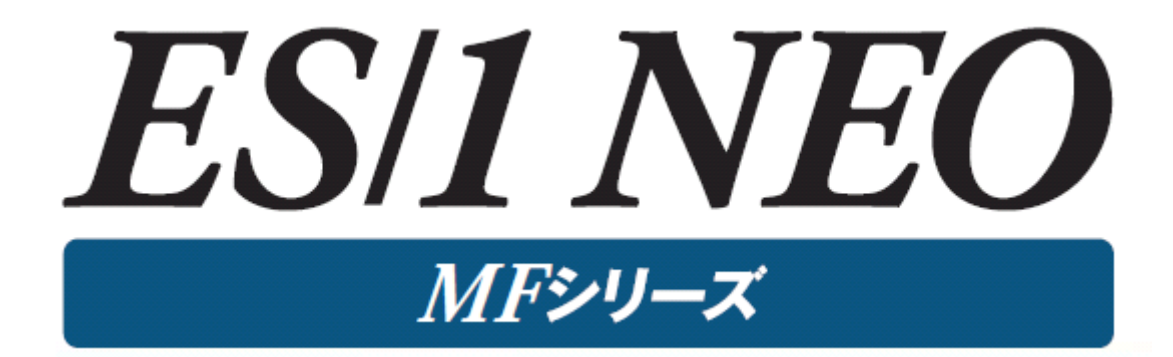

# MF-SCOPE 使用者の手引き

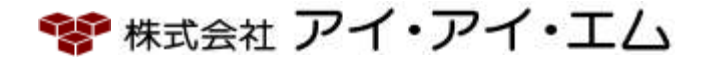

第33版 2024年2月

©版権所有者 株式会社 アイ・アイ・エム 2024年

© COPYRIGHT IIM CORPORATION, 2024.

ALL RIGHT RESERVED. NO PART OF THIS PUBLICATION MAY REPRODUCED OR TRANSMITTED IN ANY FORM BY ANY MEANS, ELECTRONIC OR MECHANICAL, INCLUDING PHOTOCOPY RECORDING, OR ANY INFORMATION STORAGE AND RETRIEVAL SYSTEM WITHOUT PERMISSION IN WRITING FROM THE PUBLISHER.

"RESTRICTED MATERIAL OF IIM "LICENSED MATERIALS – PROPERTY OF IIM

# 目次

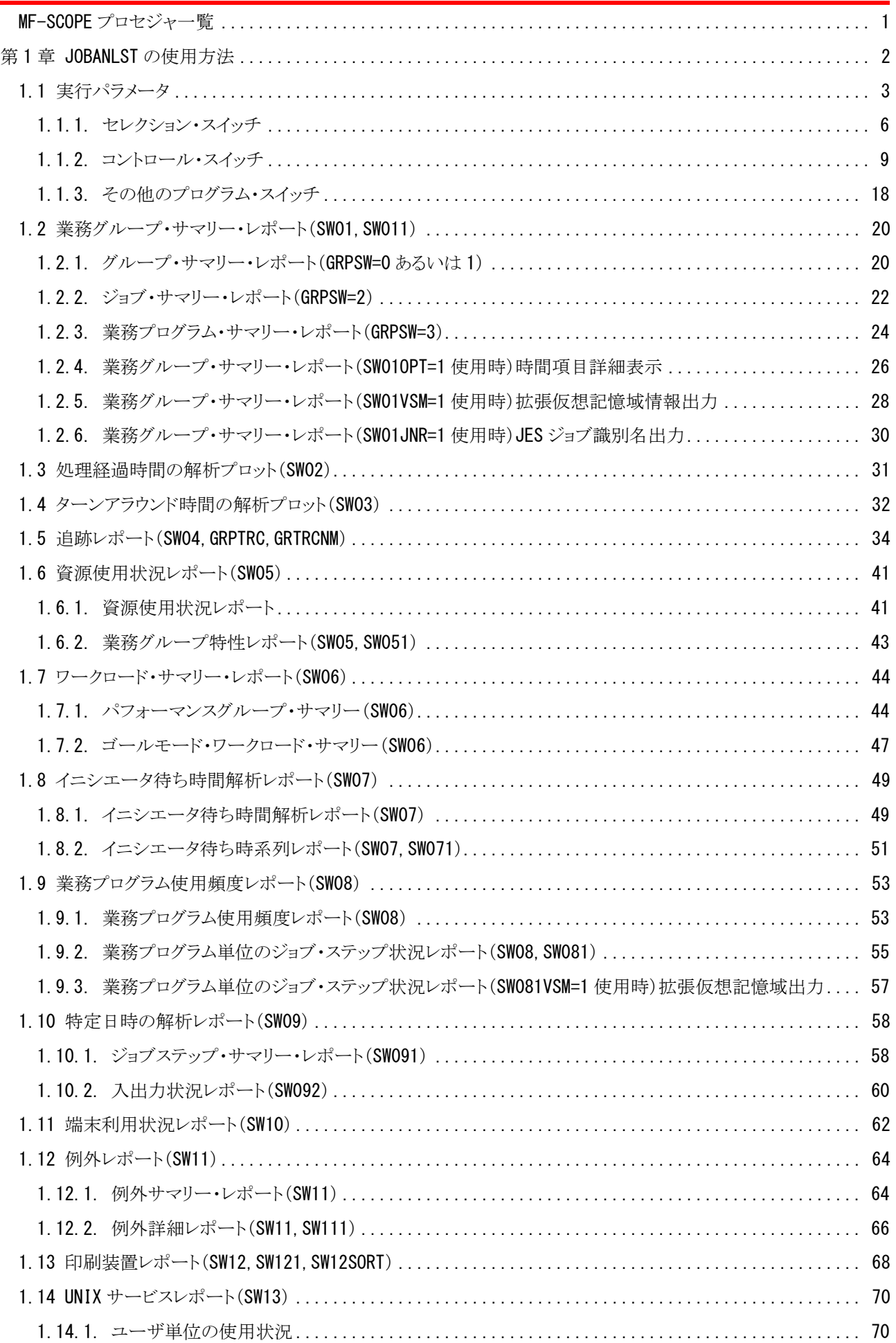

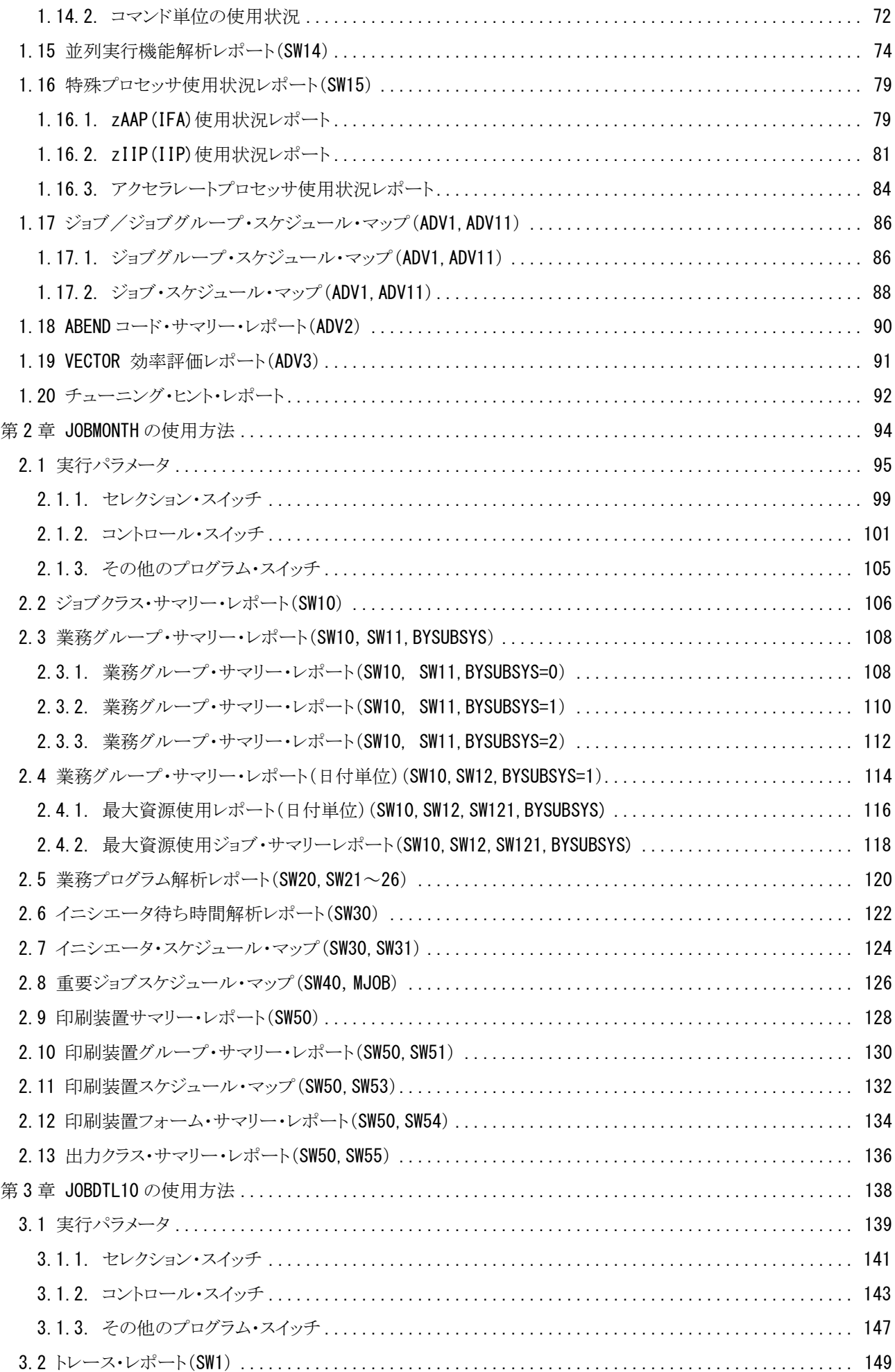

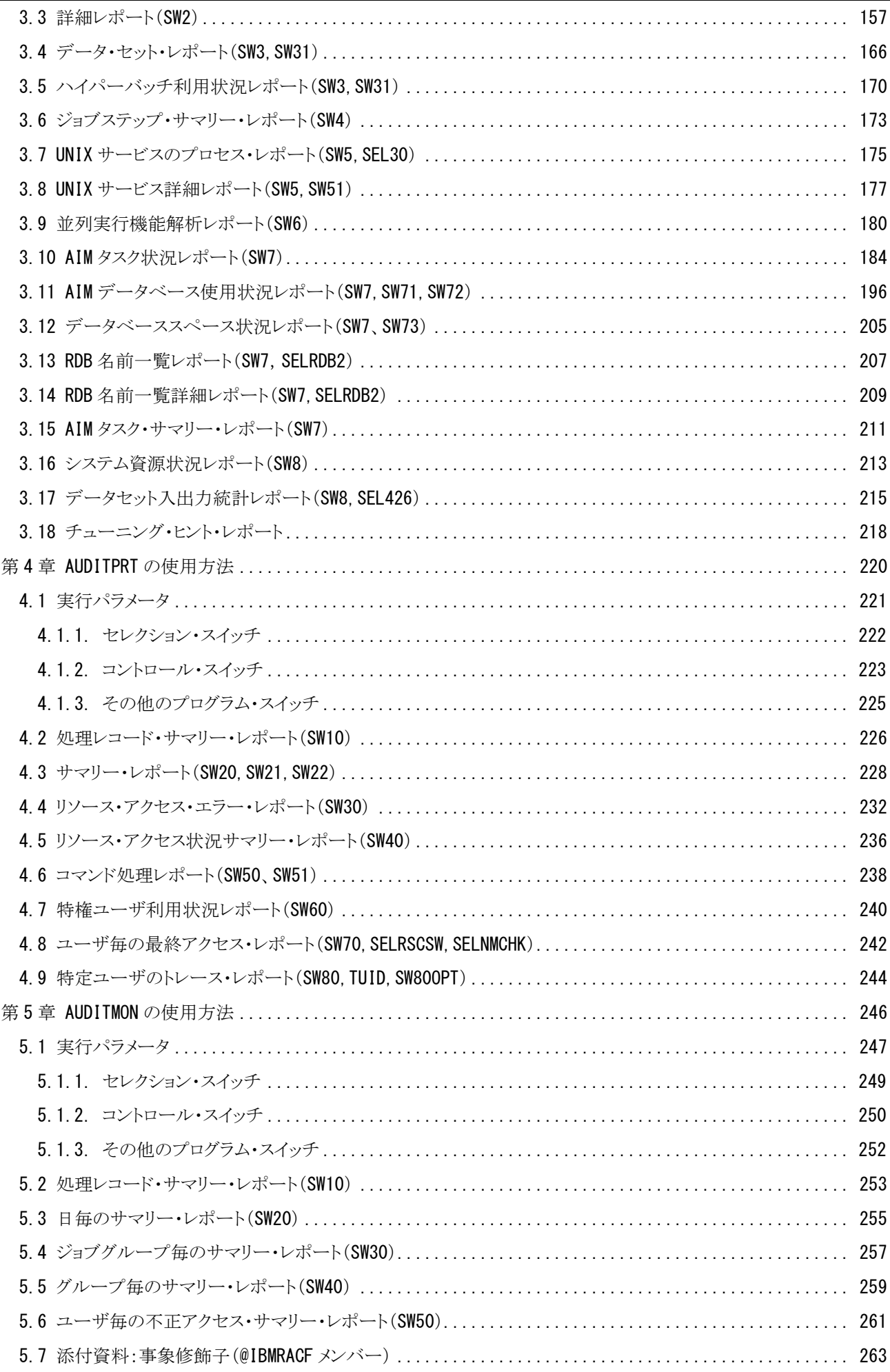

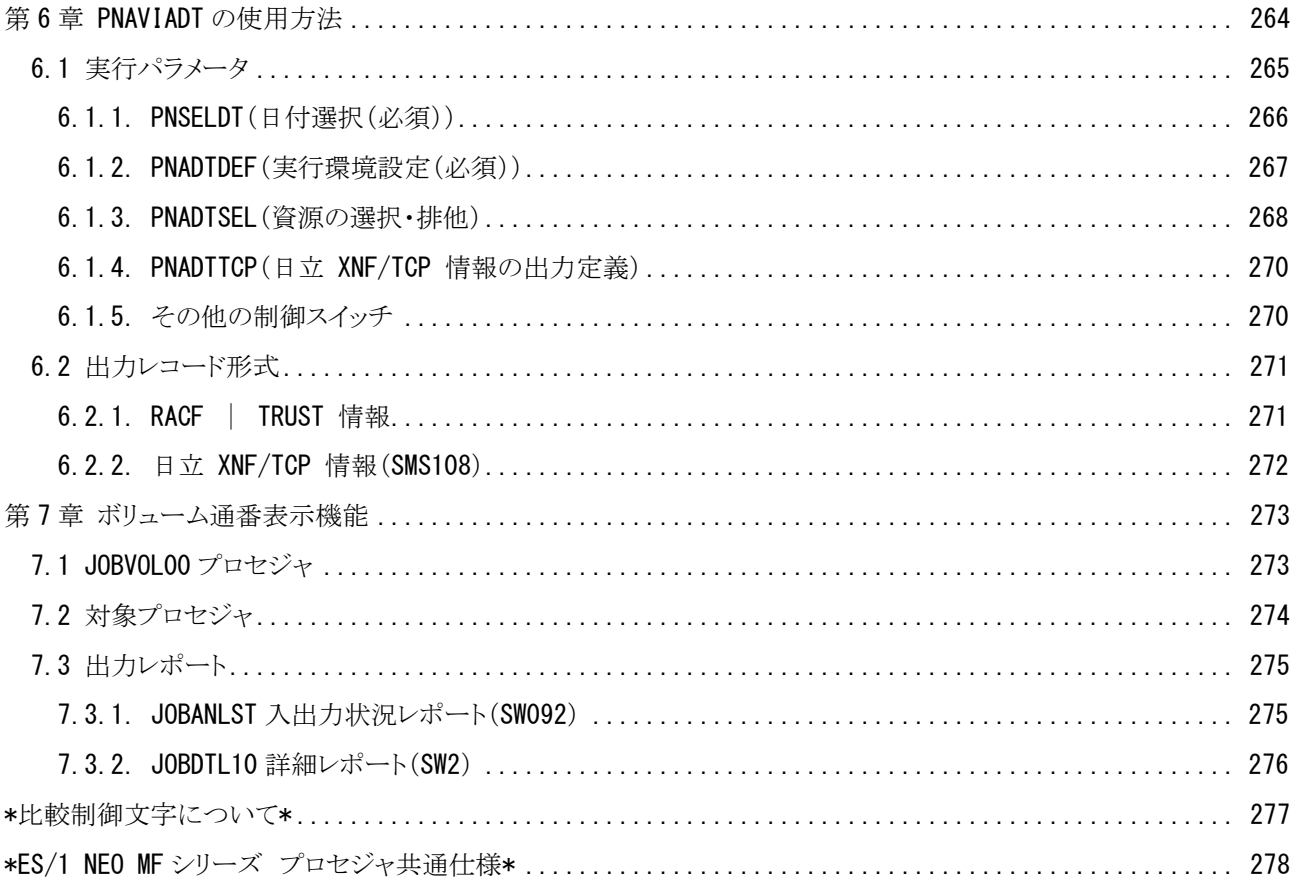

# <span id="page-6-0"></span>MF-SCOPE プロセジャ一覧

MF-SCOPEプロセジャはSHELLプラットフォーム言語環境で作成されたエキスパート・プログラムです。このMF-SC OPEプロセジャは、SMFやSMSに出力されるジョブごとの稼働実績データを基に問題のあるジョブ群を自動的に抽出 し、その問題点をパフォーマンス・チューニング・ヒントとして出力します。パフォーマンス管理者は、このMF-SCOPE プロセジャを使用することにより、一日に実行される数千のジョブ群を容易に管理することが可能となります。

MF-SCOPEプロセジャには解析目的に応じた複数のものが提供されています。各プロセジャの出力リスト形式など は、利用目的やオペレーティング・システムのバージョンなどにより異なっています。利用目的に最適なプロセジャを 選択し実行してください。

プロセジャで使用するパフォーマンス・データのレコードは、各プロセジャのマニュアルをご参照ください。

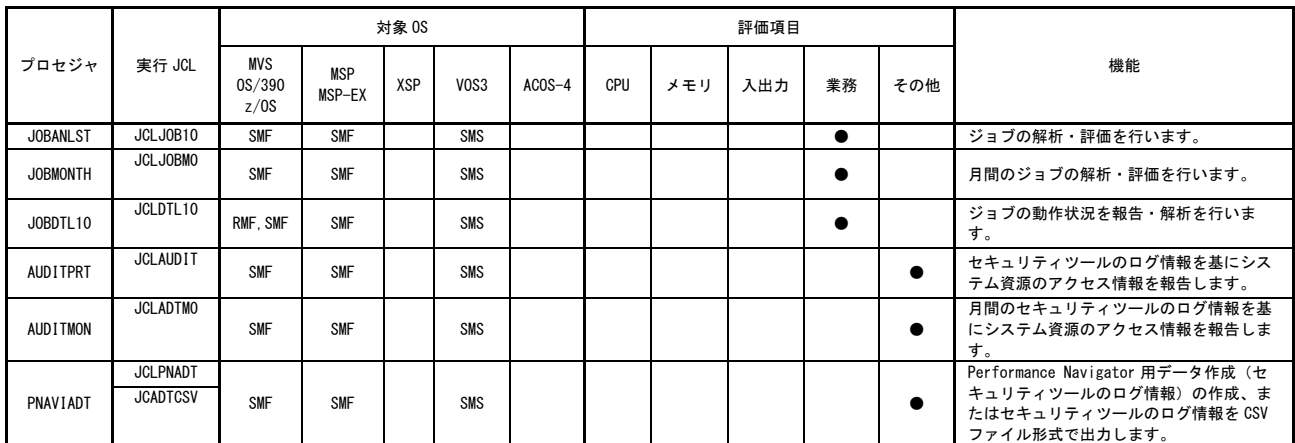

使用データの意味は次の通りです。 MVS,OS/390,z/OS (IBM システム) RMF RMF モニタⅠデータ SMF SMF データ MSP,MSP-EX (富士通 MSP,MSP-EX システム) SMF SMF データ VOS3 (日立システム) SMS SMS データ

# <span id="page-7-0"></span>第1章 JOBANLST の使用方法

JOBANLSTプロセジャは、オペレーティング・システムが稼働実績として出力するSMF/SMSレコード群からジョブに 関連するデータを抽出し、それらのジョブをグループ化して実行状況を示すレポート群を出力します。このプロセジャ では、ジョブのグループ化や業務プログラムによるグループ化などが指定でき、実行効率や稼働実績を把握すること ができます。また、問題が発生した時点で実行していたジョブを特定し原因究明などのトラブルシューティングを支援 するレポート群も出力しま す。

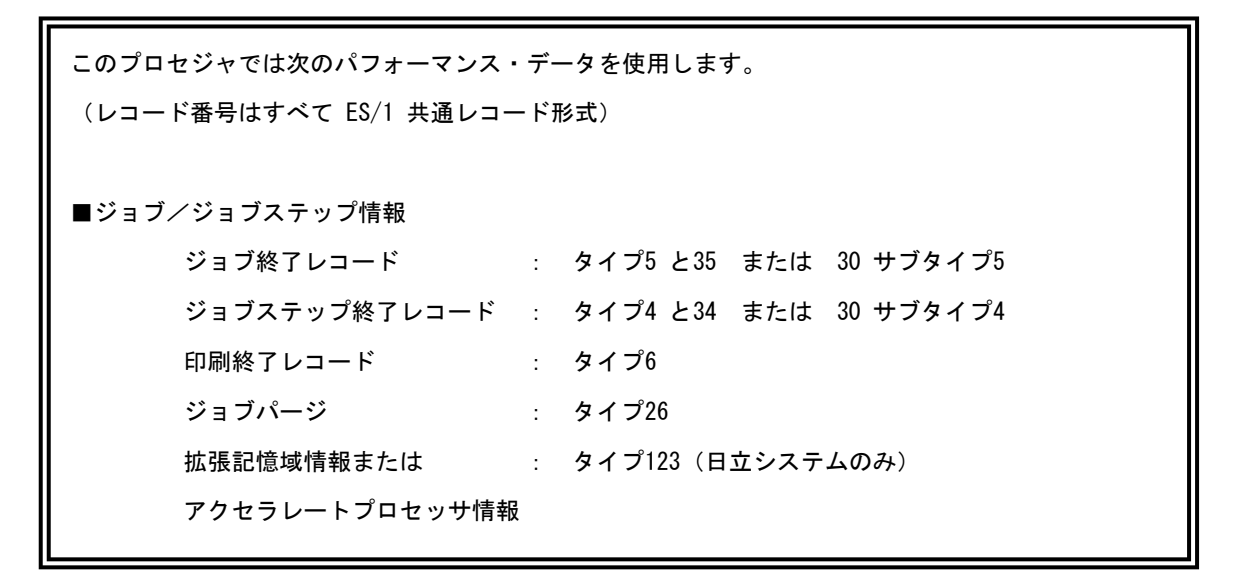

隐

このJOBANLSTプロセジャは、JOBDTL00、JOBDTL20、JOBDTL30とADVISORのSMFPRT00プロセ ジャを統合したものです。

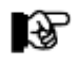

このJOBANLSTプロセジャは、JOBDTL00、JOBDTL20、JOBDTL30とADVISORのSMFPRT00プロセ ジャを統合したものです。

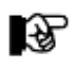

このプロセジャは入力データ量、解析対象範囲、出力レポートなどにより大量の資源を使用する 場 合があります。

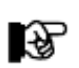

日立システムでアクセラレートプロセッサの情報を取得する場合には、SYS1.PARMLIBデータ セッ トのSMSパラメータ定義で下記の指定が必須となります。

SMSパラメータ(SMSRMxxメンバー) CTA=YES アクセラレートプロセッサと通常プロセッサの両方のプロセッサ使用時間を個々に タイプ123に記憶します。アクセラレートプロセッサが導入されていない際には 意味を持ちません。

# <span id="page-8-0"></span>1.1 実行パラメータ

JOBANLSTプロセジャ用のサンプル・ジョブ制御文のDD文"PLATFORM"では、プロセジャの実行パラメータ指定 部とプロセジャ本体が連結データセットとして定義されています。実行パラメータ部では、プロセジャの評価領域や出 力レポート群の選択を行います。この実行パラメータには、セレクション・スイッチとコントロール・スイッチがあります。

```
//JOBANLST JOB (ACCT), MSGLEVEL=(1,1), MSGCLASS=X, CLASS=A, NOTIFY=USERID
//JOBLIB DD DSN=CPE.LOAD,DISP=SHR
//*JOBCAT DD DSN=USER.CAT,DISP=SHR
//*********************************************************************
//* プロダクト名 : MF-SCOPE プロセジャ名 : JOBANLST *
//*-------------------------------------------------------------------*
//* JCLの以下のデータセット名を変更してください。 *
//* ES/1 NEO LIBRARY *
//* - CPE.LOAD ( ロードモジュールライブラリ ) *
//* インタイプラリ ) イント - CPE. PARM ( ソースライブラリ )
//* OSタイプを以下の中から選択してください。 *
\frac{1}{\ast} - #OSTYPE \ast//* (MVS/ESA,OS/390,Z/OS,MSP-AE,MSP-EX,VOS3/FS,VOS3/LS) *
//* INPUT - INPUT.DATA ( 解析対象のSMF(SMS)データ ) *
//* SHELL - リージョンサイズを変更してください。 *
//***************************************************** SINCE V5L10 ***
//SHELL EXEC PGM=CPESHELL,REGION=1024M,PARM=PARM
\frac{1}{2} SYSPRINT DD SYSOUT=*
//SYSUDUMP DD SYSOUT=*
//SYSUT1 DD UNIT=SYSDA,SPACE=(TRK,(10,10))
//CPEPARM DD *
       OVER16=SYMBOL
       OSTYPE=#OSTYPE
//INPUT DD DISP=SHR,DSN=INPUT.DATA
//PLATFORM DD *
*
* セレクション・スイッチ / コントロール・スイッチ
*
      MAKER = 1         漢字コード          (O:ENG 1:IBM 2:FJ 3:HT)<br>DATESW = 0          日付制御スイッチ    (O:YYDDD 1:YYMMDD )
            = 0         日付制御スイッチ   ( 0:YYDDD 1:YYMMDD )<br>= 00000        解析開始日       ( YYDDD/YYMMDD )
      SEL1 = 00000 解析開始日 ( YYDDD/YYMMDD )
      SEL2 = 0000       解析開始時刻<br>SEL3 = 99999        解析終了日
                                                 SELYYDDD/YYMMDD)<br>(HHMM)
      SEL4 = 2400 解析終了時刻 ( HHMM )
      * SELHOUR = 運用時間の長さ ( HH ) 
                                MAXHOUR = 24 1日の時間の長さ ( HH )
      SNAPDT = YYMMDD 特定日<br>SNAPTM = HHMM       特定時刻
      SNAPTM = HHMM*
      SEL30 = 1 タイプ30の選択
* 0:TYPE 4,5,34,35 1:TYPE30
                               タイプ26の選択
* 1:TYPE26 SELECT
                               タイプ123の選択 (日立システムのみ)
                                1: TYPE123 SELECT
* OSTYPE, SYSID NECESSARY<br>OSTYPE = 1<br>SYSID = '
                               OS種別 (1:IBM 2:FUJI 3:HITC)
                               。。。」<br>システム識別コード
*
* JOB GROUPING
      .co.......<br>GRPSW = 0        グループ化指示
* 0:JOBCLASS 1:JOBGROUP 2:JOB 3:PGM
* ジョブ・グループ化の指定(GRPSW=0/1)
       DIM JGRPNAME(10),JGRPDESC(10)
       JGRPNAME(1) = 'A* ' グループ化するジョブ (1)
       JGRPDESC(1) = 'GROUP-A ' グループ名 (1)
       JGRPNAME(2) = 'B* ' グループ化するジョブ (2)
       JGRPDESC(2) = 'GROUP-B ' グループ名 (2)
       JGRPNAME(3) = '* ' グループ化するジョブ (3)
      JGRPDESC (2) = 'GROUP-B ' グループ名<br>JGRPDESC (2) = ' GROUP-B ' グループ名 ' (2)<br>JGRPDESC (3) = ' * ' グループ化するジョブ (3)<br>JGRPDESC (3) = ' OTHER ' グループ名 (3)<br>JGRPDIM = 0 グループの数
      JGRPDIM = 0<br>GRPDUPSW = 0
                               グループ名重複検査制御
* FOR GRPSW=2
      CPUTMLOW = 0        プロセッサ使用時間の下限値(秒)<br>ELPTMLOW = 0         処理経過時間の下限値(秒)
                               処理経過時間の下限値(秒)
     FOR GRPSW=3 AND/OR PROGRAM ACTIVITY(SWO8)
      DIM TPGM(10)<br>TPGM(1) = 'PGM*'<br>TPGM(2) = 'A?B?C'
       TPGM(1) = 'PGM*' 業務プログラム名による選択
       TPGM(2) = 'A?B?C' 業務プログラム名による選択
      TPGM = 0 業務プログラム名による選択の数
      DIM EPGM(10)<br>EPGM(1) = 'PGM*'<br>EPGM(2) = 'A?B?C'
                               業務プログラム名による除外
      EPGM(2) = 'A?B?C' 業務プログラム名による除外
                               - 業務プログラム名による除外
```
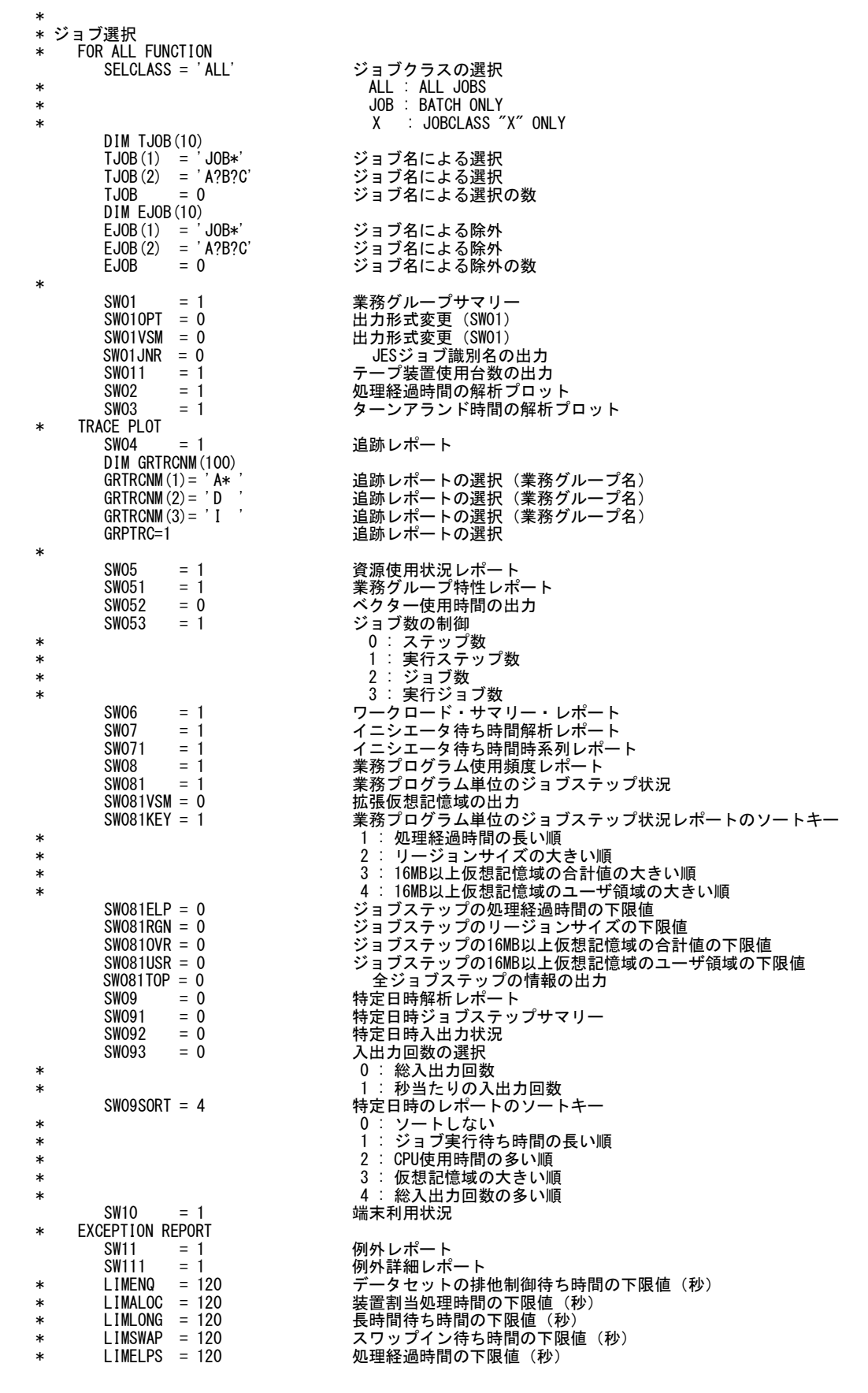

```
* PRINTER ACTIVITY REPORT
     SW12 = 0 印刷装置レポート<br>SW121 = 0 0:フィルム識別:
     SW121 = 0        0:フィルム識別名 1:オーバレイ名<br>SW12SORT = 0         印刷装置レポートのソートキー
                       印刷装置レポートのソートキー
* 0 : ジョブ名
* 1 : 出力クラス
* 2 : 印刷開始時刻
                        3 : 印刷装置名
* 4 : 印刷ライン数の多い順
* 5 : 印刷ページ数の多い順
     SW13 = 0 UNIXサービスレポート<br>SW14 = 0 並列実行機能解析レポー
                       。……。<br>並列実行機能解析レポート
  JOB GROUP SCHEDULE MAP<br>ADV1 = 1
     ADV1 = 1        ジョブ/ジョブグループスケジュールマップ
     ADV11 = 2 0:グループ 1:ジョブ 2:両方
     ADV2 = 1         ABENDコード・サマリー
     ADV3 = 0 VECTOR効率評価レポート
*
* FOR SW01,SW02,SW03,SW04
     SORTKEY = 0 業務グループレポートのソートキー
* 0 : 名前
* 1 : 処理経過時間の長い順
* 2 : スワップアウト時間の長い順
* 3 : CPU使用時間の長い順
* 4 : 入出力回数の多い順
* 5 : 仮想記憶域の大きい順
* 6 : ページング回数の多い順
* 7 : 入出力日時の早い順
* 8 : イニシエータ待ち時間の長い順
* 9 : 遅延時間の長い順
* キング おおとこ おおとこ おおとこ おおおお おおおお 常駐時間の長い順
* FOR SW07,SW11
   ELAPSE TIME BUCKET ACTIVATE SW
     DIM LIMELP(10)<br>LIMELP(1)=30<br>LIMELP(2)=60<br>LIMELP(3)=90
                       処理経過時間の分布値 (1)<br>処理経過時間の分布値 (2)
                       /処理経過時間の分布値 (2)<br>処理経過時間の分布値 (3)
     LIMELP(3)=90 処理経過時間の分布値 (3)
     LIMELP(4)=120 処理経過時間の分布値 (4)
     LIMELP(5)=150         処理経過時間の分布値 (5)<br>LIMELP(6)=180          処理経過時間の分布値 (6)
     LIMELP(6)=180 処理経過時間の分布値 (6)
     LIMELP(7)=210 処理経過時間の分布値 (7)
     LIMELP(8)=240 処理経過時間の分布値 (8)
                       処理経過時間の分布値
     SELIMITM = 0* INITIATOR WAITTIME BUCKET ACTIVATE SW
     DIM LIMQUE(10)<br>LIMQUE(1)=30<br>LIMQUE(2)=60
     LIMQUE(1)=30 イニシエータ待ち時間の分布値 (1)
     LIMQUE(2)=60 イニシエータ待ち時間の分布値 (2)
     LIMQUE(3)=90 イニシエータ待ち時間の分布値 (3)
     LIMQUE(4)=120 イニシエータ待ち時間の分布値 (4)
     LIMQUE(5)=150 イニシエータ待ち時間の分布値 (5)
     LIMQUE(6)=180 イニシエータ待ち時間の分布値 (6)
     LIMQUE(7)=210 イニシエータ待ち時間の分布値 (7)
     LIMQUE(8)=240 イニシエータ待ち時間の分布値 (8)
     LIMQUE(9)=270 イニシエータ待ち時間の分布値 (9)
     LIMQUE (6) = 180<br>LIMQUE (6) = 180<br>LIMQUE (7) = 210<br>LIMQUE (9) = 270<br>SELIMITQ = 0
* FOR SWO8<br>PGMGRPSW = 0
                       業務プログラム管理テーブルのグループ化指示
\frac{1}{2}DD DSN=CPE. PARM (JOBANLST), DISP=SHR
                                         Jcl1.1 サンプル・ジョブ制御文(JCLJOB10)
```
### <span id="page-11-0"></span>1.1.1. セレクション・スイッチ

セレクション・スイッチでは、評価対象とするべき時間帯や追跡するべきパフォーマンス・グループ番号などを指定 します。

#### MAKER チューニング・ヒント

評価結果として、簡単な文章表現によるチューニング・ヒントが作成・出力されます。このチューニング・ヒン トを英語または日本語で作成するかを指定してください。

なお、コンピュータ・メーカにより漢字コードが異なる為、日本語で出力する際にはコンピュータ・メーカの区 別も指定してください。

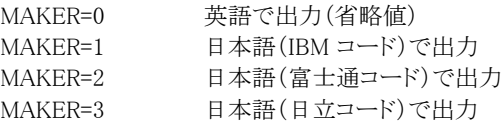

#### DATESW 日付形式

SEL1(開始日)とSEL3(終了日)で解析対象日を指定する際、DATESWを"1"に設定すると、SEL1とSEL3 の日付をYYMMDD(グレゴリアン暦)で指定することができます。

#### SEL1~SEL4 入力データ・レンジ

解析対象とするべきSMF/SMSレコードの日時の範囲を指定します。

SEL1とSEL3で指定する日付は1900年代であっても2000年代であっても、下位2桁のみをYY部で指定しま す。この為、YY部が00~49の場合には2000~2049年、YY部が50~99の場合には1950~1999年の指定と して解析評価を行います。

- SEL1 開始日 (形式はYYMMDD)
- SEL2 開始時刻 (形式はHHMM)
- SEL3 終了日 (形式はYYMMDD)
- SEL4 終了時刻 (形式はHHMM)

入力されたSMF/SMSレコード群の中から指定された時間帯に開始または終了したジョブステップのデー タのみを抽出します。

【例】次のようにジョブA,B,C,Dが実行した場合、解析対象とするデータは、ジョブAのSTEP3、ジョブBの STEP1,2およびジョブCのSTEP1 となります。

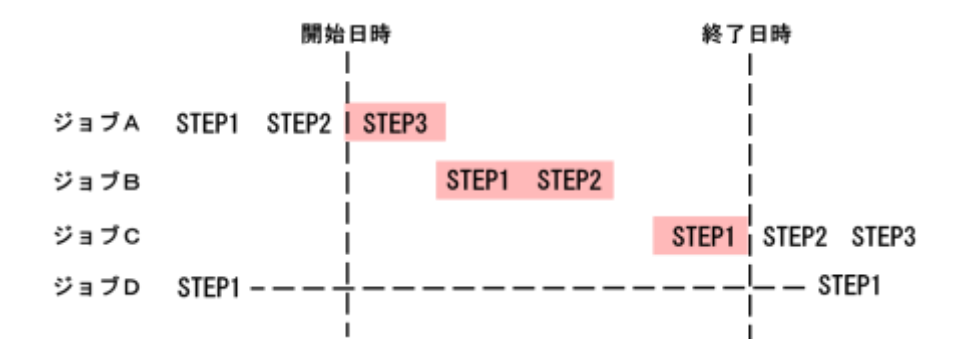

 これらのスイッチの省略値は、次のようになっています。この際、最初に読み込んだレコードの日時から24 時間を解析対象とします。

SEL1=00000 SEL2=0000 SEL3=99999 SEL4=2400

#### SELHOUR 運用時間の長さを指定

入力データレンジ(SEL1~SEL4)が省略値の場合にのみ有効です。入力されたSMF/SMSレコード群の先 頭レコードの日時からSELHOURスイッチで指定した時間数を解析対象期間にし ます。SELHOURスイッチ では25~48が指定可能な範囲です。この範囲外の場合、SELHOURス イッチは無効となります。

システムの運用状況に応じて1日の最終業務の処理完了時刻が遅延する場合があります。このような場 合、解析対象とすべき期間が2 4 時間を超えることがあります。入力データレンジが省略値の際、先頭から 24 時間分を解析対象とするため、24時間を超えて解析する場合にSELHOURスイッチを使用します。 【例】 先頭レコードの日時が 2013年1月10日6時24分

> DATESW=0 SEL1=00000 SEL2=0000 SEL3=99999

- SEL4=2400
- SELHOUR=30

この場合、2013年1月10日6時24分から2013年1月11日12時23分までが対象になります。

LA P

PS.

日立システムで日付更新抑止機能を使用している場合について ・SELHOUR スイッチの指定は無効です。 ・入力データの先頭からその日の 95 時 59 分までが解析対象となります。

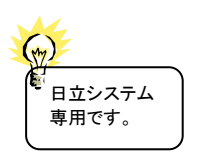

MAXHOUR 1日の時間の長さ

1日の終了時刻をMAXHOURで指定します。MAXHOURは、通常の1日24時間運用の場合は変更する必 要はありませんが、日立システムにて日付更新抑止機能を使用している場合には、1日の終了時刻に指定 を変更してください。MAXHOURの有効範囲は24~96で、省略値は24です。このスイッチで指定された値 はスケジュール・マップを作成・出力する際に利用されます。

本来 24 時間で運用されているシステムのデータを入力しMAXHOURで 24 以上を指定した 際には、スケジュール・マップで矛盾したレポートが作成・出力されることがあります。 MAXHOUR の指定は実データと一致した値を指定してください

#### SNAPDT 特定日時の指定(SW09=1の場合は必須)

SNAPTM 入力されたSMF/SMSデータ群の中で、特定日時に実行していたジョブを抽出する際に指定します。 SNAPDTで指定する日付は1900年代であっても2000年代であっても、下位2桁のみをYY部で指定します。 この為、YY部が00~49の場合には2000~2049年、YY部が50~99の場合には1950~1999年の指定として 解析を行います。

SNAPDT 解析日 (形式はYYMMDD)

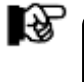

SNAPTM 解析時刻 (形式はHHMM)

この特定日時の指定は SW09 が"1"に設定されている場合にのみ有効となります。 また、この日時は入力データレンジ(SEL1-SEL4)の範囲内でなければなりません。

#### SEL30 タイプ30の選択

 入力されたSMF/SMSレコード群の中でタイプ30を解析対象にするかまたはタイプ4、5、34、35を解析対象 にするかを指定します。

SEL30=1 タイプ30を解析対象とする。(省略値) SEL30=0 タイプ4、5、34、35を解析対象とする。

L%.

日立システムではタイプ 30 レコードが存在しません。必ず SEL30=0 を指定してください。

#### SEL26 タイプ26の選択

入力されたSMF/SMSレコード群の中でタイプ26 (パージレコード)を対象にするか否かを指定します。 SEL26=1 タイプ26を対象とする。 SEL26=0 タイプ26は対象外とする。

### SEL123 日立タイプ123レコードの入力指示 日立システムで16MB以上の仮想記憶域の使用量やアクセラレートプロセッサに関する情報を出力するに は、タイプ123サブタイプ3/4が必須です。これらの情報を出力する際には、このスイッチを"1"に設定し、入 力データセットにタイプ123レコードを含めてください。 SEL123=0 タイプ123を入力しない。 SEL123=1 タイプ123を入力する。

OSTYPE オペレーティング・システムの種別(必須) 入力されるSMF/SMSレコード群が収集されたオペレーティング・システムの種別を指定してください。<br>- OSTYPE=1 IBMシステムのSMFレコード群 IBMシステムのSMFレコード群 OSTYPE=2 富士通システムのSMFレコード群 OSTYPE=3 日立システムのSMSレコード群

### SYSID システム識別コード(必須)

 入力として指定されたデータセットの中に、複数システムの稼働実績データが記録されている場合がありま す。このような場合、どのシステムの評価を行うべきかを指定する必要があります。SYSIDに評価対象とする べきシステムのシステム識別コードを指定してください。SYSIDがブランク(' ')の場合、最初の読み込ん だ稼働実績データのシステムが対象となります。

### <span id="page-14-0"></span>1.1.2. コントロール・スイッチ

コントロール・スイッチでは、解析結果として出力する各種のレポートの選択や入力データ群の選択ができます。こ の際、セレクション・スイッチのグループ化指示(GRPSW)の指定によって出力レポートが次のように制限されます。

また、グループ化指示で"2"(実行ジョブ単位)や"3"(業務プログラム単位)の場合に、すべての出力可能レポート を要求すると資源や出力量が大量になりますので留意してください。これらのグループ化指示の場合は、ジョブ選択 機能の使用をお勧めします。

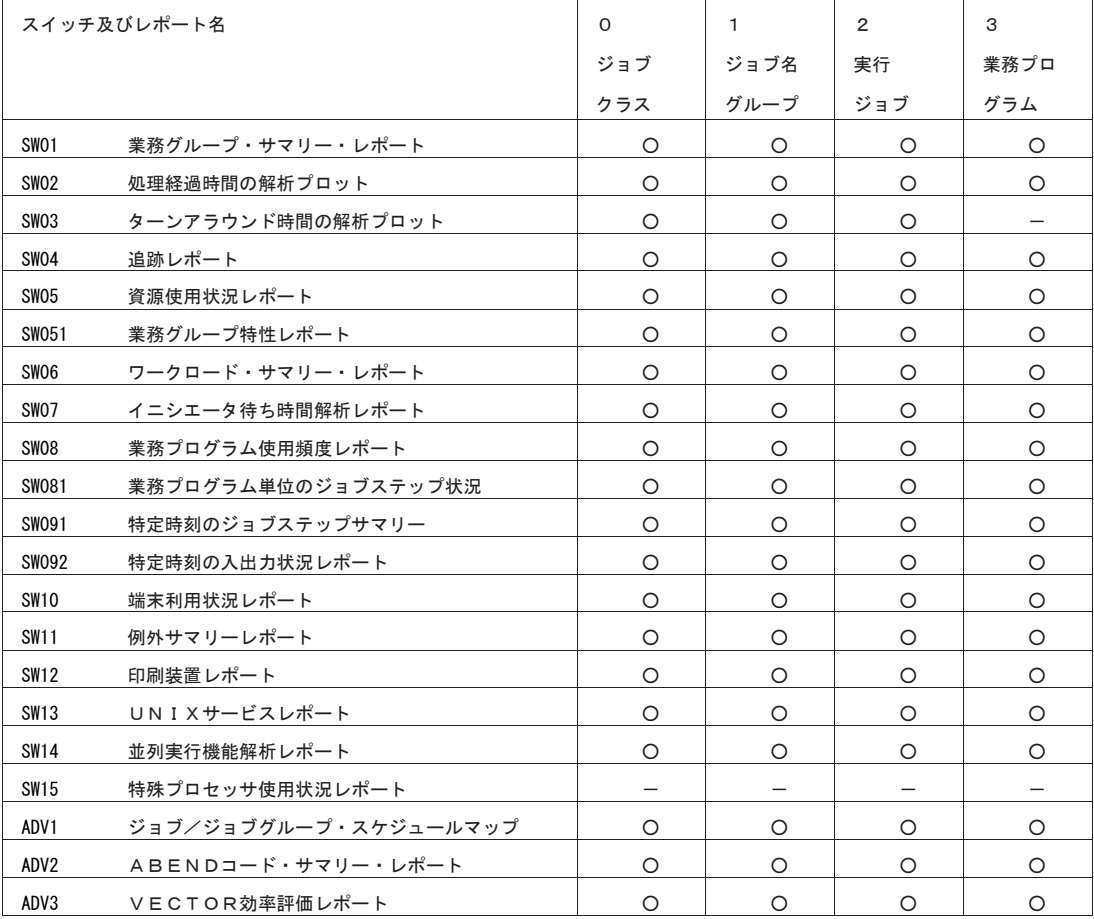

#### GRPSW グループ化指示

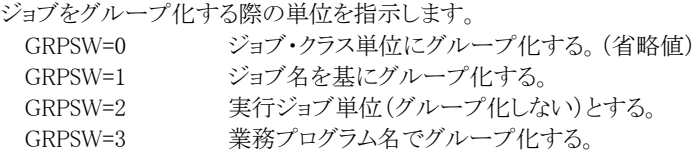

#### JGRPDIM ジョブ・グループ化

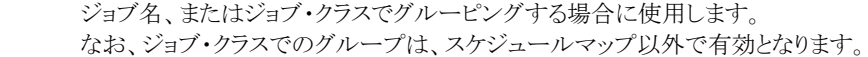

**JGRPDESC GRPDUPSW** 

に<br>(注)

 $\left(\begin{smallmatrix} 1\\ 1\\ 1\end{smallmatrix}\right)$ 

JGRPNAME

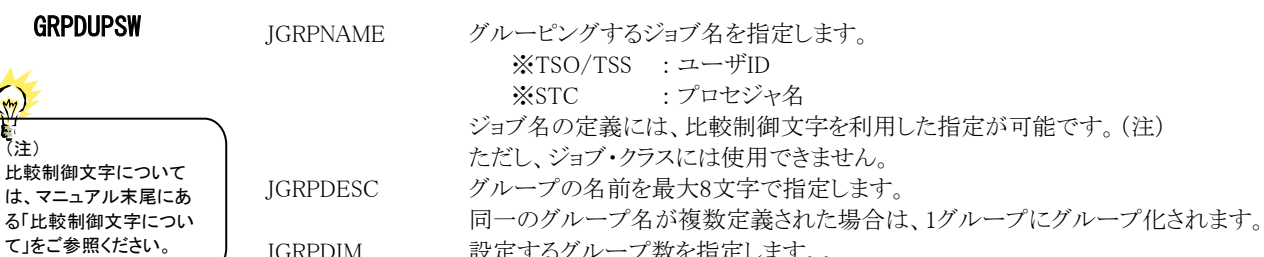

JGRPDIM 設定するグループ数を指定します。。

 GRPDUPSW グループ名が重複している際に、レポート上に出力するグループ名を指定します。 この際の対象となるレポートは、「業務グループサマリー(SW01)」と「追跡レポート (SW04)」です。

- 0 指定されたグループ名を表示(省略値)
- 1 グループ名を「\_MERGE\_」で表示

【例】  $JGRPNAME(1)=$ 'A \* ' JGRPDESC(1)='HONBAN'  $JGRPNAME(2)='$  \* ' JGRPDESC(2)='OTHER' JGRPDIM=2

上記の例では、ジョブ名の先頭桁が"A"で始まるジョブ群を"HONBAN"というグループとし、それ以外は グループ"OTHER"とします。

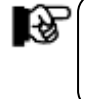

グループ化する際は、最初に条件に一致したグループに属し、複数のグループに属することはありま せん。また、グループ指定の最後が、その他のジョブの集約('\*')でない場合、自動的に集約グループ '\*OTHER\*'を作成します。

#### CPUTMLOW プロセッサ使用時間の下限値(単位:秒)

解析対象とするジョブやジョブ・ステップのプロセッサ使用時間の下限値を指定してください。プロセッサ使 用時間がこの値より少ないジョブやジョブ・ステップは解析対象外とします。

#### ELPTMLOW 処理経過時間の下限値(単位:秒)

解析対象とするジョブやショブ・ステップの処理経過時間の下限値を指定してください。この値より速く処理 されたジョブやジョブ・ステップは解析対象外となります。

TPGM 業務プログラム名による選択

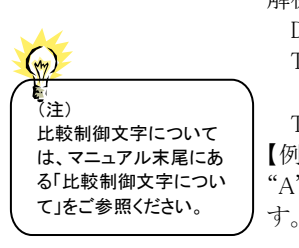

解析対象とする業務プログラム群を指定します<br>DIM TPGM(m) TPGMの最大配列数を TPGMの最大配列数を指定してください。 TPGM(n) 対象とする業務プログラム名を指定してください。業務プログラム名の定義 を簡略化させる為に、比較制御文字を利用した指定が可能です。(注) TPGM 対象とする業務プログラム名の数を指定してください。 【例】TPGM の最大配列数は 5、実際に解析対象とする業務プログラム名定義の数は2つで、先頭桁が "A"で始まる業務プログラム名と5桁目が"A"の業務プログラム名を持つジョブステップが解析対象となりま

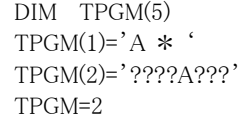

 $(\gamma_{\eta})$ 

#### EPGM 業務プログラム名による除外

解析対象から除外する業務プログラム群を指定します。<br>- DIM EPGM(m) - EPGMの最大配列数を指定して EPGMの最大配列数を指定してください。 EPGM(n) 除外する業務プログラム名を指定してください。業務プログラム名の定義を 簡略化させる為に、比較制御文字を利用した指定が可能です。(注)

EPGM 除外する業務プログラム名の数を指定してください。

【例】EPGMの最大配列数は5、実際に解析対象から除外する業務プログラム名定義の数は2つで、先頭桁 が"A"で始まる業務プログラム名と5桁目が"A"の業務プログラム名を持つジョブステップが解析対象外とな ります。

(注) 比較制御文字について は、マニュアル末尾にあ る「比較制御文字につい て」をご参照ください。

DIM EPGM(5)  $EPGM(1)=A * '$ EPGM(2)='????A???' EPGM=2

#### SELCLASS ジョブ・クラスによる選択

解析対象とするジョブのジョブ・クラスを指定します。有効なキーワードは次のものがあります。

- 'ALL' 総てのジョブを対象とします。
- 'JOB' バッチ・ジョブのみを対象とします。
- \*x' 特定のジョブ・クラスのみを対象とします。

#### ジョブ選択機能

 解析対象とするジョブ群を選択する方法として次のスイッチが用意されています。これらのスイッチによるジ ョブの選択条件は総てアンド条件として扱われます。

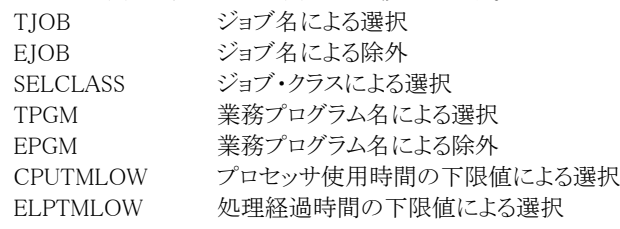

 これらのスイッチによるジョブ選択条件の指定と各出力レポートでの選択条件有効性は次のようになってい ます。各スイッチの詳細は次のページをご覧ください。

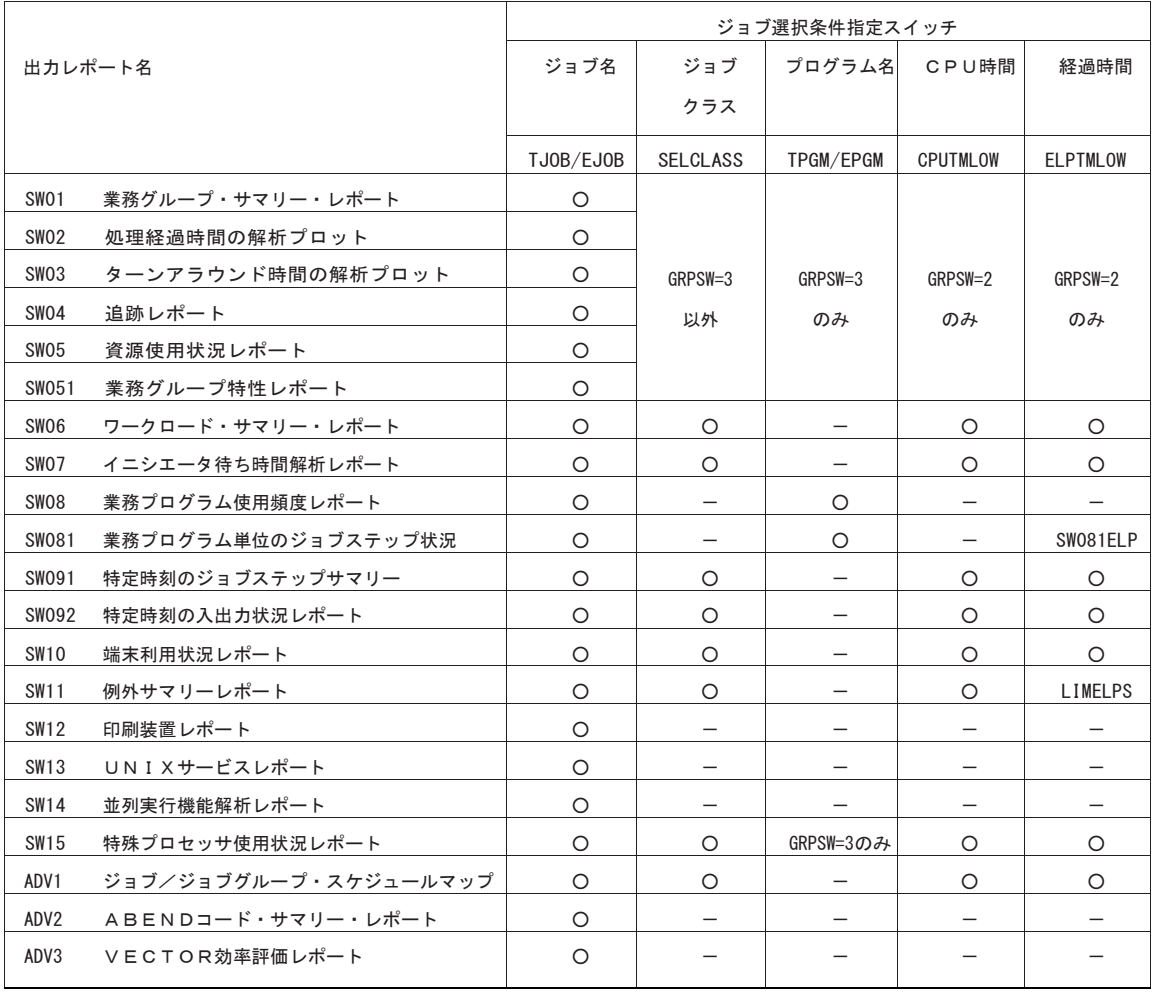

○: 指定有効 -:指定無効

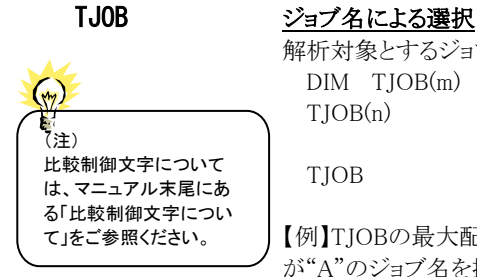

解析対象とするジョブ群を指定します。<br>DIM TIOB(m) TIOBの最大配 TJOBの最大配列数を指定してください。 TJOB(n) 対象とするジョブ名を指定してください。ジョブ名の定義を簡略化させる為に、 比較制御文字を利用した指定が可能です。(注) TJOB 対象とするジョブ名の数を指定してください。

【例】TJOBの最大配列数は5、実際に対象とするジョブ名の数は2で先頭桁が"A"で始まるジョブ名と5桁目 が"A"のジョブ名を持つジョブ群が対象となります。

DIM TJOB(5)  $TIOB(1)='A$  \* TJOB(2)='????A???' TJOB=2

#### EJOB ジョブ名による除外

 $(\gamma_{\gamma})$ (注) 比較制御文字について は、マニュアル末尾にあ る「比較制御文字につい て」をご参照ください。

解析対象から除外するジョブ群を指定します<br>- DIM EIOB(m) EIOBの最大配列数を EIOBの最大配列数を指定してください。 EJOB(n) 除外するジョブ名を指定してください。ジョブ名の定義を簡略化させる為に、比較制 御文字を利用した指定が可能です。(注) EJOB 除外するジョブ名の数を指定してください。 【例】 EJOBの最大配列数は5、実際に除外するジョブ名の数は2で先頭桁が"A"で始まるジョブ名と5桁目 が"A"のジョブ名を持つジョブ群が対象外となります。 DIM EJOB(5)

 $EJOB(1)=A$  \* EJOB(2)='????A???' EIOB=2

#### SW01 業務グループ・サマリー・レポート

 業務グループの実行状況を把握する為のサマリー・レポートが作成されます。SW01が"1"に設定されてい れば、このレポートが出力されます。

#### SW01OPT 時間に関する項目を1/100秒単位で出力

SW01OPT=1を指定して実行すると、業務グループ・サマリー・レポート(SW01,SW011)の時間に関する項 目を1/100秒単位で出力します。この場合はワークフローに関する項目が出力されません。

#### SW01VSM 拡張仮想記憶域情報を出力

SW01VSM=1を指定して実行すると、業務グループ・サマリー・レポート(SW01,SW011)に拡 張仮想記憶域 情報を出力します。この場合はワークフローに関する項目が出力されません。また、このSW01VSMの指定 はSW01OPT=1のときには無効となります。この拡張仮想記憶域情報 は、メーカ毎に入力データが以下の 条件を満たしている場合に出力することができます。

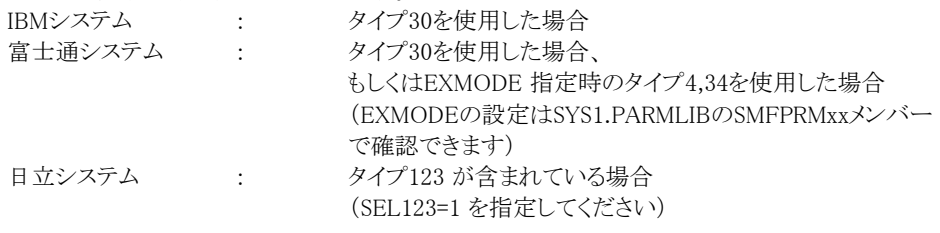

#### SW01JNR JESジョブ識別名の出力

SW01JNR=1を指定して実行すると、業務グループ・サマリー・レポート(SW01,SW011)にJESジョブ識別名を 出力します。この場合は、ワークフローに関する項目が出力されません。このスイッチはIBMや富士通シス テムで実行ジョブ単位(GRPSW=2)とタイプ30(SEL30=1)が指定されている場合にのみ有効です。また、 SW01OPT=1やSW01VSM=1が指定されている際には無効となります。

#### SW011 テープ装置台数の出力

 業務グループ・サマリー・レポートで使用したテープ装置台数を出力するか否かを指定します。SW01と SW011が共に"1"に設定されていれば、業務グループ・サマリー・レポートにその業務グループが使用した テープ装置台数が出力されます。

#### SW02 処理経過時間の解析グラフ

 業務グループの処理経過時間の内訳を基に遅延理由を明確にする為のレポートが作成されます。 SW02が"1"に設定されていれば、このレポートが出力されます。

#### SW03 ターンアラウンド時間の解析グラフ

 業務グループのターンアラウンド時間の内訳を基にイニシエータ待ち時間を含めた遅延理由を把握する 為のレポートが作成されます。SW03が"1"に設定されていれば、このレポートが出力されます。

#### SW04 追跡レポート

<mark>。</mark><br>(注)

 $\left(\frac{1}{2}n\right)$ 

比較制御文字について は、マニュアル末尾にあ る「比較制御文字につい て」をご参照ください。

 業務グループの実行効率を容易に判定する為のレポートが作成されます。SW04が"1"に設定されていれ ば、このレポートが出力されます。

#### GRPTRC 追跡レポートの選択

GRTRCNM 追跡レポートは1 つの業務グループで1 ページのレポートが出力されます。その為、グループ化指示によ り膨大な量が出力されることもあります。このスイッチは、特定の業務グループの選択を可能とします。この 際、指定する業務グループ名は、GRPSWの指示に従います。

> DIM GRTRCNM(m) GRTRCNMの最大配列数を指定してください。 GRTRCNM(n) 対象とする業務グループ名を指定してください。業務グループ名 の定義を簡略化させる為に、比較制御文字を利用した指定が可能 です。(注) GRPTRC 対象とする業務グループ名の数を指定してください。

【例】GRTRCNMの最大配列数は5、実際に解析対象とする業務グループ名の数は2で先頭桁が"A"で始 まる業務グループ名と5桁目が"A"の業務グループ名を持つものが対象となります。

DIM GRTRCNM(5) GRTRCNM $(1)=$ <sup>'</sup>A  $*$ GRTRCNM(2)='????A???' GRPTRC=2

#### SW05 資源使用状況レポート

 各システム資源(プロセッサ、ストレージ、入出力)を最も多く使用する業務を示すレポートが作成されま す。SW05が"1"に設定されていれば、このレポートが出力されます。

#### SW051 業務特性レポート

 業務グループの特性を示すレポートが作成されます。SW05とSW051が共に"1"に設定されていれば、この レポートが出力されます。

#### SW052 特殊プロセッサ使用時間

 資源使用状況レポート(SW05) で特殊プロセッサの使用時間を出力するか否かを指定します。 SW05とSW052が共に"1"に設定されていれば、資源使用状況レポートに特殊プロセッサ使用時間が出力 されます。この際の特殊プロセッサには下記の3種類があります。

○IBMシステムのzAAP(IFA)、zIIP(IIP) :SEL30=1を指定してください ○日立システムのアクセラレートプロセッサ :SEL123=1を指定してください ○VECTOR機構

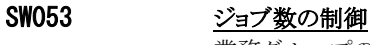

ー<br>業務グループの特性レポートで平均値を出力する際にジョブ数やステップ数の数え方を指示します。<br>- 0 対象とした総ジョブステップ数

- 対象とした総ジョブステップ数
- 1 未実行のジョブステップは対象から外す
- 2 対象とした総ジョブ数
- 3 未実行のジョブ数は対象から外す

#### SW06 ワークロード・サマリー・レポート

 パフォーマンス・グループ単位の稼働状況を示すレポートが作成されます。また、IBM SP5以降のゴールモ ードで運用している際は、リソース・グループ名、ワークロード名、サービス・クラス名およびジョブクラス単位 でのジョブの実行状況を示すレポートが作成されます。

SW06が"1"に設定されていれば、このレポートが出力されます。

Γծ ワークロード・サマリー・レポートには、パフォーマンスグループ・サマリーとゴールモー ド・ワークロード・サマリーの2 種類のレポートが出力されます。ゴールモード・ワーク ロード・サマリーを出力する為にはタイプ30 を入力する必要があります。

#### SWO7 イニシエータ待ち時間解析レポート

 ジョブクラス毎のイニシエータ待ち時間を解析する為のレポートが作成されます。SW07が"1"に設定されて いれば、このレポートが出力されます。

### **SW071 イニシエータ待ち時系列レポート**

 ジョブクラス毎のイニシエータ待ち時間を時系列で示すレポートが作成されます。 SW07とSW071が'1'に設定されていれば、このレポートが出力されます。

#### SW08 業務プログラム使用頻度レポート

 業務プログラムと実行したジョブ名との対応を示すレポートが作成されます。SW08が"1"に設定されていれ ば、このレポートが出力されます。

#### SW081 業務プログラム単位のジョブステップ状況レポート

業務プログラム毎にSW081KEYで指定した項目の値が大きい順に最大10ジョブステップの実行状況を示 すレポートが作成されます。SW08とSW081が'1'に設定されていればこのレポートが出力されます。

#### SW081VSM 拡張仮想記憶域情報を出力

SW081VSM=1 を指定して実行すると、業務プログラム単位のジョブステップ状況レポート(SW08, SW081) に拡張仮想記憶域情報を出力します。この場合、ジョブステップ開始日付とスワップイン待ち時間が出力さ れません。この拡張記憶域情報は、メーカ毎に入力データが次の条件を満たしている場合に出力すること ができます。

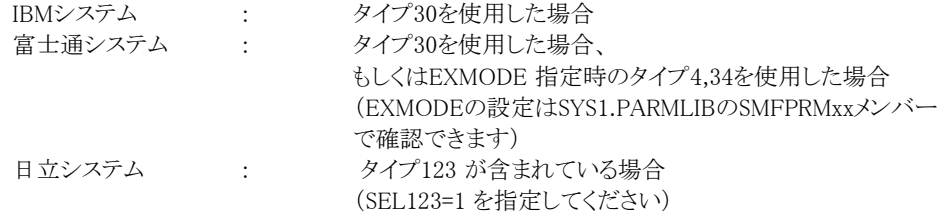

#### SW081KEY ソートキー

 業務プログラム単位のジョブステップ状況レポート(SW08,SW081)を作成する際のソート キーを指定しま す。ソートキーに指定した項目の下限値を指定することもできます。

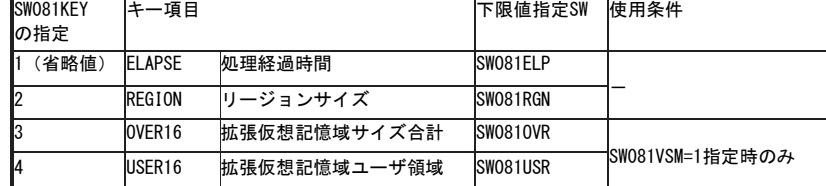

SW081ELP ジョブステップの処理経過時間の下限値(単位:秒)

SW081 を出力する際に解析対象とするジョブステップを処理経過時間の下限値で指定します。 なお、"SW081ELP=0"の場合は1秒以上の処理時間を対象とします。1秒以下を対象とする場合 は"SW081ELP=0.xx"のように指定してください。

SW081RGN ジョブステップのリージョンサイズの下限値(単位:KB) SW081を出力する際に解析対象とするジョブステップをリージョンサイズの下限値で指定します。 SW081KEY=2の時のみ有効です。

#### SW081OVR ジョブステップの16MB以上の仮想記憶域の合計値の下限値(単位:KB)

SW081を出力する際に解析対象とするジョブステップを16MB以上の仮想記憶域の合計値の下限値で指 定します。SW081VSM=1かつSW081KEY=3の時のみ有効です。

### SW081USR ジョブステップの16MB以上の仮想記憶域のユーザ領域の下限値(単位:KB)

SW081を出力する際に解析対象とするジョブステップを16MB以上の仮想記憶域のユーザ領域の下限値 で指定します。SW081VSM=1かつSW081KEY=4の時のみ有効です。

#### SW081TOP ジョブステップ情報の出力数

SW081を出力する際に解析対象とするジョブステップを全て出力します。SW081TOP=1のときのみ有効で す。SW081TOP=0の時はSW081KEYで指定されたキー項目の値が大きい順に上位10個が出力されます。 省略値はSW081TOP=0です。

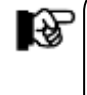

SW081TOP=1で全ジョブステップ状況を出力する際には、大量の資源の消費とレポートが出力される ことがあります。業務プログラム名による選択(TPGM)や除外(EPGM)スイッチを指定されることをお 勧めします。

#### SW09 特定日時の解析レポート指示

 システムを運用している際に、何らかの原因により問題が発生する場合があります。そのような際の原因究 明などのトラブルシューティングを目的としたジョブの洗い出しを支援するレポート群の作成を行います。 この機能では、特定日時(SNAPDTとSNAPTMで指定)に実行していたジョブの実行状況を示すレポートと してジョブステップ・サマリー(SW091)と入出力状況レポート(SW092)の作成を行います。SW09が"1"に設 定されており特定日時(SNAPDTとSNAPTM)が指定されている場合にのみSW091/092の指定を有効とし ます。

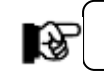

特定日時の解析レポートを利用する際は、必ずSNAPDT、SNAPTMを指定してください。

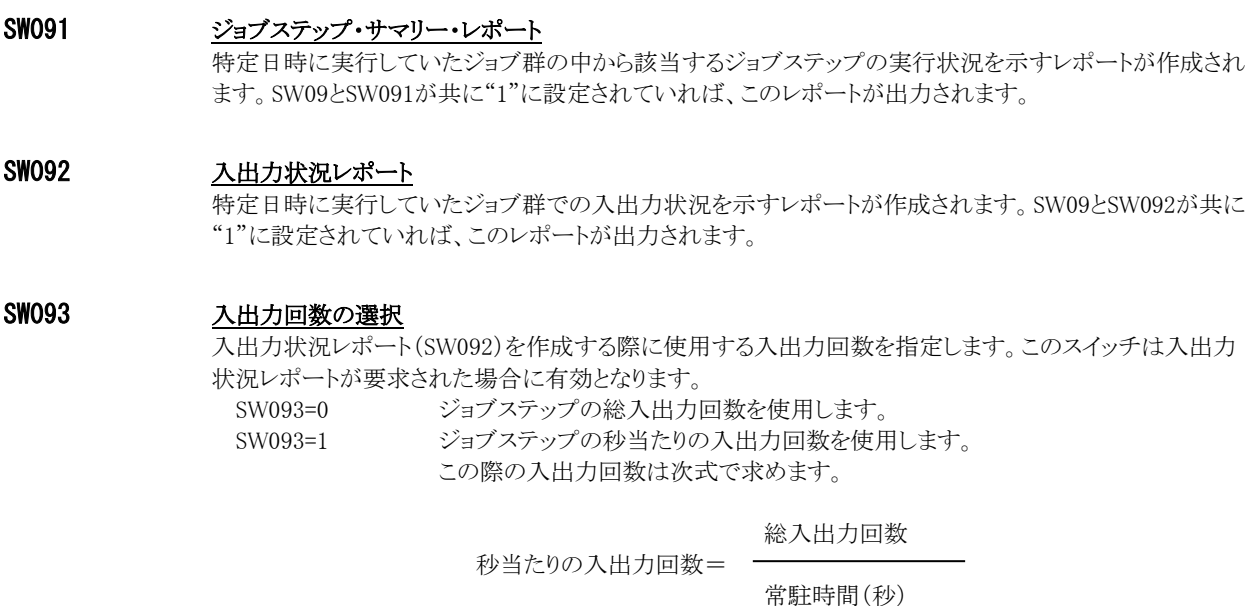

#### SW09SORT ソート・キーの指示

 ジョブステップ・サマリー・レポート(SW091)を出力する際に、どの順番で表示させるかを指定します。 (省略値は"0")

- 0 ソートしない
- 1 ジョブ実行待ち時間の長い順
- 2 CPU時間の多い順
- 3 仮想記憶域の大きい順
- 4 総入出力回数の多い順

#### SW10 端末利用状況レポート

TSO/TSS端末の利用状況を示すレポートが作成されます。SW10が'1'に設定されていれば、このレポート が出力されます。

このレポートはIBM システムと富士通システムでタイプ30 を使用した場合にのみ出力されます。

#### SW11 例外サマリーレポート

 次のLIMxxxxで指定された待ち時間の上限値を越えているジョブを解析する例外レポートが作成されま す。SW11が'1'に設定されていれば、ジョブクラス毎にサマリーしたレポートが出力されます。

#### SW111 例外詳細レポート

 次のLIMxxxxで指定された待ち時間の上限値を越えているジョブを待ち時間の長い順にソートしたジョブ 単位の詳細レポートが作成されます。SW11とSW111が'1'に設定されていれば、このレポートが出力されま す。

#### LIMxxxx 例外条件(単位:秒)

 例外レポートを作成する際の各待ち時間の上限値を指定します。この上限値を越えたジョブが"例外"とし て例外サマリーレポート(SW11)、例外詳細レポート(SW111)の解析対象となります。省略値はすべて120 秒(2分)です。

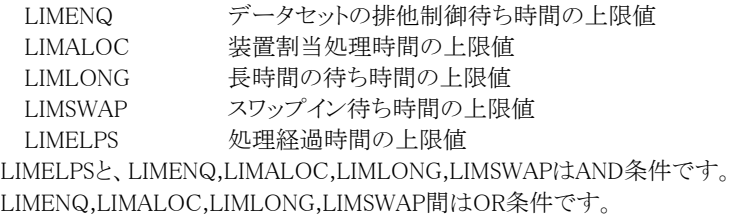

#### SW12 印刷装置レポート

SW121 SW12SORT

ジョブ単位の印刷装置の使用状況を示すレポートが作成されます。SW12が"1"に設定されていれば、印 刷装置レポートが出力されます。その際のソートキーをSW12SORTで指示できます。

- SW12SORT 0 ジョブ名
	- 1 出力クラス
	- 2 印刷開始時刻の早い順
	- 3 印刷装置名
	- 4 印刷ライン数の多い順
	- 5 印刷ページ数の多い順

また、日立システムの場合に、印刷装置レポートの出力装置の中で、フィルム識別名かあるいはオーバレ イモジュール名かを選択することができます。SW121が"1"に設定されている際には、オーバレイモジュー ル名を出力します。"1"以外の場合には、フィルム識別名が出力されます。

隐

タイプ6 レコードの選択はSEL1 ~ SEL4 で指定された時間帯に、印刷開始かあるいは印刷終了日 時が入るジョブを選択できます。この為、ジョブ解析で対象となったジョブとの関連はありません (マージ処理なし)。

L%.

このレポートを出力する際には、タイプ6 を入力する必要があります。

#### SW13 UNIXサービスレポート

IBMシステムのOS/390でUNIXサービス機能を使用している際に、ユーザ単位やコマンド単位での使用状 況を示すレポートが作成されます。SW13が"1"に設定されていれば、UNIXサービスレポートが出力されま す。

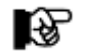

このレポートはIBM システムでタイプ30 を使用した場合にのみ有効となります。

#### SW14 **並列実行機能解析レポート**

 富士通システムのパラレルジョブステップ機能や日立システムのジョブステップ並列実行機能を使用してい る場合、その実行状況を示すレポートが作成されます。SW14が"1"に設定されていれば、このレポートが 出力されます。富士通システムでは、タイプ30(SEL30=1)の場合にのみ有効となります。

#### SW15 特殊プロセッサ使用状況レポート

IBMシステムのzAAP(IFA)、zIIP(IIP)や日立システムのアクセラレートプロセッサを導入している際には、そ の使用状況をジョブ単位に示すレポートを作成・出力することができます。SW15が"1"に設定されていれ ば、このレポートが出力されます。

○IBMシステムのzAAP(IFA)、zIIP(IIP) :SEL30=1を指定してください ○日立システムのアクセラレートプロセッサ :SEL123=1を指定してください

#### ADV1 ジョブ/ジョブグループ・スケジュール・マップ

#### ADV11 実行したジョブやジョブグループの時間帯や処理経過時間などを示すスケジュール・マップが作成されま す。ADV1が"1"に設定されていれば、スケジュール・マップが出力されます。この際、ADV11スイッチにより ジョブグループやジョブ単位での出力を指示します。

- ADV11=0 ジョブグループのスケジュール・マップを出力します。
- ADV11=1 ジョブ単位のスケジュール・マップを出力します。

ADV11=2 ジョブグループとジョブ単位の両方のスケジュール・マップを出力します。

#### ADV2 ABENDコード・サマリー・レポート

ABENDしたジョブステップとABENDコードの意味を示したサマリー・レポートが作成されます。ADV2が"1" に設定されていれば、このレポートが出力されます。

#### ADV3 VECTOR効率評価レポート

VECTOR機構を使用したジョブステップ毎の使用状況を示すVECTOR効率評価レポートが作成されます。 ADV3が"1"に設定されていれば、このレポートが出力されます。

#### SORTKEY ソート・キーの指示

 このソート・キーは業務グループのレポートを出力する際の順番を指定します。(省略値0)このソート・キー は、業務グループ・サマリー(SW01)、処理経過時間の解析(SW02)、 ターンアラウンド時間の解析 (SW03)と追跡レポート(SW04)で有効となります。

- 0 名前
- 1 処理経過時間の長い順
- 2 スワップ・アウト時間の長い順
- 3 プロセッサ使用時間の長い順
- 4 入出力回数の多い順
- 5 仮想記憶域の大きい順
- 6 ページング回数の多い順
- 7 入力日時の早い順(GRPSW=2[ジョブ単位で出力]の場合のみ有効)
- 8 イニシエータ待ち時間の長い順
- 9 遅延時間の長い順
- 10 常駐時間の長い順

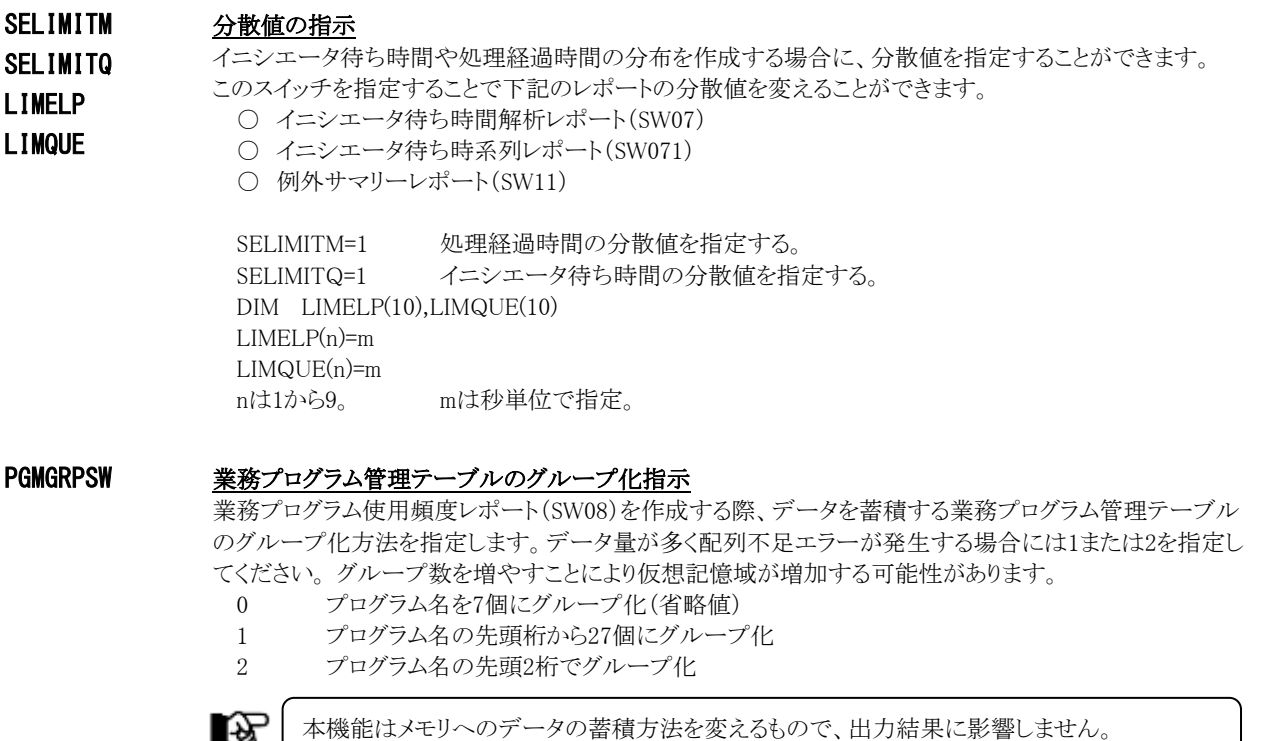

### <span id="page-23-0"></span>1.1.3. その他のプログラム・スイッチ

【科

#### VOLNAME ボリューム通番表示の選択 VOLNAME=1の場合は、CARDINファイルからボリューム通番と装置アドレスの対応表を読み込みレポート に反映させます。この際、CARDINファイルが未指定の時には、従来通りのレポートとなります。 第7章に補足説明がありますので参照してください。

ERRORCDE リターン・コード 解析対象のパフォーマンス・データがない場合、もしくはプロセジャが出力すべきデータがない場合、以下 のメッセージを出力します。このときのリターン・コードを、ERRORCDEに任意の値を指定することで変更で きます。

指定できる値は0~4095の範囲の整数で、省略値は8です。

・解析対象のパフォーマンス・データがない場合のメッセージ

NO PERFORMANCE DATA IS FOUND.

・プロセジャが出力すべきデータがない場合のメッセージ

THERE WAS NO OUTPUT DATA.

#### ¥PROCNM プロセジャ名

 各レポートのヘッダー部にはプロセジャ名が表示されるようになっています。このプロセジャ名を表示したく ない場合、「¥PROCNM=\_NULL\_」を指定することにより表示が「PAGE」に変わります。

◆省略値(指定なし)

(C) I I M CORP. 1987-1997 EXPERT SYSTEM / ONE \*\*\*\*\* JOB/JOBGROUP ANALYSIS REPORTS \*\*\*\*\* JOBANLST 9 PSW=SW01 ----- JOB GROUP SUMMARY REPORT (SORTED BY NAME)----- VER=09 LVL=99

◆指定あり(¥PROCNM= NULL)

(C) I I M CORP. 1987-1997 EXPERT SYSTEM / ONE \*\*\*\*\* JOB/JOBGROUP ANALYSIS REPORTS \*\*\*\*\* PAGE 9 PSW=SW01 ----- JOB GROUP SUMMARY REPORT (SORTED BY NAME)----- VER=09 LVL=99

#### ADJIWTSW イニシエータ待ち時間補正

RJE(リモート・ジョブ・エントリー)でジョブの送り手と受け手の時計が合っていない場合、イニシエータ待ち 時間がマイナス値で報告されることがあります。ADJIWTSWを"1"とすると、ジョブの「入力日時」ではなく 「入力終了日時」を使用してイニシエータ待ち時間を計算します。

∎⊗

この機能は入力日時>開始日時のジョブが存在し、SMFレコードタイプ30を入力した場合 のみ有効です。

स्क्रि

この修正を行った場合には警告メッセージを出力しますが、NOWARN スイッチを"1"に 設定しても出力を抑止することはできません。

#### NOWARN 警告メッセージ抑止スイッチ

NOWARNスイッチを"1"と設定することで警告メッセージの出力を抑止します。

#### JSPECIGN 日立システムのジョブステップ並列実行機能(JSPEC)のサブジョブの扱い

 ジョブステップ並列実行機能を利用した際には、並列実行したステップに対してサブジョブ終了レコードが 各々出力されます。この為、1つのジョブが複数ジョブに分割されたようになります。 JSPECIGN=0 サブジョブ終了レコードを認識してメインジョブにマージする(省略値) ISPECIGN=1 サブジョブ終了レコードも通常ジョブと同様に処理する

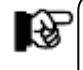

このスイッチの指定による違いはジョブ数と処理経過時間になります。ジョブ数は多くの レポートで平均値を算出する際に使用しています。

#### ELPWFLOW 実行効率(ワークフロー%)を算出する際の最低処理経過時間

 ジョブ関連レコードの事象発生時刻は1/100秒単位で記録されています。一方、資源管理プログラムにより 記録されるアクティブ時間などは1.024ミリ秒単位で記録されます。非常に短い時間で完了したステップや ジョブの場合、実行効率を算出すると矛盾した結果が出力される場合があります。これを制御するためにこ のELPWFLOWで最低処理経過時間(秒)を指定します。省略値は20ミリ秒です。これ未満の処理経過時 間の場合、実行効率は欠損値となります。

#### ELPWFLOW=0.02 対象レポート

- SW01 業務グループサマリーレポート
- SW02 処理経過時間の解析プロット
- SW03 ターンアラウンド時間の解析プロット
- SW04 追跡レポート
- SW06 ワークロードサマリーレポート
- SW09 特定日時のステップサマリーレポート

# <span id="page-25-0"></span>1.2 業務グループ・サマリー・レポート (SW01, SW011)

業務グループ・サマリー・レポートでは、GRPSWスイッチで指定された単位に稼働実績を示すデータ項目を出力し ます。

#### <span id="page-25-1"></span>1.2.1. グループ・サマリー・レポート(GRPSW=0 あるいは 1)

グループ・サマリー・レポートで出力される項目は、ジョブ・クラスまたはパラメータにて指定した任意のグループの 集計値です。

■ GRPSW=0の場合

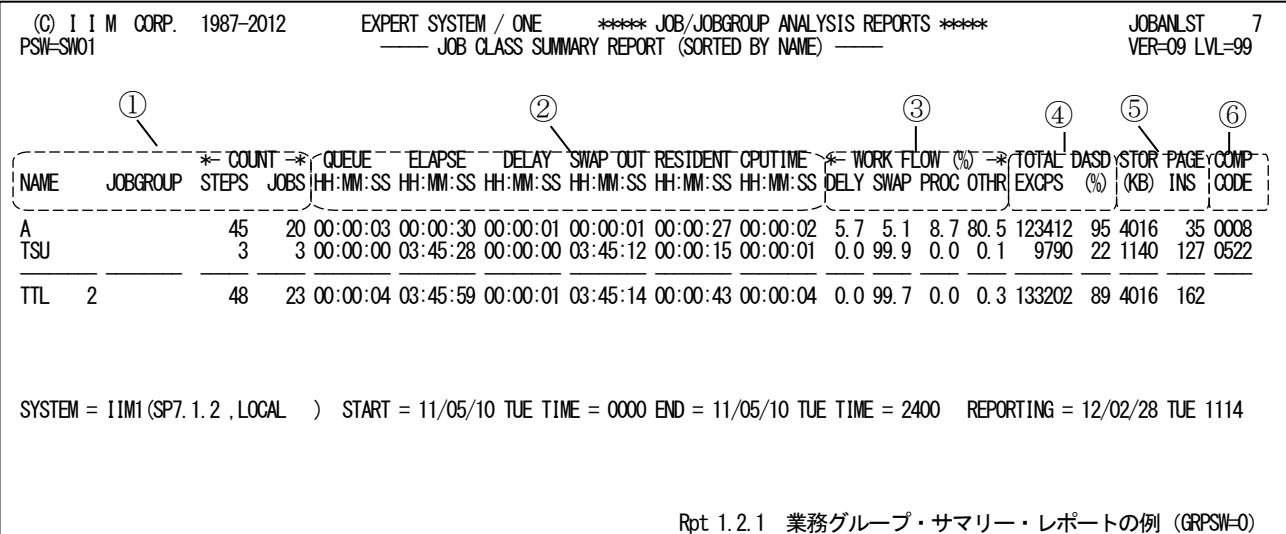

■ GRPSW=1の場合

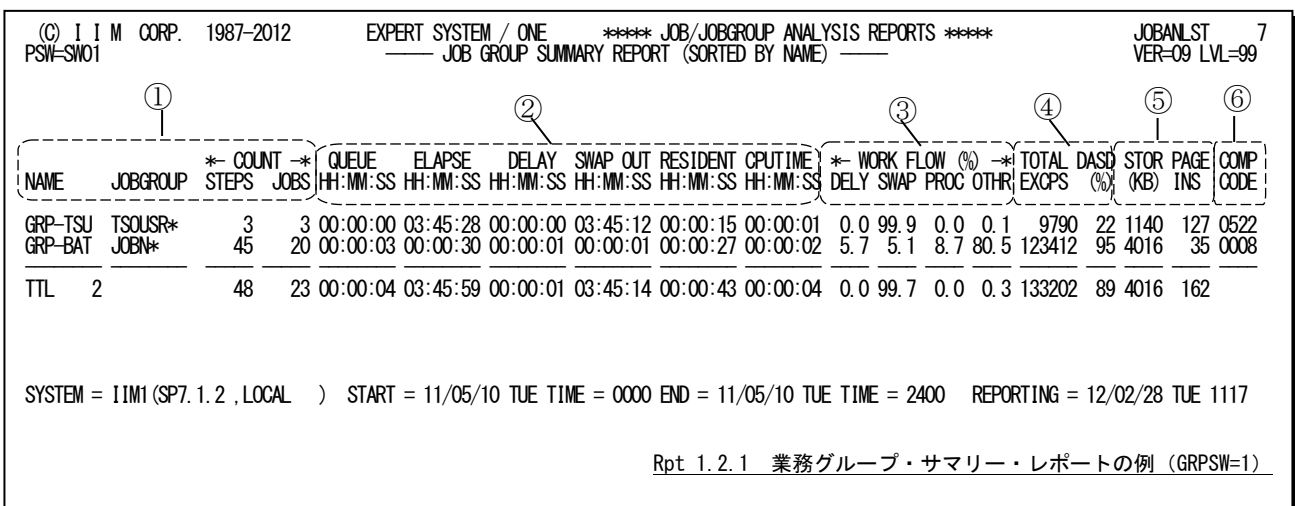

富士通システムのパラレルジョブステップ機能や日立システムの ジョブステップ並列実行機能を使用した際には、レポートの最後に これらの機能の対象ステップ数が出力されます。 【富士通の例】 TOTAL PARALLEL JOBSTEP=143 【日立の例】 TOTAL JOBSTEP PARALLEL=143

グループ・サマリー・レポートは6つのセクションにより構成されており、その内容は次のようになっています。

#### ① グループ情報

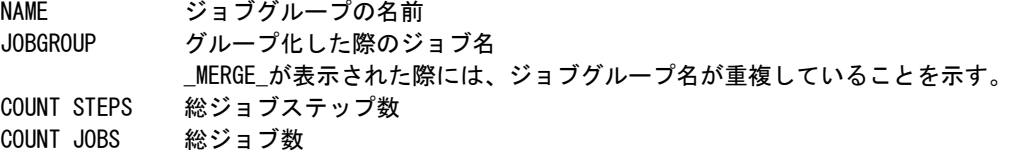

#### ② 処理時間

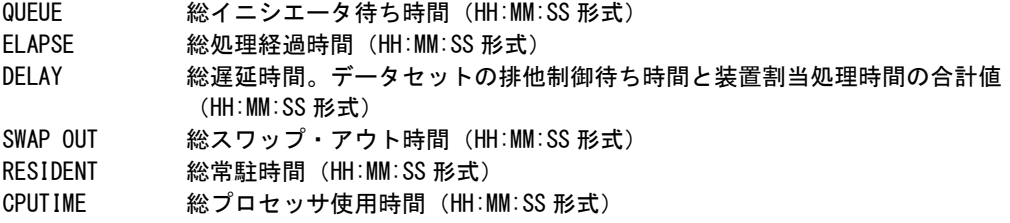

#### ③ ワークフロー

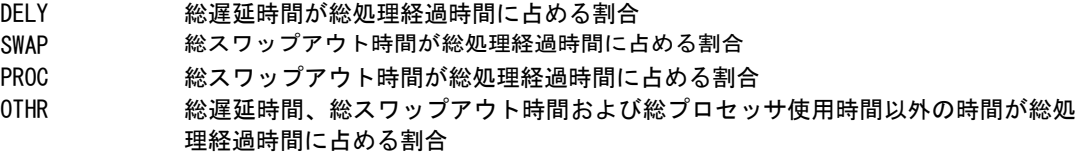

# ④ 入出力状況

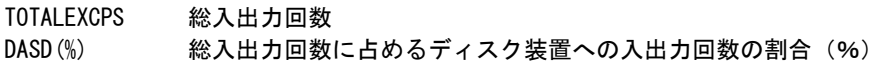

### ⑤ ストレージ情報

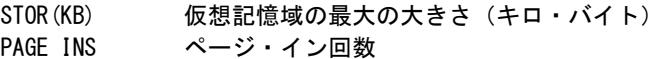

# *⑥ <u>完了情報</u>*<br>COMP CODE

完了コード (16 進)

SW011が"1"に設定されている場合には、完了情報の代わりに次の項目が出力されます。

TAPE DRVS 使用したテープ装置の台数

## <span id="page-27-0"></span>1.2.2. ジョブ・サマリー・レポート(GRPSW=2)

ジョブ・サマリー・レポートでは実行ジョブ単位に出力されます。

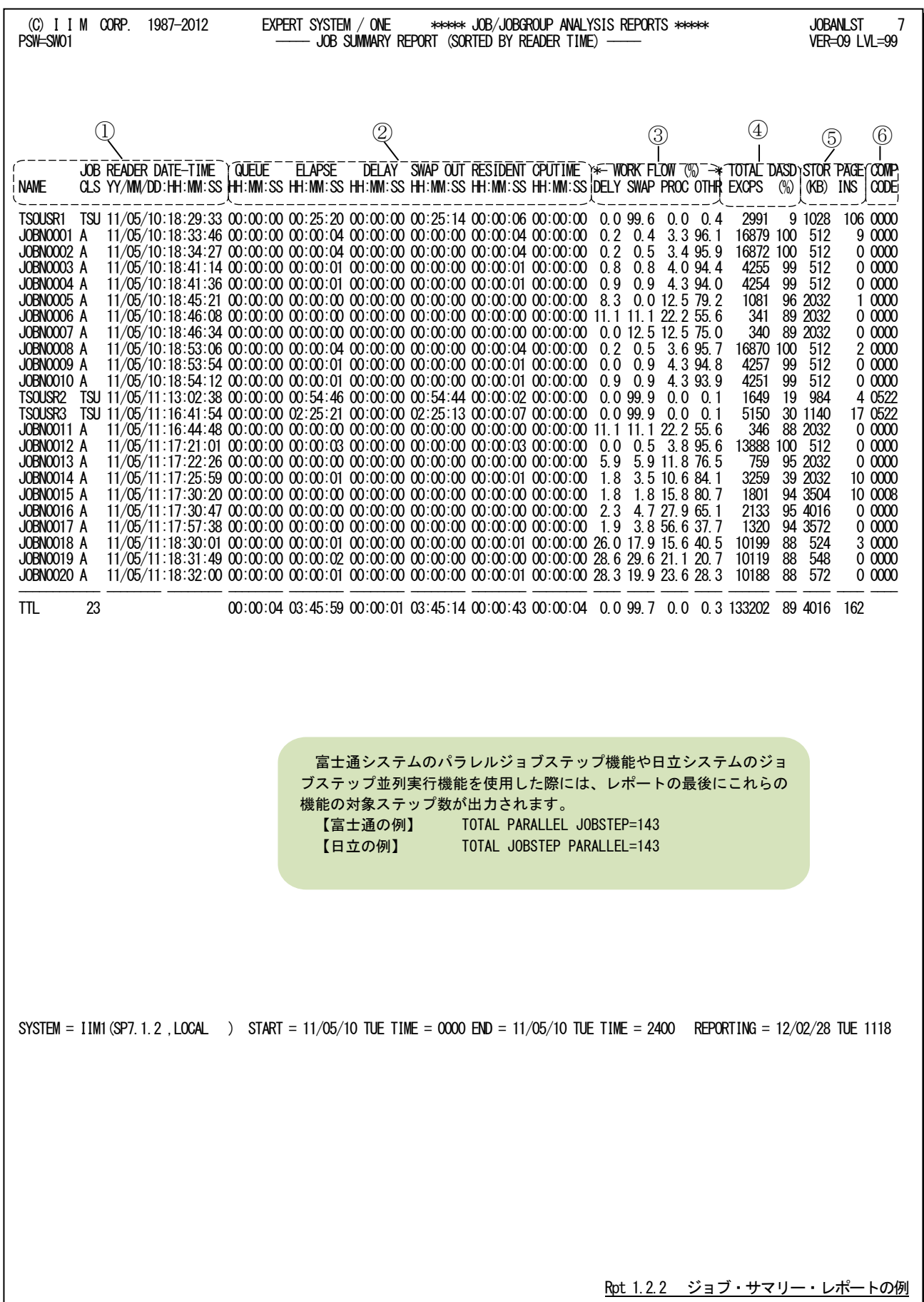

ジョブ・サマリー・レポートは6つのセクションにより構成されており、その内容は次のようになっています。

### ① ジョブ情報

NAME ジョブ名<br>JOB CLS ジョブ・ ジョブ・クラス READER DATE-TIME 入力日時

#### ② 処理時間

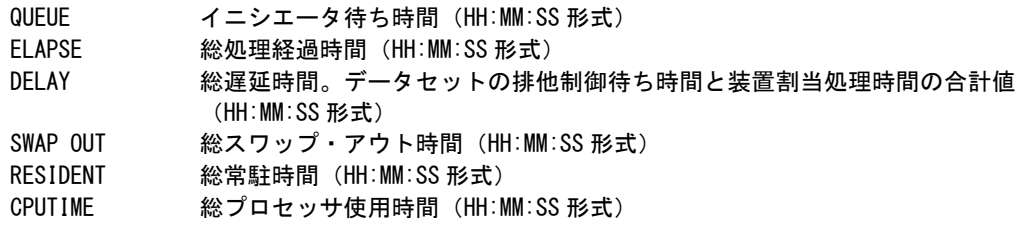

#### ③ ワークフロー

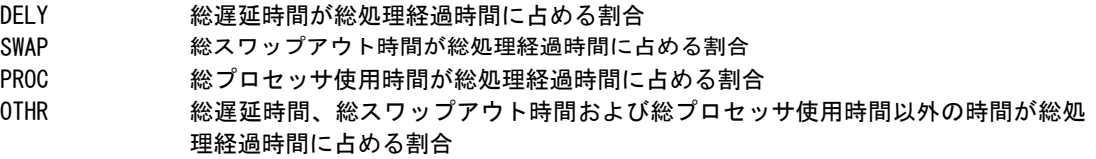

### ④ 入出力状況

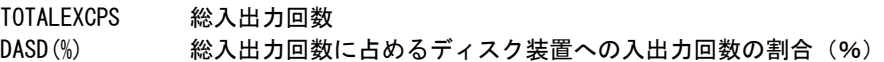

#### ⑤ ストレージ情報

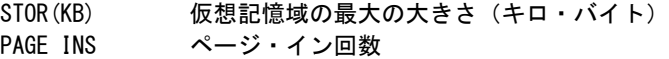

### ⑥ 完了情報

COMP CODE 完了コード(16 進)

SW011が"1"に設定されている場合には、完了情報の代わりに次の項目が出力されます。

TAPE DRVS 使用したテープ装置の台数

## <span id="page-29-0"></span>1.2.3. 業務プログラム・サマリー・レポート (GRPSW=3)

業務プログラム・サマリー・レポートでは、業務プログラム毎の稼働実績を示すデータ項目を1業務プログラムを1ライ ンで出力します。

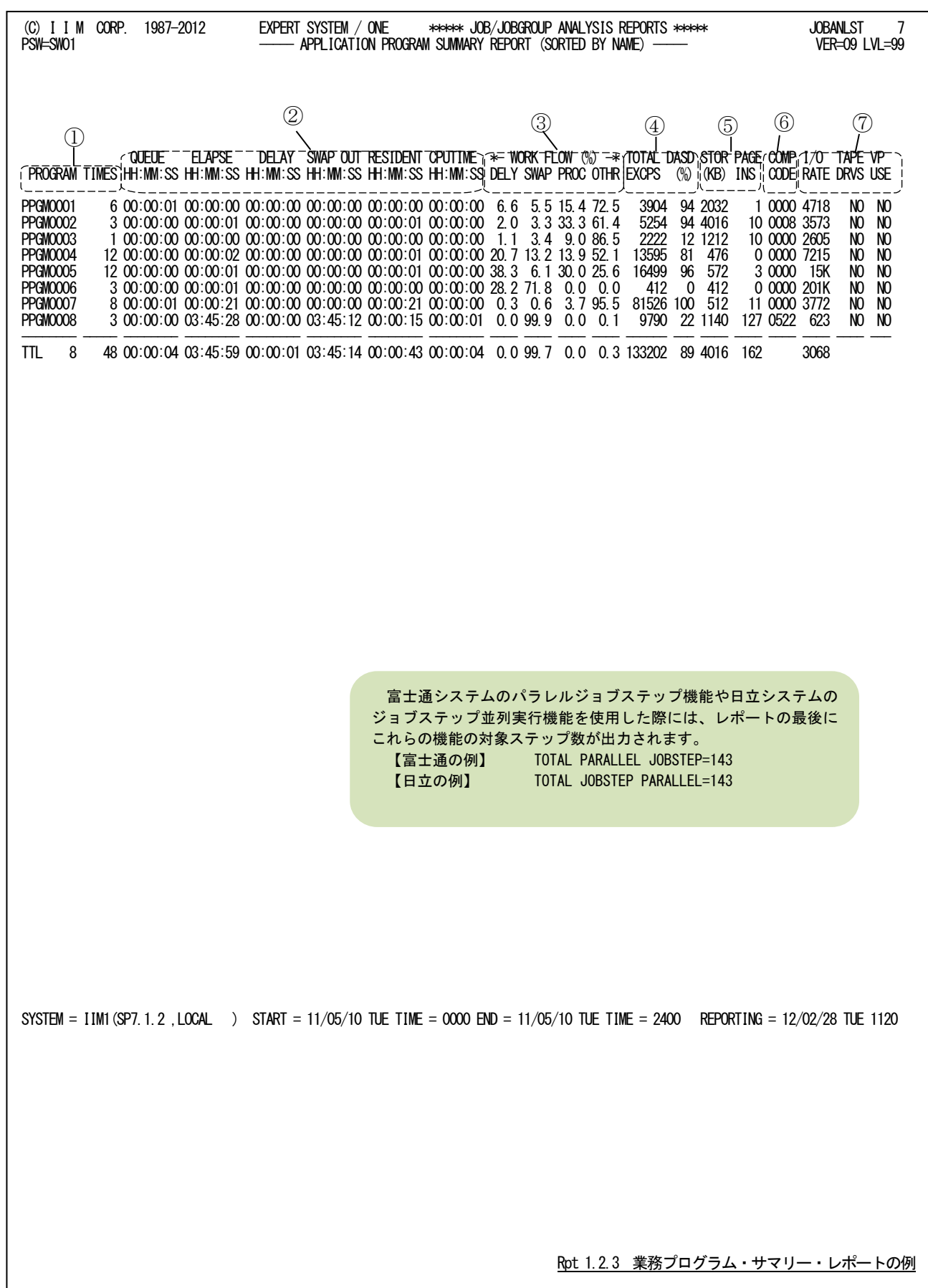

業務プログラム・サマリー・レポートは7つのセクションにより構成されており、その内容は次のようになっています。

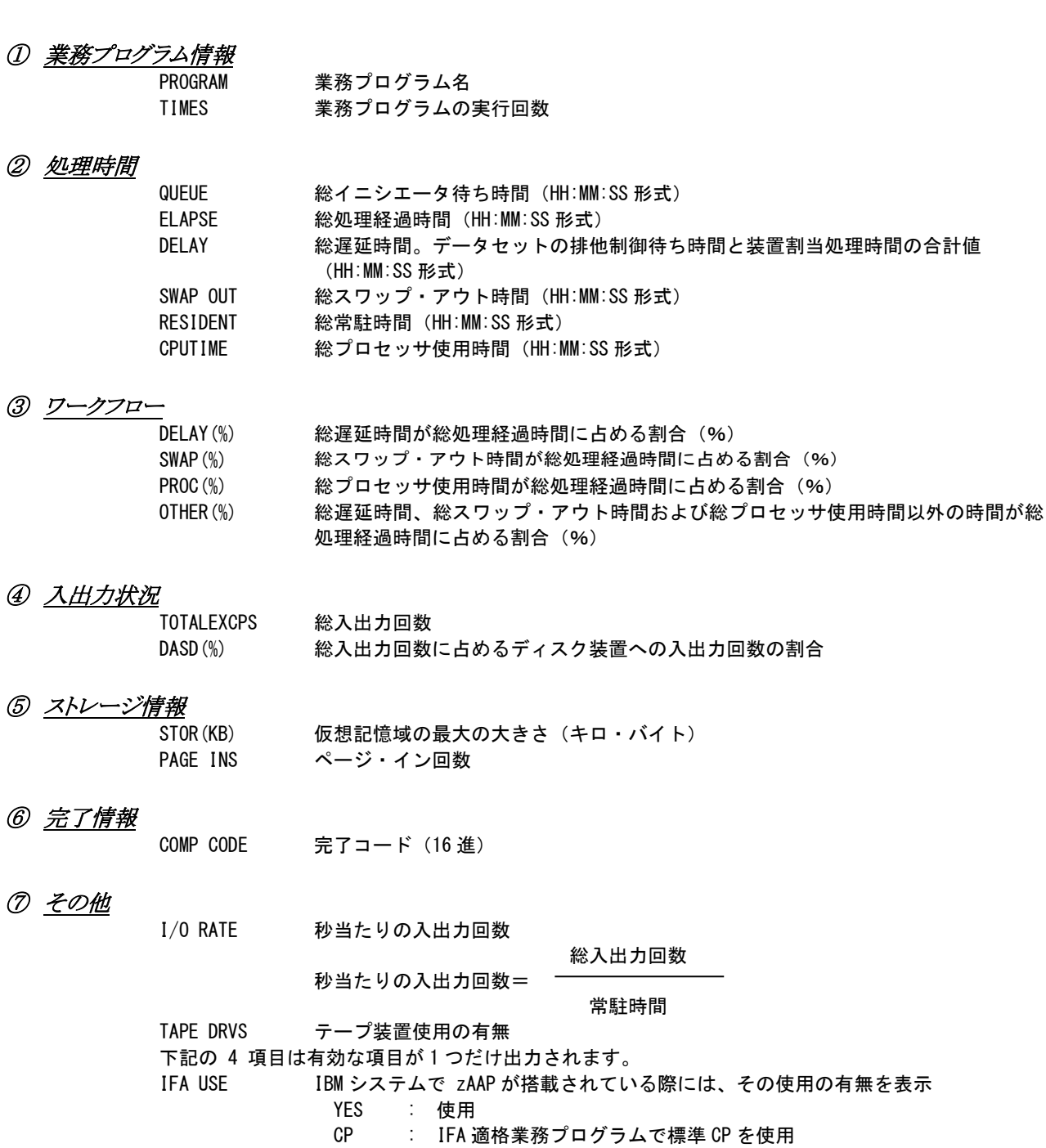

UP · IFA1適11<br>NO : 未使用

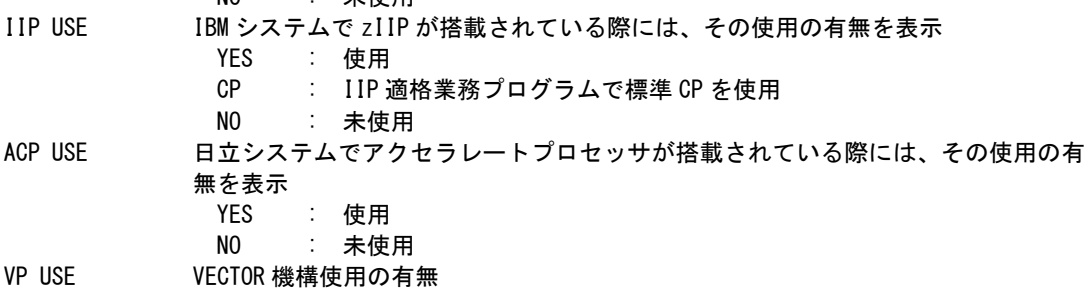

業務プログラムが未実行の際には次のメッセージが出力されます。

YES : 使用 NO : 未使用

"THIS JOB WAS FLUSHED BECAUSE OF AN ERROR DURING ALLOCATION ."

### <span id="page-31-0"></span>1.2.4. 業務グループ・サマリー・レポート (SW010PT=1 使用時)時間項目詳細表示

SW01OPT=1を指定して実行すると、業務グループ・サマリー・レポート(SW01、SW011)の時間に関する項目を1/1 00秒単位で表示します。この場合には、ワークフローに関する項目が出力されません。それ以外の項目については 同じです。

#### ■ GRPSW=0の場合

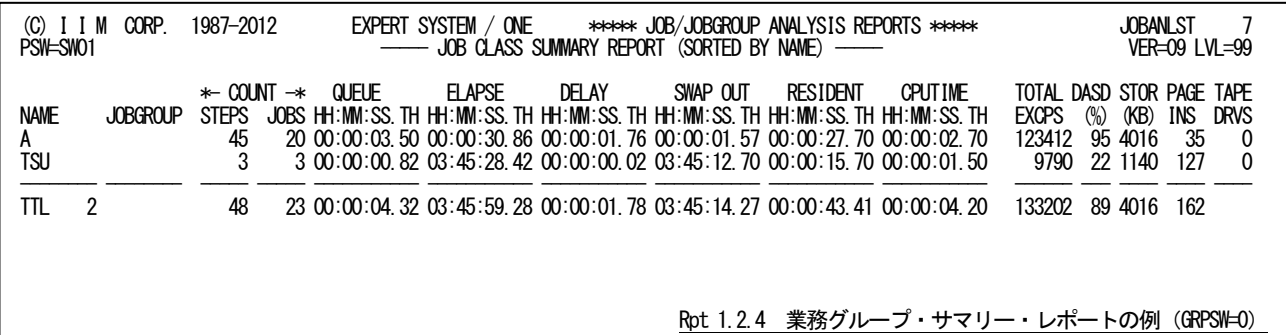

■ GRPSW=1の場合

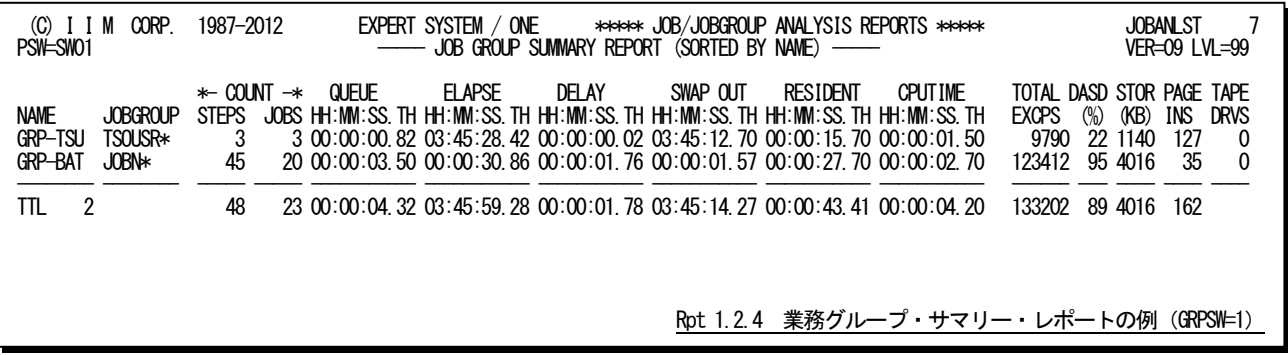

■ GRPSW=2の場合

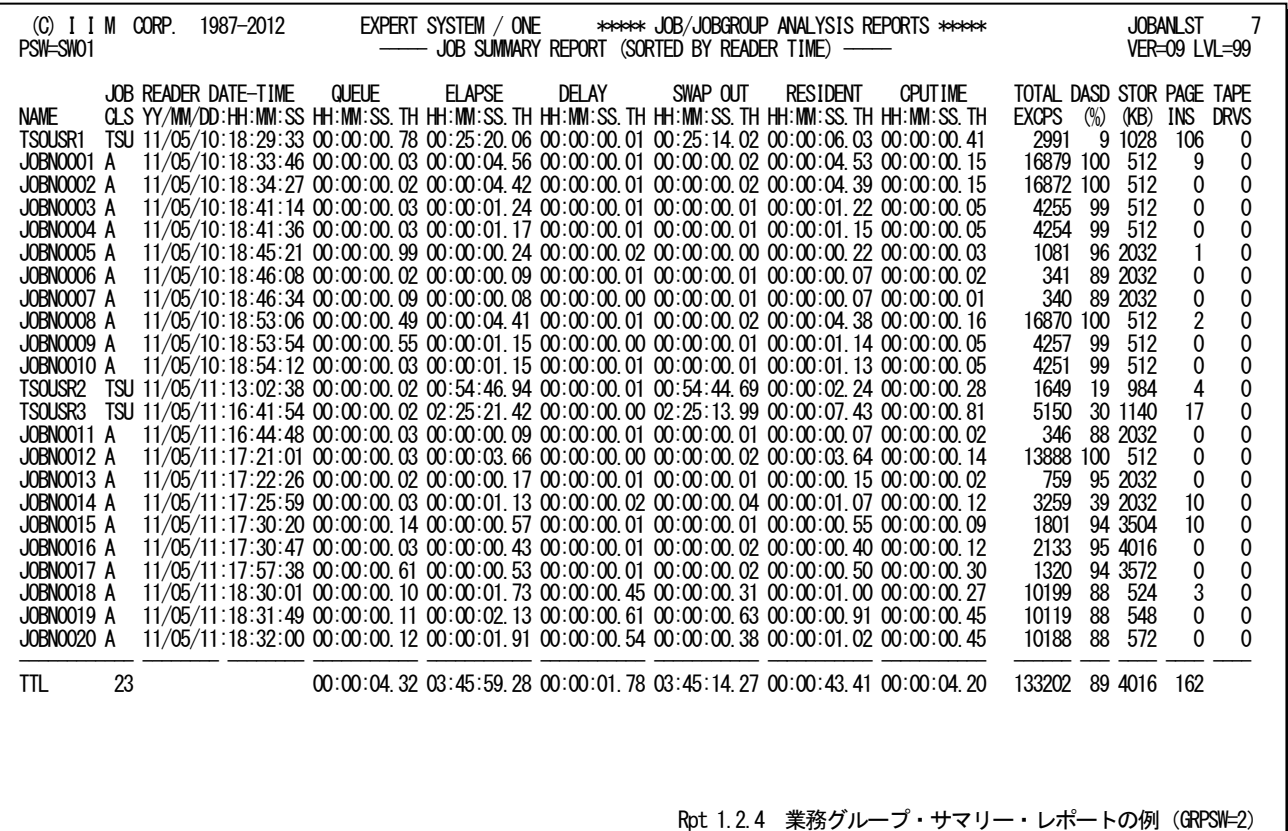

■ GRPSW=3の場合

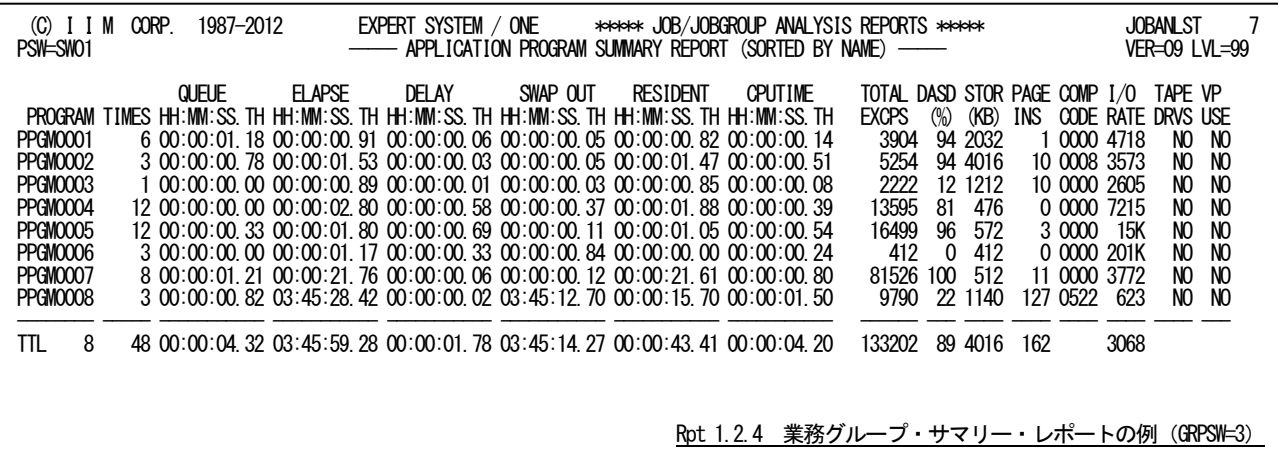

## <span id="page-33-0"></span>1.2.5. 業務グループ・サマリー・レポート (SW01VSM=1 使用時) 拡張仮想記憶域情報出力

SW0VSM=1を指定して実行すると、業務グループ・サマリー・レポート(SW01)に拡張仮想記憶域の情報が出力さ れます。この場合には、ワークフローに関する項目が出力されません。それ以外の項目については同じです。

■ GRPSW=0の場合

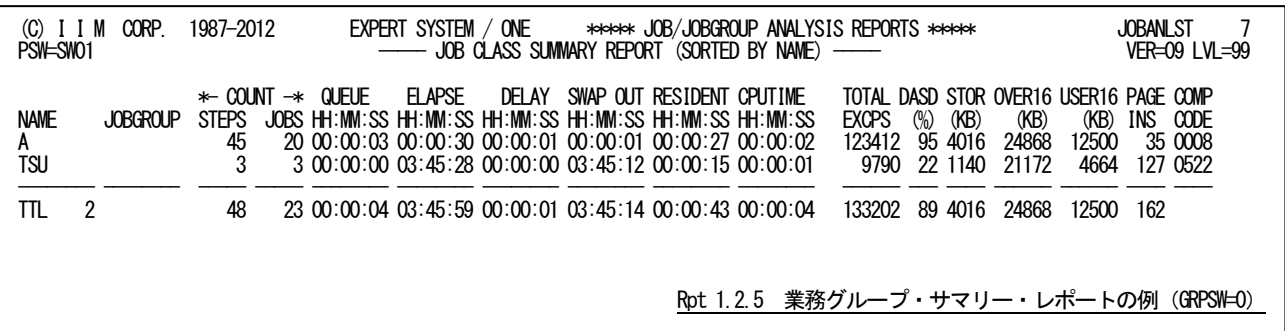

■ GRPSW=1の場合

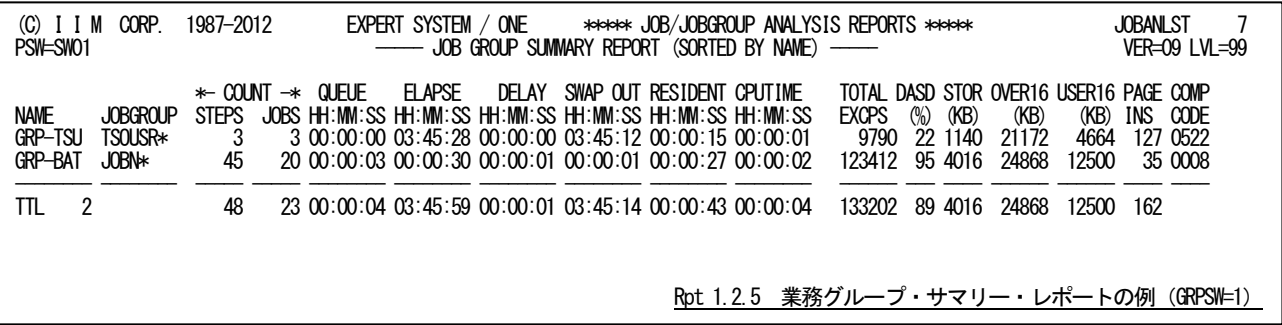

■ GRPSW=2の場合

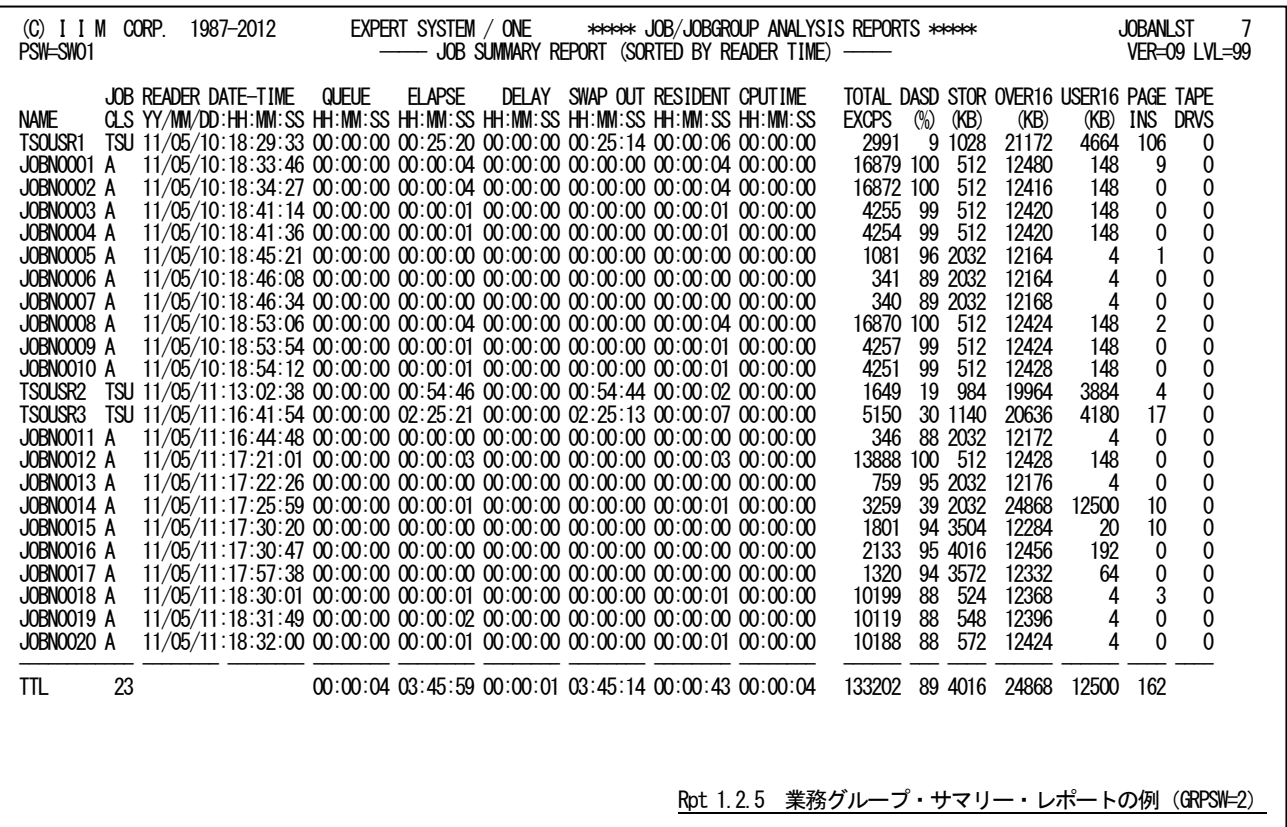

■ GRPSW=3の場合

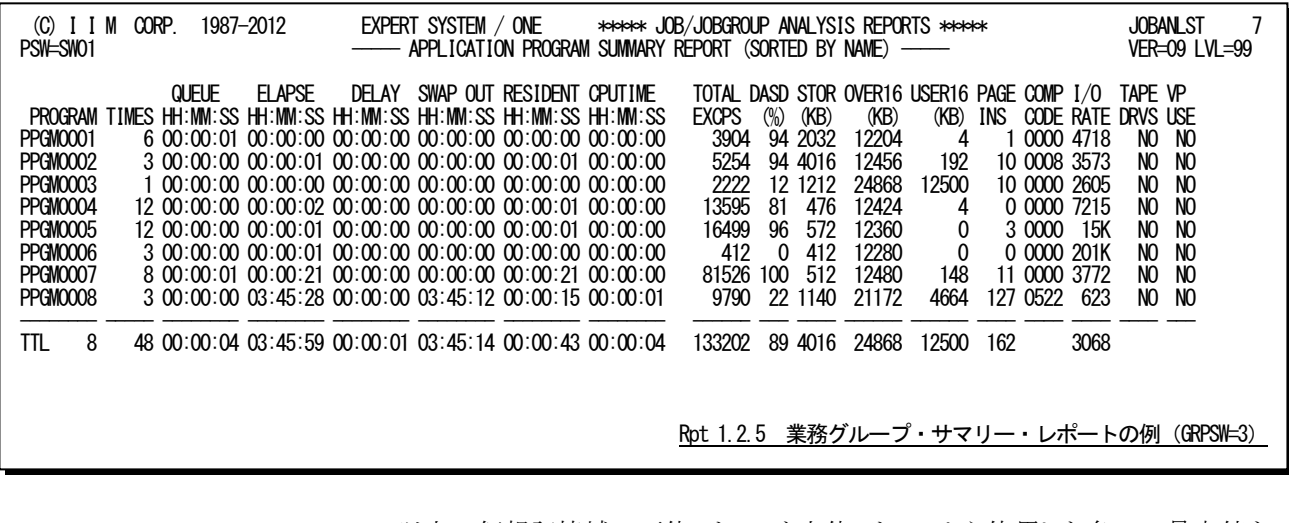

OVER16 16MB以上の仮想記憶域で下位アドレスと上位アドレスから使用した各々の最大値を 合計した大きさ(KB) USER16 16MB以上の仮想記憶域で下位アドレスから使用した最大値の大きさ(KB)

隐

富士通システムではOVER16=USER16 となります。

#### <span id="page-35-0"></span>1.2.6. 業務グループ・サマリー・レポート (SW01JNR=1 使用時) JES ジョブ識別名出力

IBMと富士通システムで実行ジョブ単位(GRPSW=2)、タイプ30の選択(SEL30=1)とSW01JNR=1を指定して実行す ると、業務グループ・サマリー・レポート(SW01)にJES ジョブ識別名が出力されます。この場合には、ワークフローに関 する項目が出力されません。それ以外の項目については同じです。

■IBMシステムの場合

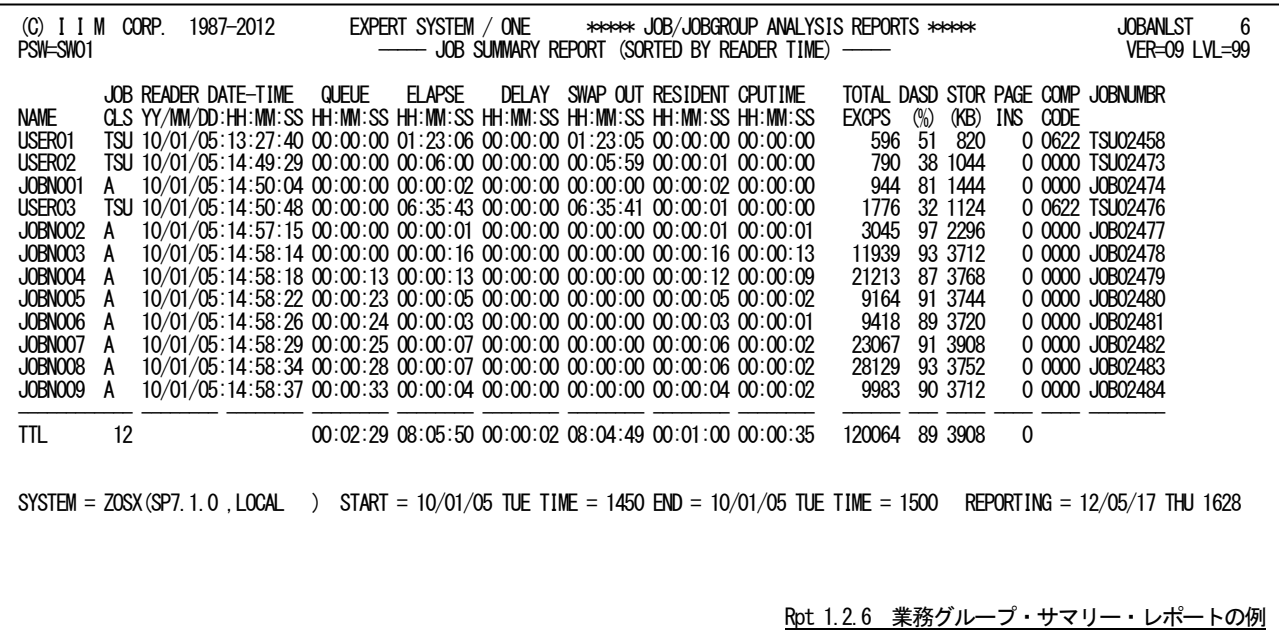

■富士通システムの場合

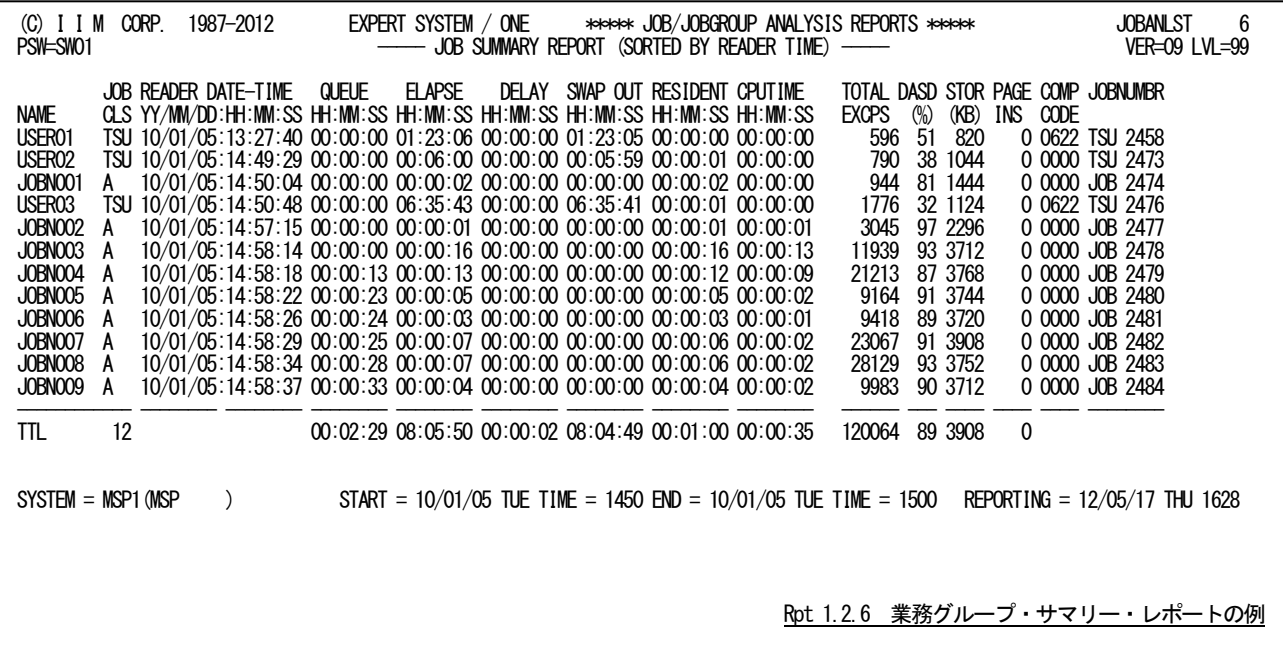

JOBNUMBR JES ジョブ識別名 (ジョブ番号)
# 1.3 処理経過時間の解析プロット(SW02)

処理経過時間の解析プロットでは、グループ毎の処理経過時間の内訳を基に遅延理由を明確にすることができま

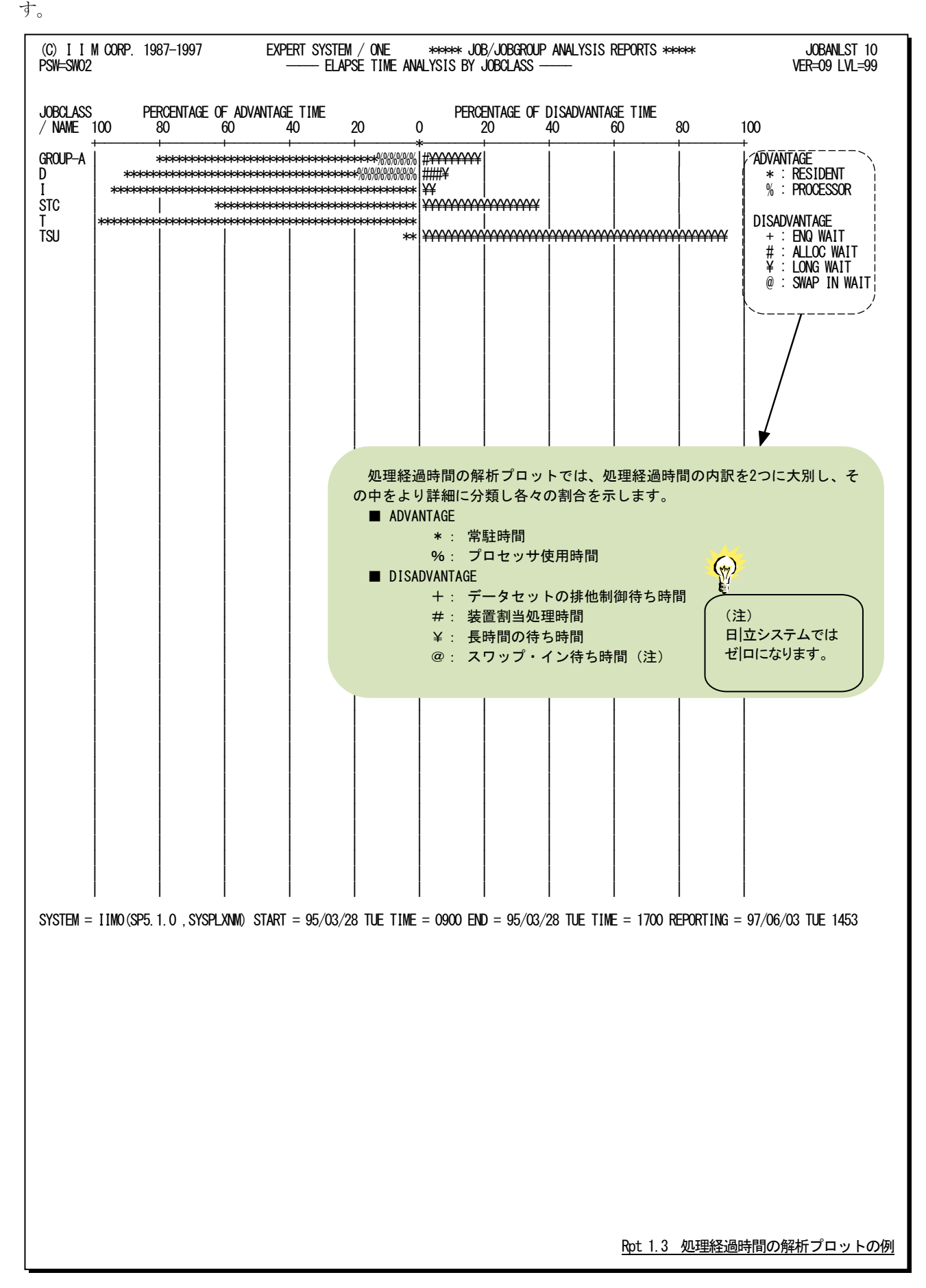

# 1.4 ターンアラウンド時間の解析プロット(SW03)

ターンアラウンド時間の解析プロットでは、グループ毎のターンアラウンド時間の内訳を基にイニシエータ待ち時間 を含めた遅延理由を把握することができます。

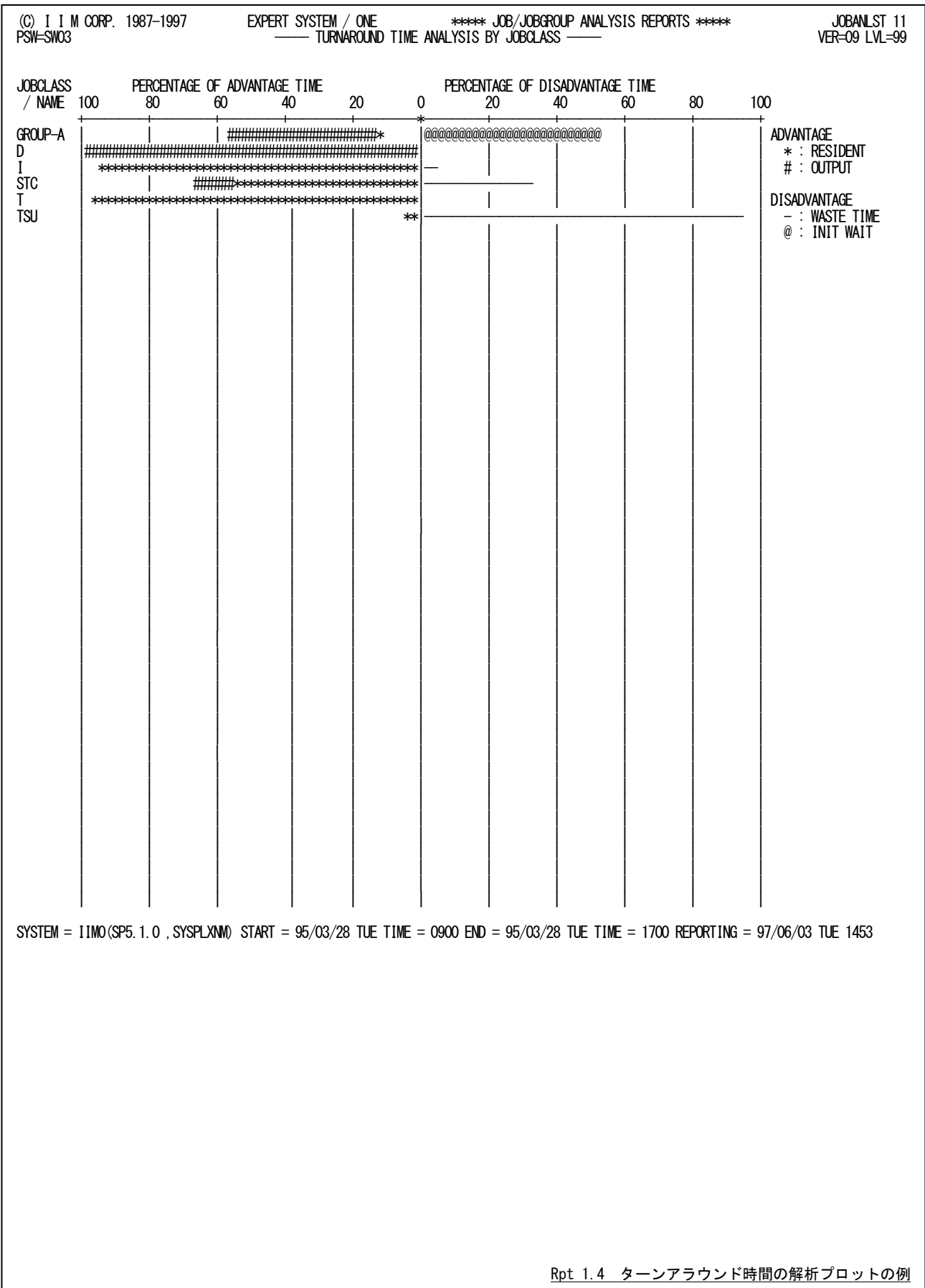

ターンアラウンド時間の解析プロットでは、ターンアラウンド時間の内訳を2つに大別し、その中で遅延理由としてイ ニシエータ待ち時間とそれ以外に分類し各々の割合を示します。

■**ADVANTAGE** 

"\*" 常駐時間

"#" 出力およびパージ処理時間

■DISADVANTAGE

- "-" データセットの排他制御待ち時間,装置割当処理時間,長時間の待ち時間およびスワップ・イン 待ち時間の合計
- "@" イニシエータ待ち時間

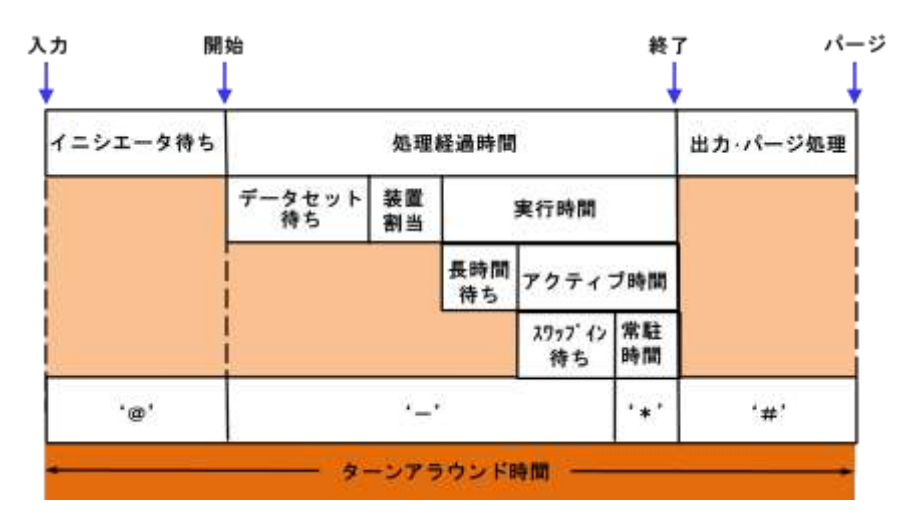

# 1.5 追跡レポート (SW04, GRPTRC, GRTRCNM)

追跡レポートでは、グループ毎の実行効率を容易に判定することができます。

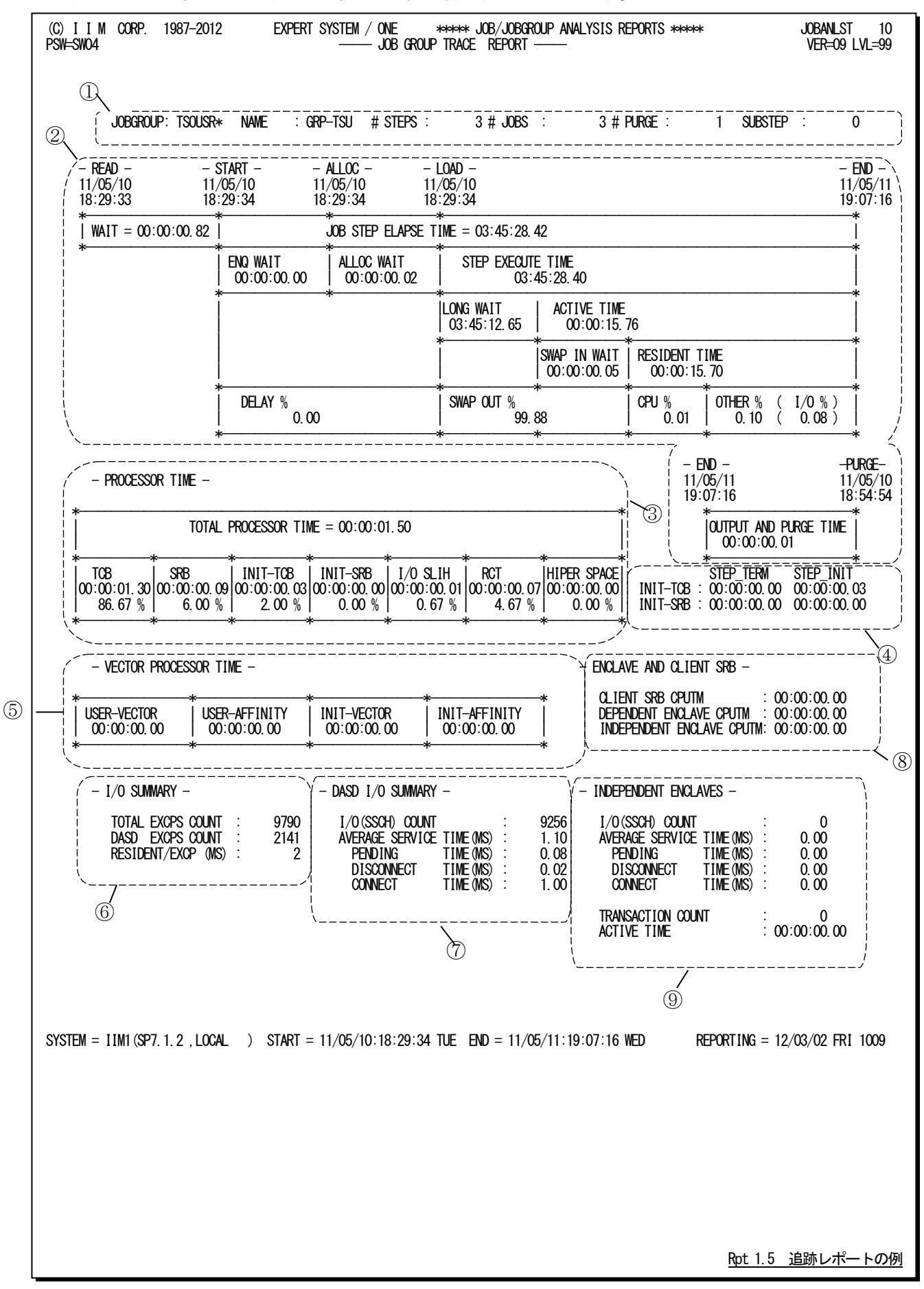

この追跡レポートは9 つのセクションにより構成されており、その内容は次のようになっています。

# ① ヘッダー部

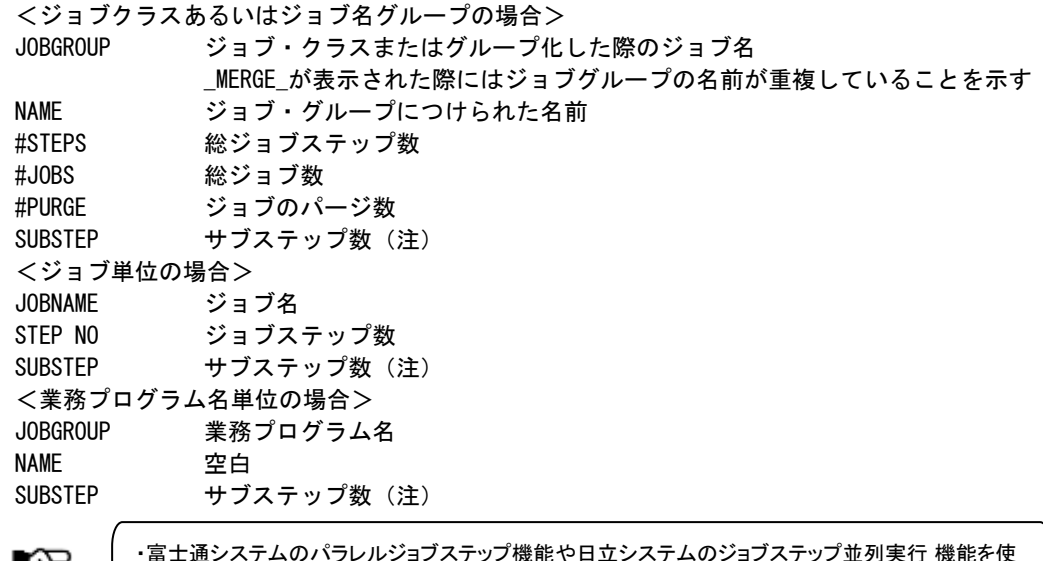

阁

・富士通システムのパラレルジョブステップ機能や日立システムのジョブステップ並列実行 機能を使 用している際には、SUBSTEPの代わりに次の項目が出力されます。 PARALLEL:n ・SUBSTEP はタイプ 30 を入力した場合に有効となります。

### ② プロット部

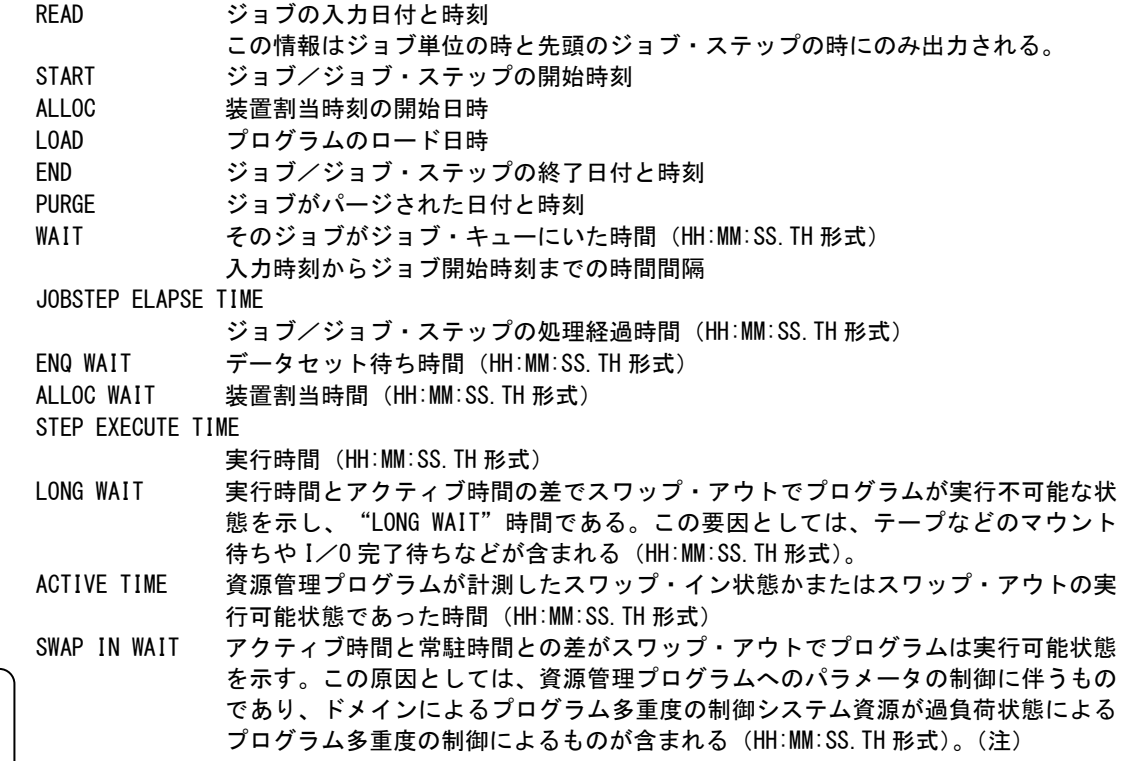

。<br>(注) 日立システムでは ゼロになります。

#### ES/1 NEO MF-SCOPE 使用者の手引き

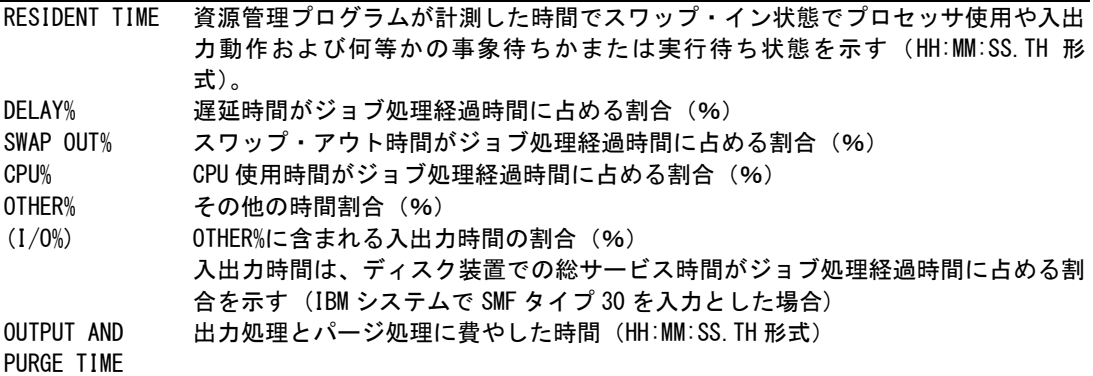

### ③ プロセッサ時間

プロセッサを使用した時のモードや機能単位での使用時間を示します。これらの項目は、OSの種別やリリー スによって出力されないものもあります。

PROCESSOR TIME TOTAL PROCESSOR TIME

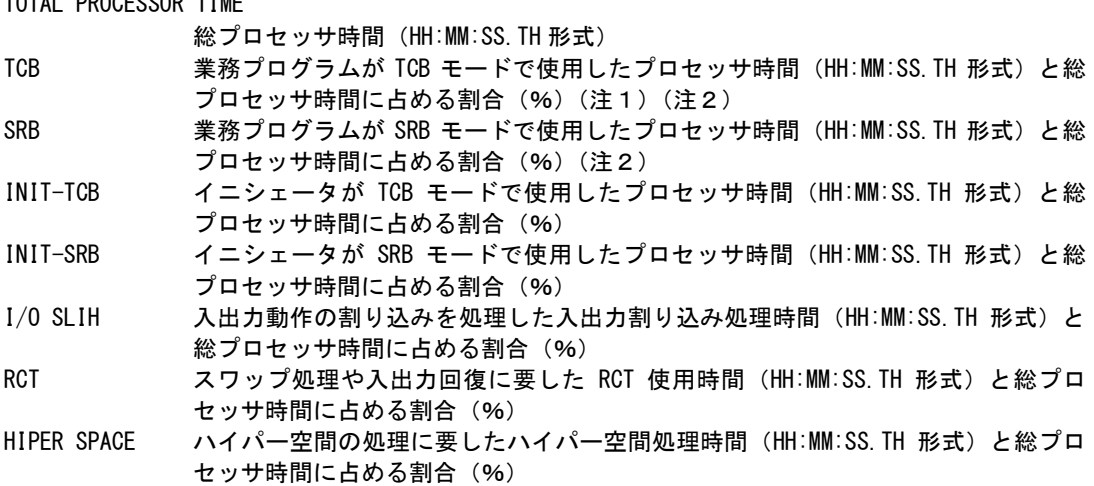

### ④ イニシエータプロセッサ使用時間(z/OS環境のみ)

z/OS V1R12 以降の場合、イニシエータが使用したプロセッサ時間が個別に計測されます。 INIT-TCB STEP TERM ジョブステップ終了処理中にイニシエータが TCB モードで使用したプロセッサ時間 (HH:MM:SS.TH 形式) STEP\_INIT ジョブステップ初期設定処理中にイニシエータが TCB モードで使用したプロセッサ 時間 (HH:MM:SS.TH 形式) INIT-SRB STEP\_TERM ジョブステップ終了処理中にイニシエータが SRB モードで使用したプロセッサ時間 (HH:MM:SS.TH 形式) STEP\_INIT ジョブステップ初期設定処理中にイニシエータが SRB モードで使用したプロセッサ 時間 (HH:MM:SS.TH 形式)

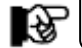

これらの項目の値については、③プロセッサ時間のINIT-TCBとINIT-SRB項目に含まれます。

### ⑤ 特殊プロセッサ使用時間

システムの環境により下記の3種類に分類されます。

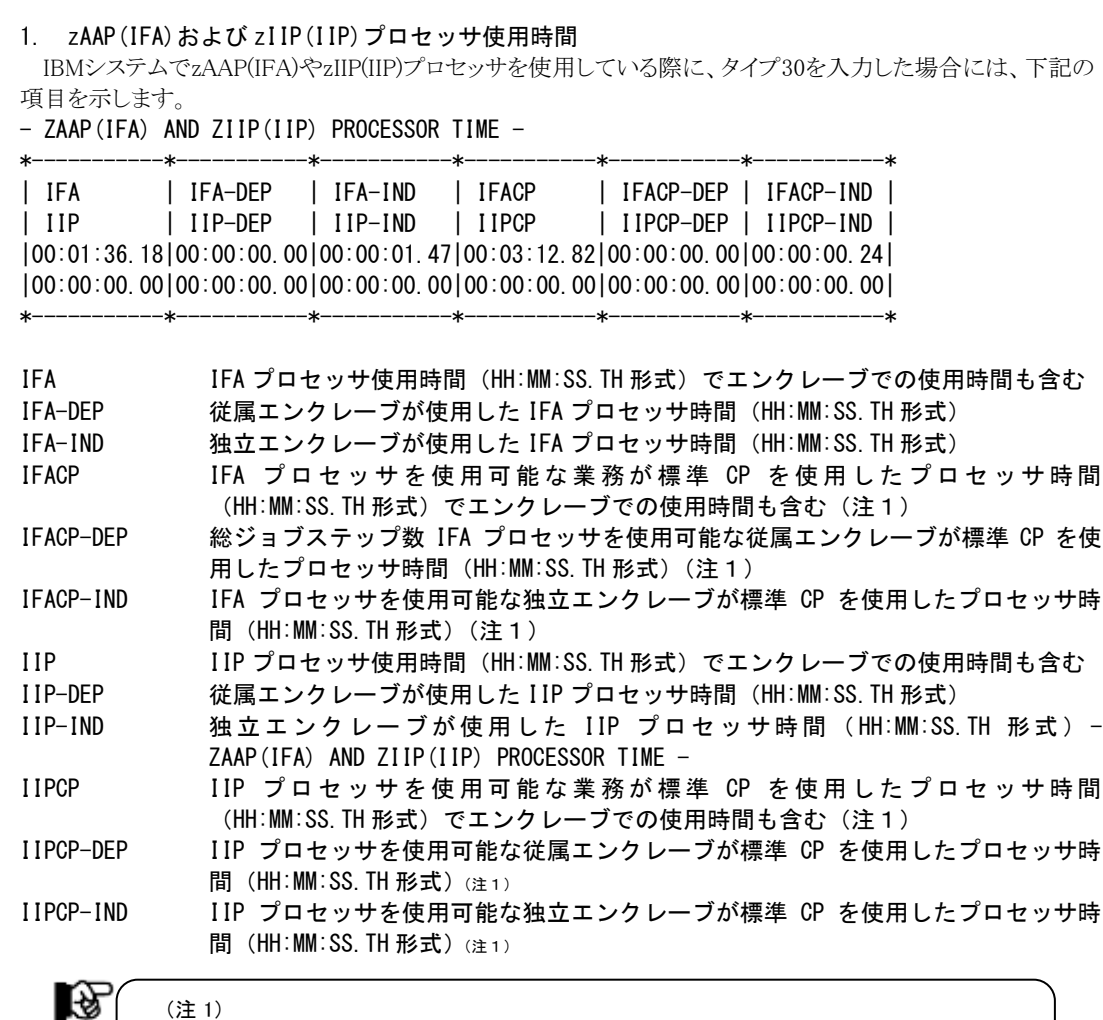

2. アクセラレートプロセッサ(ACP)使用時間

間(❸プロセッサ時間の TCB)に含まれる。

日立システム(VOS3/LS 04-00)以降でアクセラレートプロセッサ(ACP)を使用している際に、タイプ 123を入 力した場合には、下記の項目を示します。

IFA や IIP 適格業務が CP 上で使用したプロセッサ時間は、TCB モードで使用したプロセッ サ時

#### - ACCELERATE PROCESSOR TIME -

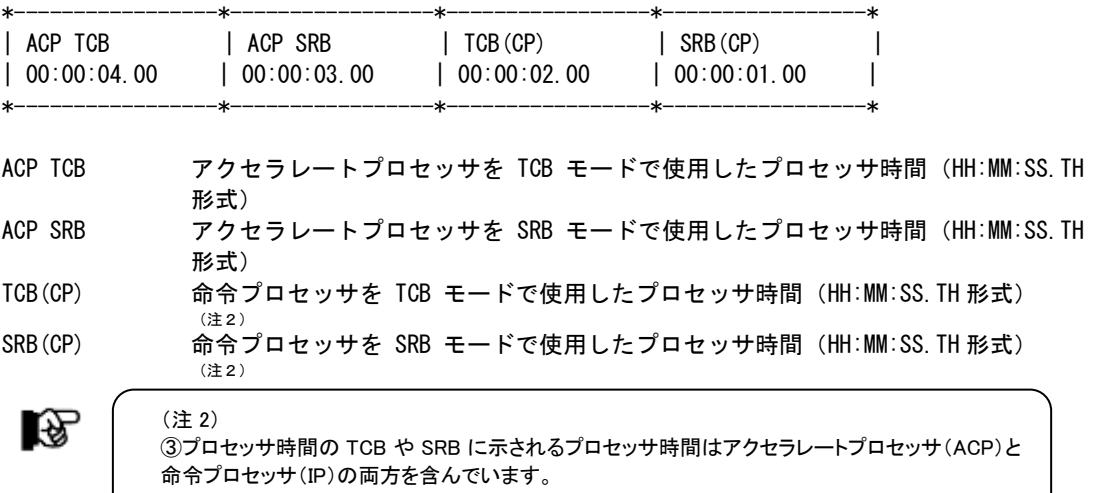

3. VECTOR 使用時間

上記のzAAP(IFA)やアクセラレートプロセッサ(ACP)を使用していない場合には、VECTOR機構の使用時間 を示します。

- VECTOR PROCESSOR TIME -

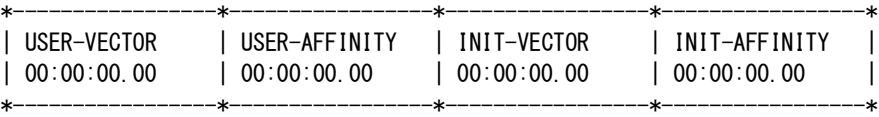

VECTOR PROCESSOR TIME

USER-VECTOR VECTOR 使用時間(HH:MM:SS.TH 形式) USER-AFFINITY VECTOR アフィニティ時間 (HH:MM:SS.TH 形式) IFA-IND 独立エンクレーブが使用した IFA プロセッサ時間(HH:MM:SS.TH 形式) INIT-VECTOR イニシェータでの VECTOR 使用時間(HH:MM:SS.TH 形式) INIT-AFFINITY イニシェータでの VECTOR アフィニティ時間(HH:MM:SS.TH 形式)

### ⑥ 入出力状況サマリー

入出力状況を示す項目を出力します。 I/O SUMMARY TOTAL EXCPS COUNT

総入出力回数

時間=

DASD XCPS COUNT

ディスク装置への入出力回数

RESIDENT/EXCP(MS)

1回の入出力動作に費やした平均処理時間(ミリ秒)

この時間は次の計算式で求めます。

常駐時間

総入出力回数

#### ⑦ ディスクボリューム状況

アドレス空間と従属エンクレーブでアクセスしたディスクボリューム群への入出力状況を示します。このセクシ ョンはOSの種類やリリースにより出力されないことがあります。 DASD I/O SUMARY

I/O(SSCH) COUNT 総アクセス回数 AVERAGE SERVICE TIME(MS) 平均サービス時間 (ミリ秒) PENDING TIME(MS) 平均ペンディング時間 (ミリ秒) DISCONNECT TIME(MS) 平均ディスコネクト時間(ミリ秒) CONNECT TIME(MS) 平均コネクト時間 (ミリ秒)

### ⑧ エンクレーブ・プロセッサ使用時間

IBMシステムでエンクレーブ関連のプロセッサ使用時間を示します。これらのプロセッサ時間は、TCBモード で使用したプロセッサ時間に含まれます。 ENCLAVE AND CLIENT SRB CLIENT SRB CPUTM クライアント SRB で使用したプロセッサ時間 (HH:MM:SS.TH 形式) DEPENDENT ENCLAVE CPUTM 従属エンクレープで使用したプロセッサ時間 (HH:MM:SS.TH 形式) INDEPENDENT ENCLAVE CPUTIME 独立エンクレープで使用したプロセッサ時間 (HH:MM:SS.TH 形式)

#### ⑨ 独立エンクレーブ状況

IBMシステムで、独立エンクレーブでアクセスしたディスクボリューム群への入出力状況を示します。このセ クションはOSの種類やリリースにより出力されないことがあります。 INDEPENDENT ENCLAVE I/O(SSCH) COUNT 総アクセス回数 AVERAGE SERVICE TIME(MS) 平均サービス時間 (ミリ秒) PENDING TIME(MS) 平均ペンディング時間(ミリ秒) DISCONNECT TIME(MS) 平均ディスコネクト時間(ミリ秒) CONNECT TIME(MS) 平均コネクト時間 (ミリ秒) IBM システムで独立エンクレープを使用した際の状況を示します。 TRANSACTION COUNT 独立エンクレーブで処理したトランザクション数 ACTIVE TIME 独立エンクレーブのアクティブ時間(HH:MM:SS.TH 形式)

### 【注意点1】

入出力回数には、使用するデータ項目により下記の2種類があります。

○ 入出力回数(EXCP カウント)

○ アクセス回数 (SSCH カウント)

通常、ジョブ関連のSMF/SMSのレコードから解析する際には、入出力回数としてEXCPカウントが記録され ていますのでこれを使用しています。一方、パフォーマンス計測ツールでは、アクセス回数としてSSCH/SIO命 令の実行回数を計測しています。

この為、入出力回数としてのEXCPカウントとI/O(SSCH)カウントの違いがあります。EXCPカウントとは、アク セス方式にもよりますが、一般的にはブロック数を意味しており、JESなどが要求した特殊な入出力は含まれま せん。例えば、順編成データセットをアクセスする際に入出力効率を向上させる為に入出力用のバッファ数 (BUFNO)を指定し、実I/O回数を減らすことができます。一 方、I/O(SSCH)カウントはパフォーマンス計測ツ ール(RMFなど)で計測されるもので実際にディ スク装置に要求した入出力回数を意味します。その為、この2 種類の入出力回数を比較することは無 意味となります。

また、時間項目は、ジョブが使用したすべてのディスク装置群に対する累計値が記録され、ディスクボリュー ム毎には記録されていません。実際に記録されるデータ項目は、総ペンディング時間、総ディスクコネクト時 間、総コネクト時間と総I/O(SSCH)回数です。これらの項目から平均値と平均サービス時間を計算することが できます。残念ながら、アクセス待ち時間については、記録されておりません。

これらの項目から、入出力処理に費やした時間やサービス時間の内訳から問題点を洗い出す為の資料と することが可能となります。例えば、ディスコネクト時間が非常に長いようですと、キャッシュヒット率の低下など が考えられます。この場合は、そのジョブがアクセスしたディスクボリュームを洗い出し(詳細レポートで確認)、 パフォーマンス計測ツールで個々のディスクボリュームの応答時間を調査し対応することが可能となります。

### 【注意点2】

処理中に入力データに矛盾がある場合は次のようなメッセージが出力されます。

"\*WARNING\* JOB(XXXXXXXX) PURGE RECORD NOT FOUND."

入力データセット中に対応するパージ・レコードが存在しません。処理は続行しますがレポートに一部矛 盾が発生する場合があります。

"\*WARNING\* JOB(XXXXXXXX) JOB TERMINATION RECORD IS FOUND WITHOUT STEP TERMINATION. IGNORED."

入力データセット中にジョブ終了レコードだけが存在しそのジョブのジョブステップ終了レコードが存在し ない為このレコードを無視します。

"\*WARNING\* JOB(XXXXXXXX) JOB TERMINATION RECORD NOT FOUND. CONTINUE."

入力データセット中にジョブステップ終了レコードは存在しますがジョブ終了レコードは存在しません。 その為、存在するジョブステップ・レコードの情報を基に各種のレポートを作成します。

"\*WARNING\* JOB(XXXXXXXX) JOB TERMINATION AND PURGE RECORDS NOT FOUND. CONTINUE."

入力データセット中にジョブステップ終了レコードは存在しますがジョブ終了やパージ・レコードは存在 しません。その為、存在するジョブステップ・レコードの情報を基に各種のレポートを作成します。

# 【解説】

#### ■プログラムの実行効率(ワークフロー%)

プログラムの実行効率を判定する方法にワークフロー%があります。これは、処理経過時間(応答時間)の 内訳を各項目毎の比率で表すもので遅延理由やプログラム特性を判断する材料となります。 この際の項目と しては、遅延時間(DELAY), スワップ・アウト(SWAP OUT),プロセッサ使用時間(CPU)とその他(OTHER)に分 類できます。この中で、遅延時間はデータセット待ち時間と装置割当時間の合計値で通常は非常に短い時間 です。その他の項目で、プロセッサ使用時間(CPU)は業務プログラムの特性、スワップ・アウト時間(SWAP OUT)は実行時のシステム資源の使用状況や資源管理プログラムのパラメータなどに左右されます。そして、 その他(OTHER)には、入出力動作時間、ページング処理時間、排他制御による待ち時間や各システム資源 の待ち時間が含まれます。従って、通常は業務プログラムの特性にもよりますが、プロセッサ使用時間(CPU) やその他(OTHER)の比率が高くなる傾向にあります。逆に、遅延時間(DELAY)やスワップ・アウト(SWAP OUT)の比率が高い場合は、問題があることを示していると言えます。また、この入出力動作時間については、 その時間が実測されていない為参考値として装置との総コネクト時間から比率を求めることもできます。

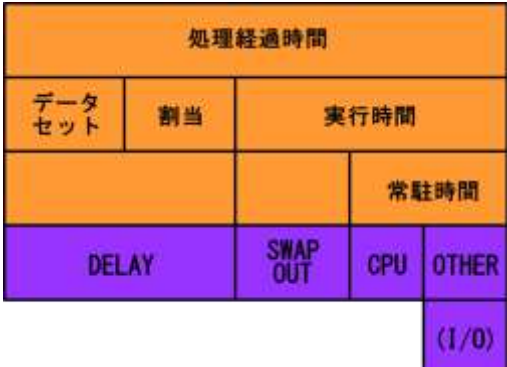

ただし、この情報はOSの種別やリリースに依存します。

# 1.6 資源使用状況レポート(SW05)

資源使用状況レポートは、各々のコンピュータ資源を最も多く使用する順番に業務プログラムを出力するレポートと 業務プログラムの特性を示すレポートの2種類があります。

#### 1.6.1. 資源使用状況レポート

資源使用状況レポートでは、各々のシステム資源を最も多く使用する業務プログラム情報を最大49ライン出力しま す。

この際、SW052の指定により、プロセッサ情報として特殊プロセッサの使用時間を出力することができます。

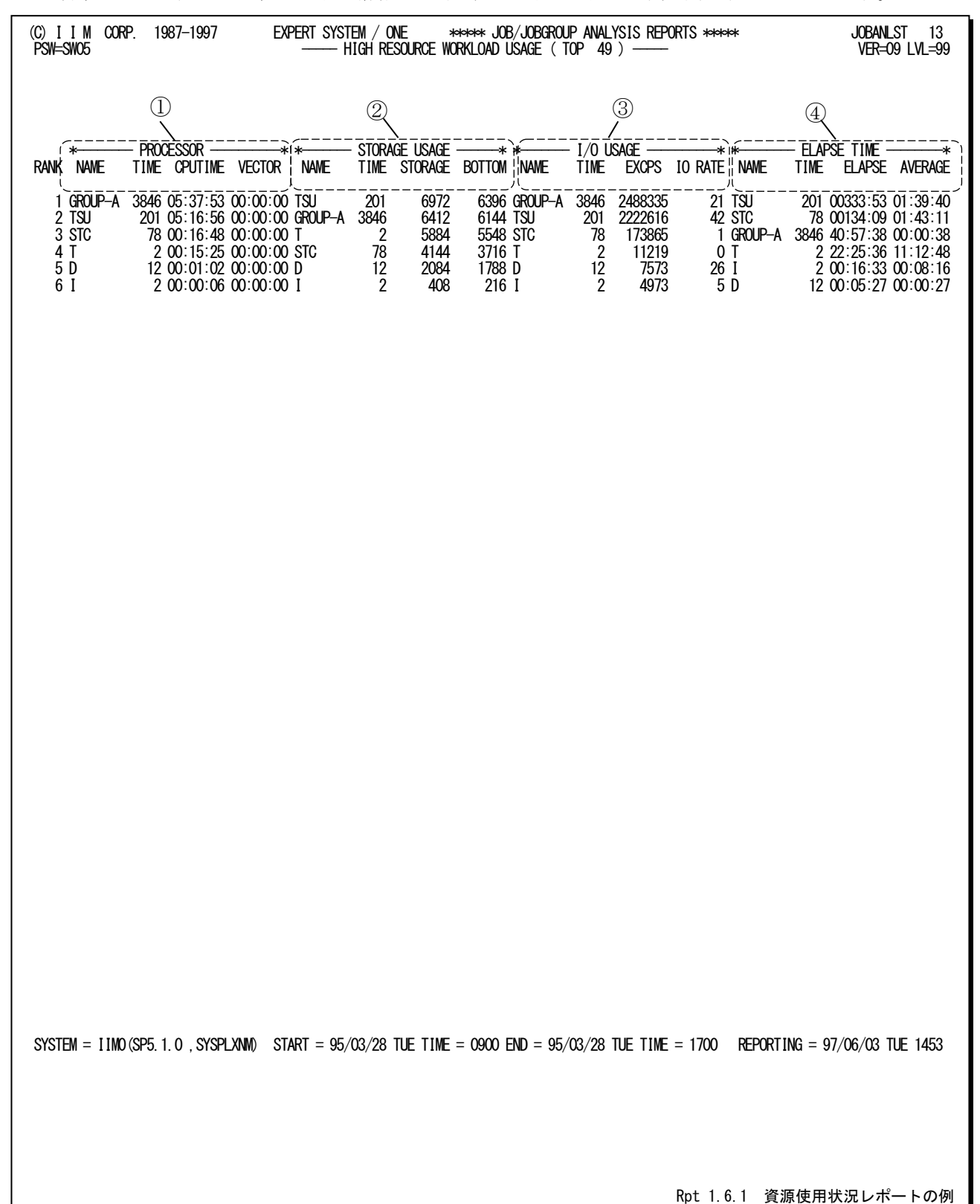

この資源使用状況レポートは4つのセクションにより構成されており、その内容は次のようになっています。

# ① プロセッサ情報

プロセッサを長時間使用する業務プログラムの順番に出力します。

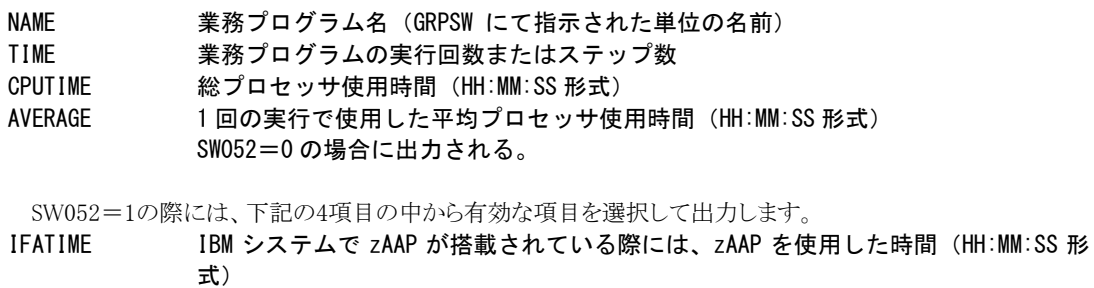

IIPTIME IBM システムで zIIP が搭載されている際には、zIIP を使用した時間 (HH:MM:SS 形 式)

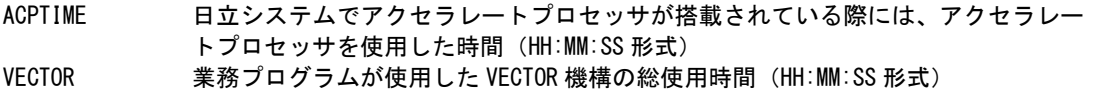

### ② ストレージ情報

仮想記憶域を多く使用する業務プログラムの順番に出力します。

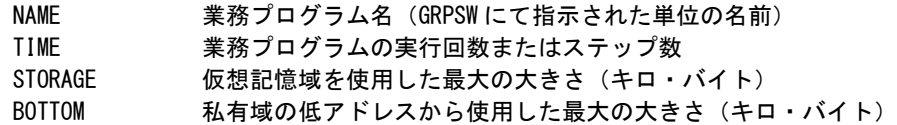

### ③ 入出力情報

入出力回数が多い業務プログラムの順番に出力します。

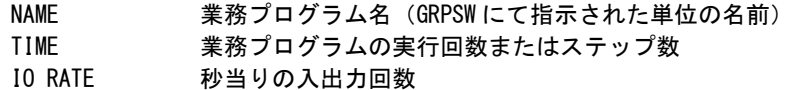

#### ④ 処理経過時間

処理経過時間の長い業務プログラムの順番に出力します。

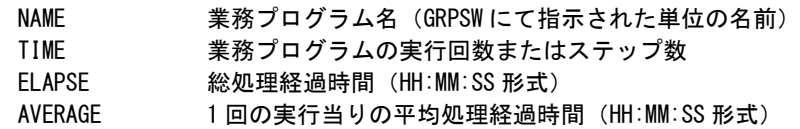

### 1.6.2. 業務グループ特性レポート(SW05,SW051)

業務グループ特性レポートでは、業務グループの特性が明確な順番に業務プログラム情報を最大49ライン出力し ます。

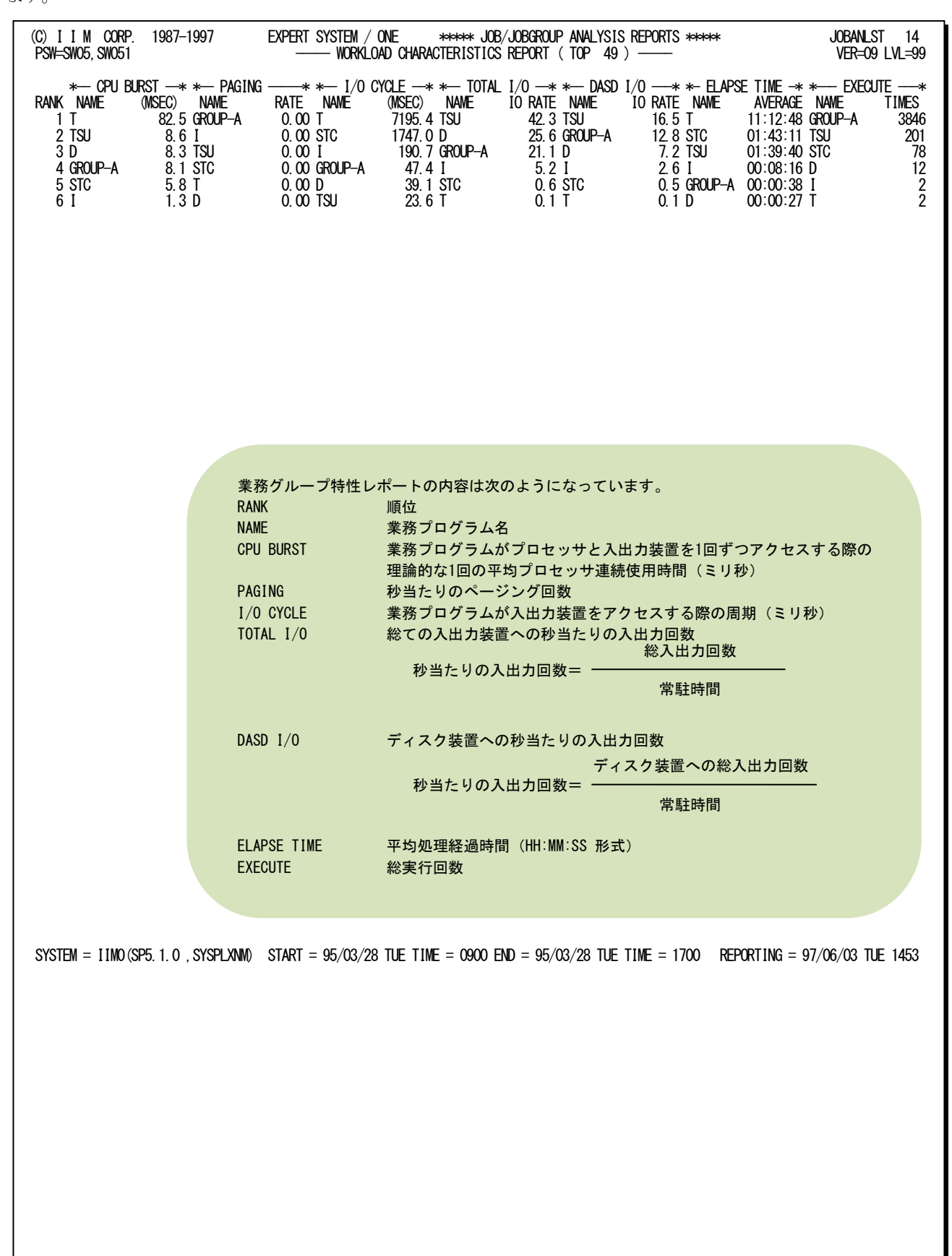

Rpt 1.6.2 業務プログラム特性レポートの例

# 1.7 ワークロード・サマリー・レポート(SW06)

ワークロード・サマリー・レポートでは、システムの運用形態によって次の2種類があります。

○パフォーマンスグループ・サマリー

○ゴールモード・ワークロード・サマリー

### 1.7.1. パフォーマンスグループ・サマリー(SW06)

このレポートでは、パフォーマンスグループ単位の稼働状況を示します。

この際、ジョブ名によるグループ化指示(GRPSW=1)が指定されている場合には、指示に従ってグループ化します。 ■GRPSW=1の場合

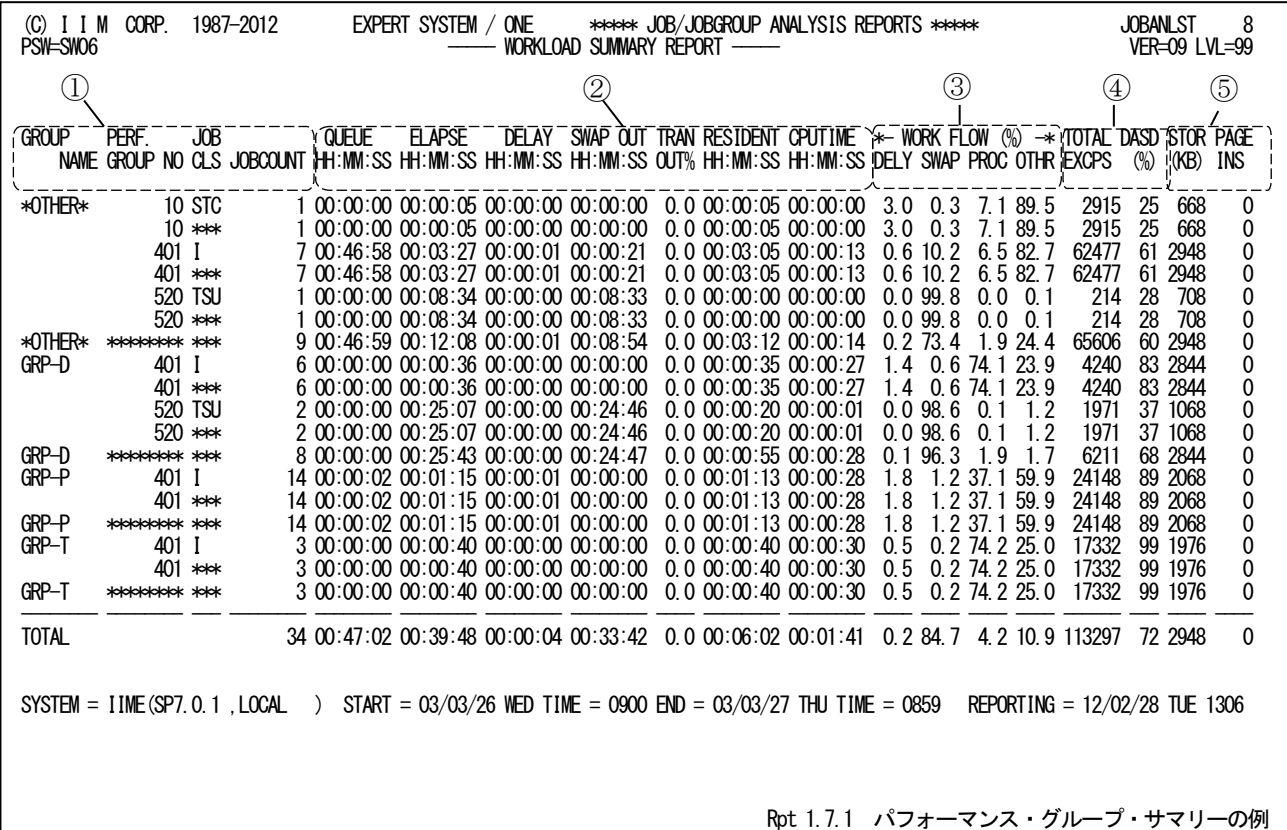

■GRPSW=0/2/3の場合

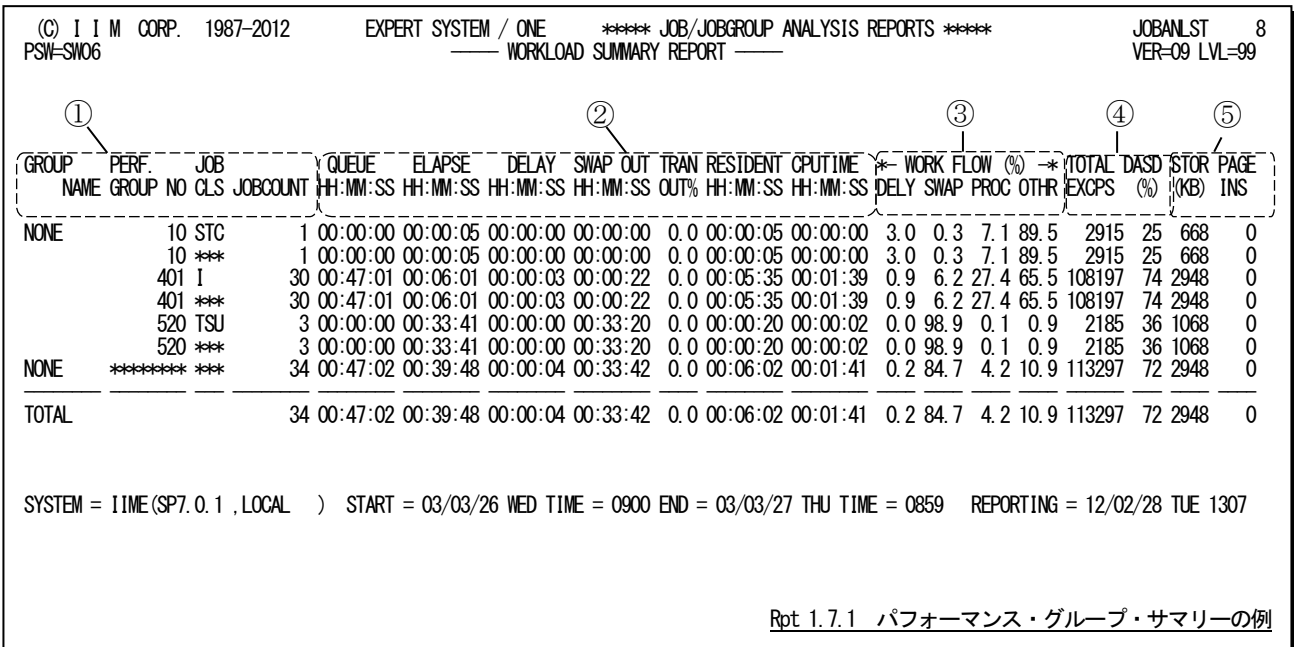

パフォーマンス・グループ・サマリーは5つのセクションにより構成されており、その内容は次のようになっています。

### ① ワークロード情報

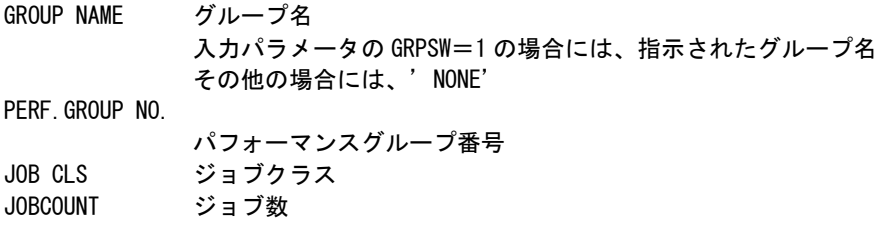

### ② 処理時間

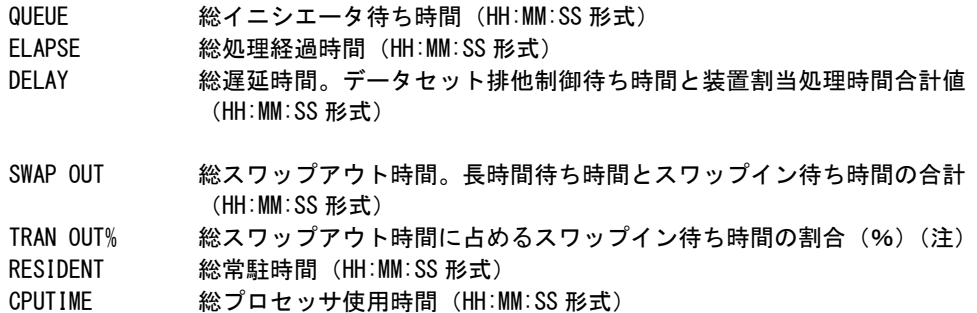

### ③ ワークフロー

ジョブ群の実行効率を示します。

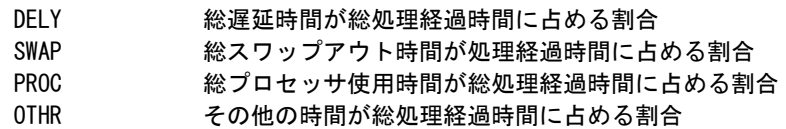

# ④ 入出力回数

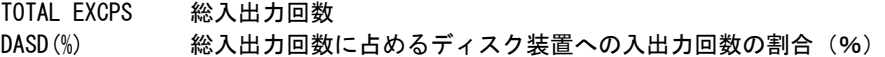

### ⑤ ストレージ情報

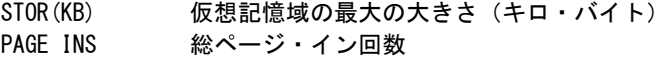

# 【解説】

ジョブ解析を行った際にスワップアウト時間が長いジョブが検出されることがあります。スワップアウト時間は 長時間の待ち時間とスワップイン待ち時間に分類され、長時間の待ち時間がテープ装置のマウント待ち、排 他制御(ENQやRESERVE マクロ)による待ちや業務プログラムの特性(タイマーや事象待ち)による待ち時間 がその原因です。一方、スワップイン待ち時間はシステム全体の制御の中で、システムが過負荷状態かあるい は対応するドメインによるプログラム多重度の制御パラメータに依存する場合が多く、その為、システムが過負 荷状態でない場合には、資源管理プログラムへのパラメータであるドメイン毎のプログラム多重度の値を調整 しなければなりません。

ジョブ稼働実績レコードからスワップイン待ち時間を解析するには、ドメイン番号が記録されていない為、ジ ョブに割当てられたパフォーマンスグループ番号を基に解析しなければなりません。その後で、パフォーマン スグループ番号から対応するドメイン番号を調べてプログラム多重度の調整を行う必要があります。

JOBANLSTプロセジャでは、解析対象のジョブ群をパフォーマンスグループ単位にグループ化することで、 スワップイン待ち時間の解析を容易に行えるようにしています。

このレポートでは、下記の図に示す単位毎の合計値を出力します。なお、IBMシステムでゴールモードによ る運用の場合は、グループがワークロード名、PG(パフォーマンスグループ)番号がサービスクラスとなります。

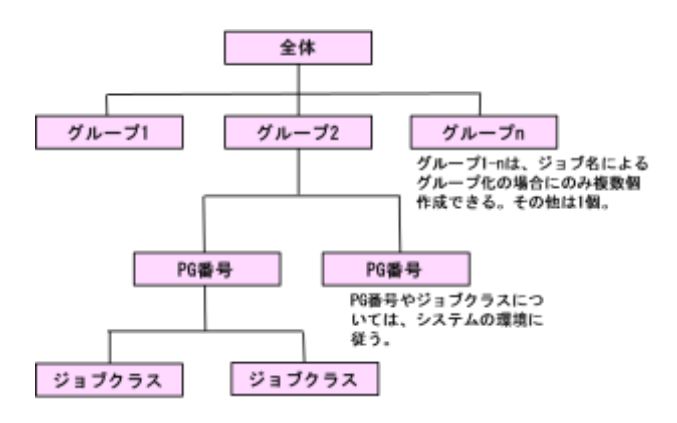

このレポートの結果とパフォーマンス計測ツールを利用したシステム全体レベルでの評価結果から、適切な プログラム多重度を決定することができます。

### 1.7.2. ゴールモード・ワークロード・サマリー(SW06)

ゴールモード・ワークロード・サマリーでは、IBM SP5以降のゴールモードで運用している場合に、リソースグループ 名、ワークロード名、サービスクラス名およびジョブクラス単位での実行状況を示します。

なお、このレポートは実行ジョブ単位(GRPSW=2)とタイプ30(SEL30=1)を使用する場合に有効です。

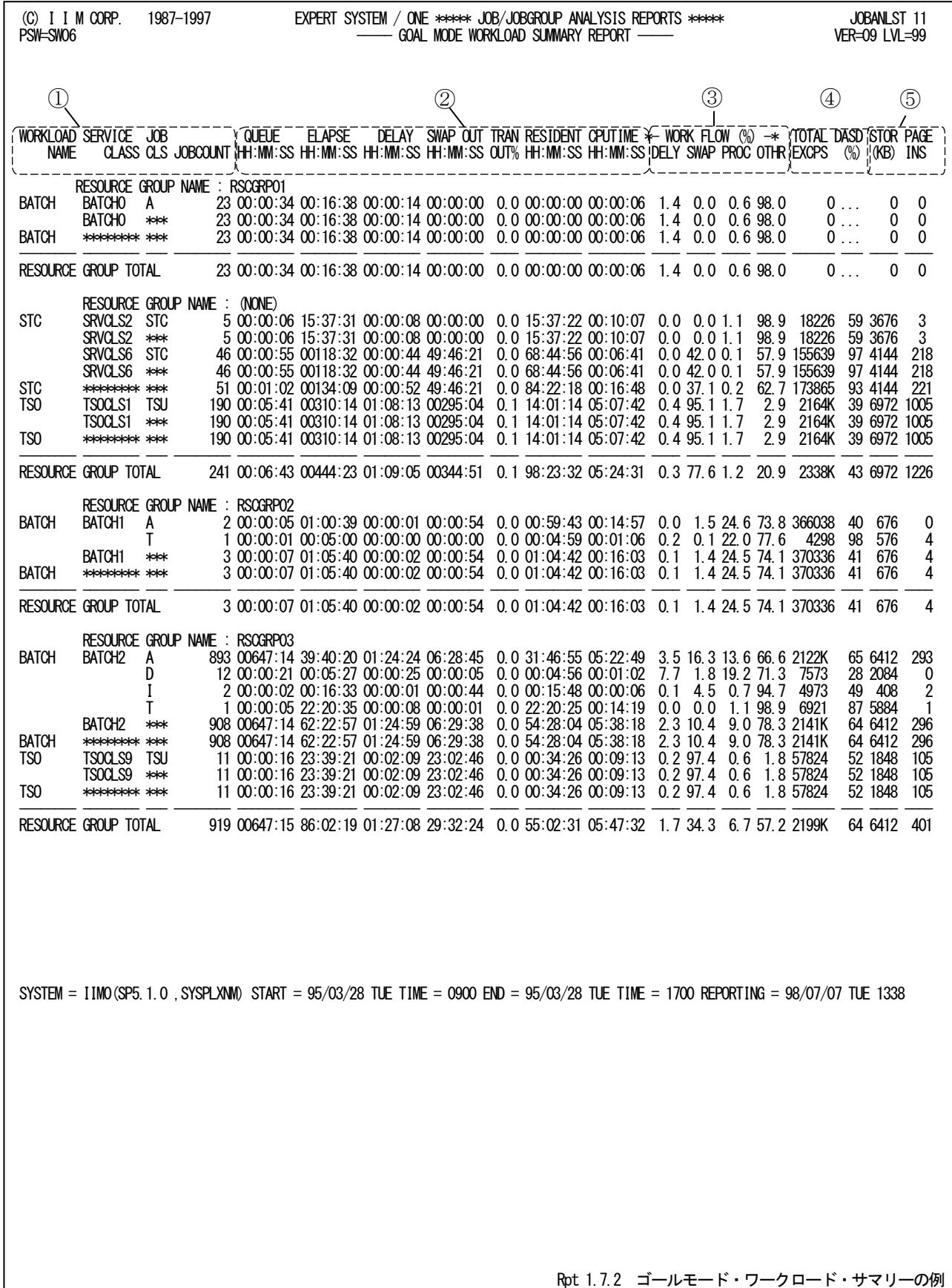

47

ゴールモード・ワークロード・サマリーは5つのセクションにより構成されており、その内容は次のようになっています。

### ① ワークロード情報

各々の単位でのジョブ群の実行状況を示す際の、グループ項目を示します。 RESOURCE GROUP NAME リソースグループ名 WORKLOAD NAME ワークロード名 SERVICE CLASS サービス・クラス名 JOB CLS ジョブ・クラス名 JOBCOUNT 総ジョブ数

各ラインの表示形式は次のようになっています。

【例】

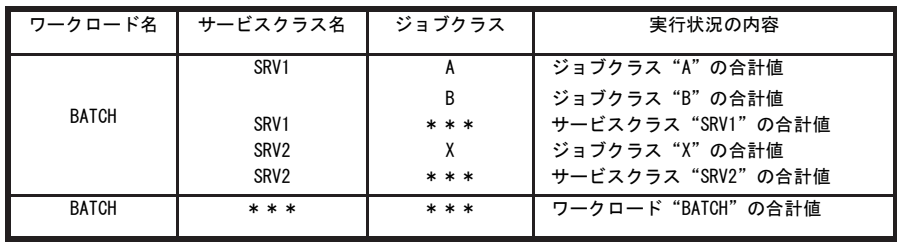

#### ② 処理時間

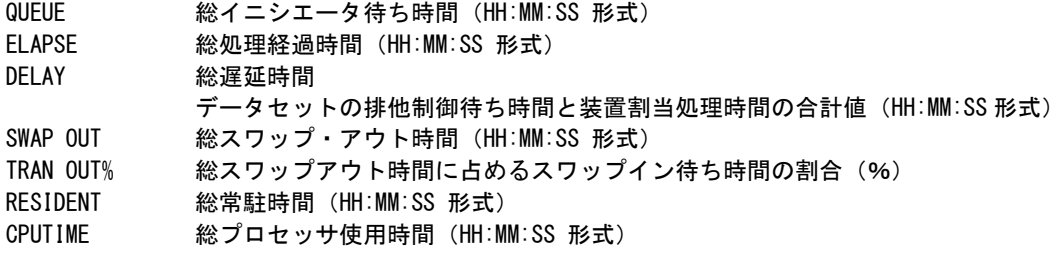

### ③ ワークフロー

ジョブ群の実行効率を示します。

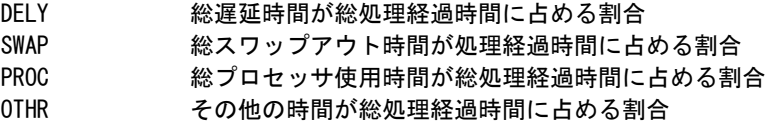

### ④ 入出力回数

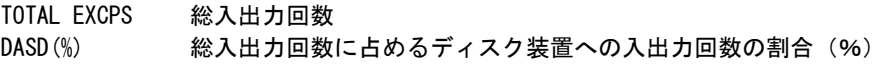

### ⑤ ストレージ情報

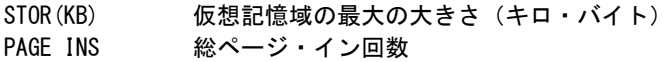

# 1.8 イニシエータ待ち時間解析レポート (SW07)

### 1.8.1. イニシエータ待ち時間解析レポート (SW07)

イニシエータ待ち時間解析レポートでは、ジョブクラス単位のイニシエータ待ち時間を解析する為に使用します。 なお、分布値のスケールを変更する場合はセレクション・スイッチのSELIMITM、SELIMITQを使用してください。

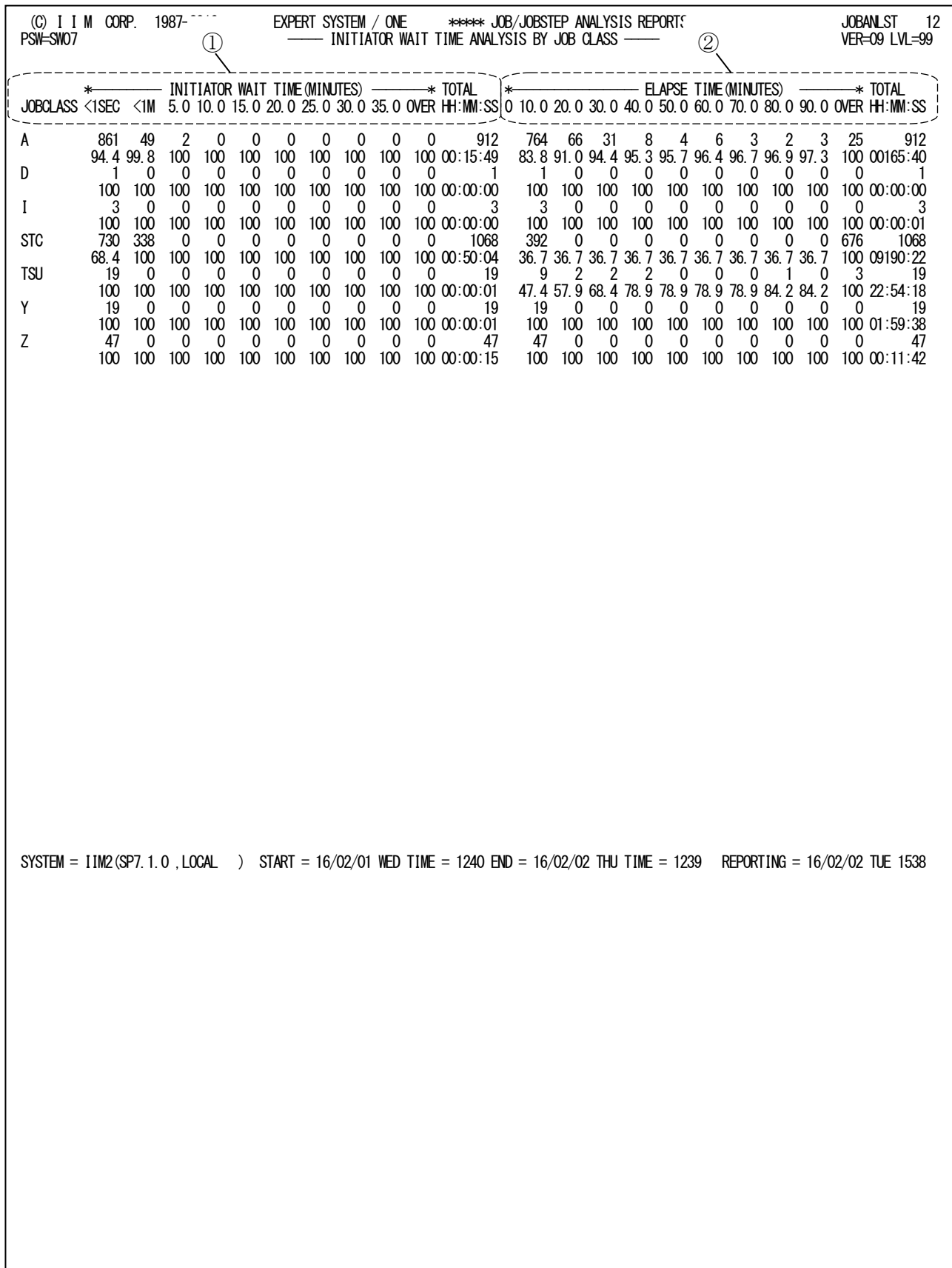

Rpt 1.8.1 イニシエータ待ち時間解析レポートの例

イニシエータ待ち時間解析レポートは2つのセクションにより構成されており、その内容は次のようになっています。

### ① イニシエータ待ち時間の分布

ジョブクラス単位に2行で表示する。1行目はイニシエータ待ち時間の分布を示し、2行目は累積のパーセン トを示す。

TOTAL ジョブクラス毎のジョブ数

HH:MM:SS ジョブクラス毎の総イニシエータ待ち時間

### ② 処理経過時間の分布

ジョブクラス単位に2行で表示する。1行目は処理経過時間の分布を示し、2行目は累積のパーセントを示 す。

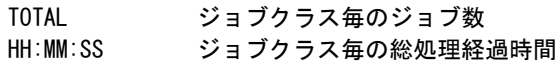

### 1.8.2. イニシエータ待ち時系列レポート(SW07,SW071)

イニシエータ待ち時系列レポートでは各イニシエータ単位で時系列に待ち数がわかるようにすると共に同時に実行 しているジョブ数(MPL)も表示します。なお、分布値のスケールを変更する場合はセレクション・スイッチのSELIMITM、 SELIMITQ を使用してください。

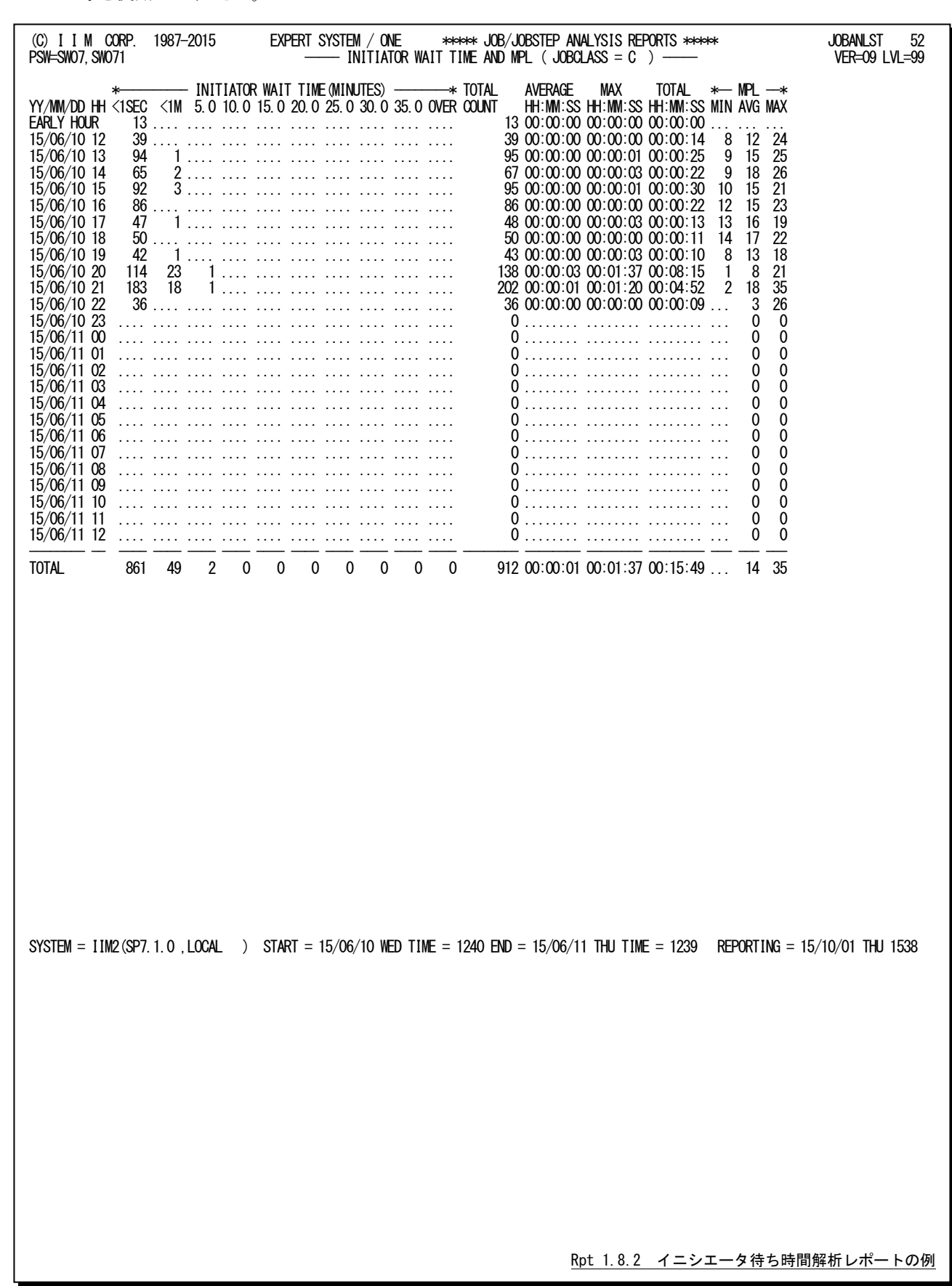

イニシエータ待ち時系列レポートの内容は次のようになっています。

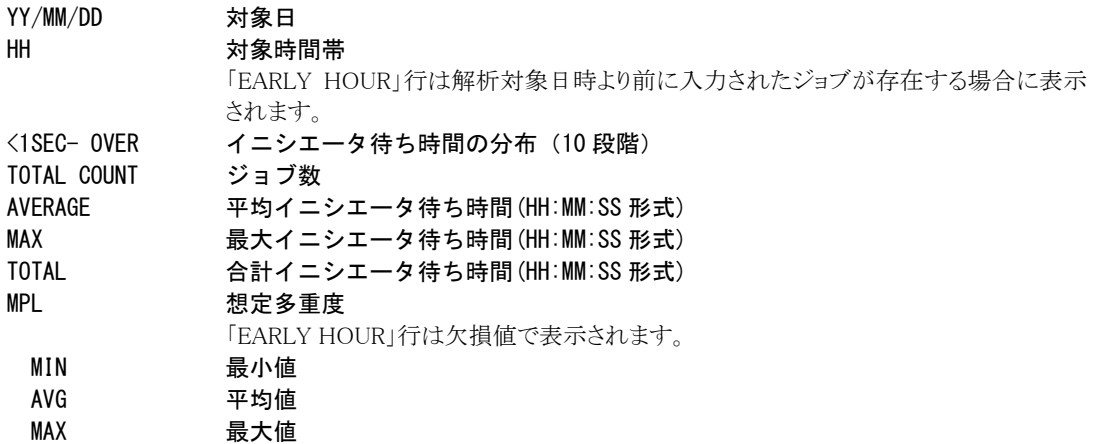

#### 【解説】

バッチジョブの場合、ジョブクラス毎にいくつのイニシエータで運用するかが重要となります。ジョブ解析では イニシエータ待ち時間が算出でき、各ジョブクラス毎にその待ち時間を評価します。この際、どの時間帯に待 ち時間が長くなっているのか、どのクラスに問題があるかを調査しなければなりません。

この調査には、ジョブのスケジュール・マップ、イニシエータ待ち時間の分布や各時間帯での待ち時間分布 が必要となります。JOBANLSTプロセジャでは、既にジョブスケジュール・マップについては、業務グループ単 位やジョブ単位のレポートを出力しています。このスケジュール・マップからは、ジョブ名の重複による遅延や 同時に大量のジョブをシステムに投入したかなどが調査できます。

このレポートでは、イニシエータ待ち時間解析レポートに時系列の待ち時間分布と想定多重度を出力しま す。時系列の待ち時間分布は、各時間帯でのイニシエータ待ち時間をその長さを基に10個に分類し、最も多 い待ち時間の長さを調査できます。この際、時間帯を跨るジョブも多くある為、プロセジャではシステムに投入 された日時(入力日時)を基点として時間帯を決定するようにしています。

また、想定多重度とは、各時間帯でジョブクラス毎にいくつのバッチジョブが同時に実行しているかを示す 値です。この想定多重度を算出するには、次のような問題があります。ジョブ稼働実績レコード群は事象が発 生した時点(ステップ終了やジョブ終了)でSMF/SMSデータセットに書き出され、パフォーマンス計測ツール のように一定の時間間隔毎に出力されるものではありません。そこで、JOBANLSTプロセジャでは、各ジョブの 開始日時から終了日時を基に1分間隔でジョブの実行をサンプリングすることで、この想定多重度を算出して います。

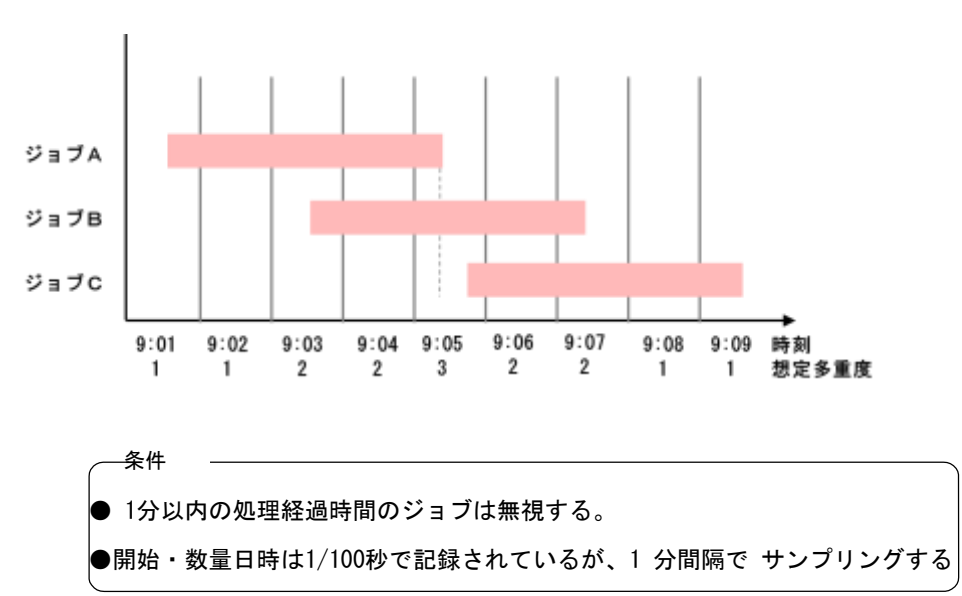

上記の図において、9時5分をみた場合、想定多重度は3個となるが、実際には、ジョブAの終了後にジョブC が開始しています。これは、サンプリングの時間間隔を1分で行っている為の結果であり留意点でもあります。 このようにして算出した想定多重度とイニシエータ待ち時間分布は、適切なイニシエータ数を決定する際の 基礎資料とすることができます。当然、パフォーマンス計測ツールの業務単位(パフォーマンスグループやドメ イン)でのプログラム多重度も基礎資料とする必要があります。

# 1.9 業務プログラム使用頻度レポート(SW08)

### 1.9.1. 業務プログラム使用頻度レポート (SW08)

業務プログラム使用頻度レポートでは、業務プログラムの使用頻度を示す情報が出力されます。このレポートは業 務プログラム名を昇順に出力します。

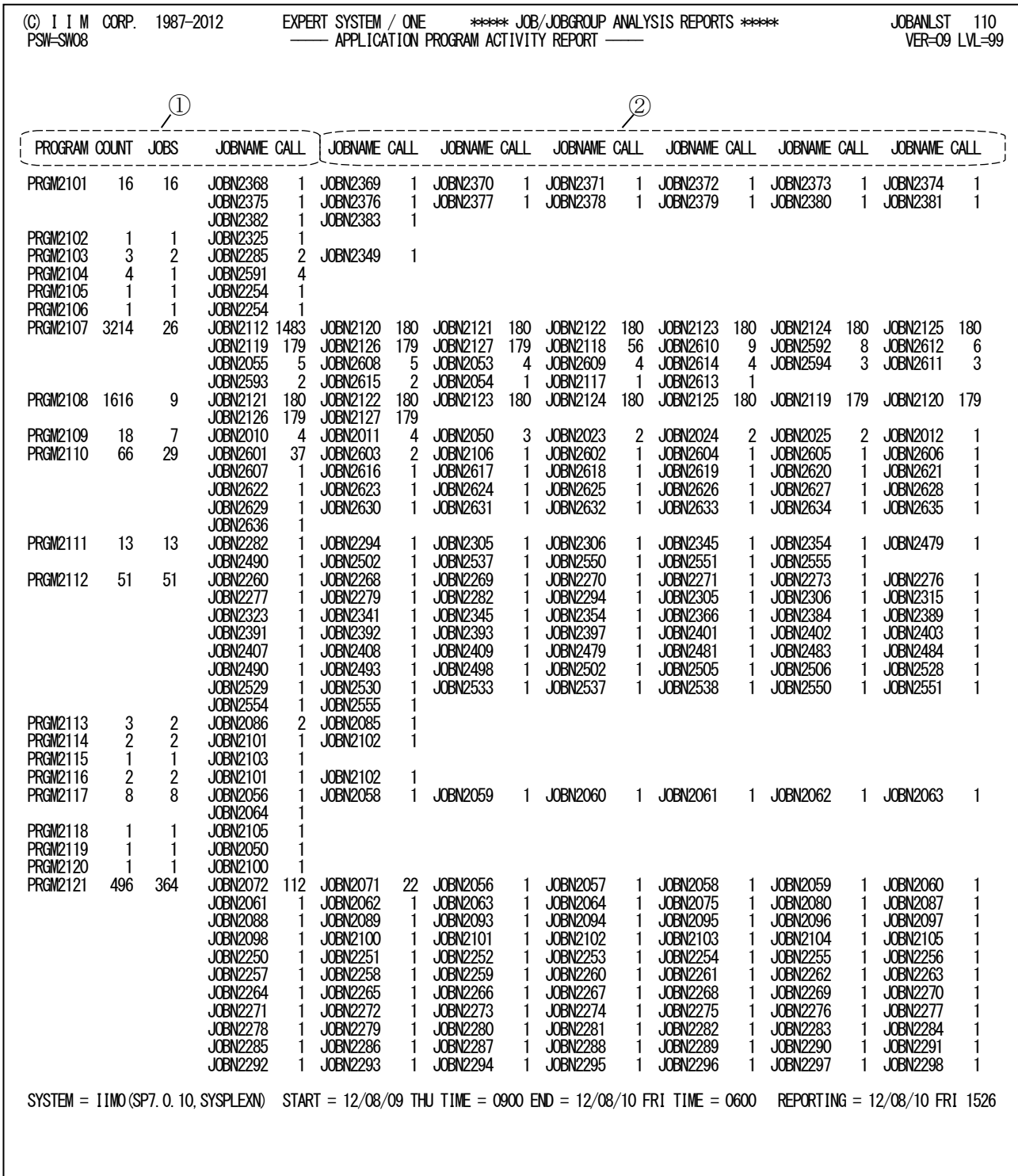

Rpt 1.9.1 業務プログラム使用頻度レポートの例

業務プログラム使用頻度レポートは2つのセクションにより構成されており、その内容は次のようになっています。

### ① 業務プログラム情報

PROGRAM 業務プログラム名 COUNT 総実行回数 JOBS この業務プログラムを使用したジョブの数(この際のジョブ数はジョブ名の数を示 す)

# ② ジョブ情報

業務プログラムを多く使用した順番に出力されます。

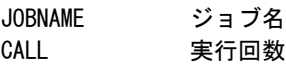

このレポートの最終ラインには処理したデータの情報が出力されます。

TOTAL JOBSTEP COUNT

処理したジョブステップの数(ジョブステップ・レコードの数)

TOTAL JOB COUNT

処理したジョブの数

TOTAL PROGRAM COUNT

総業務プログラム数

#### 1.9.2. 業務プログラム単位のジョブ・ステップ状況レポート (SW08, SW081)

業務プログラム単位のジョブ・ステップ状況レポートでは、SW081KEYで指定したキー項目の値が大きい順にジョブ ステップ状況を業務プログラム毎に報告します。この際、ジョブステップ情報は省略値では10個までとなりますが、SW 081TOPを指定することで全ジョブステップ状況を出力することもできます。これにより、業務プログラム名から問題ジョ ブを容易に抽出することができます。指定できるキー項目はELAPSEとREGIONです。キー項目に下限値を設定して 報告対象ステップを絞り込むこともできます(SW081ELP、SW081RGN)。

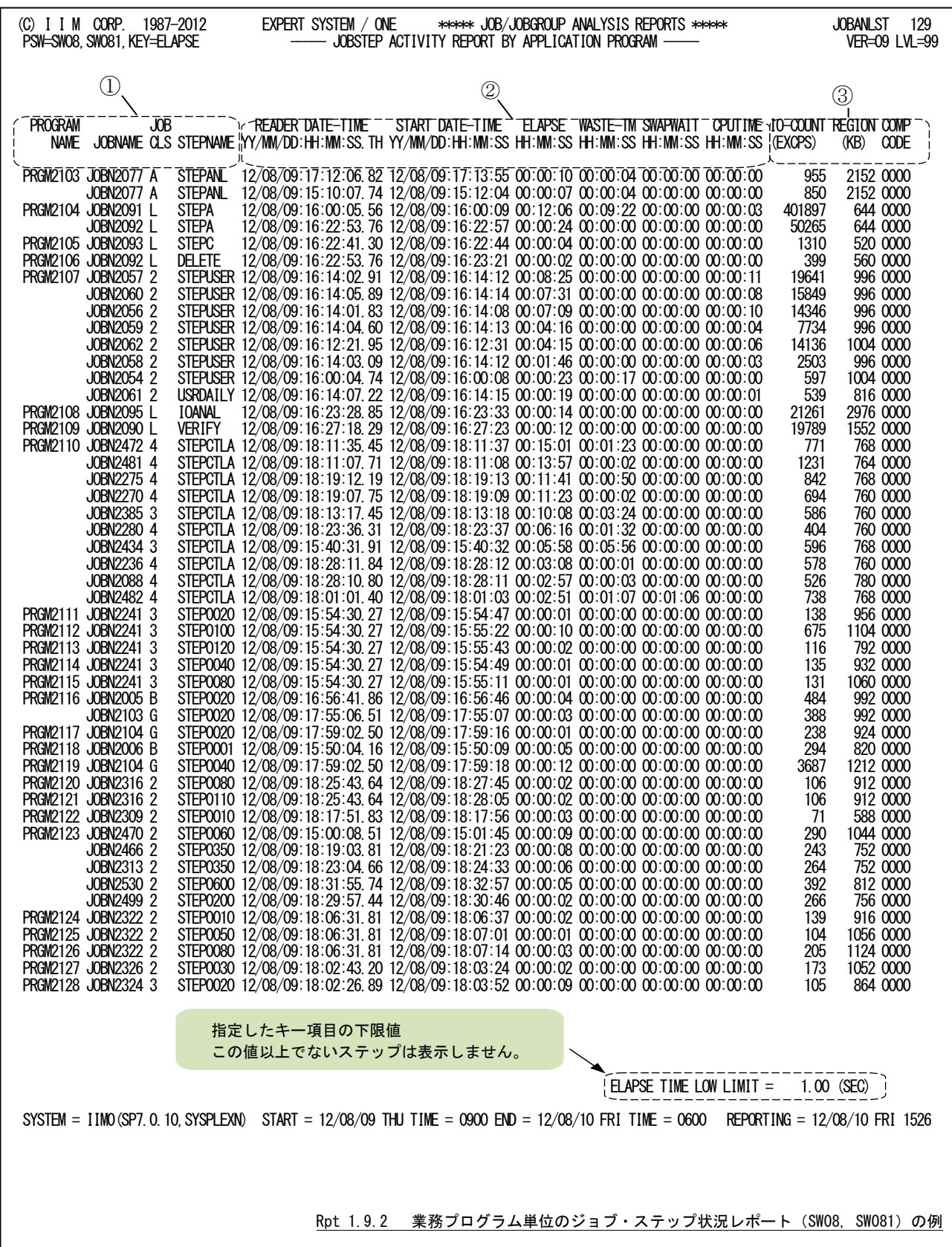

業務プログラム単位のジョブ・ステップ状況レポートの内容は3つのセクションにより構成されており、その内容は次 のようになっています。

### ① 業務プログラム情報

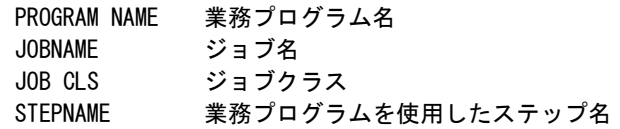

### ② 処理時間

READER DATE-TIME

ジョブの入力日時(YY/MM/DD:HH:MM:SS.TH 形式)

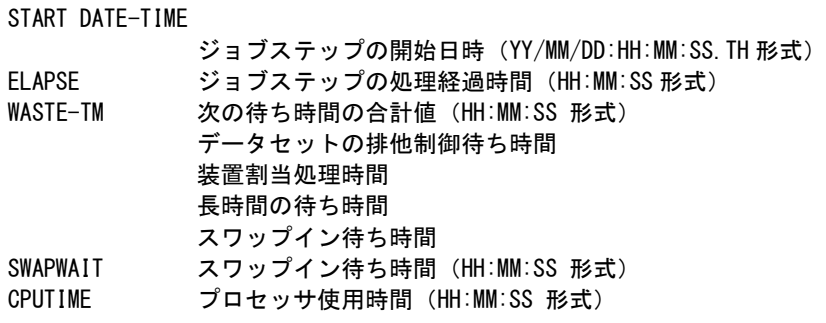

### ③ その他

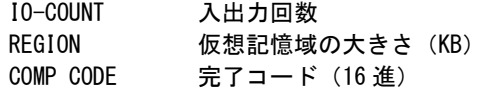

レポートの最終ラインには次の情報が出力されます。SW081KEYの指定により変化します。

```
ELAPSE TIME LOW LIMIT = nn. nn(SEC)入力パラメータ SW081ELP で指定した処理経過時間の下限値を示す。
            (SW081KEY=1 指定時)
REGION LOW LIMIT = nnnnn.nn(KB)入力パラメータ SW081RGN で指定したリージョンサイズの下限値を示す。
            (SW081KEY=2 指定時)
OVER16 LOW LIMIT = nnnnn.nn(KB)入力パラメータ SW081OVR で指定した 16MB 以上の仮想記憶域の合計値の下限値 を
           示す (SW081KEY=3 指定時)。
USER16 LOW LIMIT = nnnnn.nn(KB)入力パラメータ SW081USR で指定した 16MB 以上の仮想記憶域のユーザ領域の下 限
           値を示す(SW081KEY=4 指定時
```
### 1.9.3. 業務プログラム単位のジョブ・ステップ状況レポート (SW081VSM=1 使用時)拡張仮想記憶域出力

SW081VSM=1を指定して実行すると、業務プログラム単位のジョブ・ステップ状況レポートでは(SW08,SW081)に拡 張仮想記憶域情報を報告します。この場合にはジョブステップ開始日付とスワップイン待ち時間が出力されません。 それ以外の項目については同じです。

ELAPSEとREGIONに加えてOVER16とUSER16もキー項目に指定できます。キー項目に下限値を設定して報告対 象ステップを絞り込むこともできます(SW081ELP、SW081RGN、SW081OVR、SW081USR)。

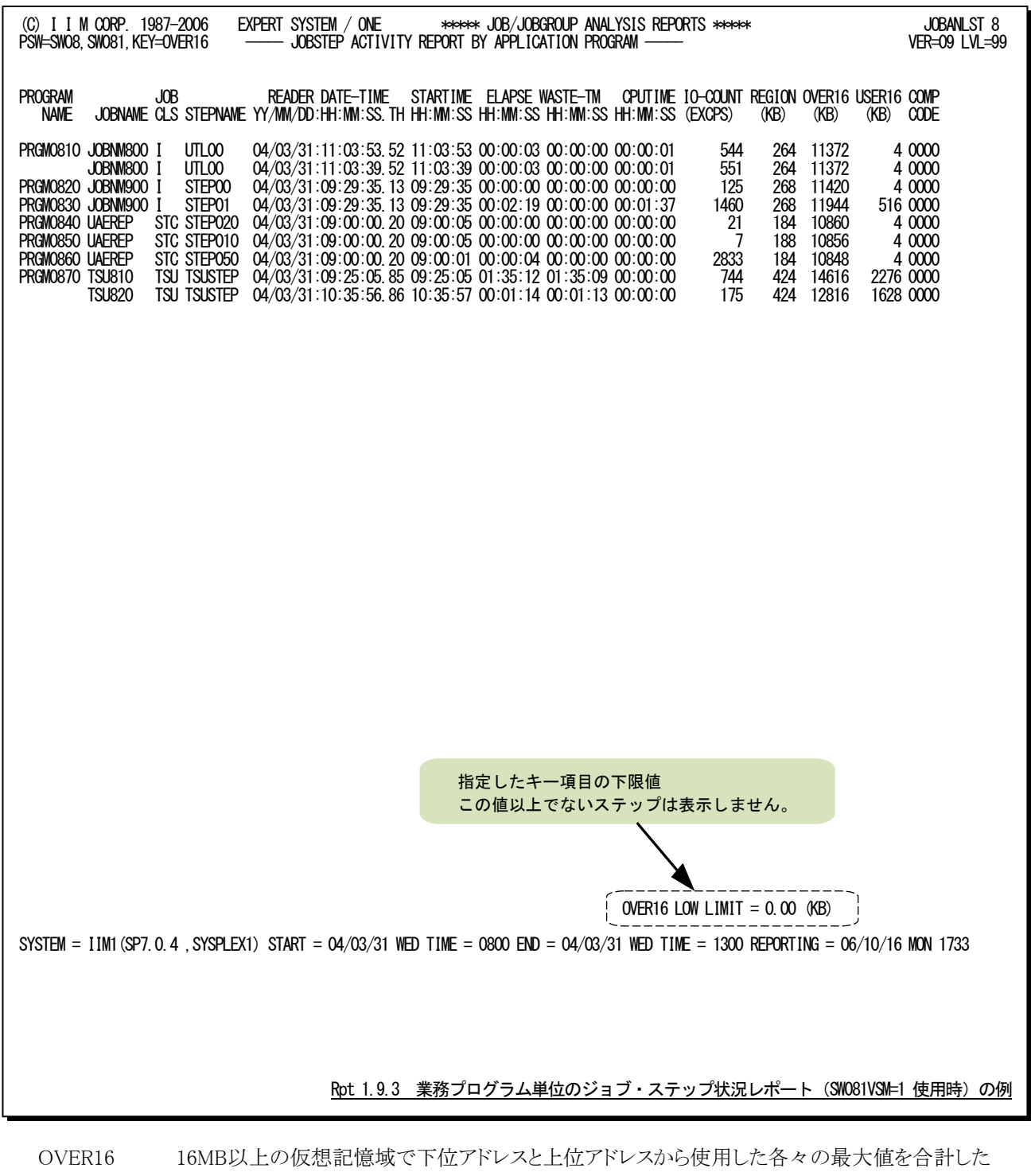

USER16 16MB以上の仮想記憶域で下位アドレスから使用した最大値の大きさ(KB)

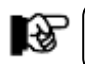

大きさ(KB)

富士通システムでは OVER16=USER16 となります。

# 1.10 特定日時の解析レポート(SW09)

システムを運用している際に、何らかの原因により問題が発生する場合があります。特定日時の解析レポートでは、 そのような際の原因究明などのトラブルシューティングを目的としたジョブの洗い出しを支援するレポート群の作成を 行います。

このレポートを出力するにはSNAPDT、SNAPTMパラメータの指定が必要です。

### 1.10.1. ジョブステップ・サマリー・レポート(SW091)

ジョブステップ・サマリー・レポートでは、特定時刻に実行していたジョブ群の中で、該当するジョブステップの実行 状況を出力します。出力順はSW09SORTの指定を基に決定されます。

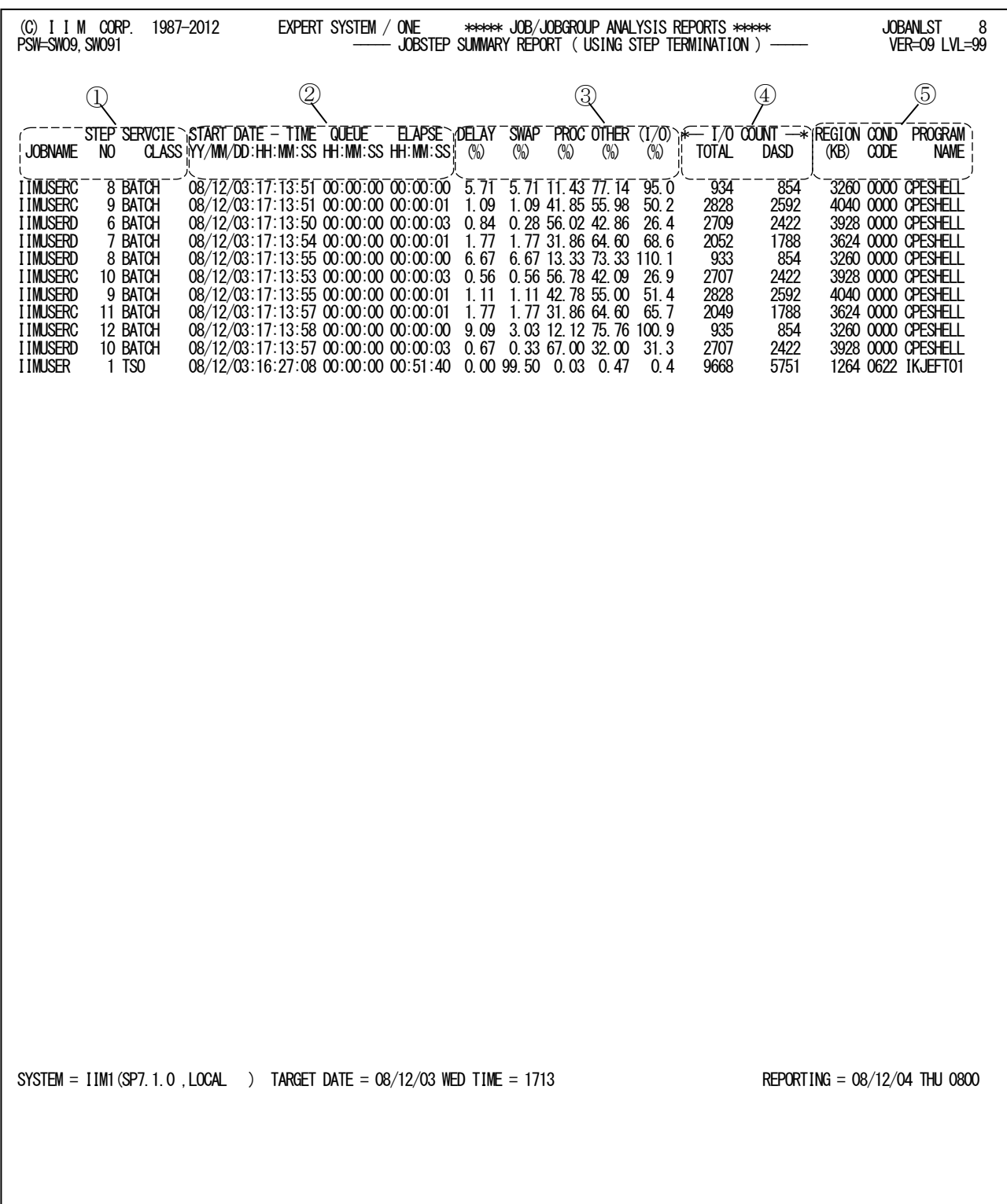

Rpt 1.10.1 ジョブステップ・サマリー・レポートの例

ジョブステップ・サマリー・レポートは5つのセクションにより構成されており、その内容は次のようになっています。

### ① ジョブ識別情報部

- JOBNAME ジョブ名または TSO/TSS ユーザ ID STEP NO ステップ番号
- PERF NO パフォーマンス・グループ番号

JOB CLS 業務プログラムを使用したステップ名ジョブ・クラス

- タイプ 30 以外を使用した際には、次のように表示する。
	- JOB タイプ 4
	- $TSU 97734$

IBM SP5以降でゴールモードで運用している場合は、[PERF NO」,「JOB CLS」の代わりに次の項目が出力 されます。

SERVICE CLASS サービス・クラス名

### ② 処理時間

START DATE-TIME

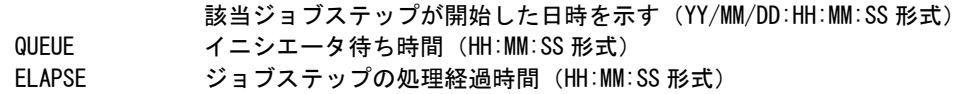

### ③ ワークフロー

ジョブステップの実行効率を示すワークフロー%を次のように分類して表示する。

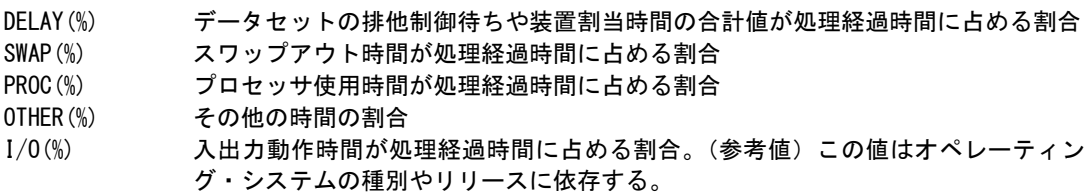

### ④ 入出力状況

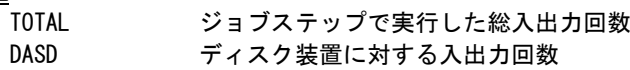

### ⑤ その他

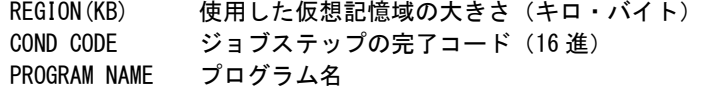

# 1.10.2. 入出力状況レポート(SW092)

入出力状況レポートでは、特定時刻に実行していたジョブ・ステップがアクセスしていたディスク装置への入出力状 況を示します。このレポートは、ディスク装置のアドレスの昇順に出力され、各ディスク装置毎にアクセス頻度の高いジ ョブの順番に出力します。この際のアクセス頻度はSW093の指定を基に決定されます。

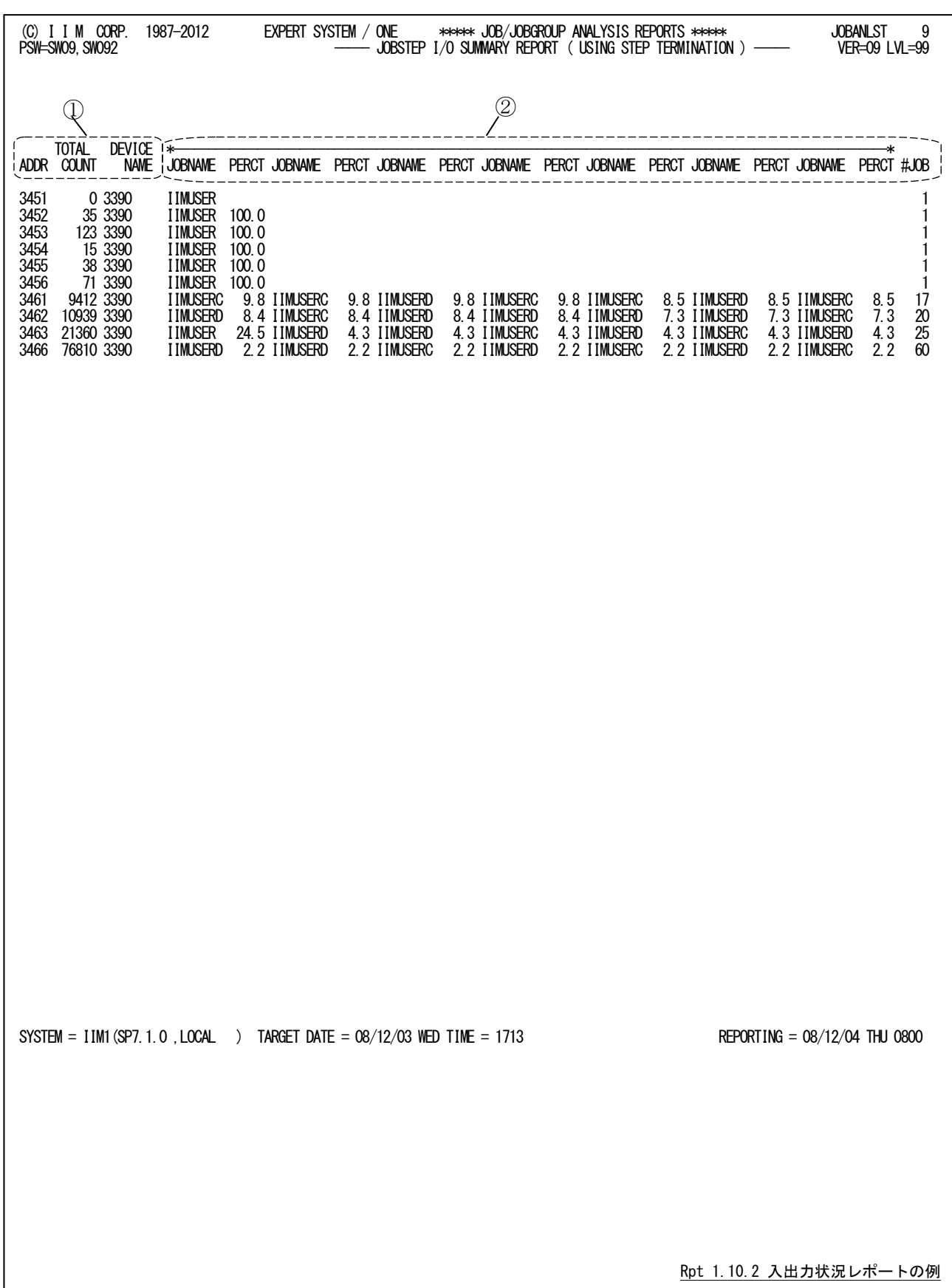

入出力状況レポートは2つのセクションにより構成されており、その内容は次のようになっています。

### ① ジョブ識別情報部

**ADDR ディスク装置のアドレス** TOTAL COUNT 各ジョブステップからのディスク装置への総入出力回数 ただし SW093=1 の時は、 秒あたりの入出力回数

各ジョブステップからの総入出力回数 秒あたりの入出力回数=

各ジョブステップの総常駐時間(秒)

DEVICE NAME 装置のモデル名。またはボリューム通番

隐 対応する装置アドレスが登録されていない場合は、従来のモデル名表示となります。

# ② ジョブ情報

ディスク装置をアクセスしていたジョブの中で、使用頻度の高いジョブ情報を最大7つまで出力します。

- JOBNAME ジョブ名または TSO/TSS ユーザ ID
- PERCT ディスク装置への総負荷を 100%とした場合、各ジョブで使用した割合(%)
- #JOB ディスク装置をアクセスした総ジョブステップ数

# 1.11 端末利用状況レポート(SW10)

端末利用状況レポートでは、解析時間帯に開始・終了したTSO/TSSユーザについて、端末を利用した時間帯を グラフ表示します。

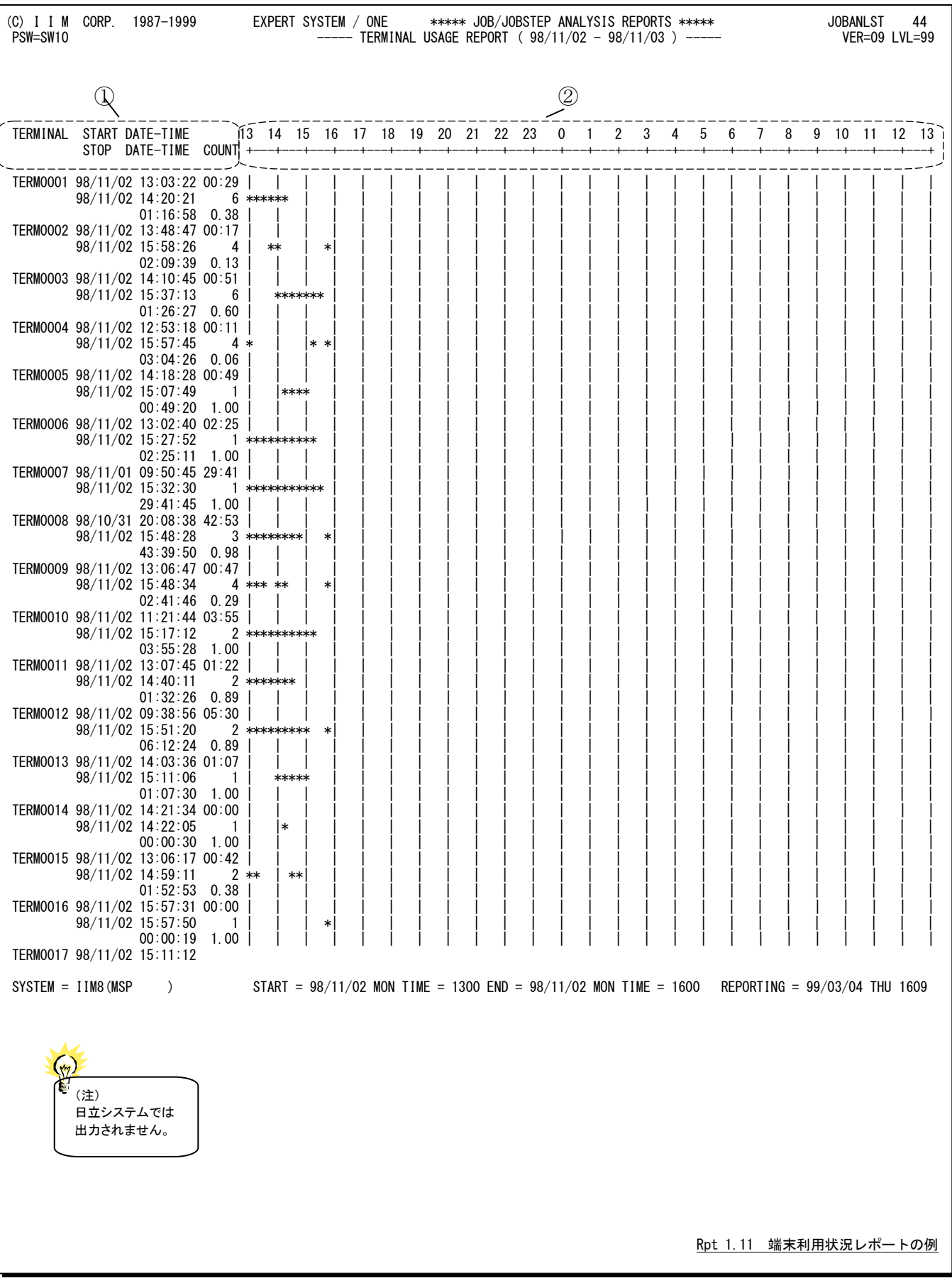

端末利用状況レポートは、2つのセクションにより構成されておりその内容は次のようになっています。

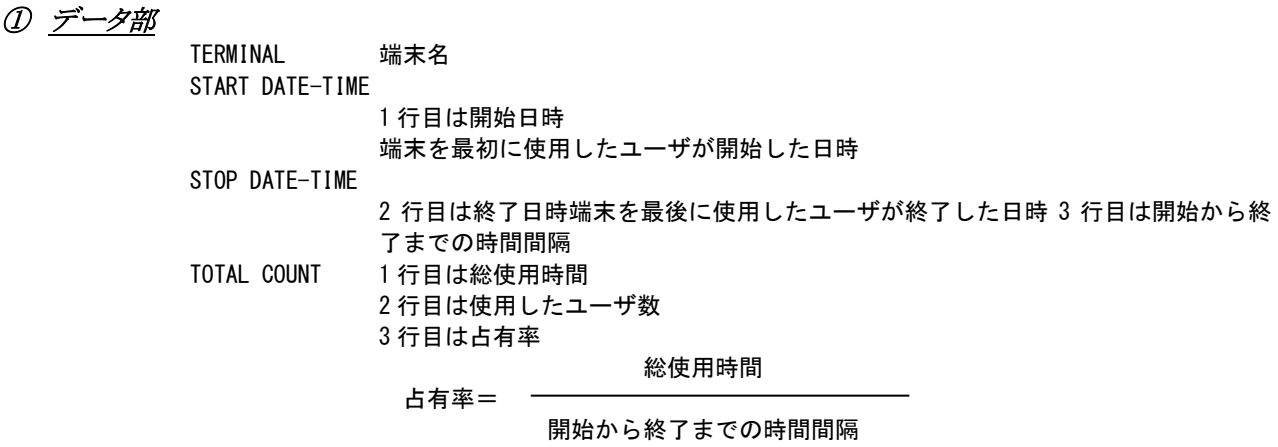

② プロット部

利用されていた時間帯を示す。

# 1.12 例外レポート (SW11)

### 1.12.1. 例外サマリー・レポート (SW11)

例外サマリー・レポートでは、待ち時間の長いジョブをジョブクラス毎かあるいはサービスクラス毎にサマリーしてそ の要因と待ち時間の分布を示します。なお、分布値のスケールを変更する場合はセレクション・スイッチのSELIMITM、 SELIMITQを使用してください。

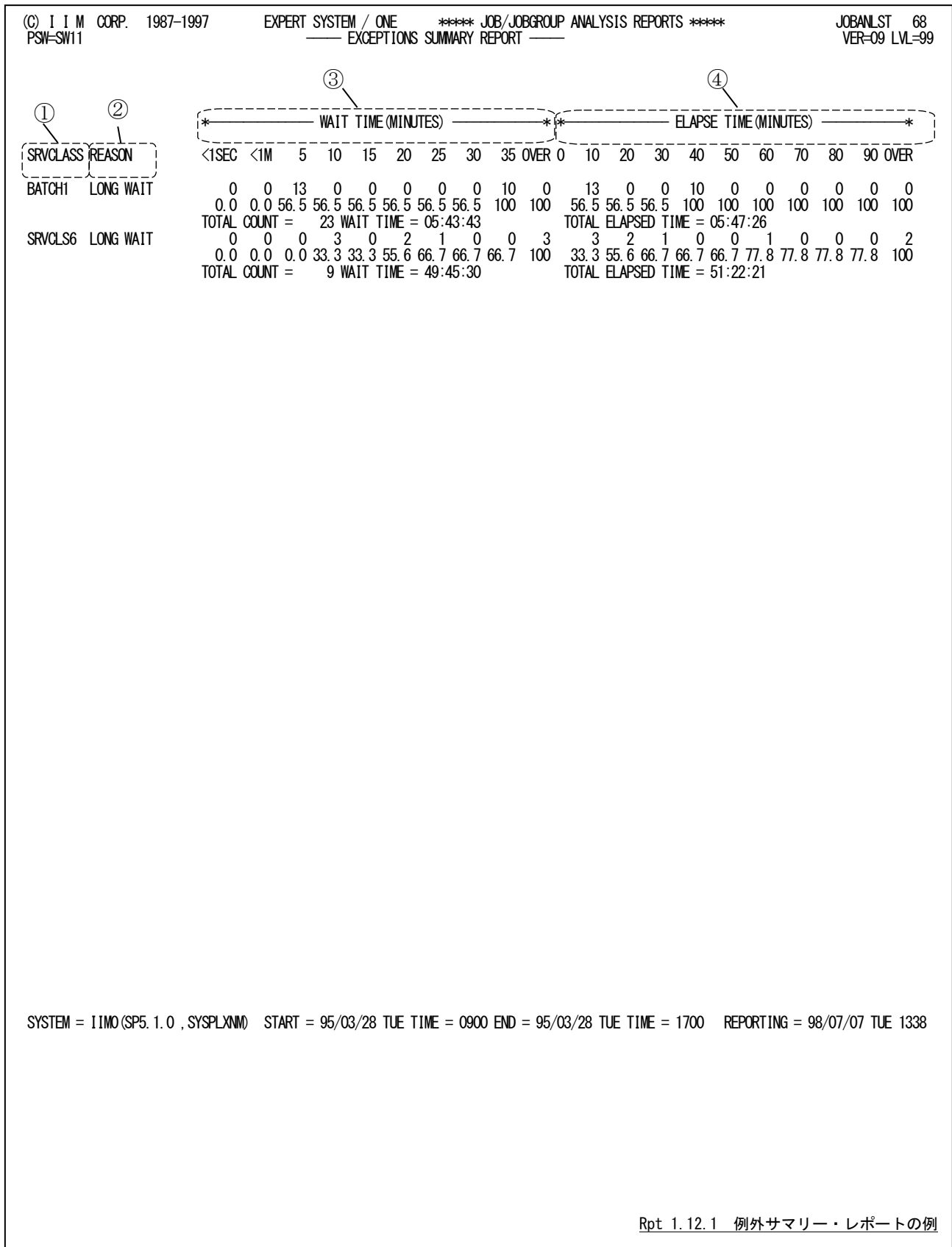

例外サマリー・レポートは4つのセクションにより構成されており、その内容は次のようになっています。

### ① 業務情報

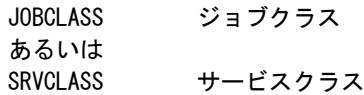

# ② 待ち要因

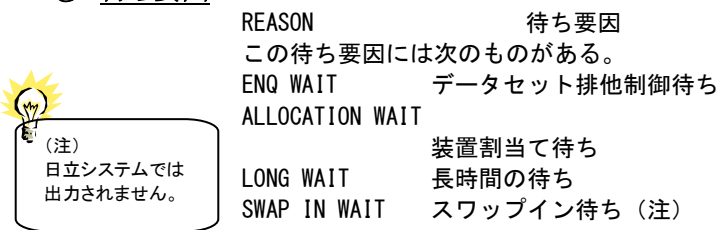

### ③ 待ち時間の分布

待ち要因に示された項目で待たされた時間の分布を示す。 TOTAL COUNT ジョブクラスあるいはサービスクラスで処理されたジョブ数 WAIT TIME ジョブクラスあるいはサービスクラス毎の合計待ち時間

### ④ 処理経過時間の分布

待ち要因に示された項目で待たされたジョブの処理経過時間の分布を示す。 TOTAL ELAPSED TIME

ジョブクラスあるいはサービスクラス毎の合計処理時間

### 1.12.2. 例外詳細レポート(SW11,SW111)

例外詳細レポートでは、待ち時間の長いジョブについて、その要因と処理状況を示す項目を示します。このレポー トは待ち時間が長い順番に表示されます。

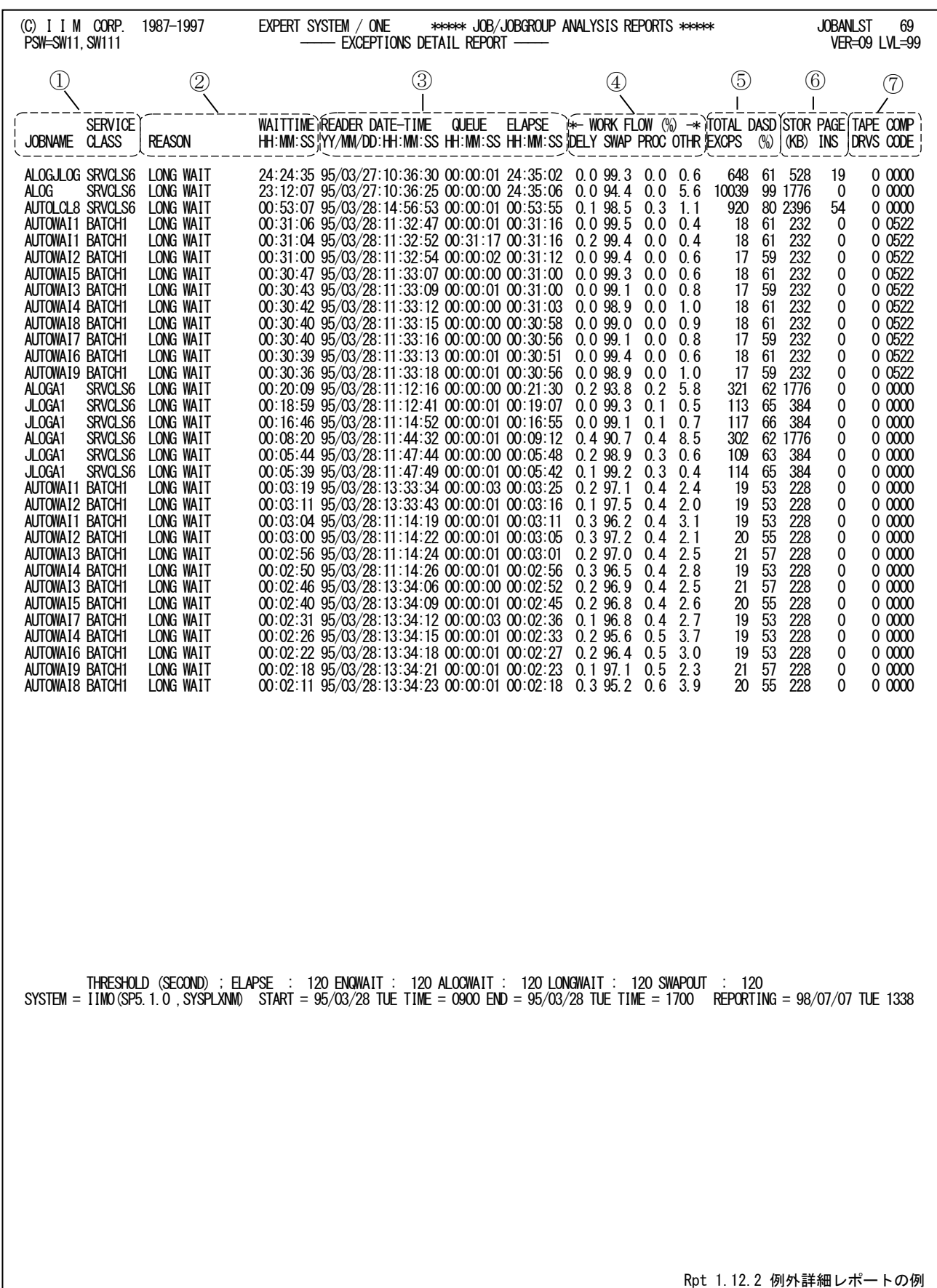
この例外詳細レポートは7つのセクションにより構成されており、その内容は次のようになっています。

## ① ジョブ情報

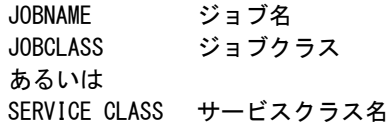

## ② 待ち要因

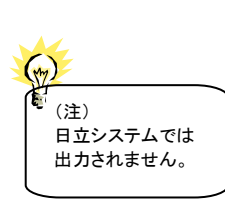

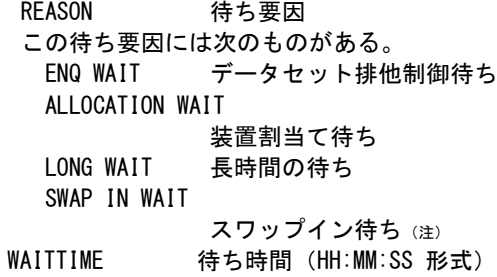

## ③ 処理時間

READER DATE-TIME

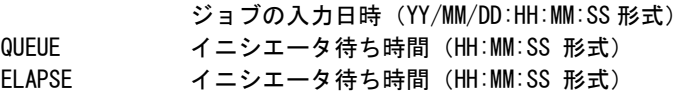

## ④ ワークフロー

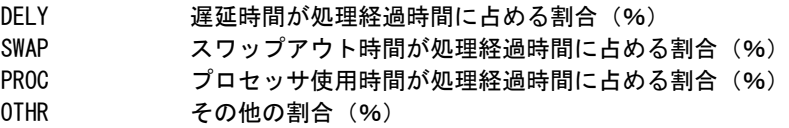

## ⑤ 入出力情報

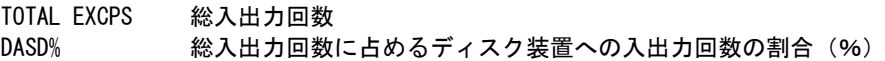

## ⑥ ストレージ情報

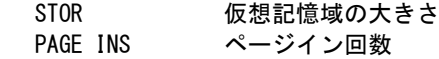

## ⑦ その他

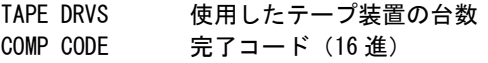

# 1.13 印刷装置レポート(SW12,SW121,SW12SORT)

ジョブの実行結果として作成された帳票などを印刷装置に出力することがあります。 印刷装置レポートでは、ジョブ単位に印刷装置への出力状況を示します。

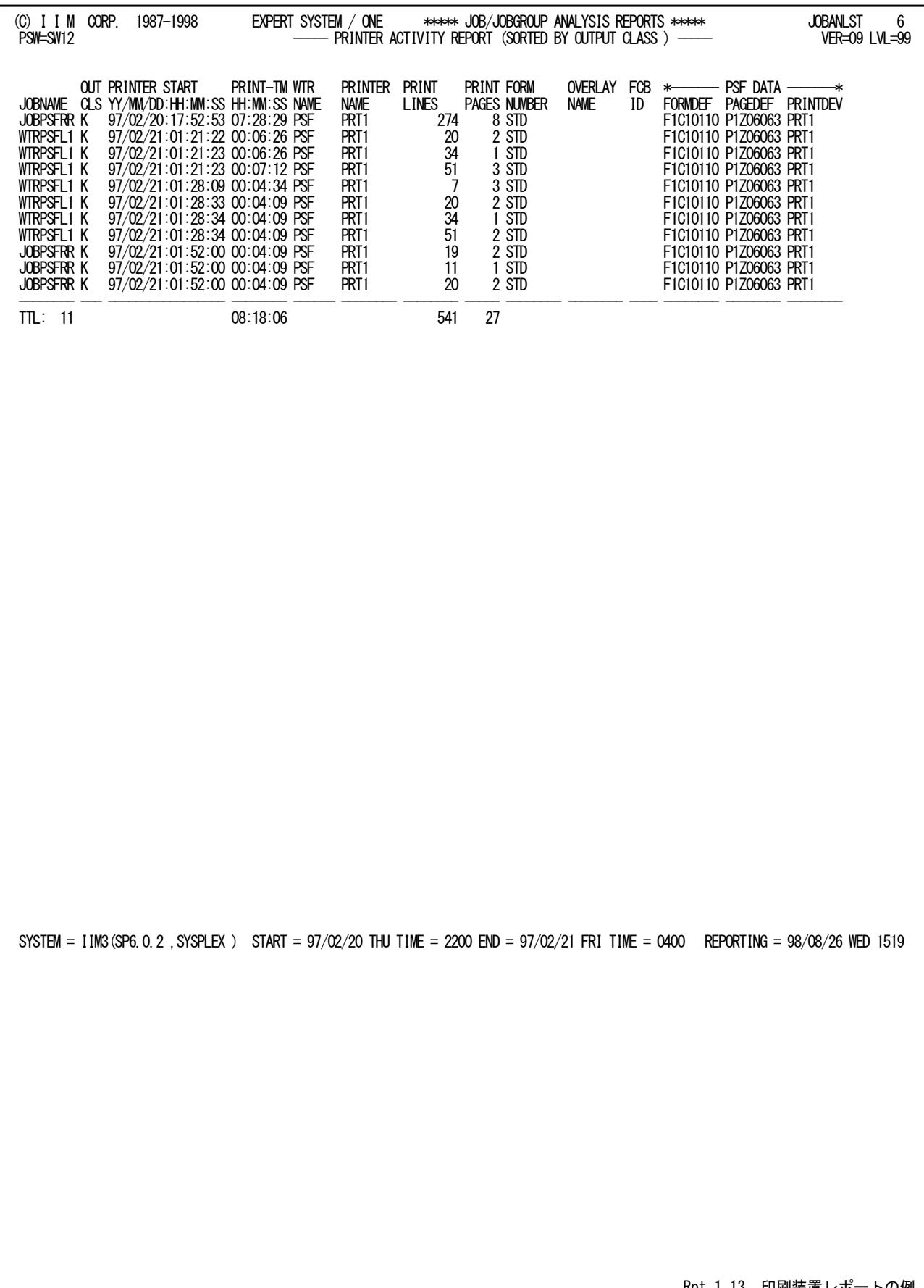

Rpt 1.13 印刷装置レポートの例

印刷装置レポートの内容は次のようになっています。

### 印刷情報

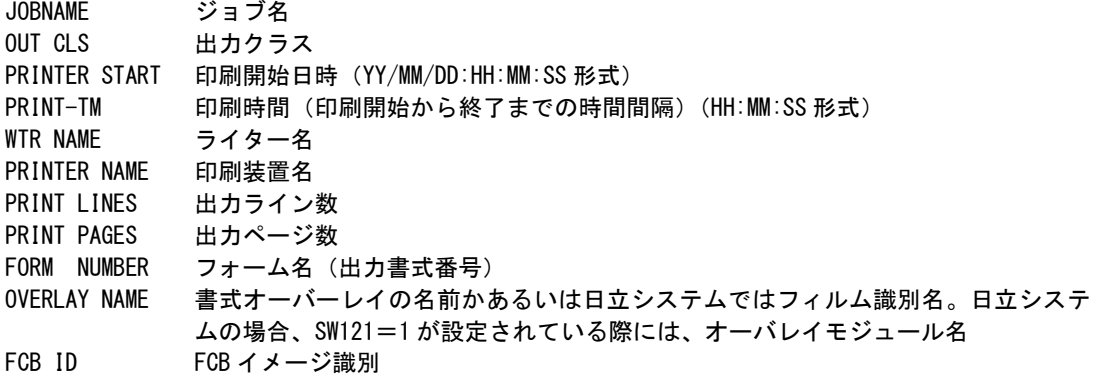

### PSF 状況

このセクションは、IBM システムでPSF を利用している場合にのみ出力されます。

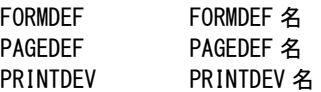

## < 留意点> 印刷時間について

プリンターの利用状況を示す SMF/SMSレコードとしてタイプ6と26がある。

タイプ6は、ジョブ出力処理が終了した時点で作成・出力される。このレコードには、出力装置名、ライン数な どが記録されている。

通常はジョブ終了後に出力されるが、DD文でFREE=CLOSE指示がある際にはCLOSEされた時点で出力 処理が開始される為、ジョブ終了レコードより先に出力される場合もある。

また、タイプ6に記録される印刷開始日時や終了日時が実際のプリンタの出力日時と異なる場合もある。例 えば、IBMの3800プリンタ(ノンインパクトプリンター)を使用した場合、印刷開始日時はバッファに出力した日時 を示し、終了日時はスタッカーに置かれた日時を示す。この為、開始日時と終了日時が重複する場合もある。 次のレポートは実際にタイプ6を読み込んだもの。JOB02とJOB03、JOB03とJOB04で開始・終了時刻が重複し ている。

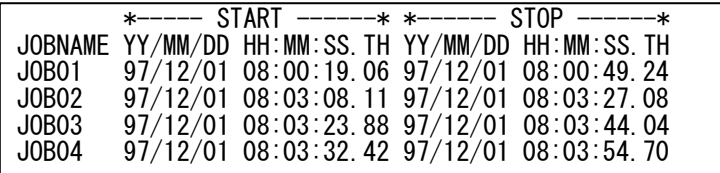

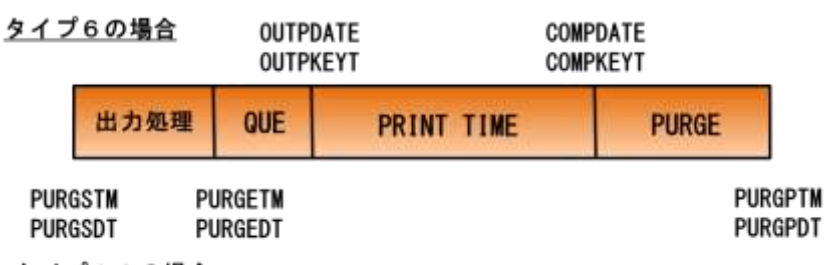

#### タイプ26の場合

一方タイプ26はジョブパージのレコードで、そのジョブに関する処理がすべて完了した時点で出力され、各 事象の日時などが記録されている。

このプロセジャではタイプ6の印刷開始日時から印刷終了日時を基に印刷時間を算出している。その為、印 刷時間については参考資料程度にすべきである。

# 1.14 UNIX サービスレポート (SW13)

IBMシステムでUNIXサービス機能を利用している場合に、ユーザ単位やコマンド単位での使用状況を示すレポー ト群を出力します。

## 1.14.1. ユーザ単位の使用状況

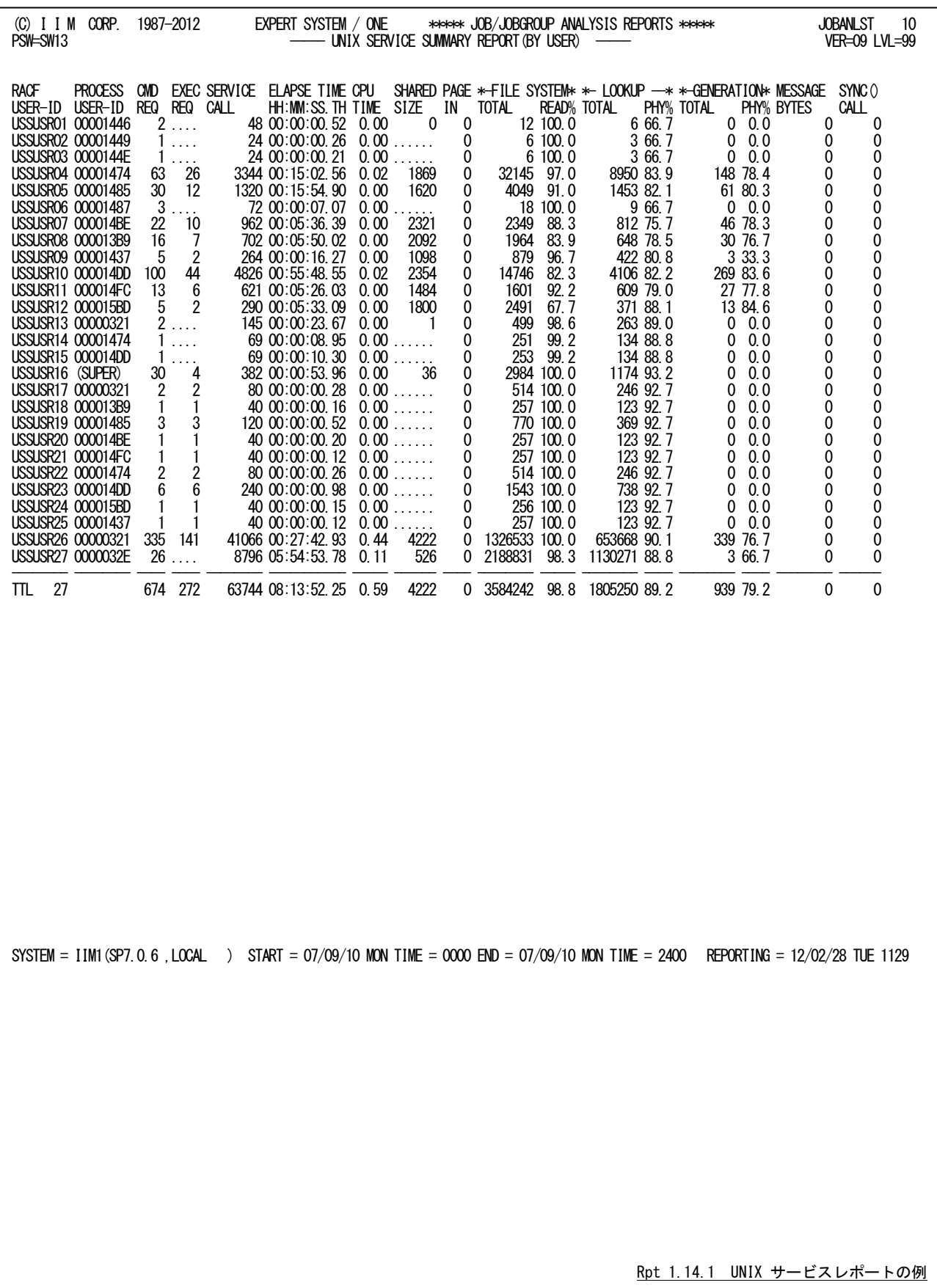

UNIXサービスレポートの出力項目は次のようになっています。

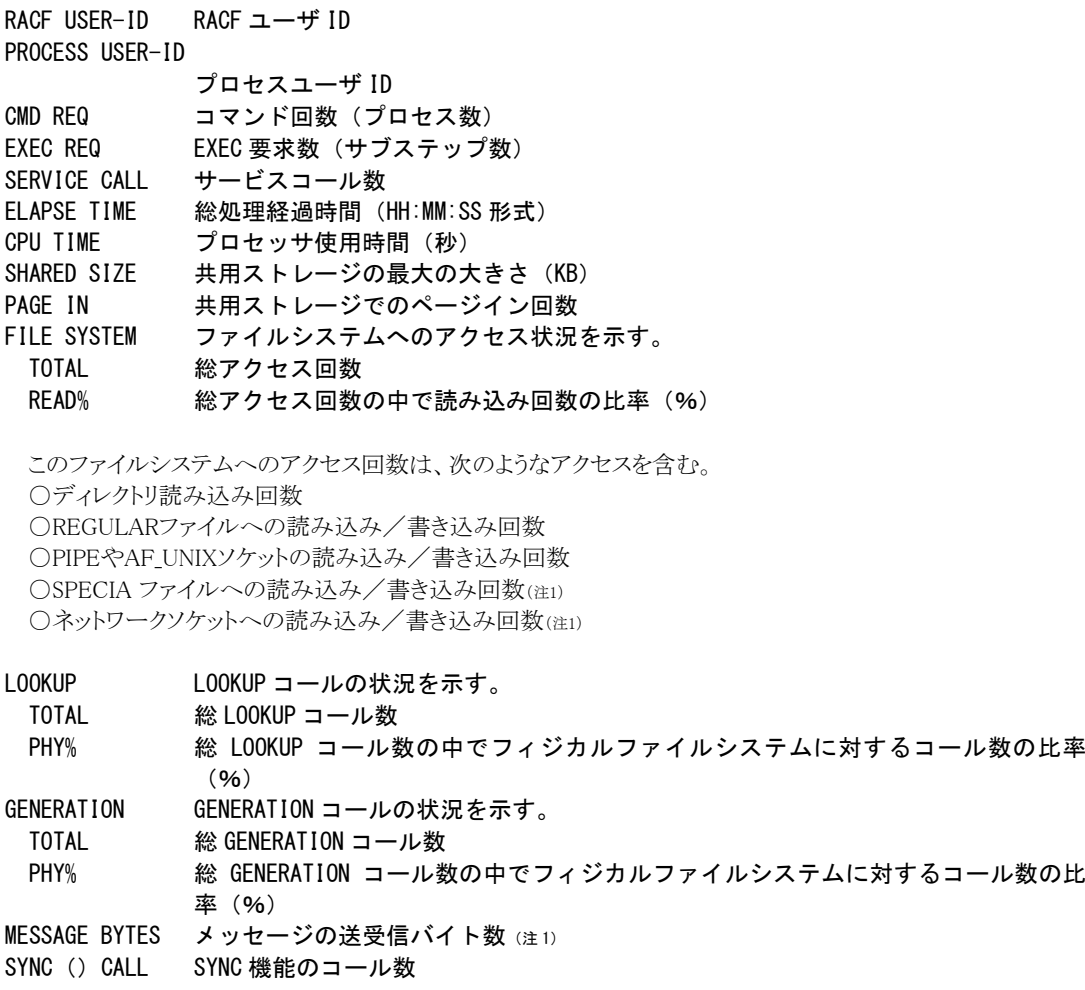

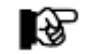

(注1) z/OS V1R11以降は常にゼロが出力されます。

## 1.14.2. コマンド単位の使用状況

UNIXサービス機能で利用したコマンド単位での使用状況を示します。

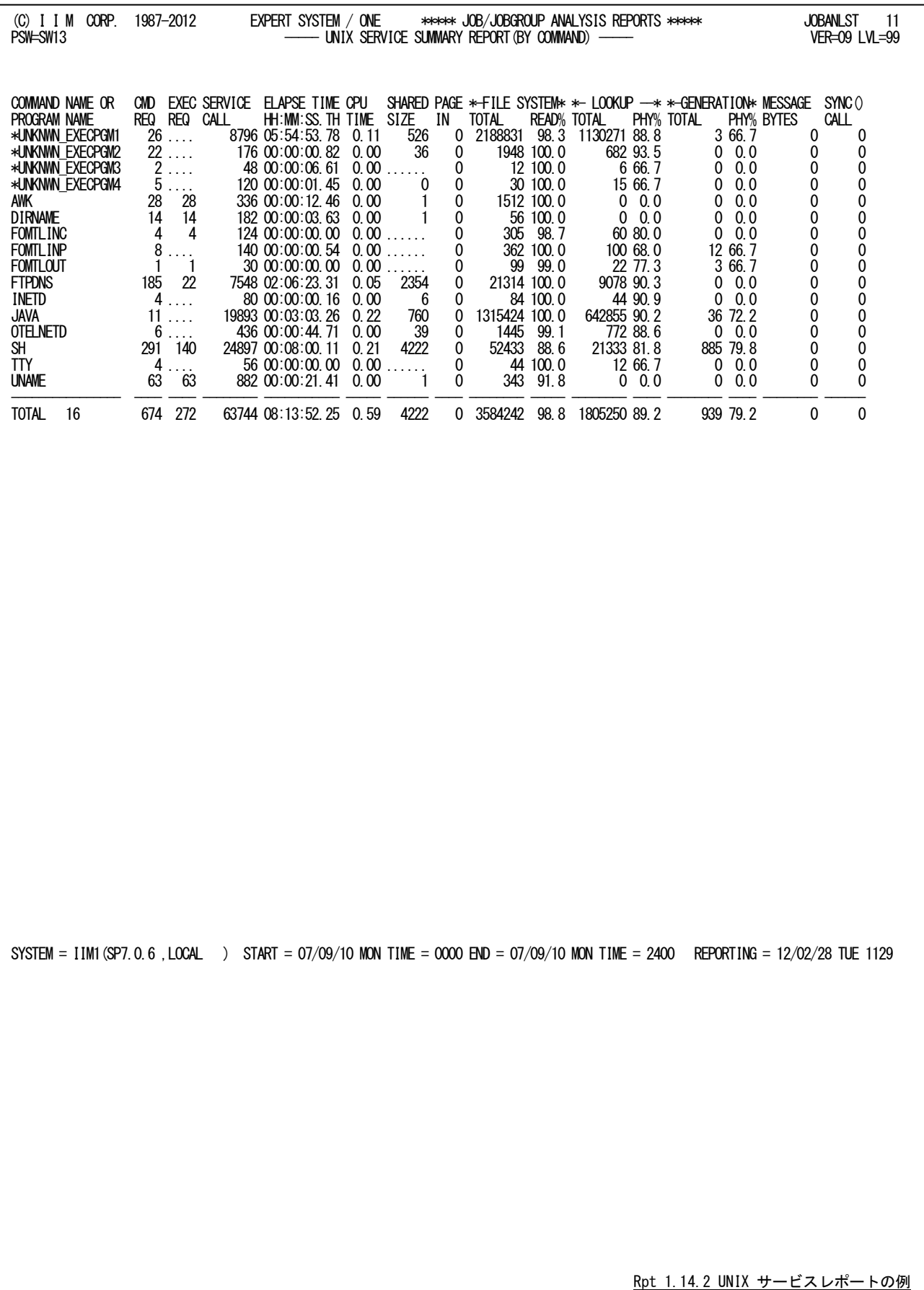

UNIXサービスレポートの出力項目は次のようになっています。

### COMMAND NAME OR PROGRAM NAME コマンド名あるいはプログラム名 名前が無効な際には、下記のようにする。 \* UNKNWN\_XXXXXXX (BLANK)\_XXXXXXX XXXXXXX は、EXEC 文の PGM 句に指定されたプログラム名 CMD REQ コマンド回数(プロセス数) EXEC REQ EXEC 要求数 (サブステップ数) SERVICE CALL サービスコール数 ELAPSE TIME 総処理経過時間(HH:MM:SS 形式) CPU TIME プロセッサ使用時間(秒) SHARED SIZE 共用ストレージの最大の大きさ (KB) PAGE IN 共用ストレージでのページイン回数 FILE SYSTEM ファイルシステムへのアクセス状況を示す。 TOTAL 総アクセス回数 READ% 総アクセス回数の中で読み込み回数の比率(%)

このファイルシステムへのアクセス回数は、次のようなアクセスを含む。 ○ ディレクトリ読み込み回数

○ REGULARファイルへの読み込み/書き込み回数

○ PIPEやAF\_UNIXソケットの読み込み/書き込み回数

○ SPECIALファイルへの読み込み/書き込み回数(注1)

○ ネットワークソケットへの読み込み/書き込み回数(注1)

- LOOKUP LOOKUP コールの状況を示す。
	- TOTAL 総 LOOKUP コール数
	- PHY% 総 LOOKUP コール数の中でフィジカルファイルシステムに対するコール数の比率  $(96)$
- GENERATION GENERATION コールの状況を示す。
	- TOTAL 総 GENERATION コール数
- PHY% 総 GENERATION コール数の中でフィジカルファイルシステムに対するコール数の比 率(%)
- MESSAGE BYTES メッセージの送受信バイト数 (注1)
- SYNC () CALL SYNC 機能のコール数

L%⊢

(注1) z/OS V1R11以降は常にゼロが出力されます。

# 1.15 並列実行機能解析レポート(SW14)

並列実行機能解析レポートでは、富士通システムでパラレルジョブステップ機能を使用している場合や日立システ ムのジョブステップ並列実行機能を使用している場合に、対象ジョブの実行状況を示すレポートが出力されます。 富士通システムでは、このレポートを作成・出力するにはタイプ30レコードが必須となります。

■富士通システム:パラレルジョブステップ機能

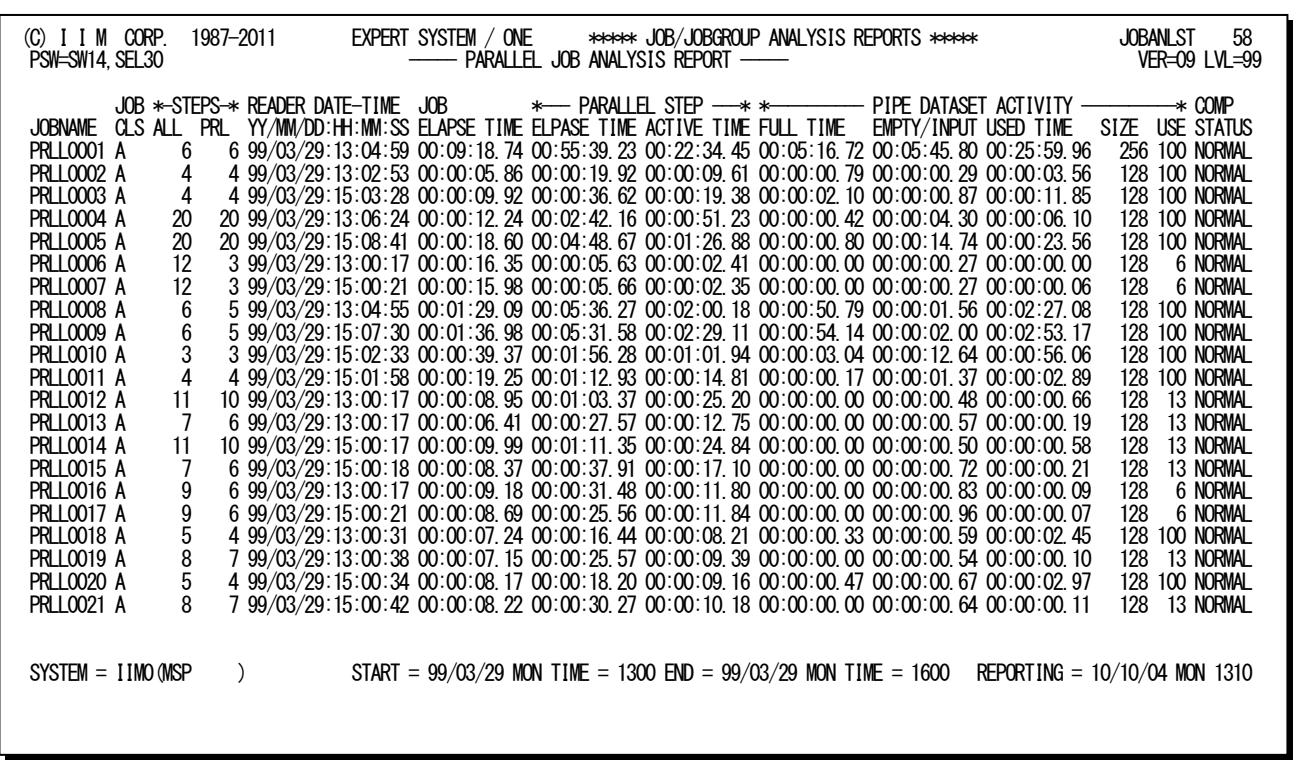

■日立システム:ジョブステップ並列実行機能

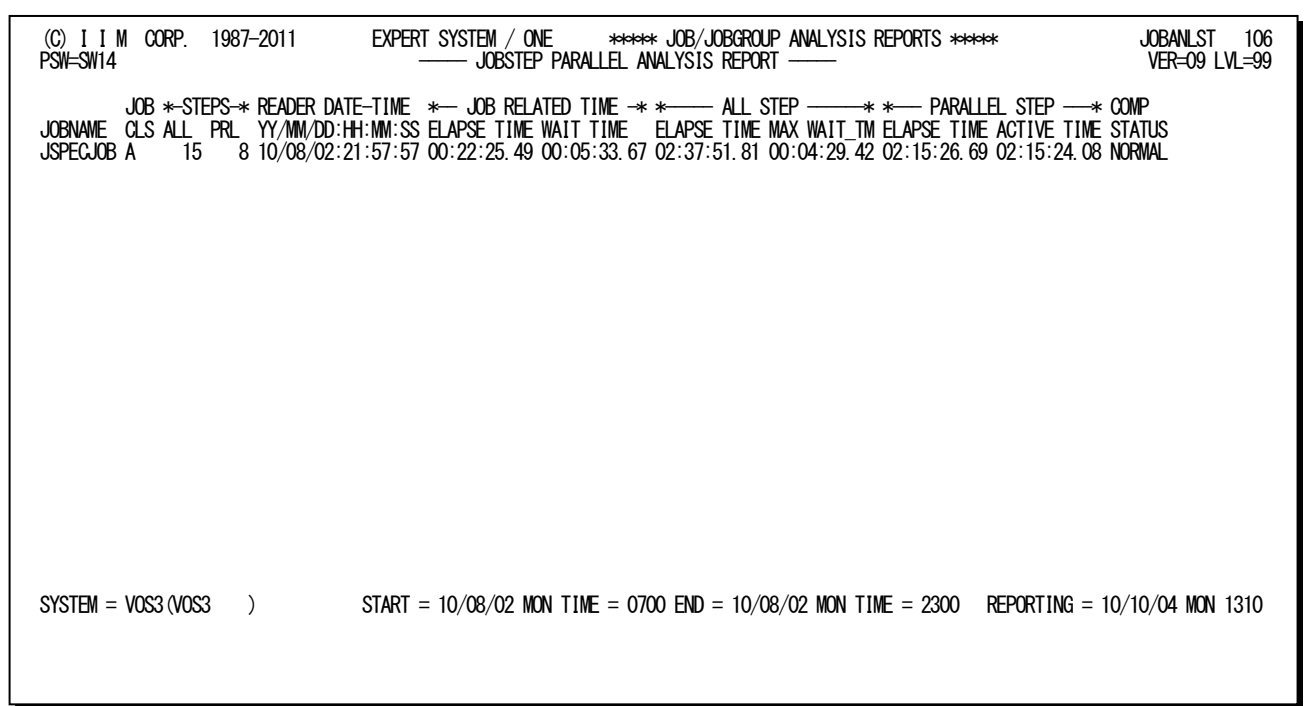

Rpt 1.15 並列実行機能解析レポートの例

■富士通システム:パラレルジョブステップ機能

並列実行機能解析レポートの出力項目は次のようになっています。

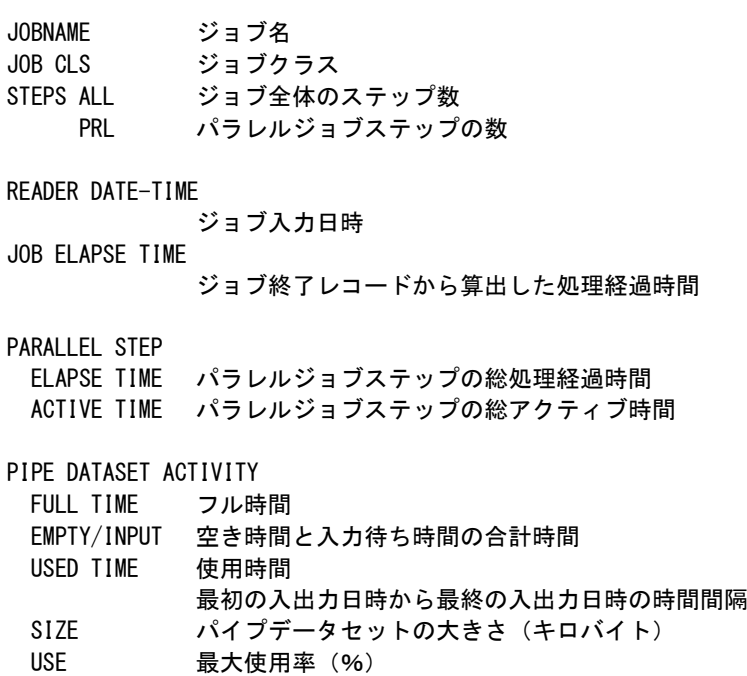

COMP STATUS 完了状態 NORMAL 正常終了

ABEND 異常終了

## 【解説:富士通パラレルジョブステップ機能】

#### ■一般ジョブとパラレルジョブの違い

一般のジョブは、システムに投入された後、入力処理を行ない対応するイニシエータによって実行処理を開 始する。ジョブの実行は、先頭ステップから順番に実行し、各ステップ終了時にステップ終了レコードがSMFデ ータセットへ出力される。そして、最後のステップが終了した時点で最後のステップに対するステップ終了レコ ードとジョブ終了レコードが出力される。このジョブで使用したデータセットについては、各々CLOSE処理を実 行した時点でクローズレコードが出力されている。

富士通のパラレルジョブステップ機能を利用するジョブの場合には、入力処理からイニシエータによりジョブ が開始されるまでは一般のジョブと同様に処理される。パラレルジョブステップ機能を利用するステップ群につ いては、同時に並列実行するように制御され、対象のステップ群に対するステップ終了レコードは、パラレルジ ョブステップ群が終了した時点で同時にSMFデータセットに出力されることとなる。その後、最終ステップを終 了した時点でジョブ終了レコードが出力される。パラレルジョブステップで使用されたデータセットに対するクロ ーズレコードについては、一般ジョブと同様に各々CLOSE時点で出力される。

#### ■2 つの処理経過時間

通常、処理経過時間はジョブ開始日時からジョブ終了日時の時間間隔を意味する。実際、ジョブ処理経過 時間を求める際には、前述の時間間隔を算出している。この際、ジョブ終了レコードから算出した処理経過時 間とステップ終了レコードからステップ処理経過時間を算出し全ステップを合計した処理経過時間は同じであ る。この前提条件は、ステップが順番に実行されている事であった。

パラレルジョブステップ機能を利用したジョブの場合には、複数ステップが同時に並列実行する為この前提 条件を満足することができない。その為、ジョブ終了レコードから算出した処理経過時間は、ステップ終了レコ ードから算出した処理経過時間よりも短くなってしまうことになる。また、ジョブ終了レコードには、ジョブ全体の 情報として、アクティブ時間、常駐時間やプロセッサ使用時間などが記録されているが、これらは、ステップ終 了レコードの合計値となる為、ジョブのアクティブ時間や常駐時間がジョブの処理経過時間よりも長くなる現象 が発生する。いずれも、複数ステップ が並列実行することによる矛盾である為、課金処理の対象項目としてい る際にはステップ終了を使用するかあるいはジョブ終了レコードを使用するか注意が必要である。

#### ■パイプデータセット状況

このレポートのパイプデータセットへのアクセス状況を示す主要な項目の意味は次のようになっている。フル 時間(FULL TIME)は、入力側のジョブステップがパイプデータセット上のデータを読み込まない為に出力側 のジョブステップが待たされた時間。空き時間(EMPTY/INPUT)は、出力側のジョブステップがパイプデータ セットにデータを書き込まない為に入力側が待たされた時間。入力待ち時間(EMPTY/INPUT)は、入力側の ジョブステップが複数の場合に、パイプデータセット上のデータの読み込みが同期していない為に待たされた 時間。使用時間(USED TIME)は、最初のアクセスから最終アクセス日時までの時間間隔を示す。

#### ■パラレルジョブステップ機能での追加情報

パラレルジョブステップ機能では、クローズレコードにステップ情報を記録するオプションが追加されている。 このオプションは、SYS1.PARMLIBデータセットのXCLPRMxxメンバー(パラレルジョブステップ機能の動作環 境定義)に次のパラメータが提供されている。

#### JOBSCHE SMFRECX1=NO | YES

SMFRECX1でYESを指定した際に、クローズレコード(タイプ14、15、64)にジョブステップ番号部が付加され るようになる。省略値はNOで記録されない。また、このパラメータの指定により、パイプデータセットへのアクセ ス状況を示すパイプデータセット部の長さが決定され、YESを指定した方がより詳細なデータが出力される。

ジョブステップやジョブ終了レコードについては、タイプ30にパイプ関連情報部が追加されている。この情報 部は、SYS1. PARMLIB データセットのSMFPRMxxメンバーにPIPESECパラメータが指定されている際に出力 され、パラレルジョブステップ機能で使用したパイプデータセットの大きさやアクセス状況が記録されている。タ イプ30のインターバルレコードには、出力されない。また、タイプ4(ステップ終了)レコードにはジョブ種別、タイ プ5(ジョブ終了)レコードには、完了(復帰)コードなどが追加・変更されているだけで、パイプデータセットへの アクセス状況は記録されていない。

パラレルジョブステップ機能を利用している際には、ステップやジョブ終了レコードとしてタイプ30の使用とパ イプ関連情報部の取得(PIPESECの指定)をお勧めする。また、データセットレベルでの詳細情報を必要とす る際にはSMFRECX1=YESの指定が必須条件となる。

■日立システム:ジョブステップ並列実行機能

並列実行機能解析レポートの出力項目は次のようになっています。

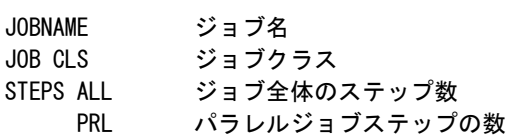

READER DATE-TIME

ジョブ入力日時 (YY/MM/DD:HH:MM:SS 形式)

JOB RELATED TIME

ELAPSE TIME ジョブ終了レコードから算出した処理経過時間 WAIT TIME 待ち時間の合計(HH:MM:SS.TH 形式) メインジョブの処理経過時間とアクティブ時間の差分 (これはメインステップの合計値でサブステップは含まない)

## ALL STEP

#### ELAPSE TIME ステップ終了レコードから算出した合計処理経過時間(HH:MM:SS.TH 形式) MAX WAIT TM 最大待ち時間 (HH:MM:SS.TH 形式) メインステップの最大待ち時間でステップ処理経過時間とアクティブ時間の差分

## PARALLEL STEP

ELAPSE TIME

- サブステップの合計処理経過時間(HH:MM:SS.TH 形式) ACTIVE TIME サブステップの合計アクティブ時間 (HH:MM:SS.TH 形式)
- COMP STATUS ジョブの完了状態

## 【解説:日立ジョブステップ並列実行機能】

日立システムのジョブステップ並列実行機能(JSPEC:JobStep Parallel Execution Control Facility)では、 ジョブ内のステップ群を並列実行させることでジョブの処理経過時間を短縮させることができる。この機能で は、ジョブのジョブステップはメインステップ(main-step)とサブステップ(subordinate-step)に分類される。サ ブステップが並列実行したステップを意味する。

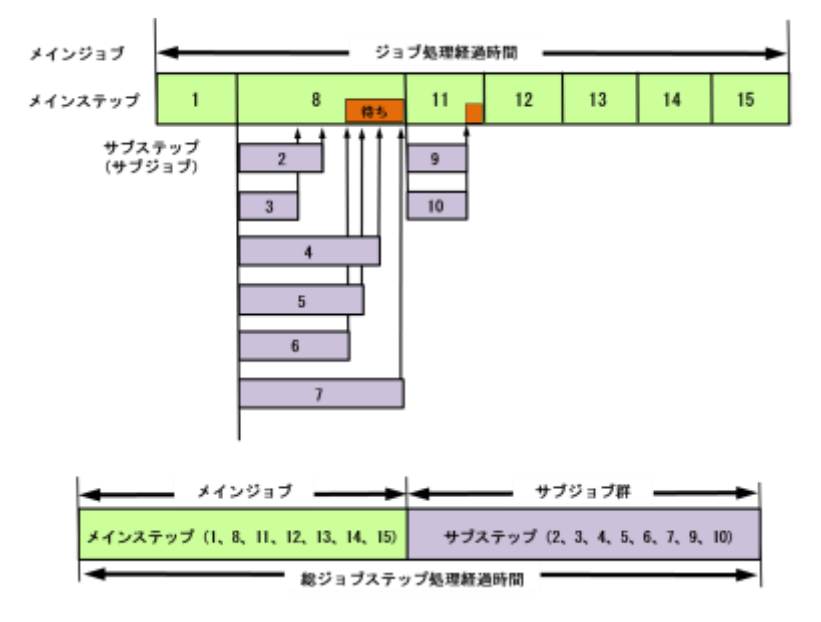

### ■一般ジョブとの違い

この機能を使用した際には、通常と同様にステップ終了レコード(タイプ4)とジョブ終了レコード(タイプ5) が出力される。通常のジョブと異なるのは並列実行したステップに対してもジョブ終了レコード(タイプ5)が出 力されることである。このため、ジョブ終了レコード(タイプ5)の数と実行したジョブ数は異なる。

#### ■2 つの処理経過時間

通常、処理経過時間はジョブ開始日時からジョブ終了日時までの時間間隔を意味する。実際、ジョブ処理 経過時間を求める際には、前述の時間間隔を算出している。この際、ジョブ終了レコードから算出した処理 経過時間とステップ終了レコードからステップ処理経過時間を算出し全ステップを合計した処理経過時間は 同じである。この前提条件は、ステップが順番に実行されている事であった。

ジョブステップ並列実行機能を利用したジョブの場合には、複数ステップが同時に並列実行する為この前 提条件を満足することができない。その為、ジョブ終了レコードから算出した処理経過時間は、ステップ終了 レコードから算出した処理経過時間よりも短くなってしまうことになる。

また、ジョブ終了レコードには、ジョブ全体の情報として、アクティブ時間やプロセッサ使用時間などが記録 されている。これらのジョブ終了レコードでは、メインステップの合計はメインジョブ終了レコード、サブステッ プの合計はサブジョブ終了レコードに記録されるため、注意が必要である。

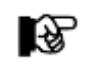

JOBANLSTプロセジャはステップ終了レコードを基本とする。

# 1.16 特殊プロセッサ使用状況レポート(SW15)

IBMシステムのzAAP(IFA)、zIIP(IIP)や日立システムのアクセラレートプロセッサ(ACP)が搭載されており、その情報 が有効な際には、その使用状況をジョブ単位に確認することができます。

## 1.16.1. zAAP(IFA)使用状況レポート

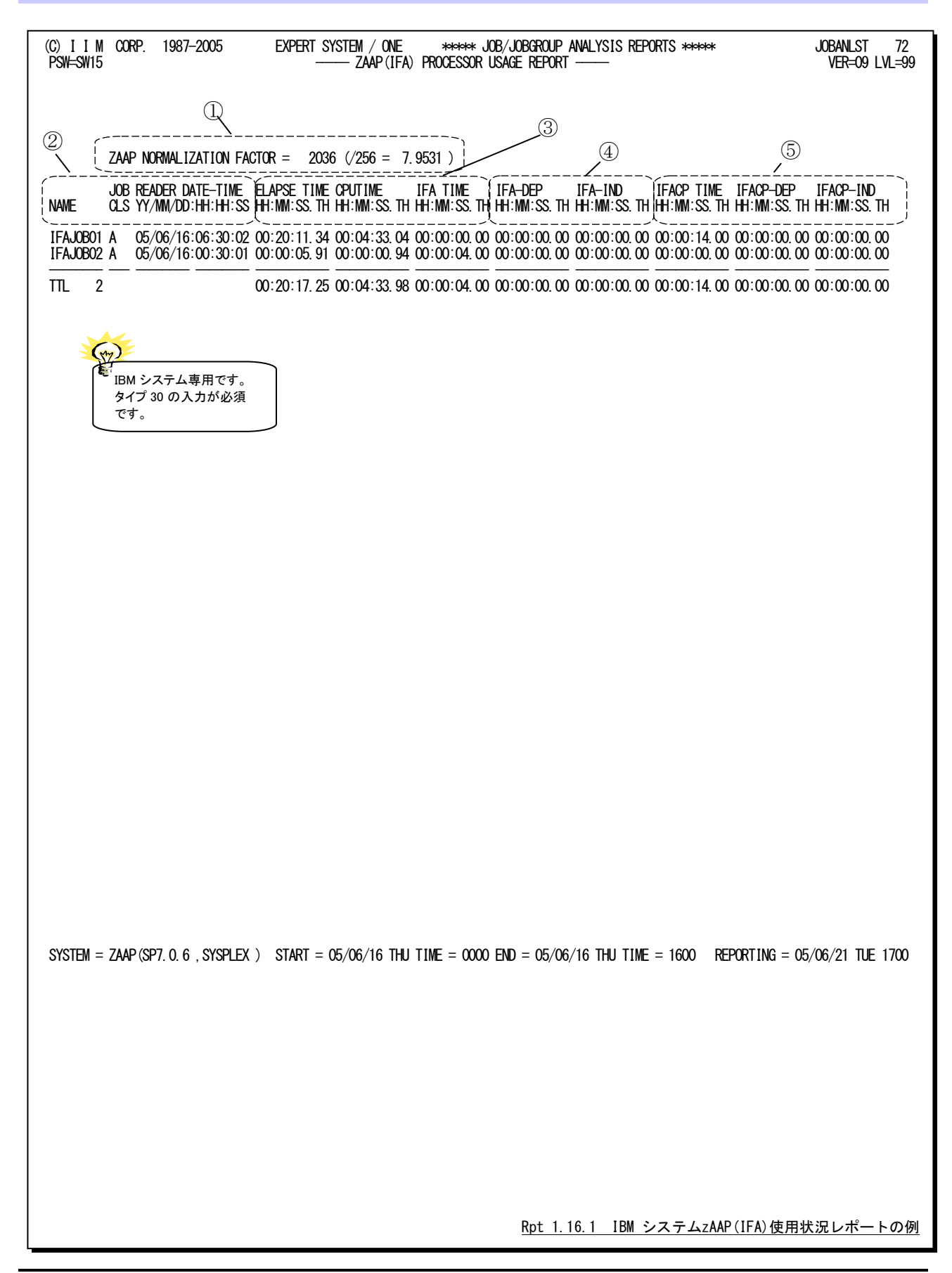

このzAAP(IFA)使用状況レポートは5つのセクションにより構成されており、その内容は次のようになっています。

## ① 環境

ZAAP NORMALIZATION FACTOR

 標準 CP と zAAP(IFA)の性能が異なる際に、標準 CP の時間に換算する場合の正規化係数を示す。 この項目は有効な際にのみ出力される。

【例】 ZAAP NORMALIZATION FACTOR=2036(/256 = 7.9531)

 $(a)$   $(B)$ 

(a) 正規化係数、 (B) 正規化係数  $\angle$  256 zAAP(IFA)プロセッサ時間を標準 CP 時間に換算する際には下記の算出式を使用します。  $z$ AAP プロセッサ時間 × 正規化係数/256

## ② ジョブ情報

NAME ジョブ名 JOB CLS ジョブクラス READER DATE-TIME 入力日時

## ③ 稼働実績情報

ELAPSE TIME 処理経過時間(HH:MM:SS.TH 形式) CPU TIME 総プロセッサ使用時間(HH:MM:SS.TH 形式)

## ④ zAAP(IFA)使用時間

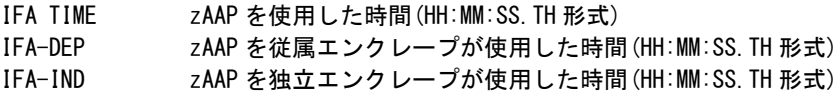

## ⑤ 標準CPの使用時間

zAAP(IFA)適格業務が標準CPを使用した時間を示す。

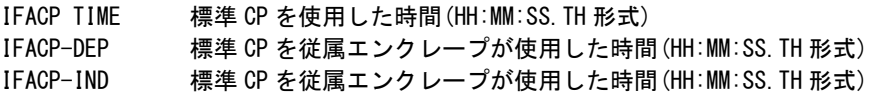

## 1.16.2. zIIP(IIP)使用状況レポート

(C) I I M CORP. 1987-2008 EXPERT SYSTEM / ONE \*\*\*\*\* JOB/JOBGROUP ANALYSIS REPORTS \*\*\*\*\* JOBANLST 10 PSW=SW15 ----- ZIIP(IIP) PROCESSOR USAGE REPORT ----- VER=09 LVL=99  $\begin{bmatrix} 2IIP \text{ NORMALIZATION FACTOR} = 256 \ (256 = 1.0000) \end{bmatrix}$  JOB READER DATE-TIME ELAPSE TIME CPUTIME IIP TIME IIP-DEP IIP-IND IIPCP TIME IIPCP-DEP IIPCP-IND NAME CLS YY/MM/DD:HH:HH:SS HH:MM:SS.TH HH:MM:SS.TH HH:MM:SS.TH HH:MM:SS.TH HH:MM:SS.TH HH:MM:SS.TH HH:MM:SS.TH HH:MM:SS.TH TSO2JOB A 07/10/31:12:16:08 00:02:25.15 00:02:13.30 00:01:40.00 00:00:70.00 00:00:30.00 00:01:30.00 00:00:50.00 00:00:40.00 -------- --- -------- -------- ----------- ----------- ----------- ----------- ----------- ----------- ----------- ----------- TTL 1 00:02:25.15 00:02:13.30 00:01:40.00 00:00:70.00 00:00:30.00 00:01:30.00 00:00:50.00 00:00:40.00 SYSTEM = IIM6(SP7.0.8 ,SYSPLEX) START = 07/10/31 WED TIME = 0000 END = 07/10/31 WED TIME = 2400 REPORTING = 07/11/16 FRI 1431 Rpt 1.16.2 IBM システムzIIP(IIP)使用状況レポートの例 IBM システム専用です。 タイプ 30 の入力が必須 です。 ⑤  $\bigcirc$ ② ③ ④

このzIIP(IIP)使用状況レポートは5つのセクションにより構成されており、その内容は次のようになっています。

## ① 環境

ZIIP NORMALIZATION FACTOR

 標準 CP と zIIP(IIP)の性能が異なる際に、標準 CP の時間に換算する場合の正規化係数を示す。 この項目は有効な際にのみ出力される。

【例】 ZIIP NORMALIZATION FACTOR=2036(/256=7.9531)

 $(a)$   $(B)$ 

(a)正規化係数、 (B)正規化係数/256 zIIP(IIP)プロセッサ時間を標準 CP 時間に換算する際には下記の算出式を使用します。 zIIP プロセッサ時間 × 正規化係数/256

## ② ジョブ情報

NAME ジョブ名 JOB CLS ジョブクラス READER DATE-TIME 入力日時

## ③ 稼働実績情報

ELAPSE TIME 処理経過時間(HH:MM:SS.TH 形式) CPU TIME 総プロセッサ使用時間(HH:MM:SS.TH 形式)

## ④ zIIP(IIP)使用時間

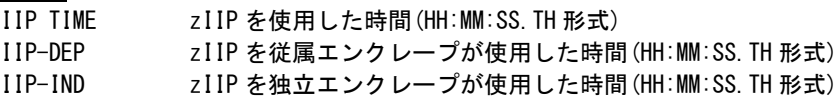

## ⑤ 標準 CP の使用時間

zIIP(IIP)適格業務が標準CPを使用した時間を示す。

IIPCP TIME 標準 CP を使用した時間(HH:MM:SS.TH 形式) IIPCP-DEP 標準 CP を従属エンクレープが使用した時間(HH:MM:SS.TH 形式) IIPCP-IND 標準 CP を独立エンクレープが使用した時間(HH:MM:SS.TH 形式)

く注意点> IBMシステムzAAP(IFA)およびzIIP(IIP)に関して

IBMシステムでzAAP(IFA)やzIIP(IIP)プロセッサを使用する際には、SYS1.PARMLIB データセットの IEAOPTxxメンバーに各種のオプションが設定できます。以下にz/OS1.9レベルのオプションを示します。尚、 これらのオプションは使用されているOSのリリースにより異なる場合がありますので、メーカ提供マニュアル 「z/OS MVS初期設定およびチューニング解説書」を参照してください。

```
<IEAOPTxx メンバーのオプション例(z/OS 1.9)>
[IFAHONORPRIORITY=YES | NO] 省略値:YES
[IIPHONORPRIORITY=YES | NO] 省略値:YES
[PROJECTCPU=YES | NO] 省略値:NO
[ZAAPAWMT=xxxxx]
[ZIIPAWMT=xxxxx]
```
IFAHONORPRIORITYやIIPHONORPRIORITYでは各々の適格業務の実行形態を設定します。 PROJECTCPU=YESの場合には、特殊プロッサが未搭載の場合にも適格業務のCPでの使用時間が記録さ れます。

プロセッサモデルによっては、CPの速度とzAAP(IFA)やzIIP(IIP)の速度が異なることがあります。これは、 zAAPやzIIPは基本的に最高性能で動作しますが、CPは制限されることがあるためです。そのため、CP速度に 換算した使用時間を算出する際には、各々の正規化係数を使用する必要があります。このプロセジャでは、 zAAPやzIIP使用時間を正規化係数によって補正する処理は行っておりませんので注意してください。下記の 図にプロセッサ時間の内訳を示します。

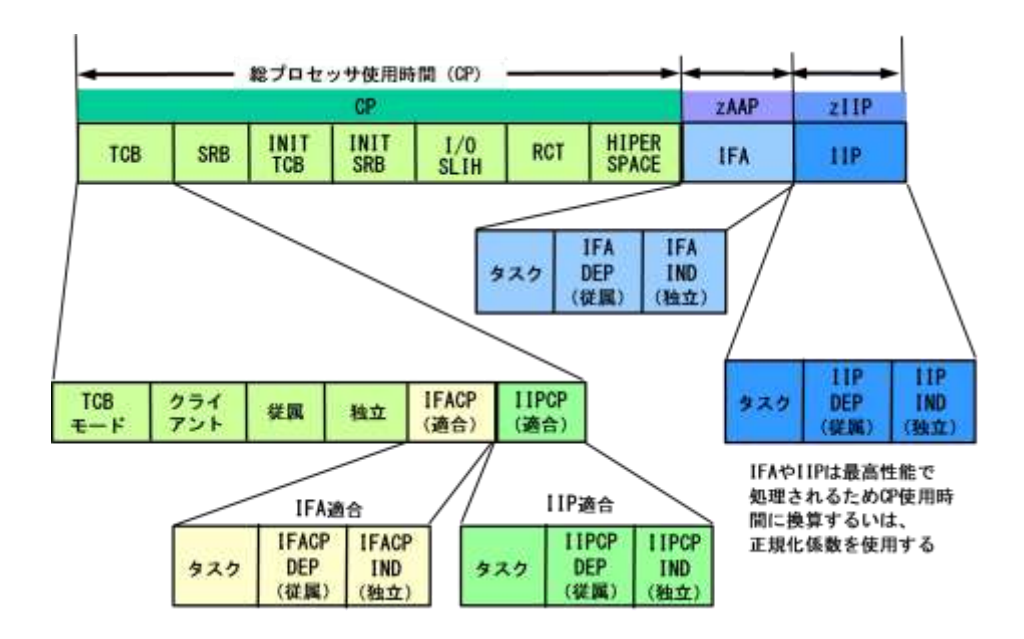

## 1.16.3. アクセラレートプロセッサ使用状況レポート

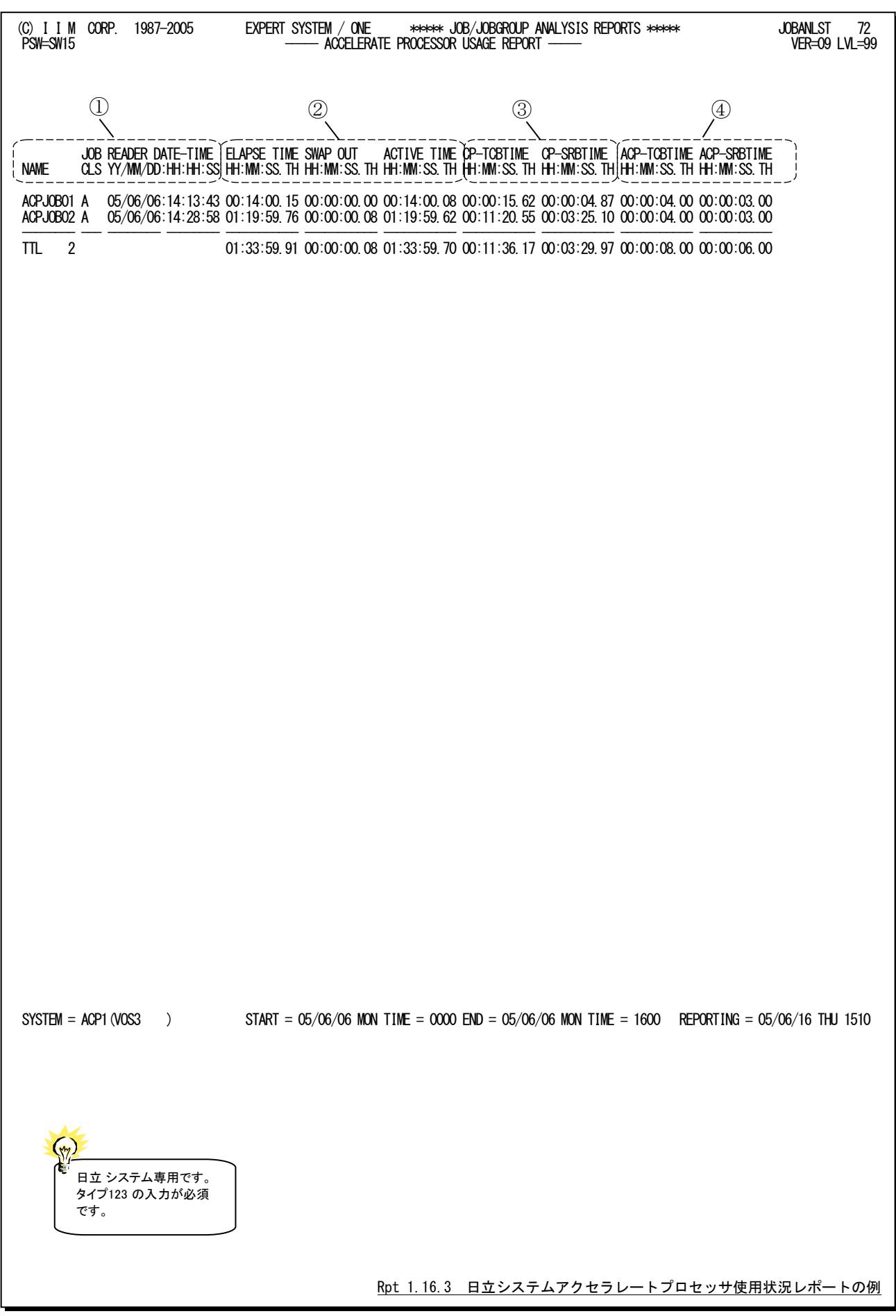

このアクセラレートプロセッサ使用状況レポートは4つのセクションにより構成されており、その内容は次のようになっ ています。

## ① ジョブ情報

NAME ジョブ名 JOB CLS ジョブクラス READER DATE-TIME 入力日時

## ② 稼働実績情報

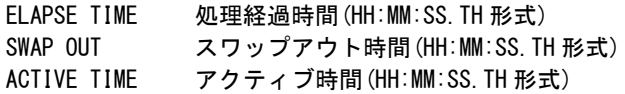

## ③ 標準CP使用時間

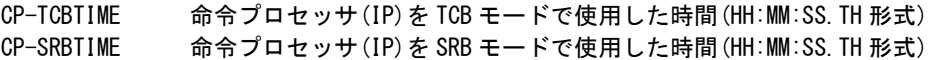

## ④ アクセラレートプロセッサ使用時間

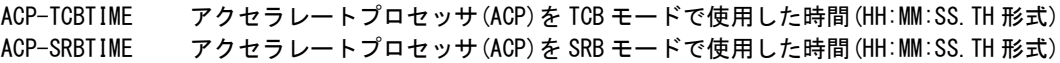

## く注意点> 日立システムのアクセラレートプロセッサ(ACP)に関して

日立システムでは、特定業務がアクセラレートプロセッサを使用することができます。 この際、SYS1.PARMLIBデータセットのJAASYSxxメンバーでアクセラレートプロセッサの使用方法を指定で きます。

ACP=USE | ALL

USE : アクセラレートプロセッサのみを使用 (省略値)

ALL : 命令プロセッサ(IP)とアクセラレートプロセッサ(ACP)両方を使用

また、この設定はOSコマンドのSETコマンドでも設定・変更できます。

# 1.17 ジョブ/ジョブグループ・スケジュール・マップ(ADV1,ADV11)

スケジュール・マップでは、解析時間帯に開始・終了したジョブについて、実行した時間帯をグラフ表示すると共に 処理経過時間やCPU使用時間が出力されます。

## 1.17.1. ジョブグループ・スケジュール・マップ(ADV1,ADV11)

ジョブのグループ化は、グループ化指示(GRPSW)とジョブ・グループ化(JGRPDIMとJGRPNAME)により決定され ます。グループ化指示でジョブクラス(GRPSW=0)を指定した際には、ジョブクラスを基にグループ化します。ジョブク ラス以外の場合はジョブ・グループ化スイッチの指定に従ってグループ化を行います。

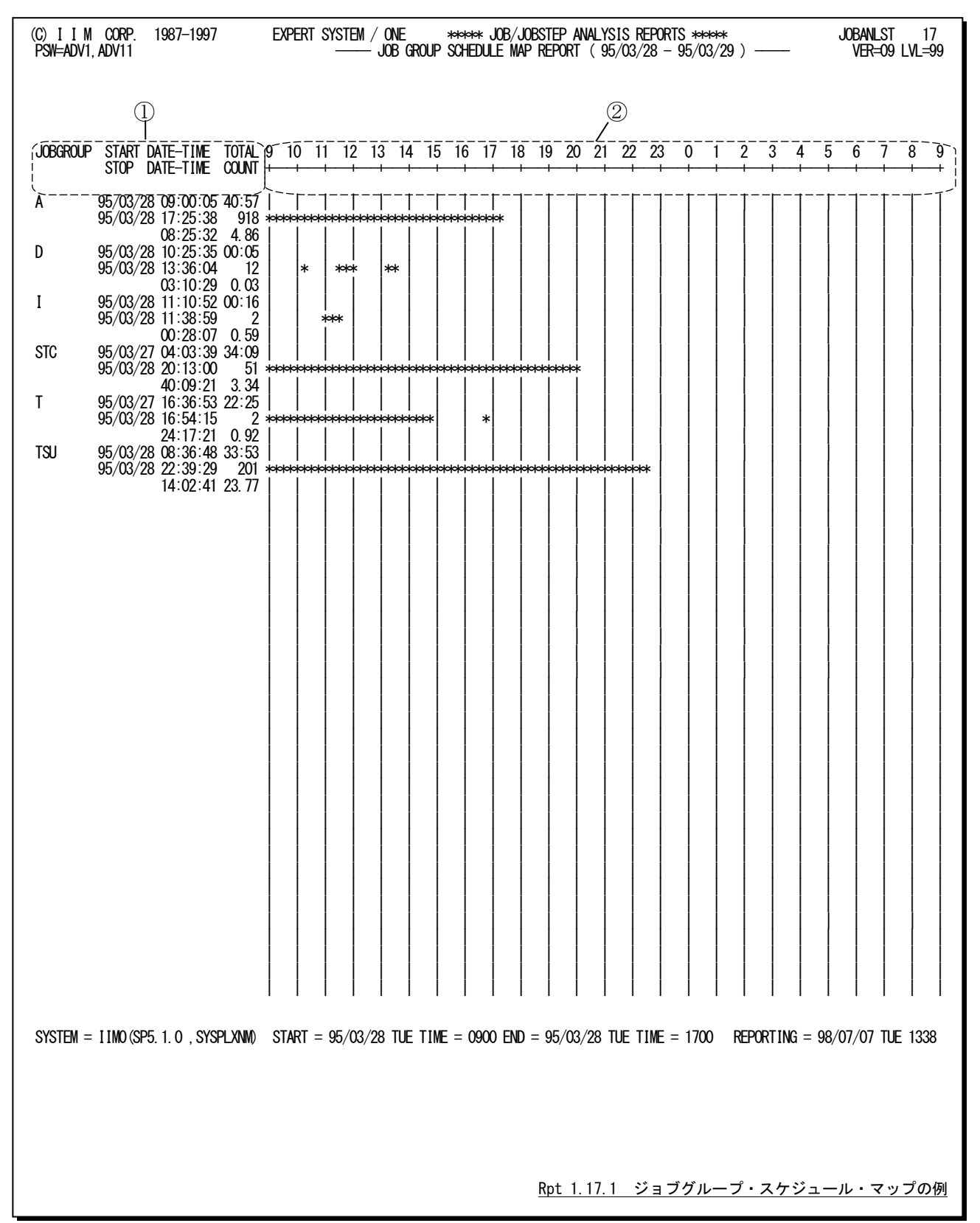

ジョブグループ・スケジュール・マップは、2つのセクションにより構成されておりその内容は次のようになっています。

## ① データ部 JOBGROUP ジョブグループ名 START DATE-TIME 1 行目は開始日時 グループ内で最初に開始したジョブの日時 STOP DATE-TIME 2 行目は終了日時 グループ内で最後に終了したジョブの日時 3 行目は開始日時から終了日時までの時間間隔 TOTAL COUNT 1 行目はグループの総処理経過時間 2 行目はジョブ数 3 行目は多重度 ② プロット部

"-" ジョブの開始が保留されていたことを示す。 "\*" 実行していた時間帯を示す。

## 1.17.2. ジョブ・スケジュール・マップ(ADV1,ADV11)

ジョブ・スケジュール・マップでは解析時間帯に開始・終了したジョブについて、実行した時間帯をグラフ表示すると 共に処理経過時間やCPU使用時間が出力されます。

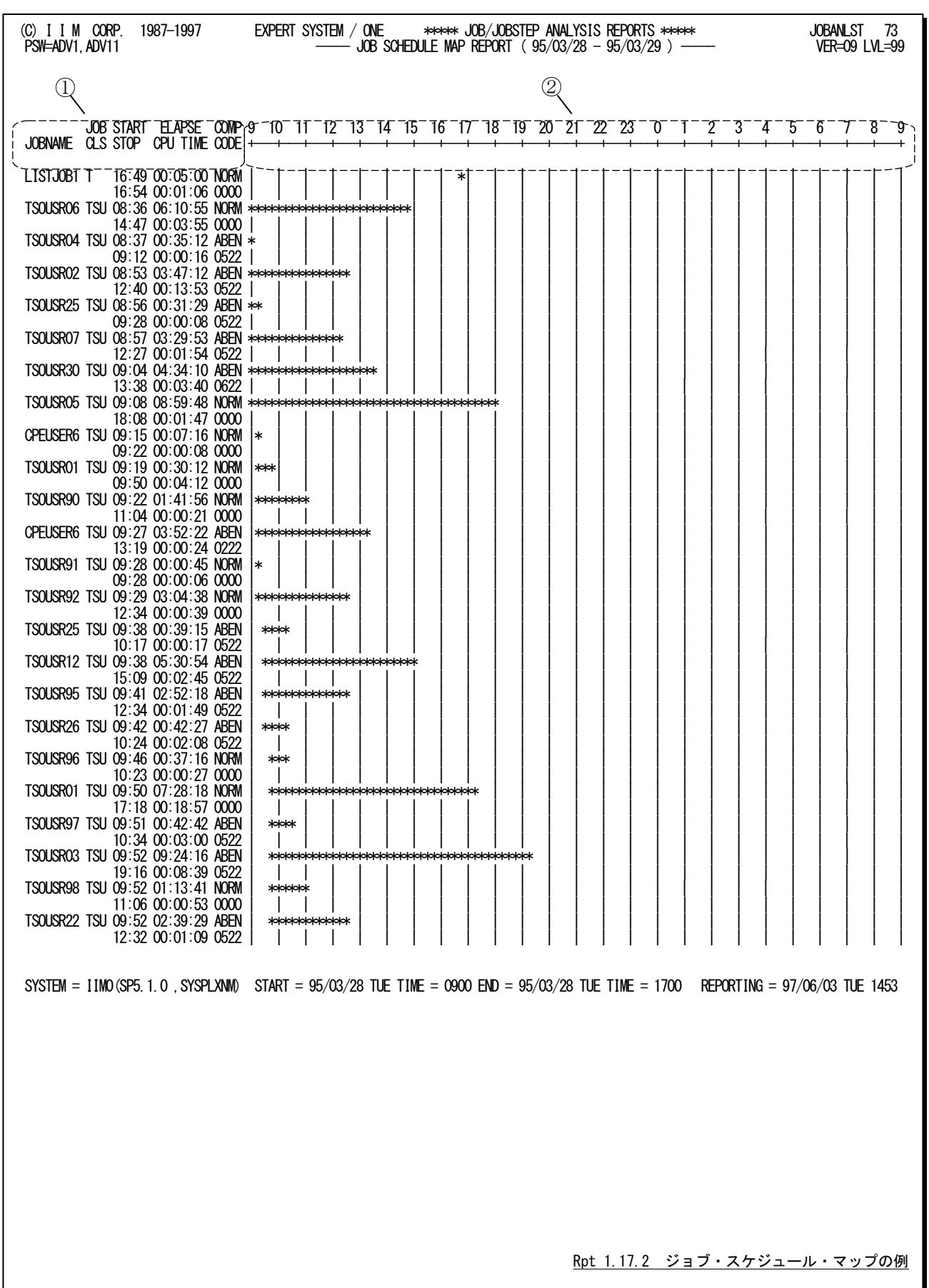

ジョブ・スケジュール・マップは、2つのセクションにより構成されておりその内容は次のようになっています。

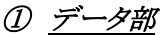

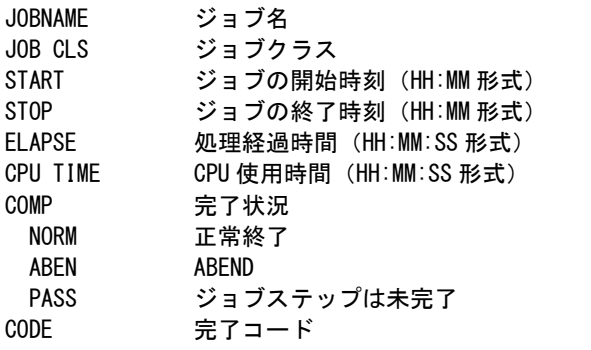

# ② プロット部

"-" ジョブの開始が保留されていたことを示す。<br>"\*" 実行していた時間帯を示す。 実行していた時間帯を示す。

# 1.18 ABEND コード・サマリー・レポート(ADV2)

ABENDコード・サマリー・レポートではABENDしたジョブ・ステップについて、ABENDコードの昇順にサマリー・リスト

を表示します。

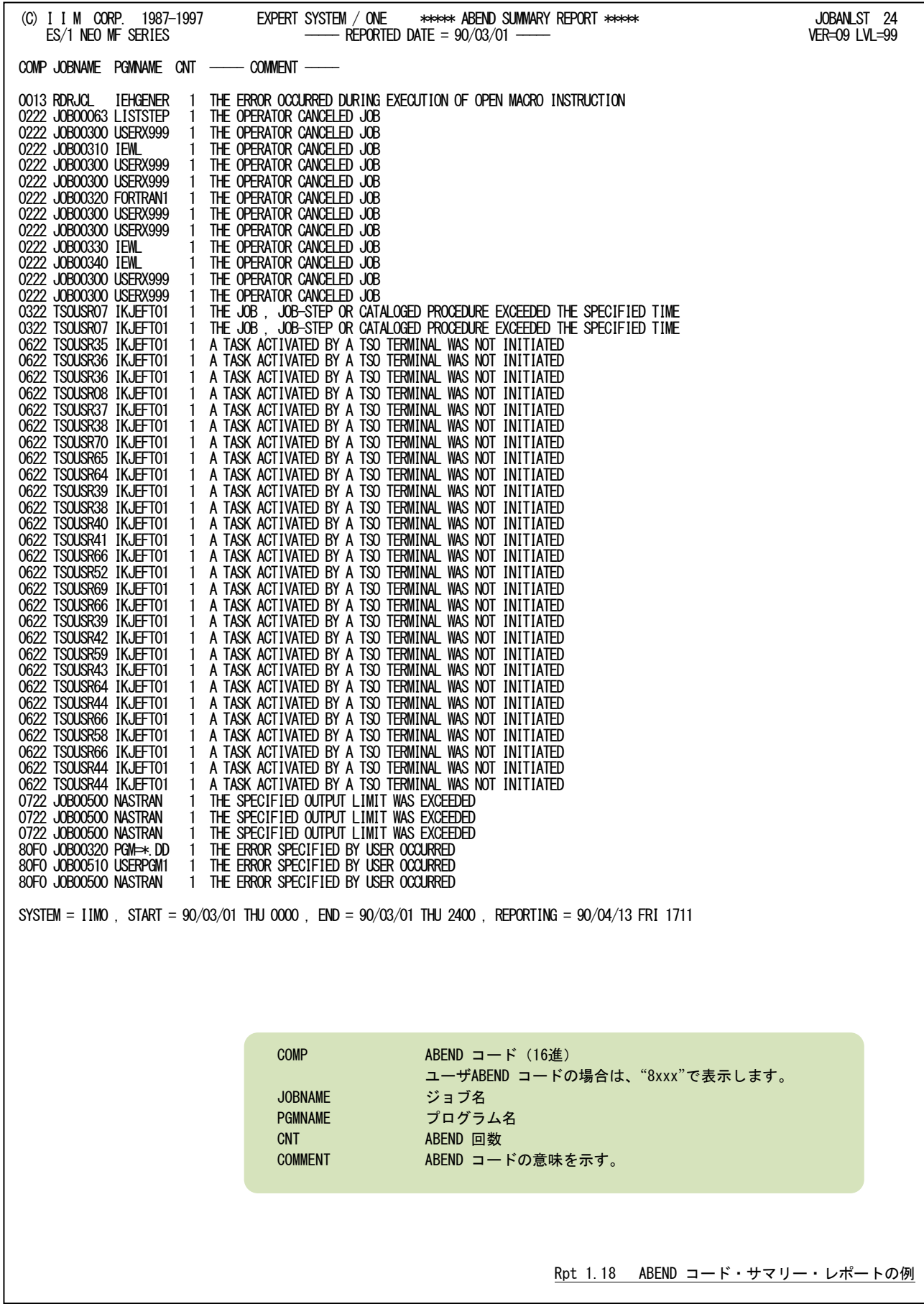

# 1.19 VECTOR 効率評価レポート(ADV3)

VECTOR効率評価レポートでは、VECTOR機構を使用したジョブ・ステップ毎のCPU時間とVECTOR時間の比率 をVP率として数値表示すると共にグラフも表示します。このレポートはVP率の高いジョブ名とプログラム名の順に表示 します。

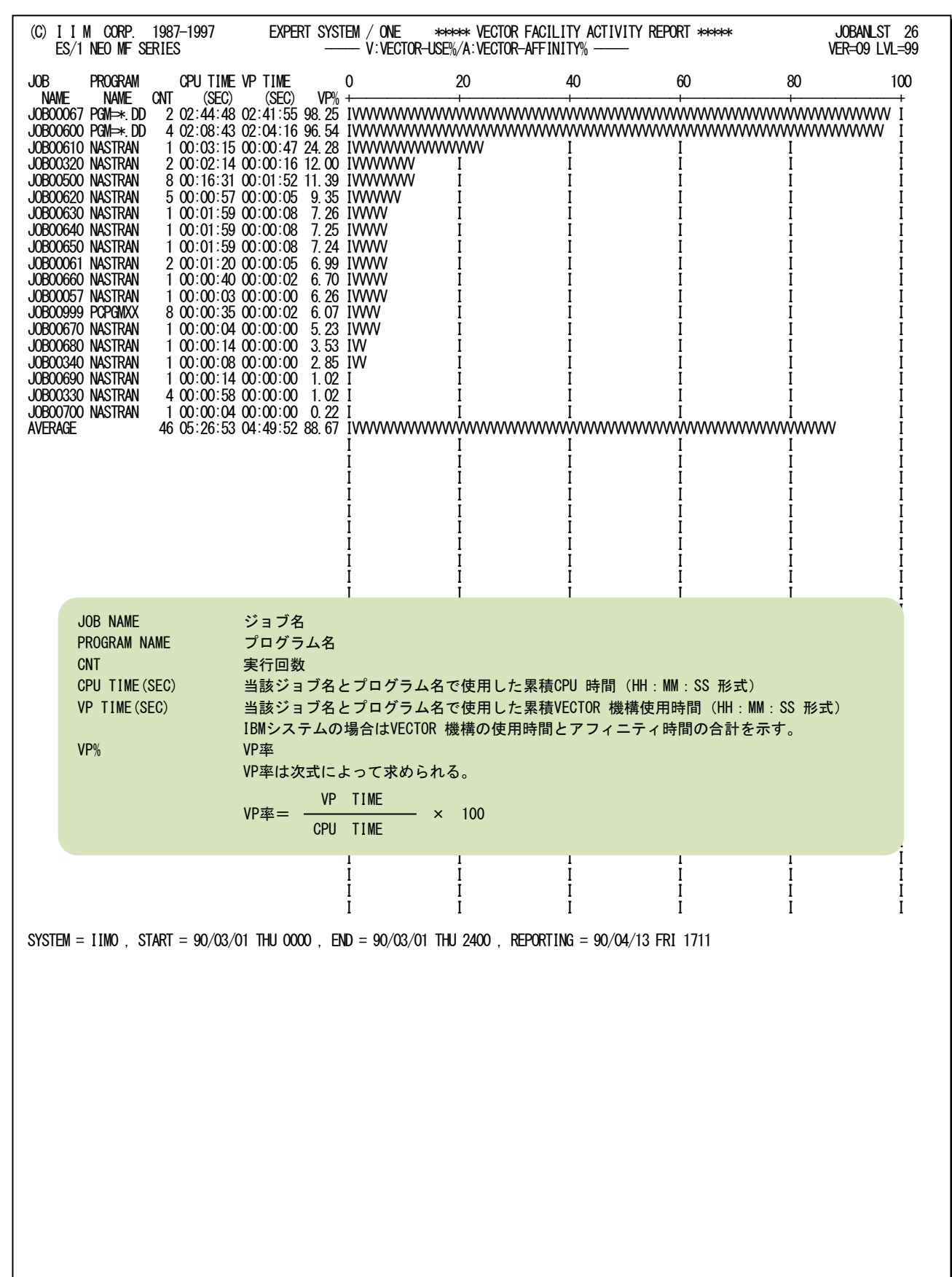

Rpt 1.19 VECTOR 効率評価レポートの例

# 1.20 チューニング・ヒント・レポート

チューニング・ヒント・レポートでは、ジョブ解析の結果としてパフォーマンス管理者が実施するべきチューニング作 業の項目をレポートします。この際のチューニング・ヒントはジョブグループ単位の評価結果を示します。また、このレ ポートはプログラム・スイッチ(MAKER)で指示された言語体系で作成されます。

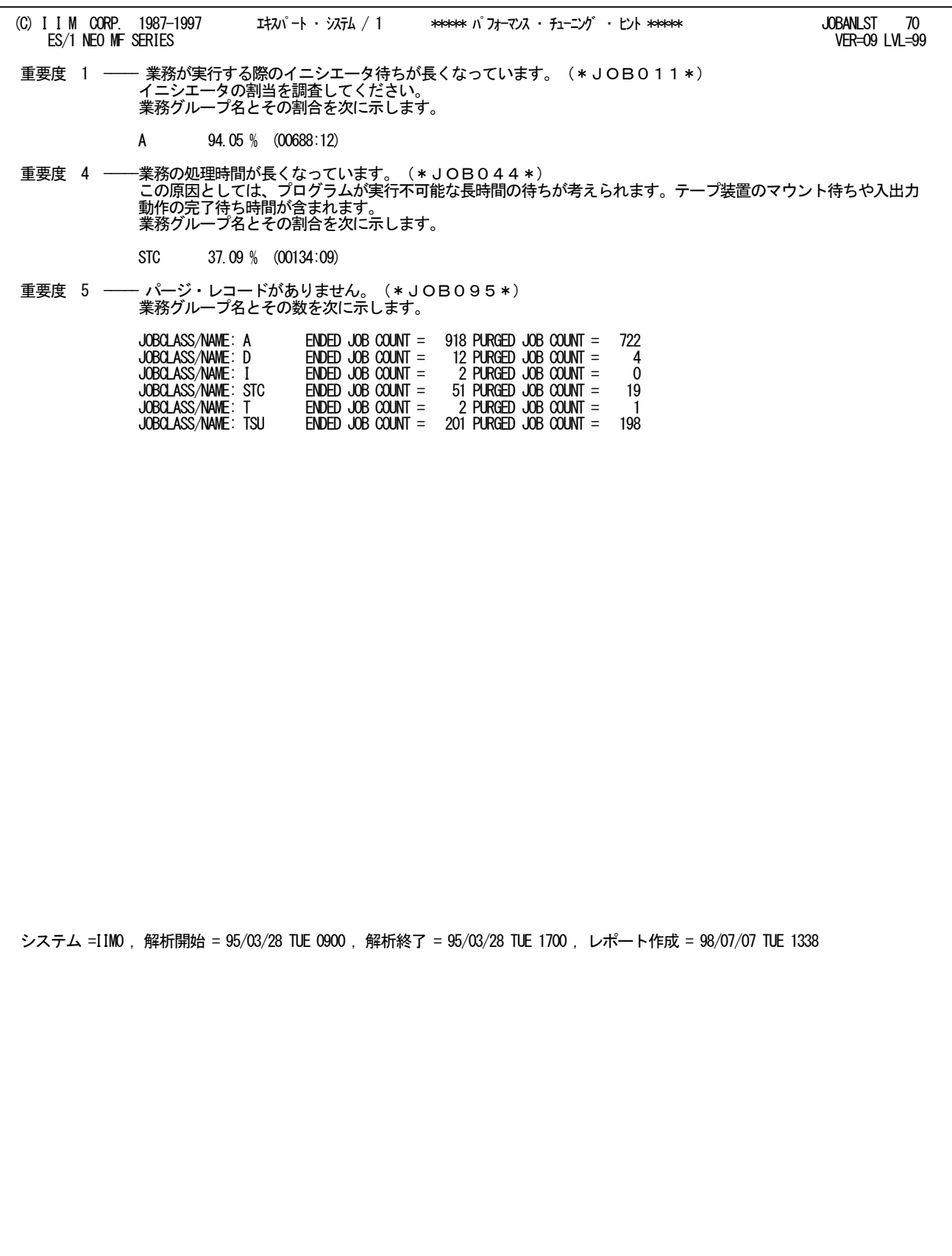

チューニング・ヒントの項目は、重要度と本文および参照コードにより構成されています。

## ■ 重要度 (SEVERITY)

1から5の番号で、そのチューニング・ヒントの重要度と本文および参照コードにより構成されている。 数字が小さいほど重要である。

## ■ 本文

チューニング・ヒントの内容を簡単な文章で説明する。

## ■ 参照コード

チューニング・ヒントに対応した詳細説明を参照する場合のキィ・ワードを示す。

重要度(SEVERITY)コードは、次の基準により決定されます。

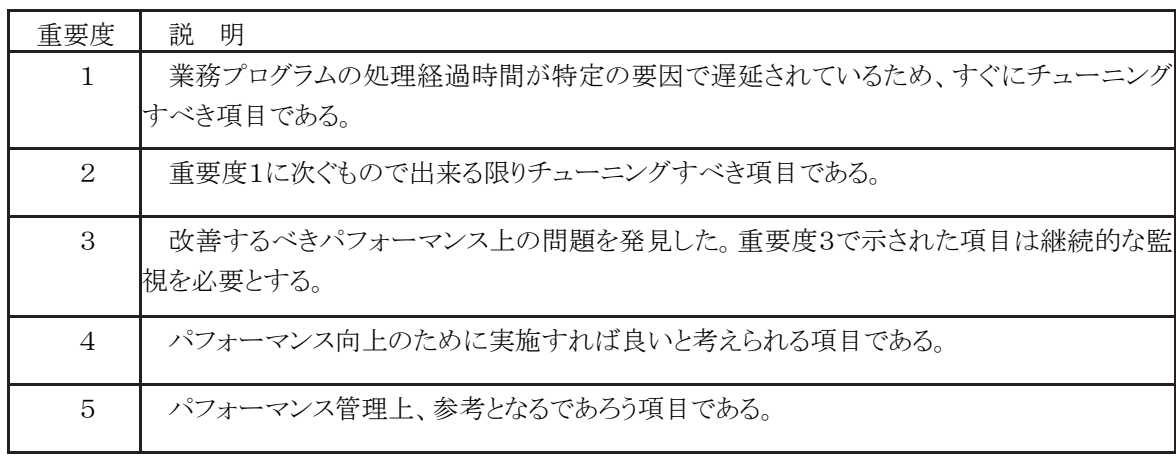

図 1.20.1

# 第2章 JOBMONTH の使用方法

JOBMONTHプロセジャは、オペレーティング・システムが稼働実績として出力するSMF/SMSレコード群からジョブ に関連するデータ群を抽出し、それらのジョブをグループ化して月次(複数日)の稼働実績を示すレポート群を作成・ 出力することができます。

また、このプロセジャを実行するにはMF-SCOPEとMF-MAGICの契約が必要となります。

このレポートで作成・出力される稼働実績としては次の項目があります。

- ジョブ / 業務グループ
- 業務プログラム
- イニシエータ待ち時間
- ジョブクラス毎の実行状況
- 重要ジョブの実行状況
- 印刷装置の稼働状況

このプロセジャでは次のパフォーマンス・データを使用します。

(レコード番号はすべて ES/1 共通レコード形式)

## ジョブ終了レコード : タイプ 5 と 35 または 30 サブタイプ 5 ジョブステップ終了レコード : タイプ 4 と 34 または 30 サブタイプ 4 印刷終了レコード : タイプ 6

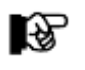

IBM システムと富士通システムではジョブ/ジョブステップ終了レコードとして、タイプ 30 を使用され ることをお勧めします。

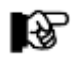

このプロセジャは入力データ量、解析対象範囲、出力レポート数などにより大量の資源を 使用する 場合があります。

# 2.1 実行パラメータ

このJOBMONTHプロセジャ用のサンプル・ジョブ制御文は、2ステップで構成されています。

- 1. CPEDBAMS : プロセジャに必要なレコードの選択を行います。
- 2. CPESHELL : CPEDBAMS にて選択されたレコードを基に各種レポートを出力します。

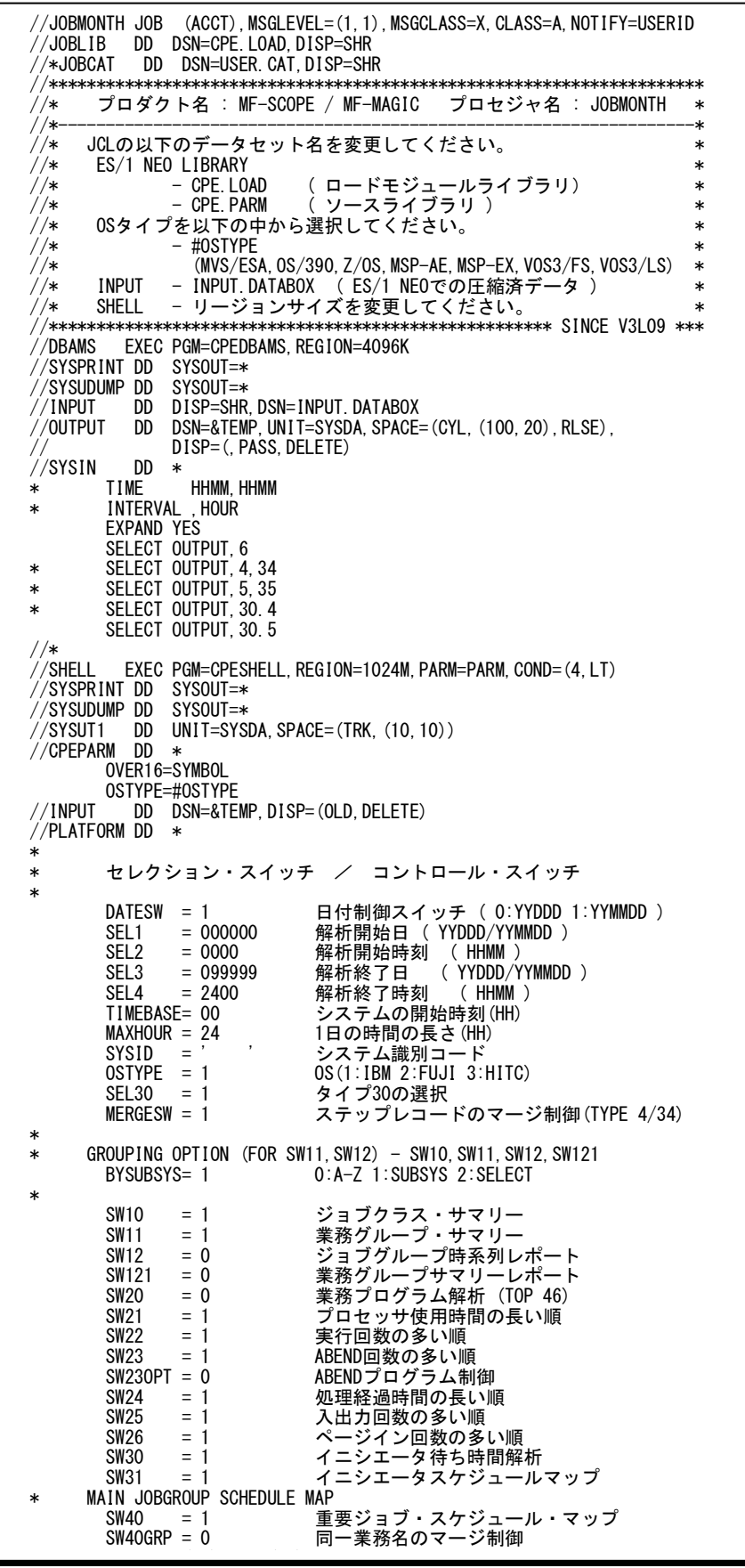

 SW31 = 1 イニシエータスケジュールマップ \* MAIN JOBGROUP SCHEDULE MAP<br>SW40 = 1 SW40 = 1 重要ジョブ・スケジュール・マップ 同一業務名のマージ制御 DIM MJOB(10), MGRP(10)<br>MGRP(1)=' MAIN1'<br>MJOB(1)=' AB\*' MGRP(1)='MAIN1' 重要ジョブ群の業務名(1) MJOB(1)='AB\*' ジョブ名による重要ジョブの選択(1) MGRP(2)='MAIN2' 重要ジョブ群の業務名(2) MJOB(2)='B\*' ジョブ名による重要ジョブの選択(2) MJOB=2 グループの数 \*  $*$  PRINTER REPORT<br>SW50 = 1 印刷装置サマリー SW51 = 1 印刷装置グループ・サマリー SW53 = 1 印刷装置スケジュールマップ SW54 = 1 印刷装置フォーム・サマリー SW55 = 1 印刷装置出力クラス・サマリー 。…。<br>印刷装置のグループ化指定<br>PRGRPSW = 1 <del>。</del><br>グループ化指示 0:NONE 1: TYPE 2:NAME 3:OUTGRP  $PRGRPSW = 2$  ONLY DIM PRGRPNM(100), PRGRPSL(100)  $PRGRPNM(1)='GROUP1'$ <br> $PRGRPSL(1)=' PRT*'$ - グループ名(1)<br>印刷装置名によるグループ定義(1)<br>グループ名(2) PRGRPNM(2) =  $'$ GROUP2'<br>PRGRPSL(2) =  $'$ RMT\*' <sub>ンル</sub><br>印刷装置名によるグループ定義(2)<br>グループ名(3) PRGRPNM  $(3) = 0$  OTHER'<br>PRGRPSL  $(3) = 1$ <sup>\*</sup> PRGRPSL(3)='\*' 印刷装置名によるグループ定義(3) PRGRPNO = 3 グループの数 \* \* JOBGROUPING - SW10,SW11,BYSUBSYS=1/2 \* ジョブ名によるグループ指定 - BATCH DIM GJES(100) GJES = 5 バッチジョブグループの数 GJES (1) = 'AB\*' バッチジョブグループ名 (1) GJES (2) = 'L\*' バッチジョブグループ名 (2) GJES (3) = 'G\*' バッチジョブグループ名 (3) GJES (4) = 'T\*' バッチジョブグループ名 (4) GJES (5) = '\*' バッチジョブグループ名 (5) \* 日毎の業務グループレポートの選択(SW12=1, BYSUBSYS=1, SW12JES=2 のみ) SW12JES = 0 バッチ (0:未出力 1:すべて 2:選択) DIM GJESDAY (100)<br>GJESDAY (1) = 1 GJESDAY(1)= 1 業務グループサマリー(グループ 1)<br>GJESDAY(2)= 1 業務グループサマリー(グループ 2) GJESDAY(2)= 1 業務グループサマリー(グループ 2) GJESDAY(3)= 1 業務グループサマリー(グループ 3) GJESDAY(4)= 1 業務グループサマリー(グループ 4) GJESDAY(5)= 1 業務グループサマリー(グループ 5) ユーザIDによるグループ化指定 - TSO/TSS DIM GTSU(100) GTSU = 5 TSO/TSSユーザグループの数 GTSU(1) = 'A\*' TSO/TSSユーザグループ(1) GTSU(2) = 'B\*' TSO/TSSユーザグループ (2) GTSU(3) = 'SYS\*' TSO/TSSユーザグループ(3) GTSU(4) = 'IBM\*' TSO/TSSユーザグループ(4) GTSU(5) = '\*' TSO/TSSユーザグループ (5) \* 日毎の業務グループレポートの選択(SW12=1, BYSUBSYS=1, SW12TSU=2 のみ) SW12TSU = 0 DAILY REPORT SW(0:NO 1:ALL 2:SELECT) DIM GTSUDAY(100)<br>GTSUDAY(1)= 1 GTSUDAY(1)= 1 業務グループサマリー(グループ 1) GTSUDAY(2)= 1 業務グループサマリー(グループ 2) GTSUDAY (3) = 1 業務グループサマリー (グループ 3)<br>GTSUDAY (4) = 1 業務グループサマリー (グループ 4) GTSUDAY(4)= 1 業務グループサマリー(グループ 4) GTSUDAY(5)= 1 業務グループサマリー(グループ 5) \* ジョブ名によるグループ化指定 - STC DIM GSTC(100) GSTC = 4 STCジョブグループの数<br>GSTC(1) = 'AUTO\*' STCジョブグループ (1)<br>GSTC(2) = 'CICS\*' STCジョブグループ (2)<br>GSTC(3) = 'IMS\*' STCジョブグループ (3) GSTC(1) = 'AUTO\*' STCジョブグループ (1) GSTC(2) = 'CICS\*' STCジョブグループ (2) GSTC(3) = 'IMS\*' STCジョブグループ (3) GSTC(4) = '\*' STCジョブグループ (4) \* 日毎の業務グループレポートの選択 (SW12=1, BYSUBSYS=1, SW12STC=2 のみ) 日毎の業務グループレポートの選択 (SW12=1, BYSUBSYS=1, SW12STC<br>SW12STC = 0 DAILY REPORT SW(0:NO 1:ALL 2:SELECT)<br>DIM GSTCDAY(100) DIM GSTCDAY(100) GSTCDAY(1)= 1 業務グループサマリー(グループ 1) GSTCDAY(2)= 1 業務グループサマリー(グループ 2) GSTCDAY(3)= 1 業務グループサマリー(グループ 3) GSTCDAY(4)= 1 業務グループサマリー(グループ 4) \* ジョブ名によるグループ化指定 - UNIX SERVICE DIM GOMVS(100) GOMVS = 3 OMVSジョブグループの数 GOMVS(1) = 'A\*' OMVSジョブグループ (1) GOMVS(2) = 'OMVS\*' OMVSジョブグループ (2) GOMVS(3) = '\*' OMVSジョブグループ (3) \* DAILY REPORT CONTROL - SW12=1, BYSUBSYS=1 AND SW12OMVS=2

 $\mathsf{C}\mathsf{W}1$ 2OMVS  $-$  0 DAILY REPORT  $\mathsf{C}\mathsf{W}/\mathsf{O}\cdot\mathsf{N}\mathsf{O}1\cdot\mathsf{A}11$  2:  $\mathsf{C}\mathsf{E}\mathsf{I}\in\mathsf{C}\mathsf{I}\mathsf{V}$ 

 $G_{\rm{max}}$  ,  $G_{\rm{max}}$  ,  $G_{\rm{max}}$  ,  $G_{\rm{max}}$  ,  $G_{\rm{max}}$  ,  $G_{\rm{max}}$  ,  $G_{\rm{max}}$ 

DIM GOMVSDAY(100)

 GOMVS(1) = 'A\*' OMVSジョブグループ (1) GOMVS(2) = 'OMVS\*' OMVSジョブグループ (2) GOMVS(3) = '\*' OMVSジョブグループ (3) \* DAILY REPORT CONTROL - SW12=1, BYSUBSYS=1 AND SW12OMVS=2 SW12OMVS = 0 DAILY REPORT SW(0:NO 1:ALL 2:SELECT) DIM GOMVSDAY(100)<br>GOMVSDAY(1) = 1<br>GOMVSDAY(2) = 1 GOMVSDAY(1)= 1 業務グループサマリー(グループ 1) GOMVSDAY(2)= 1 業務グループサマリー(グループ 2) GOMVSDAY(3)= 1 業務グループサマリー(グループ 3) \* \* FOR SW30,SW31 (ELAPSE TIME AND INITIATOR WAIT TIME BUCKET) \* ELAPSE TIME SELIMITM = 0 ELAPSE TIME BUCKET ACTIVATE SW DIM LIMELP(10)<br>1 IMFI P(1)=30 LIMELP(1)=30 処理経過時間の分布値 (1)<br>LIMELP(2)=60 処理経過時間の分布値 (2)<br>LIMELP(3)=90 処理経過時間の分布値 (3)<br>LIMELP(4)=120 処理経過時間の分布値 (4) LIMELP(2)=60 処理経過時間の分布値 (2) LIMELP(3)=90 処理経過時間の分布値 (3) LIMELP(3)=90 処理経過時間の分布値 (3)<br>LIMELP(4)=120 処理経過時間の分布値 (4)<br>LIMELP(5)=150 処理経過時間の分布値 (5)<br>LIMELP(6)=180 処理経過時間の分布値 (6)<br>LIMELP(7)=210 処理経過時間の分布値 (7) 処理経過時間の分布値(5)<br>処理経過時間の分布値(6) 処理経過時間の分布値 (6)<br>処理経過時間の分布値 (7) LIMELP(7)=210 処理経過時間の分布値 (7)<br>LIMELP(8)=240 処理経過時間の分布値 (8)<br>LIMELP(9)=270 処理経過時間の分布値 (9) 処理経過時間の分布値 (8)<br>処理経過時間の分布値 (9) 処理経過時間の分布値 INITIATOR WAITTIME INITIATOR WAITTIME ACTIVATE SW  $\text{SELIMITQ} = 0$ <br>DIM LIMQUE(10)<br>LIMQUE(1)=30 LIMQUE(1)=30 イニシエータ待ち時間の分布値 (1) LIMQUE(2)=60 イニシエータ待ち時間の分布値 (2) LIMQUE(3)=90 イニシエータ待ち時間の分布値 (3) LIMQUE(4)=120 イニシエータ待ち時間の分布値 (4) LIMQUE(5)=150 イニシエータ待ち時間の分布値 (5) LIMQUE(6)=180 イニシエータ待ち時間の分布値 (6) LIMQUE(7)=210 イニシエータ待ち時間の分布値 (7) LIMQUE(8)=240 イニシエータ待ち時間の分布値 (8) LIMQUE(9)=270 イニシエータ待ち時間の分布値 (9) \*

- 
- // NOLIST<br>// DD  $\hat{D}$  DSN=CPE. PARM (JOBMONTH), DISP=SHR

Jcl 2.1 サンプル・ジョブ制御文 (JCLJOBMO)

#### ステップ1 CPEDBAMS(データ選択) DD名'INPUT'でSMF/SMSデータを指定してください。 DD名'SYSIN'では、解析対象のレコードと日時の範囲を指定します。 プロセジャ側のコントロールスイッチとSMF/SMSレコード番号との対応は次のようになっています。 SEL30=1のとき SEL30 =0のとき SW10 タイプ30.5 タイプ5,35 SW20 タイプ30.4 タイプ4,34  $\overline{(\cdot)}$ SW30 タイプ30.5 タイプ5,35 SW40 タイプ30.5 タイプ5,35 日立システムでは SW50 タイプ6 タイプ6 タイプ 30 レコード が存在しない為、 SEL=0 を必ず指定 してください。 $\circledast$ SYSIN のパラメータに関しましては、「ES / 1 NEO MF - MAGIC 使用者の手引 き」第2 章 プログラムの機能と実行方法、を参照してください。 ステップ2 CPESHELL(レポート出力)

DD名'PLATFORM'ではプロセジャの実行パラメータ指定部とプロセジャ本体が連結データセットとして定 義されています。実行パラメータ指定部では、プロセジャの評価領域や出力レポート群の選択を行いま す。この実行パラメータには、セレクション・スイッチとコントロール・スイッチがあります。

## 2.1.1. セレクション・スイッチ

セレクション・スイッチでは、処理対象とするべき時間帯や追跡するべきパフォーマンス・グループ番号などを指定 します。

#### DATESW 日付形式

SEL1(開始日)とSEL3(終了日)で解析対象日を指定する際、DATESWを"1"に設定する と、SEL1とSEL3 の日付をYYMMDD(グレゴリアン暦)で指定することができます。

### SEL1~SEL4 入力データ・レンジ

解析対象とするべきSMF/SMSレコードの日時を指定します。<br>- SEL1 - 開始日 (形式はYYMMDD)

- (形式はYYMMDD)
- SEL2 開始時刻 (形式はHHMM)
- SEL3 終了日 (形式はYYMMDD)
- SEL4 終了時刻 (形式はHHMM)

入力されたSMF/SMSレコード群の中から指定された時間帯に書き出されたレコードのみを抽出します。 次のような指定の場合には、入力されたレコードすべてが対象になります。

- $\text{DATESW} = 0$
- SEL1 = 00000
- SEL2 = 0000
- SEL3 = 99999
- $SEL4 = 2400$

【注】 レコードの日時による選択はステップ1のCPEDBAMSプログラムで行うことをお勧めします。

2000年以降の指定について

SEL1とSEL3で指定する日付は1900年代であっても2000年代であっても、下位2桁のみをYY部で指定しま す。この為、YY部が00~49の場合には2000~2049年、YY部が50~99の場合には1950~1999年の指定と して評価を行います。開始時刻(SEL2)と終了時刻(SEL4)のみの指定はできません。時間指定をする場 合は必ず日付を指定してください。

#### TIMEBASE システム開始と1日の時間の長さ

1日の開始時刻をTIMEBASEで1日の終了時刻をMAXHOURで指定します。MAXHOURは通常の1日24時 間運用の場合は変更する必要はありませんが、日立システムにて日付更新抑止機能を使用している場合 には、1日の終了時刻に指定を変更してください。MAXHOURの有効範囲は24~96です。各々の省略値 は次のようになっています。

TIMEBASE=00 MAXHOUR=24

これらのスイッチで指定された値はスケジュール・マップ、日毎のレポートを作成・出力する際に利用されま

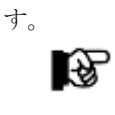

本来24 時間で運用されているシステムのデータを入力し、MAXHOUR で24 以上を指定し た際には矛盾したレポートが作成・出力されることがあります。MAXHOUR の指定は実 データと一致した値を指定してください。

**MAXHOUR** 

MAXHOUR スイッチ は日立システム車用

です。

 $\left(\begin{smallmatrix} 1\\ m \end{smallmatrix}\right)$ 

## SYSID システム識別コード

 入力として指定されたデータセットの中に、複数システムの稼働実績データが記録されている場合がありま す。このような場合、どのシステムの評価を行うべきかを指定する必要があります。SYSIDに評価対象とする べきシステムのシステム識別コードを指定してください。SYSIDがブランク('')の場合、最初に読み込んだ 稼働実績データのシステムが対象となります。

## OSTYPE オペレーティング・システムの種別 ー<br>入力されるSMF/SMSレコード群が収集されたオペレーティング・システムの種別を指定してください。<br>- OSTYPE=1 : IBMシステムのSMFレコード群 : IBMシステムのSMFレコード群 OSTYPE=2 : 富士通システムのSMFレコード群 OSTYPE=3 : 日立システムのSMSレコード群

。<br>日立システムでは タイプ 30 レコード が存在しない為、 SEL30=0 を必ず指 定してください。

## SEL30 タイプ30の選択

(\*) → アンテンスのスターストンSMSレコード群の中でタイプ30を解析対象にするかまたはタイプ4、5、34、35を解析対 象にするかを指定します。

SEL30=1---> タイプ30を解析対象とする。

SEL30=0---> タイプ4、5、34、35を解析対象とする。

## MERGESW ステップレコードのマージ制御

 タイプ30以外(SEL30=0)を処理対象とした際、ジョブ終了レコードだけでは必要な項目が記録されていな い為、欠損値などが出力されます。これらを補う為に、ステップ終了レコードの項目をマージして処理する ことを指示します。

MERGESW=1 : ステップ終了レコードをマージします。(省略値)

MERGESW=0 : ステップ終了レコードはマージしません。

このMERGESWで補足される項目には次の項目があります。

○ 総入出力回数

- ディスク装置への入出力回数
- ページイン回数
- 仮想記憶域の大きさ

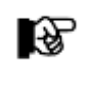

入力されたデータでジョブステップ数が膨大な場合、ステップ終了レコードをマージ処理す ると大量の資源を必要としプロセジャの処理時間が長くなる場合があります。

## 2.1.2. コントロール・スイッチ

コントロールスイッチでは、解析結果として出力する各種のレポートの選択や入力データ群の選択などを指定しま す。

#### BYSUBSYS ジョブの分類方法指定

 業務グループ・サマリー・レポート(SW10, SW11, BYSUBSYS)を作成する際のジョブの分類方法を指定し ます。BYSUBSYS=1/2の場合、グルーピングは業務グループ定義スイッチ(GJES, GTSU, GOMVS)で行い ます。 BYSUBSYS=0 : ジョブを頭文字に応じて 27 グループ(A~Zまたはそれ以外 の文字で始まるジョブ名類し、ジョブ名単位の実行状 況を報告します。 BYSUBSYS=1 : ジョブを実行形態(サブシステム)に応じて分類し、業務 グループ単位の実行状況を報告します。 BYSUBSYS=2 : ジョブを業務グループに分類し、ジョブ名単位の実行状況を 報告します。

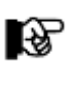

#### BYSUBSYS=2は特定の業務グループに属するジョブの実行状況をジョブ名単位で確認する 際に使用します。最も詳細に分類するため、全てのジョブを対象にするとページ数が膨大に なることがあります。予めBYSUBSYS=1 で実行して業務グループに含まれるジョブ数等を 確認し、詳細に調査したいグループだけを対象とされるようお勧めします。

GJES, GTSU 業務グループ定義

。<br>(注)

 $(\gamma_{\gamma})$ 

比較制御文字について は、マニュアル末尾にあ る「比較制御文字につい て」をご参照ください。

GSTC. GOMVS 業務グループ・サマリー・レポート(SW10, SW11, BYSUBSYS)でBYSUBSYS=1/2を指定する際の業務グル ープを定義します。グルーピングは実行形態(サブシステム)毎にジョブ名を基に指示します。定義を簡略 化させる為に、比較制御文字を利用した指定が可能です。(注)

この定義は業務グループ・サマリー・レポート(日付単位)(SW10, SW12, BYSUBSYS=1)でも有効です。

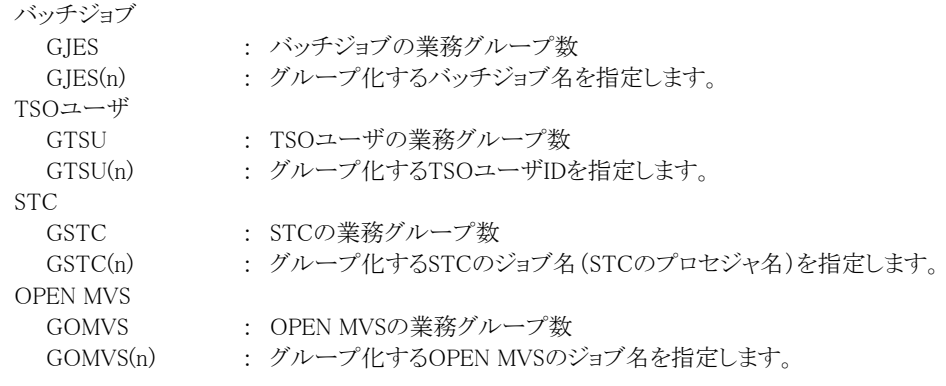

【例】バッチジョブの業務グループを定義する場合はジョブ名で指定します。

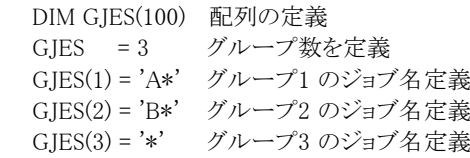

#### SW10 ジョブクラス・サマリー・レポート

 ジョブクラス毎の実行状況を把握する為のサマリー・レポートが作成されます。SW10が'1'に設定されてい れば、このレポートが出力されます。

#### SW11 業務グループ・サマリー・レポート

業務グループ毎の実行状況を把握する為のサマリー・レポートが作成されます。SW10とSW11が'1'に設 定されていれば、このレポートが出力されます。 業務グループの定義は、セレクションスイッチの業務のグ ループ化(BYSUBSYSスイッチ他) を参照してください。

SW12, SW12JES 美務グループ・サマリー・レポート(日付単位) SW12TSU SW12STC SW12OMVS 業務グループ毎の実行状況を日単位に示すレポートが作成されます。SW10、BYSUBSYSと SW12が'1'に 設定されていればこのレポートが出力されます。 この際、出力する業務グループの選択は次のスイッチ群で行ないます。 SW12JES = 0/1/2 バッチ業務の出力指示 SW12TSU = 0/1/2 TSO/TSS業務の出力指示 SW12STC = 0/1/2 STC業務の出力指示 SW12OMVS = 0/1/2 UNIXサービスの出力指示 これらの値の意味は下記になります。 0 :このサブシステムは全く出力しません。 1 :このサブシステムはすべての業務グループを出力します。 2 :このサブシステムは出力する業務グループをGxxxDAYスイッチで選択します。 GJESDAY  $(m) = 0/1$ GTSUDAY  $(m) = 0/1$ GSTCDAY  $(m) = 0/1$  $GOMVSDAY(m) = 0/1$ 0 :出力しない 1 :出力する サブシステムの業務グループは業務グループ定義Gxxx(m)の添字変数mと一致させます。 GJESDAY(m) = 0/1:mは業務グループを定義した配列GJES(m)の添字変数m対応 GTSUDAY(m) = 0/1 〃 GTSU(m) 〃 GSTCDAY(m) = 0/1 〃 GSTC(m) 〃

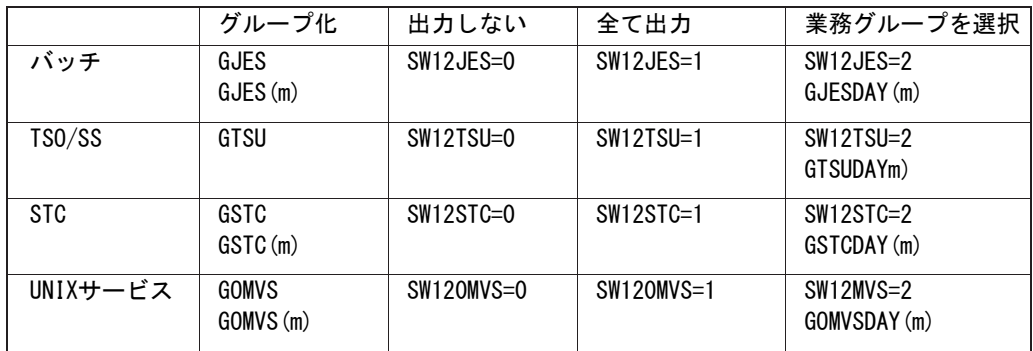

GOMVSDAY(m) = 0/1 〃 GOMVS(m) 〃

【例】バッチ業務グループでジョブ名の先頭1桁がAで始まるジョブ群については、日毎のサマリーレポート を出力し、その他の2つの業務グループについては、日毎のサマリーレポートは出力しません。 TSO/TSS業務については、すべてのグループで日毎のサマリーレポートを出力しますが、STCとUNIXサ ービスについては、出力しません。

> $SW10 = 1$  $BYSUBSYS = 1$  $SW12 = 1$  $SW12IES = 2$  $SW12TSU = 1$  $SW12STC = 0$  $SW120MVS = 0$ GJES  $= 3$  $GIES(1) = 'A*'$ GJES $(2)$  = 'B \*' GJES(3) =  $'$ \*'  $GJESDAY(1) = 1$  $GJESDAY(2) = 0$  $GJESDAY(3) = 0$
### SW121 業務グループサマリーレポート(日付単位)

-<br>業務グループ単位で日付毎に最大資源使用量を記録したジョブ情報を出力します。この際、ジョブの詳細 情報を示すレポートも出力されます。

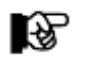

タイプ30 以外を処理対象とした際には、一部の項目が欠損値で出力されることがあります。

### SW20-26 業務プログラム解析レポート

SW230PT 業務プログラムの中でシステム資源を最も多く使用するものや実行回数の多いものを示すレポートが作成 されます。実際に作成されるレポートの種類は下記のスイッチにより制御されます。

> SW21 : プロセッサ使用時間の長い順 SW22 : 実行回数の多い順 SW23 : ABEND 回数の多い順 SW24 : 処理経過時間の長い順 SW25 : 入出力回数の多い順 SW26 : ページイン回数の多い順

これらのレポートはSW20が'1'に設定されており、上記のSW21からSW26のいずれかが'1' に設定されて いる場合に出力されます。

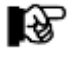

これらのレポートを作成・出力するには、ジョブステップ終了レコードが必要となります。

SW23OPT : ABEND プログラム制御

このSW23OPTスイッチでは、業務プログラム解析レポートをABEND回数の多い順(SW23)に作成・出力す る際に、ABENDした業務プログラムのみをレポート出力する場合に使用します。

> SW23OPT=0 ABENDしていない業務プログラムも含みます。(省略値) SW23OPT=1 ABENDした業務プログラムのみを対象としてレポートを作成・出力しま す。

### SW30 イニシエータ待ち時間解析

 ジョブクラス毎のイニシエータ待ち時間を解析する為のレポートが作成されます。SW30が'1'に設定されて いれば、このレポートが出力されます。

### SW31 イニシエータ・スケジュール・マップ

 ジョブクラス単位に日毎の実行状況を示すレポートが作成されます。SW30とSW31が'1'に設定されていれ ば、このレポートが出力されます。

### SW40,SW40GRP 重要ジョブスケジュール・マップ

 重要ジョブの日毎の実行状況を示すレポートが作成されます。SW40が'1'に設定されていれば、このレポ ートが出力されます。この際、選択された重要ジョブ群につけられた業務名が同一の場合には、SW40GRP スイッチの設定により次のようになります。

SW40GRP=0 業務名によるマージは行いません。(省略値)

SW40GRP=1 同一の業務名が指定されている際には、業務名を基に1つのグループにマージし ます。

重要ジョブの定義は、セレクション・スイッチの「重要ジョブの選択」を参照してください。

#### MJOB, MGRP 重要ジョブの選択

 $\left(\begin{smallmatrix} 1 \\ 1 \end{smallmatrix}\right)$ (注) 比較制御文字について は、マニュアル末尾にあ る「比較制御文字につい る」 エ<sub>戦</sub>制御文子に<br>て」をご参照ください。

 日々の運用の中で開始時刻や終了時刻を監視するジョブ群を指定します。ジョブ名の定義を簡略化させ る為に、比較制御文字を利用した指定が可能です。(注)

- MJOB : 重要ジョブのグループ数 MJOB(n) : ジョブ名
	- MGRP(n) : 業務名(レポートのヘッダー部に表示します)

### SW50 印刷装置サマリー・レポート

 印刷装置毎の稼働状況を示すサマリー・レポートが作成されます。SW50が'1'に設定されていれば、この レポートが出力されます。

#### SW51 印刷装置グループ・サマリー・レポート

 印刷装置グループ単位に日毎の稼働状況を示すレポートが作成されます。SW50とSW51が'1'に設定され ていれば、このレポートが出力されます。 印刷装置のグループ化方法についてはセレクションスイッチの印刷装置のグループ化(PRGRPSW等)を参 照してください。

#### SW53 印刷装置スケジュール・マップ 印刷装置単位で日毎の稼働状況を示すレポートが作成されます。SW50とSW53が'1'に設定されていれ ば、このレポートが出力されます。

### SW54 印刷装置フォーム・サマリー・レポート

 印刷装置で使用するフォーム名毎の使用状況を示すサマリー・レポートが作成されます。SW50とSW54 が'1'に設定されていれば、このレポートが出力されます。

### SW55 印刷装置出力クラス・サマリー・レポート

 印刷装置で出力クラス単位に日毎の使用状況を示すサマリー・レポートが作成されます。SW50とSW55 が'1'に設定されていれば、このレポートが出力されます。

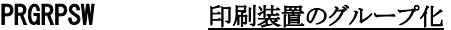

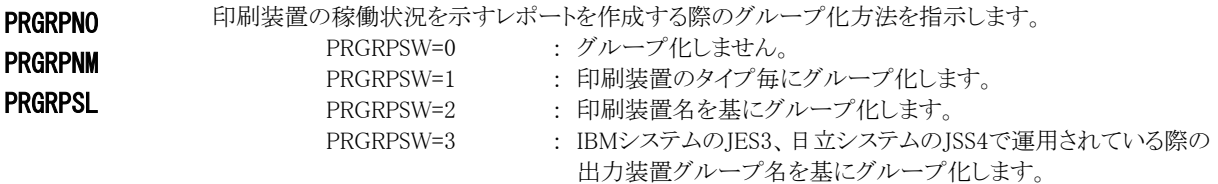

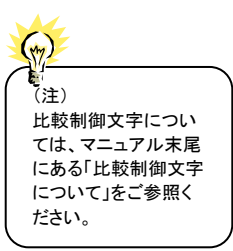

印刷装置名を基にグループ化する際には、次のスイッチ群を使用して定義します。印刷装置名の定義を 簡略化させる為に、比較制御文字を利用した指定が可能です。(注)

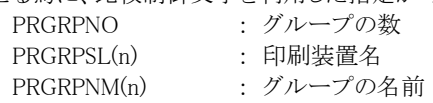

印刷装置名を基にグループ化する際に、グループ名が重複している場合には、対象とするすべての印刷 装置が1つのグループになります。

【例】 印刷装置名がPRTAとPRTBで始まる印刷装置を1つのグループ「GROUP1」にします。

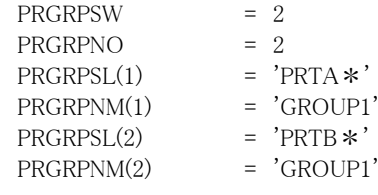

#### SELIMITM 分散値の指示

**SELIMITQ** LIMELP

LIMQUE

イニシエータ待ち時間解析レポート(SW30)でイニシエータ待ち時間や処理経過時間の分布を作成する 際に、分散値を指定することができます。 SELIMITM=0 : 処理経過時間の分散値は指定しない。

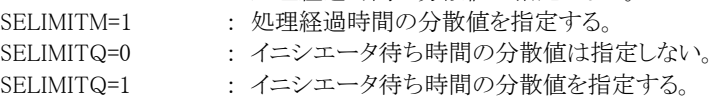

DIM LIMELP(10),LIMQUE(10)

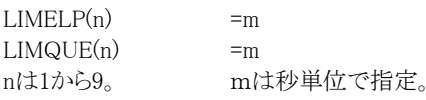

### 2.1.3. その他のプログラム・スイッチ

ERRORCDE リターン・コード

解析対象のパフォーマンス・データがない場合、もしくはプロセジャが出力すべきデータがない場合、以下 のメッセージを出力します。このときのリターン・コードを、ERRORCDEに任意の値を指定することで変更で きます。 指定できる値は0~4095の範囲の整数で、省略値は8です。

・解析対象のパフォーマンス・データがない場合のメッセージ

#### NO PERFORMANCE DATA IS FOUND.

・プロセジャが出力すべきデータがない場合のメッセージ

THERE WAS NO OUTPUT DATA.

#### ¥PROCNM プロセジャ名

 各レポートのヘッダー部にはプロセジャ名が表示されるようになっています。このプロセジャ名を表示したく ない場合、「¥PROCNM= NULL 」を指定することにより表示が「PAGE」に変わります。

◆省略値(指定なし)

(C) I I M CORP. 1987-1997 EXPERT SYSTEM / ONE \*\*\*\*\* MONTHLY JOB ACTIVITY REPORTS \*\*\*\*\* JOBMONTH 9 JOBCLASS ACTIVITY REPORT --

◆指定あり(¥PROCNM= NULL)

(C) I I M CORP. 1987-1997 EXPERT SYSTEM / ONE \*\*\*\*\* MONTHLY JOB ACTIVITY REPORTS \*\*\*\*\* PAGE 9<br>PSW-SW10 ------ JOBCLASS ACTIVITY REPORT ----- VER-09 LVL=99 -- JOBCLASS ACTIVITY REPORT ----- VER=09 LVL=99

#### ADJIWTSW イニシエータ待ち時間補正

 解析対象のパフォーマンスデータがない場合、リターンコードを8で返すようにしていますが、ERRORCDE に任意の数値をセットすることにより、リターンコードを変更することができます。(省略値は8です。)RJE(リ モート・ジョブ・エントリー)でジョブの送り手と受け手の時計が合っていない場合、イニシエータ待ち時間が マイナス値で報告されることがあります。ADJIWTSWを"1"とすると、ジョブの「入力日時」ではなく「入力終 了日時」を使用してイニシエータ待ち時間を計算します。

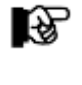

この機能は入力日時>開始日時のジョブが存在し、SMF レコードタイプ30 を入力とした 場合のみ有効です。

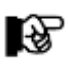

この補正を行った場合には警告メッセージを出力します。

### JSPECIGN 日立システムのジョブステップ並列実行機能(JSPEC)のサブジョブの扱い

 ジョブステップ並列実行機能を利用した際には、並列実行したステップに対してサブジョブ終了レコードが 各々出力されます。この為、1つのジョブが複数ジョブに分割されたようになります。

JSPECIGN=0 サブジョブ終了レコードを認識してメインジョブにマージする(省略値) ISPECIGN=1 サブジョブ終了レコードも通常ジョブと同様に処理する

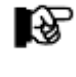

このスイッチの指定による違いはジョブ数と処理経過時間になります。ジョブ数は多くの レポートで平均値を算出する際に使用しています。

# 2.2 ジョブクラス・サマリー・レポート(SW10)

ジョブクラス・サマリー・レポートでは、膨大な数のジョブをジョブクラス単位にまとめて実行状況を報告します。

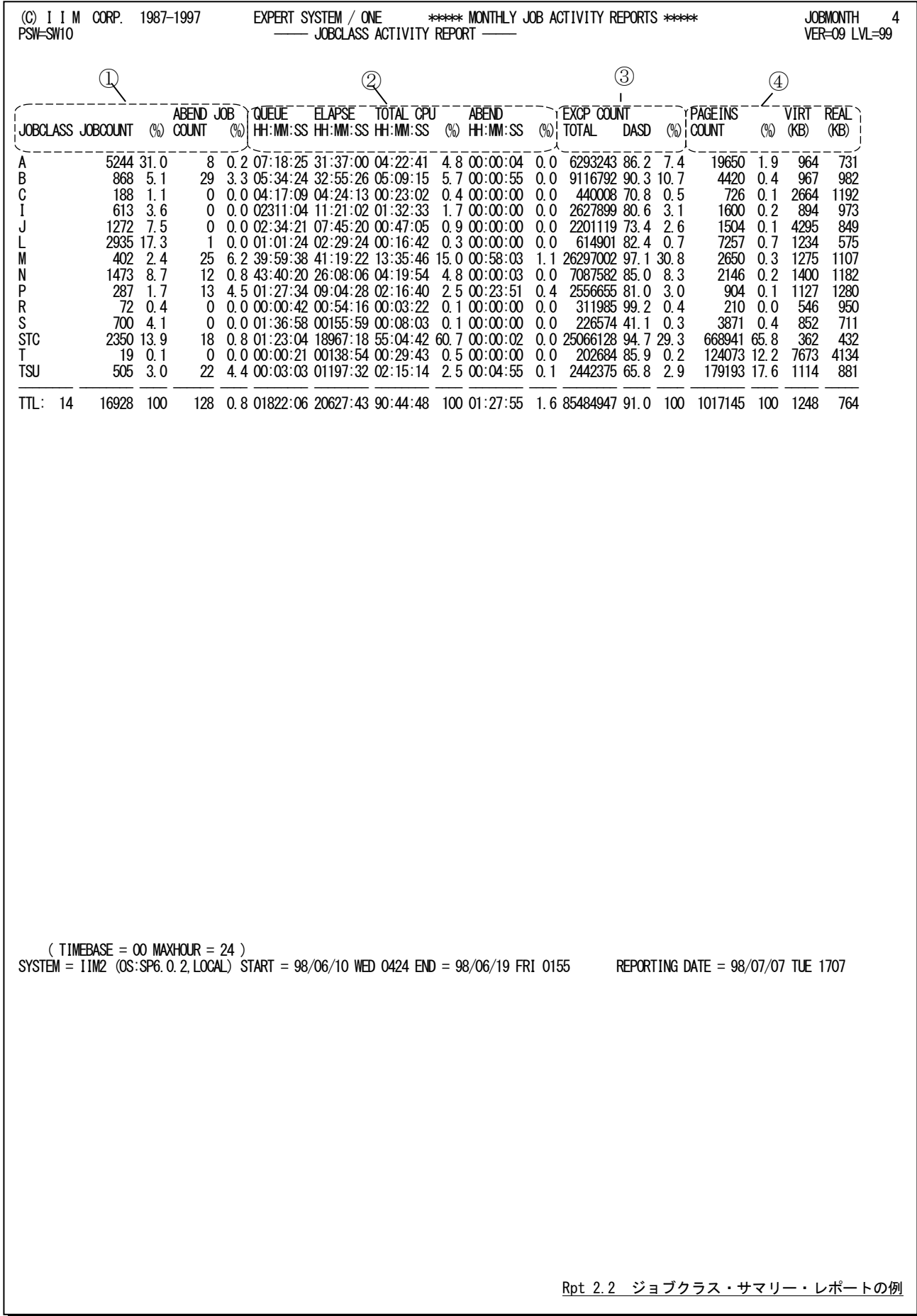

ジョブクラス・サマリー・レポートは4つのセクションにより構成され、その内容は次のようになっています。

### ① ジョブクラス情報

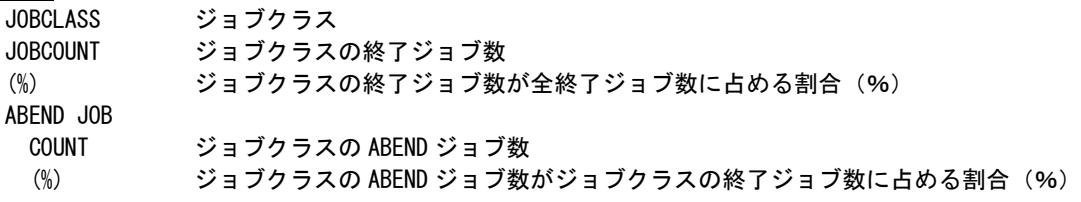

### ② 処理時間

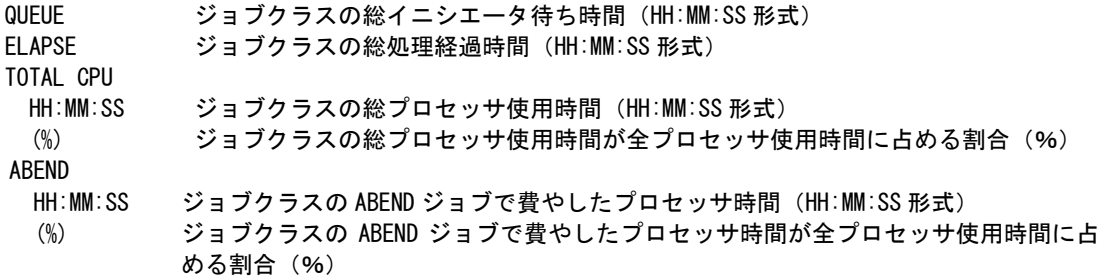

# ③ 入出力状況

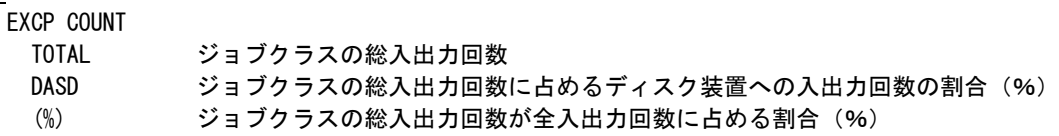

### ④ ストレージ情報

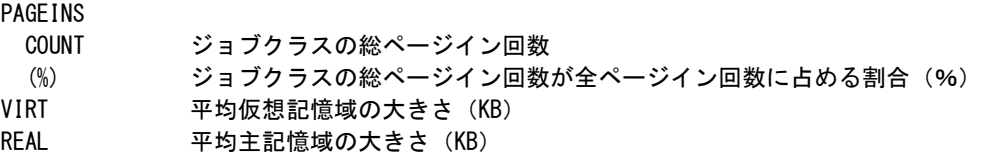

# 2.3 業務グループ・サマリー・レポート (SW10, SW11, BYSUBSYS)

業務グループ・サマリー・レポートはBYSUBSYSスイッチの指定に応じて次のようにジョブを分類し、実行状況を報 告します。膨大な数のジョブを分類して、実行状況を容易に把握することができます。BYSUBSYS=1/2の場合、グル ーピングは業務グループ定義スイッチ(GJES,GTSU,GSTC,GOMVS)で行います(第 2 章 コントロール・スイッ チを参 照してください)。

- ・BYSUBSYS=0 : ジョブ名の頭文字に応じて27グループ(A~Zまたはそれ以外の文字で始まるジョブ 名)に分類し、ジョブ名毎に1行表示します。
- ・BYSUBSYS=1 : ジョブを実行形態(サブシステム)で分類し、業務グループ毎に1行表示します。

・BYSUBSYS=2 : ジョブを業務グループに分類し、ジョブ名毎に1行表示します。

### 2.3.1. 業務グループ・サマリー・レポート (SW10, SW11, BYSUBSYS=0)

業務グループ・サマリー・レポート(BYSUBSYS=0)はジョブを頭文字に応じて27グループ(A~Zまたはそれ以外の 文字で始まるジョブ名)に分類し、ジョブ名単位の実行状況を報告します。

サブヘッダには「いずれの文字で始まるジョブ名のグループか」を表示します。同名のジョブを異なる形態で実行し た場合はそれぞれ報告します。

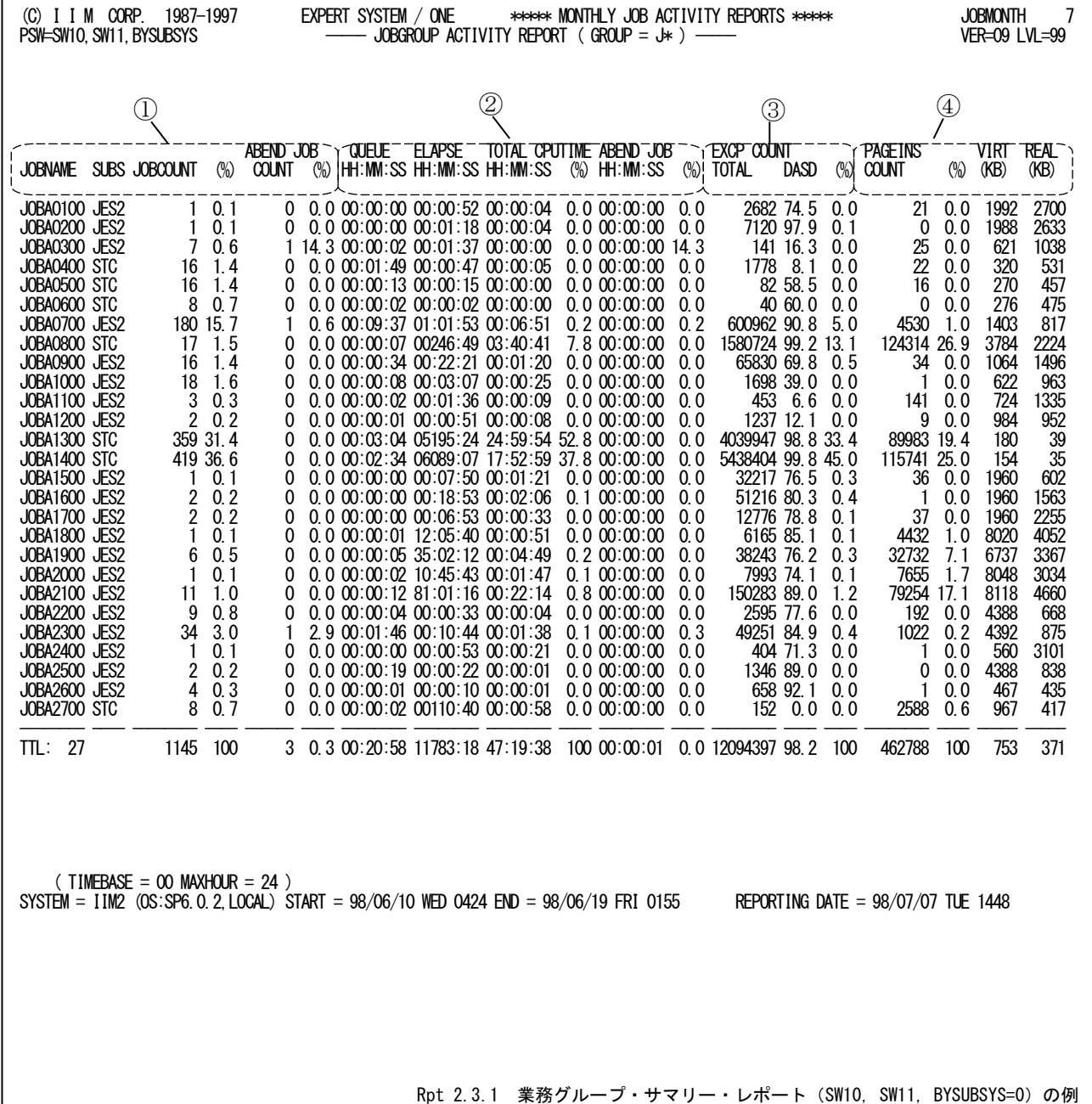

業務グループ・サマリー・レポート(BYSUBSYS=0)は4つのセクションにより構成され、その内容は次のようになって います。

# ① ジョブ情報

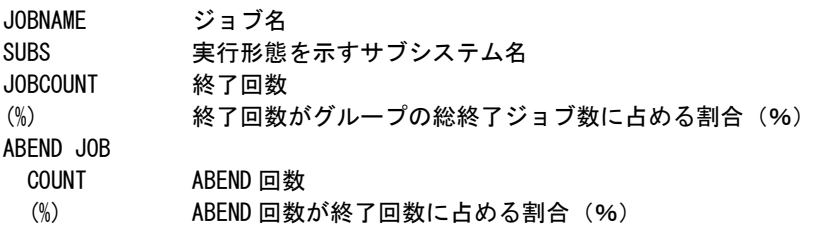

# ② 処理時間

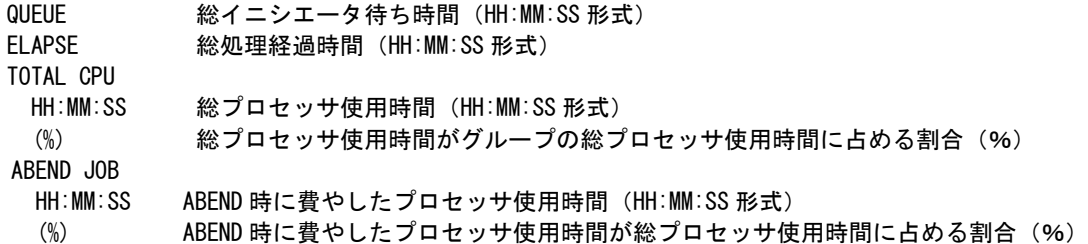

### ③ 入出力状況

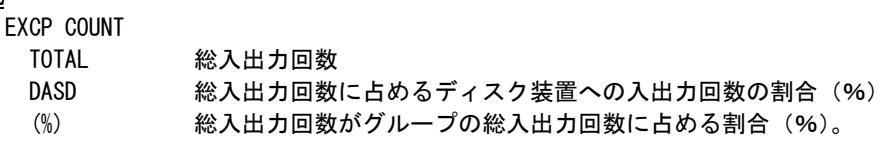

# ④ ストレージ情報

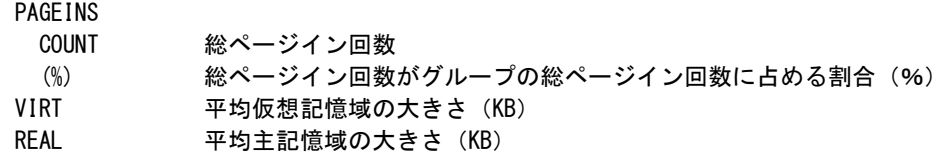

# 2.3.2. 業務グループ・サマリー・レポート (SW10, SW11, BYSUBSYS=1)

業務グループ・サマリー・レポート(BYSUBSYS=1)はジョブを実行形態(サブシステム)に応じて分類し、業務グルー プ単位の実行状況を報告します。グルーピングはGJES,GTSU,GSTC,GOMVSスイッチで実行形態(サブシステム)毎 に定義します(第2章コントロール・スイッチを参照してください)。

サブヘッダにはサブシステム名を表示します。同名のジョブを異なる形態で実行した場合は各サブシステムに報告 します。

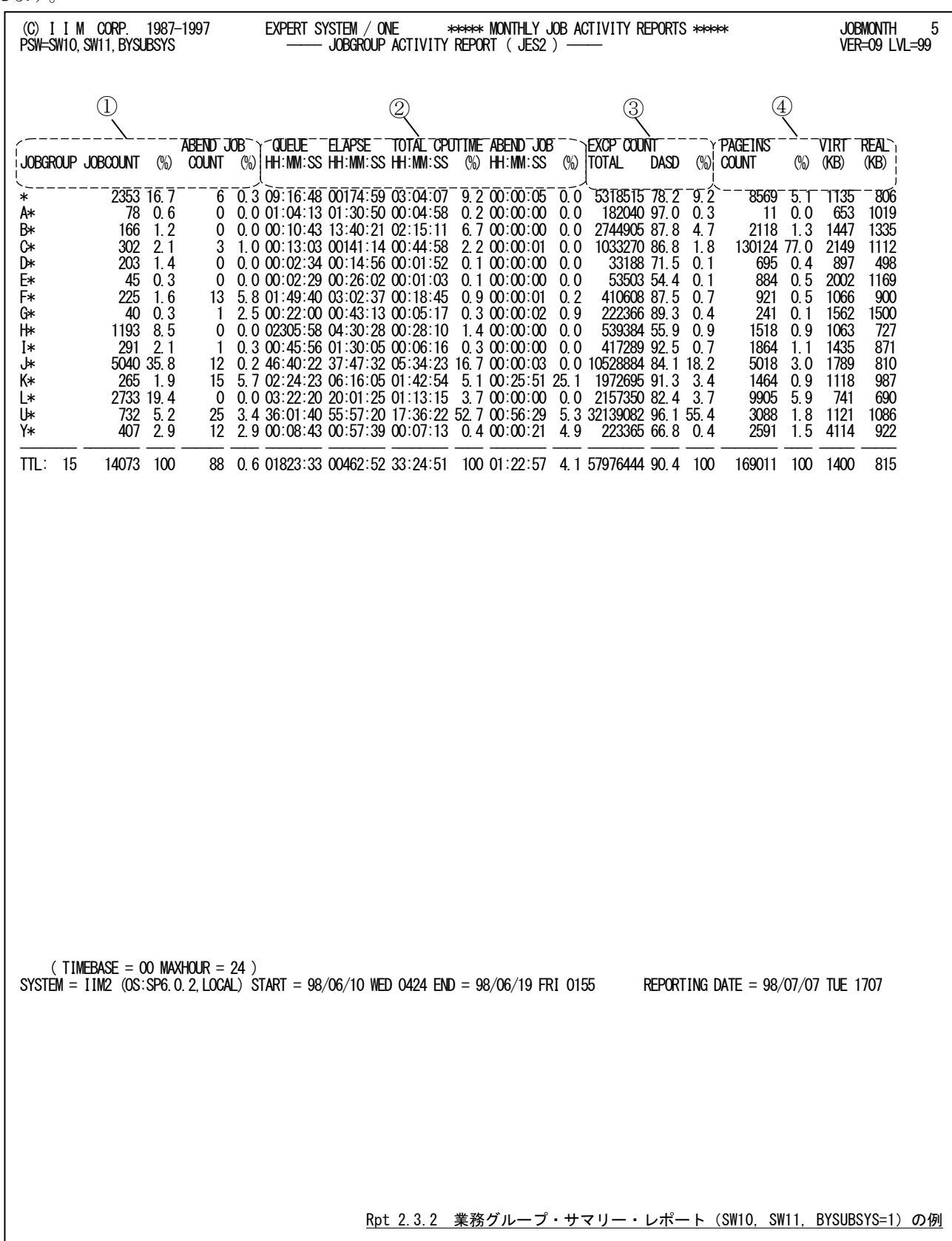

業務グループ・サマリー・レポート(BYSUBSYS=1)は最大5つのセクションで構成され、その内容は次のようになって います。

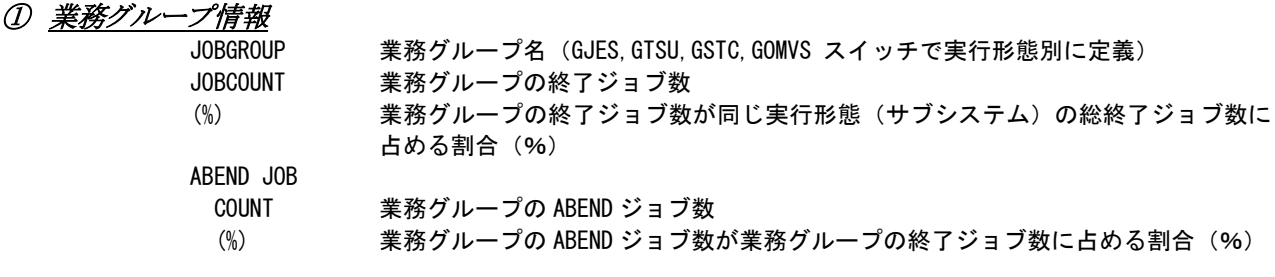

### ② 処理時間

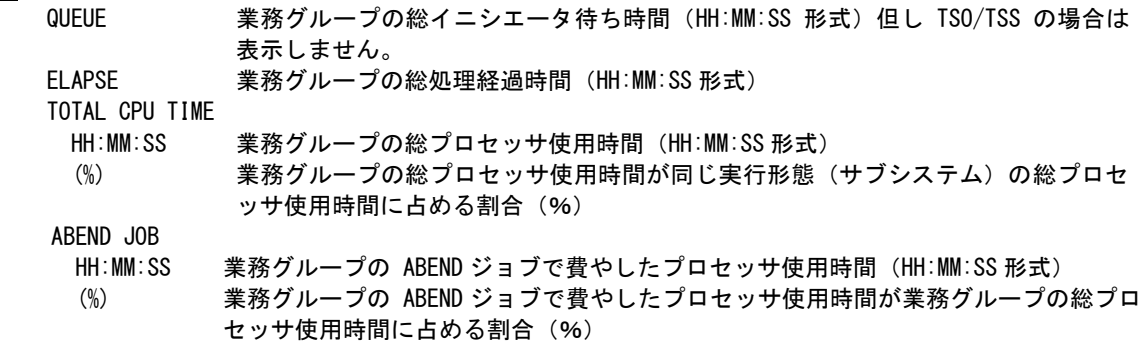

## ③ 入出力状況

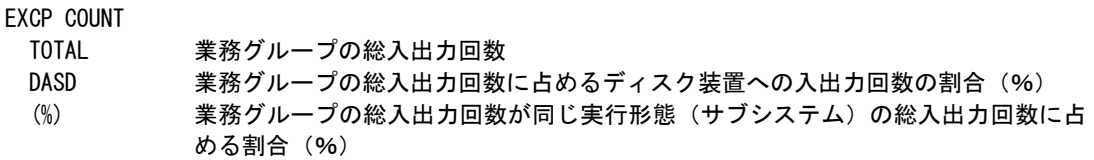

# ④ ストレージ情報

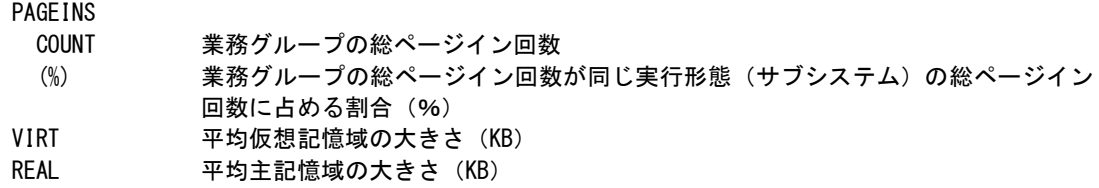

### ⑤ 端末入出力状況

TSO/TSSの場合のみ、②「QUEUE」に代えて末尾に表示します。 TERMINAL IO COUNT

業務グループの総端末入出力回数 (TGET と TPUT の合計)

### 2.3.3. 業務グループ・サマリー・レポート (SW10, SW11, BYSUBSYS=2)

業務グループ・サマリー・レポート(BYSUBSYS=2)はジョブを指定した業務グループに分類し、ジョブ名単位の実行 状況を報告します。グルーピングはGJES,GTSU,GSTC,GOMVSスイッチで実行形態(サブシステム)毎に定義します (第2章コントロール・スイッチを参照ください)。

サブヘッダにはサブシステム名と業務グループ名を表示します。同名のジョブを異なる形態で実行した場合は該 当する各業務グループに報告します。

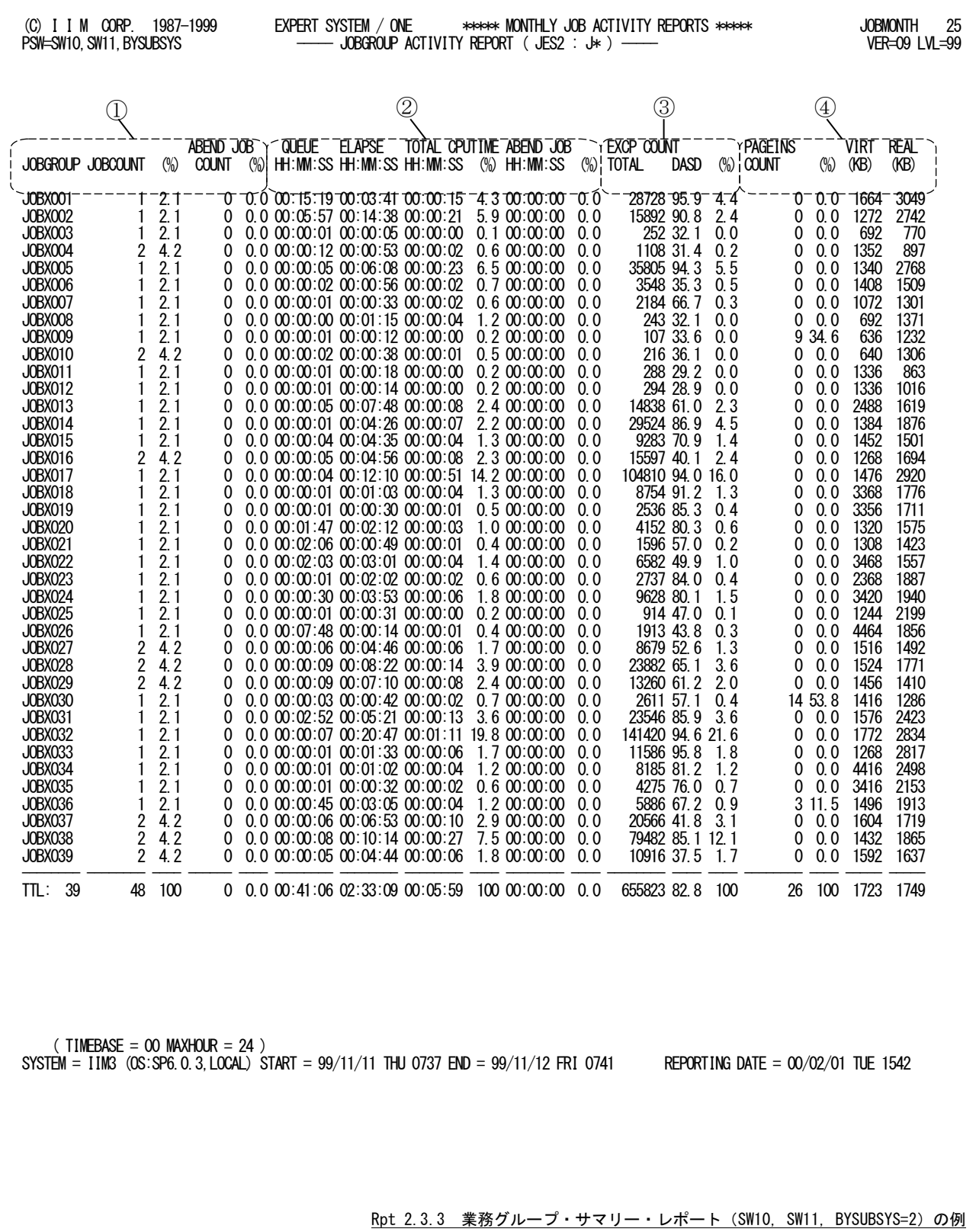

業務グループ・サマリー・レポート(BYSUBSYS=2)は最大5つのセクションで構成され、その内容は次のようになって います。

### ① ジョブ情報

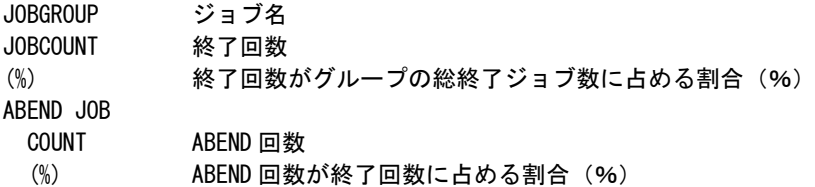

### ② 処理時間

QUEUE イニシエータ待ち時間 (HH:MM:SS 形式) 但し TSO/TSS の場合は表示しません。 ELAPSE 総処理経過時間(HH:MM:SS 形式) TOTAL CPU TIME HH:MM:SS 総プロセッサ使用時間(HH:MM:SS 形式) (%) 総プロセッサ使用時間がグループの総プロセッサ使用時間に占める割合(%) ABEND JOB HH:MM:SS ABEND 時に費やしたプロセッサ使用時間(HH:MM:SS 形式)

(%) ABEND 時に費やしたプロセッサ使用時間が総プロセッサ使用時間に占める割合(%)

### ③ 入出力状況

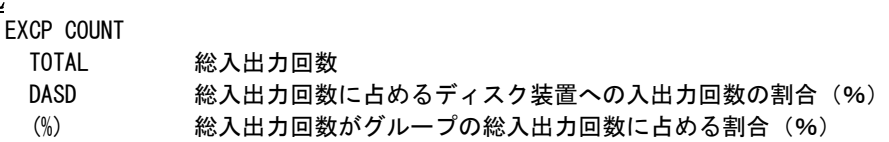

### ④ ストレージ情報

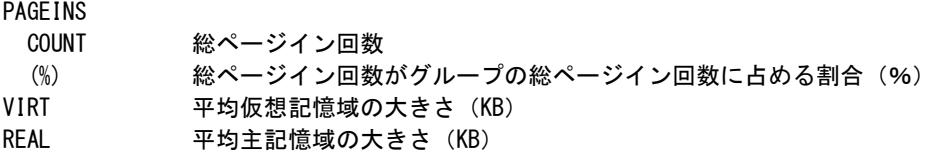

### ⑤ 端末入出力状況

TSO/TSSの場合のみ、②「QUEUE」に代えて末尾に表示します。

TERMINAL IO COUNT

業務グループの総端末入出力回数 (TGET と TPUT の合計)

# 2.4 業務グループ・サマリー・レポート(日付単位) (SW10, SW12, BYSUBSYS=1)

業務グループ・サマリー・レポート(日付単位)は、指定した業務グループ毎に日付単位の実行状況を報告します。 サブヘッダにはサブシステム名と業務グループ名を表示します。

レポートの作成には出力指示(SW10,SW12)に加えて予め次の設定が必要です(第2章 コントロール・スイッチを 参照してください)。

・BYSUBSYS=1を指定

・GJES,GTSU,GSTC,GOMVSスイッチで業務グループを定義

・SW12JES,SW12TSU,SW12STC,SW12OMVSスイッチ他でレポート対象グループを指定

非出力/全グループ出力/特定グループのみ出力のいずれかを実行形態(サブシステム)毎に指定できます。

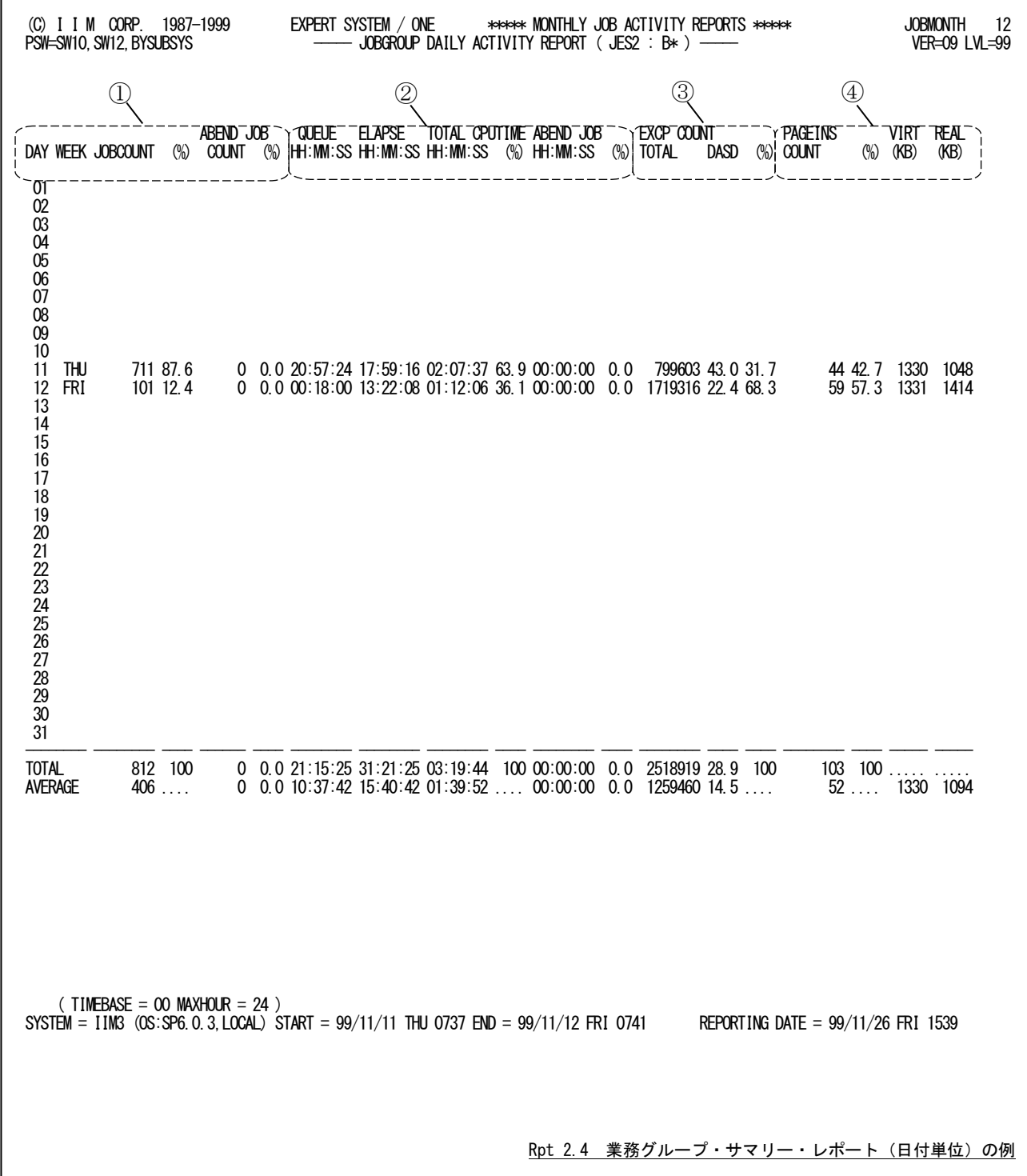

業務グループ・サマリー・レポート(日付単位)は最大5つのセクションで構成され、その内容は次のようになってい ます。

### ① 日付情報

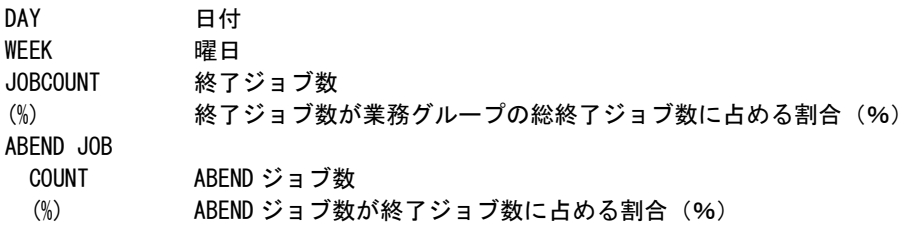

### ② 処理時間

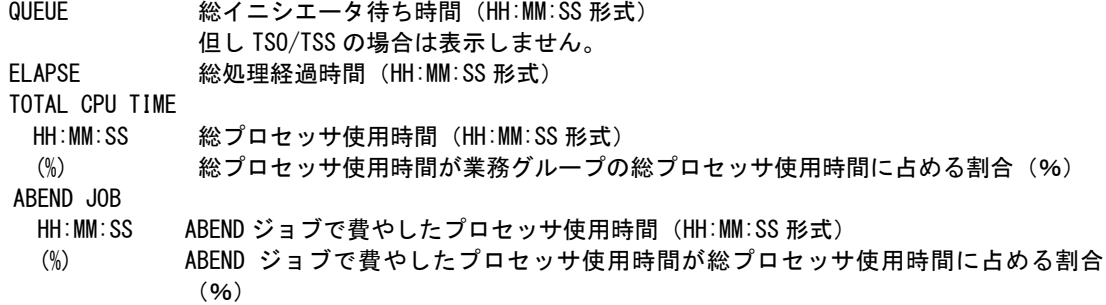

### ③ 入出力状況

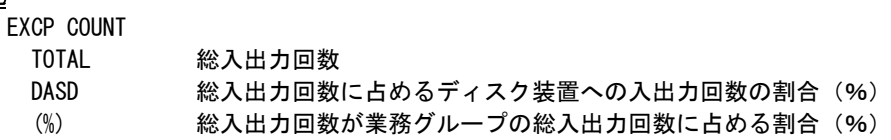

### ④ ストレージ情報

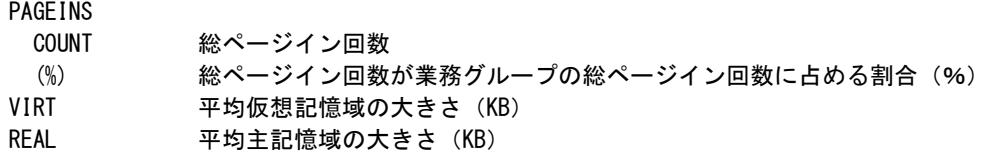

### ⑤ 端末入出力状況

TSO/TSSの場合のみ、②「QUEUE」に代えて末尾に表示します。

TERMINAL IO COUNT

業務グループの総端末入出力回数 (TGET と TPUT の合計)

### 2.4.1. 最大資源使用レポート(日付単位)(SW10,SW12,SW121,BYSUBSYS)

最大資源使用レポート(日付単位)は、指定した業務グループ毎に日毎の資源使用量の最大値を持つジョブを報 告します。この際の資源としては、次の項目を対象とします。

- プロセッサ使用時間
- 仮想記憶域
- 入出力回数
- 処理経過時間

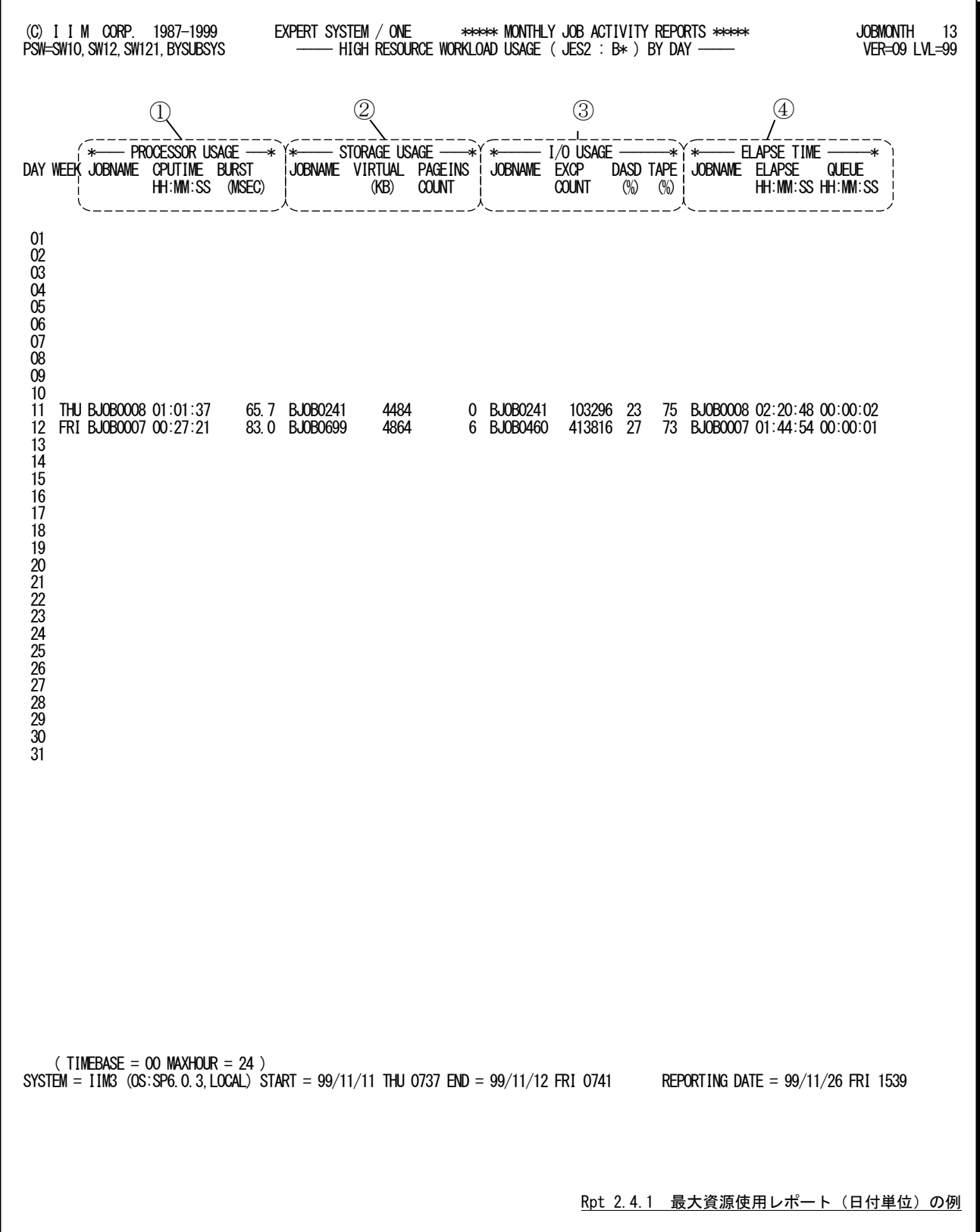

この最大資源使用レポートは 4 つのセクションにより構成されており、その内容は次のようになっています。

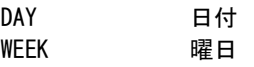

### ① プロセッサ情報

プロセッサ使用時間の最も長いジョブの情報を示します。

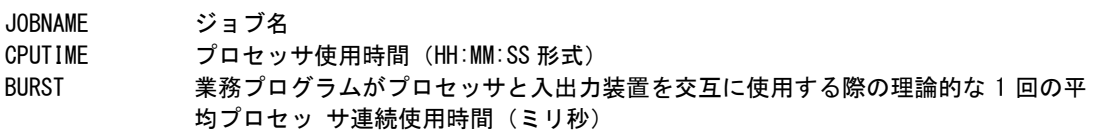

### ② ストレージ情報

仮想記憶域を最も多く使用したジョブの情報を示します。

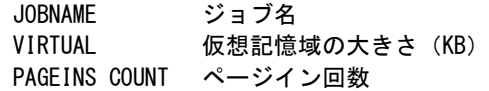

# ③ 入出力情報

入出力回数が最も多いジョブの情報を示します。

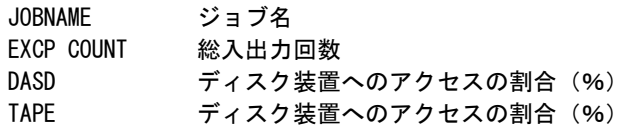

### ④ 処理経過時間

処理経過時間が最も長いジョブの情報を示します。

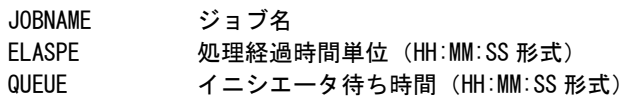

### 2.4.2. 最大資源使用ジョブ・サマリーレポート (SW10, SW12, SW121, BYSUBSYS)

最大資源使用ジョブ・サマリー・レポートは、最大資源使用レポート(日付単位)を補足するもので、最大値を記録し たジョブの詳細情報を出力します。

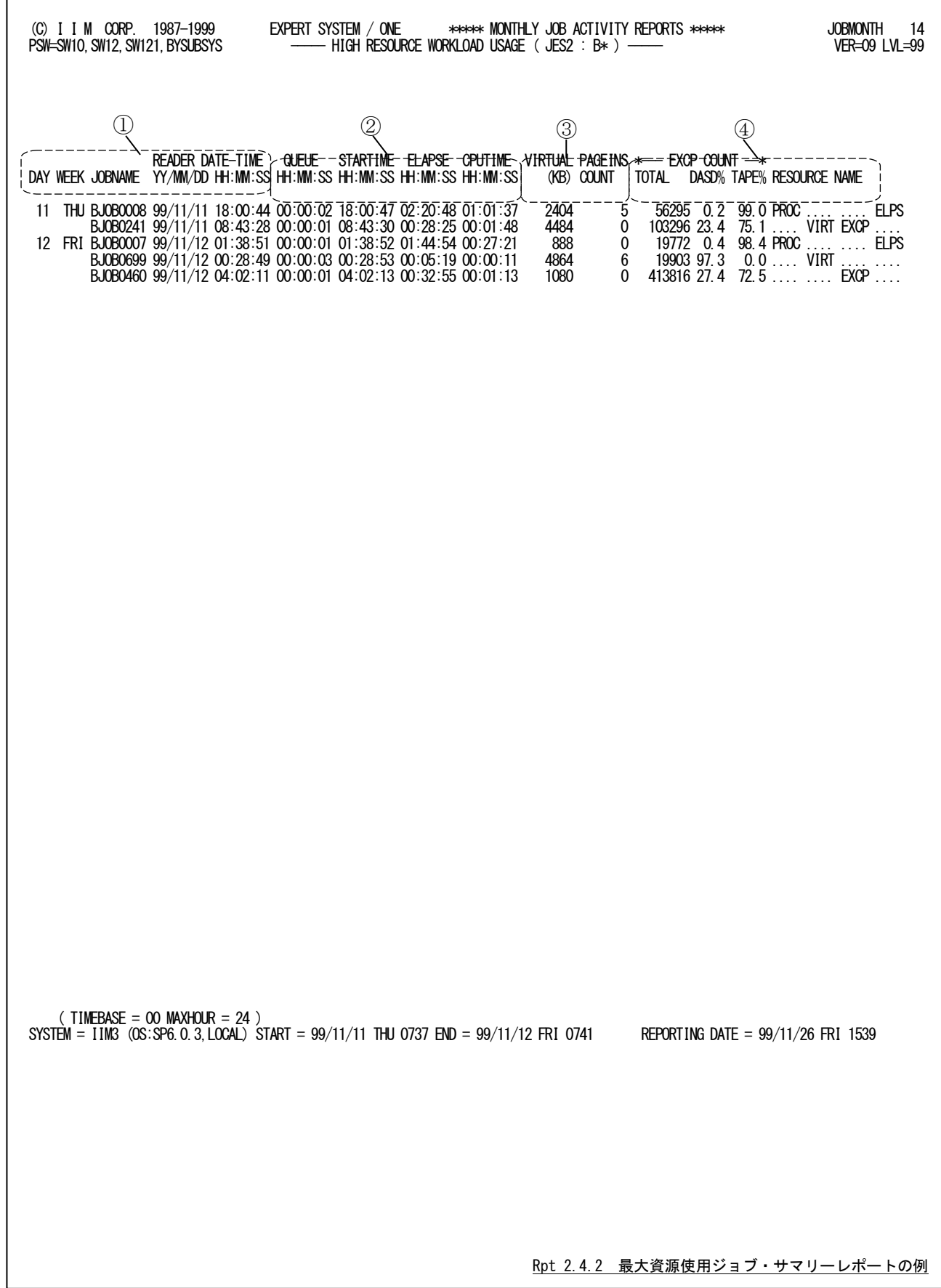

この最大資源使用ジョブ・サマリー・レポートは4つのセクションにより構成されており、その内容は次のようになって います。

# ① ジョブ識別情報部

<u>DAY</u> 日付 WEEK 曜日 JOBNAME ジョブ名 READER DATE-TIME

入力日時(YY/MM/DD HH:MM:SS 形式)

### ② 処理時間

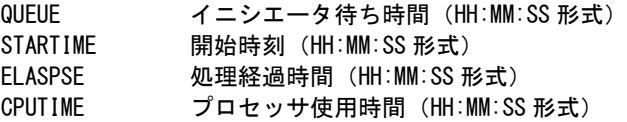

### ③ 仮想記憶

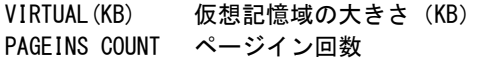

### ④ 入出力状況

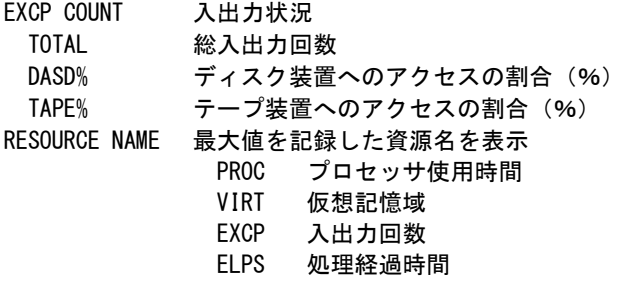

# 2.5 業務プログラム解析レポート (SW20, SW21~26)

業務プログラム解析レポートは、システム資源使用量や実行/ABEND回数の多い業務プログラムの実行状況を報 告します。指定した項目の値が多い順にプログラムをソートし、上位46本の実行状況をプログラム名単位に報告しま す。指定したソート項目はサブヘッダに表示します。

レポートを作成するには出力指示(SW20)に加えてソート項目の指定をSW21~26で行います。異なる項目でソート したレポートを同時に作成することもできます(第2章 コントロール・スイッチを参照してください)。

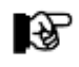

・ジョブステップ終了レコードが必要です。 ・ステップ数が多いと資源を大量に消費します。

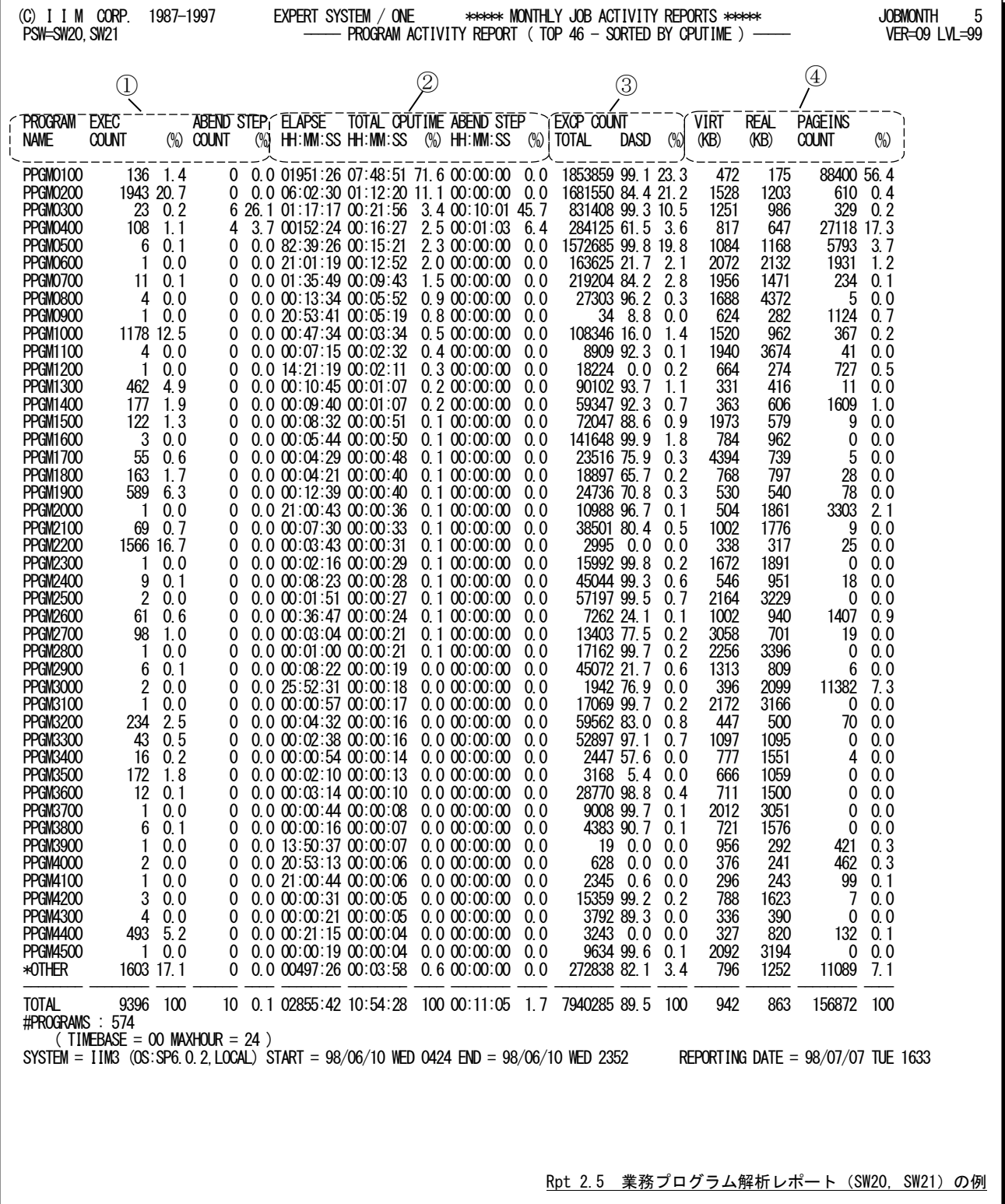

業務プログラム解析レポートは4つのセクションにより構成され、その内容は次のようになっています。

### ① 業務プログラム情報

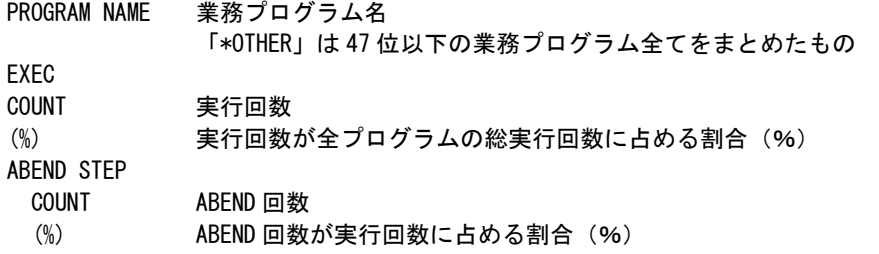

### ② 処理時間

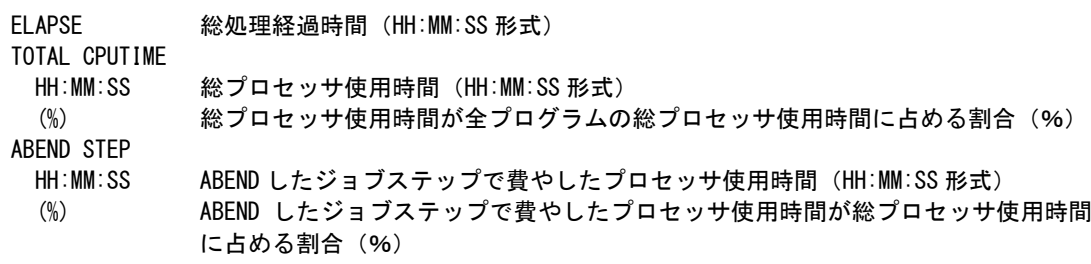

# ③ 入出力状況

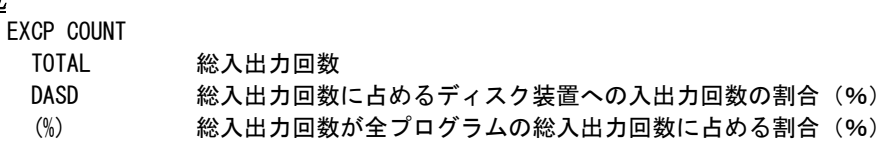

# ④ ストレージ情報

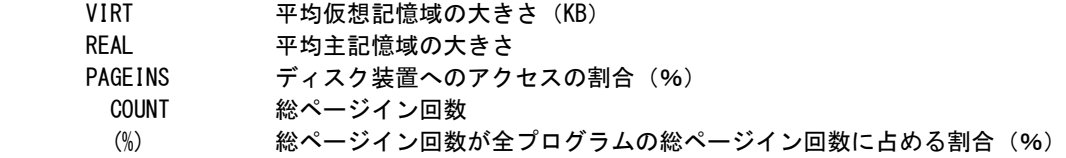

# 2.6 イニシエータ待ち時間解析レポート (SW30)

イニシエータ待ち時間解析レポートはジョブクラス単位のイニシエータ待ち時間を解析する為に使用します。 なお、分布値のスケールを変更する場合はセレクション・スイッチのSELIMITM、SELIMITQを使用してください。

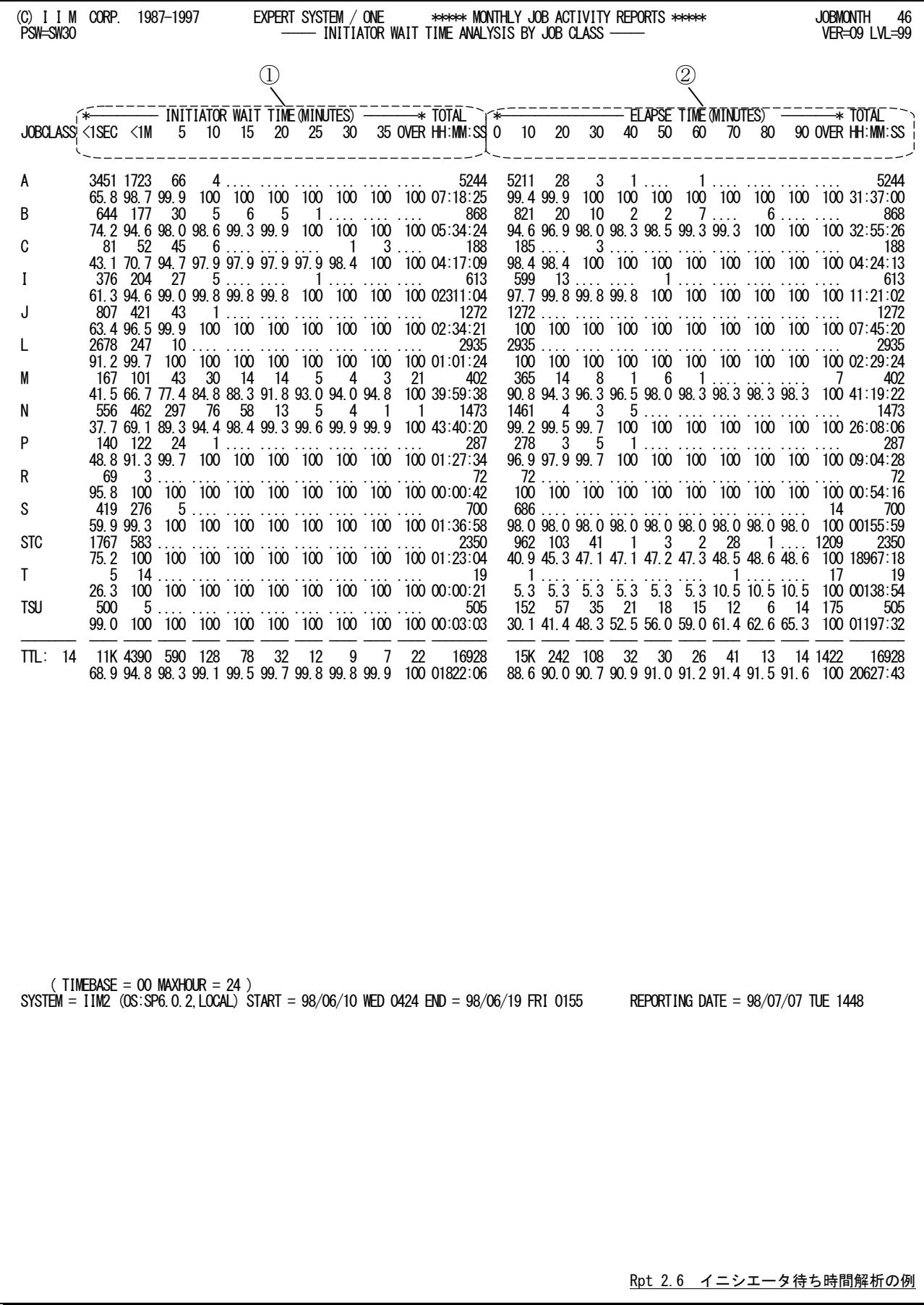

このイニシエータ待ち時間解析レポートは2つのセクションにより構成されており、その内容は次のようになっていま す。

### ① イニシエータ待ち時間の分布

ジョブクラス単位に2行で表示する。1行目はイニシエータ待ち時間の分布を示し、2行目は累積のパーセン トを示す。分布の分散値については、入力スイッチの分散値の指示に従います。

TOTAL 1 行目はジョブ数

HH:MM:SS 2 行目は総イニシエータ待ち時間

### ② 処理経過時間の分布

ジョブクラス単位に2行で表示する。1行目は処理経過時間の分布を示し、2行目は累積のパーセントを示 す。分布の分散値については、入力スイッチの分散値の指示に従います。

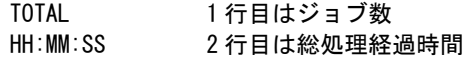

#### イニシエータ・スケジュール・マップ (SW30, SW31)  $2.7$

EXPERT SYSTEM / ONE \*\*\*\* MONTHLY JOB ACTIVITY REPORTS \*\*\*\* (C) I I M CORP. 1987-1997 **JOBMONTH** 47  $\overline{\text{INITIATION}}$  activity (CLASS = A) PSW=SW30, SW31 VER=09 LVL=99  $\circled{2}$  $\mathbb{C}$ **FNDFD** JOB  $\overline{8}$  $\frac{1}{9}$   $\frac{1}{10}$   $\frac{1}{11}$   $\frac{1}{12}$  $-\frac{1}{20} - \frac{1}{21} - \frac{1}{22} - \frac{1}{23}$  $\overline{2}$  $\overline{3}$  $\frac{1}{13}$   $\frac{1}{14}$  $-75 - 16 - 17$  $\overline{18}$  $\overline{19}$  $\overline{0}$  $-7^{-}$  $\bar{1}$  $\overline{5}$ r7  $\overline{6}$ רֿ  $\frac{100}{2}$  HH:MM  $\frac{100}{2}$ DD WEK COUNT  $\overline{O}$ T MON $\overline{O}$ . . . . . . 02 TUE ........ للتناسبة 03 WED ......... ..... ... :.. ..... 05 FRI  $\ldots$   $\ldots$   $\ldots$   $\ldots$ 08 MON ......... .... ..  $\overline{09}$  TUE ..... 735 14.0 04:00 12.7<br>737 14.1 03:53 12.3<br>801 15.3 06:04 19.2<br>96 1.8 01:20 4.3 10 WED<br>11 THU<br>12 FRI  $* *$ \*\*\*\*\* **Science**  $\frac{1}{2}$ l\* \* \*\* \*\*\*\*\*\*\*\*\*\*\*\*\*\*\*\*\*\*\*\*\*  $*$ ołołołołołołok  $*$  x deletededededed  $* *$  $\star$  $\ast$  $13 SAT$ \*\* \*\* \*\* |\*\* |\* \*\* \* \*  $\ast$ **siciliate**  $\ast$ ∗ا  $\frac{1}{2}$ 13 SAT<br>14 SUN<br>15 MON<br>16 TUE 41 0.8 00:07 0.4<br>780 14.9 04:11 13.3  $\overline{\phantom{a}}$  $\overline{\phantom{a}}$  $\overline{\phantom{a}}$  $\overline{\phantom{a}}$ **|\*\*\*\*\*\*|\*\*\*\*\*\*\*\*\*\***  $\overline{\phantom{a}}$  $*$ **┟┧**┪┢┧┪┪┢┧┪┪┪┪┪┪┪┪┪┪┪┪┪┪┪┪ ×, **xblokolo**  $\star$ 686 13.1 04:51 15.4<br>649 12.4 03:27 10.9<br>719 13.7 03:39 11.5  $*$ skokokokokok **x** kokokokok  $\ast$ 17 WED  $*$ **xbloidok** l\* \*\*\*\*  $*$  $*$  $\star$ 19 FRI 28 SUN ......... ..... ...:........ 31 WED ...  $\frac{1}{2}$  5244 100 31:37 100 \*TOTAL  $(TIMEBASE = 00 MAXHOUR = 24)$ SYSTEM =  $\frac{1}{1}$  IM2 (0S: SP6, 0, 2, LOCAL) START = 98/06/10 WED 0424 END = 98/06/19 FRI 0155 REPORTING DATE =  $98/07/07$  TUE 1448 Rpt 2.7 イニシエータ・スケジュール・マップの例

イニシエータ・スケジュール・マップでは、ジョブクラス毎に1ヶ月の実行状況を示します。

イニシエータ・スケジュール・マップは2つのセクションにより構成されており、次のようになっています。

① データ部

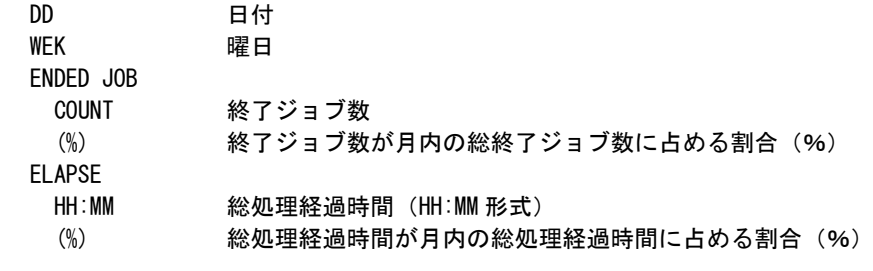

② プロット部

'\*' 実行していた時間帯を示す。

# 2.8 重要ジョブスケジュール・マップ (SW40, MJOB)

重要ジョブスケジュール・マップでは、1ヶ月を通しての重要ジョブの実行状況を示します。

このレポートでは、選択された重要ジョブを1グループ毎に1ページで表示します。

グループ名は各ページのヘッダー部に表示されます。

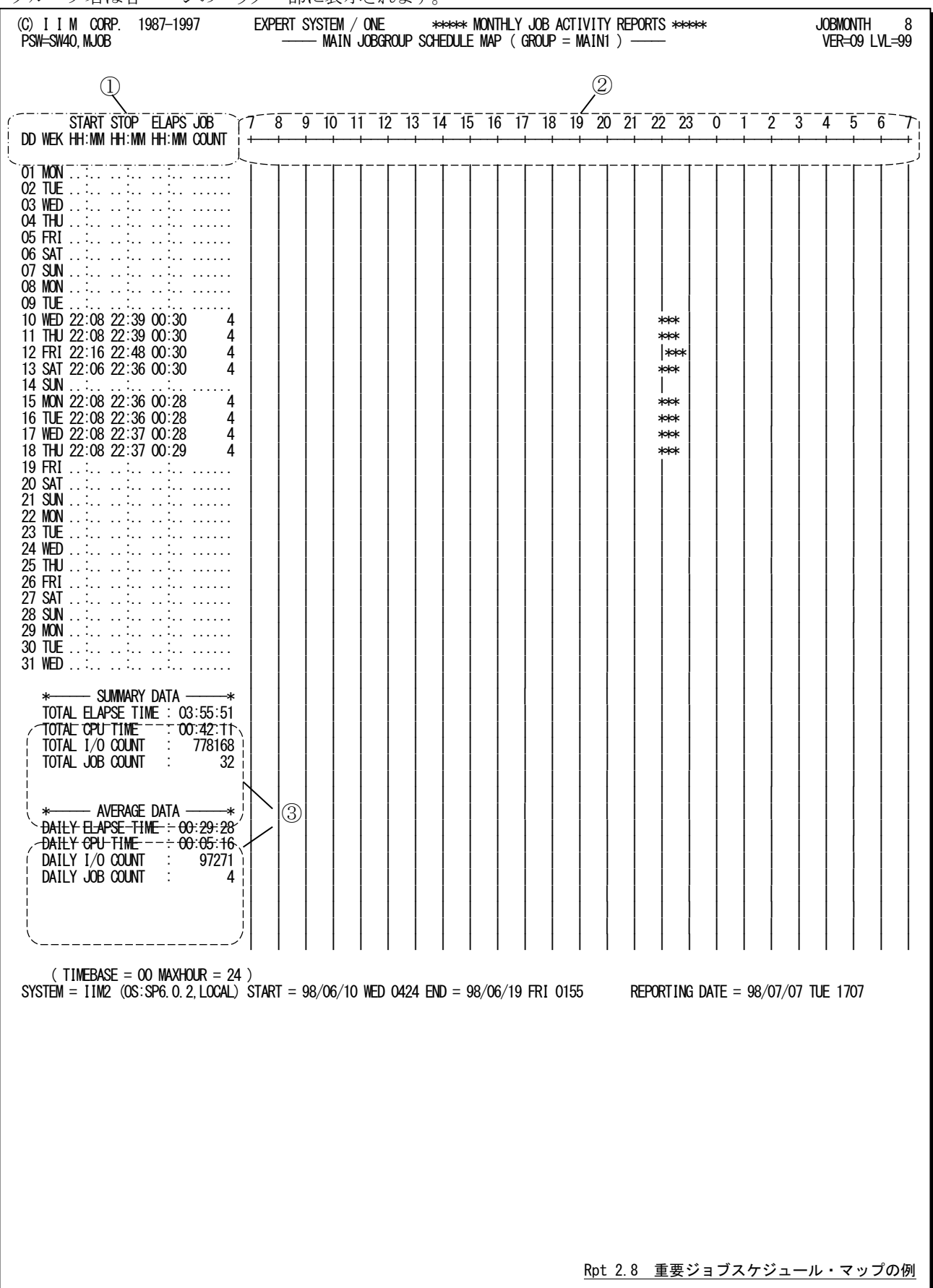

重要ジョブスケジュール・マップは3つのセクションにより構成されており、その内容は次のようになっています。

# ① データ部

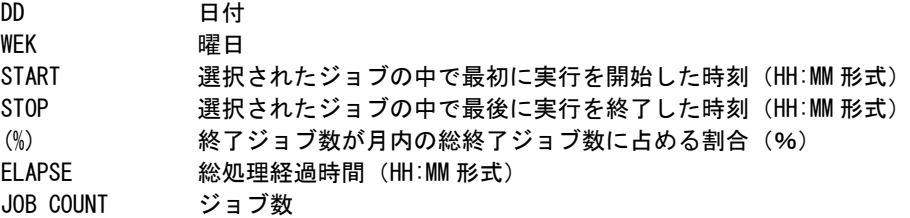

# ② プロット部

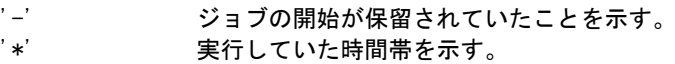

## ③ 処理状況

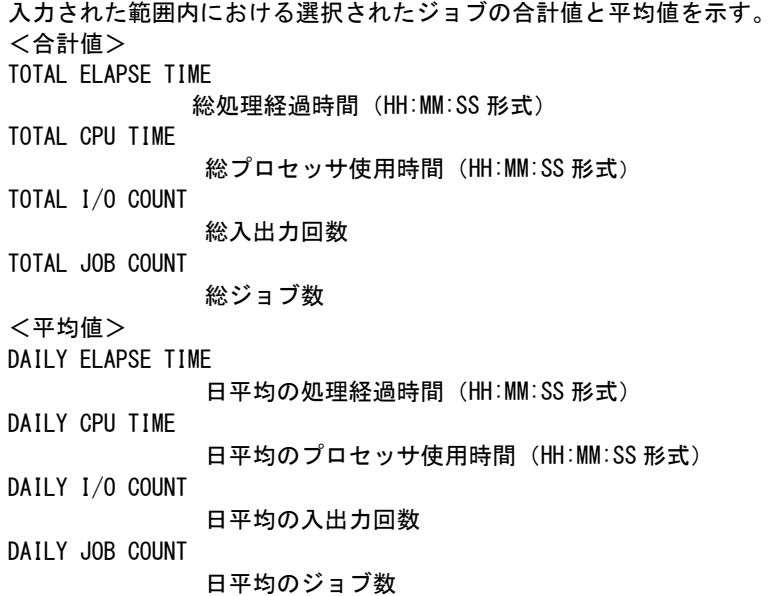

# 2.9 印刷装置サマリー・レポート (SW50)

印刷装置サマリー・レポートでは、印刷装置名毎にサマリー化した稼働状況を示します。

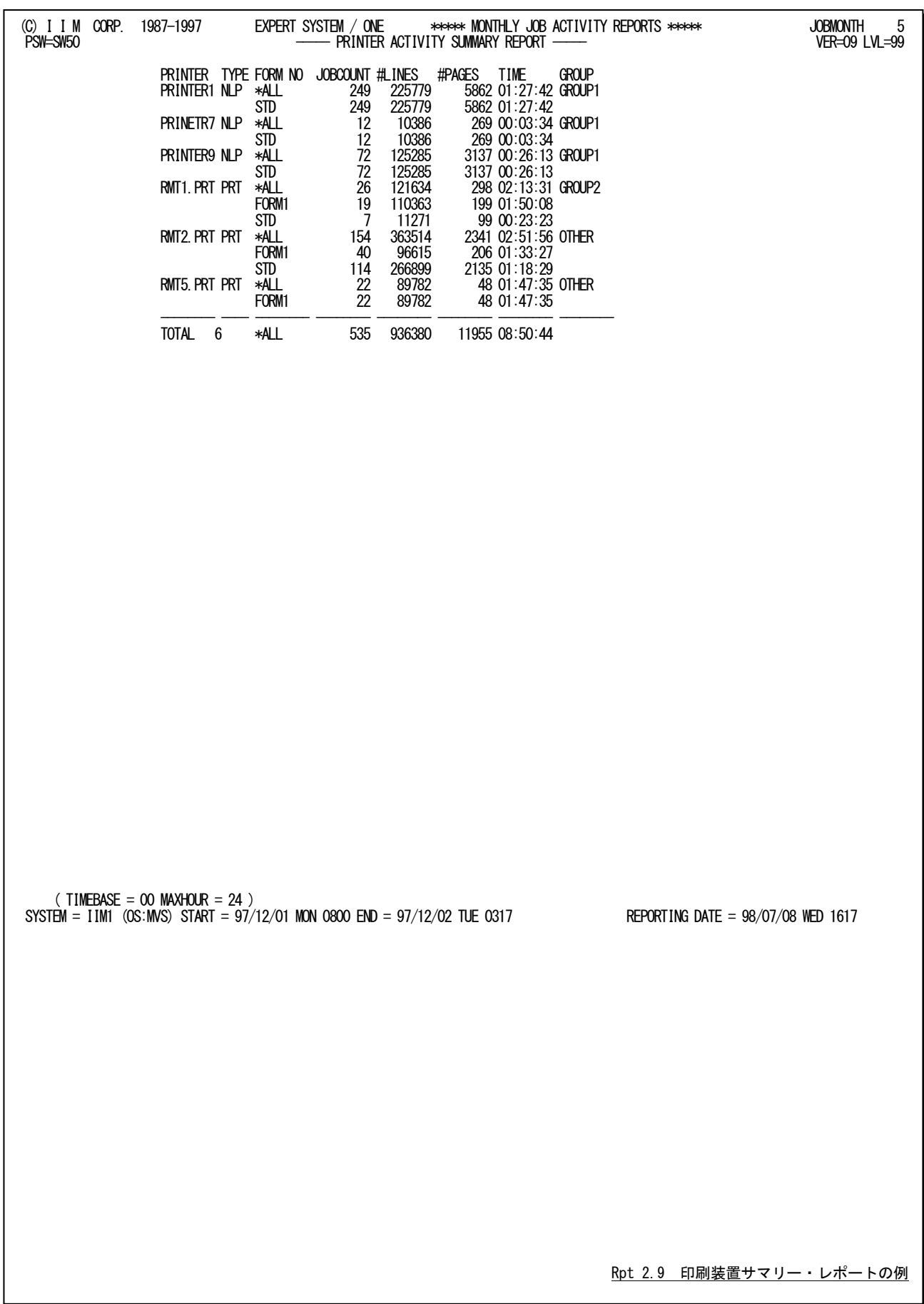

この印刷装置サマリー・レポートの内容は次のようになっています。

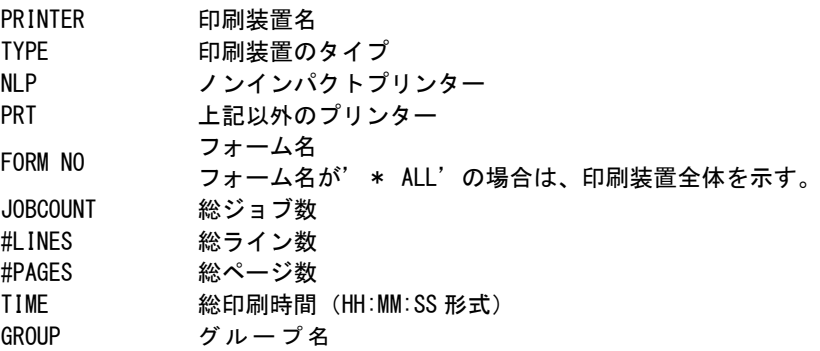

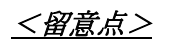

### <留意点> 印刷時間について

プリンターの利用状況を示すSMF/SMSレコードとしてタイプ6と26がある。

タイプ6は、ジョブ出力処理が終了した時点で作成・出力される。このレコードには、出力装置名、ライン数な どが記録されている。

通常はジョブ終了後に出力されるが、DD文でFREE=CLOSE指示がある際にはCLOSEされた時点で出力 処理が開始される為、ジョブ終了レコードより先に出力される場合もある。

また、タイプ6に記録される印刷開始日時や終了日時が実際のプリンタの出力日時と異なる場合もある。例 えば、IBMの3800プリンタ(ノンインパクトプリンター)を使用した場合、印刷開始日時はバッファに出力した日 時を示し、終了日時はスタッカーに置かれた日時を示す。この為、開始日時と終了日時が重複する場合もあ る。次のレポートは実際にタイプ6を読み込んだもの。JOB02とJOB03、JOB03とJOB04で開始・終了時刻が重 複している。

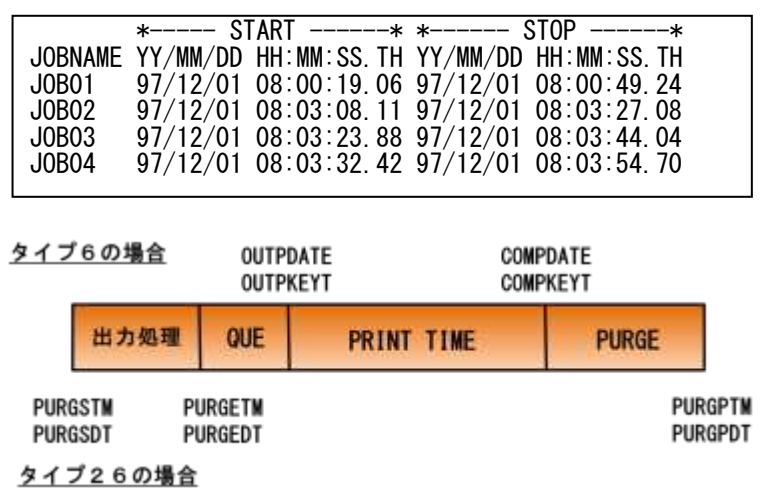

一方タイプ26はジョブパージのレコードで、そのジョブに関する処理がすべて完了した時点で出力され、各 事象の日時などが記録されている。

このプロセジャではタイプ6の印刷開始日時から印刷終了日時を基に印刷時間を算出している。その為、印 刷時間については参考資料程度にすべきである。

# 2.10 印刷装置グループ・サマリー・レポート (SW50, SW51)

印刷装置グループ・サマリー・レポートでは、グループ化された印刷装置の日々の稼働状況を示します。このレポ ートでは、1ページに最大3グループを表示します。

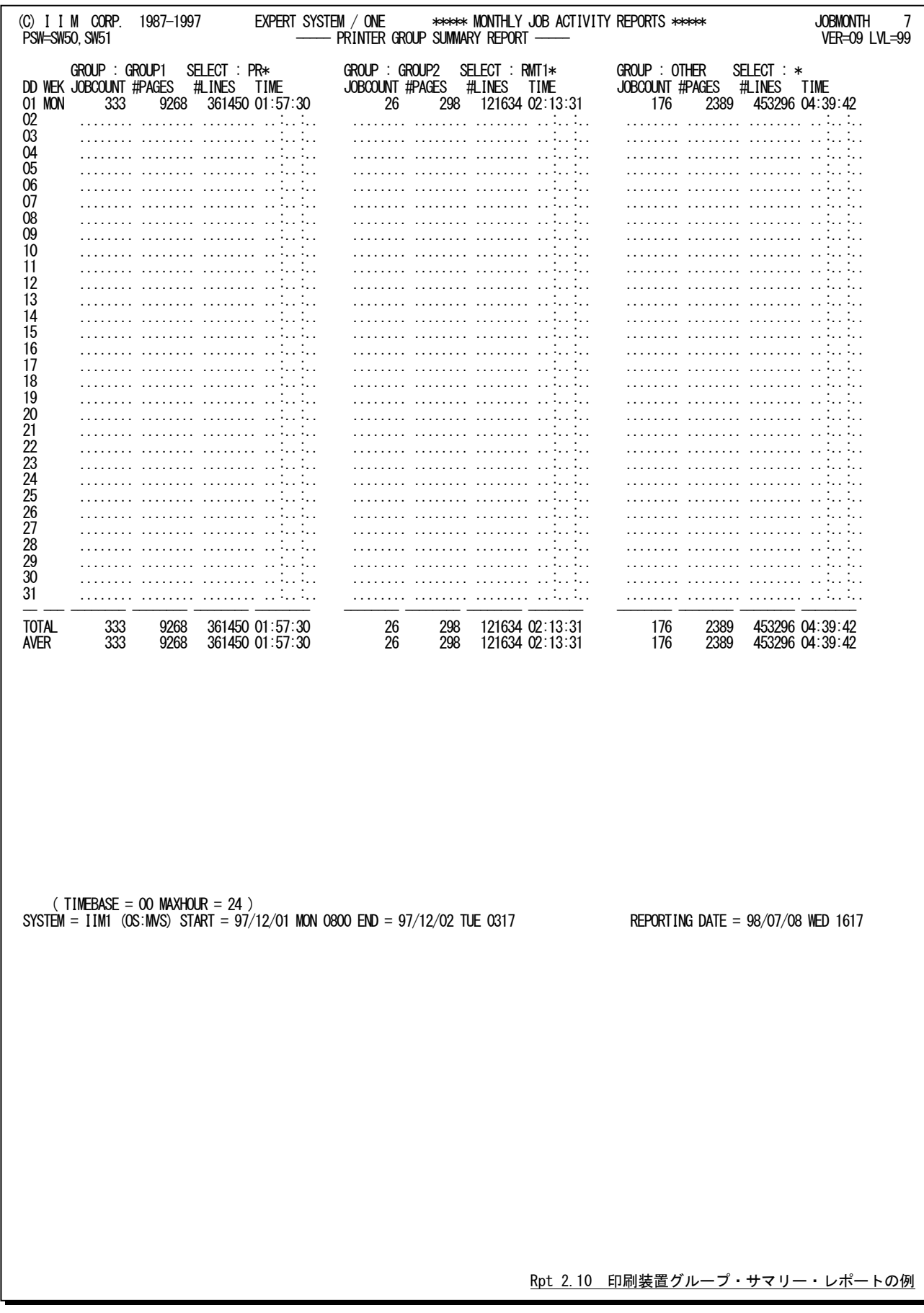

この印刷装置グループ・サマリー・レポートの内容は次のようになっています。

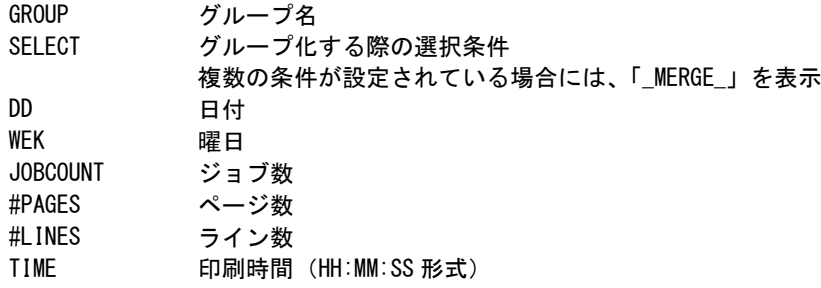

#### 印刷装置スケジュール・マップ (SW50, SW53)  $2.11$

印刷装置スケジュール・マップでは、印刷装置単位で日毎の稼働状況を示します。

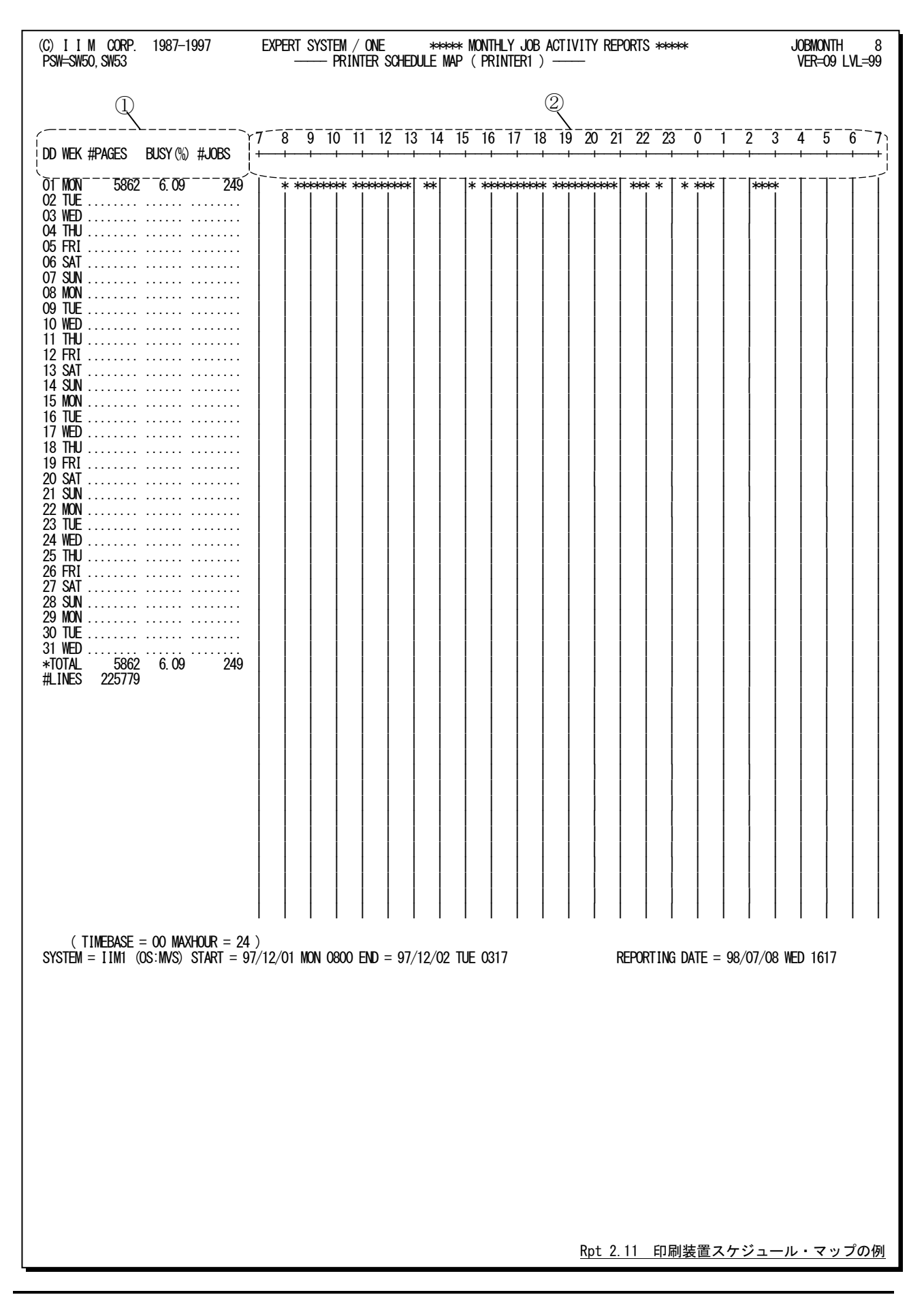

この印刷装置スケジュール・マップ・レポートは2つのセクションにより構成されており、その内容は次のようになって います。

① データ部

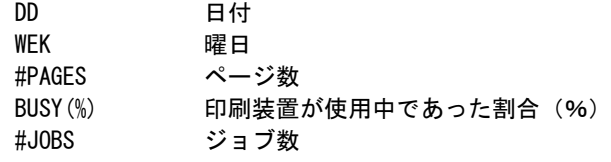

- ② プロット部
- '\*' 印刷装置が使用中であった時間帯を示す。

# 2.12 印刷装置フォーム・サマリー・レポート(SW50,SW54)

印刷装置フォーム・サマリー・レポートでは、印刷装置で使用するフォーム名毎の使用状況を示します。

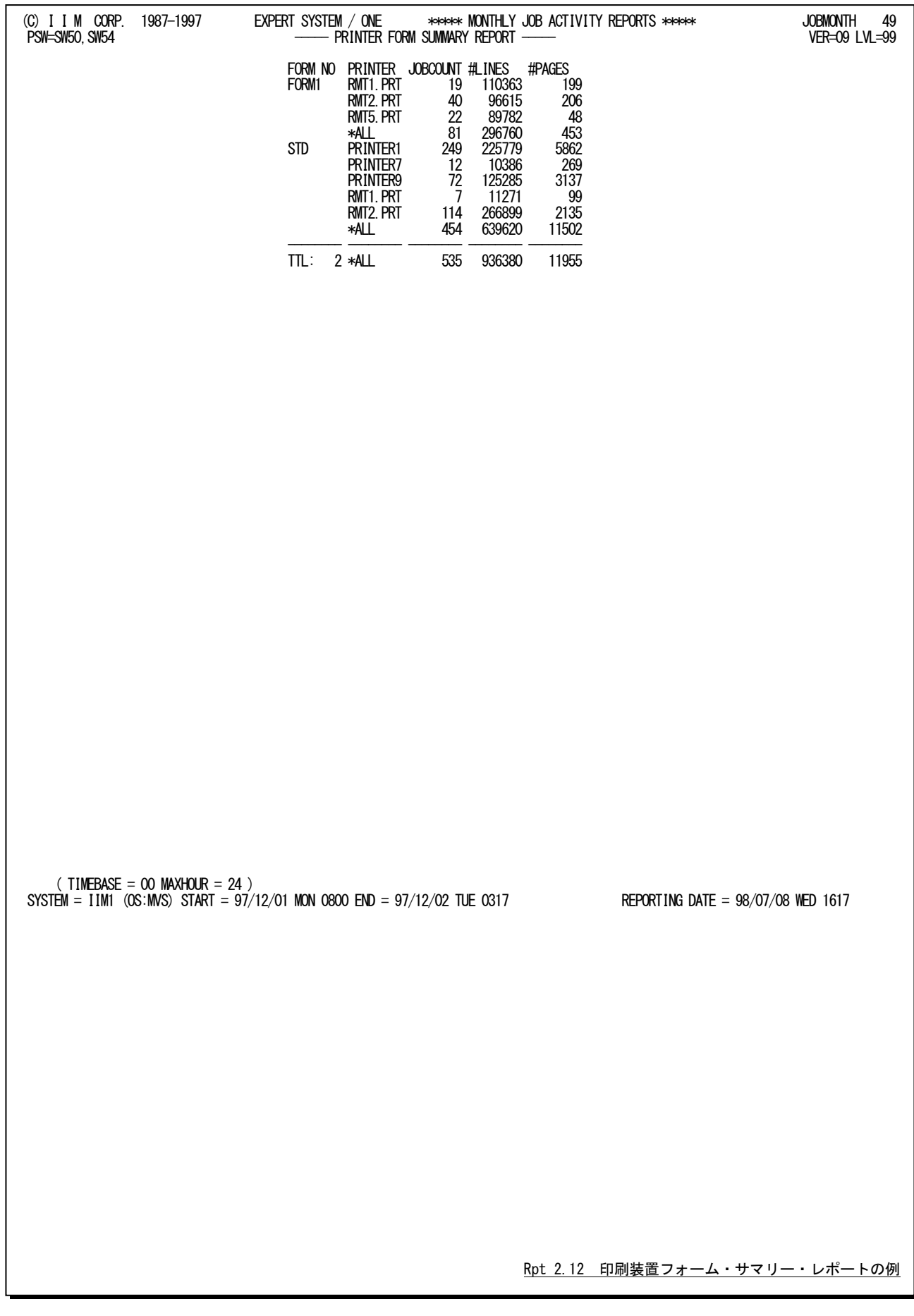

この印刷装置フォーム・サマリー・レポートの内容は次のようになっています。

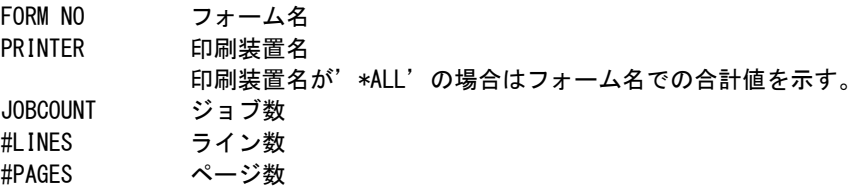

# 2.13 出力クラス・サマリー・レポート (SW50, SW55)

出力クラス・サマリー・レポートでは、印刷装置の出力クラス単位に日毎の使用状況を示します。 このレポートでは1ページに最大3個の出力クラスを表示します。

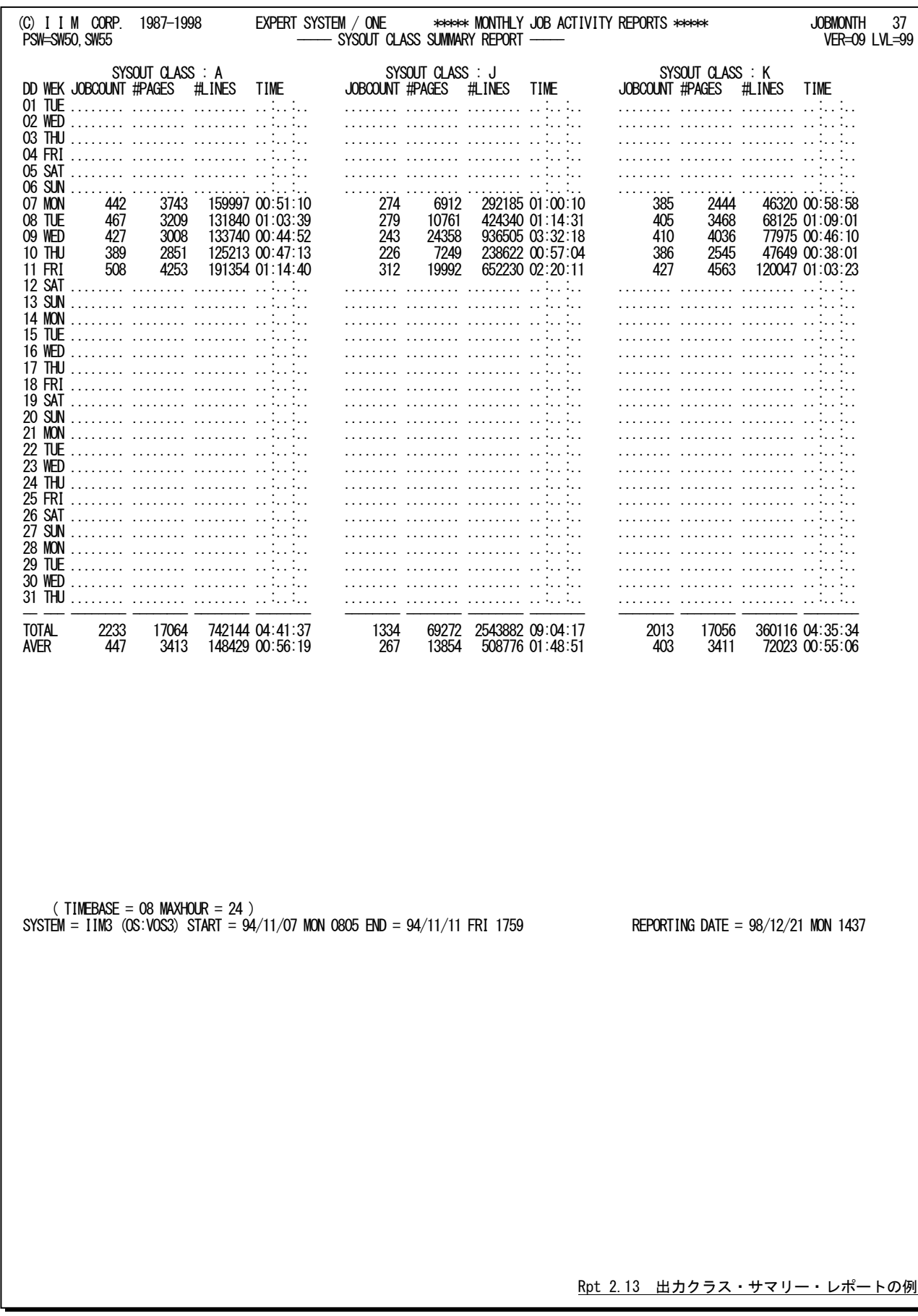

この出力クラス・サマリー・レポートの内容は次のようになっています。

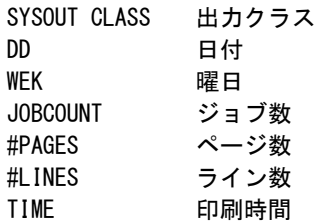

# 第3章 JOBDTL10 の使用方法

JOBDTL10プロセジャは、オペレーティング・システムが稼働実績として出力するSMF/SMSレコード群から特定の ジョブに関連したデータを抽出し、そのジョブの動作状況などをトレースすることができます。このJOBDTL10プロセジ ャでは問題発生時の原因究明などのトラブル・シューティングやプログラム単位の解析を目的とします。

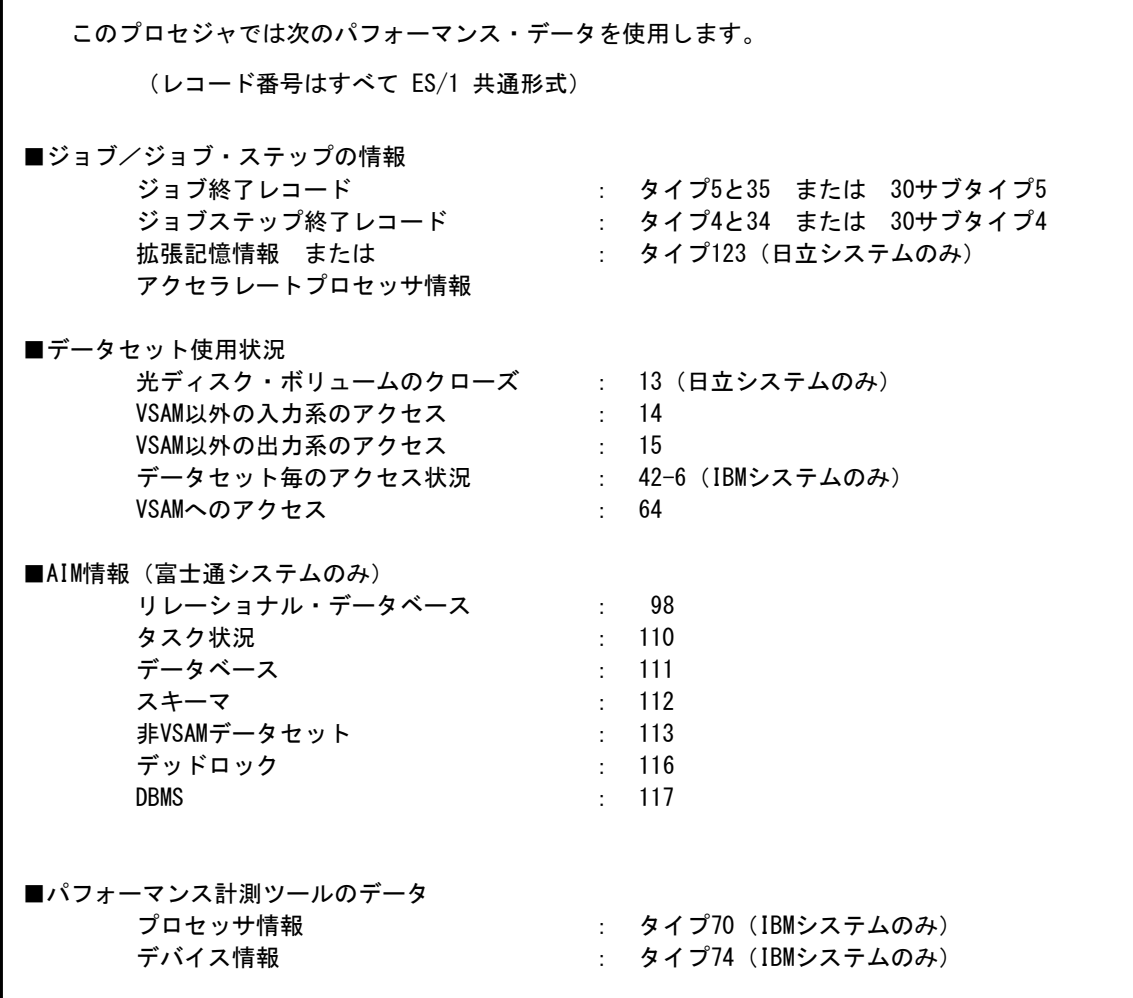

 $\mathscr{B}$ 

このプロセジャは入力データ量、解析対象範囲、出力レポート数などにより大量の資源を使用する場 合があります。

隐

日立システムでアクセラレートプロセッサの情報を取得する場合には、SYS1.PARMLIBデータセット のSMSパラメータの定義で下記の指定が必須となります。 SMSパラメータ(SMSPRMxx メンバー) CTA=YES アクセラレートプロセッサと通常プロセッサの両方のプロセッサ使用時間を個々に タイプ123 に記録します。アクセラレートプロセッサが導入されていない際には 意味を持ちません。
# 3.1 実行パラメータ

JOBDTL10プロセジャ用のサンプル・ジョブ制御文のDD文"PLATFORM"では、プロセジャの実行パラメータ指定 部とプロセジャ本体が連結データセットとして定義されています。実行パラメータでは、プロセジャの評価領域や出力 レポート群の選択を行います。この実行パラメータには、セレクション・スイッチとコントロール・スイッチがあります。

```
//JOBDTL10 JOB (ACCT),MSGLEVEL=(1,1),MSGCLASS=X,CLASS=A,NOTIFY=USERID
//JOBLIB DD DSN=CPE.LOAD,DISP=SHR
//*JOBCAT DD DSN=USER.CAT,DISP=SHR
//*********************************************************************
, //*   プロダクト名 : MF-SCOPE<br>//*---------------------------------
//*-------------------------------------------------------------------*
//* JCLの以下のデータセット名を変更してください。 *
\frac{1}{*} ES/1 NEO LIBRARY \frac{1}{*}//* * * - CPE.LOAD ( ロードモジュールライブラリ ) * * * *
//* - CPE.PARM ( ソースライブラリ ) *
//* OSタイプを以下の中から選択してください。 *
\frac{1}{\sqrt{2}} - #OSTYPE \frac{1}{\sqrt{2}} + \frac{1}{\sqrt{2}} + \frac{1}{\sqrt{2}} + \frac{1}{\sqrt{2}} + \frac{1}{\sqrt{2}} + \frac{1}{\sqrt{2}} + \frac{1}{\sqrt{2}} + \frac{1}{\sqrt{2}} + \frac{1}{\sqrt{2}} + \frac{1}{\sqrt{2}} + \frac{1}{\sqrt{2}} + \frac{1}{\sqrt{2}} + \frac{1}{\sqrt{2}} + \frac//* (MVS/ESA,OS/390,Z/OS,MSP-AE,MSP-EX,VOS3/FS,VOS3/LS) *
//* INPUT - INPUT.DATA ( 解析対象のSMF/SMSフォーマットデータ ) *
//* SHELL - リージョンサイズを変更してください。 *
//***************************************************** SINCE V5L11 ***
//SHELL EXEC PGM=CPESHELL,REGION=1024M,PARM=PARM
//SYSPRINT DD SYSOUT=*
//SYSUDUMP DD SYSOUT=*
1/SYSUT1 DD UNIT=SYSDA, SPACE=(TRK, (10, 10))
//CPEPARM \overline{DD} OVER16=SYMBOL
 OSTYPE=#OSTYPE
//INPUT DD DISP=SHR,DSN=INPUT.DATA
//INPUT DD D<br>//PLATFORM DD *
*
     * セレクション・スイッチ / コントロール・スイッチ
*
MAKER = 1        漢字コード( 0:ENG 1:IBM 2:FJ 3:HT )
DATESW = 1         日付制御スイッチ( 0:YYDDD 1:YYMMDD )
 TIMESW = 0 時刻制御スイッチ(0:HHMM 1:HHMMSS 2:HH:MM:SS.TH)
SEL1 = YYMMDD      解析対象ジョブの入力日付(YYDDD/YYMMDD)
 SEL2 = HHMM 解析対象ジョブの入力時刻(HHMM/HHMMSS/HH:MM:SS.TH)
       SEL30 = 1 処理対象レコードの選択
* 0 : TYPE 4,5,34,35
* 1 : TYPE 30
      OSTYPE = 1 オペレーティングシステムの種別(1:IBM 2:FJ 3:HT)
      SYSID = ' ' システム識別コード
* SELECT ANALYSIS LEVEL<br>SELSTEP = 1
      SELSTEP = 1 <br>SELSTEP = 1       解析単位の選択(0:JOB 1:STEP)<br>STFPSTA = 1         解析対象の先頭ステップ番号
 STEPSTA = 1 解析対象の先頭ステップ番号
 STEPEND = 999 解析対象の最終ステップ番号
      SEL123 = 0 タイプ123処理の指示<br>SELRDB2 = 0 RDBレコード処理制御
             SELRDB2 = 0 RDBレコード処理制御スイッチ
      SEL426 = 0 データセット・アクセス状況レコード処理制御スイッチ
*
      JOB = 'JOBNAME ' 解析対象ジョブ名<br>TJOBID = 'JOBnnnnn ' JESジョブ識別名
* TJOBID = 'JOBnnnnn ' JESジョブ識別名
 SW1 = 1 トレース・レポートSW
      SW2 = 1 詳細レポートSW
      SW3 = 1 データセット・レポートSW<br>sw31 = 1 データセット・レポートSW
             - 1 データセット・レポートSW
* 0 : 詳細
* 1 : サマリー
      SW4 = 1       ジョブステップ・サマリー・レポートSW<br>ELPTMUNT = 300        処理時間の出力形式(SW4)
                             処理時間の出力形式 (SW4)
* FOR IBM
             = 0       UNIXサービスのプロセスレポートSW<br>= 0        UNIXサービス詳細レポートSW
SW51 = 0 UNIXサービス詳細レポートSW
CHILDJOB = 0                         子プロセスの選択指示
BPXJOBN ='BPX_JOB'     BPXジョブ名(SUPERUSER ONLY)
       SW5ELAPS = 05 CHILDジョブ読込範囲選択
                             システム資源状況レポート
* FOR FUJITSU,HITACHI
       SW6 = 0 並列実行機能解析レポートSW
* FOR FUJITSU
      - - AIMタスク状況レポート<br>SW71 = 1 - AIMデータベース使用状
SW71 = 1 AIMデータベース使用状況レポート
 SW72 = 1 AIMデータベースサマリースイッチ
                              - ...<br>0 : 詳細
                              1 : 9 - 7 = 1
```

```
 SW72DSO = 1 RDBのアクセス単位の指定
* 0 : DSI単位
* 1 : DSO単位
SW73 = 1 データベーススペース状況レポート
 AIMHINT = 1 AIM関連チューニングヒント出力制御
*
 NOLIST
// DD DSN=CPE.PARM(JOBDTL10),DISP=SHR
                              Jcl 3.1 サンプル・ジョブ制御文(JCLDTL10)
```
## 3.1.1. セレクション・スイッチ

セレクション・スイッチでは、評価対象とするべき時間帯や追跡するべきパフォーマンス・グループ番号などを指定 します。

## MAKER チューニング・ヒント

 評価結果として、簡単な文章表現によるチューニング・ヒントが作成・出力されます。このチューニング・ヒン トを英語または日本語で作成するかを指定してください。 なお、コンピュータ・メーカにより漢字コードが異なる為、日本語で出力する際にはコンピュータ・メーカの区 別も指定してください。 MAKER=0 英語で出力 MAKER=1 日本語(IBM コード)で出力 MAKER=2 日本語(富士通コード)で出力 MAKER=3 日本語(日 立コード)で出力

### DATESW 日付形式

DATESWを"1"に設定すると、SEL1の日付をYYMMDD(グレゴリアン暦)で指定することができます。

#### TIMESW 時刻制御スイッチ

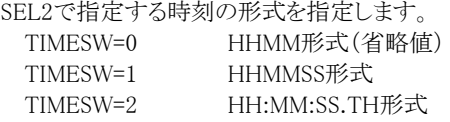

## SEL1~SEL2 入力データ・レンジ

 解析対象とするべき特定のジョブ/ジョブ・ステップ名に対しての入力日付を指定します。SEL1で指定する 日付は1900年代であっても2000年代であっても、下位2桁のみをYY部で指定します。この為、YY部が00~ 49の場合には2000~2049年、YY部が50~99の場合には1950~1999年の指定として解析を行います。 SEL1 解析対象ジョブの入力日付(形式はYYMMDD)

SEL2 解析対象ジョブの入力時刻またはゼロ時刻の形式はTIMESWの指定に従います。

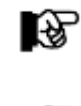

SEL1 ~ SEL2 には省略値はありません。必ず解析対象ジョブの入力日時を指 定してください。

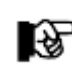

入力時刻(SEL2)がゼロの場合、ジョブ名と入力日付でデータの選択を行う為、 データセット・レポートで矛盾が発生することがあります。

SEL30 処理対象レコード選択

処理対象とするSMF/SMSレコードのタイプを選択します。

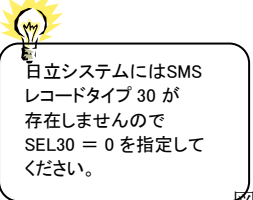

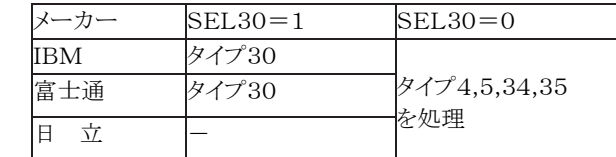

- 囪 3.1.1

## OSTYPE オペレーティング・システムの種別

入力されるSMF/SMSレコードが収集されたオペレーティング・システムの種別を指定してください。<br>- OSTYPE=1 - IBM システムのSMFレコード IBM システムのSMFレコード OSTYPE=2 富士通システムのSMFレコード OSTYPE=3 目立システムのSMSレコード

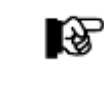

入力データと指定したオペレーティング・システムの種別が一致しない場合は動作 しません。必ず入力データのオペレーティング・システム種別を指定してください。

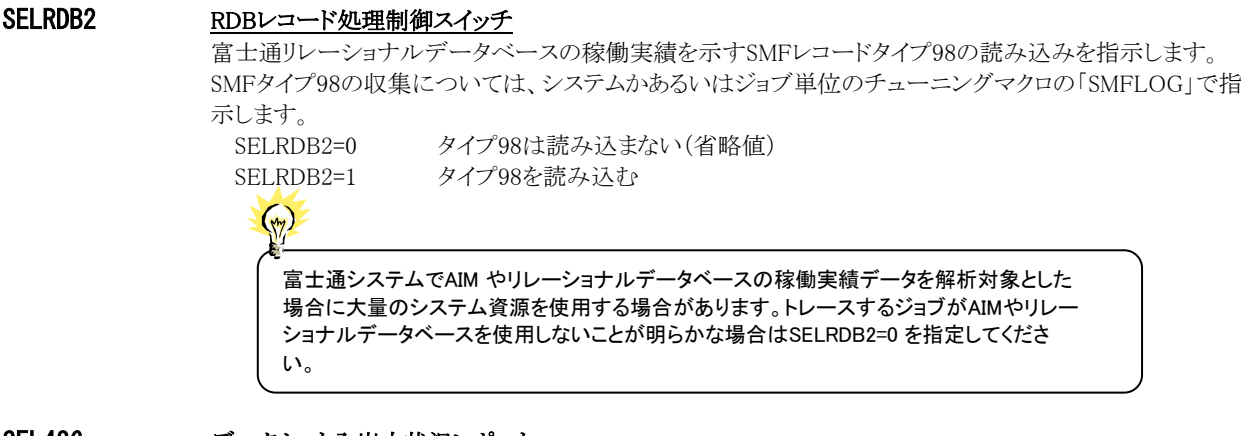

SEL426 データセット入出力状況レポート

IBMシステムのデータセット毎のアクセス状況を示すSMFレコード42サブタイプ6の読み込みを指示します。 SEL426=0 タイプ42-6は読み込まない(省略値) SEL426=1 タイプ42-6を読み込む

## SYSID システム識別コード

 入力として指定されたデータセットの中に、複数システムの稼働実績データが記録されている場合がありま す。このような場合、どのシステムの評価を行うべきかを指定する必要があります。SYSIDに評価対象とする べきシステムのシステム識別コードを指定してください。SYSIDがブランク('')の場合、最初に読み込んだ 稼働実績データのシステムが対象となります。

## 3.1.2. コントロール・スイッチ

コントロール・スイッチでは、評価結果として出力する各種レポートの選択や入力データ群の選択などを指定します。

## SELSTEP 解析単位の選択

ジョブ終了レコードを対象とするか、ジョブ・ステップ終了レコードを対象とするかを選択します。<br>- 0 ジョブ終了レコードを対象とします

ジョブ終了レコードを対象とします。

1 ジョブ・ステップ終了レコードを対象とします。

実際に処理対象となるレコードは、処理対象レコード選択(SEL30)スイッチの指定により異なり、次のように なっています。

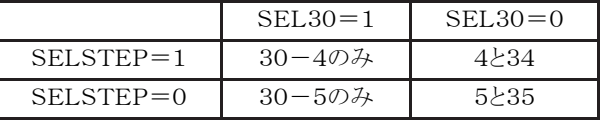

図 3.1.2

日立システムのジョブステップ並列実行機能を使用したジョブを追跡する際にジョブ単位(SELSTEP=0)を 指定した場合には、下記のレポートでは、メインジョブのみが対象となります。

- SW1 トレースレポート
- SW2 詳細レポート

#### STEPSTA ステップ選択機能

STEPEND 大量のステップから構成されるジョブの場合に解析の対象とすべき先頭と最終ステップ番号を選択するも のです。省略値の場合は、総てのステップを対象とします。 STEPSTA 先頭ステップ番号(省略値は1)

STEPEND 終了ステップ番号(省略値は999)

#### SEL123 タイプ123処理の指示

 ジョブステップ単位(SELSTEP=1)の解析を行う場合に、日立のVOS3システムでタイプ123のレコード処理 を行うか否かを指示します。SEL123=1の場合に、タイプ123の処理を行います。タイプ123入力すること で、ページング/スワッピング情報の詳細データを取得・出力することができます。また、VOS3/LS 04-00 以降でアクセラレートプロセッサを使用されている際には、アクセラレートプロセッサの使用時間を取得・出 力することができます。

#### JOB 追跡ジョブ名の指定

 追跡するべきジョブ名を指定します。このジョブ名を指定する場合、JOBANLSTの実行結果を利用すると 容易にジョブ名を選択することができます。ジョブ名がブランク('')または、入力データ中に指定されたジョ ブ名がない場合、エラーメッセージを出力し、このプログラムは終了します。

#### TJOBID 迫跡ジョブのJESジョブ識別名

 ジョブ名と入力日時で追跡ジョブを識別することができない場合は、JESジョブ識別名を指定します。このパ ラメータはタイプ30(SEL30=1)が指定され、かつJOBスイッチが指定されている際にのみ有効です。また、 JESジョブ識別名に空白が含まれる際には、空白部をゼロに置き換えて指定してください。

- $'$ JOB 9701'  $\Rightarrow$  TJOBID='JOB09701'
- $'STC 8083'$  => TIOBID='STC08083'

## SW1 トレース・レポート

トレース・レポートでは、SELSTEPで選択された単位(ジョブまたはジョブ・ステップ)の実行効率を示すレポ ートを出力します。SW1が"1"に設定されていれば、このレポートが出力されます。

#### SW2 詳細レポート

 詳細レポートでは、SELSTEPで選択された単位に使用した資源の利用状況をレポートします。SW2が"1" に設定されていれば、このレポートが出力されます。

#### SW3 データ・セット・レポート

 データ・セット・レポートでは、SELSTEPで選択された単位でデータ・セットの使用状況をレポートします。 SW3が"1"に設定されていれば、このレポートが出力されます。 データセット・レポートは次のSMF/SMSレ コードを使用します。

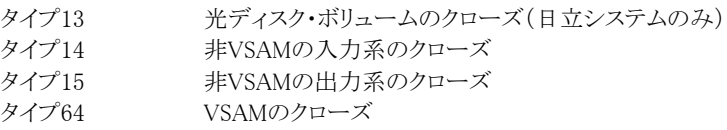

#### SW31 データ・セット・サマリーレポート

SW3のデータ・セット・レポートの出力形式を指定します。 SW31が"1"に設定されていますと、データセット情報をサマリー化されたレポートが出力されます。一方、 SW31が"0"に設定されているときは、データセットのクローズ毎のレポートが出力されます。 なお、このスイッチはSW3が"1"に設定されている場合にのみ有効です。

#### SW4 ジョブステップ・サマリー・レポート

 ジョブステップ・サマリー・レポートでは、ジョブステップ単位(SELSTEP=1)が指定されている際に各ジョブ ステップの実行状況を示すレポートを出力します。SW4とSELSTEPが"1"に設定されている場合に、このレ ポートが出力されます。

### ELPTMUNT 処理時間の出力形式

SW4(ジョブステップ・サマリー・レポート)の処理時間の出力形式を判定するしきい値を秒で指定します。 指定された時間未満の場合には秒形式で、指定時間以上の場合はHMS形式で出力されます。省略値は 300秒です。

ELPTMUNT=300

### SW5 UNIXサービスのプロセスレポート

IBMシステムでUNIXサービス機能を使用している場合に、プロセス毎の状況を示すレポートを出力しま す。SW5とSEL30が'1'に設定されている場合にこのレポートが出力されます。

### SW51 UNIXサービス詳細レポート

トレース・レポートでは、SELSTEPで選択された単位(ジョブまたはジョブ・ステップ)の実行効率を示すレポ ートを出力します。 SW1が"1"に設定されていれば、このレポートが出力されます。

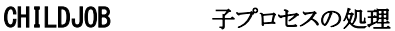

<注意点>

BPXJOBN

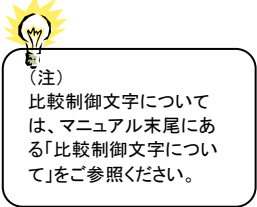

IBMシステムでUNIXサービス機能を使用している際に、子プロセスの状況も同時に処理対象とSW5ELAPS する場合に指定します。CHILDJOBが'1'に設定されている場合には、BPXJOBNに指定されたジョブ群も 処理対象としてレポートします。ジョブ名の定義を簡略化する為に、比較制御文字を利用した指定が可能 です。(注)

また、SW5ELAPSでは対象ジョブ(親プロセス)が終了後に子プロセスが開始する場合に、子プロセスの検 索する時間を分(MM)で指定します。S5ELAPSの省略値は5分です。なお、これらの指定はSW5とSEL30が '1'に設定されている場合にのみ有効です。

IBMシステムのUNIXサービス機能を使用している際に、forkやexec要求をした場合、子プロセ スが開始さ れます。この際、別のアドレス空間として実行することもあります。このようなジョブ名は、親プロセスのジョブ 名に1から9の文字を付加した名前かあるいは BPX JOBNAMEに指定されたジョブ名になります。例え ば、TSOユーザIIMOMVSがUNIXサービスを使用した際には、IIMOMVS1、IIMOMVS2といったジョブ名が 起動されます。このような際に、すべてのジョブ群を処理対象とするには、次のように指定します。

 $OSTYPE$  = 1<br>SEL30 = 1 SEL30  $CHILDJOB = 1$  $SW5ELAPS$  = 05

 $JOB$  =  $'IIMOMVS'$ BPXJOBN = ' ' かあるいは BPXJOBN=''IIMOMVS+'

※BOXJOBNが未指定/空白の場合には、プロセジャ側でBPXJOBN='IIMMVS+'をセットします。対象ジョ ブ名が8桁で子プロセスも同名を使用する際には、BPXJOBNは空白を指定してください。

同様の業務が同一時間帯に複数実行している際には、子プロセスの選択ができない場合がありま す。この際には、警告メッセージとプロセスID の選択機能のパラメータが提示されますので、その指 定を行って再実行してください。 \*WARNING\* - CHILD PROCESS SELECTION FAILURE OCCURRED. \*PLEASE SET THE FOLLOWING INPUT PARAMETERS ; DIM TUSSSID(2),TUSSPGID(2),TUSSPPID(2),TUSSPID(2) TUSS = 1 TUSSSID (1) = '00011111' TUSSPGID(1) = '00011111' TUSSPPID(1) = '00000000' TUSSPID (1) = '00011111'

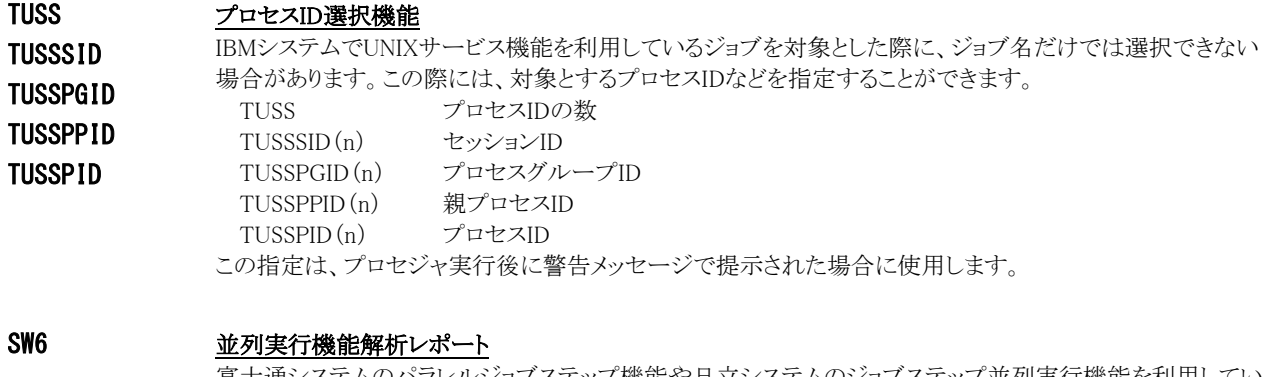

 富士通システムのパラレルジョブステップ機能や日立システムのジョブステップ並列実行機能を利用してい る際にその実行状況を示すレポートが作成されます。SW6が"1"に設定されている場合にレポートが出力さ れます。富士通システムではタイプ30(SEL30=1)が指定された場合にのみ有効となります。

富士通システムでタイプ5 / 35(SEL30 = 0、SELSTEP = 0)を入力とした解析を行う際に、 パラレルジョブステップ解析レポート(SW6)指示により、出力されるワークフロー%が異なる事 があります。これは、対象ジョブがパラレルジョブステップ機能を使用している際には、SW6 = 1 を設定してください。また、パラレルジョブステップ機能を使用していない際には、SW6 = 0 を設定してください。

## SW7 AIMタスク状況レポート

 $\left(\sqrt{2}\right)$ 

 富士通AIMサブシステムを利用している際に、タスク毎の状況を示すレポートを作成・出力します。SW7 が"1"に設定されていればレポートが出力されます。また、これらのレポートはSELSTEPスイッチの指定に 関係なく必ずステップ単位に出力されます。

SW7を"1"に設定した場合、入力データセットから下記のAIM関連SMFレコードを読み込み対象とします。

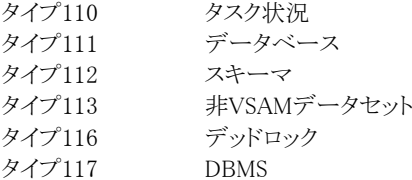

 また、SELRDB2が"1"に設定されている場合は、リレーショナルデータベースの稼働実績を示す下記の SMFレコードを読み込みの対象とします。

タイプ98 リレーショナルデータベース状況

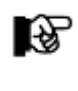

(注)AIM やリレーショナルデータベースを使用していないジョブをトレースする際にSW7=1 を指定すると、大量のシステム資源を使用し処理経過時間も長くなることがあります。これ は、トレースするジョブに関係ないAIM やリレーショナルデータベースの稼働実績レコード を大量に読み込んでしまう為です。トレースするジョブがこれらの機能を使用しないことが 明確な場合にはSW7 = 0 を指定してください。

#### SW71 AIMデータベース使用状況レポート

 富士通AIMやリレーショナルデータベースを利用している際に、タスク毎のデータベースへのアクセス状況 を示すレポートを作成・出力します。SW7とSW71が"1"に設定されていればレポートが出力されます。

#### SW72 AIMデータベース詳細レポート

AIMデータベース使用状況レポート(SW71)を出力する際に、出力する情報の出力形式を指定します。リレ ーショナルデータベースについてはSW72DSOスイッチを参照してください。 SW72=0 詳細情報を出力します。 SW72=1 サマリー化した情報を出力します。

#### SW72DSO RDBのアクセス単位の指定

リレーショナルデータベースのアクセス状況データを作成・出力する際の単位を指示します。 SW72DSO=0 DSI単位 SW72DSO=1 DSO単位(省略値)

#### SW73 データベーススペース状況レポート

リレーショナルデータベースのDBSPACE毎の状況を示すレポートを作成・出力します。このレポートは、 SW7、SW71とSW73が"1"に設定されていれば出力されます。

### SW8 システム資源状況レポート

IBMシステムの場合に、入力データセットにパフォーマンス計測ツールのデータとジョブ稼働実績データが 含まれている際には、対象ジョブが実行していた時間帯のシステム資源状況を示すレポートを作成・出力 することができます。また、この際、データセット毎の入出力状況をレポートすることも可能です(SEL426スイ ッチ参照)。

このスイッチが"1"に設定されていれば、レポートが出力されます。

【対象パフォーマンスデータ】

સ્ત્રિ

タイプ70 (プロセッサ情報) タイプ74-1 (デバイス情報)

> システム資源状況レポートを作成する際に解析対象となる時間帯は下記のように決定しています。 データの範囲は、対象ジョブの入力日時と終了日時を基に前後1時間を選択範囲としています。これ は、パフォーマンス計測ツールのインターバル長がシステムによって異なっている為、ジョブの実行時間 帯を必ずレポートできるようにとの判断からこのようにしています。 また、パフォーマンスデータと稼働実績データが別々のデータセットとして保存されている場合には、パ フォーマンスデータ、稼働実績データの順で結合して入力する必要があります。

AIMHINT

AIM関連チューニングヒント出力制御

AIM関連のレポート群を出力しない場合(SW7=0)でも、AIM関連のチューニングヒントを出力することがで きます。(SW7=1の場合には無条件にチューニングヒントを出力します。)

AIMHINT=0 作成・出力しない(省略値) AIMHINT=1 作成・出力する

## 3.1.3. その他のプログラム・スイッチ

前述のセレクション・スイッチおよびコントロール・スイッチ以外に、サンプル・ジョブ制御文では、次のスイッチを使 用することができます。このスイッチは、プロダクト・テープで提供されるサンプル・ジョブ制御文には定義されておりま せん。

VOLNAME ボリューム通番表示の選択

VOLNAME=1の場合は、CARDINファイルからボリューム通番と装置アドレスの対応表を読み込みレポー トに反映させます。CARDINファイルが未指定の場合は従来通りのレポートとなります。 添付資料Bに補足説明がありますので参照してください。

### ERRORCDE リターン・コード

解析対象のパフォーマンス・データがない場合、もしくはプロセジャが出力すべきデータがない場合、以下 のメッセージを出力します。このときのリターン・コードを、ERRORCDEに任意の値を指定することで変更で きます。

指定できる値は0~4095の範囲の整数で、省略値は8です。

• 解析対象のパフォーマンス・データがない場合のメッセージ

NO PERFORMANCE DATA IS FOUND.

・プロセジャが出力すべきデータがない場合のメッセージ

THERE WAS NO OUTPUT DATA.

#### ¥PROCNM プロセジャ名

 各レポートのヘッダー部にはプロセジャ名が表示されるようになっています。このプロセジャ名を表示したく ない場合、「\PROCNM=\_NULL\_」を指定することにより表示が「PAGE」に変わります。

#### ◆省略値(指定なし)

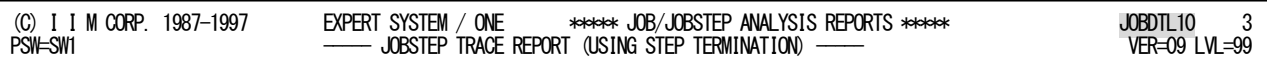

#### ◆指定あり(¥PROCNM= NULL)

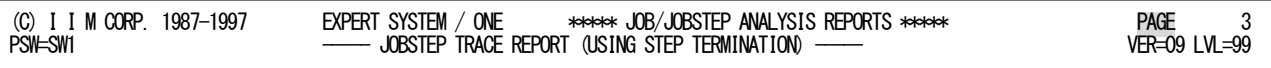

## ADJIWTSW イニシエータ待ち時間補正

RIE(リモート・ジョブ・エントリー)でジョブの送り手と受け手の時計が合っていない場合、イニシエータ待ち 時間がマイナス値で報告されることがあります。ADJIWTSWを"1"とすると、ジョブの「入力日時」ではなく 「入力終了日時」を使用してイニシエータ待ち時間を計算します。

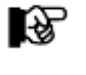

この機能は入力日時>開始日時のジョブが存在し、SMF レコードタイプ30 を入力とした 場合のみ有効です。

#### CODCTLSW IBMシステムのCoD(Capacity On Demand)制御スイッチ

IBM システム 専用です。  $(\gamma)$ 

IBMシステムを解析する際にその対象時間帯でプロセッサ数が動的に変動する際に使用します。 CODCTLSW=1の際には、プロセッサの台数として、その区画に割り当てられたプロセッサ種別毎の最大数 をCPU、IFA、IIPの台数とします。これは、システム全体のプロセッサ使用率や業務毎のプロセッサ使用率 に影響します。 CODCTLSW=0 オンラインであったプロセッサ台数を元にプロセッサ使用率を算出(省略値) CODCTLSW=1 区画で使用可能なプロセッサ台数(オフラインも含む)を元にプロセッサ使用率を 算出

## NOCPUCHK IBMシステムでプロセッサ台数の変動を検査しない

IBMシステムでNOCPUCHK=1の場合には、プロセッサ種別毎のプロセッサ台数の変動を検査しません。こ のスイッチは、CODCTLSW=0または省略した場合に有効です。

IBM システム 専用です。

 $\left(\sqrt{2}\right)$ 

i

#### ELPWFLOW 実行効率(ワークフロー%)を算出する際の最低処理経過時間

 ジョブ関連レコードの事象発生時刻は1/100秒単位で記録されています。一方、資源管理プログムにより 記録されるアクティブ時間などは1.024ミリ秒単位で記録されます。非常に短い時間で完了したステップや ジョブの場合、実行効率を算出すると矛盾した結果が出力される場合があります。これを制御する為にこの ELPWFLOWで最低処理経過時間(秒)を指定します。省略値は20ミリ秒です。これ未満の処理経過時間 の場合、実行効率は欠損値となります。設定可能な下限値は0.01(10ミリ秒)です。 ELPWFLOW=0.02

対象レポート

SW1 トレースレポート

SW4 ジョブステップ・サマリー・レポート

# 3.2 トレース・レポート (SW1)

トレース・レポートでは、追跡対象ジョブまたはジョブ・ステップの実行効率を容易に判定することができます。解析 単位は SELSTEPスイッチで指定します(第3章 コントロール・スイッチを参照してください)。

 $(\gamma)$ IBM システムでUNIX システムサービスをご利用の場合は子プロセスのジョブも同時に追跡することができます。 指定はCHILDJOB スイッチで行います(第3章 コントロール・スイッチを参照してください)。 指定した場合、レポートは親プロセスのジョブ/ジョブステップと子プロセスのジョブ/ジョブステップそれぞれに出力します。

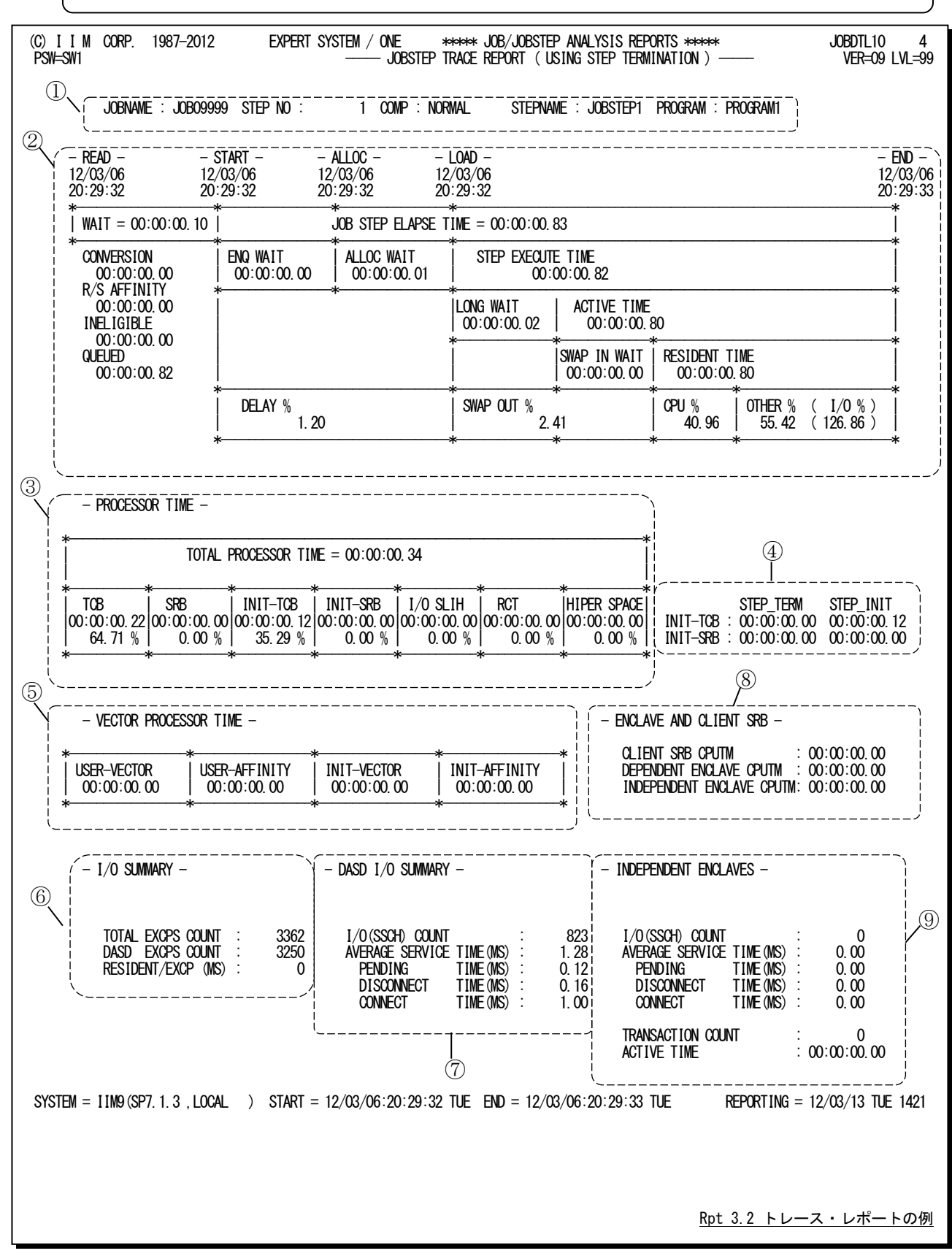

このトレース・レポートは9つのセクションにより構成されており、その内容は次のようになっています。

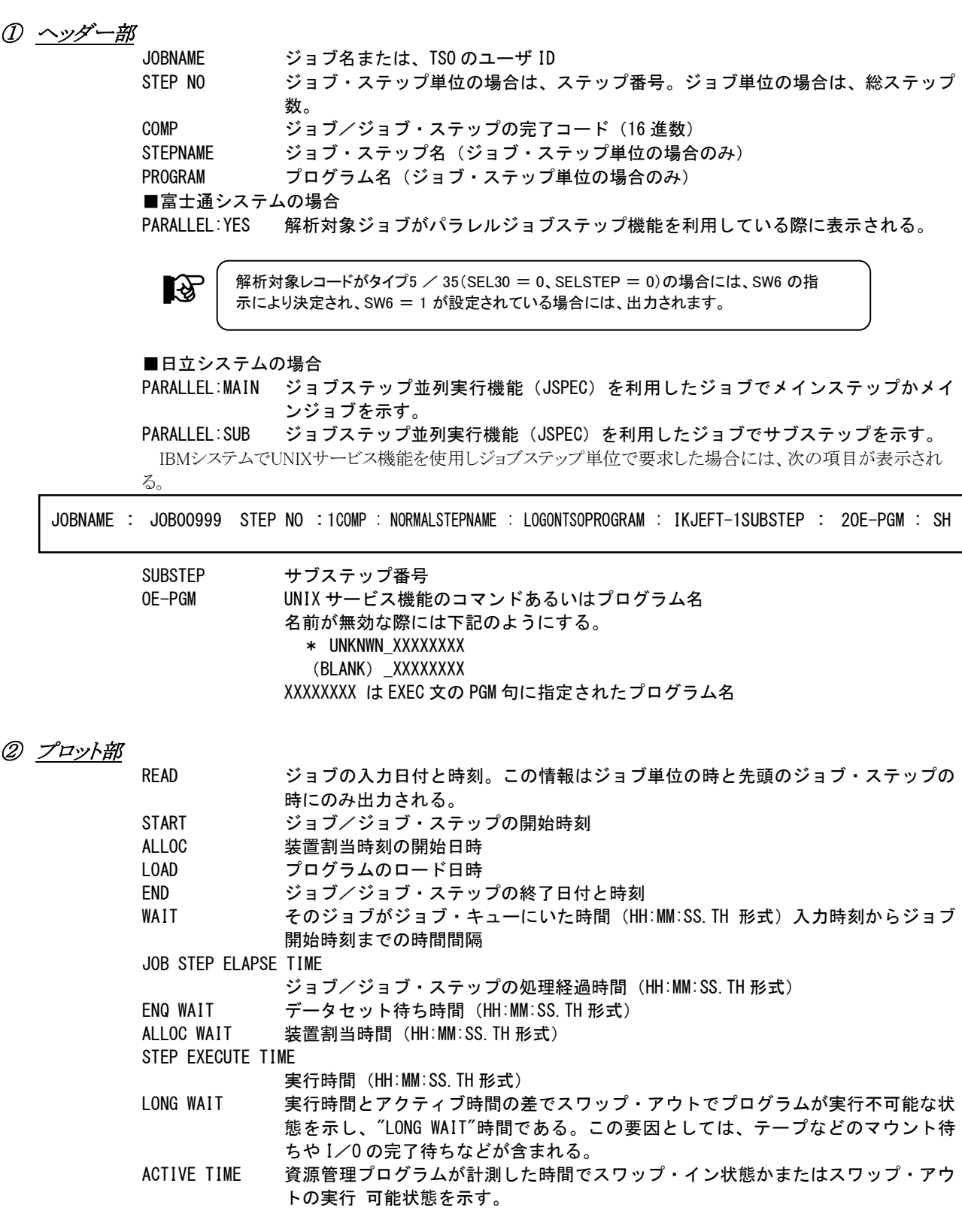

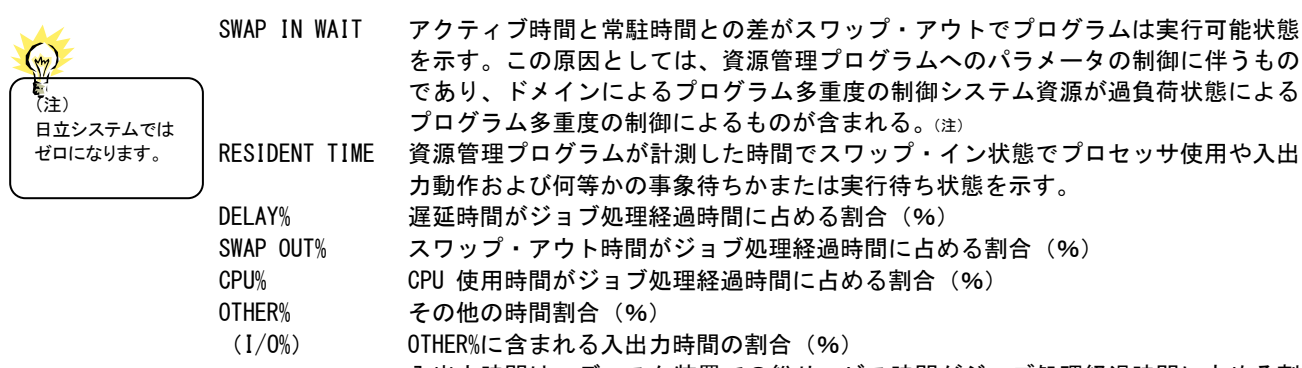

入出力時間は、ディスク装置での総サービス時間がジョブ処理経過時間に占める割 合を示す (IBM システムで SMF タイプ 30 を入力とした場合)

IBMシステムでゴールモード(V2R4以降)を運用し、かつSMFタイプ30を入力とした際には次のスケジューリ ング関連情報が出力されます。

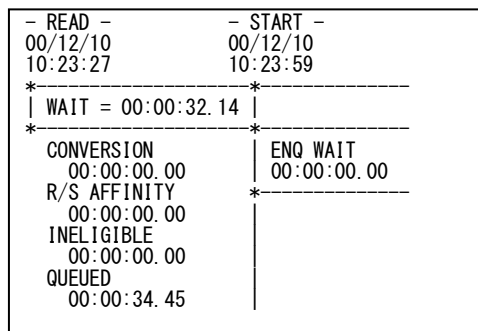

CONVERSION 変換処理や変換処理時の待ち時間(HH:MM:SS.TH 形式)

R/S AFFINITY リソースアフィニティスケジュール機能による待ち時間(HH:MM:SS.TH 形式)

INELIGIBLE オペレータコマンドによるホールド状態や JES のスケジューリングによる待ち時間 (HH:MM:SS.TH 形式)

QUIEUED イニシエータ待ち時間(HH:MM:SS.TH 形式)

#### ③ プロセッサ時間

プロセッサを使用した時のモードや機能単位での使用時間を示す。これらの項目は、OSの種別や リリース によって出力されないものもあります。

#### PROCESSOR TIME

#### TOTAL PROCESSOR TIME

総プロセッサ時間(HH:MM:SS.TH 形式)

- TCB 業務プログラムが TCB モードで使用したプロセッサ時間(HH:MM:SS.TH 形式)と総 プロセッサ時間に占める割合 (%)
- SRB 業務プログラムが SRB モードで使用したプロセッサ時間(HH:MM:SS.TH 形式)と総 プロセッサ時間に占める割合 (%)

INIT-TCB イニシェータが TCB モードで使用したプロセッサ時間(HH:MM:SS.TH 形式)と総プ ロセッサ時間に占める割合 (%)

- INIT-SRB イニシェータが SRB モードで使用したプロセッサ時間(HH:MM:SS.TH 形式)と総プ ロヤッサ時間に占める割合 (%)
- I/O SLIH 入出力動作の割り込みを処理した入出力割り込み処理時間(HH:MM:SS.TH 形式)と 総プロセッサ時間に占める割合 (%)
- RCT スワップ処理や入出力回復に要した RCT 使用時間(HH:MM:SS.TH 形式)と総プロ セッサ時間に占める割合(%)
- HIPER SPACE ハイパー空間の処理に要したハイパー空間処理時間(HH:MM:SS.TH 形式)と総プロ セッサ時間に占める割合 (%)

### ④ イニシエータプロセッサ使用時間(z/OS環境のみ)

z/OS V1R12以降の場合、イニシエータが使用したプロセッサ時間が個別に計測されます。

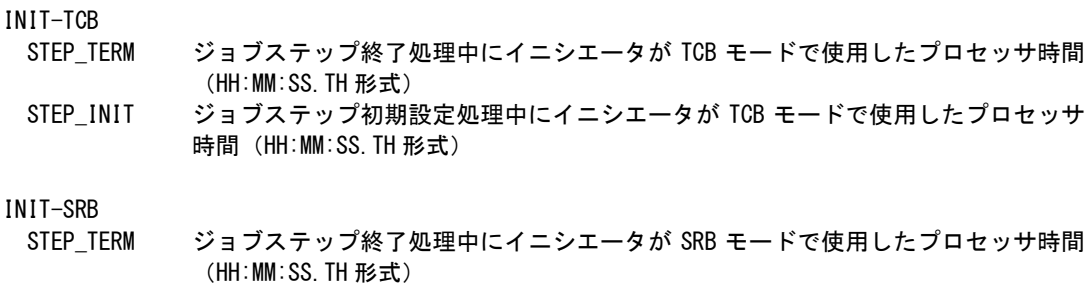

STEP\_INIT ジョブステップ初期設定処理中にイニシエータが SRB モードで使用したプロセッサ 時間 (HH:MM:SS.TH 形式)

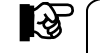

これらの項目の値については、③プロセッサ時間のINIT-TCBとINIT-SRB項目に含まれます。

#### ⑤ 特殊プロセッサ使用時間

システムの環境により下記の3種類に分類されます。

#### 1. zAAP(IFA)および zIIP(IIP)プロセッサ使用時間

IBMシステムでzAAP(IFA)やzIIP(IIP)プロセッサを使用している際に、タイプ30を入力した場合には、下記の 項目を示します。

- ZAAP(IFA) AND ZIIP(IIP) PROCESSOR TIME -

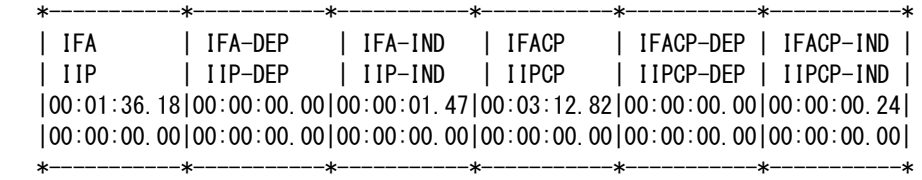

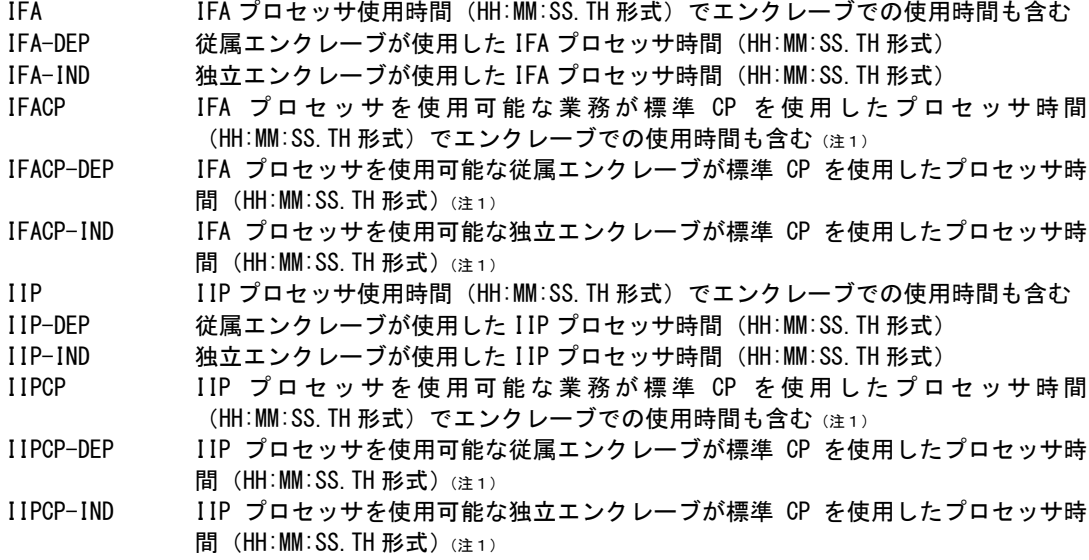

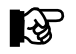

(注1)

IFA やIIP 適格業務適格業務がCP 上で使用したプロセッサ時間は、TCB モードで使用した プロセッサ時間(③プロセッサ時間のTCB)に含まれる。

#### 2.アクセラレートプロセッサ(ACP)使用時間

日立システム(VOS3/LS 04-00)以降でアクセラレートプロセッサ(ACP)を使用している際に、タイプ123を入 力した場合には、下記の項目を示します。

- ACCELERATE PROCESSOR TIME -

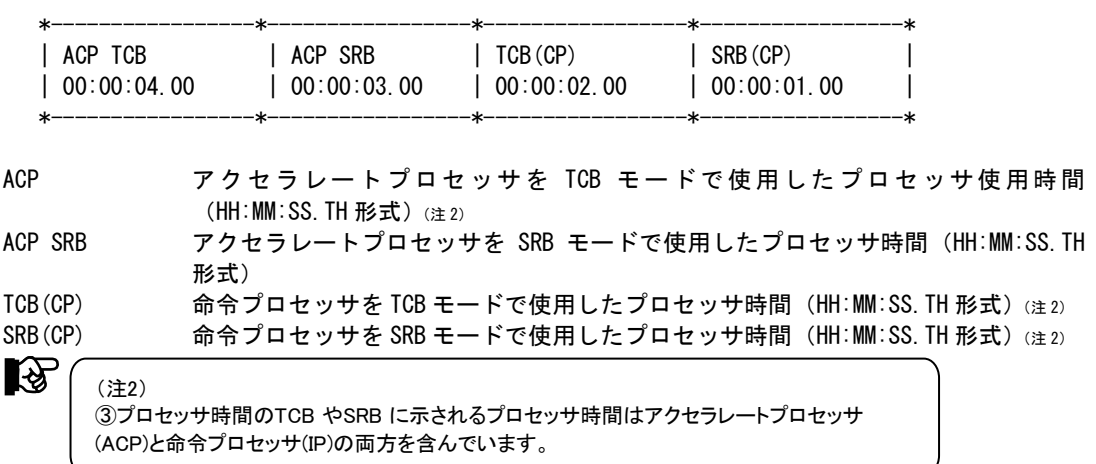

#### 3.VECTOR 使用時間

上記のzAAP(IFA)やアクセラレートプロセッサ(ACP)を使用していない場合には、VECTOR機構の使用時間 を示します。

- VECTOR PROCESSOR TIME -

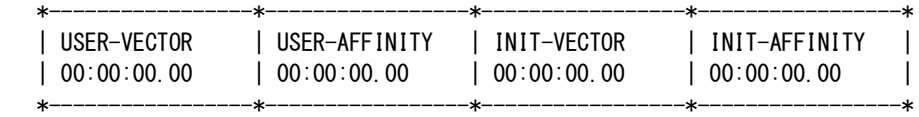

VECTOR PROCESSOR TIME

USER-VECTOR VECTOR 使用時間(HH:MM:SS.TH 形式) USER-AFFINITY VECTOR アフィニティ時間 (HH:MM:SS. TH 形式) INIT-VECTOE イニシェータでの VECTOR 使用時間 (HH:MM:SS. TH 形式) INIT-AFFINITY イニシェータでの VECTOR アフィニティ時間(HH:MM:SS.TH 形式)

#### く注意点> IBMシステムzAAP(IFA)およびzIIP(IIP)に関して

IBMシステムでzAAP(IFA)やzIIP(IIP)プロセッサを使用する際には、SYS1.PARMLIBデータセットの IEAOPTxxメンバーに各種のオプションが設定できます。以下にz/OS1.9レベルのオプションを示します。尚、 これらのオプションは使用されているOSのリリースにより異なる場合がありますので、メーカ提供マニュアル 「z/OS MVS初期設定およびチューニング解説書」を参照してください。

<IEAOPTxx メンバーのオプション例(z/OS 1.9)>

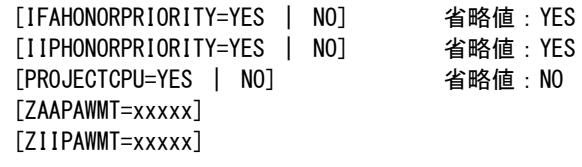

IFAHONORPRIORITYやIIPHONORPRIORITYでは各々の適格業務の実行形態を設定します。 PROJECTCPU=YESの場合には、特殊プロッサが未搭載の場合にも適格業務のCPでの使用時間が記録され ます。

プロセッサモデルによっては、CPの速度とzAAP(IFA)やzIIP(IIP)の速度が異なることがあります。これは、 zAAPやzIIPは基本的に最高性能で動作しますが、CPは制限されることがあるためです。そのため、CP速度に 換算した使用時間を算出する際には、各々の正規化係数を使用する必要がありま す。このプロセジャでは、 zAAPやzIIP 使用時間を正規化係数によって補正する処理は行っておりませんので注意してください。下記の 図にプロセッサ時間の内訳を示します。

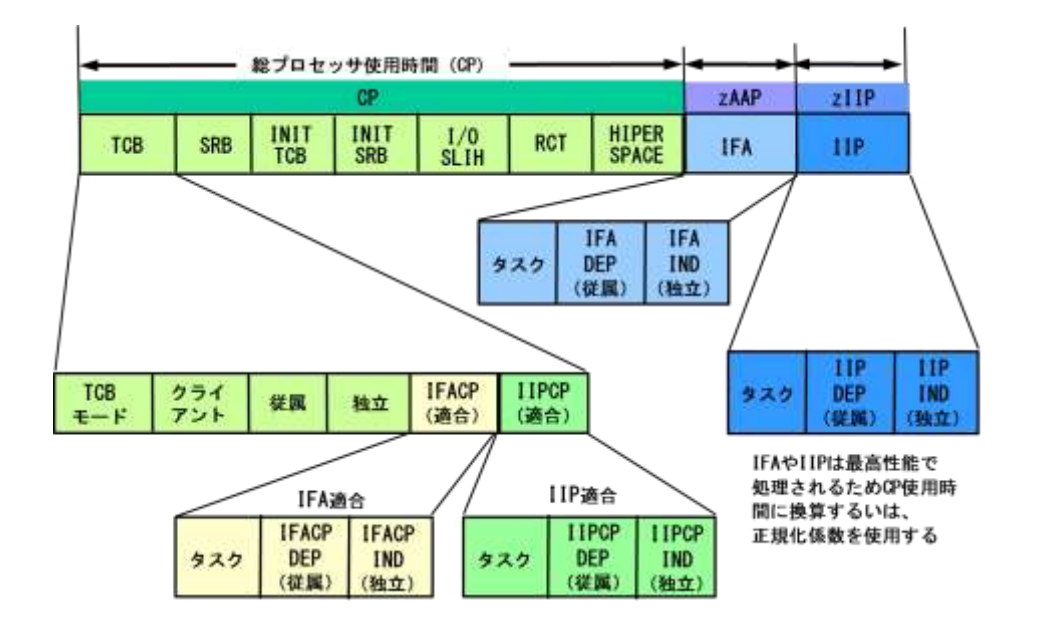

<注意点> 日立システムのアクセラレートプロセッサ(ACP)に関して 日立システムでは、特定業務がアクセラレートプロセッサを使用することができます。この際、 SYS1.PARMLIBデータセットのJAASYSxxメンバーでアクセラレートプロセッサの使用方法を指定できます。 ACP=USE | ALL

USE : アクセラレートプロセッサのみを使用(省略値)

ALL : 標準 CP とアクセラレートプロセッサ両方を使用

また、この設定は OS コマンドのSETコマンドでも設定・変更できます。

## ⑥ 入出力状況サマリー

入出力状況を示す項目を出力します。 I/O SUMMARY TOTAL EXCPS COUNT 総入出力回数 DASD EXCPS COUNT ディスク装置への入出力回数 RESIDENT /EXCP(MS) 1回の入出力動作に費やした平均処理時間(ミリ秒) この時間は次の計算式で求めます。 常駐時間 時間 = <del>- - - -</del> x 100 総入出力回数

## ⑦ ディスクボリューム状況

アドレス空間と従属エンクレーブでアクセスしたディスクボリューム群への入出力状況を示します。 このセクションはOSの種類やリリースにより出力されないことがあります。 DASD I/O SUMMARY I/O(SSCH)COUNT 総アクセス回数 AVERAGE SERVICE TIME(MS) 平均サービス時間 (ミリ秒) PENDINGTIME(MS) 平均ペンディング時間 (ミリ秒) DISCONNECTTIME(MS) 平均ディスコネクト時間(ミリ秒) CONNECT TIME(MS) 平均コネクト時間 (ミリ秒) 注:FICON 接続時には 1 要求 1 ミリ秒

## ⑧ エンクレーブ・プロセッサ使用時間

IBMシステムでエンクレーブ関連のプロセッサ使用時間を示します。これらのプロセッサ時間は、 TCBモー ドで使用したプロセッサ時間に含まれています。 ENCLAVE AND CLIENT SRB CLIENT SRB CPUTM クライアント SRB で使用したプロセッサ時間(HH:MM:SS.TH 形式) DEPENDENT ENCLAVE CPUTM 従属エンクレーブで使用したプロセッサ時間(HH:MM:SS.TH 形式) INDEPENDENT ENCLAVE CPUTM 独立エンクレーブで使用したプロセッサ時間(HH:MM:SS.TH 形式)

## ⑨ 独立エンクレーブ状況

IBMシステムで独立エンクレーブでアクセスしたディスクボリューム群への入出力状況を示しま す。 INDEPENDENT ENCLAVES I/O(SSCH) COUNT 総アクセス回数 AVERAGE SERVICE TIME(MS) 平均サービス時総アクセス回数間 (ミリ秒) PENDING TIME(MS) 平均ペンディング時間 (ミリ秒) DISCONNECT TIME(MS) 平均ディスコネクト時間 (ミリ秒) CONNECT TIME(MS) 平均コネクト時間 (ミリ秒) 注:FICON 接続時には 1 要求 1 ミリ秒 IBMシステムで独立エンクレーブを使用した際の状況を示します。 TRANSACTION COUNT

<注意点>

ACTIVE TIME 独立エンクレーブのアクティブ時間(HH:MM:SS.TH 形式)

独立エンクレーブで処理したトランザクション数

入出力回数には、使用するデータ項目により下記の2種類があります。

入出力回数(EXCP カウント)

**●** アクセス回数 (SSCH カウント)

通常、ジョブ関連のSMF/SMSのレコードから解析する際には、入出力回数としてEXCPカウントが記録され ていますので、これを使用しています。一方、パフォーマンス計測ツールでは、アクセス回数としてSSCH/SIO 命令の実行回数を計測しています。

この為、入出力回数としてのEXCPカウントとI/O(SSCH)カウントの違いがあります。EXCPカウントとは、ア クセス方式にもよりますが、一般的にはブロック数を意味しており、JESなどが要 求した特殊な入出力は含まれ ません。例えば、順編成データセットをアクセスする際に入出力効率を 向上させる為に入出力用のバッファ数 (BUFNO)を指定し、実I/O回数を減らすことができます。一方、I/O(SSCH)カウントはパフォーマンス計測 ツール(RMFなど)で計測されるもので実際にディスク装置に要求した入出力回数を意味します。その為、この 2種類の入出力回数を比較することは無意味となります。

また、時間項目はジョブが使用したすべてのディスク装置群に対する累計値が記録され、ディスクボリューム 毎には記録されていません。実際に記録されるデータ項目は、総ペンディング時間、総ディスコネクト時間、総 コネクト時間と総I/O(SSCH)回数です。これらの項目から平均値と平 均サービス時間を計算することができ ます。残念ながら、アクセス待ち時間については、記録されておりません。これらの項目から、入出力処理に費 やした時間やサービス時間の内訳から問題点を洗い出す為の資料とすることが可能となります。例えば、ディ スコネクト時間が非常に長いようですと、キャッシュヒット率の低下などが考えられます。この場合は、そのジョブ がアクセスしたディスクボリュームを洗い出し(詳細レポートで確認)、パフォーマンス計測ツールで個々のディ スクボリュームの応答時間を調査し、対応することが可能となります。

# 【解説】

### ■プログラムの実行効率(ワークフロー%)

プログラムの実行効率を判定する方法にワークフロー%があります。これは、処理経過時間(応答時間)の 内訳を各項目毎の比率で表すもので遅延理由やプログラム特性を判断する材料となります。この際の項目と しては、遅延時間(DELAY), スワップ・アウト(SWAP OUT),プロセッサ使用時間 (CPU)とその他(OTHER)に分 類できます。この中で、遅延時間はデータセット待ち時間と装置割当時間の合計値で通常は非常に短い時間 です。その他の項目で、プロセッサ使用時間(CPU)は業務プログラムの特性、スワップ・アウト時間(SWAP OUT)は実行時のシステム資源の使用状況や資源管理プログラムのパラメータなどに左右されます。そして、 その他(OTHER)には、入出力動作時間、ページング処理時間、排他制御による待ち時間や各システム資源 の待ち時間が含まれます。従って、通常は業務プログラムの特性にもよりますが、プロセッサ使用時間(CPU) やその他(OTHER)の比率が高くなる傾向にあります。逆に、遅延時間(DELAY)やスワップ・アウト(SWAP OUT) の比率が高い場合は、問題があることを示していると言えます。また、この入出力動作時間については、その 時間が実測されていない為参考値として装置との総コネクト時間から比率を求めることもできます。

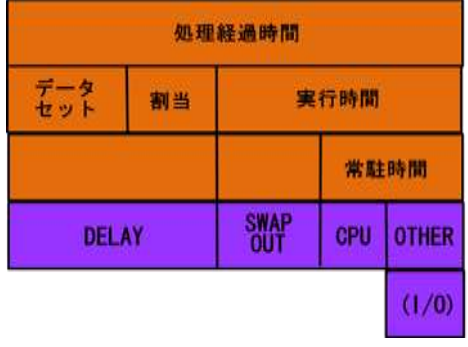

ただし、この情報はOSの種別やリリースに依存します。

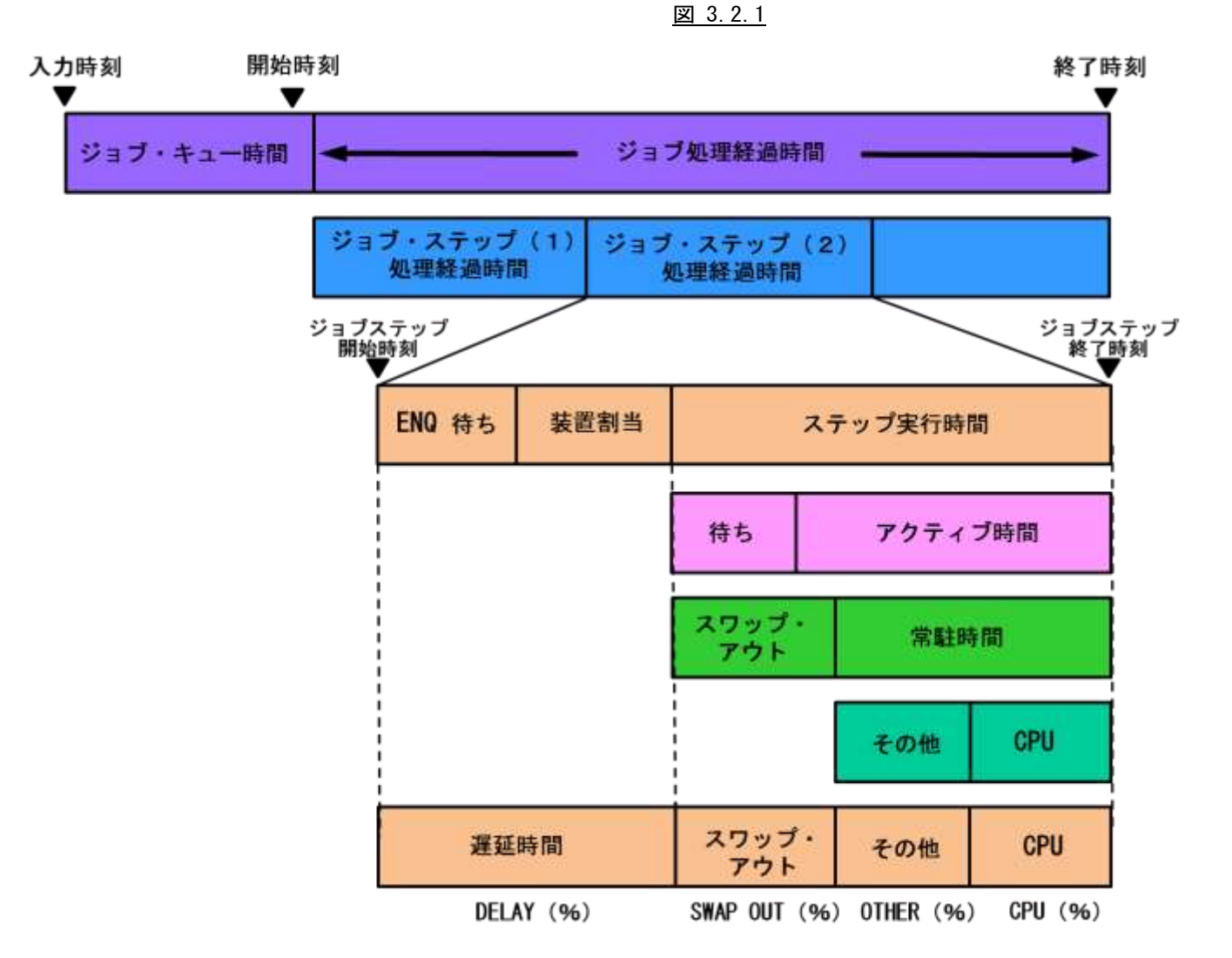

図 3.2.2

# 3.3 詳細レポート(SW2)

詳細レポートでは、追跡対象のジョブまたはジョブ・ステップが使用した各資源の使用量を詳細に確認することがで きます。解析単位はSELSTEPスイッチで指定します(第3章コントロール・スイッチを参照してください)。

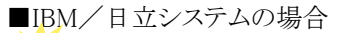

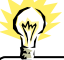

IBM システムでUNIX システムサービスをご利用の場合は子プロセスのジョブも同時に追跡することができます。 指定はCHILDJOB スイッチで行います(第3 章 コントロール・スイッチを参照してください)。 指定した場合、レポートは親プロセスのジョブ/ジョブステップと子プロセスのジョブ/ジョブステップそれぞれに出力します。

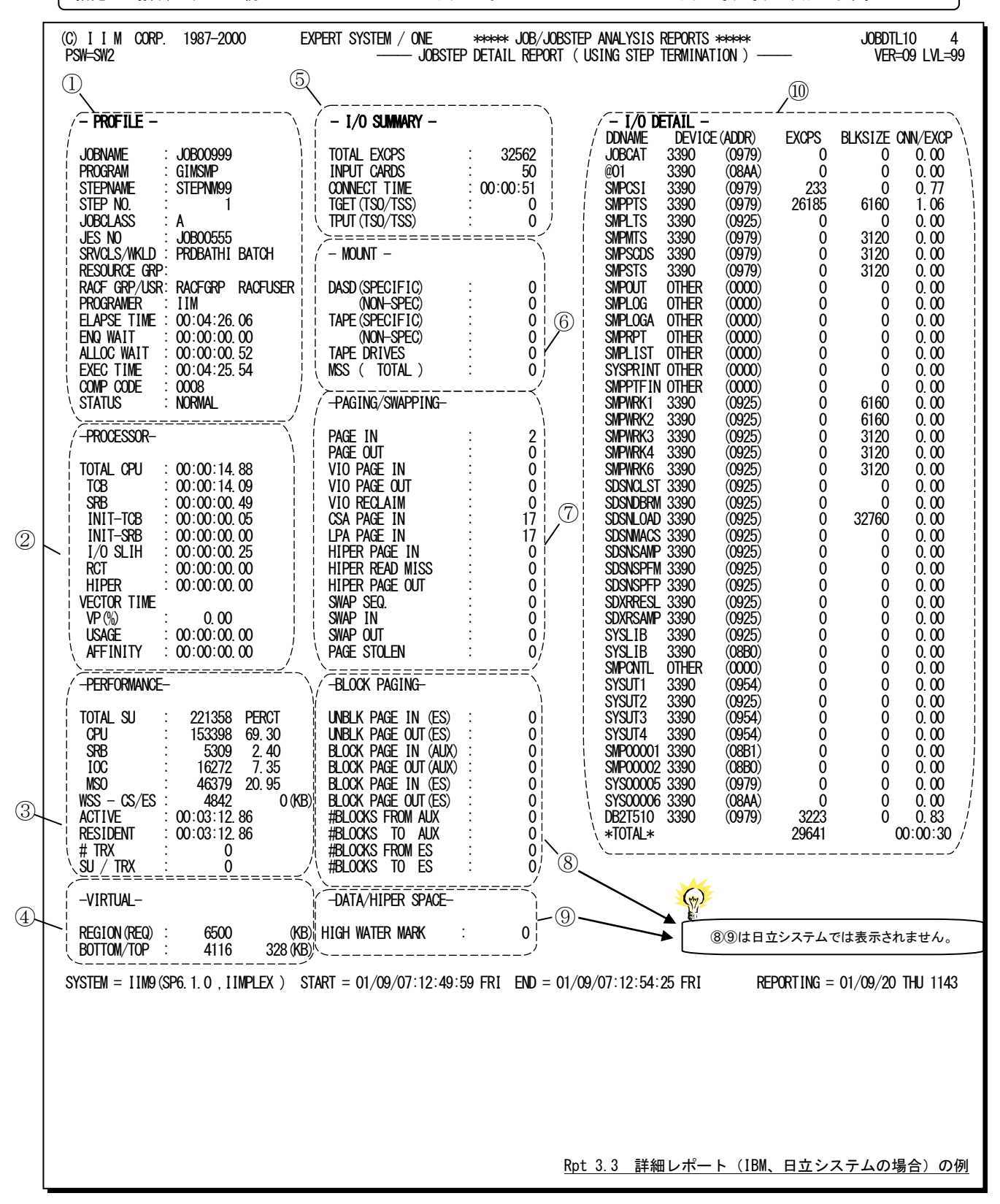

■富士通システムの場合

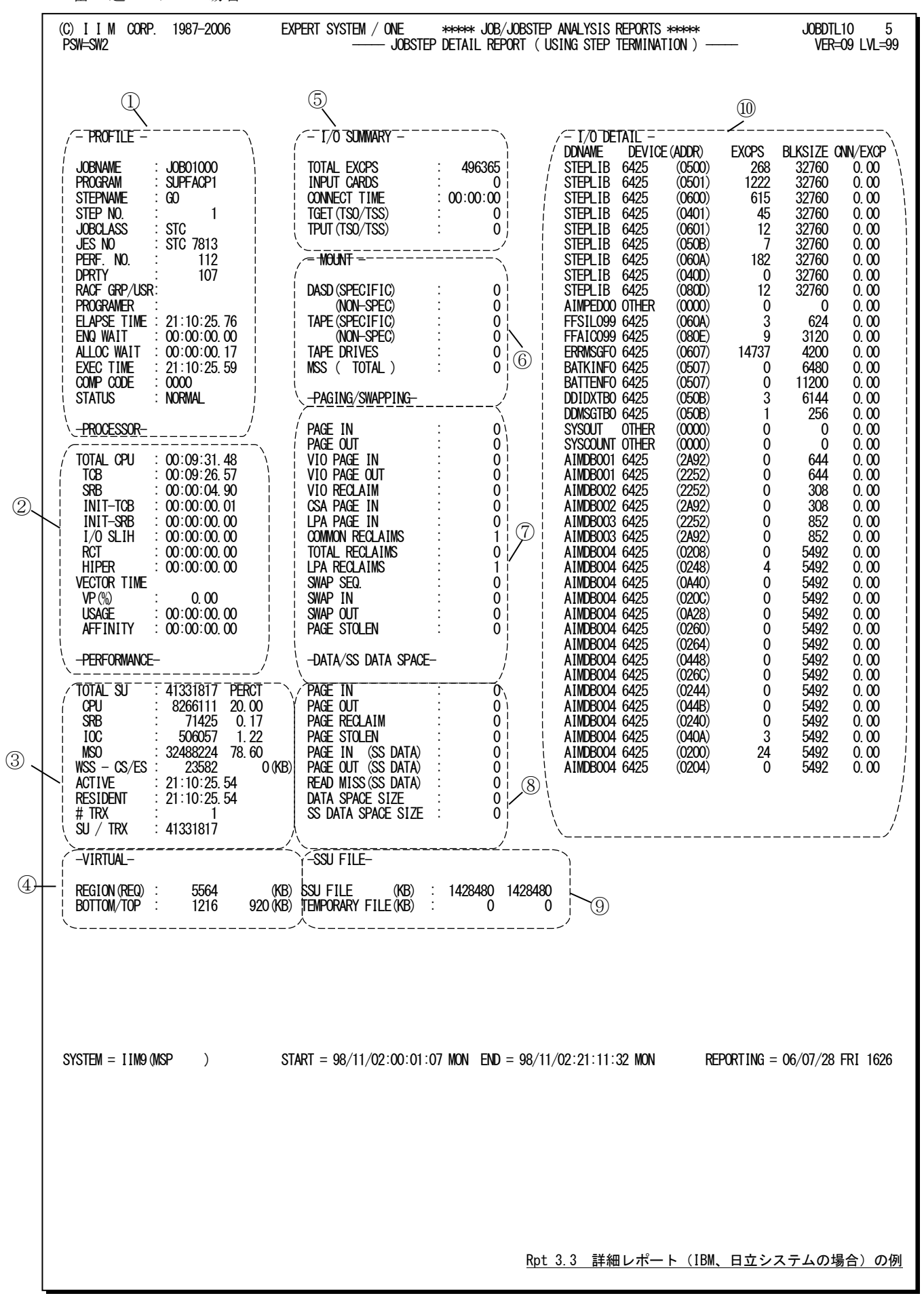

この詳細レポートは、10のセクションにより構成されており、その内容は次のようになっています。

## ① 識別情報

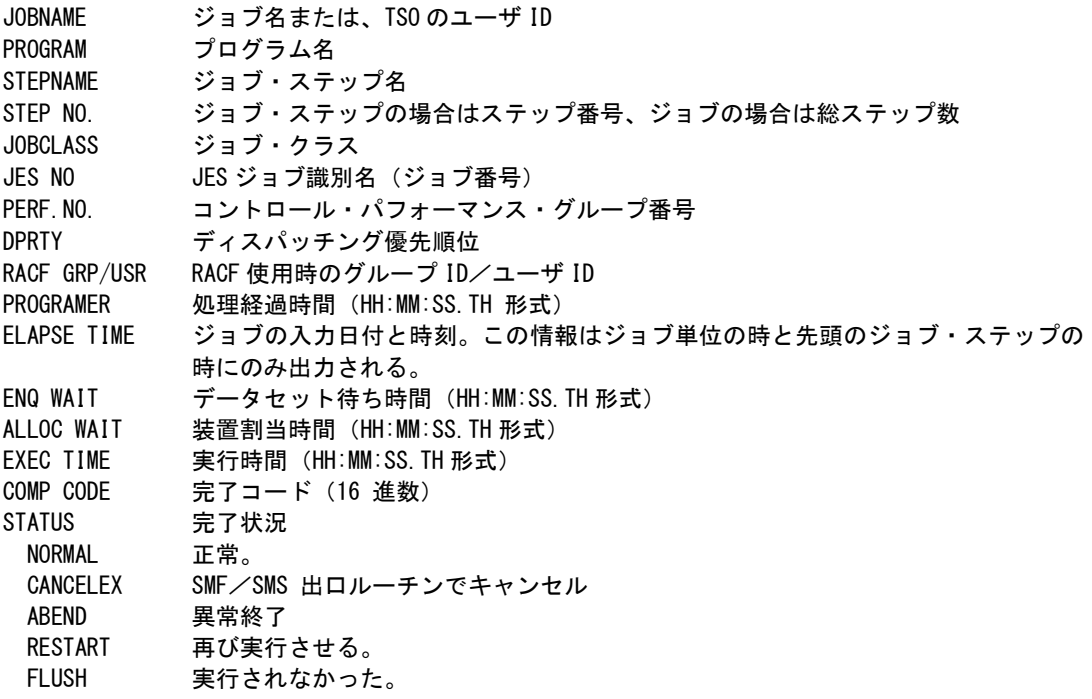

解析対象がTSO/TSSユーザの際には、「JOBCLASS」の代わりに次の項目が出力されます。 TERMINAL 端末名/ RACF 端末装置 ID

IBM SP5以降でゴールモードで運用している場合は、「PERF.NO」「DPRTY」の代わりに次の項目が出力さ れます。

SRVCLS/WKLD サービスクラス名/ワークロード名

RESOURCE GRP リソースグループ名

IBMシステムのUNIXサービス機能を使用している際には、識別情報部の下記の項目の表示方法が変更さ れます。

PROGRAM/OE プログラム名と UNIX サービス機能のコマンド名/プログラム名

名前が無効な際には、次のように表示される。

- \* UNKNWN\_
	- (BLANK)\_

STEP/SUBSTEP ステップ番号とサブステップ番号

STATUS 完了状況と UNIX サービス機能で EXEC 要求による終了の場合には、「\*EXECREQ」が 表示されます。

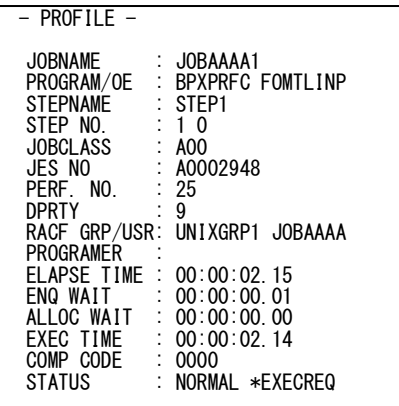

### ② プロセッサ情報

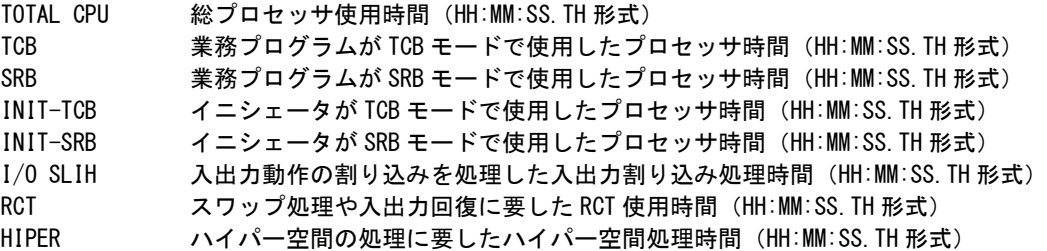

システムの環境により下記の3種類に分類されます。

1.zAAP および zIIP

IBMシステムでzAAP(IFA)やzIIP(IIP)プロセッサを使用している際に、タイプ30を入力した場合には、下記の 項目を示します。

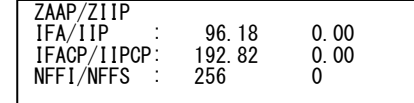

ZAAP/ZIIP

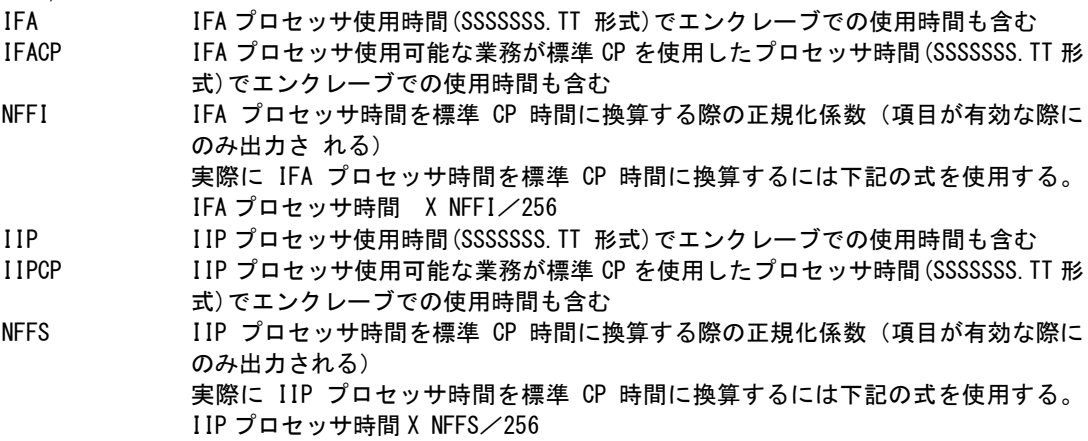

2. アクセラレートプロセッサ(ACP)

日立システム(VOS3/LS 04-00)以降でアクセラレートプロセッサ(ACP)を使用している際に、タイプ123を入 力した場合には下記の項目を示します。

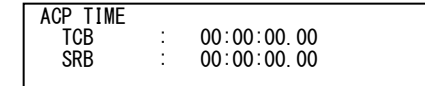

ACP TIME

TCB アクセラレートプロセッサを TCB モードで使用したプロセッサ使用時間 (HH:MM:SS.TH 形式)

SRB アクセラレートプロセッサを SRB モードで使用したプロセッサ使用時間 (HH:MM:SS.TH 形式)

3.VECTOR 機構

上記の zAAP(IFA)やアクセラレートプロセッサ(ACP)以外の場合には、VECTOR 機構の使用時間 を示 します。

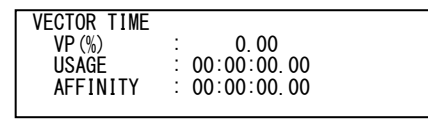

VECTOR TIME

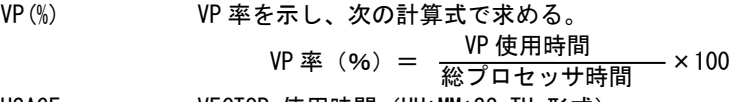

USAGE **VECTOR** 使用時間 (HH:MM:SS.TH 形式) AFFINITY VECTOR アフィニティ時間(HH:MM:SS.TH 形式)

## ③ 資源管理プログラム情報

IBMシステムのzAAP(IFA)を使用している際には、CPU サービスユニット量に標準CP とzAAP (IFA)の両方 が含まれます。

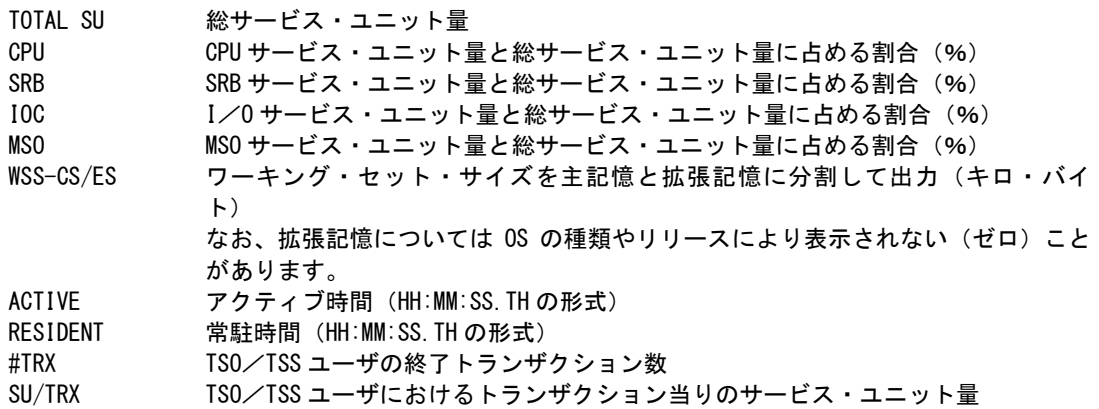

## ④ 仮想記憶情報

REGION(REQ) 要求された仮想記憶域の大きさ(キロ・バイト) BOTTOM/TOP 実際に使用された仮想記憶域の大きさを私有域の低アドレスから使用した大きさ と高アドレスから使用した大きさに分割して出力。単位はキロ・バイト。

## ⑤ 入出力情報

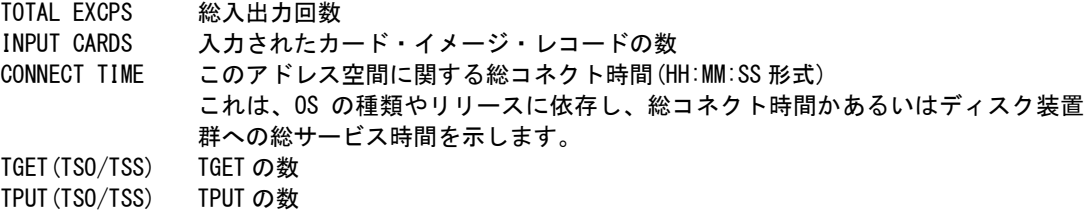

## ⑥ マウント情報

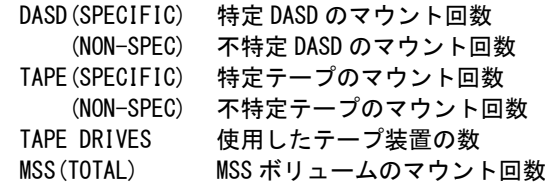

# ⑦ ページング/スワッピング情報

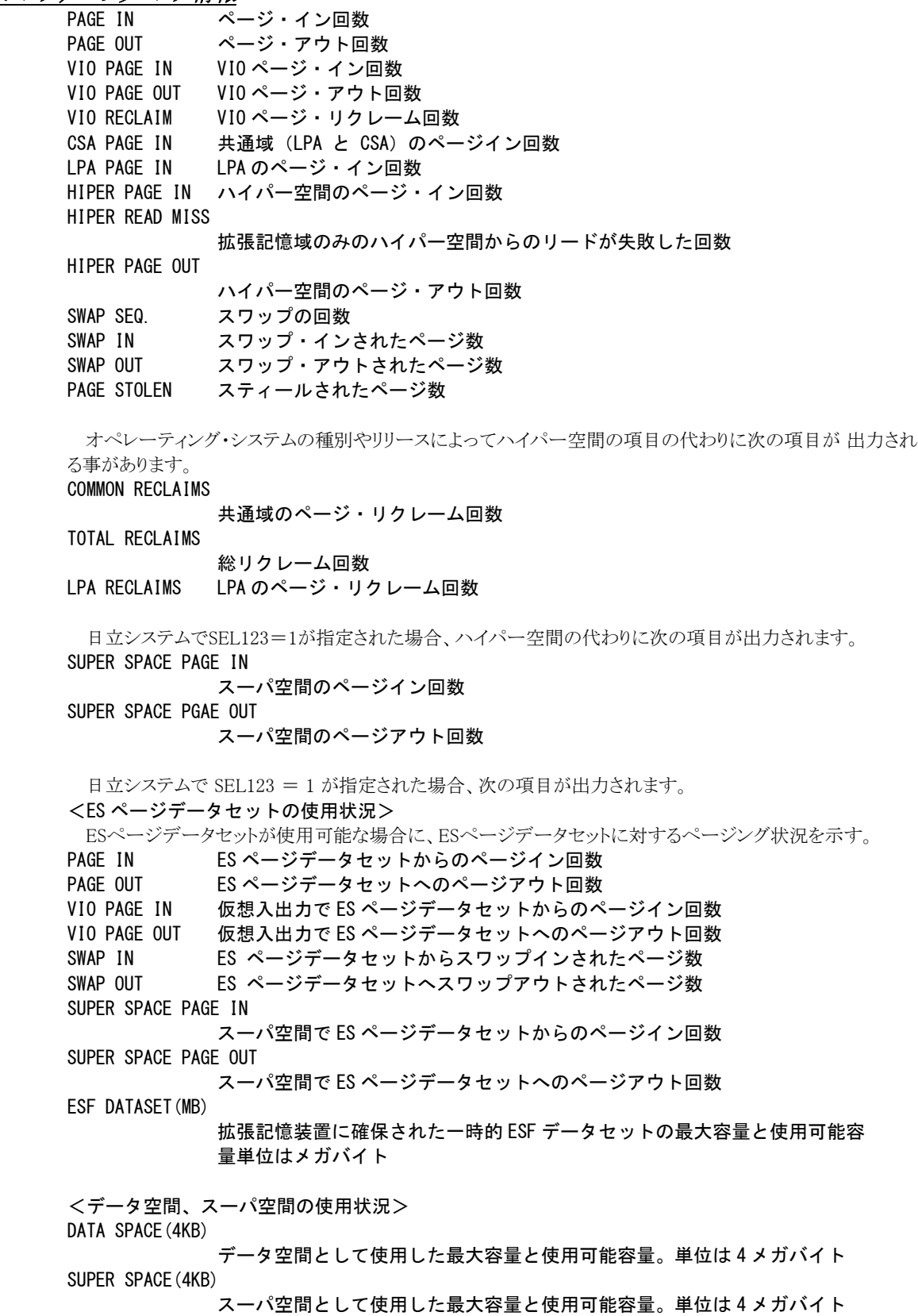

```
⑧ ブロック・ページング情報(IBM システムのみ)
```
この情報はオペレーティング・システムの種別やリリースによって出力されない事もあります。 UNBLK PAGE IN(ES) 拡張記憶からページ・インした非ブロック化ページの数 UNBLK PAGE OUT(ES) 拡張記憶からページ・アウトした非ブロック化ページの数 BLOCK PAGE IN(AUX) 外部記憶からのページ・インしたブロック化ページの数 BLOCK PAGE OUT(AUX) 外部記憶からのページ・アウトしたブロック化ページの数 BLOCK PAGE IN(ES) 拡張記憶からページ・インしたブロック化ページの数 BLOCK PAGE OUT (ES) 拡張記憶からページ・アウトしたブロック化ページの数 #BLOCKS FROM AUX 外部記憶からページ・インしたブロック数 #BLOCKS TO AUX 外部記憶へページ・アウトしたブロック数 #BLOCKS FROM ES 拡張記憶からページ・インしたブロック数 #BLOCKS TO ES 拡張記憶へページ・アウトしたブロック数

### ⑧ データ空間/ SS データ空間情報(富士通システムのみ)

富士通システムの場合には、次の項目が出力されます。 PAGE IN データ空間のページイン回数 PAGE OUT データ空間のページアウト回数 PAGE RECLAIM データ空間のページアウト回数 PAGE STOLEN データ空間のスティールされたページ数 PAGE IN (SS DATA) SS データ空間のページイン回数 PAGE OUT (SS DATA) SS データ空間のページアウト回数 READ MISS(SS DATA) キャッシュタイプの SS データ空間からのリードが失敗した(見つからな かった)回数 DATA SPACE SIZE データ空間の最大使用ページ数 SS DATA SPACE SIZE SS データ空間の最大使用ページ数

⑨ データ/ハイパー空間(IBMシステムのみ)

HIGH WATER MARK

最大使用量

#### ⑨ システム記憶ファイルの使用状況(富士通システムのみ)

富士通システムの場合には、次の項目が出力されます。 SSU FILE (KB) システム記憶ファイルの要求量と使用量 TEMPORARY FILE (KB) スーパ空間で ES ページデータセットへのページアウト回数 一時的システム記憶ファイルの最大要求量と最大使用量 (パイプデータセットも含む)

PA.

一時的システム記憶ファイルは、システム記憶ファイル割当用の DD 文で DSNAMEオペラ ンドが未 指定かあるいは'&& DSNAME'指定されたファイルを示す(VP ジョブのムーブ アウトファイルは含ま ない)。

## ⑩ 入出力詳細情報

DD文単位での入出力状況を示します。タイプ30以外のレコードを使用した際は、動的割振り解除 されたデ ータセット情報は含まれません。

DDNAME DD 名

DD 名にバイナリが含まれている際には、次のように変換して出力します。 SMF 上の DD 名の形式 : @ nnnn (nnnn がバイナリデータ) 出力表示形式 : @ xxxx (nnnn を 16 進文字列に変換) IBM システムの場合、システム側の遂次化処理で DD 名毎の情報を更新できなかっ た時に、その更新内容を DD 名「\_MISSED\_」として別途出力することがあります。 DD 名「\_MISSED\_」は、先頭の DD 名として出力され、EXCPS 項目と CNN/EXCP 項目 のみ有効です。

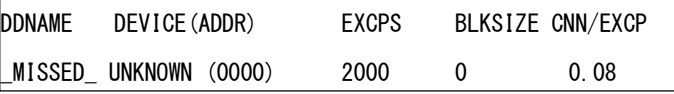

DEVICE(ADDR) 装置モデル名(装置アドレス)または、ボリューム通番(装置アドレス)

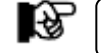

対応する装置アドレスが登録されていない場合は、従来のモデル名表示となります。

EXCPS 入出力回数

BLKSIZE データセットの最大ブロック・サイズ (バイト) ブロック・サイズが変更された際 には、数値の右端に"\*"が表示される

CNN/EXCP 1 回の入出力要求に対する平均コネクト時間(ミリ秒)

最下位ラインのDD名が「\*TOTAL\*」の部分は、合計値を示し、「EXCPS」項目は総入出力回数、「CNN/ EXCP」項目は総コネクト時間を示します。

IBM システムの場合、下記の項目が出力されることがあります。

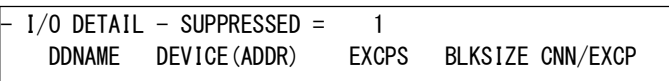

SUPPRESSED 業務プログラム側の指示により DD 文毎の情報を抑止した数 この数が 1 以上の場合のみ出力されます。 詳細は【DD 文毎の情報の出力抑止】を参照してください。

【注意点】

タイプ30には、空間としての総EXCP回数や総コネクト時間がありますが、この値はDD毎の情報を合計した 値より大きくなる場合があります。その理由としては、次のEXCP回数が含まれる為で す。

■LINKLIST ライブラリーのサーチ ■スプール・データセット ■カタログ ■OPEN/CLOSE

ここでEXCP回数とは、順位アクセス方式(BSAM, QSAM, BPAM)で通常スケジュールの場合は、処理ブロ ック数を示します。他のアクセス方式(BDAM,ISAM,VSAM)では入出力起動命令(SIO/SSCH)数を示しま す。実際の入出力回数や応答時間についてはパフォーマンス計測ツールでなければ把握できません。

## 【DD文毎の情報の出力抑止】

IBMシステムのz/OS V1R12からDD文毎の情報の出力抑止機能が提供されています。これは、大量の動的 割当でデータセットを割当てた場合、その業務プログラムの終了処理時間を短縮する目的があります。 システムパラメータライブラリ(SYS1.PARMLIB)のALLOCxxメンバーにデータセットのENQ管理の手法を指 定するオプションとしてMEMDSENQMGMT句が追加されています。

#### MEMDSENQMGMT(ENABLE | DISABLE)

ジョブやサブシステムが動的に割り振ったデータセットのENQ管理の手法を指定します。 従来は SWA(SCHEDULER WORK AREA)でデータセットの排他管理を実施していました。 これをSWAベースのデータセットENQ管理と呼びます。 このMEMDSENQMGMT句の省略値はDISABLEです。

#### MEMDSENQMGMT(ENABLE)

メモリベースのデータセットENQ管理を使用します。

#### MEMDSENQMGMT(DISABLE)

SWA ベースのデータセットENQ管理を使用します。(省略値)

メモリベースとSWAベースの違いは、メモリベースの方が高速処理ができるとしている点です。 この機能を 使用するジョブやサブシステムはIEFDDSRVサービスを使用してメモリベースを使用可能にする必要がありま す。

また、この機能に関連した拡張として動的割り振り(DYNALLOC)サービスにS99DASUPが追加されていま す。

このS99DASUPはDDレベルのアカウンティングを抑止することを意味します。これにより、SMFデータセットに 記録される下記のSMFレコードへの影響がでます。

- ・タイプ30のEXCPセクション
- ・タイプ40(動的割り振り)
- ・タイプ14 のSMF14NTRとSMF14NER項目

これらの機能を使用する代表的な製品としてDB2 V10があります。具体的には次の手順になります。

- ① ALLOCxx メンバーで MEMDSENQMGMT(ENABLE)を指定
- ② DB2 は IEFDDSRV マクロを使用
- ③ MEMDSENQMGMT の指定に従い動的割り振り(DYNALLOC)を実行

④ DB2 終了時の SMF レコード作成で動的割り振り情報を抑止

また、この機能を使用した際にタイプ30に出力を抑止したDD数を記録するように拡張しています。

 $\left(\begin{smallmatrix} 1\\1\\1\end{smallmatrix}\right)$ 

# 3.4 データ・セット・レポート(SW3,SW31)

データ・セット・レポートでは、追跡対象ジョブまたはジョブ・ステップのデータセットへのアクセス状況を容易に確認 することができます。解析単位はSELSTEPスイッチで指定します(第3章コントロール・スイッチを参照してください)。

このレポートには「詳細レポート(SW31=0)」と「サマリー・レポート(SW31=1)」がありますが、出力項目は基本的に同 じです。詳細レポートはオープン/クローズ毎に1行表示されるため、同一ステップでオープンを繰り返すプログラム の解析に有効です。

 $^\mathrm{I}$  IBM システム レステムサービスをご利用の場合は子プロセスのジョブも同時に追跡することができます。 指定は CHILDJOB スイッチで行います(第 3 章 コントロール・スイッチを参照してください)。 指定した場合、レポートは親プロセスのジョ ブ/ジョブステップと子プロセスのジョブ/ジョブステップそれぞれ に出力します。

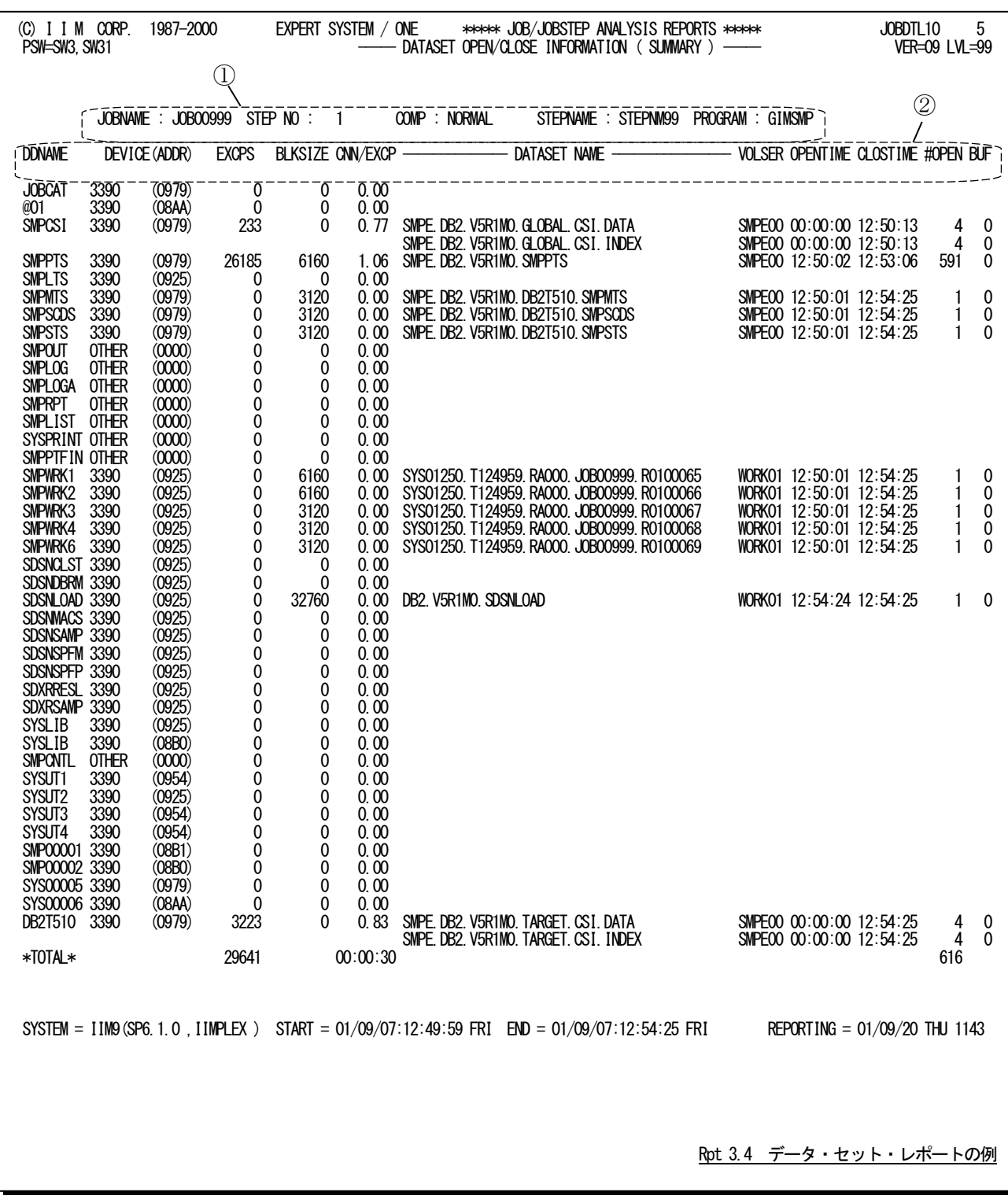

このデータ・セット・レポートの出力項目は次のようになっています。

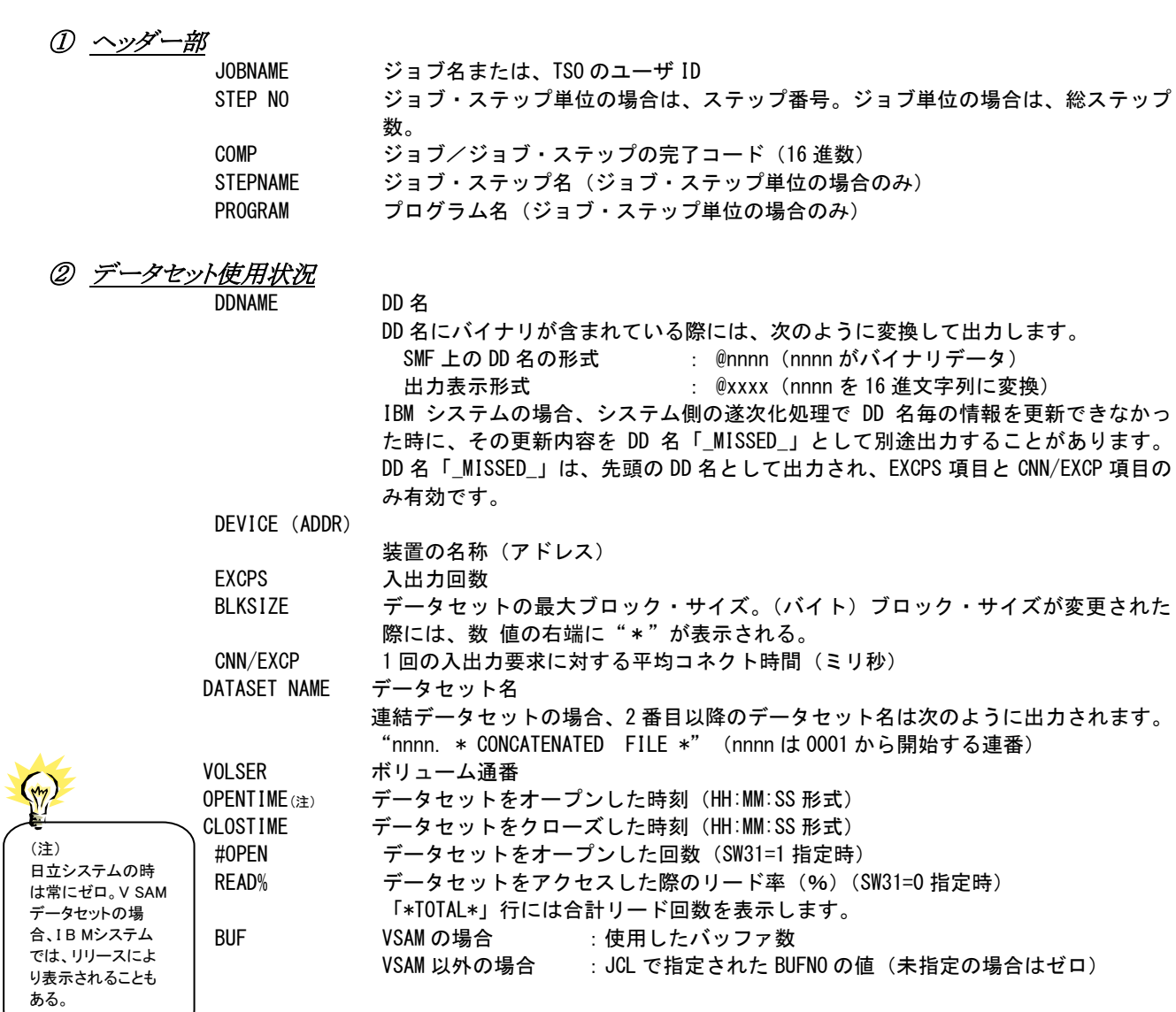

# 【注意点】

このレポートはジョブ/ジョブ・ステップ終了レコードとデータセット・クローズレコードをマージして作成しま す。マージはそれぞれが持つDDエントリー情報とエクステント情報とを照合して行います。

次の場合にはDDエントリー情報が無いためマージできません。

・ジョブ/ジョブ・ステップが完了していない場合

・ジョブ/ジョブ・ステップにDDエントリーが無い場合

このような場合には次のメッセージを出力します。

#### NO DATA AVAILABLE. BECAUSE THIS STEP WAS FLUSHED.

次の場合にはエクステント情報が無いためマージできません。 ・データセット・クローズレコードが無い場合 このような場合には次のメッセージを出力します。

#### \*WARNING\* NO DATASET CLOSE RECORD IS FOUND.

データセットを動的に割り当てた場合はDDエントリー情報とエクステント情報が一致しないことがあります。こ のような場合には次のメッセージを出力し、それ以降のラインに不一致のデータセット情報を出力します。

------- THE FOLLOWING LINES ARE NONMATCHED DATASET ACTIVITY -----

## 【解説】 パラレルジョブステップ機能を使用しているジョブの解析(富士通システム)

業務プログラムは、データセットをアクセスする為にOPENマクロやCLOSEマクロを使用してア クセス開始と 終了をOSに指示します。一般的には、業務プログラムが開始された時点で必要なデータセットをオープンし、 そのデータセットをアクセス(読み込みや書き込み)します。その後、業務プログラムの終了時点でデータセット をクローズしています。業務プログラムによっては、必要とした時点でオープン/クローズを繰り返すこともあり ます。

SMFデータセットへ出力されるクローズレコードは、業務プログラムがCLOSEマクロを実行した時点でデータ セットへのアクセス状況を示すデータとして出力されます。業務プログラムが、複数回のオープン/クローズを 繰り返した際には、複数のクローズレコードが出力され、VSAM以外のデータセットについては入出力回数が 累積された回数を持っています。この為、複数回のオープン/クローズを繰り返したデータセットへのアクセス 回数を求めるには、最後にクローズした時点のレコードを判別しなければなりません。また、クローズレコードに は、ジョブ名やジョブの入力日時などの情報は記録されますが、ステップに関する情報は記録されていませ ん。これは、IBMシステムや日立システムも同様です。

業務プログラムが使用したデータセット情報を取得するには、ステップ終了レコードに記録されているDD名 毎のアクセス状況とクローズレコードをマージしなければなりません。このマージ処理では、クローズレコードに ステップ情報が記録されていない為ジョブ名、ジョブ入力日時、DD名や装置アドレスをキーとし、ステップの開 始日時から終了日時の範囲内にクローズされたデータセットのクローズレコードを対象とする方法を採用して います。この場合、タイプ30を使用した際にはDD名も取得できる為マージできますがタイプ4や5の際にはマ ージ処理できません。パラレルジョブステップ機能を利用したジョブでは、複数ステップが同時に並列処理さ れる為この方法は採用できませ ん。

富士通システムのパラレルジョブステップ機能では、クローズレコードにステップ情報を記録す るオプション が追加されています。このオプションは、SYS1.PARMLIBデータセットのXCLPRMxx メンバー(パラレルジョブ ステップ機能の動作環境定義)に次のパラメータが提供されています。

 $JOBSCHF$  SMFRFCX1 = NO | YFS

SMFRECX1 で YES を指定した際に、クローズレコード (タイプ 14、15、64) にジョブステップ番号 部が付加されるようになります。省略値は NO で記録されません。また、このパラメータの指定によ り、パイプデータセットへのアクセス状況を示すパイプデータセット部の長さが決定され、YES を指 定した方がより詳細なデータが出力されます。

ジョブステップやジョブ終了レコードについては、タイプ 30 にパイプ関連情報部が追加されてい ます。この情報部は、SYS1.PARMLIB データセットの SMFPRMxx メンバーに PIPESEC パラメータが指 定されている際に出力され、パラレルジョブステップ機能で使用したパイプデータセットの大きさや アクセス状況が記録されています。タイプ 30 のインターバルレコードには、出力されません。ま た、タイプ 4(ステップ終了)レコードにはジョブ種別、タイプ 5(ジョブ終了)レコードには、完 了(復帰)コードなどが追加・変更されているだけで、パイプデータセットへのアクセス状況は記録 されていません。

パラレルジョブステップ機能を利用している際には、ステップやジョブ終了レコードとしてタイプ 30 の使用とパイプ関連情報部の取得(PIPESEC の指定)をお勧めします。また、データセットレベ ルでの詳細情報を必要とする際には SMFRECX1 = YES の指定が必須条件となります。

富士通システムでパラレルジョブステップ機能を使用しているジョブの場合には、下記の条件を 満足した際にのみマージ処理と同一ステップでの複数回の OPEN/CLOSE 回数を検査します。クローズ レコードにジョブステップ情報が記録されていない際には、そのジョブで使用したクローズレコード の情報をそのまま出力します。この際、同一ステップでの複数回の OPEN/CLOSE についての検査やス テップ情報とのマージ処理は行なわれず、レポートのヘッダー部に'NOMERGE'が出 力されます。

<条件>

 タイプ 30 - 4(ジョブステップ終了レコード)  $SEL30 = 1$  $SFI STFP = 1$  クローズレコードにジョブステップ情報が記録されている場合。 XCLPRMxx メンバー  $JOBSCHE$  SMFRECX1 = YES

# 3.5 ハイパーバッチ利用状況レポート (SW3, SW31)

ハイパーバッチ利用状況レポートは、IBMシステムでハイパーバッチ機能を使用するジョブの場合に、追跡対象ジ ョブまたはジョブステップのハイパーバッチ利用状況を容易に確認することができます。解析単位はSELSTEPスイッチ で指定します(第3章 コントロール・スイッチを参照してください)。

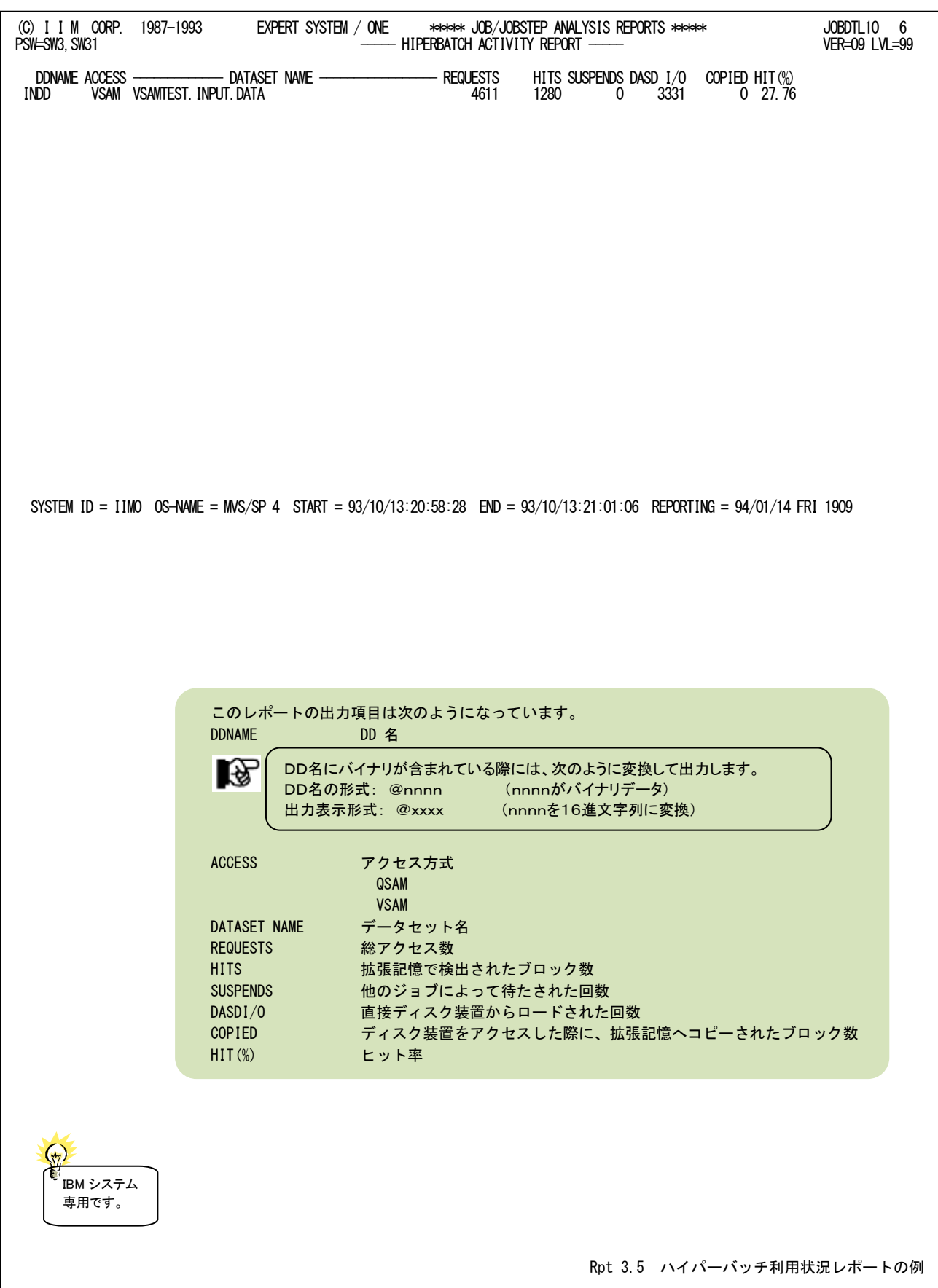

## 【解説】

ハイパー・バッチ機能は、IBMシステムMVS/SP3.1.1とMVS/DFP3.1.0及び、ページムーブ機能をサポー トする拡張記憶機構が必要となります。この様な条件下でハイパー・バッチをサポートする機構として DLF(DATA LOOKASIDE FACILITY)を使用します。DLFはハイパー・バッチで拡張記憶にロードされるデー

タをオブジェクトとして管理します。

DLFがハイパー・バッチ用に使用する拡張記憶の容量は、SYS1.PARMLIBのメンバー "CONFDLFXX"で 指定します。また、ハイパー・バッチとするべきジョブ名とデータセット名はRACF1.9もしくはユーザ出口ルーチ ン(COFXDLF1)で指定します。これらのパラメータを設定すれば、後はDLFを起動することで自動的にハイパ ー・バッチ機能を利用できます。

ハイパー・バッチ機能は、VSAMやQSAMでアクセスされるデータセットのデータを拡張記憶にロードし、入 出力動作回数を削減されてそのアクセス時間の高速化を図ろうとするものです。このハイパー・バッチ機能を 効果的に使用する方法には、NONRETAINとRETAINの2種類があります。

NONRETAINは、一つのデータセットを多くのジョブで同時にアクセスする際に使用します。通 常、同時に 複数のジョブが同一のデータセットをアクセスすると、アクセスの競合によるアクセス待ち時間(IOSQ時間)が 生じます。このアクセス待ち時間を無くすために、最初にレコードが読み出された際に、そのレコードの内容を 拡張記憶にロードし、以降のアクセスでは、拡張記憶内のデータを使用します。この様な機能がNONRETAIN のハイパー・バッチです。但し、NONRETAINで拡張記憶にロードされたデータは、そのデータセットをオープ ンしているジョブが無くなった時点で自動的に削除されることに注意する必要があります。そして、 NONRETAINのハイパー・バッチでサポートされるアクセスモードにも注意すべきです。NONRETAINのハイパ

ー・バッチではシーケンシャル・モードのQSAMデータセットもしくはNSR(NON SHARED RESOURCE)の VSAMデータセットのみがサポート対象となっています。

一方、RETAINのハイパー・バッチは、今までのVIOデータセットに似た機能を提供します。つまり、ジョブの 最初のステップでRETAINモードでデータセットを拡張記憶内に作成し、以降のジョブステップでそのデータセ ットをNONRETAINモードでアクセスするものです。VIOデータセットと の相違点としては、拡張記憶内に作成 されたデータセットを削除するには、ハイパー・バッチのユーティリティ・プログラム(COFMSTCN)を実行する 必要があります。通常、最後に使用するジョブにこのユーティリティを使用するステップを追加すべきです。 れにより、確保していた拡張記憶域を解放し他の目的で使用可能となります。このRETAINのハイパー・バッチ は、アウトプット属性でオープンされたQSAMデータセットもしくはロードモードのVSAMデータセットのみがサポ ート対象となります。但し、RETAINのハイパー・バッチでは、シーケンシャルなデータセット作成が必須条件で す。

ハイパー・バッチ機能を効率的に使用するためには次の事を考慮する必要があります。例えば、「ハイパ ー・バッチとしてデータセットアクセスを同時に行なうジョブ群の同期性をいかにして確保するか」を考えること も重要です。この際には、これらのジョブのディスパッチング優先順位が同時であることが望まれます。もし特 定ジョブの優先順位が高ければプロセッサの使用率が高いシステムでは、そのジョブの実行が先行し、同期 性が確保できづらくなります。同期性が失われると、ヒット率が低下するかもしくは使用する拡張記憶容量が増 加します。

また、データセットをアクセスする際のバッファ数についても考慮する必要があります。当然ですが、拡張記 憶にデータをロードするときに、一気に多くのデータをロードする方が効率的です。このため、DCB = BUFNO = XX のパラメータで、大きなバッファ数を指定されることをお勧めします

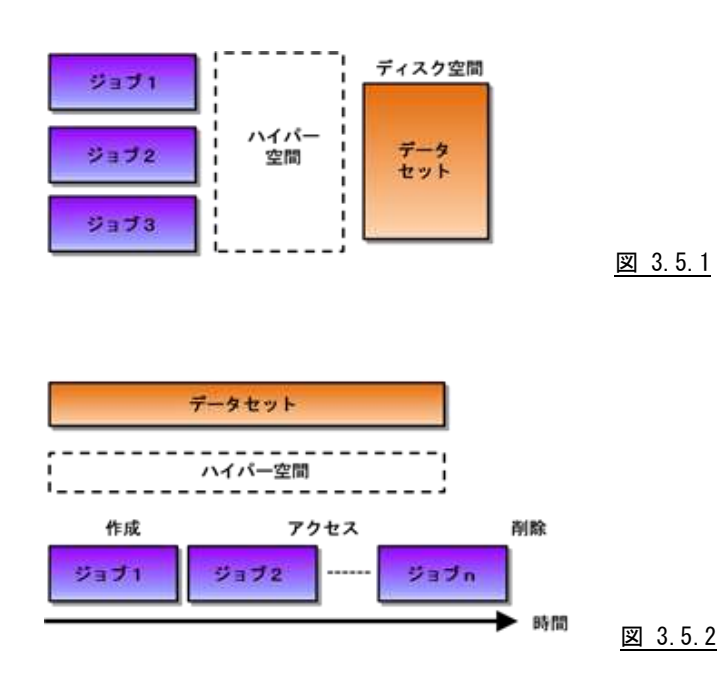

NONRETAINのハイパー・バッチでは、対象のデータセットをオープンしているジョブが無くなると、DLFはそ のデータセットのオブジェクトを削除します。この条件を回避するには、ダミーのジョブを作成し、データセットを 拡張記憶に常駐させたい時間帯、常にそのデータセットをオープン状態に保つ必要があります。

# 3.6 ジョブステップ・サマリー・レポート(SW4)

ジョブステップ・サマリー・レポートでは、追跡対象ジョブのジョブステップ毎の実行状況を容易に確認することがで きます。このレポートでは、ステップ終了日時順に出力されます。特殊な機能を使用している際には、ステップ番号順 に出力されないこともあります。また、処理経過時間が短い場合は、時間項目が秒単位の形式で出力されます

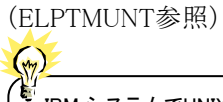

IBM システムでUNIX システムサービスをご利用の場合は子プロセスのジョブも同時に追跡することができます。 指定はCHILDJOB スイッチで行います(第3 章 コントロール・スイッチを参照してください。 指定した場合、レポートには親プロセスと子プロセスのジョブステップを全て表示します。

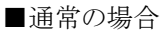

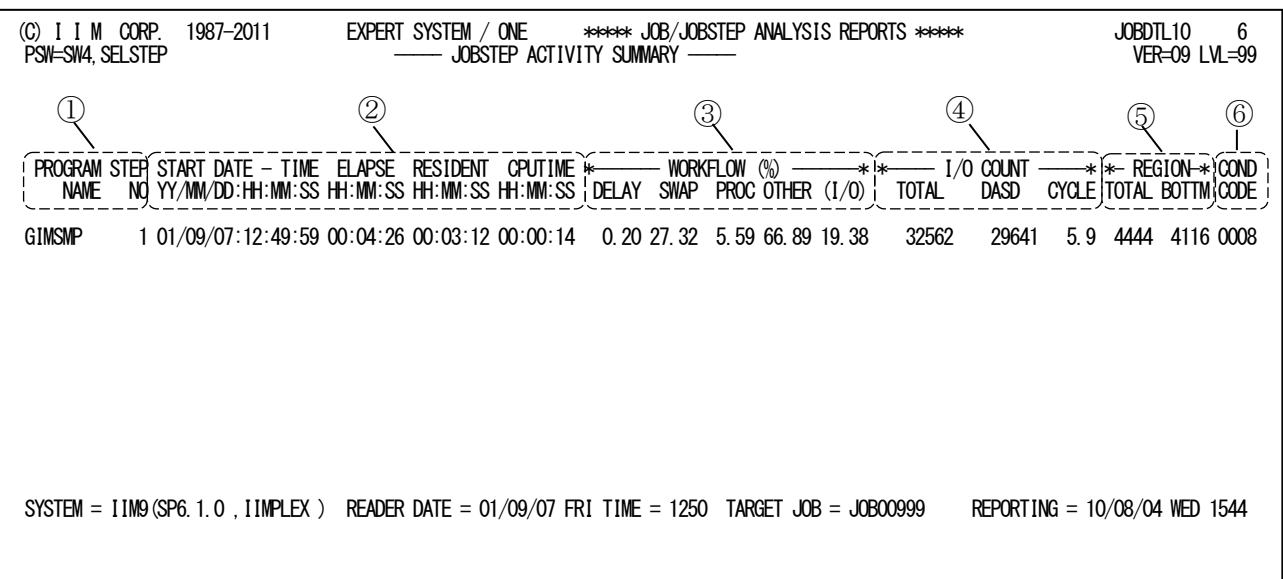

## ■処理経過時間が短い場合

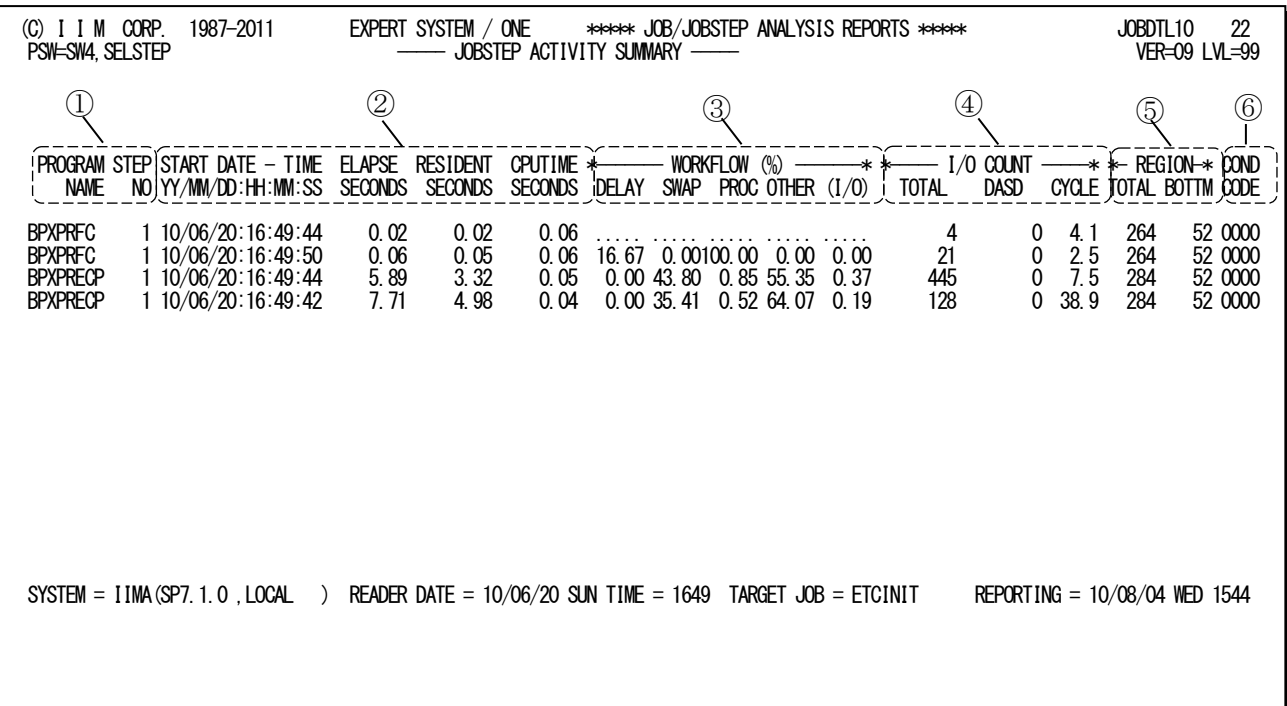

Rpt 3.6 ジョブステップ・サマリー・レポートの例

このジョブステップ・サマリー・レポートは6つのセクションにより構成されており、その内容は次のようになっています。

## ① 識別情報

PROGRAM NAME プログラム名 STEP NO ステップ番号

## ② 処理時間

START DATE-TIME

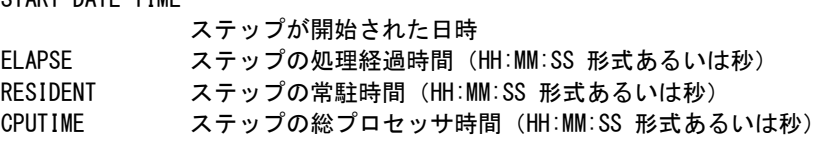

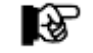

上記の3 項目は、処理経過時間の最大値がELPTMUNT 値未満の際には秒単位で出力されます。

# ③ ワークフロー

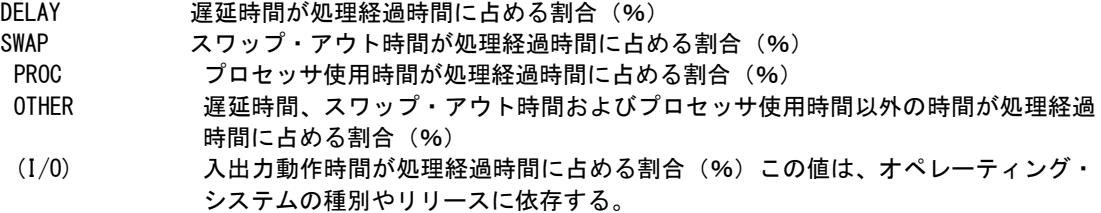

## ④ 入出力情報

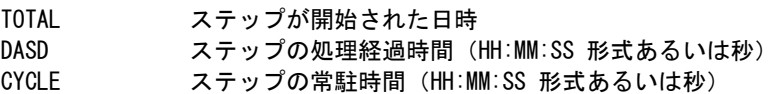

## ⑤ 仮想記憶

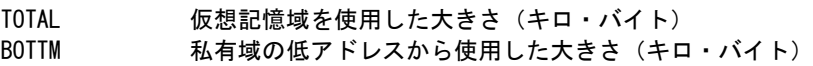

## ⑥ 完了情報

COND CODE ステップの完了コード(16 進)

## その他

対象ステップが未実行の際には、次のメッセージが出力される。 "THIS STEP WAS FLUSHED BECAUSE OF AN ERROR DURING ALLOCATION OR IN A PRECEDING JOBSTEP."
# 3.7 UNIX サービスのプロセス・レポート(SW5,SEL30)

UNIXサービスのプロセス・レポートでは、IBMシステムでUNIXシステムサービスを使用するジョブの場合に、追跡対 象ジョブのプロセス毎の実行状況を容易に確認することができます。

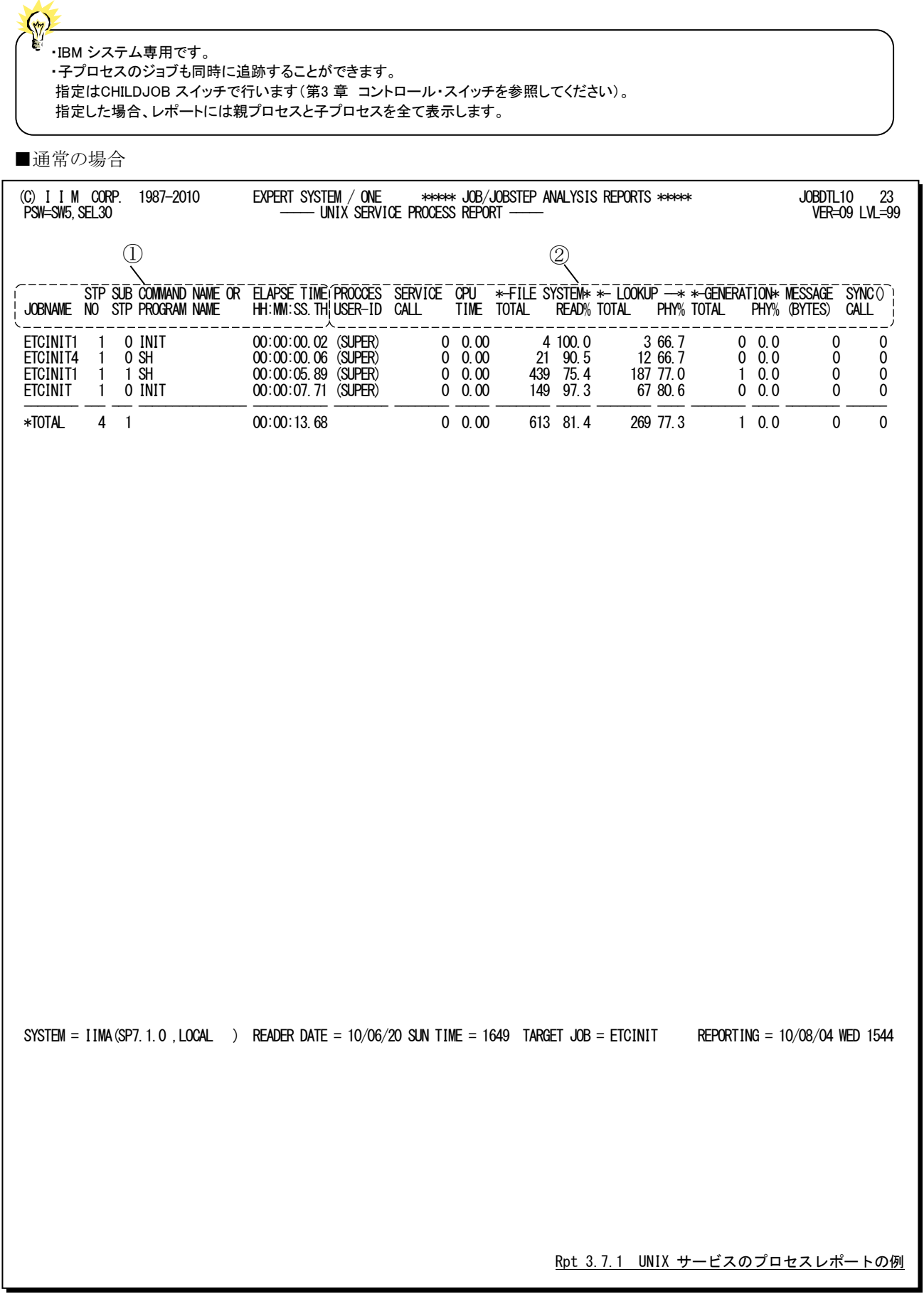

このUNIXサービスのプロセス・レポートは2つのセクションにより構成されており、その内容は次のようになっていま す。

### ① 識別情報

このセクションでは、ジョブ/ジョブステップ情報を示します。複数のプロセスが実行された際には、最初の プロセス情報を示す行だけ出力されます。 JOBNAME ジョブ名 STP NO ステップ番号 SUB STP サブステップ番号 COMMAND NAME OR PROGRAM NAME UNIX サービスのコマンド名かあるいはプログラム名 名前が無効な際には、下記のようにする。 \* UNKNWN\_XXXXXXXX (BLANK)\_XXXXXXXX XXXXXXXX は、EXEC 文の PGM 句に指定されたプログラム名 ELAPSE TIME 処理経過時間(HH:MM:SS.TH 形式)

## ② プロセス情報

このセクションはプロセス毎の状況を示します。 PROCESS USER-ID プロセスユーザ ID スーパーユーザの場合には「(SUPER)」が表示されます。 SERVICE CALL UNIX サービス機能のコール数 CPU TIME プロセッサ時間(秒) FILE SYSTEM TOTAL 総アクセス回数 READ% 総アクセス回数の中で読み込み回数の比率(%) このファイルシステムへのアクセス回数は、次のようなアクセスを含む。 ○ ディレクトリ読み込み回数 ○ REGULAR ファイルへの読み込み/書き込み回数 ○ PIPE や AF\_UNIX ソケットへの読み込み/書き込み回数 ○ SPECIAL ファイルへの読み込み/書き込み回数(注1) ○ ネットワークソケットへの読み込み/書き込み回数 (注1) LOOKUP TOTAL 総 LOOKUP コール数 PHY% 総 LOOKUP コール数の中でフィジカルファイルシステムに対するコール数の比率 (%) GENERATION TOTAL 総 GENERATION コール数 PHY% 総 GENERATION コール数の中でフィジカルファイルシステムに対するコール数の比 率(%) MESSAGE メッセージの送受信バイト数 (注1) (BYTES) SYNC () CALL SYNC 機能のコール数 R) (注1)z/OS V1R11 以降は常にゼロが出力されます。

# 3.8 UNIX サービス詳細レポート(SW5,SW51)

UNIXサービス詳細レポートでは、IBMシステムでUNIXシステムサービスを使用するジョブの場合に、追跡対象ジョ ブまたはジョブステップの各プロセス実行状況を詳細に確認することができます。解析単位はSELSTEPスイッチで指 定します(第 3章 コントロール・スイッチを参照してください)。

#### $\left(\frac{1}{2}n\right)$ ・IBM システム専用です。 ・子プロセスのジョブも同時に追跡することができます。 指定はCHILDJOB スイッチで行います(第3 章 コントロール・スイッチを参照してください)。 指定した場合、レポートは親プロセスのジョブ/ジョブステップと子プロセスのジョブ/ジョブステップ それぞれに出力します。

■通常の場合

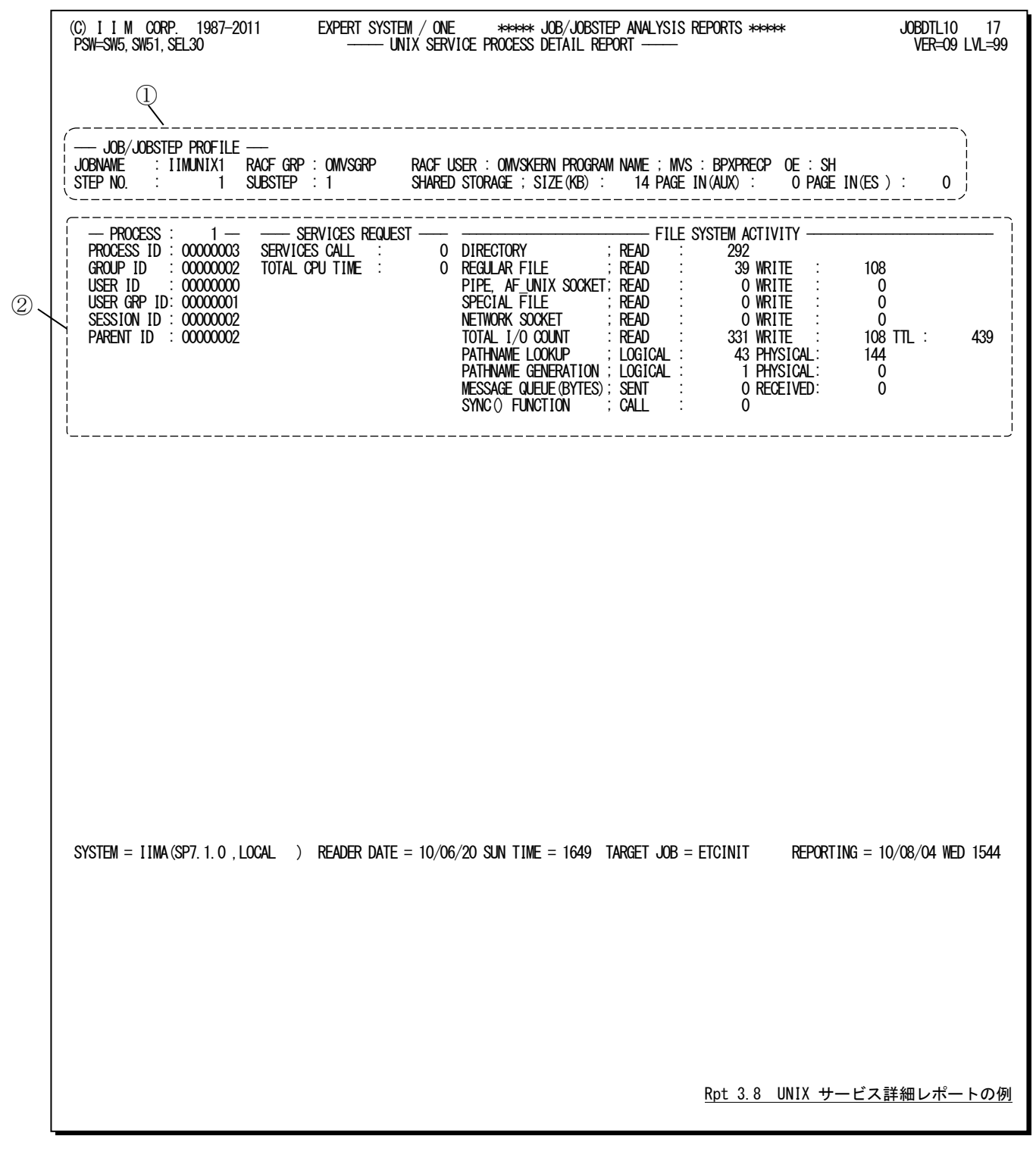

このUNIXサービス詳細レポートは2つのセクションから構成されており、その内容は次のようになっております。

## ① ジョブステップ情報

JOB/JOBSTEP PROFILE このセクションはジョブ/ジョブステップで1回表示されます。 JOBNAME ジョブ名 RACF GRP RACF グループ ID RACF USER RACF ユーザ ID PROGRAM NAME MVS ロードモジュール名 OE UNIX サービスのコマンド名あるいはプログラム名 名前が無効な際には、下記のようにする。 \* UNKNWN\_XXXXXXXX (BLANK)\_XXXXXXXX XXXXXXXX は、EXEC 文の PGM 句に指定されたプログラム名 STEP NO ステップ番号 SUBSTEP サブステップ番号 SHARED STORAGE SIZE(KB) シェアードストレージの大きさ(キロバイト) PAGE IN (AUX) 外部記憶からのページイン回数 PAGE IN (ES) 拡張記憶からのページイン回数 以下の項目はプロセス毎に出力されます。

## ② プロセス情報

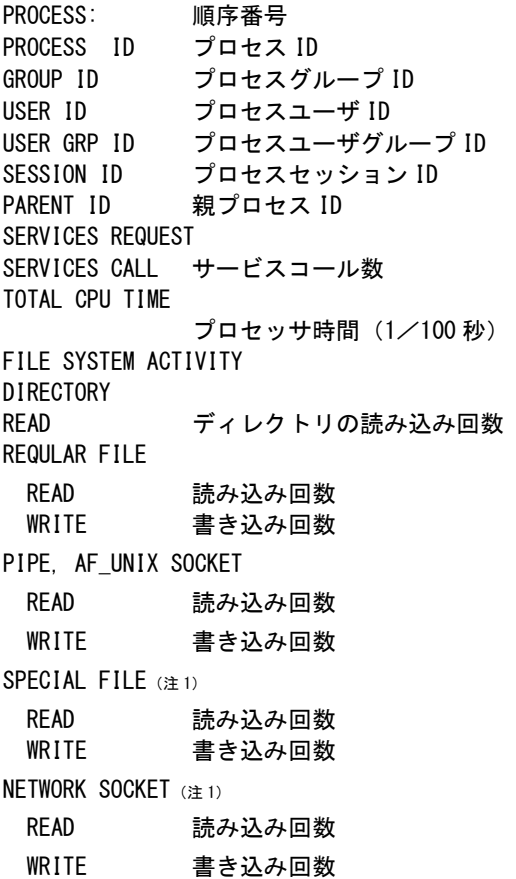

```
TOTAL I/O COUNT
 READ 読み込み回数
 WRITE 書き込み回数
TTL 総読み込み回数と総書き込み回数の合計
 この項目では、ディレクトリ、REQULAR ファイル、PIPEやAF_UNIXソケット、SPECIALファイルとネットワーク
への総アクセス回数を示します。
 このアクセス回数は、ジョブ/ジョブステップでの総EXCPカウントにカウントされる項目です。
PATHNAME LOOKUP
 LOGICAL ロジカルファイルシステムへの LOOKUP コール数
 PHYSICAL フィジカルファイルシステムへの LOOKUP コール数
PATHNAME GENERATION
 LOGICAL ロジカルファイルシステムへの GENERATION コール数
 PHYSICAL フィジカルファイルシステムへの GENERATION コール数
MESSAGE QUEUE(注1)
 SENT メッセージ送信バイト数
 RECEIVED メッセージ受信バイト数
SYNC () FUNCTION
 CALL SYNC 機能コール数
```
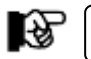

(注1)z/OS V1R11 以降は常にゼロが出力されます。

## 3.9 並列実行機能解析レポート(SW6)

並列実行機能解析レポートでは、富士通システムでパラレル・ジョブステップ機能や日立システムのジョブステップ 並列実行機能を使用しているジョブの場合に、追跡対象ジョブの実行状況を容易に確認することができます。

■富士通システム:パラレルジョブステップ機能

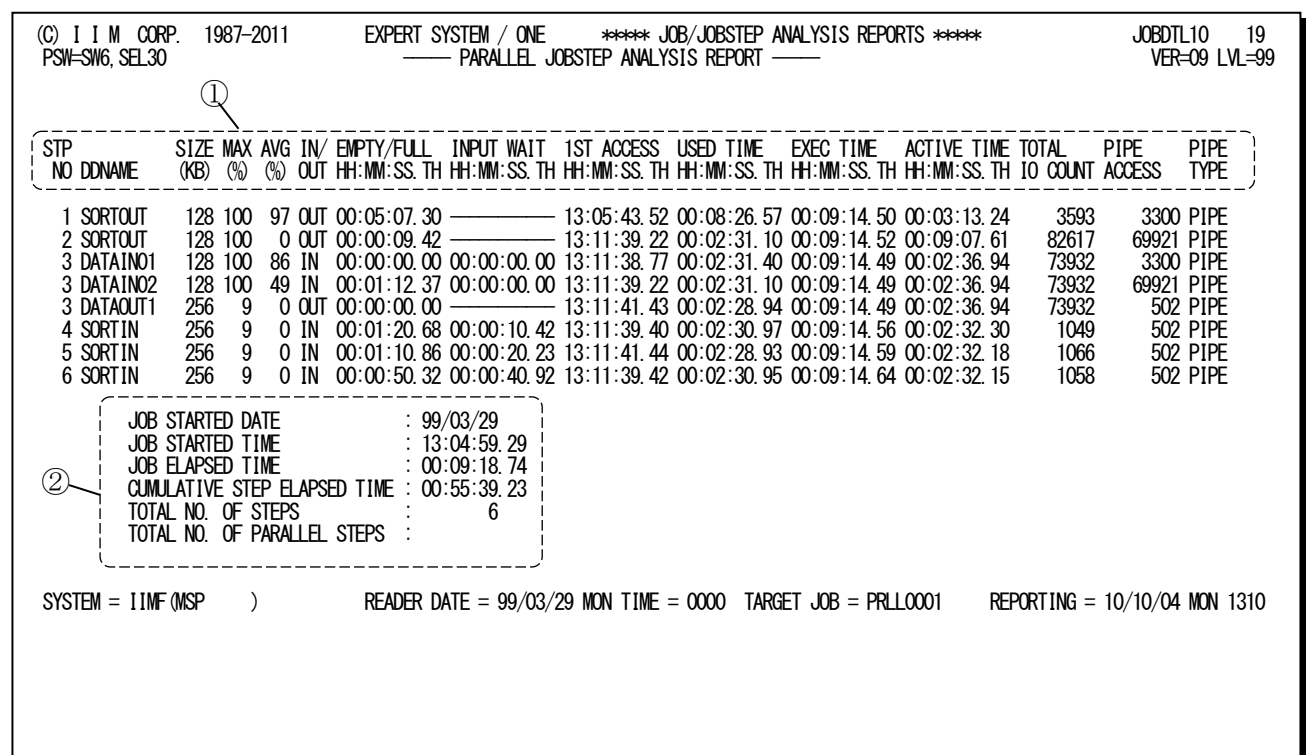

■日立システム:ジョブステップ並列実行機能

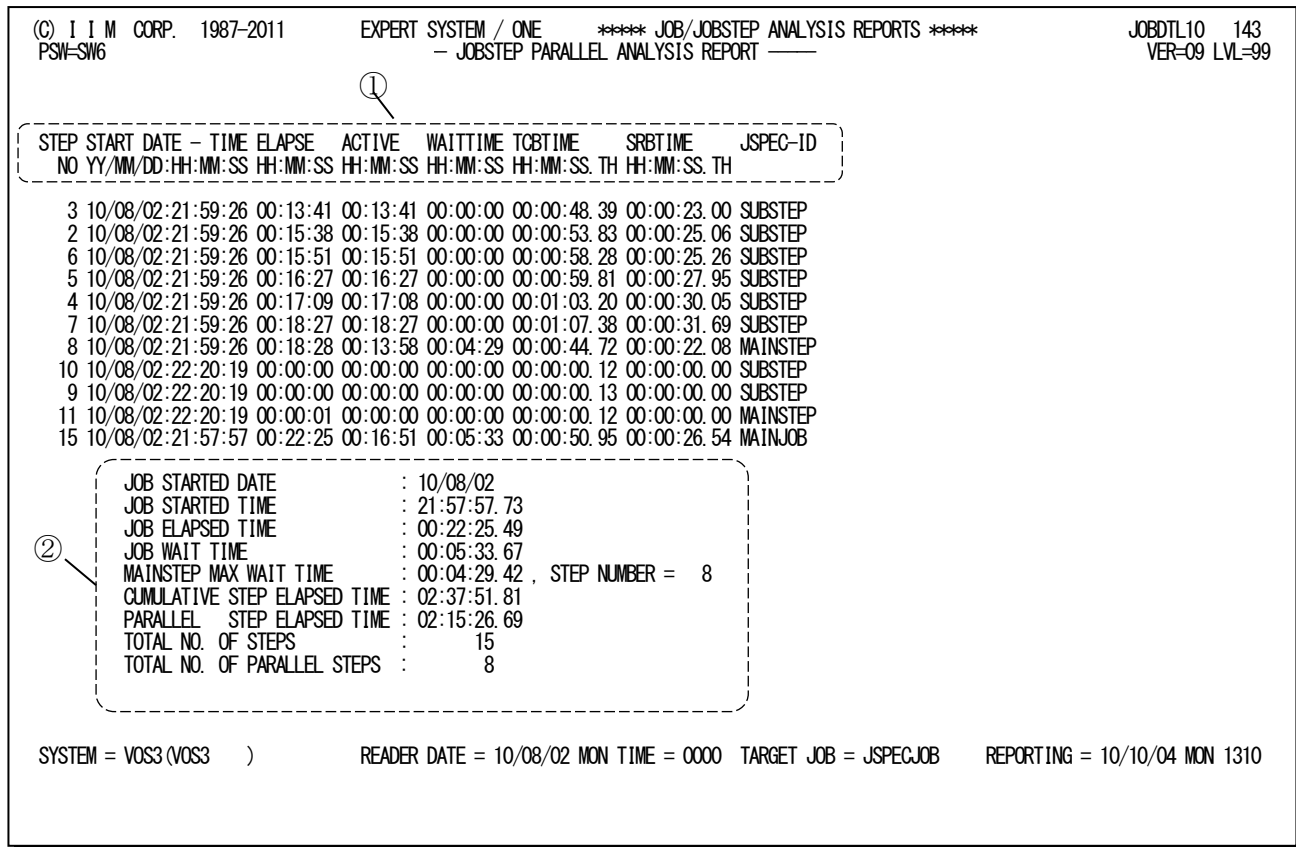

Rpt 3.9 並列実行機能解析レポートの例

■富士通システム:パラレルジョブステップ機能

この並列実行機能解析レポートの内容は、次のようになっています。

## ① ジョブステップ情報

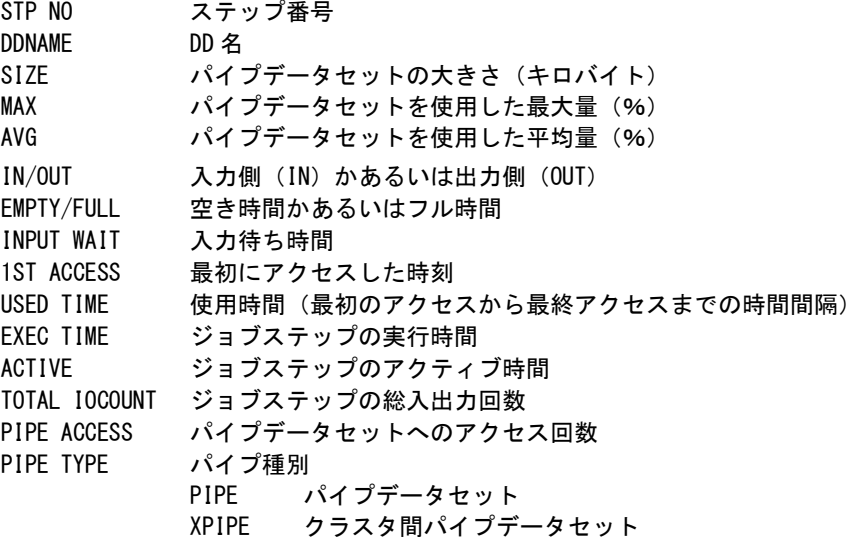

# ② ジョブ実行状況

JOB STARTED DATE ジョブ開始日 JOB STARTED TIME ジョブ開始時刻 JOB ELAPSED TIME ジョブの処理経過時間 CUMULATIVE STEP ジョブステップの合計処理経過時間 ELAPSED TIME TOTAL NO. OF STEPS ジョブの総ステップ数 TOTAL NO. OF PA RALLEL STEPS パラレルジョブステップの数

## 【解説】

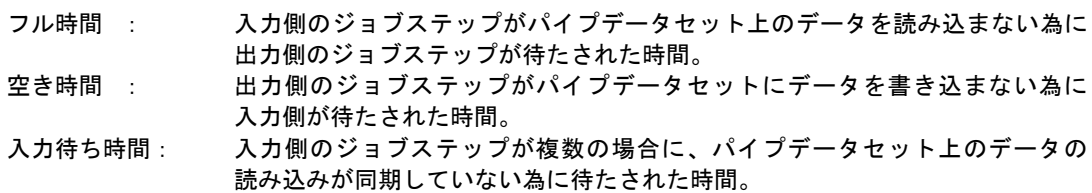

■日立システム:ジョブステップ並列実行機能

この並列実行機能解析レポートの内容は、次のようになっています。このレポートで「MAINSTEP」として出力される ステップは、並列実行したステップ「SUBSTEP」と同期を取るためのステップを出力します。

### ① 並列実行の状況

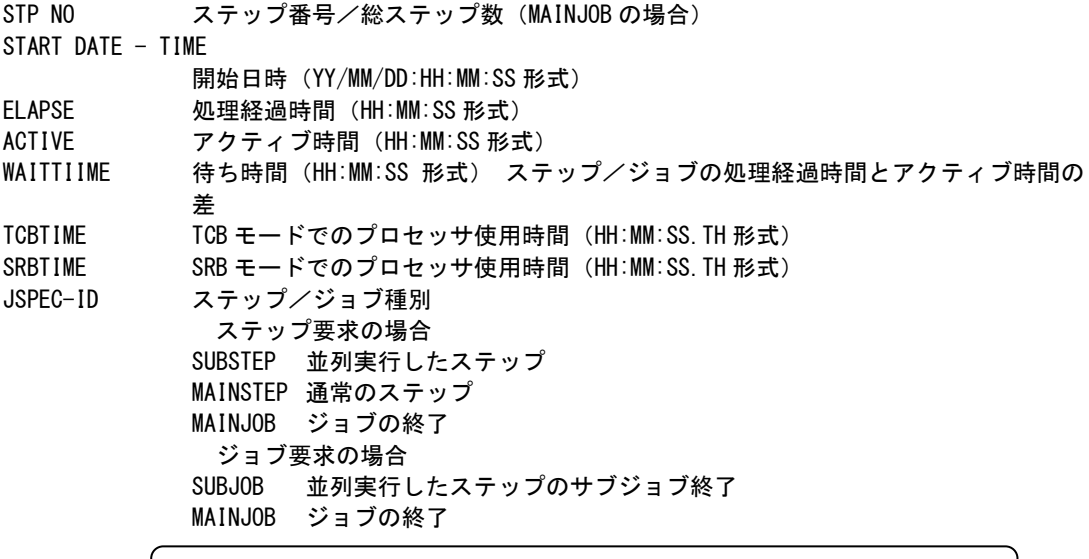

隐

MAINJOB/SUBJOB とMAINSTEP/SUBSTEP の関係については、次項の【解説】を参照 ください。

## ② ジョブ実行状況

JOB STARTED DATE ジョブ開始日 (YY/MM/DD 形式) JOB STARTED TIME ジョブ開始時刻(HH:MM:SS.TH 形式) JOB ELAPSED TIME ジョブの処理経過時間(HH:MM:SS.TH 形式) JOB WAIT TIME ジョブの待ち時間(HH:MM:SS.TH 形式) MAINSTEP MAX WAIT TIME メインステップでの待ち時間の最大値(HH:MM:SS.TH 形式) STEP NUMBER 最大値を記録したステップ番号 (注)ジョブ単位の場合は欠損値となる CUMULATIVE STEP ELAPSED TIME ジョブステップの合計処理経過時間(HH:MM:SS.TH 形式) PARALLEL STEP ELAPSED TIME 並列実行したステップの合計処理経過時間(HH:MM:SS.TH 形式) TOTAL NO. OF STEPS 総ステップ数 TOTAL NO. OF PARALLEL STEPS 並列実行したステップ数

## 【解説:ジョブステップ並列実行機能】

日立システムのジョブステップ並列実行機能(JSPEC:JobStep Parallel Execution Control Facility)では、ジ ョブ内のステップ群を並列実行させることでジョブの処理経過時間を短縮させることができる。この機能では、 ジョブのジョブステップはメインステップ(main-step)とサブステップ(subordinate-step)に分類される。サブステ ップが並列実行したステップを意味する。

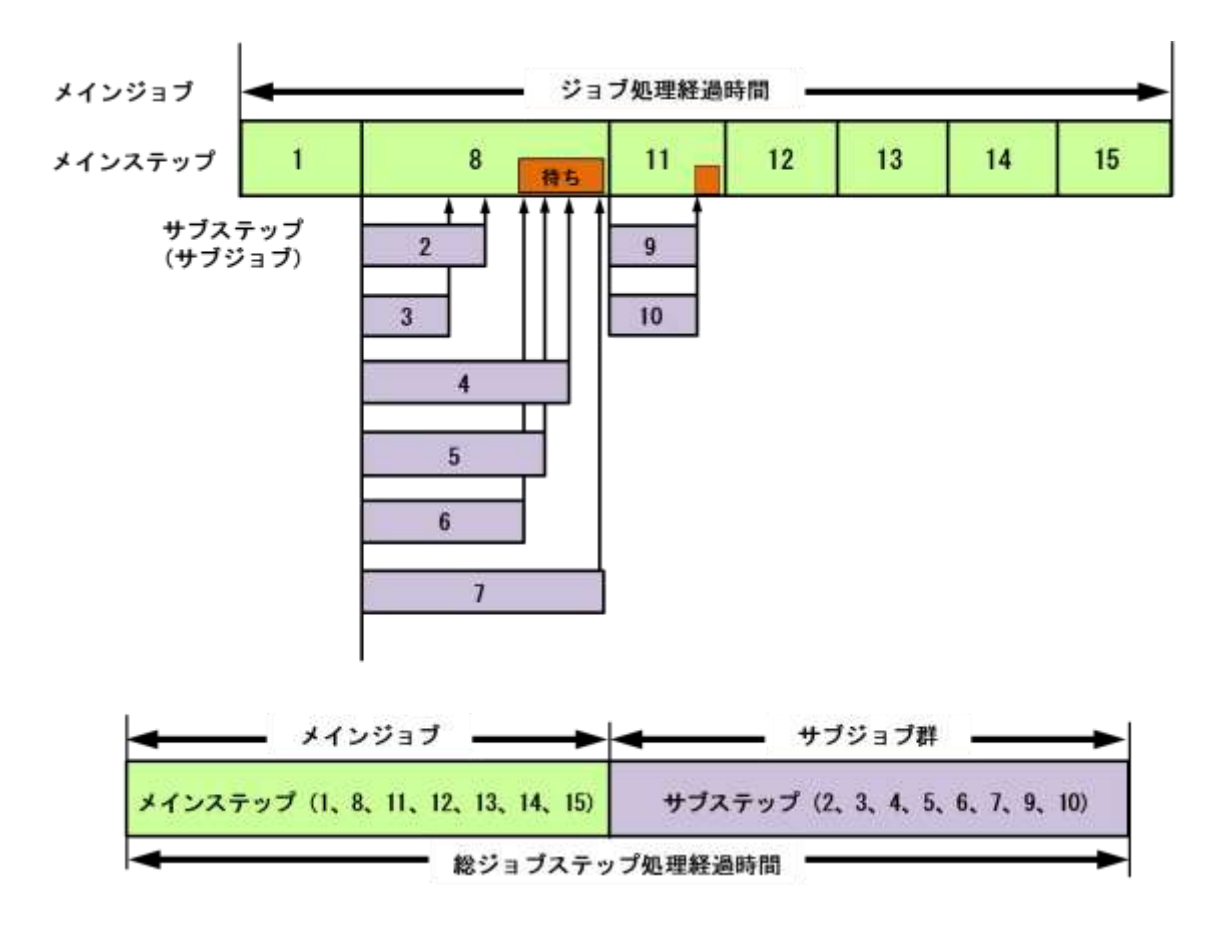

### ■一般ジョブとの違い

この機能を使用した際には、通常と同様にステップ終了レコード(タイプ4)とジョブ終了レコード(タイプ5)が 出力される。通常のジョブと異なるのは並列実行したステップに対してもジョブ終 了レコード(タイプ5)が出力 されることである。この為、ジョブ終了レコード(タイプ5)の数と実行したジョブ数は異なる。

### ■2 つの処理経過時間

通常、処理経過時間はジョブ開始日時からジョブ終了日時までの時間間隔を意味する。実際、ジョブ処理 経過時間を求める際には、前述の時間間隔を算出している。この際、ジョブ終了レコードから算出した処理経 過時間とステップ終了レコードからステップ処理経過時間を算出し全ステップを合計した処理経過時間は同じ である。この前提条件は、ステップが順番に実行されていることであった。

ジョブステップ並列機能を利用したジョブの場合には、複数ステップが同時に並列実行する為この前提条 件を満足することができない。その為、ジョブ終了レコードから算出した処理経過時間は、ステップ終了レコー ドから算出した処理経過時間よりも短くなってしまうことになる。

また、ジョブ終了レコードには、ジョブ全体の情報としてのアクティブ時間やプロセッサ使用時間などが記録 されている。ジョブステップ並列実行機能では、複数のジョブ終了レコードが出力される。これらのジョブ終了 レコードでは、メインステップの合計はメインジョブ終了レコード、サブステップの合計はサブジョブ終了レコー ドに記録される為、注意が必要である。

# 3.10 AIM タスク状況レポート (SW7)

AIMタスク状況レポートでは、富士通のAIMサブシステムを利用しているジョブ(ステップ)のタスクの処理トランザク ション件数やデータベースに対するアクセスの概要をレポートします。レポートのヘッダー部にはタスクを識別するタス ク識別番号を表示します。また、このレポートはSELSTEPスイッチの指定に関係なく必ずステップ単位に出力されます。

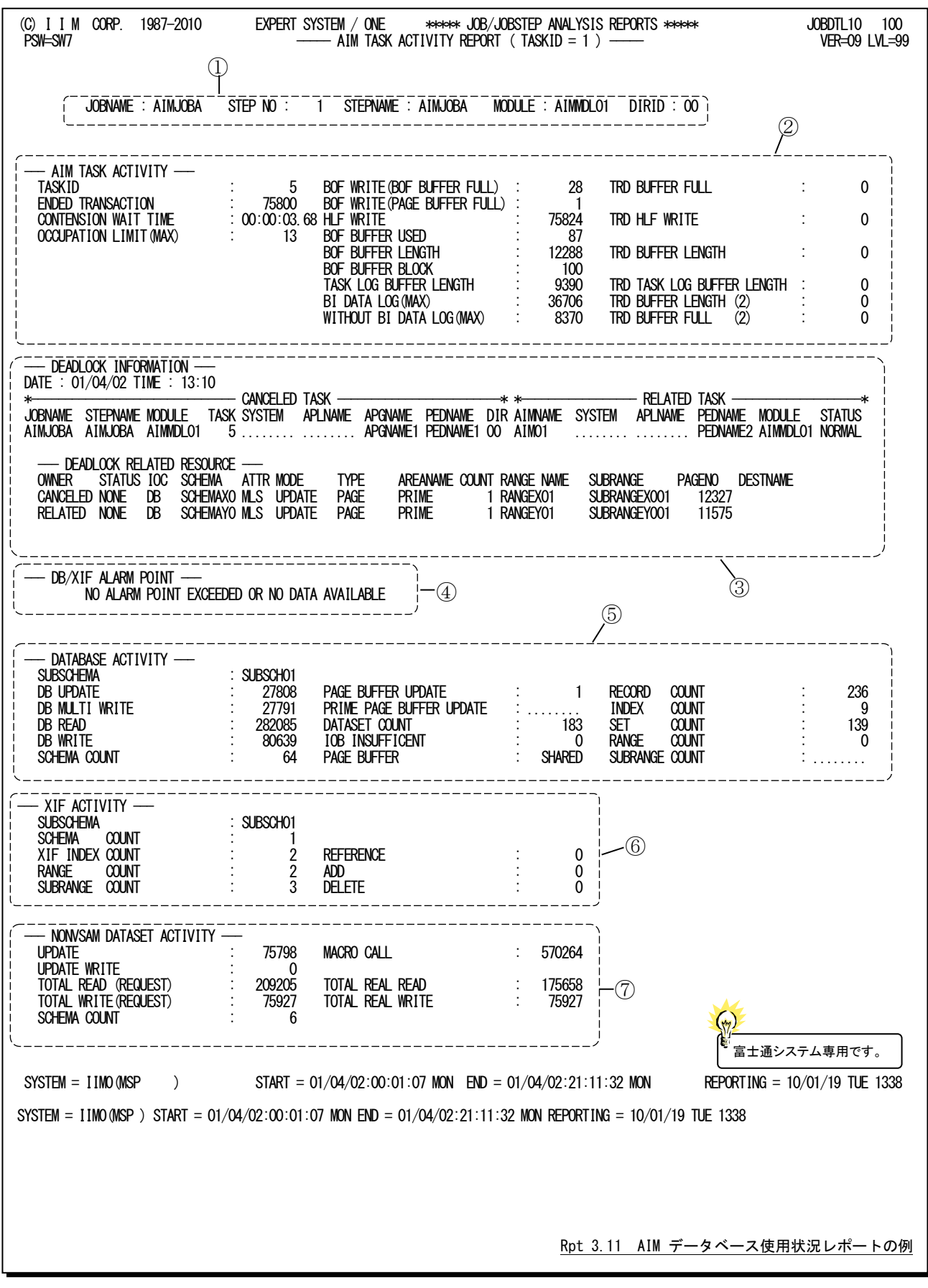

このAIMタスク状況レポートは次の10個のセクションで構成されます。3つのセクションは必ず表示されますが、その 他のセクションはアクセス状況に応じて表示されます。

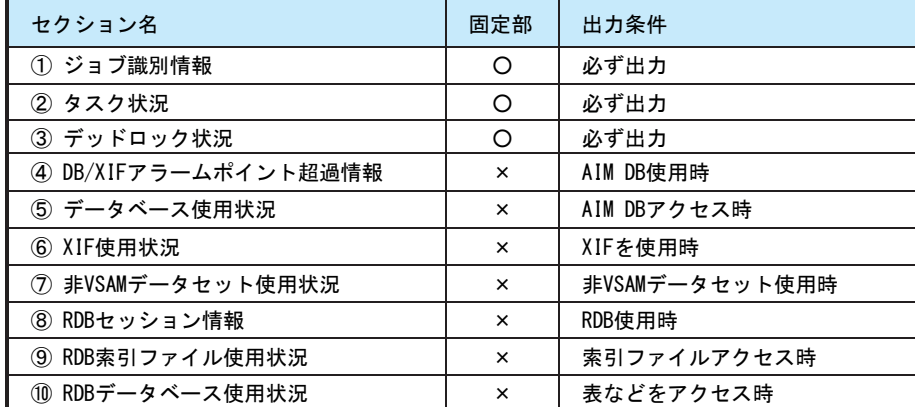

#### ① ジョブ識別情報

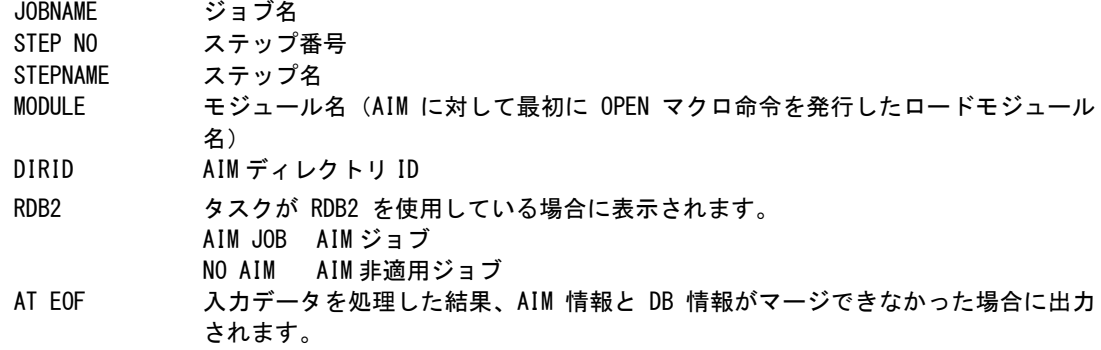

### ② タスク状況

```
タスクが起動されてから終了するまでの状況を示します。
TASK ID タスク識別番号
ENDED TRANSACTION
          終了トランザクション件数
CONTENSION WAIT TIME
          排他待ちになった最大時間
OCCUPATION LIMIT(MAX)
           占有した排他制御領域の最大個数
BOF WRITE(BOF BUFFER FULL)
          BOF ページ満杯による BOF ファイル書き出し回数
BOF WRITE(PAGE BUFFER FULL)
          ページバッファやデータセットバッファ満杯による BOF ファイルへの書き出し回数
           (途中実更新による BI データの書き出し)
HLF WRITE タスクログバッファから HLF バッファへの書き出し回数。次の時点でカウントす
           る。
           ・トランザクション終了時
           ・タスクログバッファ満杯時
           ・途中実更新時
           ・LOGWRITE マクロ
BOF BUFFERUSED
          使用した BOF ブロックの数
BOF BUFFERLENGTH
          BOF バッファ長。PED コマンドの BOF BUFFER 句のバッファ数に SIS コマンドの BOF
           ブロック長を掛けた値
BOF BUFFER BLOCK
          BOF ブロック数。PED コマンドの BOF。BUFFER 句のスペース量
TASK LOG BUFFER LENGTH
           タスクログバッファ長。PED コマンドの LOG BUFFER 句の値
BI DATA LOG(MAX)
          BI ログのデータ量の最大値(バイト)
```
WITHOUT BI DATA LOG(MAX)

BI ログ以外のデータ量の最大値(バイト)

TRD BUFFERFULL

TRD 組み立てバッファの満杯回数

HLF WRITE TRD 用タスクログバッファから HLF バッファへの書き出し回数。次の回数でカウン トする。

- ・トランザクション終了時
- ・TRD タスクログバッファ満杯時
- ・TRD 組み立てバッファ満杯時
- ・LOGWRITE マクロ

TRD BUFFER LENGTH

TRD 組み立てバッファ長。PED コマンドの TRD、BUFFER 句の値。

TRD TASK LOG BUFFER LENGTH

TRD 用タスクログバッファ長。PED コマンドの TRD BUFFER 句の値。

TRD BUFFER LENGTH (2)

TRD 組み立てバッファ長(2)

TRD BUFFER FULL (2)

TRD 組み立てバッファの満杯回数 (2)

#### TRD 組み立てバッファ長と満杯回数について

TRD組み立てバッファの情報は、入力データ元のTJNLジョブ起動カタログドプロシジャの指定に より、以下 のように出力されます。

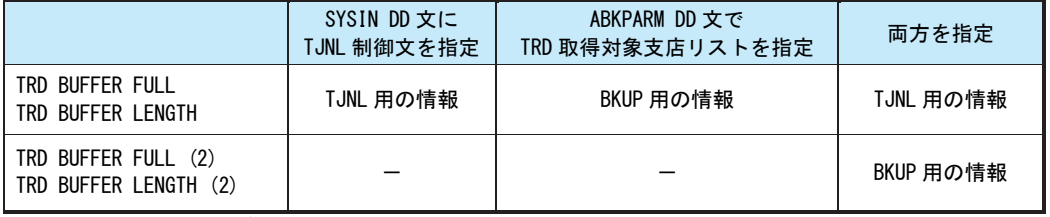

TJNL : TJNL または PowerAIM/TJNL BKUP : AIM/BKUP

#### ③ デッドロック状況

DEADLOCK INFORMATION -DATE : 01/05/29 TIME : 09:52 \*------------------------------ CANCELED TASK ------------------------\* \*----------------- RELATED TASK -------------------\* JOBNAME PROGRAM MODULE TASK-SYSTEM APLNAME APGNAME PEDNAME DIR-AIMNAME SYSTEM APLNAME PEDNAME MODULE STATUS<br>AIMJOB50-PROGRAM2-MODULE20 - 2 . . . . . . . . . . . . . APGNAME2-PEDNAME2-00 AIM . . . . . . . . . . . . . . . . 2 ........ ....... APGNAME2 PEDNAME2 00 AIM

```
デッドロックが発生していない際には、下記のメッセージが出力されます。
    NO DEADLOCK OCCURRED
```
デッドロックが発生した際の状況を示します。

DATE デッドロック検出日付 (YY/MM/DD 形式) TIME デッドロック検出時刻(HH:MM 形式) <キャンセルタスク情報> JOBNAME ジョブ名 STEPNAME ステップ名 MODULE モジュール名 TASK タスク識別番号 SYSTEM クライアントシステム名。分散データベースのサーバトランザクションのみ APLNAME B クライアント APL 名。分散データベースのサーバトランザクションのみ APGNAME APG 名 PEDNAME PED 名 DIR ディレクトリ ID <デッドロック関与タスク情報> AIMNAME AIMシステム名 SYSTEM クライアントシステム名。分散データベースのサーバトランザクションのみ APLNAME クライアント APL 名。分散データベースのサーバトランザクションのみ PEDNAME クライアント APL 名。分散データベースのサーバトランザクションのみ MODULE モジュール名 STATUS デッドロック関与タスク状況 NORMAL 関与タスク情報有り NO DATA 関与タスク情報が完備していない INVALID 関与タスク情報に不当な情報有り

## <デッドロック資源情報>

この部分はIOC種別により3種類の形式に分類されます。

形式 1:DS/DB/XIF/DCMS/RDB の場合

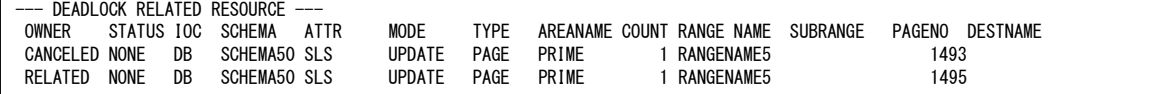

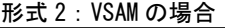

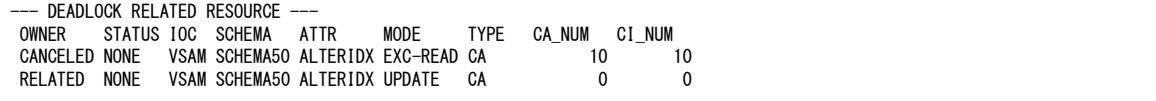

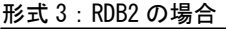

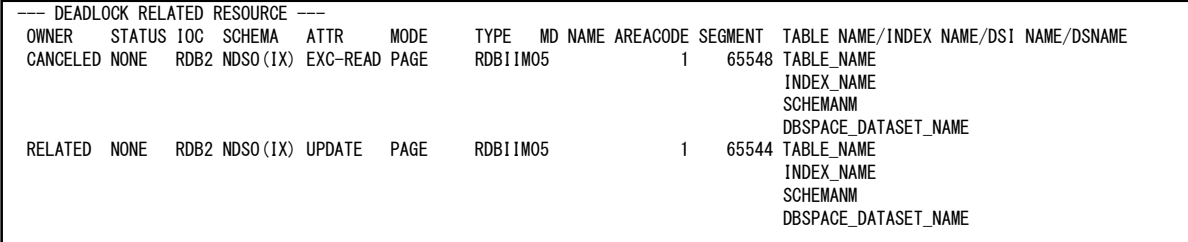

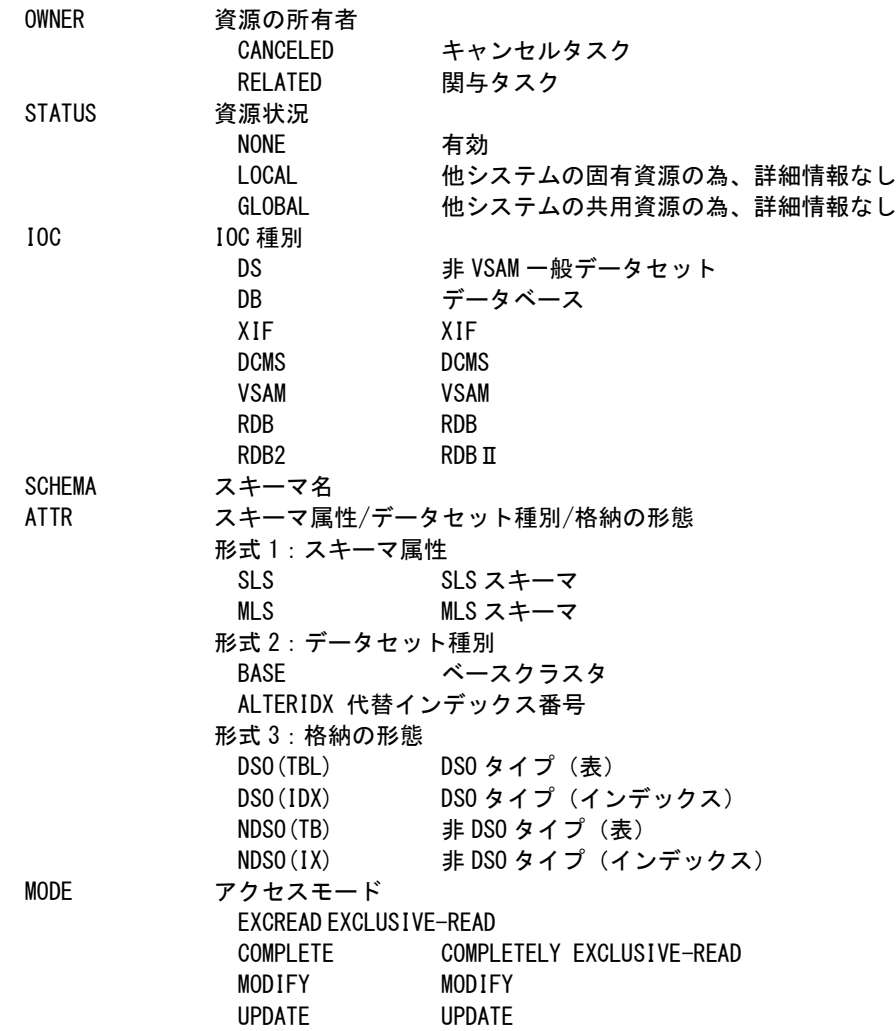

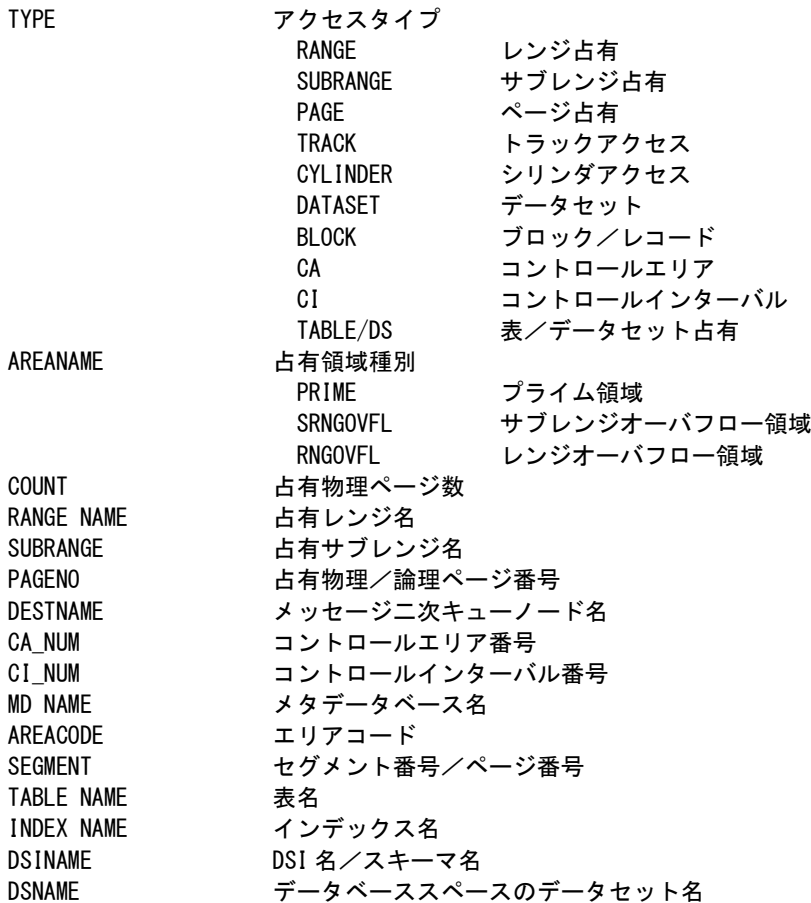

形式3の場合、ATTR欄に示される内容により「TABLE NAME」欄の内容が次のようになります。

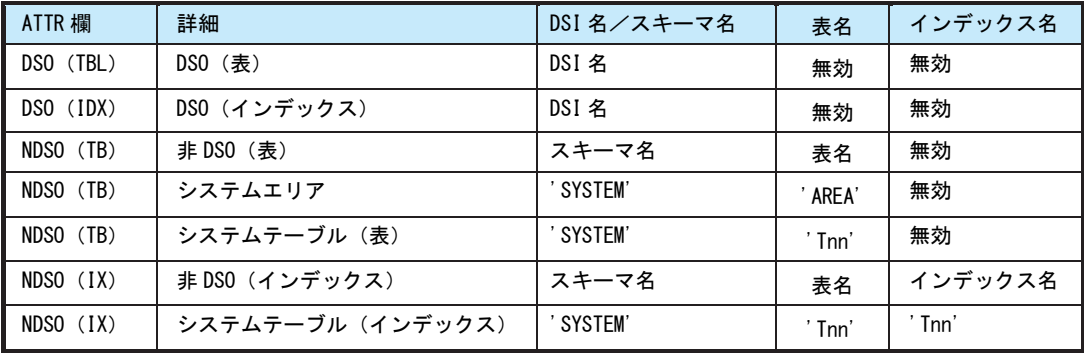

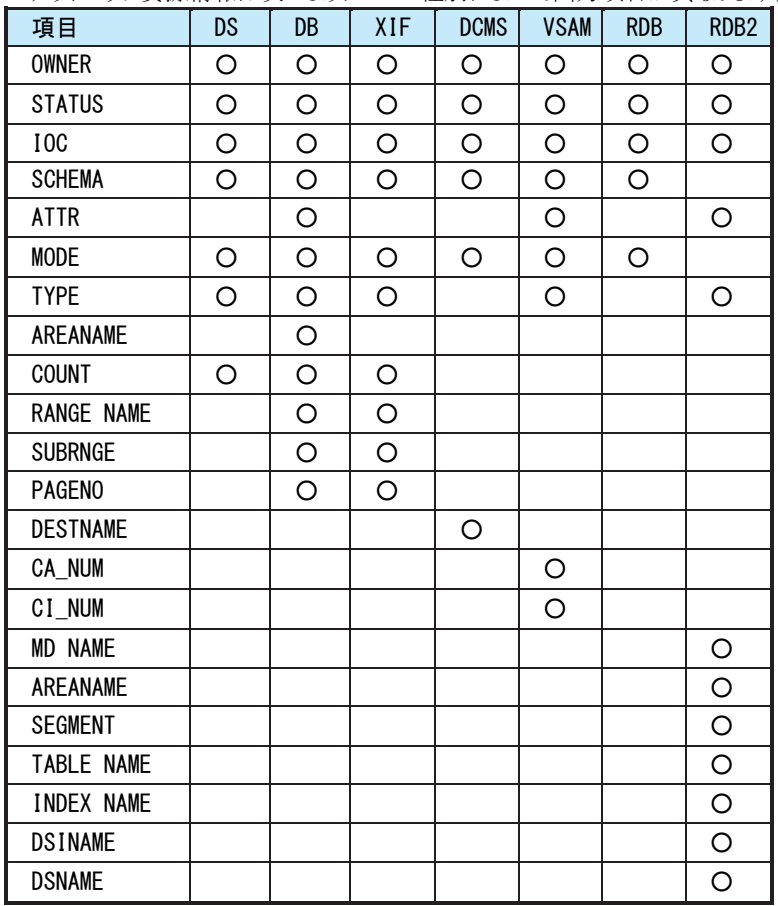

このデッドロック資源情報は次のように IOC 種別によって出力項目が異なります。

## ④ DB / XIF アラームポイント超過情報

スキーマやXIFスキーマ定義時に設定するアラームポイントを超過した際の状況を示します。 なお、AIM DBにアクセスしていない場合、下記のメッセージを出すことがあります。

--- DB/XIF ALARM POINT ---NO ALARM POINT EXCEEDED OR NO DATA AVAILABLE

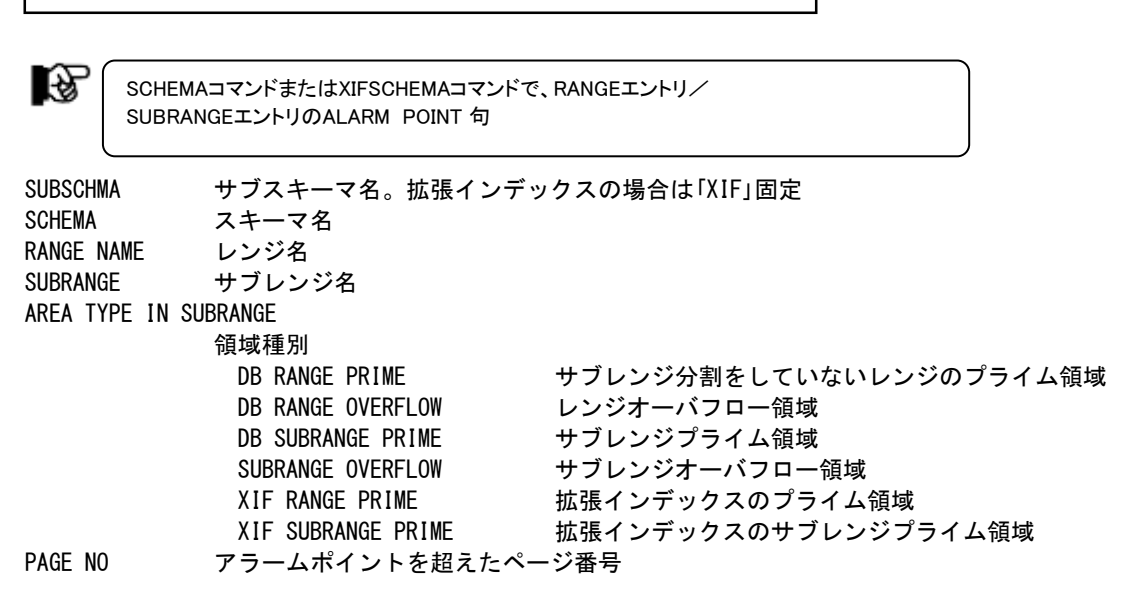

-- DATABASE ACTIVITY ---

⑤ データベース使用状況

AIM DBにアクセスしていない場合、下記のメッセージを出すことがあります。

SUBSCHEMA サブスキーマ名 DB UPDATE データベース実更新契機発生回数 DB MULTI データベース実更新多重処理回数 WRITE DB READ データベース実 READ 回数 DB WRITE データベース実 WRITE 回数 SCHEMA COUNT スキーマの数 PAGE BUFFER UPDATE ページバッファ途中実更新回数 PRIME PAGE BUFFER UPDATE プライムページ用ページバッファ実更新回数 この値が欠損値の場合はページバッファのプライム/オーバフロー分割機能を利用 していない。 DATASET COUNT データセットの総数 IOB INSUFFICENT IOB 不足回数 PAGE BUFFER ページバッファの共有状態 SHARED 全スキーマ間でページバッファを共有 MIXED いくつかのスキーマ間で共用 NONE 非共用 RECORD COUNT レコード数 INDEX COUNT インデックス数 SET COUNT セット数 RANGE COUNT レンジ数 SUBRANGE COUNT サブレンジ数 NO ACTIVITY

### ⑥ XIF 使用状況

XIFを使用していない場合、下記のメッセージを出すことがあります。

```
--- XIF ACTIVITY ---
    NO ACTIVITY
```
SUBSCHMA サブスキーマ名 SCHEMA COUNT XIF スキーマの数 XIF INDEX COUNT 拡張インデックスの数 RANGE COUNT レンジの総数 SUBRANGE COUNT サブレンジの総数 REFERENCE レコードの参照回数 ADD レコードの追加回数 DELETE レコードの削除回数

## ⑦ 非 VSAM データセット使用状況

非VSAMデータセットを使用していない場合、下記のメッセージを出すことがあります。

--- NONVSAM DATASET ACTIVITY ---NO ACTIVITY

UPDATE 全スキーマでの更新契機発生回数(途中実更新と一括実更新の合計) UPDATE WRITE AIM が行った実書き出し契機回数 (途中実更新の回数) TOTAL READ (REQUEST) 拡張インデックスの数

TOTAL WRITE(REQUEST)

利用者からの書き出し依頼回数 SCHEMA COUNT スキーマの数 MACRO CALL 利用者からのマクロ発行回数 TOTAL REAL READ AIM が行った実読み込み回数

·利用者の READ マクロによる実 I/0

·利用者からの WRITE マクロによる BI データの取得の為の実 I/0

TOTAL REAL WRITE

AIM が行った実書き出し回数(途中実更新と一括実更新の合計)

### ⑧ RDB セッション情報

リレーショナルデータベースの使用状況を報告します。

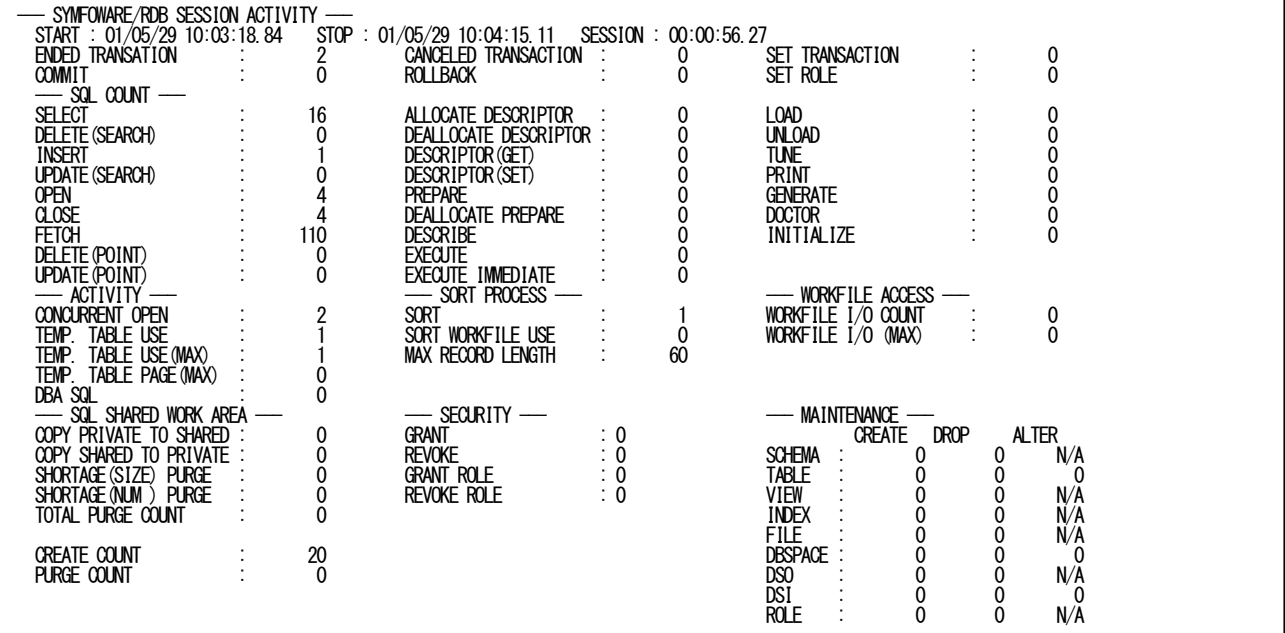

#### セッション情報

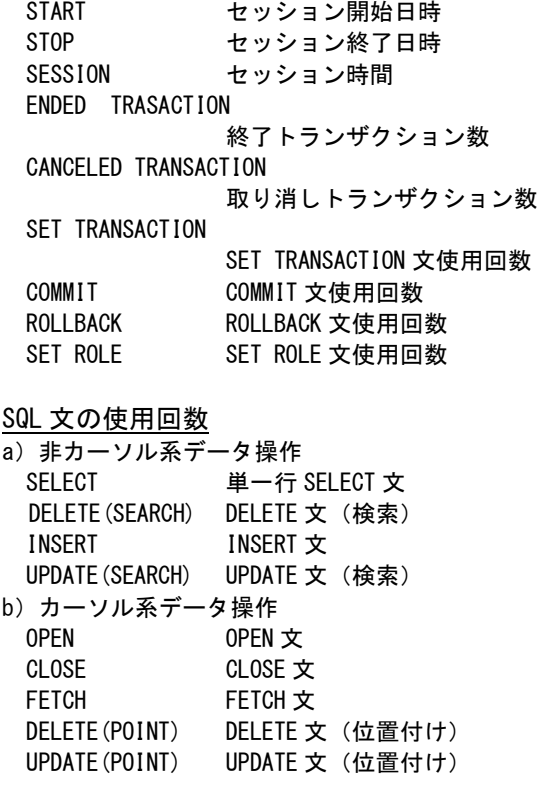

c)動的 SQL ALLOCATE DESCRIPTOR ALLOCATE DESCRIPTOR 文 DEALLOCATE DESCRIPTOR DEALLOCATE DESCRIPTOR 文 DESCRIPTOR(GET) DESCRIPTOR 取得文 DESCRIPTOR(SET) DESCRIPTOR 設定文 PREPARE PREPARE 文 DEALLOCATE PREPARE DEALLOCATE PREPARE 文 DESCRIBE DESCRIBE 文 EXECUTE EXECUTE 文 EXECUTE IMMEDIATE EXECUTE IMMEDIATE 文 d)ユーティリティ制御文 LOAD LOAD 文 UNLOAD UNLOAD 文 TUNE TUNE 文 PRINT PRINT 文 GENERATE GENERATE 文 DOCTOR DOCTOR 文 INITIALIZE INITIALIZE 文 実行状況 CONCURRENT OPEN 同時にオープンした SQL 文の最大数(カーソル系と非カーソル系) TEMP. TABLE USE 中間テーブルを使用した SQL 文の数(カーソル系と非カーソル系) TEMP. TABLE USE(MAX) 中間テーブルを使用した SQL 文の最大数(カーソル系と非カーソル系) TEMP. TABLE PAGE(MAX) 中間テーブルの最大使用ページ数 DBA SQL DBA を利用した SQL 文の数 ソート処理 SORT ソート処理の使用回数 SORT WORKFILE USE ソート処理用の作業用ファイルを使用した回数 MAX RECORD LENGTH ソート処理用の総レコード長の最大値 ワークファイル使用状況 WORKFILE I/O COUNT 作業用データセットに対するセッション内での総入出力回数 WORKFILE I/O (MAX) 作業用データセットに対するトランザクション当りの最大入出力回数 SQL 文実行環境 COPY PRIVATE TO SHARED タスク固有域から共有域へのコピー回数 COPY SHARED TO PRIVATE 共有域からタスク固有域へのコピー回数 SHORTAGE(SIZE) PURGE 領域不足による SQL 文実行環境のパージ回数(共有域) SHORTAGE(NUM) PURGE 共有域で管理する SQL 文実行環境の数を越えた為にパージした回数 TOTAL PURGE COUNT 共有域での SQL 文実行環境の総パージ回数 CREATE COUNT SQL 文実行環境の作成回数 PURGE COUNT SQL 文実行環境のパージ回数

#### <補足>SQL 文の実行環境

SQL文の実行環境は共有域とタスク固有域に存在します。ジョブ内の複数タスク間で共用するのが共有域 で、共有することで必要なメモリサイズを削減することができます。一方、タスク固有域はタスク毎に専有する領 域です。同一のSQL文を再実行する場合は残っている実行環境を再利用します。

ジョブ内のタスク間で実行環境を共用する場合、RDBは次の順に検索します。

1.タスク固有域を検索し、見つかったらそれを使用する。

2. 共有域を検索し、見つかったら共有域からタスク固有域へコピー。

3.共有域でも見つからなかった時はタスク固有域に新規に作成し、共有域へ登録。

RDBは管理数や使用率を基に、共有域を使用頻度の低いものから削除します。したがって共有域を使用し て管理数や領域が不足した場合には、共有域に関するチューニングパラメータの変更を検討する必要があり ます。これらのパラメータはシステム(JYPZSTUN)/ジョブ(JYPZJTUN)チュー ニングマクロで設定します。詳 細はメーカ提供のマニュアルを参照してください。

- <関連するチューニングパラメータ>
- GOPLFRE、GOPLNUM、GOPLSIZ、GOPLUSE
- MXOPLSZ

機密保護

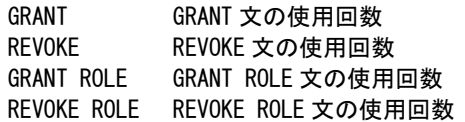

#### 保守用

データベースに対して定義(CREATE)、削除(DROP)と変更(ALTER)を実施した際の回数を示します。

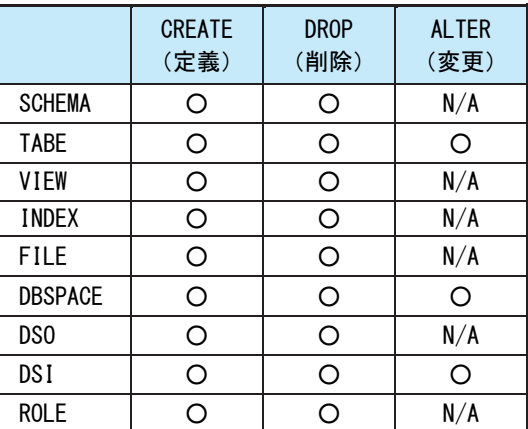

### ⑨ RDB 索引ファイル使用状況

このタスクでアクセスした索引ファイルへのアクセス状況を示します。

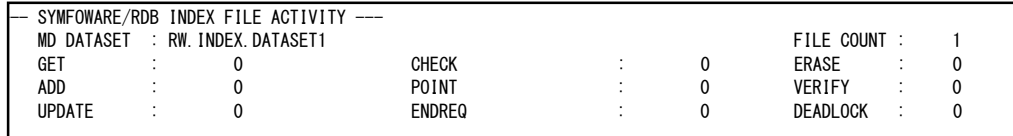

MD DATASET メタデータベースのデータセット名

FILE COUNT 作業用データセットに対するセッション内での総入出力回数

次の項目は、アクセスした索引ファイルすべての合計値を示します。

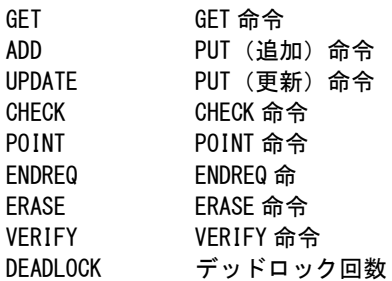

## ⑩ RDB データベース使用状況

このタスクでアクセスした表とデータベーススペースについて、アクセスの概要を示します。

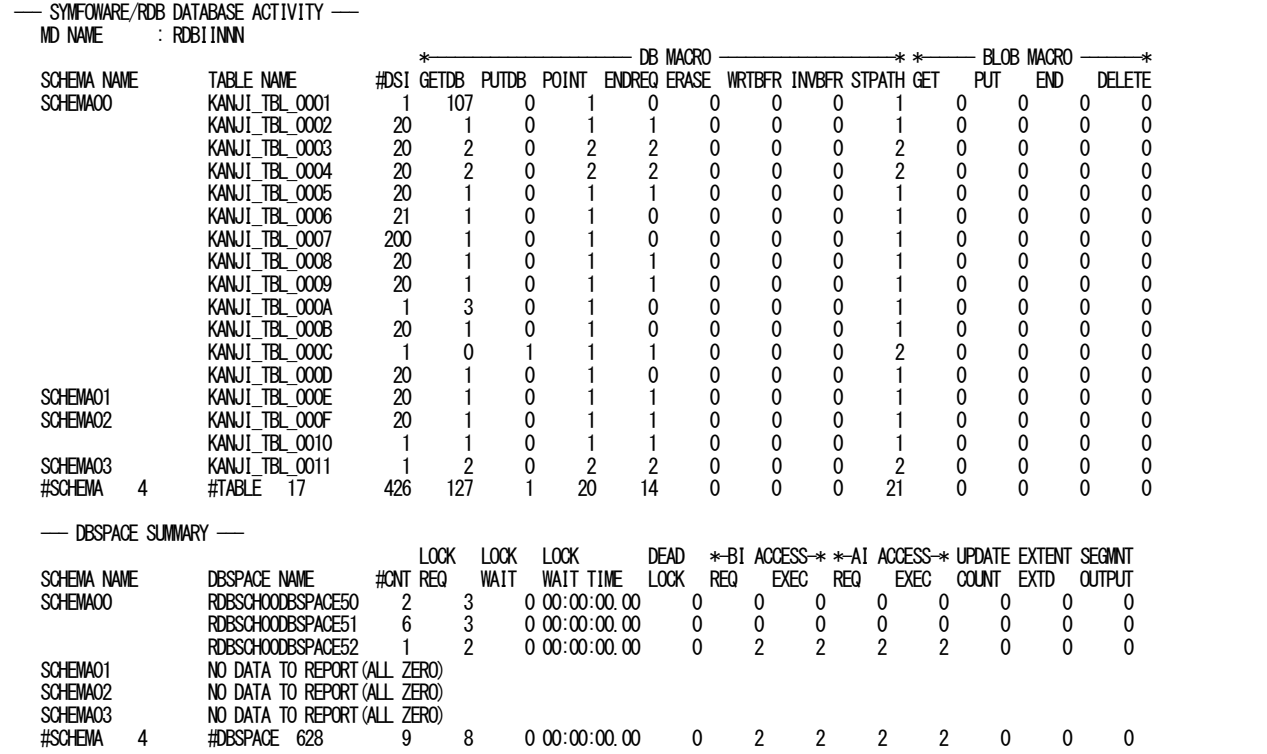

データベース使用状況

MD NAME メタデータベース名 SCHEMA NAME スキーマ名 TABLE NAME 表名

【注】表名が漢字コードの場合にはプロセジャが生成した表の名前が出力されま す。また、MAKER スイッチが 1 かあるいは 2 の際には、漢字で出力されます。 #DSI 表を構成する DSI の数

各マクロの受付回数を示します。

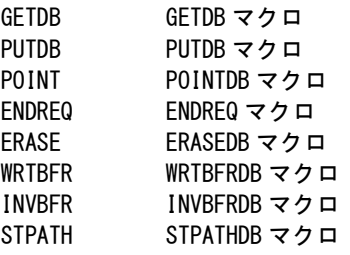

BLOB関連のマクロの受付回数を示します。

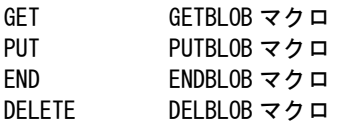

```
データベーススペース・サマリー
 SCHEMA NAME スキーマ名
 DBSPCE NAME データベーススペース名
 #CNT このデータベーススペースを使用した回数
 LOCKREQ 占有要求回数(累積)
 LOCKWAIT 占有待ち回数(累積)
 LOCKWAIT TIME
         占有待ち時間(累積)(HH:MM:SS.TH 形式)
 DEADLOCK デッドロック発生回数
 BI ACCESS
  REQ BI 収集要求回数
  EXEC BI 収集実行回数
 AI ACCESS
  REQ AI 収集要求回数
  EXEC AI 収集実行回数
 UPDATE COUNT
         途中実更新通知回数
 EXTENT EXTD エクステント拡張回数
 SEGMNT OUTPUT
         セグメント切り出し回数
```
# 3.11 AIM データベース使用状況レポート (SW7, SW71, SW72)

AIMデータベース使用状況レポートでは、富士通システムのAIMを利用しているジョブ(ステップ)のデータベース への詳細なアクセス状況をレポートします。ここではアクセスのあった項目群のみが出力されます。レポートのヘッダ 部にはタスクを識別するタスク識別番号を表示します。また、レポートはSELSTEPスイッチの指定に関係なく必ずステ ップ単位に出力されます。

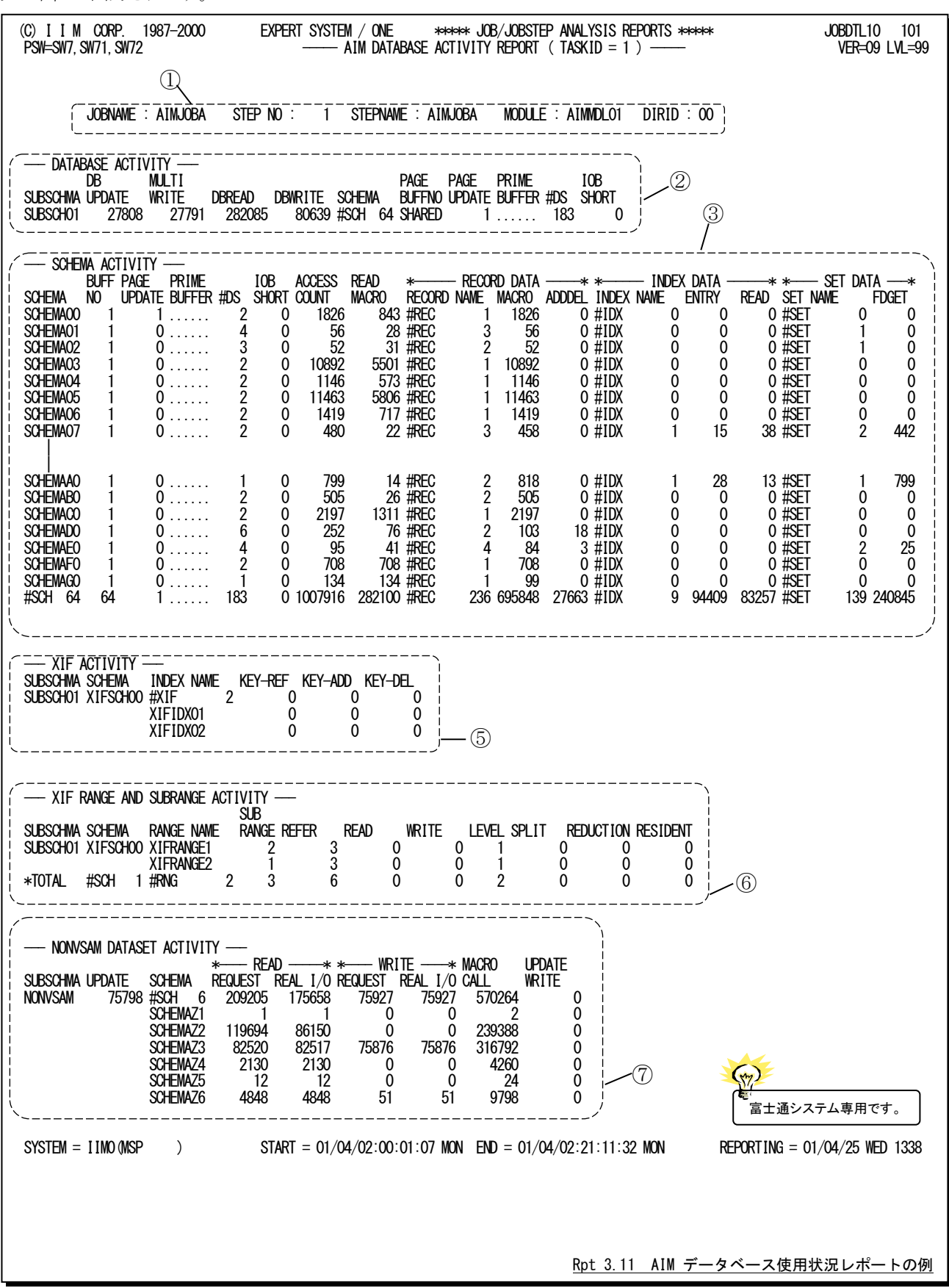

このレポートはAIM タスク状況レポート(SW7)で出力される各セクションの詳細情報を示すもので、次の9つのセク ションで構成されます。ジョブ(ステップ)のデータベースアクセス状況に応じて対応するセクションのみが出力されま す。

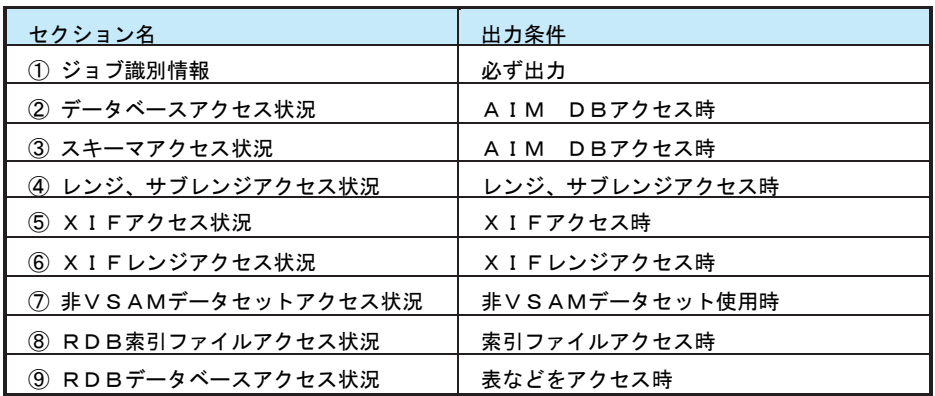

## ① ジョブ識別情報

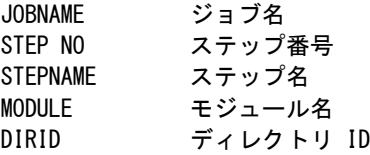

## ② データベースアクセス状況

データベースへのアクセス状況を示します。タイプ112が入力された場合はサブスキーマ単位の情報を出力 し、個々のスキーマ情報はスキーマアクセス状況に表示します。一方タイプ112が入力されない場合はスキー マ単位に情報を出力します。

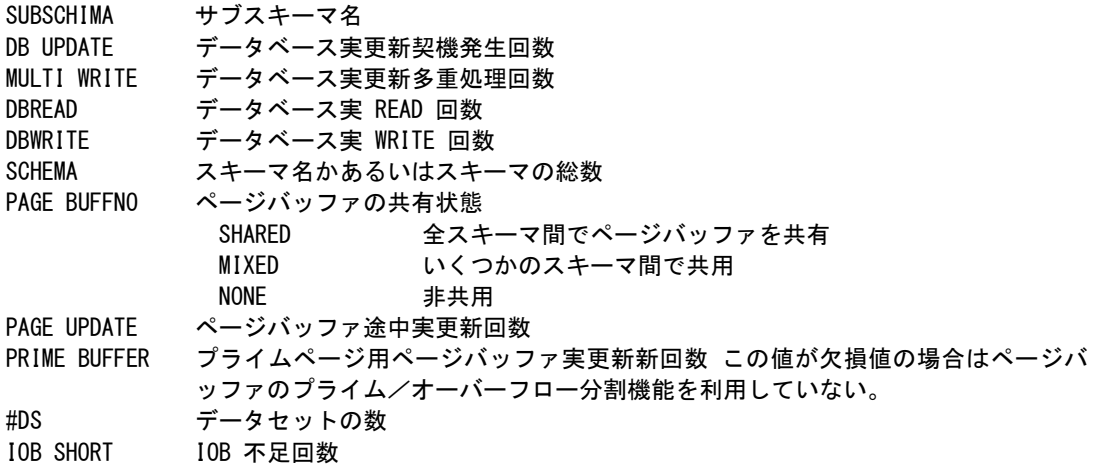

### ③ スキーマアクセス状況

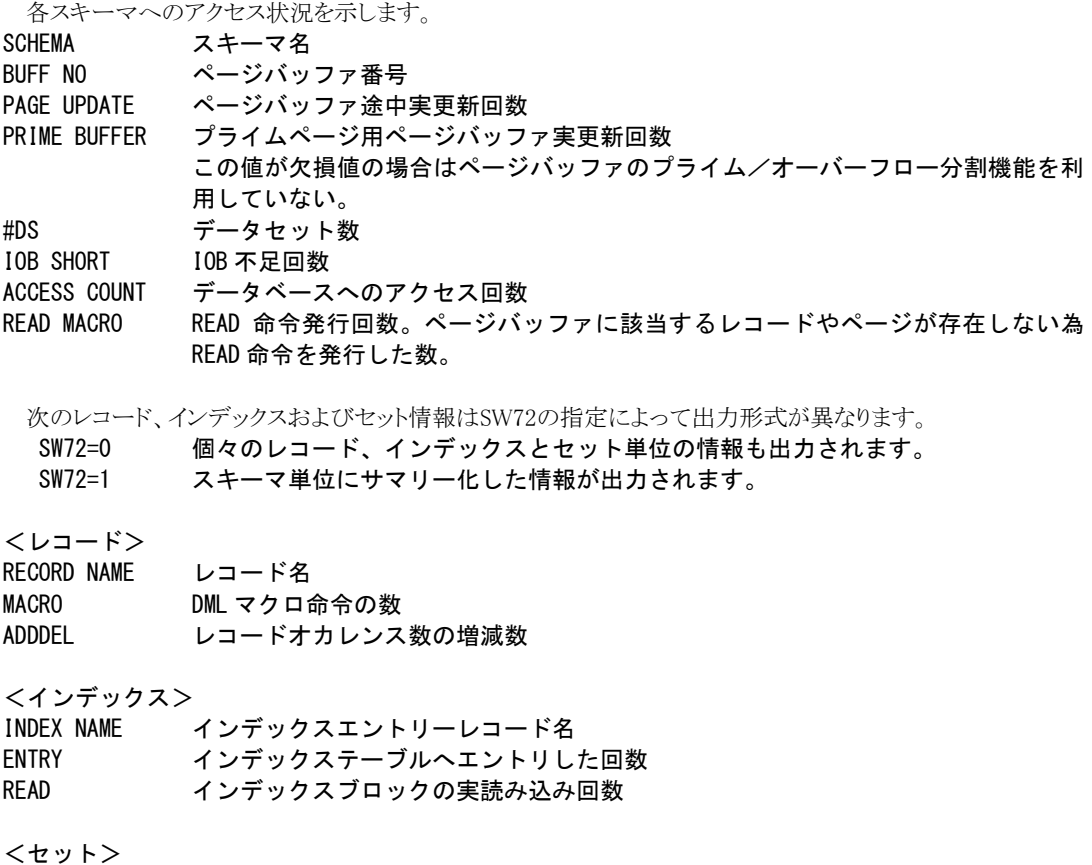

SET NAME セット名 FDGET SET 指定の DBFIND/DBGET マクロ命令の発行回数

## ④ レンジ、サブレンジアクセス状況

隐

レンジを定義している場合はレンジへのアクセス状況を報告します。

レンジへのアクセス状況は、PEDコマンドに「STATISTICS IS RANGE」句を指定した場合 のみSMFレコードに収集されます。

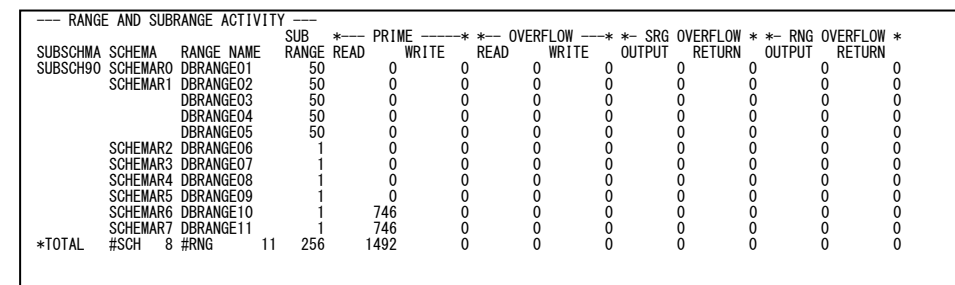

SUBSCHIMA サブスキーマ名 SCHEMA スキーマ名 RANGE NAME レンジ名 次の項目は SW72 の指定によって出力形式が異なります。 SW72=0 各サブレンジ毎に表示 SW72=1 レンジ毎に表示 SUB RANGE サブレンジコードかあるいは個数

<サブレンジのプライム領域> READ 実 READ 回数 WRITE 実 WRITE 回数

<オーバフロー領域> READ 実 READ 回数 WRITE 実 WRITE 回数

<サブレンジのオーバフロー領域><br>OUTPUT ページの切り出し ページの切り出し回数 RETURN ページの返却回数 <レンジのオーバフロー領域> OUTPUT ページの切り出し回数 RETURN ページの返却回数

## ⑤ XIF アクセス状況

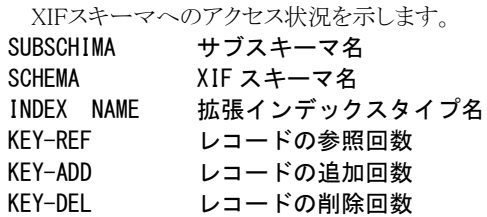

## ⑥ XIF レンジアクセス状況

レンジを定義している場合はレンジへのアクセス状況を報告します。

ि

レンジへのアクセス状況は、PEDコマンドに「STATISTICS IS RANGE」句を指定した場合 のみSMFレコードに収集されます。

SUBSCHIMA サブスキーマ名 SCHEMA XIF スキーマ名 RANGE NAME レンジ名 次の項目はSW72の指定によって出力形式が異なります。 SW72=0 各サブレンジ毎に表示 SW72=1 レンジ毎に表示 SUB RANGE サブレンジコード REFER ページ参照回数 READ ページ実読み込み回数 WRITE ページ実書き出し回数 LEVEL ルートページインデックスレベル ID SPLIT ページ分裂回数 REDUCTION ページ縮退回数 RESIDENT 常駐ページ参照回数

## ⑦ 非 VSAM データセットアクセス状況

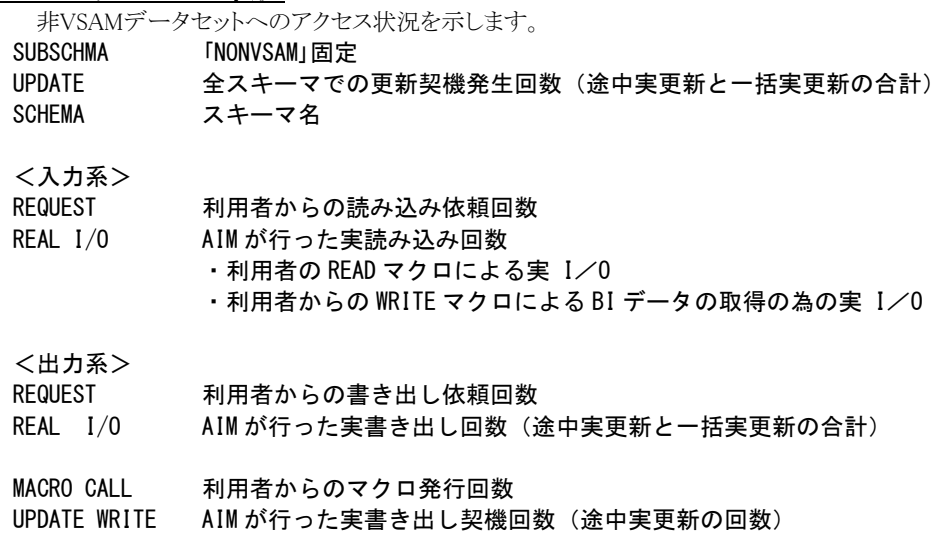

## ⑧ RDB 索引ファイルアクセス状況

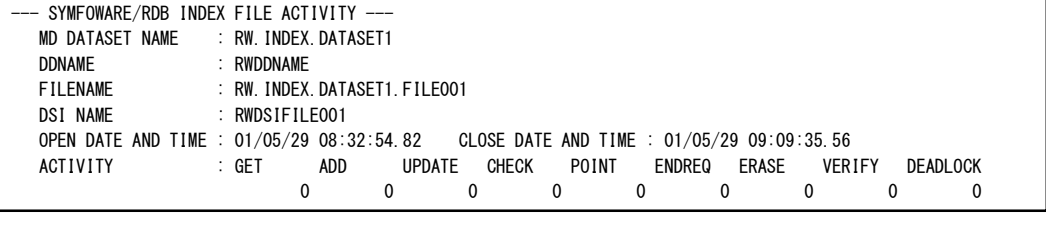

MD DATASET NAME

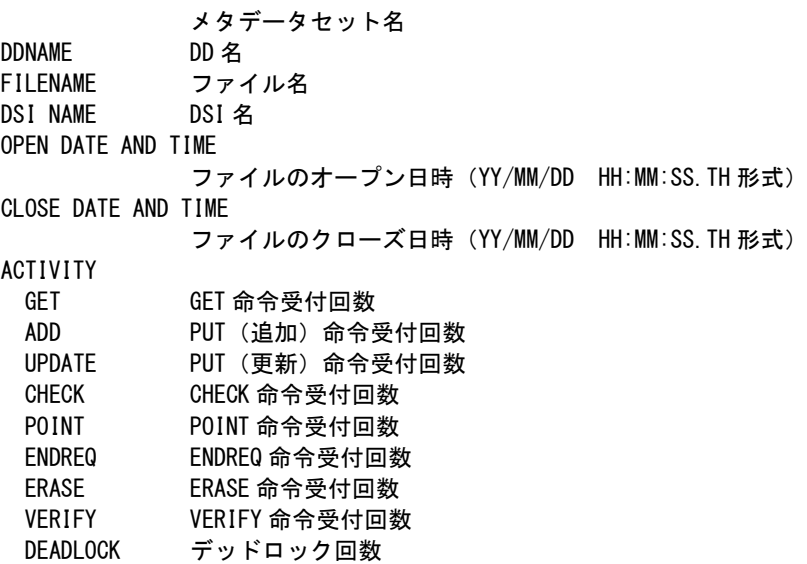

### ⑨ RDB データベースアクセス状況

このセクションでは、表、DSI, バッファとエリア毎の詳細なアクセス状況を示します。

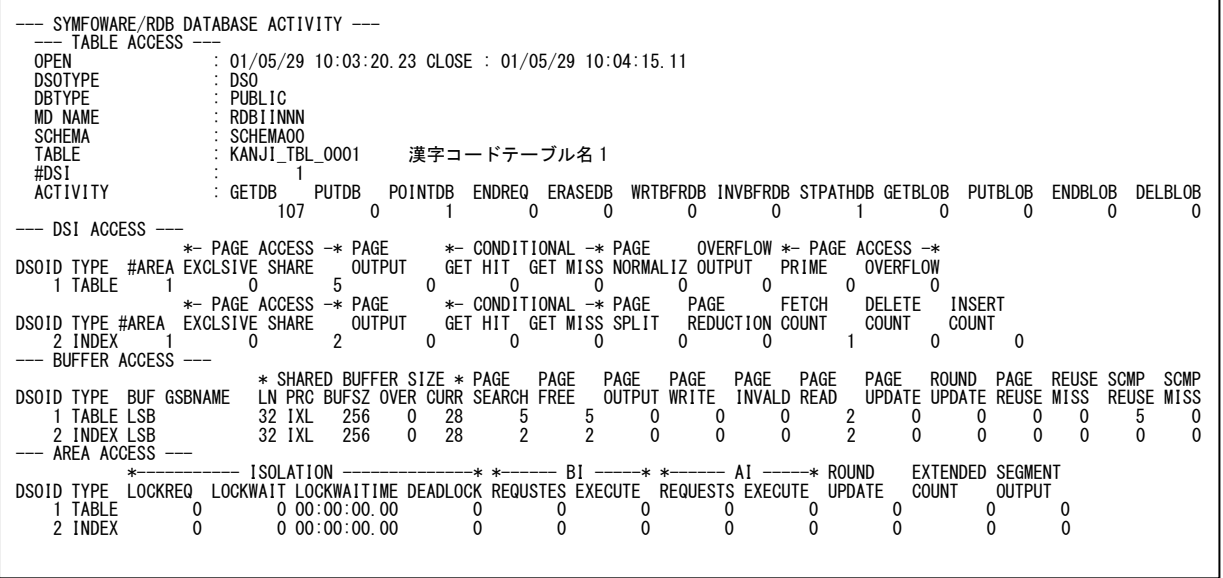

表へのアクセス状況

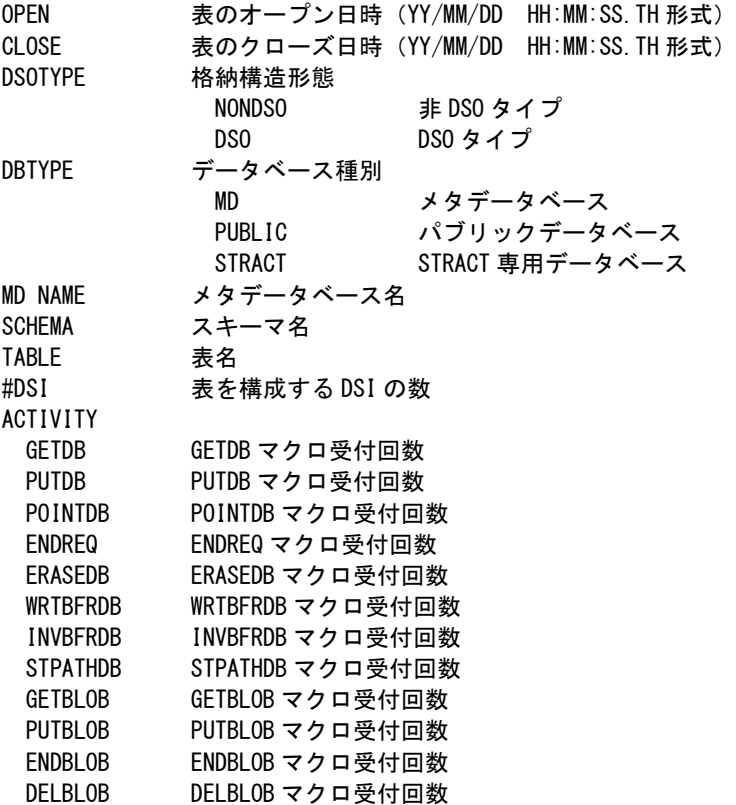

```
DSI へのアクセス状況
DSOID DSO 識別番号
TYPE DSI 種別
          BLOB BLOB
          INDEX インデックス
          TABLE 表
#AREA DSI を構成する物理エリアの数
PAGE ACCESS
 EXCLSIVE ページアクセス回数(排他)
 SHARE ページアクセス回数 (共用)
PAGE OUTPUT ページ切り出し回数
CONDETIONAL 表を構成する DSI の数
 GET HIT 条件付 GET のヒット回数
 GET MISS 条件付 GET の誤ヒット回数
PAGE ACCESS PUTDB マクロ受付回数
<DSI 種別が「BLOB」と「TABLE」の場合>
 PAGE NORMALIZ
         ページ正規化回数
 OVERFLOW OUTPUT
         オーバフローページ切り出し回数
 PRIME プライムページアクセス回数(RANDOM)
 OVERFLOW INVBFRDB オーバフローページアクセス回数 (RANDOM)
<DSI 種別が「INDEX」の場合>
 PAGE SPLIT ページ分割回数
 PAGE REDUCTION
         ページ縮退回数
 FETCH COUNT FETCH 回数
 DELETE COUNT
         DELBLOB マクロ受付回数
 INSERT COUNT
         INSERT 回数
バッファ使用状況
DSOID DSO 識別番号
TYPE DSI 種別
          BLOB BLOB
          INDEX インデックス
          ABLE 表
BUF バッファタイプ
         GSB ジョブ間共用バッファ LSB ジョブ内共用バッファ
GSBNAME GSB 識別子
SHARED BUFFER SIZE
 LN ページ長
 PRC バッファ種別
          REF 参照優先取り上げ
          LRU LRU 優先取り上げ
          UPD 更新優先取り上げ
          IXL リーフ部優先取り上げ
 BUFSZ 全体のバッファサイズ (32KB 単位)
 OVER オーバフロー領域の大きさ (32KB 単位)
 CURR ページ長 (LN) で示されるバッファの大きさ (32KB 単位)
PAGE SEARCH ページ検索回数
PAGE FREE ページ解放回数
PAGE OUTPUT ページ切り出し回数
PAGE WRITE ページ書き出し回数
PAGE INVALD ページ不当回数
PAGE READ ページ読み込み回数
PAGE UPDATE ページ実更新回数(一括更新と途中実更新)
ROUND UPDATE ページ途中実更新回数
PAGE REUSE ページ再利用回数
REUSE MISS ページ再利用失敗回数
SCMP REUSE SCMP 環境でページ再利用回数
```
#### SCMP MISS SCMP 環境でページ再利用失敗回数

#### <解説>RDB のバッファ管理方法

データベースバッファにはジョブ間共用バッファ(GSB)とジョブ内共用バッファ(LSB)が用意されています。 これらの違いはその名前の通り複数のジョブで共有するのがジョブ間共用バッファ、単一ジョブだけが占有す るのがジョブ内共用バッファです。

#### ジョブ間共有バッファ(GSB)の管理方法

ジョブ間共用バッファは、DSOタイプのパブリックデータベースでは表およびインデックスのDSI単位、非 DSOタイプのパブリックデータベースでは表およびインデックスが対象となります。ジョブ間共用バッファの開設 /閉鎖は、AIM操作コマンド「START/STOP GSB コマンド」で行います。この際共用バッファを識別する為の GSB識別子、またバッファ全体のサイズと各バッファサイズ毎のバッファ数を指定します。バッファサイズには 1KB、2KB、4KB、8KB、16KB、32KBの6種類があり、各バッファサイズ毎に指定された個数で初期化され固定 域として管理されます。

バッファ全体のサイズと固定域の差分はオーバフロー領域として管理されます。これらの領域とジョブ間共 用バッファの結合/切離は、AIM操作コマンド「VARYコマンド」で行います。

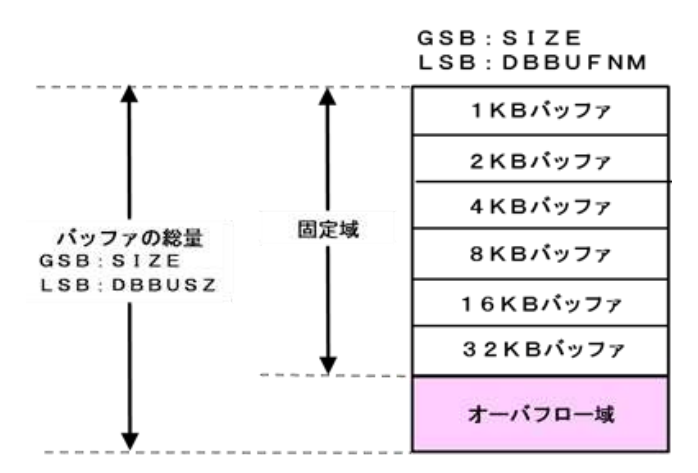

#### (注)実際に指定するバッファ数は32KB単位の個数を指定する。

バッファが枯渇した場合はバッファ取り上げモードの指示に従って処理を行います。このモードは4種類用 意されています。

#### REF(参照優先制御)

取り上げ可能なバッファの中で更新していないバッファを LRU 制御により取り上げる。

#### IRU (IRU 制御)

取り上げ可能なバッファの中で、バッファの状態に関係なく最も古いバッファを取り上げる。

#### UPD(更新優先制御)

取り上げ可能なバッファの中で、トランザクションが更新したすべてのバッファ(実更新保留中) を途中実更新し、必要とするバッファだけを取り上げ残りをバッファプールに返却する。

#### IXL(インデックスリーフ部優先取り上げ制御)

取り上げ可能なバッファの中で、バッファの状態に関係なく表が読み込まれているバッファもしく はインデックスの下位層が読み込まれているバッファの最も古いものを取り上げる。

#### ジョブ内共用バッファ(LSB)の管理方法

ジョブ内共用バッファの管理もジョブ間共用バッファと同じで、バッファ数などをシステム/ジョブチューニン グマクロで指定します。この際、メタデータベースのI/Oバッファをジョブ毎に使用するよう指定した場合、メタ データベースでは4KBと32KBバッファを使用します。その為最低値が決められており、不足時には4KBバッフ ァを8個、32KBバッファを8個確保します。

> DBBUFSZ:ジョブ内共用バッファの総量 DBBUFNM:各バッファサイズ毎の個数 MDBUFTY: GLOBAL/LOCAL

応用プログラムではデータベースのページ長に対応したバッファサイズの固定域バッファを使用します。オ ーバフロー域は、固定域が不足した際の予備域となります。

```
エリアアクセス状況
DS01D DS0 識別番号
TYPE DSI 種別
           BLOB BLOB
           INDEX インデックス
           TABLE 表
ISOLATION
 LOCKREQ 占有要求回数
 LOCKWAIT 占有待回数
 LOCKWAITIME 占有待ち時間 (累積) (HH:MM:SS.TH 形式)
 DEADLOCK デッドロック発生回数
BI
 REQUESTS BI 収集要求回数
 EXECUTE BI 収集実行回数
AI
 REQUESTS AI 収集要求回数
 EXECUTE AI 収集実行回数
ROUNT UPDATE 途中実更新通知回数
EXTENDED COUNT
          エクステント拡張回数
SEGMENT OUTPUT
         セグメント切り出し回数
```
# 3.12 データベーススペース状況レポート (SW7、SW73)

データベーススペース状況レポートでは、ステップで実行したタスク群がアクセスしたデータベーススペースについ て、その状況を示します。これにより同一ステップ内のタスク間のデータベーススペースの競合状況を確認することが できます。

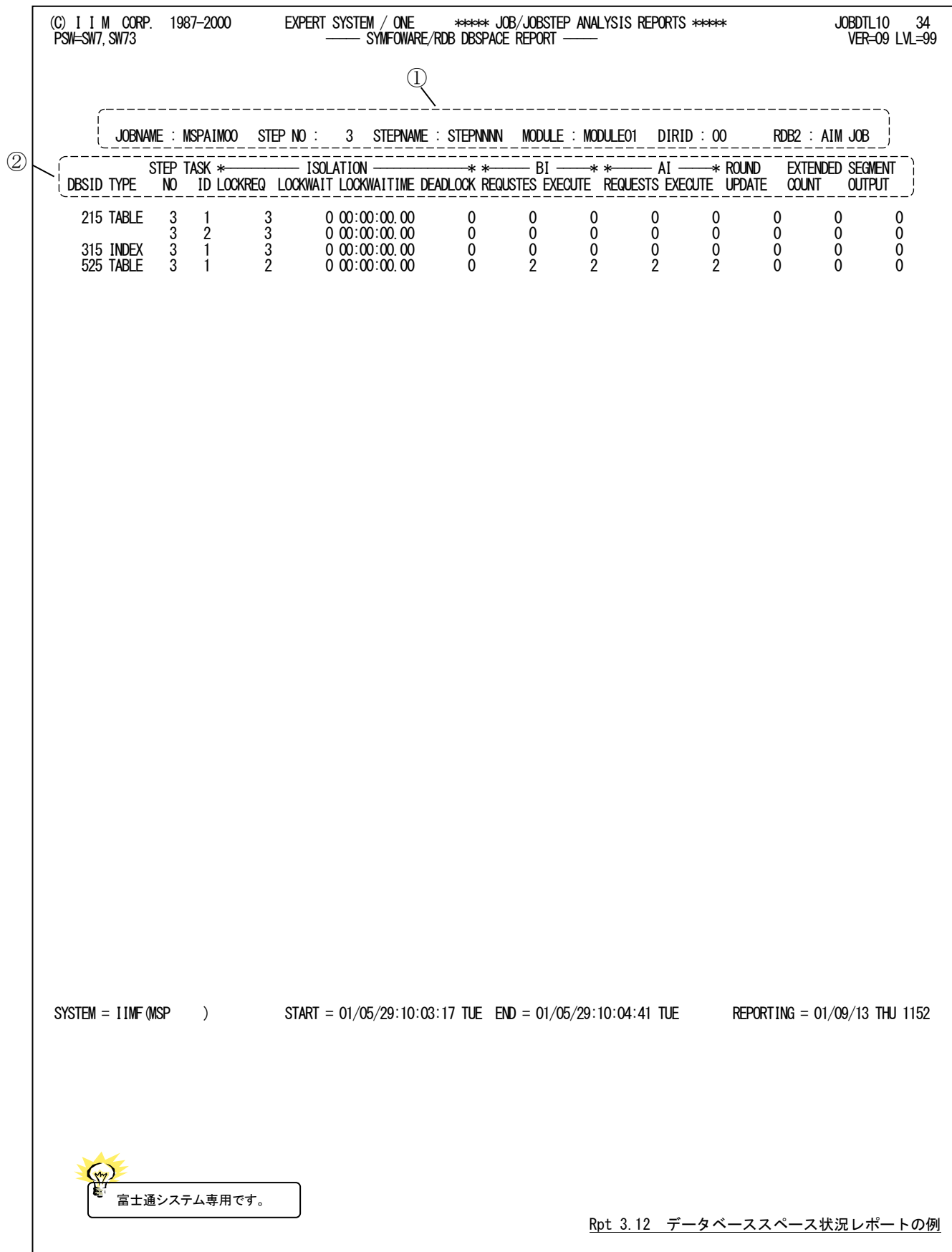

このデータベーススペース状況レポートは2つのセクションにより構成されており、その内容は次のようになっていま す。値はすべてデータベーススペース毎の合計値です。

## ① ジョブ識別情報

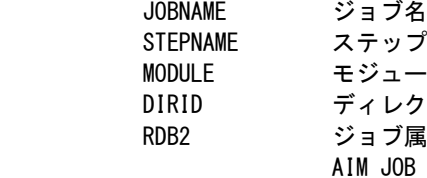

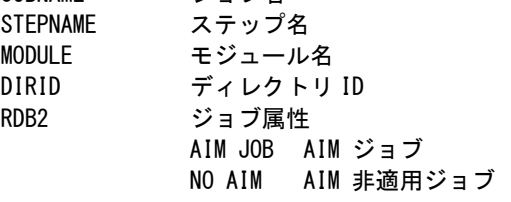

## ② スペース使用状況

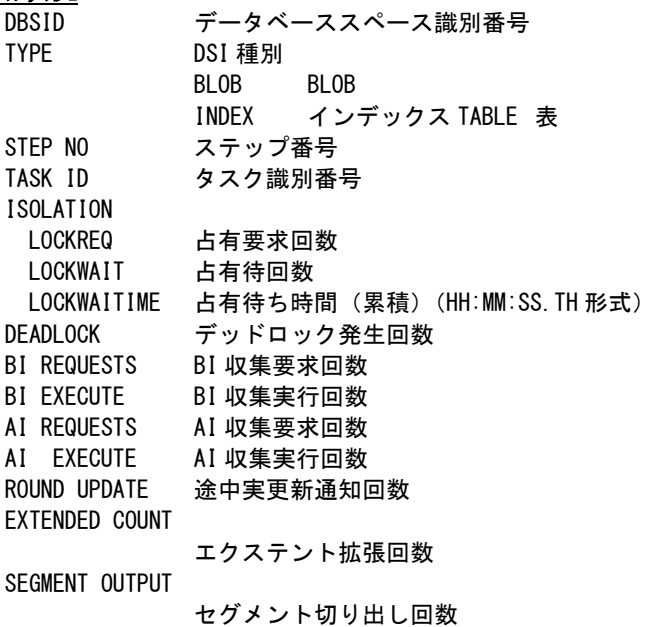

# 3.13 RDB 名前一覧レポート (SW7, SELRDB2)

リレーショナルデータベース関連のレポートには表名の一部にプロセジャが生成した名前を表示しています。このR DB名前一覧ではそれらレポート上の表記と実際のテーブル名との対応を示します。

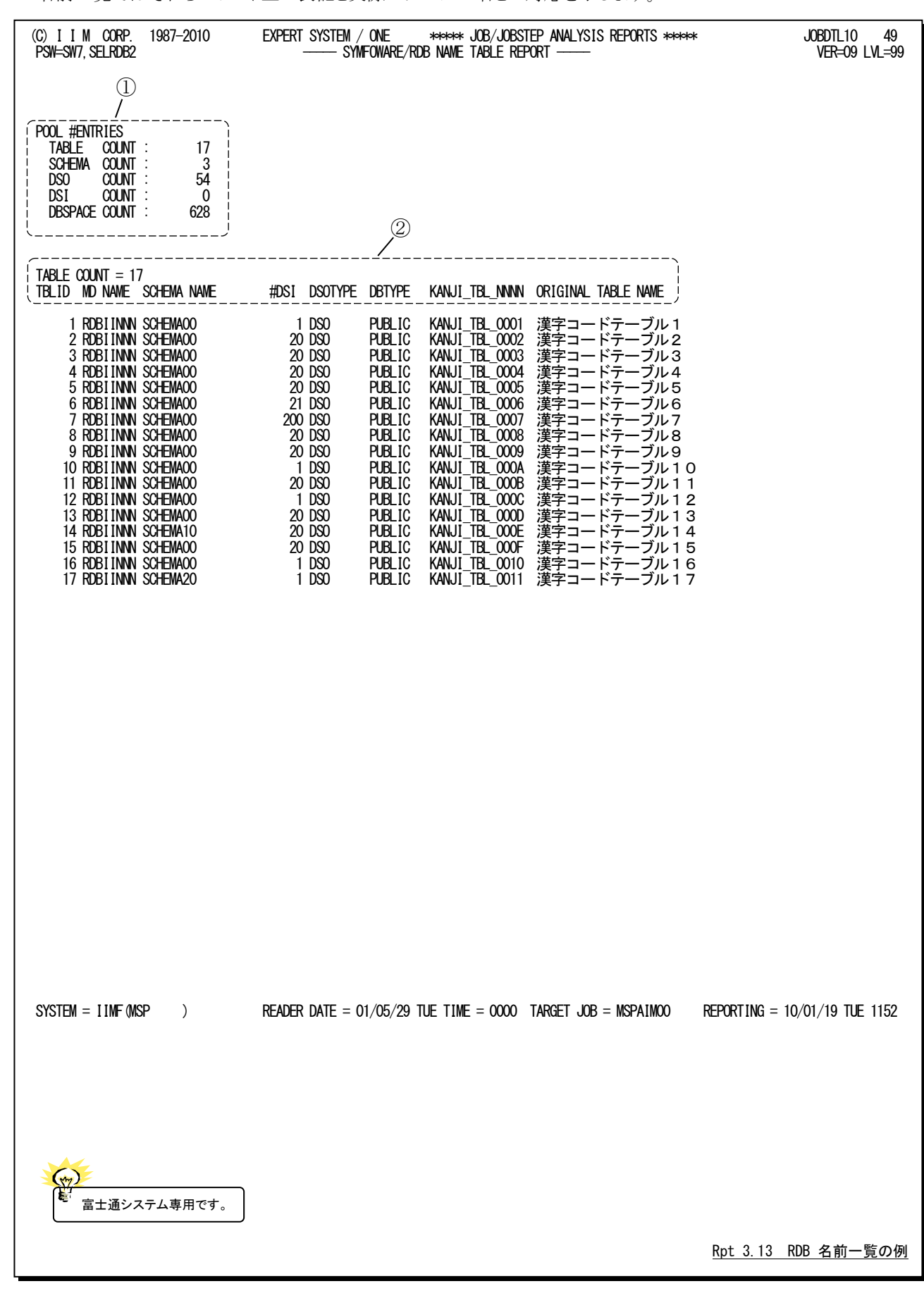

このRDB名前一覧レポートは2つのセクションにより構成されており、その内容は次のようになっています。

## ① 定義情報

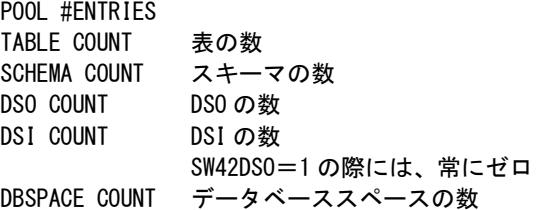

## ② テーブル情報

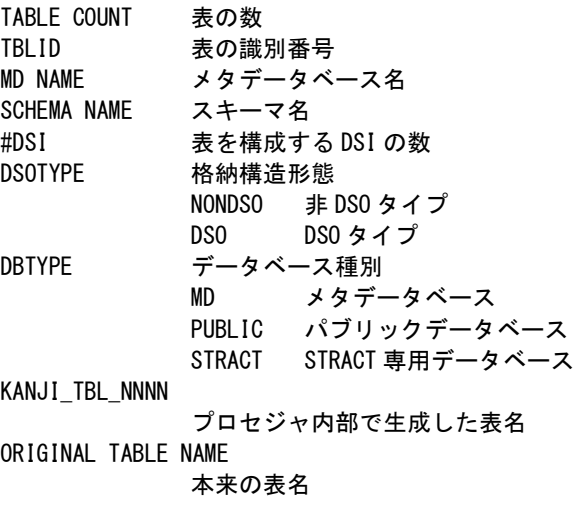

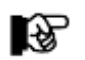

表名が漢字コードの際には、MAKERスイッチが1かあるいは2の場合にのみ漢字で出力します。

# 3.14 RDB 名前一覧詳細レポート(SW7,SELRDB2)

リレーショナルデータベース関連のレポートでは、DSO名、D名、データベース名の代わりにプロセジャが生成した 識別番号を表示しています。この名前一覧の詳細では、前ページのリストにある「表」以外の資源名について、レポー ト上の識別番号と実際の資源名との対応を示します。

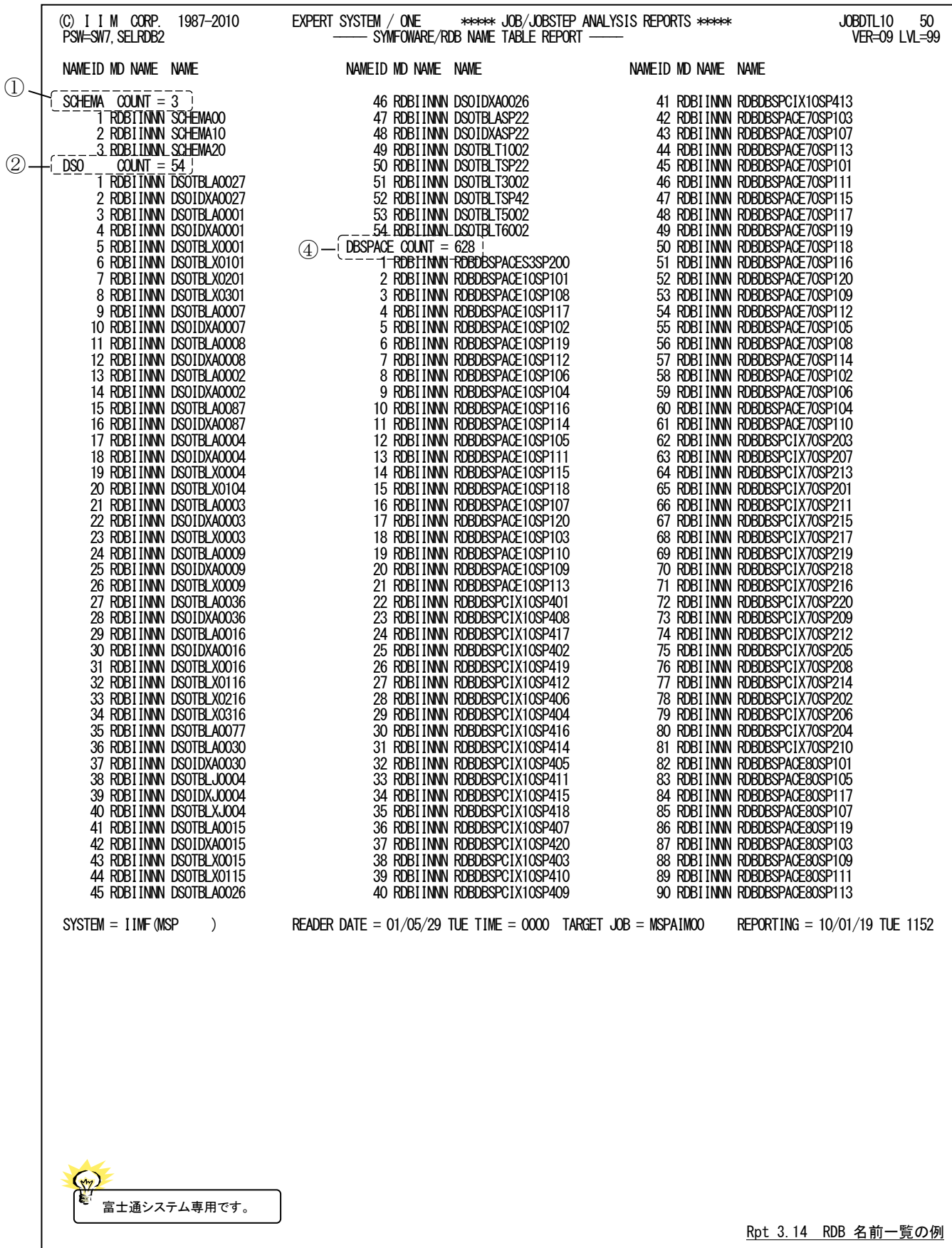

このRDB名前一覧詳細レポートは 3 つのセクションより構成されており、その内容は次のようになっています。

- ① スキーマ名一覧
	- **SCHEMA COUNT スキーマ数** NAMEID 識別番号 MD NAME メタデータベース名 NAME 本来の名前

## ② DSO名一覧

DSO COUNT DSO の数 NAME ID 識別番号 MD NAME メタデータベース名 NAME 本来の名前 非 DSO タイプの際には「\_NONDSO\_」を表示

## ③ DSI名一覧(この一覧は SW72DSO <sup>=</sup> 1 の際は出力されません)

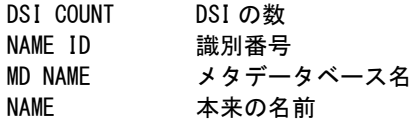

## ④ データベーススペース名一覧

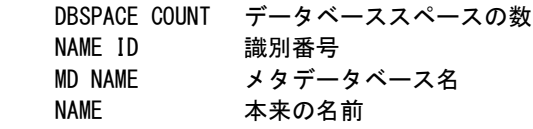
## 3.15 AIM タスク・サマリー・レポート(SW7)

AIMタスク・サマリー・レポートはジョブ全体でのAIMタスク実行状況を把握できるサマリー情報を示します。

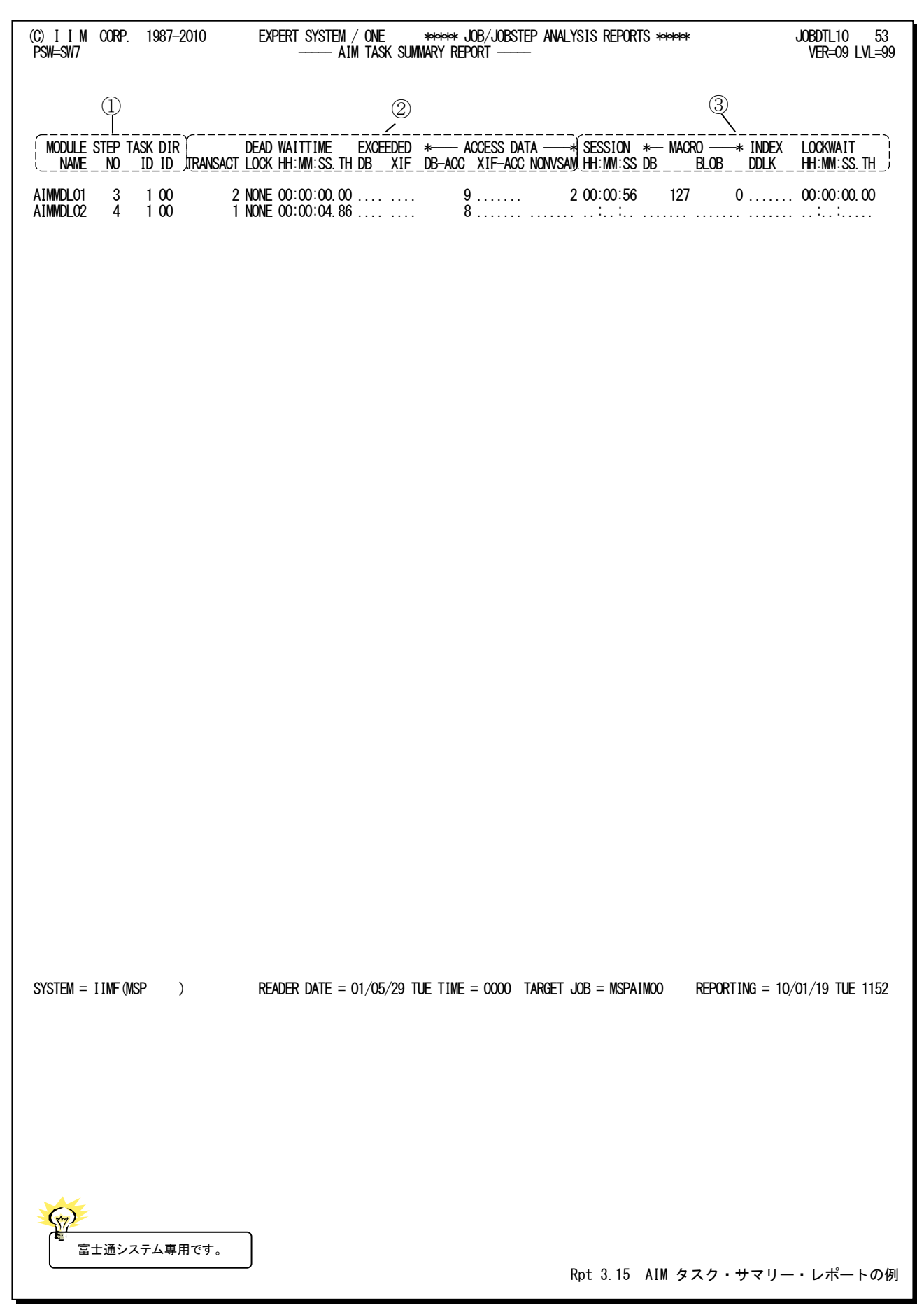

### ES/1 NEO MF-SCOPE 使用者の手引き

このAIMタスク・サマリー・レポートは3つのセクションにより構成されており、その内容は次のようになっています。この 際、欠損値(....)で出力された項目はアクセスがなかったことを示します。

## ① プログラム識別情報

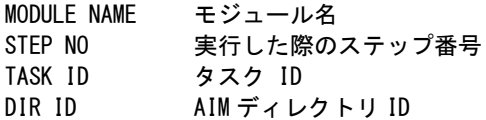

## ② タスク使用状況

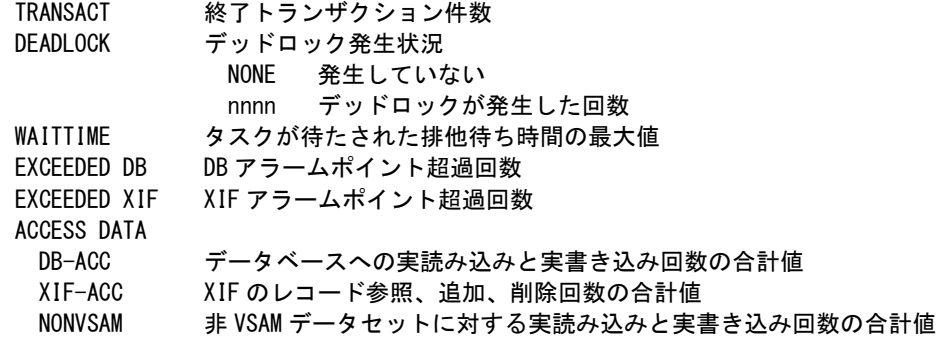

## ③ RDB 使用状況

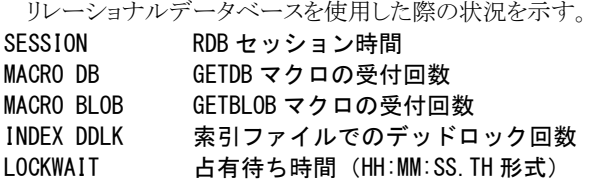

## 3.16 システム資源状況レポート(SW8)

 $(\gamma)$ .

システム資源状況レポートでは、追跡対象ジョブを実行していた時間帯のプロセッサ使用状況(システム全体)や ディスクボリューム稼働状況(対象ジョブがアクセスしたボリュームのみ)を確認できます。解析対象範囲はジョブ開始 時刻の1時間前~終了時刻の1時間後で、サブヘッダに表示します。レポートの作成にはパフォーマンス計測ツール のデータ(タイプ70と74)が必要です。

IBM システムでUNIX システムサービスをご利用の場合は子プロセスのジョブも同時に追跡することができます。 指定はCHILDJOB スイッチで行います(第3 章 コントロール・スイッチを参照してください)。 指定した場合でも解析対象範囲は親プロセスの開始/終了時刻に基づきますが、ディスクボリューム稼働状況には子プロセスがアク セスしたボリュームも報告します。 ・解析対象範囲= 親プロセス(追跡対象ジョブ)開始時刻の1 時間前~終了時刻の1 時間後 ・解析対象ボリューム= 親または子プロセスがアクセスしたボリューム全て

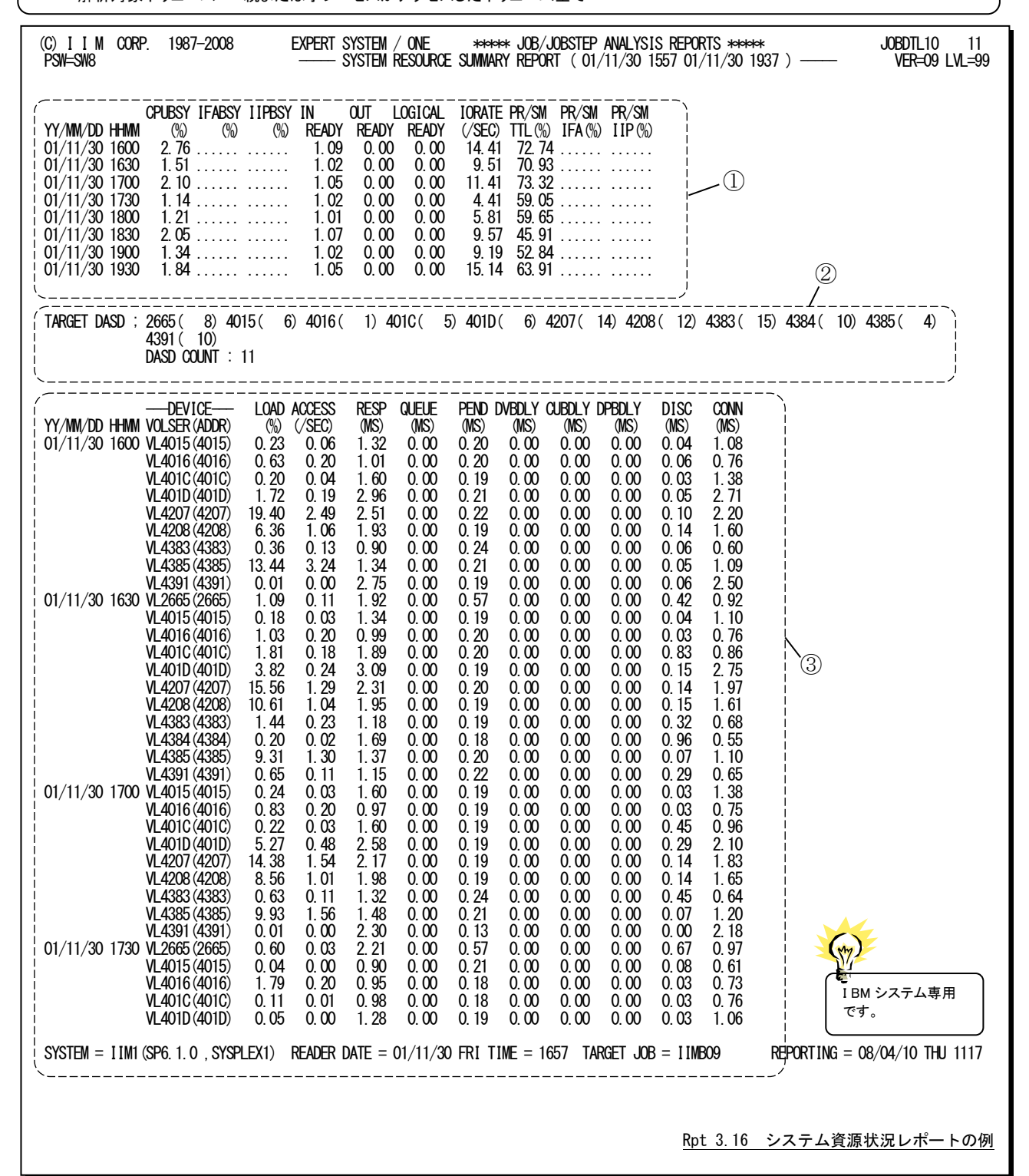

このシステム資源状況レポートはこの3つのセクションに分類されており、その内容は次のようになっています。

### ① システム状況

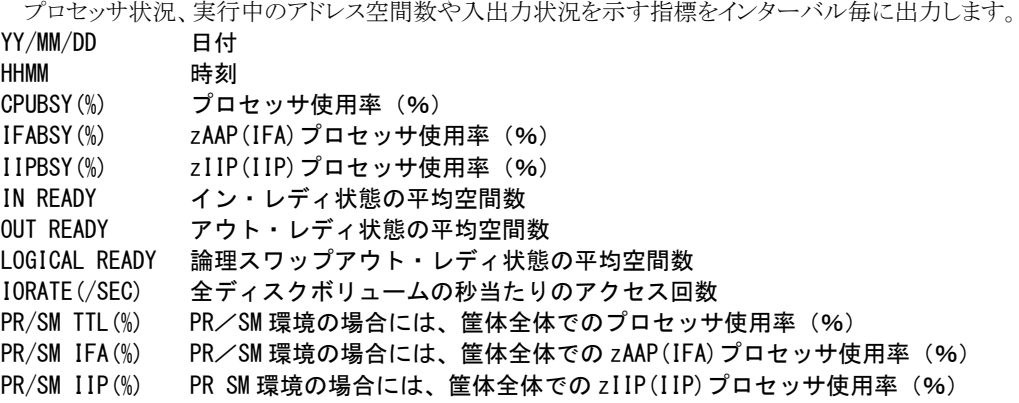

ि

zAAP(IFA)とzIIP(IIP)の項目は、システムに導入されている際に有効な値が出力されます。

### ② 対象ディスクボリューム群

対象ジョブがアクセスしたディスクボリュームを示します。この情報は、ジョブ稼働実績レコードに記録されて いるデータを基にしています。

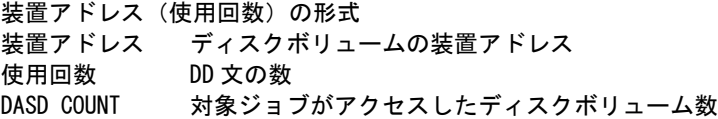

### ③ 対象ディスクボリュームのインターバル毎の状況

対象ジョブがアクセスしたボリュームのアクセス状況をインターバル毎に示します。 YY/MM/DD 日付 HHMM 時刻 VOLSER(ADDR) ボリューム通番(装置アドレス) LOAD(%) 負荷率 (%) ACCESS(/SEC) 秒当たりのアクセス回数 RESP(MS) 平均応答時間(ミリ秒) QUEUE (MS) 平均アクセス待ち時間 (ミリ秒) PEND(MS) 平均ペンディング時間(ミリ秒) DVBDLY(MS) 平均デバイス待ち時間(ミリ秒) CUBDLY(MS) 平均制御装置待ち時間(ミリ秒) DPBDLY(MS) 平均ディレクターポートビジー時間(ミリ秒) DISC(MS) 平均ディスコネクト時間 (ミリ秒) CONN(MS) 平均コネクト時間(ミリ秒)

IBMシステムでコマンド起動時間が有効な際には、CUBDLY(MS)とDPBDLY(MS)項目の代わりに次の項目 が出力されます。

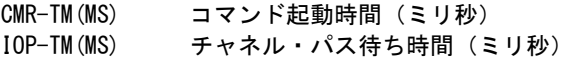

## 3.17 データセット入出力統計レポート (SW8, SEL426)

データセット入出力統計レポートでは、IBMシステムのSMFタイプ42サブタイプ6を基に、追跡対象ジョブのデータセ ットへのアクセス状況を詳細に確認することができます。レポートを作成するには SMFタイプ42サブタイプ6(ジョブが アクセスしたデータセットの入出力統計情報)を入力し、SEL426=1を指定します(第3章 セレクション・ スイッチを参照 してください)。

### $(\gamma)$ ÷ ・IBM システム専用です。

・UNIX システムサービスをご利用の場合は子プロセスのジョブも同時に追跡することができます。 指定はCHILDJOB スイッチで行います(第3 章 コントロール・スイッチを参照してください)。 指定した場合、レポートでは親プロセスと子プロセスの情報を連続してジョブステップ毎に表示します。

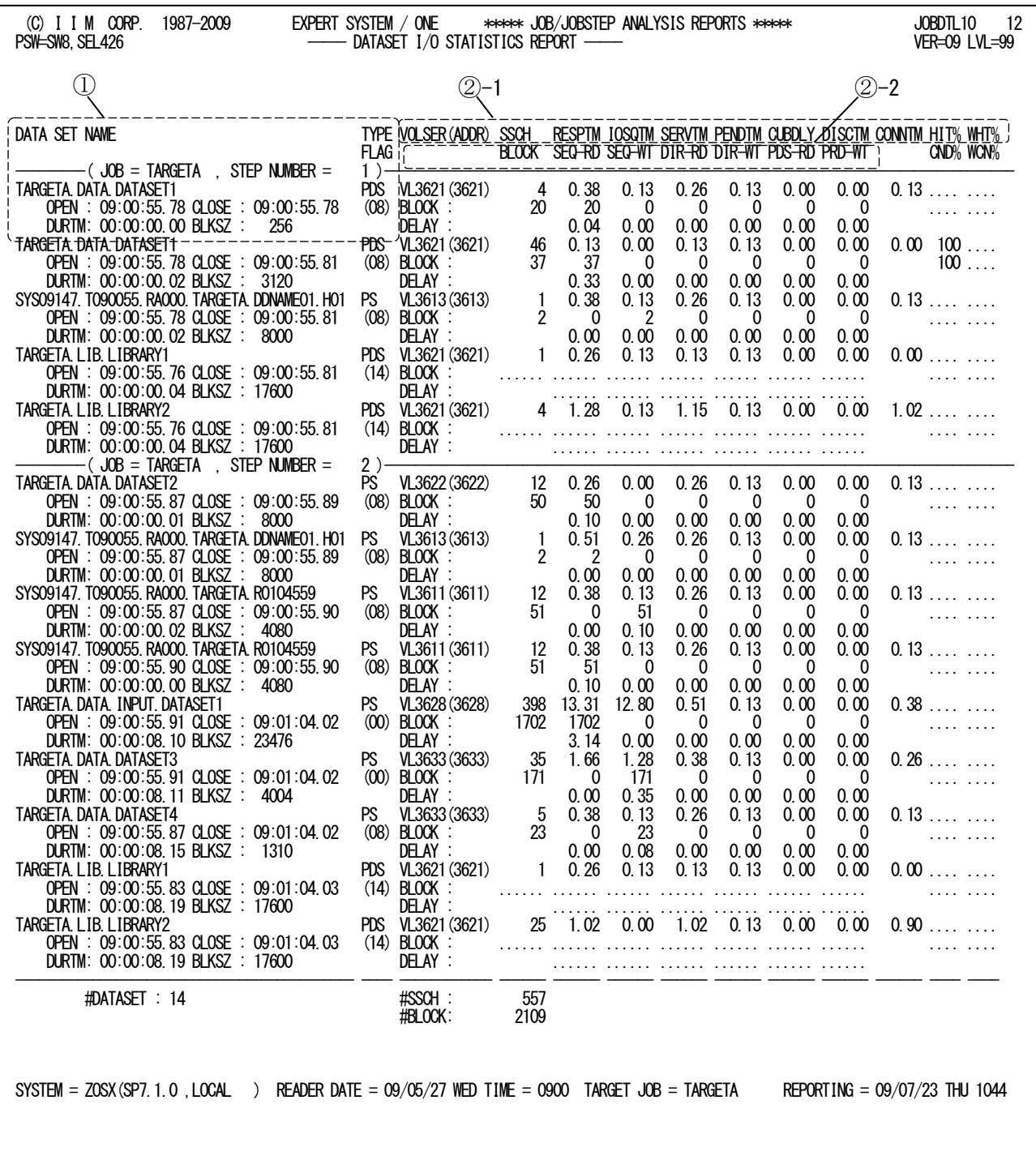

Rpt 3.17 データセット入出力統計レポートの例

このデータセット入出力統計レポートは2つのセクションに大別されており、ジョブステップ毎に区切りの行が挿入さ れています。

### ① データセット情報

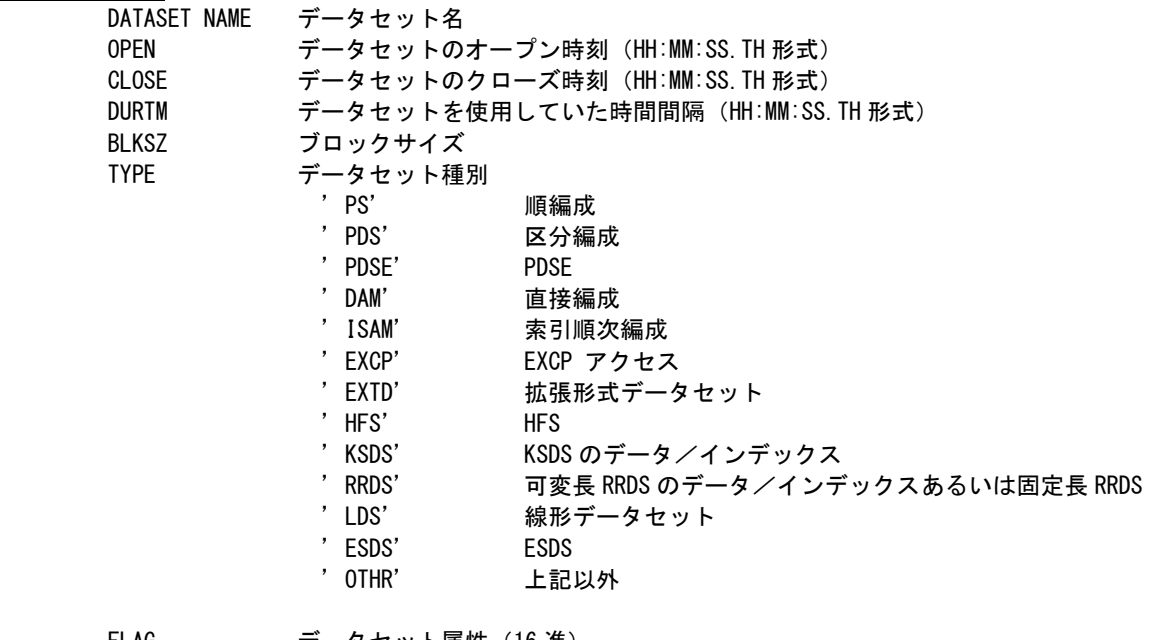

FLAG データセット属性 (16 進) ビット 0 と 1 は VSAM バッファ種別 11 GSR 10 LSR 01 RLS 00 NSR X'10' EXCP レベルでオープン X' 08' 非 VSAM 固定長レコード X'04' プログラムライブラリー X'02' 拡張形式 X'01' 圧縮形式

### ② アクセス状況

データセットをアクセスした際の応答時間やその内訳、アクセス方式レベルの情報を示します。 平均アクセ ス待ち時間がマイナスとなる場合は欠損値で出力します。

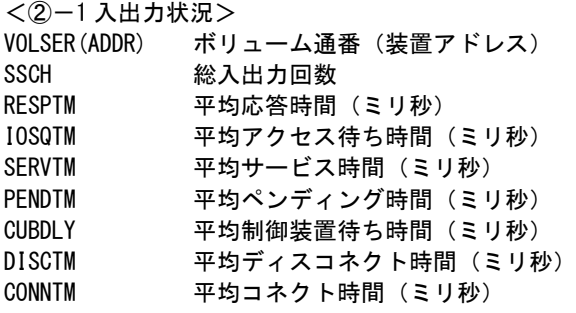

下記の項目は、対象ディスクボリュームがキャッシュを搭載している装置の場合にのみ有効です。

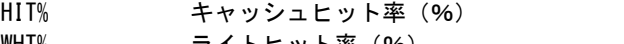

- WHT% ライトヒット率(%)
	- CND% 総入出力回数に占めるキャッシュ経由の入出力要求回数の割合(%)
- WCN% 総入出力回数に占めるキャッシュ経由のライト系入出力要求回数の割合(%)

### <②-2 アクセス方式レベルの状況>

データセットを使用する際のアクセス方式レベルでの状況をBLOCKとDELAYの行で示しています。アクセ ス方式によってはすべて欠損値で出力される場合もあります。

BLOCK行はアクセスしたブロック数をアクセス方式毎に示します。

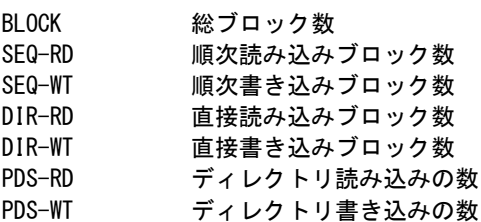

DELAY行は、アクセス方式で入出力の完了待ち状態になった時から完了するまでの時間間隔で各々平均 値を示します。

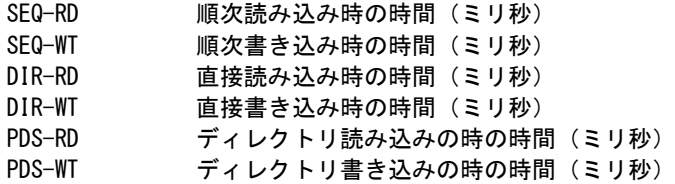

### <注意点>

入力されたデータ量が膨大な際には、全てのデータを正常に処理できない場合があります。このような際に は、次のメッセージが出力されます。

 $"*WARNING * -$  DATASET TABLE OVERFLOW. LOST COUNT = XXXX"

## 3.18 チューニング・ヒント・レポート

チューニング・ヒント・レポートでは、ジョブ解析の結果としてパフォーマンス管理者が実施するべきチューニング作 業の項目をレポートします。この際のチューニング・ヒントはジョブステップ単位の評価結果を示します。また、このレポ ートはプログラム・スイッチ(MAKER)で指示された言語体系で作成されます。

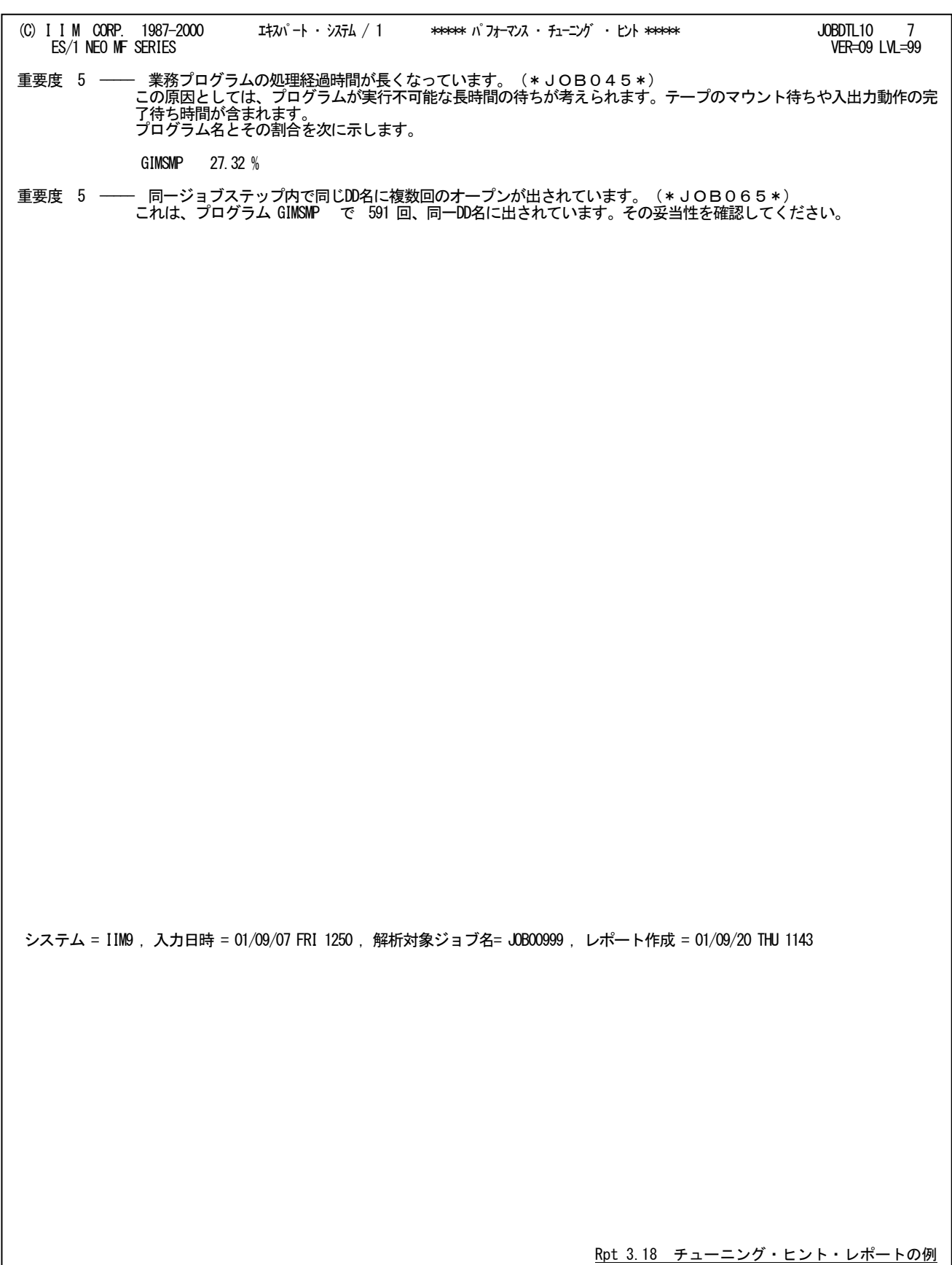

チューニング・ヒントの項目は、重要度と本文および参照コードにより構成されています。

### ■ 重要度 (SEVERITY)

1から5の番号で、そのチューニング・ヒントの重要度と本文および参照コードにより構成されている。

### ■ 本文

チューニング・ヒントの内容を簡単な文章で説明する。

### ■ 参照コード

チューニング・ヒントに対応した詳細説明を参照する場合のキィ・ワードを示す。

重要度(SEVERITY)コードは、次の基準により決定されます。

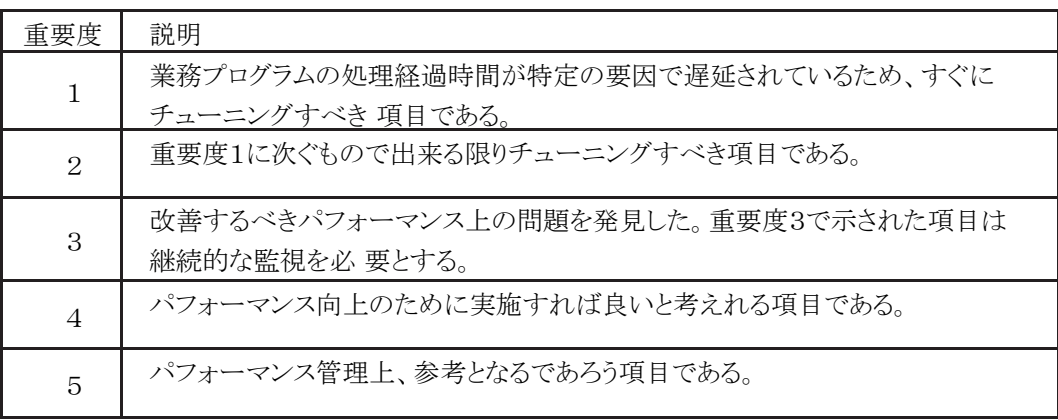

図 3.16.1

# 第4章 AUDITPRT の使用方法

AUDITPRTプロセジャは、セキュリティツールのログ情報を基に、システムや資源に対するアクセス状況を示すレポ ート群を作成・出力します。

このアクセス状況には、 ○不正アクセス ○未定義ユーザ ○警告 ○正常アクセス

などが含まれます。

また、このプロセジャを実行するにはMF-AUDIT あるいはMF-SCOPE の契約が必要となります。

このプロセジャでは、下記に示すセキュリティツールのログ情報やジョブ情報を処理対象とし ています。 IBM : RACF SMFタイプ80 SMFタイプ20, SMFタイプ30サブタイプ1と5 富士通 : RACF SMFタイプ80 SMFタイプ20, SMFタイプ30サブタイプ1と5 日 立 : TRUST E2 SMSタイプ118

经

各システムでは、セキュリティツールのログ情報やジョブ情報を基にしたレポート機能を提供していま す。この機能では、SMF/SMSデータセットに書き出されたログ情報を変換したレコードを入力として います。 このAUDITPRTプロセジャでは、SMF/SMSデータセットに書き出されたログ情報を入力としていま すので注意してください。メーカツールにより変換されたデータは入力できません。

隐

注意 このプロセジャは入力データ量、解析対象範囲、出力レポート数などにより大量の資源を使用する場 合があります。

## 4.1 実行パラメータ

AUDITPRTプロセジャ用のサンプル・ジョブ制御文のDD名"PLATFORM"では、プロセジャの実行パラメータ指定 部とプロセジャ本体が連結データセットとして定義されてます。実行パラメータでは、入力データの選択や出力レポー ト群の選択を行います。この実行パラメータには、セレクション・スイッチとコントロール・スイッチがあります。

```
//AUDITPRT JOB (ACCT),MSGLEVEL=(1,1),MSGCLASS=X,CLASS=A,NOTIFY=USERID<br>//JOBLIB DD DSN=CPE.LOAD,DISP=SHR
//*JOBCAT DD DSN=USER.CAT,DISP=SHR
//*********************************************************************
<sup>/</sup>/*  プロダクト名 : MF-SCOPE / AUDIT  プロセジャ名 : AUDITPRT    *<br>//*
//*-------------------------------------------------------------------*
//* JCLの以下のデータセット名を変更してください。 *
//* ES/1 NEO LIBRARY *
//* * * - CPE.LOAD ( ロードモジュールライブラリ ) * * * *
//* - CPE.PARM ( ソースライブラリ ) *
//* INPUT - INPUT.DATA ( 解析対象のSMF(SMS)データ ) *
//***************************************************** SINCE V3L26 ***
//SHELL EXEC PGM=CPESHELL,REGION=4096K
//SYSPRINT DD SYSOUT=*
//SYSUDUMP DD SYSOUT=*
\frac{1}{2}SYSUT1 DD UNIT=SYSDA, SPACE=(TRK, (10, 10))
        DD DISP=SHR, DSN=INPUT. DATA
//INPUT DD<br>//PLATFORM DD
*
* セレクション・スイッチ / コントロール・スイッチ
*
      DATESW = 0        日付制御 ( 0:YYDDD 1:YYMMDD )<br>SEL1   = 00000       解析開始日 ( YYDDD/YYMMDD )
SEL1 = 00000      解析開始日 ( YYDDD/YYMMDD )
 SEL2 = 0000 解析開始時刻 ( HHMM )
SEL3 = 99999      解析終了日 ( YYDDD/YYMMDD )<br>SEL4 = 2400       解析終了時刻 ( HHMM )
 OSTYPE = 1 オペレーティングシステムの種別 (1:IBM 2:FUJI 3:HITC)
*
      SW10 = 1       処理レコード・サマリー・レポート<br>SW20 = 1       ジョブ開始・終了:不正アクセス・
 SW20 = 1 ジョブ開始・終了:不正アクセス・レポート
 SW21 = 1 ジョブ開始・終了:未定義ユーザ・レポート
 SW22 = 1 ジョブ開始・終了:警告レポート
 SW30 = 1 リソース・アクセス・エラー・レポート
 SW40 = 1 リソース・アクセス状況サマリー・レポート
      SW50 = 1 コマンド処理レポート<br>SW50 = 1 コマンド処理レポート<br>SW51 = 1 未定義ユーザのコマン
      SW51 = 1 ネ定義ユーザのコマンド処理レポート
 SW60 = 1 特権ユーザ利用状況レポート
 SW70 = 1 ユーザ毎の最終アクセス・レポート
SW80 = 1         特定ユーザのトレース・レポート
 SW80OPT = 0 ジョブ開始/終了レコードを含める
* FOR SW30, SW50, SW60, SW80<br>SELDSNSW = 0
 SELDSNSW = 0 データセット名の出力指示
* 1:出力
* FOR SW50
      SELCMDSW = 2コマンド選択<br>- 0:正常 1:エラー 2:両方
* FOR SW60<br>TRUSTOPT = 0
 TRUSTOPT = 0 リソース・アクセス情報の処理選択(日立のみ)
* 0:失敗したアクセスのみ 1:全てのアクセス
* FOR SW70
SELRSCSW = 1 レコード選択
 SELNMCHK = 1 ユーザ名をキーとする(IBMのみ)
* FOR SW80
       DIM TUID(100)
 TUID = 2
 TUID(1) = 'ユーザID' トレースするユーザID
 TUID(2) = 'ユーザID' トレースするユーザID
* OTHER
 SYSID = ' ' システム識別コード
ERRORCDE = 8 コラー完了コード
// NOLIST<br>// DD
        // DD DSN=CPE.PARM(AUDITPRT),DISP=SHR
```
Jcl 4.1 サンプル・ジョブ制御文(JCLAUDIT)

### 4.1.1. セレクション・スイッチ

セレクション・スイッチでは、評価対象とするべき時間帯や追跡するべきパフォーマンス・グループ番号などを指定 します。

### DATESW 日付形式

SEL1やSEL3のセレクション・スイッチで指定する解析対象日の形式を指定します。DATESWがオフ("0") の場合はジュリアン暦(cYYDDD),オン("1")の場合はグレゴリアン暦(cYYMMDD)であることを指示しま す。日付部の年を示すcYYは、c=0が1900年代、c=1が2000年代を意味します。これらの指定を簡略化する 為に、日付部の年が50未満の場合には、2000年代として認識します。ジュリアン暦は0年から99年の1日か ら366日を指定します。この際、日付部のチェックを行っていない為、00000から99999までの指定が可能で す。しかし、グレゴリアン暦の場合、月および日をチェックしている為、矛盾のある指定を行いますとプログ ラムは異常終了します。この点に留意して使用してください。

### SEL1~SEL4 入力データ・レンジ

 解析対象とするべきSMF/SMSレコードの日時の範囲を指定します。SEL1とSEL3で指定する日付は1900年 代であっても2000年代であっても、下位2桁のみをYY部で指定することも可能です。この際、YY部が00~ 49の場合には2000~2049年、YY部が50~99の場合には1950~1999年の 指定として解析・評価を行いま す。

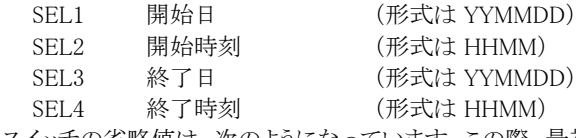

これらのスイッチの省略値は、次のようになっています。この際、最初に読み込んだレコードの日時から24 時間を解析対象とします。

> SEL1=00000 SEL2=0000 SEL3=99999 SEL4=2400

### OSTYPE オペレーティング・システムの種別

入力されるSMF/SMSレコード群が収集されたオペレーティング・システムの種別を指定してください。<br>- OSTYPE=1 - IBMシステムのSMFレコード群

- : IBMシステムのSMFレコード群
- OSTYPE=2 : 富士通システムのSMFレコード群
- OSTYPE=3 : 日立システムのSMSレコード群

### 4.1.2. コントロール・スイッチ

コントロール・スイッチでは、評価結果として出力する各種レポートの選択や入力データ群の選択などを指定します。

### SW10 処理レコード・サマリー・レポート

 入力されたSMF/SMSレコードの中で処理対象となったデータをサマリーしたレポートが作成されます。 SW10が"1"に設定されていれば、このレポートが出力されます。

### SW20 サマリー・レポート

### SW21 SW22 解析したデータの中でジョブ開始・終了(TSO/TSSおよびSTC含む)時の状況を示す レポートを作成・出力します。このレポートには3種類があり、対応するスイッチが"1"に設定されていればレ ポートが出力されます。

### SW30 リソース・アクセス・エラー・レポート

 解析したデータの詳細なレポートを作成します。詳細レポートには3種類があり、条件にあったデータを基 にレポートを作成し、対応するスイッチが'1'に設定されていればレポートが出力されます。

### **SW40 リソース・アクセス状況サマリー・レポート**

 資源をアクセスした際の状況を示すレポートが作成されます。SW40が'1'に設定されていれば、レポートが 出力されます。

### SW50 コマンド処理レポート

 $SW51$  (注) **SELCMDSW**  コマンド実行した際の状況を整理したレポートが作成されます。このコマンド処理レポートには、定義済ユ ーザと未定義ユーザに分類してレポートが作成・出力されます。 SW50が"1"に設定されていれば定義済 ユーザのコマンド処理レポートが出力されます。SW50とSW51が共に"1"に設定されていれば未定義ユー ザのコマンド処理レポートが出力されます。この際、定義済ユーザではコマンドの実行結果で選択すること もできます。

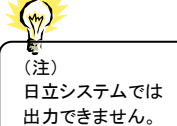

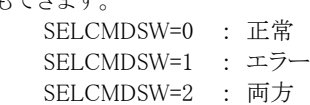

### SW60 特権ユーザ利用状況レポート

### TRUSTOPT (\*) 特権ユーザが行なった操作を整理したレポートが作成されます。SW60が"1"に設定されていればレポート が出力されます。日立システムではTRUSTOPTスイッチが"1"に設定されていれば、全てのリソース・アクセ ス情報を報告します(大量のシステム資源を使用することがあります)。

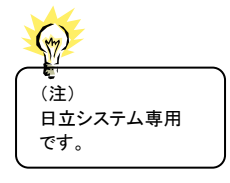

TRUSTOPT=0 : 失敗したリソース・アクセス情報のみ報告する

TRUSTOPT=1 : 全てのリソース・アクセス情報を報告する

223

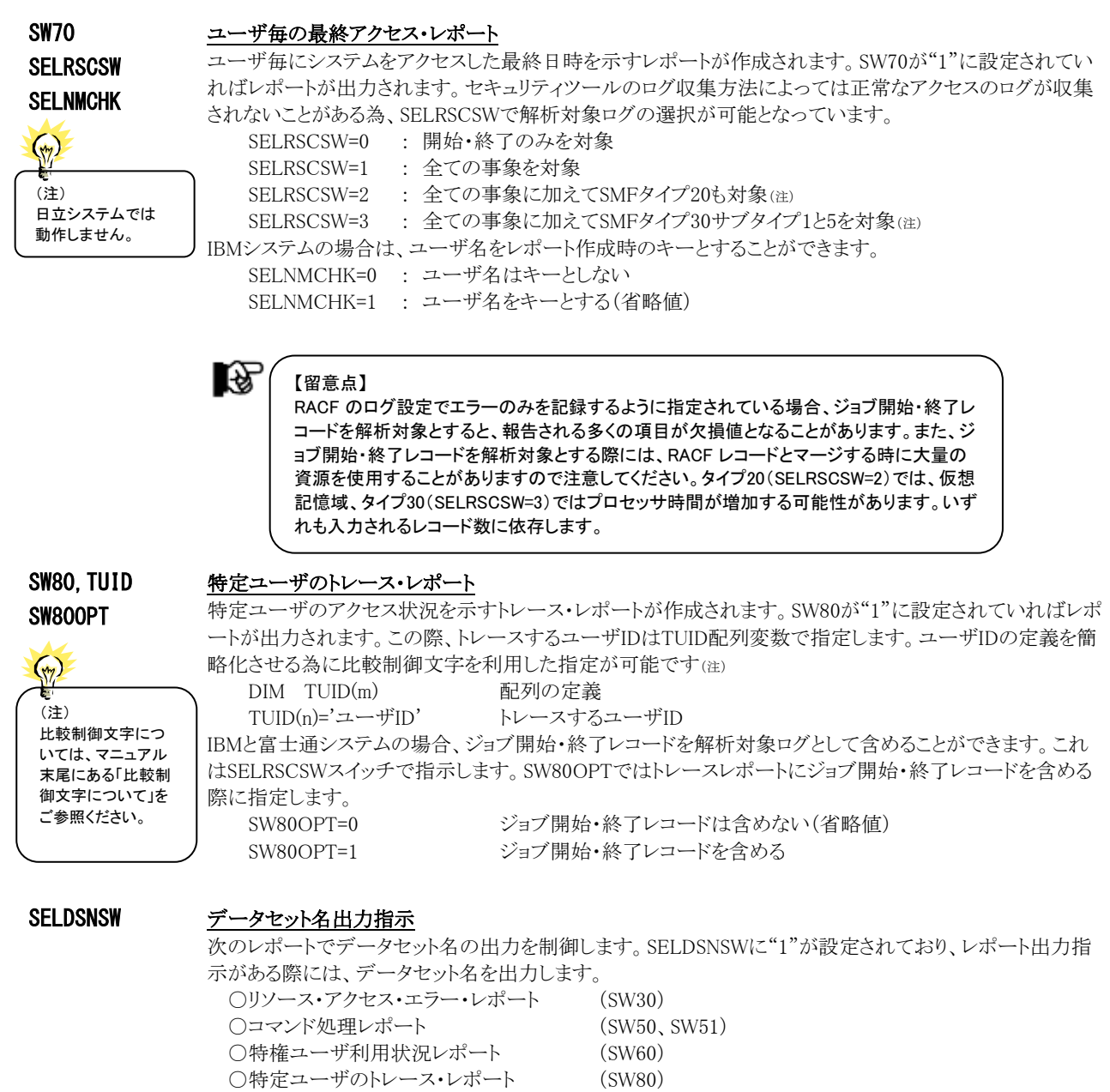

リソースクラス名が「DATASET」の場合に、ボリューム通番とデータセット名(最大44バイト)を2行目に出力 します。

### SYSID システム識別コード

 入力として指定されたデータセットの中に、複数システムの稼働実績データが記録されている場合がありま す。このような場合、どのシステムの評価を行うべきかを指定する必要があります。SYSIDに評価対象とする べきシステムのシステム識別コードを指定してください。SYSIDがブランク(' ')の場合、最初に読み込んだ 稼働実績データのシステムが対象となります。

### 4.1.3. その他のプログラム・スイッチ

前述のセレクション・スイッチおよびコントロール・スイッチ以外に、サンプル・ジョブ制御文では次のスイッチを使用 することができます。このスイッチは、プロダクト・テープで提供されるサンプル・ジョブ制御文には定義されておりませ  $\lambda$ 

### ERRORCDE リターン・コード

解析対象のパフォーマンス・データがない場合、もしくはプロセジャが出力すべきデータがない場合、以下 のメッセージを出力します。このときのリターン・コードを、ERRORCDEに任意の値を指定することで変更で きます。

指定できる値は0~4095の範囲の整数で、省略値は8です。

・解析対象のパフォーマンス・データがない場合のメッセージ

NO PERFORMANCE DATA IS FOUND.

・プロセジャが出力すべきデータがない場合のメッセージ

THERE WAS NO OUTPUT DATA.

### ¥PROCNM プロセジャ名

 各レポートのヘッダー部にはプロセジャ名が表示されるようになっています。このプロセジャ名を表示したく ない場合、「\PROCNM=\_NULL\_」を指定することにより表示が「PAGE」に変わります。

◆省略値(指定なし)

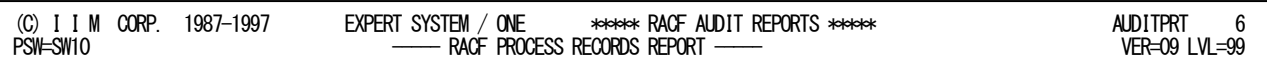

### ◆指定あり(¥PROCNM= NULL)

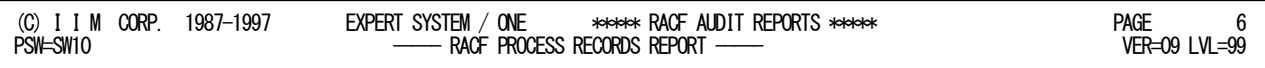

### APARTD49 (注) 区切り文字(1文字)

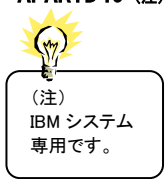

IBMシステムでユーザ名に空白や記号の桁を含む際には、特殊処理が必要になります。省略値で実行し た際に正しくユーザ名が出力されない場合にユーザ名の区切り文字を設定します。なお、設定する文字(1 文字)は、ユーザ名に使用されていない文字を設定してください。省略値はAPARTD49='?'です。

## 4.2 処理レコード・サマリー・レポート (SW10)

処理レコード・サマリー・レポートでは処理対象時間帯のセキュリティツール・ログ情報を事象毎に分類して出力しま す。これにより、ログ情報に記録されているデータの概要を知ることができます。

■IBMシステムの場合

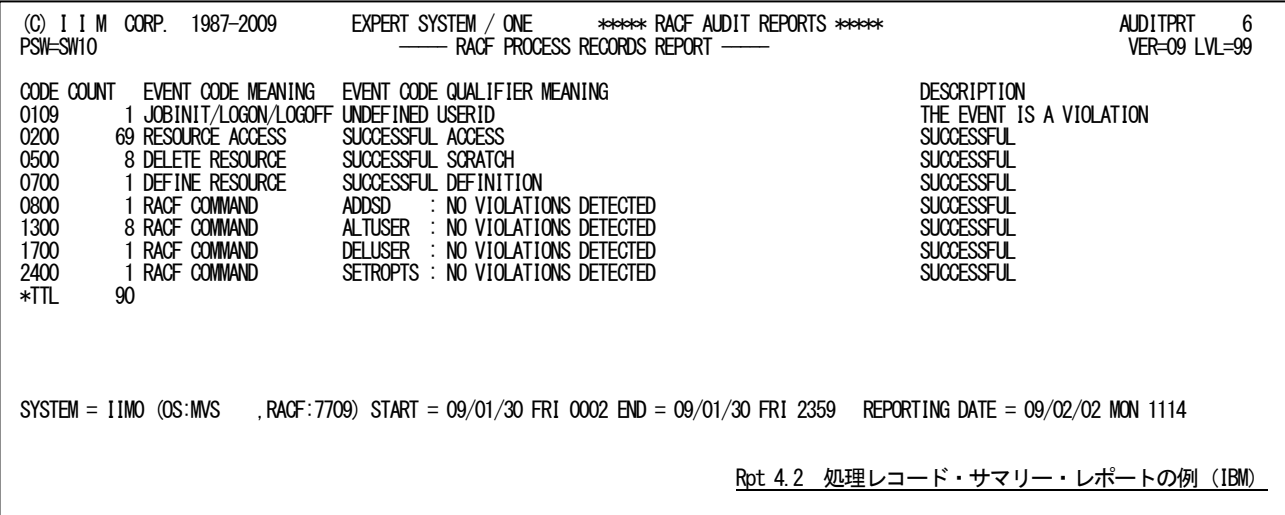

■富士通システムの場合

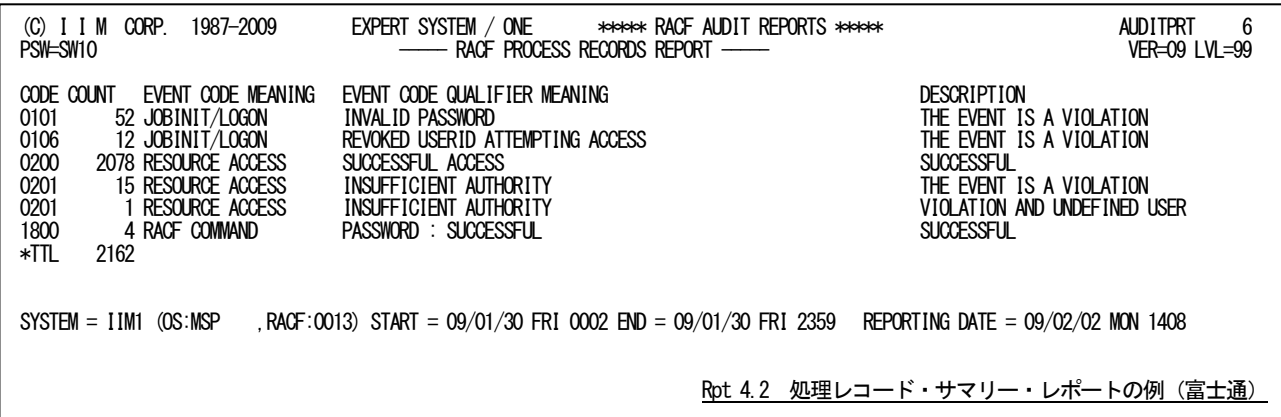

■日立システムの場合

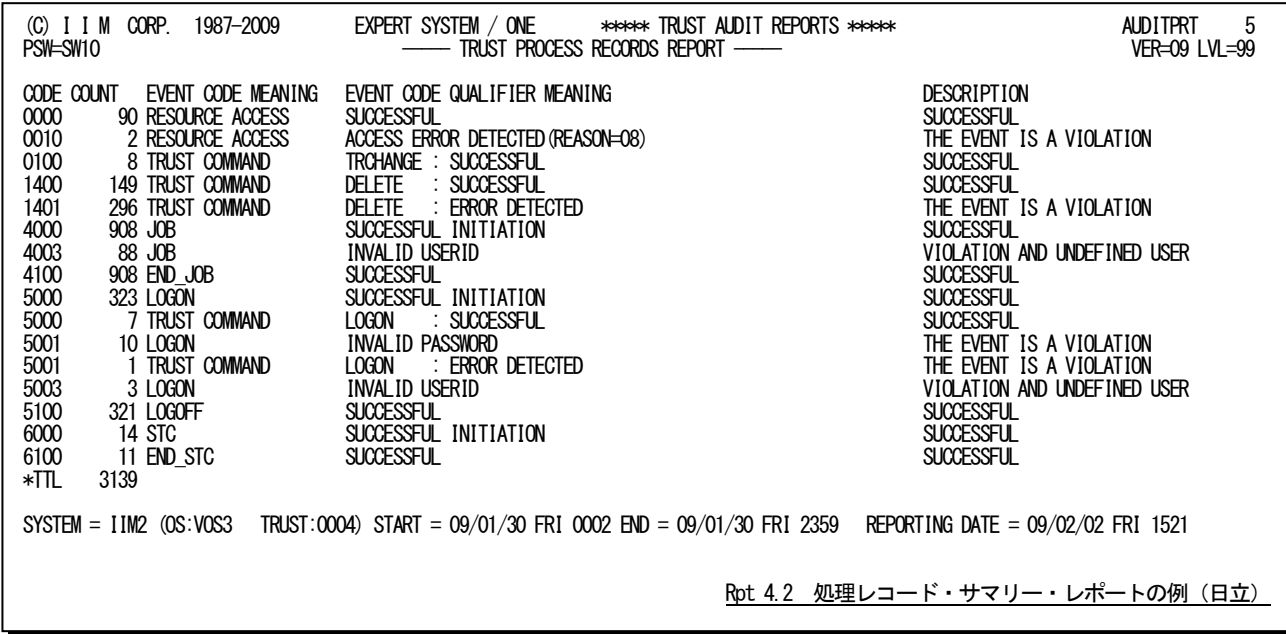

この処理レコード・サマリー・レポートの内容は次のようになっています。

CODE XXYY の 4 桁 XX: 事象コード YY: 事象コード修飾子 日立システムの TRUST の場合、事象コードと事象コード修飾子は次を意味しま す。事象コード コマンドコード 事象コード修飾子 エラー情報 なお、擬似コマンド(JOB、LOGON、VERIFY)については、ユーザ検証時の事象と 重複しますが分類して報告します。 COUNT 件数 EVENT CODE MEANING 事象コードの説明 EVENT CODE QUALIFIER MEANING 事象コード修飾子の説明 DESCRIPTION 結果 'VIOLATION AND UNDEFINED USER' システムに未定義のユーザが不正アクセスを行った。 'THE EVENT IS A VIOLATION' 不正なアクセスを行った。 'USER IS NOT DEFINED TO RACF' システムに未定義のユーザがアクセスした。 'THE EVENT IS A WARNING' 警告 'SUCCESSFUL' 正常に処理された。

隐

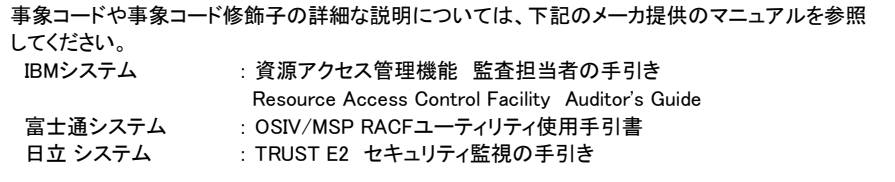

## 4.3 サマリー・レポート(SW20,SW21,SW22)

ジョブ開始・終了(TSO/TSSおよびSTC含む)時の状況を示すレポートには、次の3種類がありますが、出力される 形式や項目はすべて同じです。

これらのレポートはヘッダー部で識別することができます。

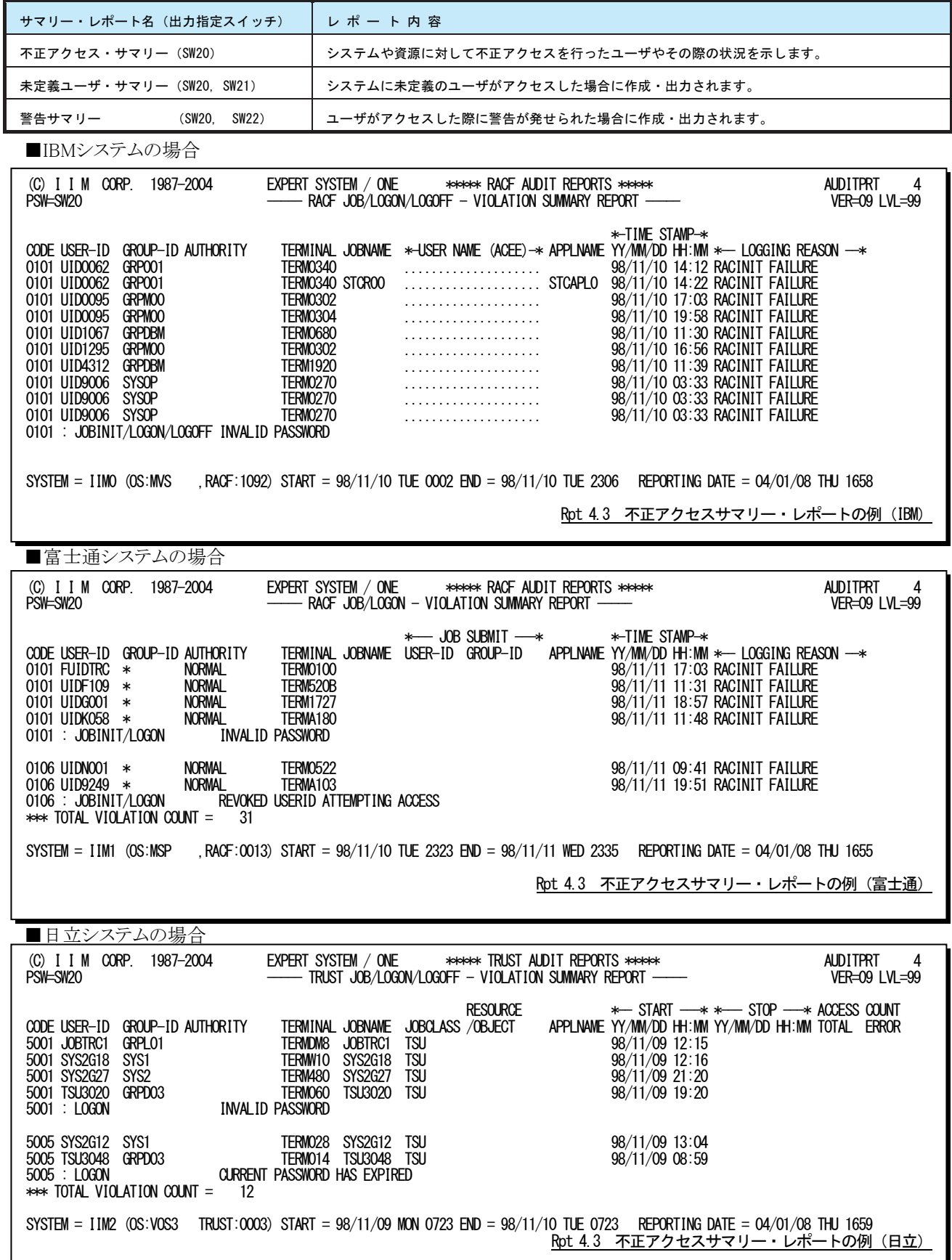

このサマリー・レポートの内容は次のようになっています。

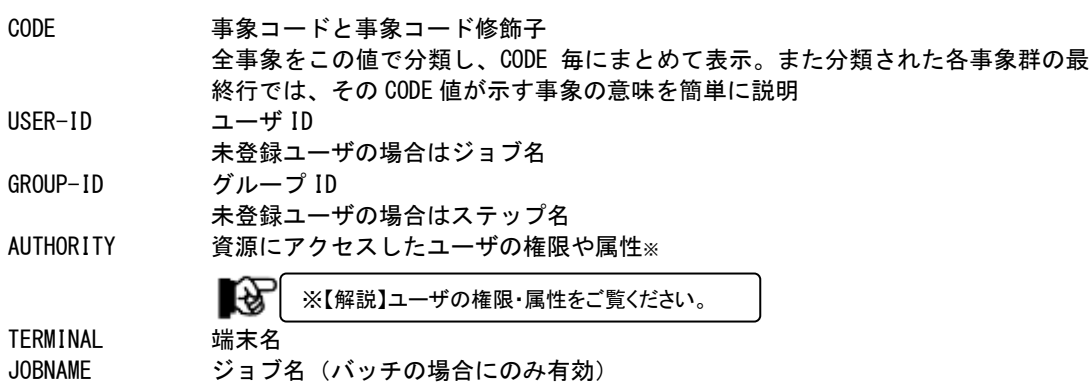

### ■IBM システムの場合

USER NAME (ACEE)

APPLNAME 業務プログラム名<br>TIME STAMP 事象発生日時

ユーザ名

事象発生日時

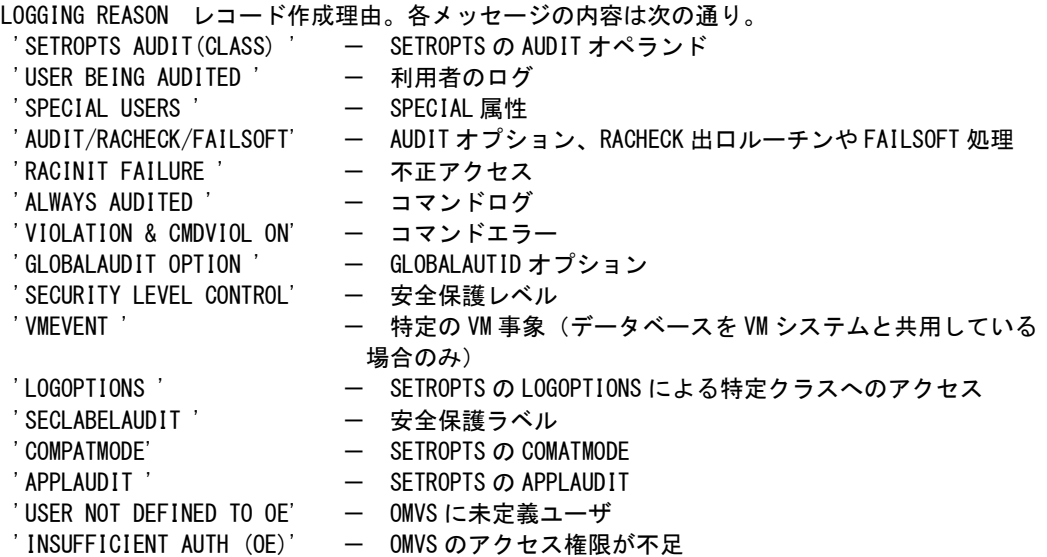

### ■富士通システムの場合

### JOB SUBMIT USER-ID ジョブを投入したユーザ ID GROUP-ID ジョブを投入したグループ ID APPLNAME 業務プログラム名 TIME STAMP 事象発生日時 LOGGING REASON レコード作成理由。各メッセージの内容は次の通り。 'SETROPTS AUDIT(CLASS)' - RACF コマンドまたは RACDEF 機能の使用 'USER BEING AUDITED' - 利用者のログ 'SPECIAL USERS' - SPECIAL 属性 'RESOURCE ACCESS LOG' – 資源アクセスログ 'RACINIT FAILURE' - 不正アクセス 'RVARY/SETROPTS' - - RVARY, SETROPTS, RREFRESH や MNGUPOTS コマンドが使用された 'VIOLATION & CMDVIOL ON' – コマンドエラー 'GLOBALAUDIT OPTION' — GLOBALAUDITオプション 'SETROPTS GAUDIT' - グローバルチェック機能によるログ収集 'SETROPTS DAUDIT' - - 省略値保護機能によるログ収集<br>'SETROPTS OAUDIT' - - 資源保安要員の監査機能による - 資源保安要員の監査機能によるログ収集 'SETROPTS STAUDIT' - 構造化グループ機能によるログ収集

■日立システムの場合

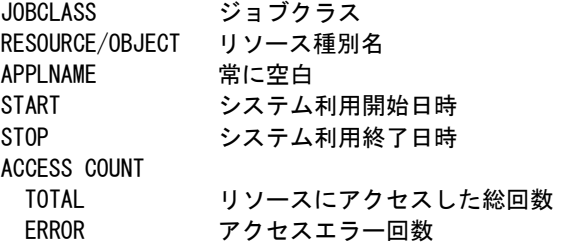

### 【解説】ユーザの権限・属性

項目「AUTHORITY」は、「資源にアクセスしたユーザの権限や属性」を示します。次のレポートに出力されま す。

- -サマリー・レポート(SW20,SW21,SW22)
- -リソース・アクセス・エラー・レポート(SW30)
- -コマンド処理レポート(SW50,SW51)
- -特権ユーザ利用状況レポート(SW60)
- -ユーザ毎の最終アクセス・レポート(SW70,SELRSCSW)
- -特定ユーザのトレース・レポート(SW80,TUID)

### ■IBMシステムの場合

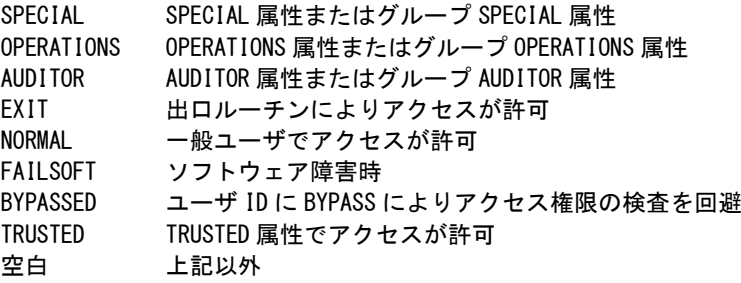

### ■富士通システムの場合

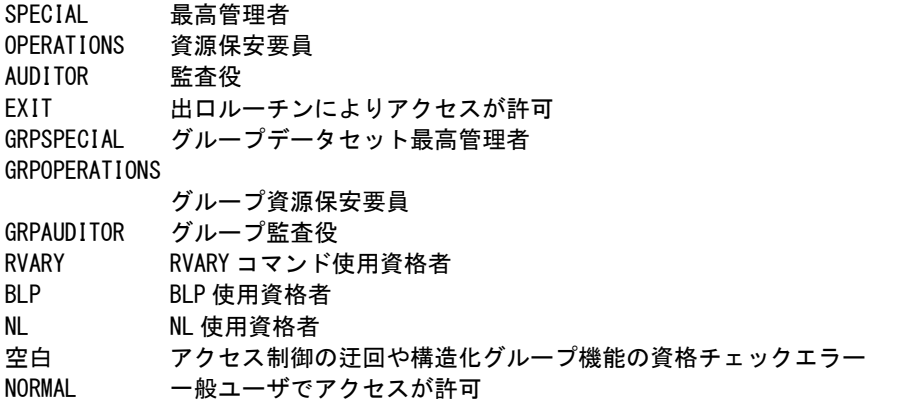

### ■日立システムの場合

SYSMGR センタ管理者 グループ ID が「SYS1」、ユーザ ID が「SYSUSER」の場合は無条件にセンタ管理者 (SYSMGR)して取り扱います。 SCRTYMGR セキュリティ管理者<br>AUDITOR 調査担当者 AUDITOR 調査担当者 空白 一般ユーザ

## 4.4 リソース・アクセス・エラー・レポート(SW30)

リソース・アクセス・エラー・レポートでは、保護された資源をアクセスした際にエラーが発生した場合に作成・出力さ れます。入力のコントロールスイッチでSELDSNSW=1が設定されておりリソース種別名が「DATASET」の場合には、次 の行にボリューム通番とデータセット名が表示されます。

■IBMシステムの場合

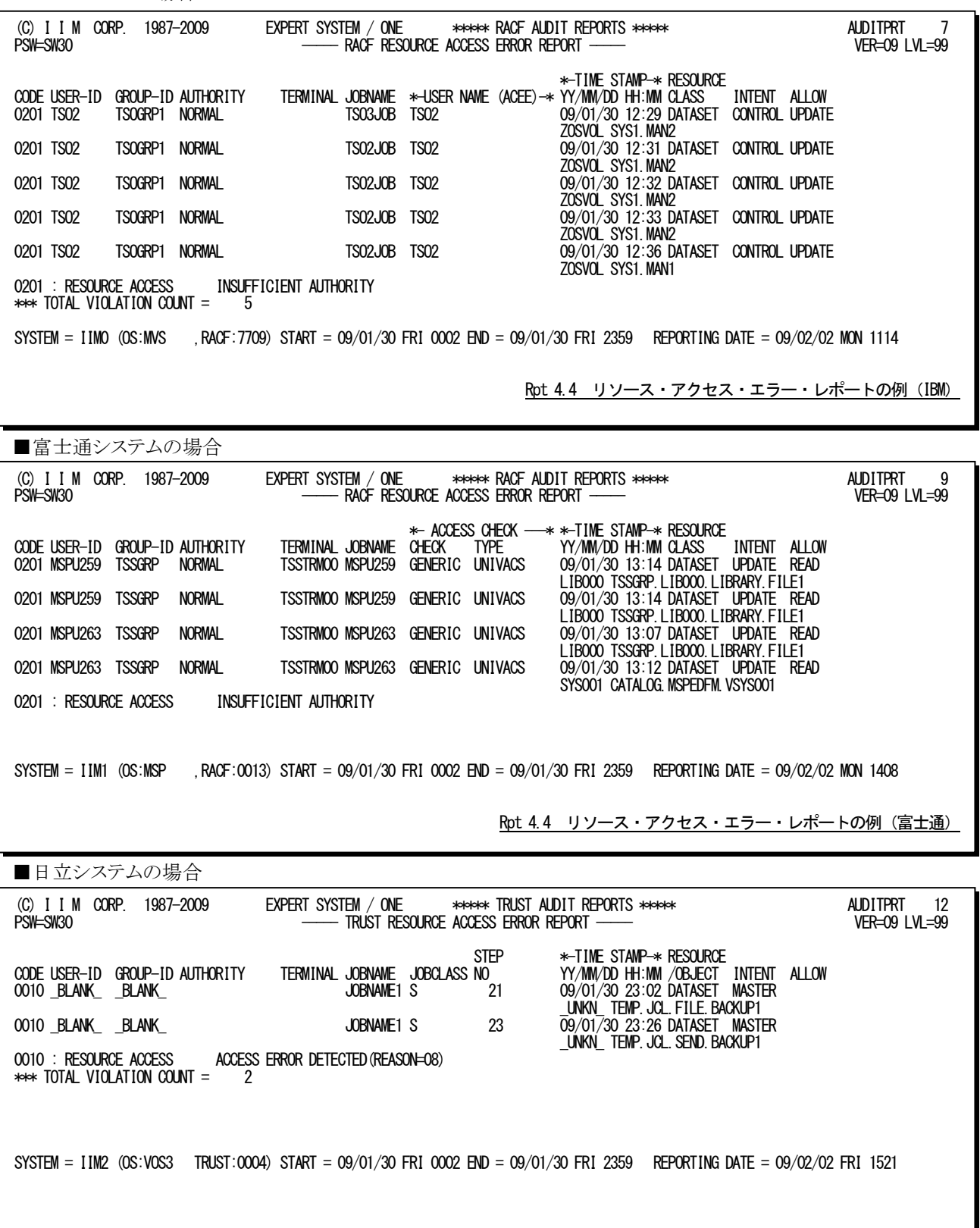

Rpt 4.4 リソース・アクセス・エラー・レポートの例 (日立)

このリソース・アクセス・エラー・レポートの内容は次のようになっています。

CODE 事象コードと事象コード修飾子 全事象をこの値で分類し、CODE 毎にまとめて表示。 また分類された各事象群の最終行では、その CODE 値が示す事象の意味を簡単に説 明。その際、未定義ユーザによるアクセスの場合は説明文の最後に'(UNDEFINED USER)'が表示される。 USER-ID ユーザ ID GROUP-ID グループ ID AUTHORITY 資源にアクセスしたユーザの権限や属性※<sup>1</sup> TERMINAL 端末名 JOBNAME ジョブ名 【诊 ※1 「4.3 サマリー・レポート(SW20, SW21, SW22)」の【解説】ユーザの権限・属性を ご覧ください。

### ■IBM システムの場合

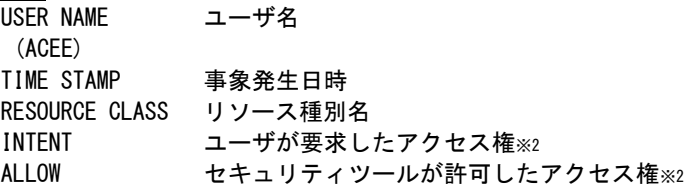

### ■富士通システムの場合

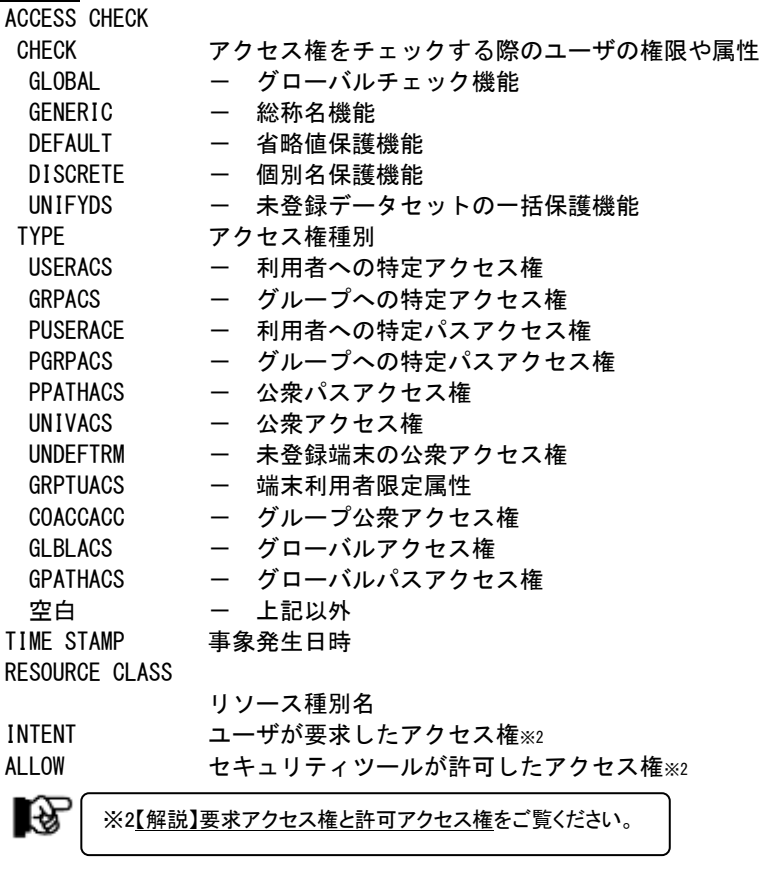

■日立システムの場合

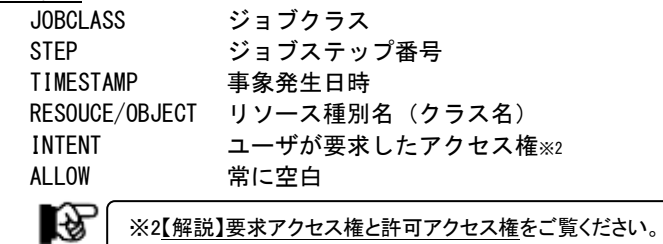

### 【解説】要求アクセス権と許可アクセス権

項目「INTENT」と「ALLOW」はそれぞれ、「リソースをアクセスする際にユーザが要求したアクセス権」と「ユ ーザの要求に対してセキュリティツールが許可したアクセス権」を示します。次のレポートに出力されます。

- -リソース・アクセス・エラー・レポート(SW30)
- -リソース・アクセス状況サマリー・レポート(SW40)
- -特権ユーザ利用状況レポート(SW60)
- -特定ユーザのトレース・レポート(SW80,TUID)

### ■IBM、富士通システムの場合

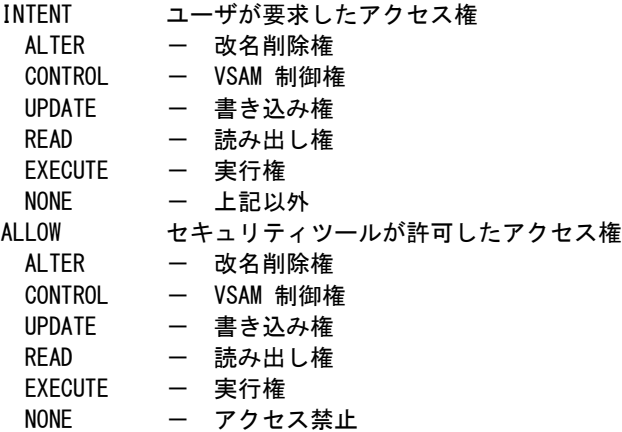

■日立システムの場合

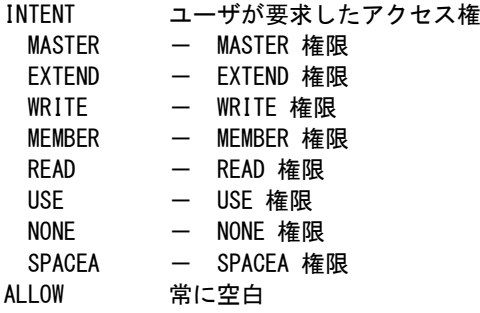

## 4.5 リソース・アクセス状況サマリー・レポート(SW40)

リソース・アクセス状況サマリー・レポートでは、ユーザが保護された資源をアクセスする際に使用したアクセス権許 可されたアクセス権をサマリーしたレポートを作成・出力します。

■IBMシステムの場合

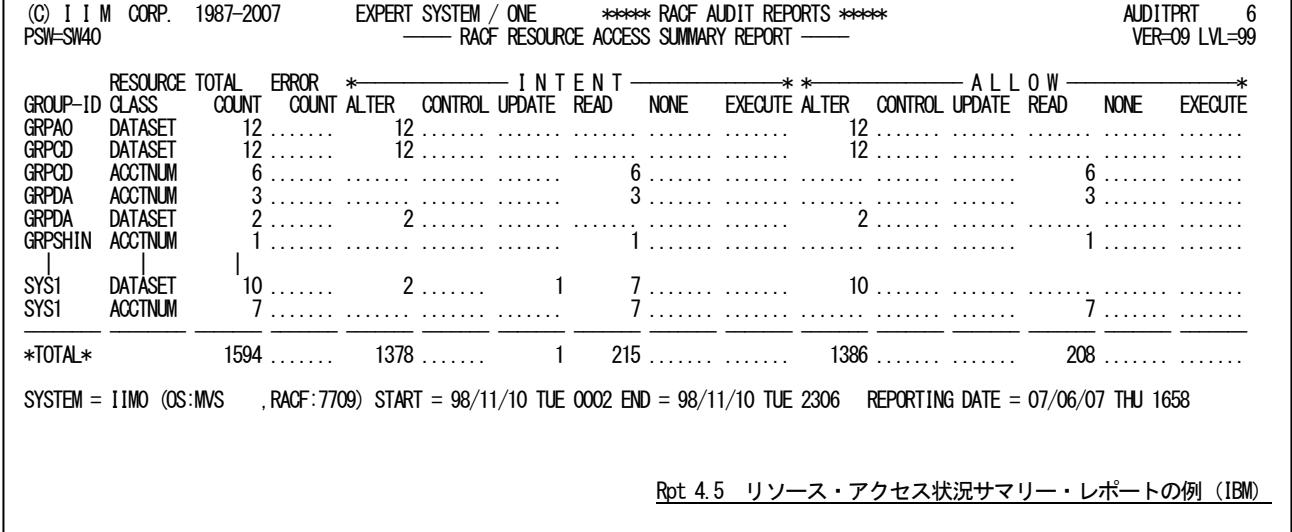

■富士通システムの場合 (C) I I M CORP. 1987-2007 EXPERT SYSTEM / ONE \*\*\*\*\* RACF AUDIT REPORTS \*\*\*\*\* AUDITPRT 6 **PROF RESOURCE ACCESS SUMMARY REPORT ----- RACF RESOURCE ACCESS SUMMARY REPORT**  RESOURCE TOTAL ERROR \*---------------- I N T E N T ----------------\* \*---------------- A L L O W ------------------\* GROUP-ID CLASS COUNT COUNT ALTER CONTROL UPDATE READ EXECUTE NONE ALTER CONTROL UPDATE READ EXECUTE NONE GRPA00 DATASET 1 ....... 1 ....... ....... ....... ....... ....... 1 ....... ....... ....... ....... ....... DATASET 34 ....... 12 ....... 11 11 ....... ....... 34 .....<br>DATASET 1100 ....... 318 ....... 388 394 ....... ....... 1100 ..... GRPDBM DATASET 1100 ....... 318 ....... 388 394 ....... .......<br>GRPLILL DA<u>TASET</u> 99 ....... 31 ....... 37 31 ....... ....... GRPLLL DATASET 99 ....... 31 ....... 37 31 ....... ....... 99 ....... ....... ....... ....... ....... GRPSSS DATASET 90 ....... 30 ....... 30 30 ....... ....... 90 ....... ....... ....... ....... ....... GRPTTT DATASET 170 ....... 55 ....... 63 52 ....... ....... 170 ....... ....... ....... ....... ....... GRP200 DATASET 7 ....... 2 ....... 3 2 ....... ....... 7 ....... ....... ....... ....... ....... SYSGEN DATASET 105 ....... 30 ....... 33 42 ....... ....... 105 ....... ....... ....... ....... ....... SYSOP DATASET 96 1 18 ....... 30 48 ....... ....... 95 ....... ....... ....... ....... 1 SYS1 DATASET 14 ....... ....... ....... ....... 14 ....... ....... 5 ....... ....... ....... ....... 9  $\frac{\text{S}^\text{YSI}}{\text{*TOTAl}}$   $\frac{\text{DATASET}}{\text{1116}}$   $\frac{14}{1}$   $\frac{14}{497}$   $\frac{14}{1011}$   $\frac{14}{1011}$   $\frac{14}{1011}$   $\frac{1}{1011}$   $\frac{1}{1011}$   $\frac{1}{1011}$   $\frac{1}{1011}$   $\frac{1}{1011}$   $\frac{1}{1011}$   $\frac{1}{1011}$   $\frac{1}{1011}$   $\frac{1}{10$ 1706 ....... ....... ........ ........ SYSTEM = IIM1 (OS:MSP ,RACF:0013) START = 98/11/10 TUE 2323 END = 98/11/11 WED 2335 REPORTING DATE = 07/06/07 THU 1655 Rpt 4.5 リソース・アクセス状況サマリー・レポートの例(富士通)

■日立システムの場合 (C) I I M CORP. 1987-2007 EXPERT SYSTEM / ONE \*\*\*\*\* TRUST AUDIT REPORTS \*\*\*\*\* AUDITPRT 7 PSW=SW40 ----- TRUST RESOURCE ACCESS SUMMARY REPORT ----- VER=09 LVL=99 RESOURCE TOTAL ERROR \*----------------------- I N T E N T -------------------------\* GROUP-ID / OBJECT COUNT COUNT MASTER EXTEND WRITE MEMBER READ<br>BLANK VOLUME 3 3 ....... ....... 3 ....... ...... \_BLANK\_ VOLUME 3 3 ....... ....... 3 ....... ....... ....... ....... ....... GRPD02 TERMINAL 12 ....... ....... ....... ....... ....... ....... 12 ....... ....... GRPD03 TERMINAL 124 ....... ....... ....... ....... ....... ....... 124 ....... ....... GRPD08 TERMINAL 6 ....... ....... ....... ....... ....... ....... 6 ....... ....... GRPL01 TERMINAL 2 ....... ....... ....... ....... ....... ....... 2 ....... ....... GRPM00 VOLUME 4 4 ....... ....... 4 ....... ....... ....... ....... ....... SYS1 TERMINAL 7 ....... ....... ....... ....... ....... ....... 7 ....... ....... SYS2 TERMINAL 33 ....... ....... ....... ....... ....... ....... 33 ....... ....... USER TERMINAL 1 ....... ....... ....... ....... ....... ....... 1 ....... ....... -------- -------- ------- ------- ------- ------- ------- ------- ------- ------- ------- ------- \*TOTAL\* 192 7 ....... ....... 7 ....... ....... 185 ....... ....... SYSTEM = IIM2 (OS:VOS3 TRUST:0003) START = 98/11/09 MON 0723 END = 98/11/10 TUE 0723 REPORTING DATE = 07/06/07 THU 1659 Rpt 4.5 リソース・アクセス状況サマリー・レポートの例 (日立) このリソース・アクセス状況サマリー・レポートの内容は次のようになっています。

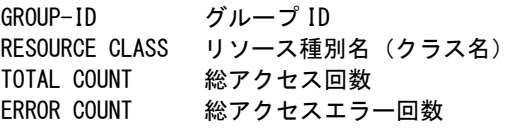

■IBM、富士通システムの場合

INTENT ユーザが要求したアクセス権※ ALTER, CONTROL, UPDATE, READ, NONE, EXECUTE の各権限で要求された回数 ALLOW セキュリティツールが許可したアクセス権※ ALTER, CONTROL, UPDATE, READ, NONE, EXECUTE の各権限で許可された回数

### ■日立システムの場合

INTENT ユーザが要求したアクセス権※ MASTER, EXTEND, WRITE, MEMBER, READ, USE,NONE, SPACEA の各権限で要求され た回数

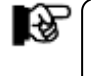

※「4.4 リソース・アクセス・エラー・レポート(SW30)」の【解説】要求アクセス権と 許可アクセス権をご覧ください。

## 4.6 コマンド処理レポート(SW50、SW51)

コマンド処理レポートでは、ジョブ開始・終了およびリソースアクセス以外の状況を示します。このレポートを作成す る際に、コマンドの実行結果を選択するスイッチ(SELCMDSW)が用意されています。このSELCMDSWスイッチは定 義済ユーザ(SW50)にのみ有効です。入力のコントロールスイッチでSELDSNSW=1が設定されており、リソース種別名 が「DATASET」の場合には次の行にボリューム通番とデータセット名が表示されます。

このレポートは、定義済ユーザ(SW50)と未定義ユーザ(SW50+SW51)(注)に分類して作成・出力されます。これらの 出力項目はすべて同じでヘッダー部で識別できます。  $(\gamma)$ 

(注)

■IBMシステムの場合

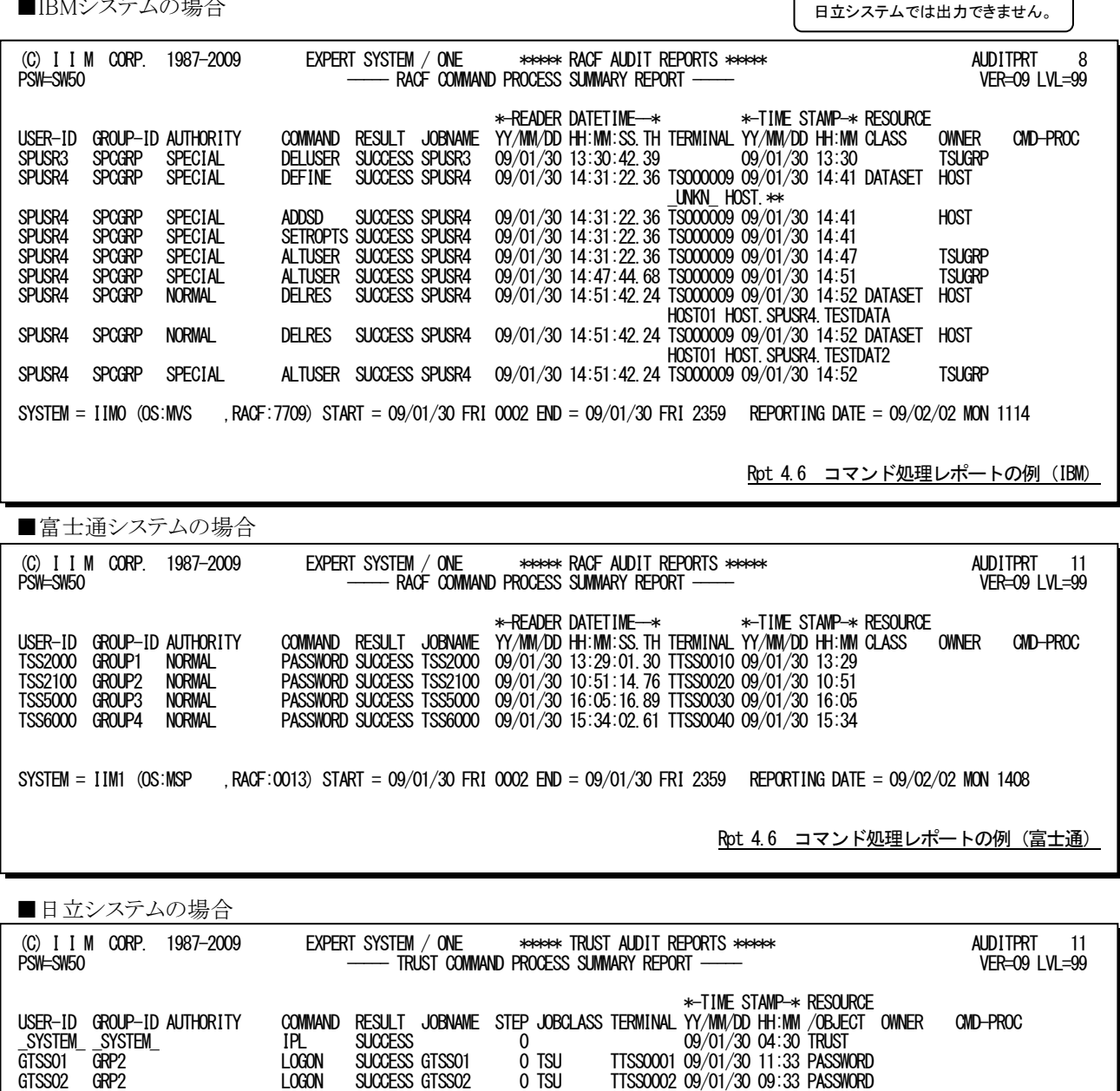

SYSTEM = IIM2 (OS:VOS3 TRUST:0004) START = 09/01/30 FRI 0002 END = 09/01/30 FRI 2359 REPORTING DATE = 09/02/02 FRI 1521

09/01/30 17:25 USER

Rpt 4.6 コマンド処理レポートの例 (日立)

GTSS03 GRP2 LOGON SUCCESS GTSS03 0 TSU TTSS0003 09/01/30 10:24 PASSWORD GTSS04 GRP2 LOGON SUCCESS GTSS04 0 TSU TTSS0004 09/01/30 10:16 PASSWORD GTSS05 GRP2 LOGON SUCCESS GTSS05 0 TSU TTSS0005 09/01/30 17:44 PASSWORD SYSUSER SYS1 SYSMGR – GHANGE SUCCESS BATCH41 1 2<br>SYSUSER SYS1 SYSMGR – CHANGE SUCCESS BATCH42 1 2 – 09/01/30 17:25 USER

このコマンド処理レポートの内容は次のようになっています。

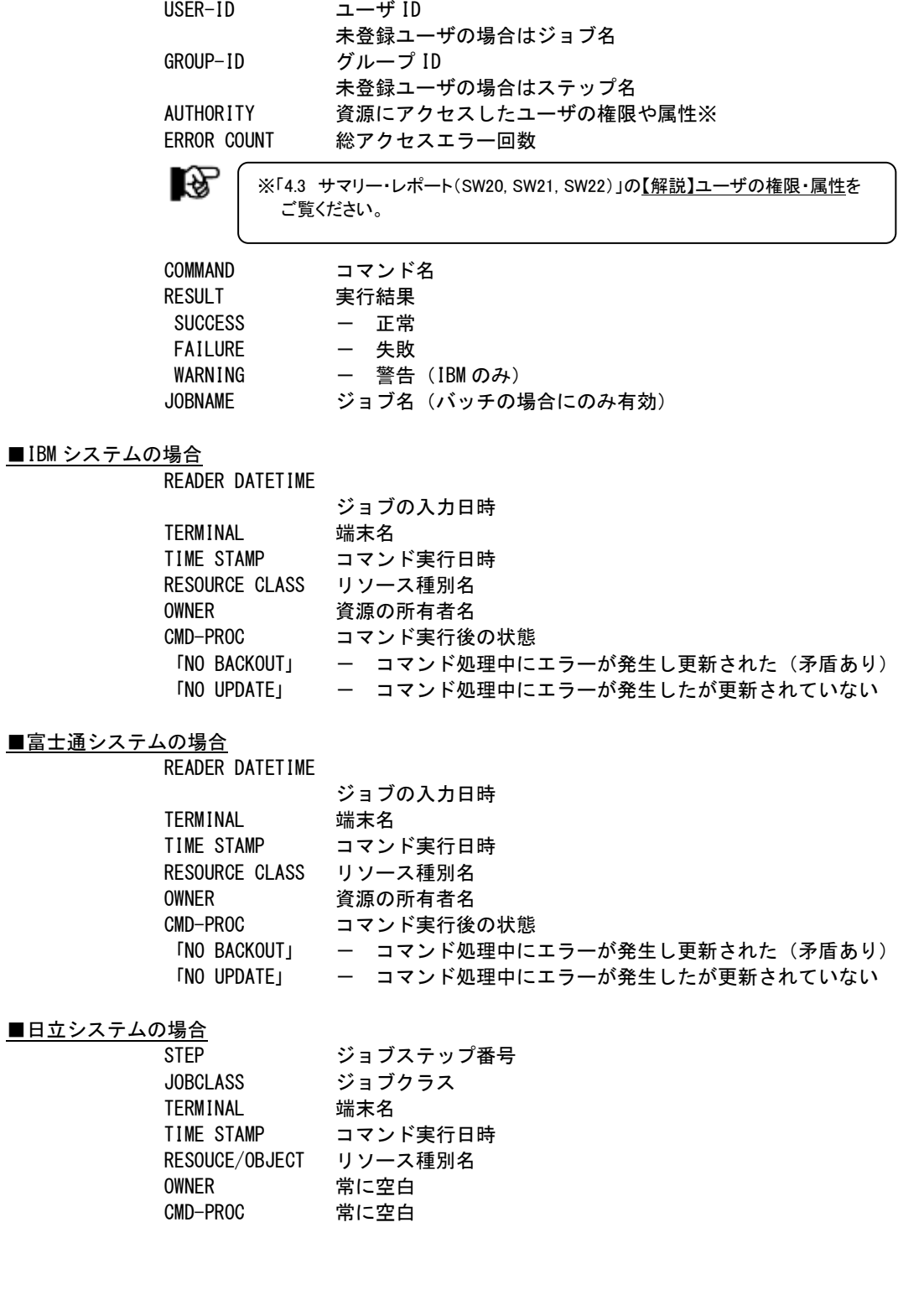

## 4.7 特権ユーザ利用状況レポート(SW60)

特権ユーザ利用状況レポートでは、特権ユーザの利用状況を示します。入力のコントロールスイッチでSELDSNSW =1が設定されておりリソース種別名が「DATASET」の場合には、次の行にボリューム通番とデータセット名が表示され ます。

■IBMシステムの場合

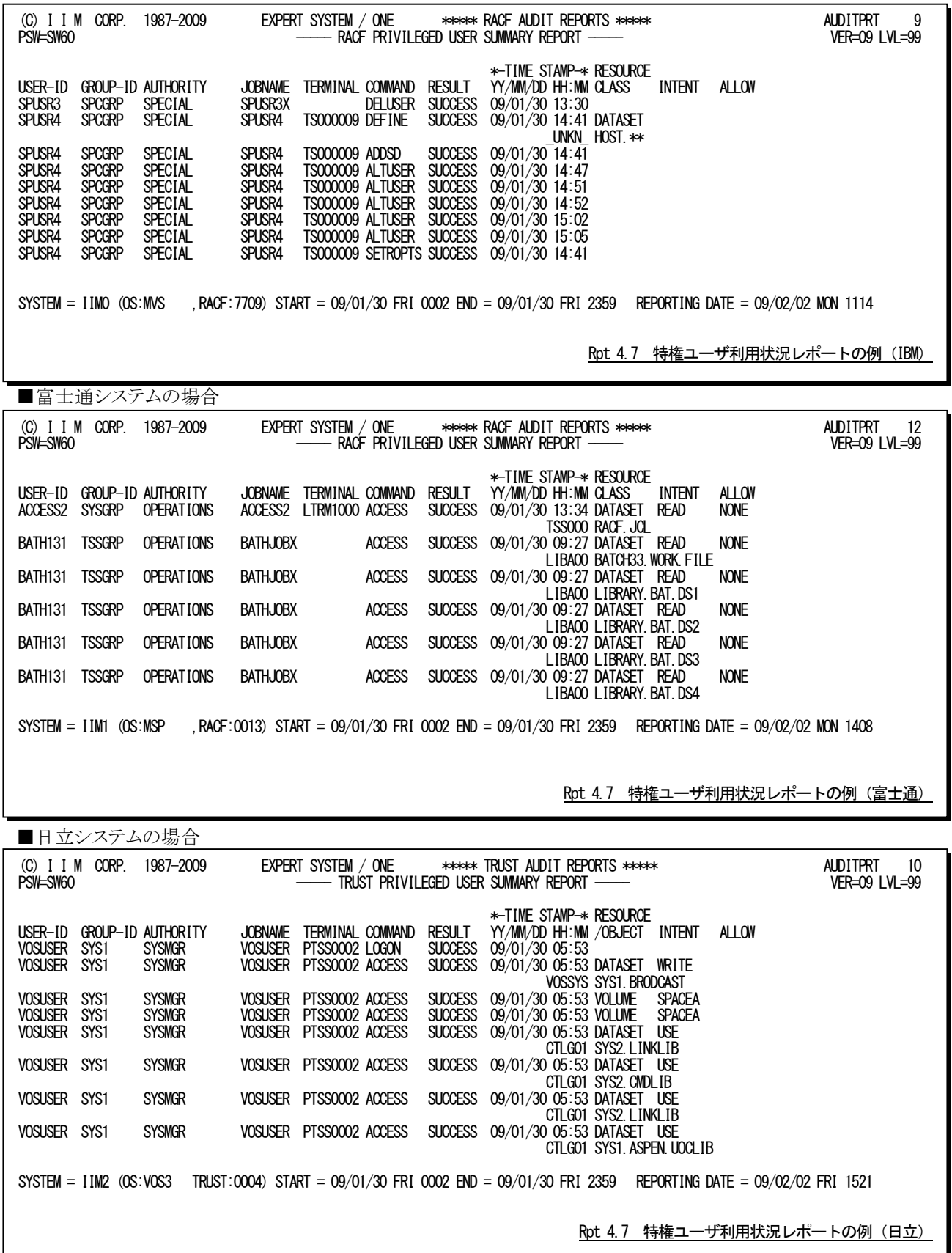

この特権ユーザ利用状況レポートの内容は次のようになっています。

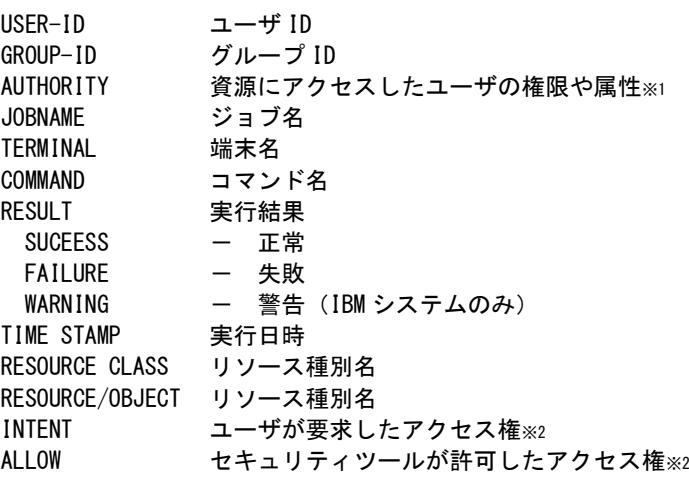

隐

※1 「4.3 サマリー・レポート(SW20,SW21,SW22)」の【解説】ユーザの権限・属性を ご覧ください。 ※2 「4.4 リソース・アクセス・エラー・レポート(SW30)」の【解説】要求アクセス権 と許可アクセス権をご覧ください。

## 4.8 ユーザ毎の最終アクセス・レポート(SW70,SELRSCSW,SELNMCHK)

ユーザ毎の最終アクセス・レポートでは、ユーザ毎のシステム利用状況をサマリーして示します。セキュリティツール のログ収集方法によっては正常なアクセスのログが収集されないことがある為、SELRSCSWスイッチで解析対象ログの 選択が可能となっています。このレポートのユーザはグループID、ユーザIDと権限・属性の組み合わせが一意になる ようにしています。また、IBM システムの場合、SELNMCHKスイッチでユーザ名を含めることもできます。

■IBMシステムの場合

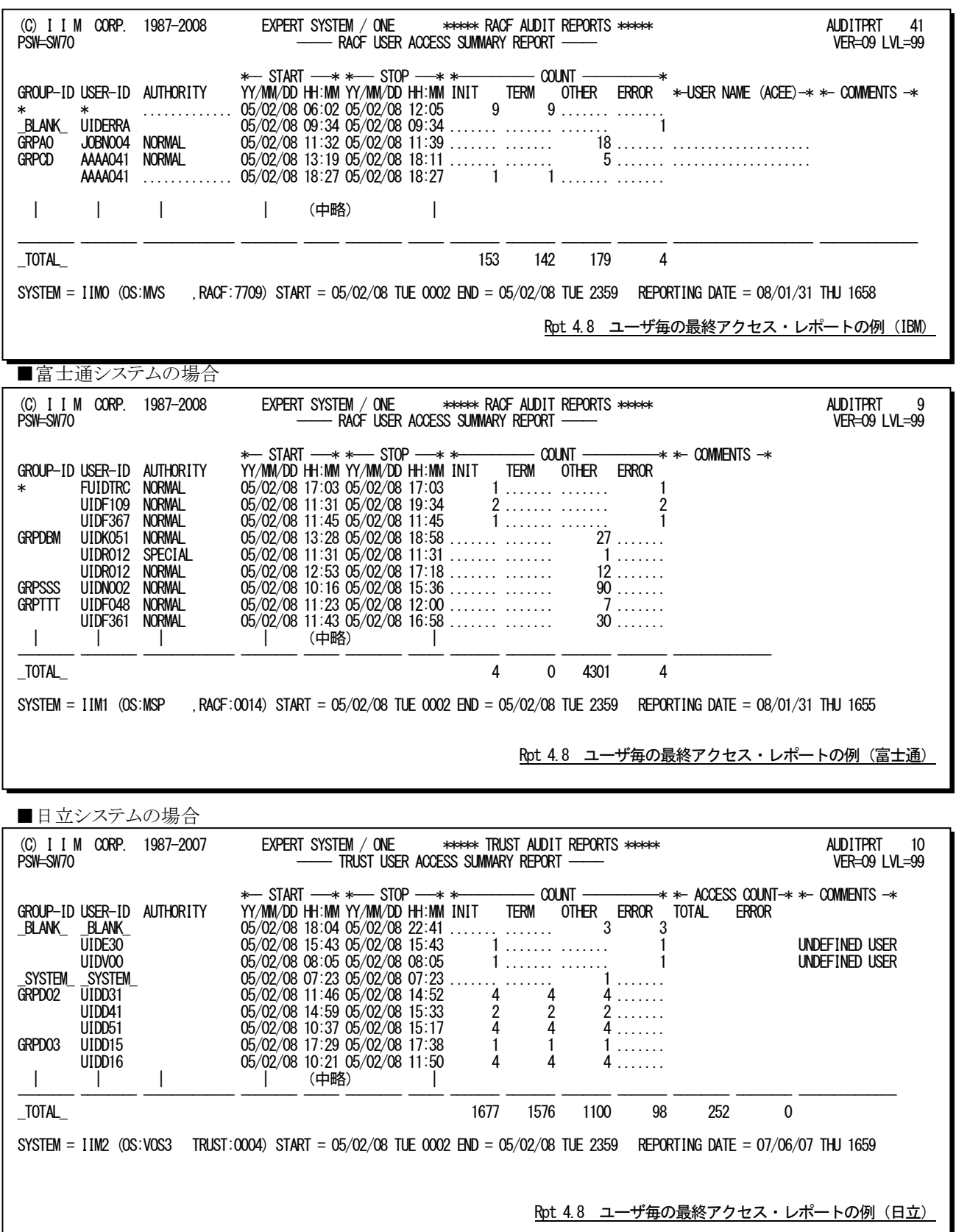

このユーザ毎の最終アクセス・レポートの内容は次のようになっています。

GROUP-ID グループ ID USER-ID ユーザ ID AUTHORITY 資源にアクセスしたユーザの権限や属性※ IBM と富士通システムの場合、ジョブ開始・終了レコードを解析対象として選択 (SELRSC SW)した際には、この欄は欠損値「.....」で表示されることがある。こ れは、ジョブ開始・終了レコードと RACF レコードがマージできなかったことを意 味する。 隐 ※「4.3 サマリー・レポート(SW20,SW21,SW22)」の【解説】ユーザの権限・属性を ご覧ください。 START 最初のアクセス日時 STOP 最終アクセス日時 COUNT INIT ジョブ数/LOGON 回数 TERM 終了した回数 OTHER 資源アクセスやコマンド実行回数 ERROR アクセスエラー回数 COMMENTS ユーザ ID が未定義の場合に'UNDEFINED USER'が表示される。

### ■IBM システムの場合

USER NAME ユーザ名

(ACEE)

### ■日立システムの場合

ACCESS COUNT TOTAL リソース・アクセスの総回数 ERROR リソース・アクセスエラー回数

### 【注意点】

このレポートに出力されるアクセス日時やCOUNT欄の回数はSELRSCSWスイッチの指定に従い次のように 取得しています。

### ○アクセス日時

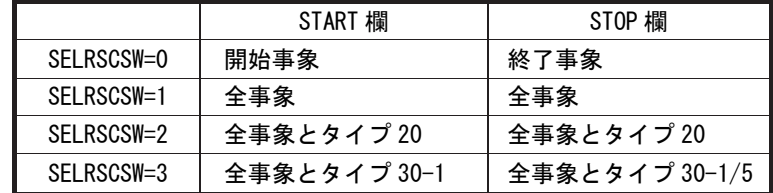

### ○開始・終了回数

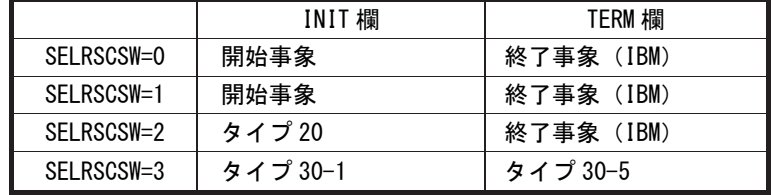

### ○事象発生回数

OTHER欄とERROR欄はセキュリティツールのログ情報から取得しているため、SELRSCSWスイッチの指定 は関係ありません。

SELRSCSW=2/3を指定した場合には次のように動作します。

1)ジョブ開始・終了レコードにユーザ権限が記録されていないためユーザ権限や属性が明示 されないことがあります。

2)INIT欄にはジョブ開始時のRACFエラーはカウントされず、ERROR欄に示されます。

## 4.9 特定ユーザのトレース・レポート(SW80,TUID,SW80OPT)

特定ユーザのトレース・レポートでは、指定された特定ユーザの利用状況をアクセスした際の状況を時系列に示し ます。入力のコントロールスイッチで SELDSNSW=1が設定されておりリソース種別名が「DATASET」の場合には、次 の行にボリューム通番とデータセット名が表示されます。IBMと富士通システムの場合、ジョブ開始・終了レコードが解 析対象として選択されている際(SELRSCSW)に、SW80OPT=1でそれらのレコードもレポートに表示することができま す。

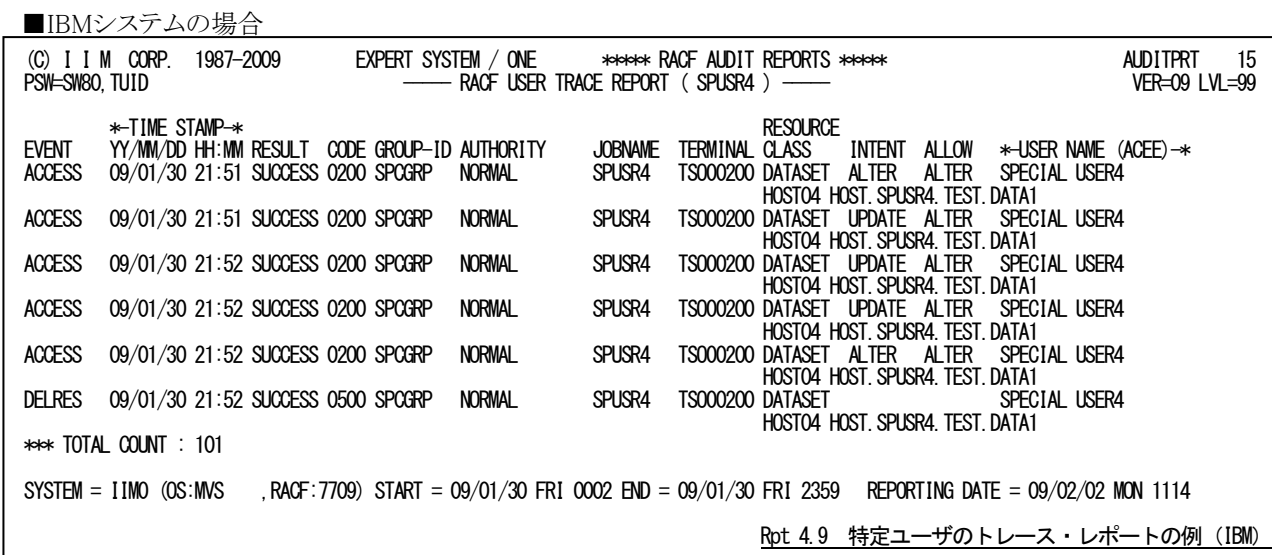

■富士通システムの場合

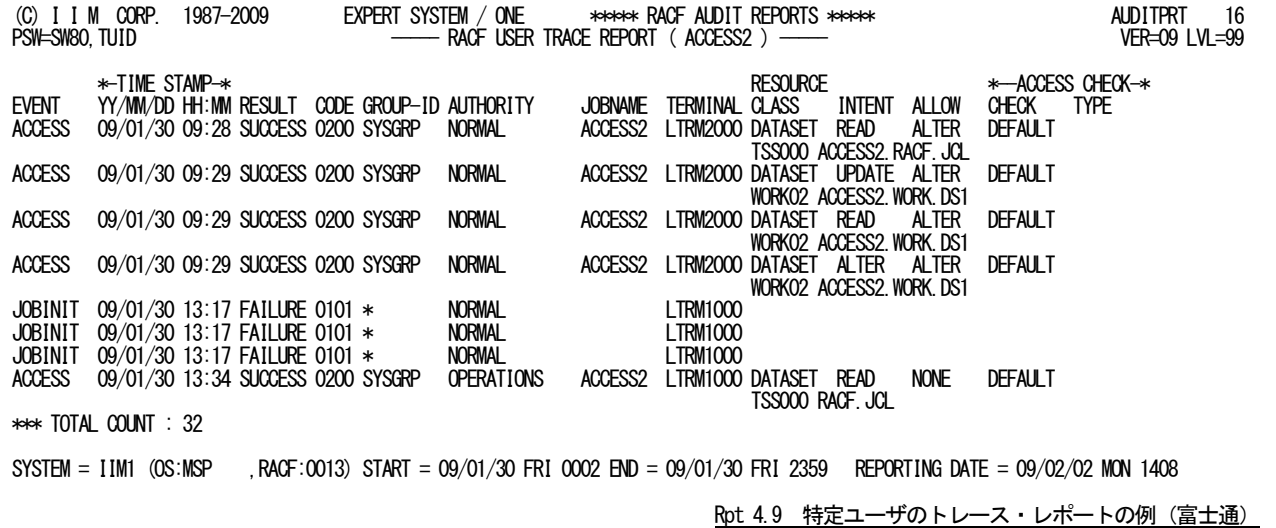

■日立システムの場合

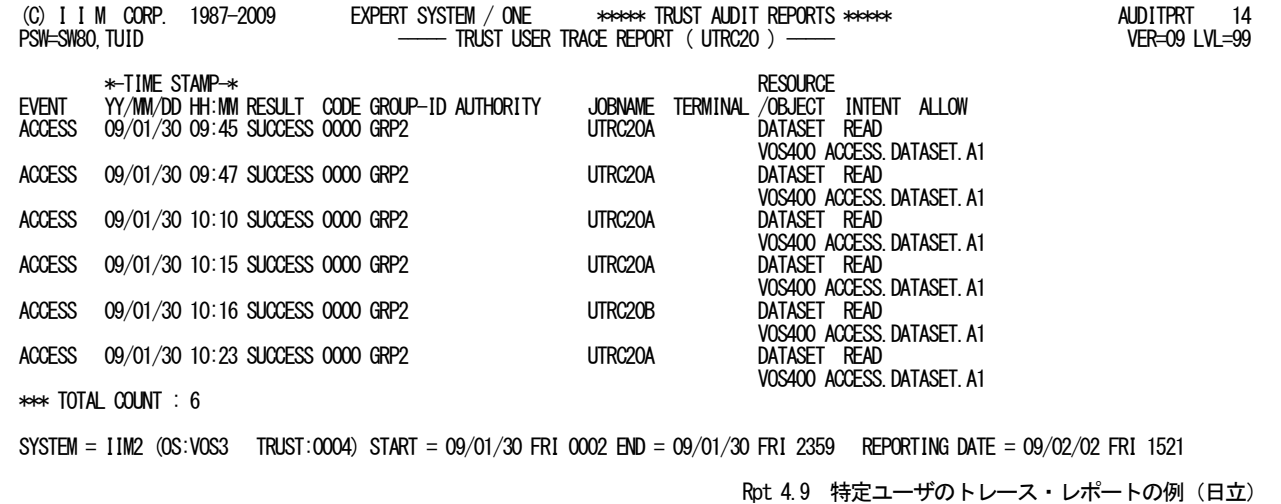

この特定ユーザのトレース・レポートの内容は次のようになっています。

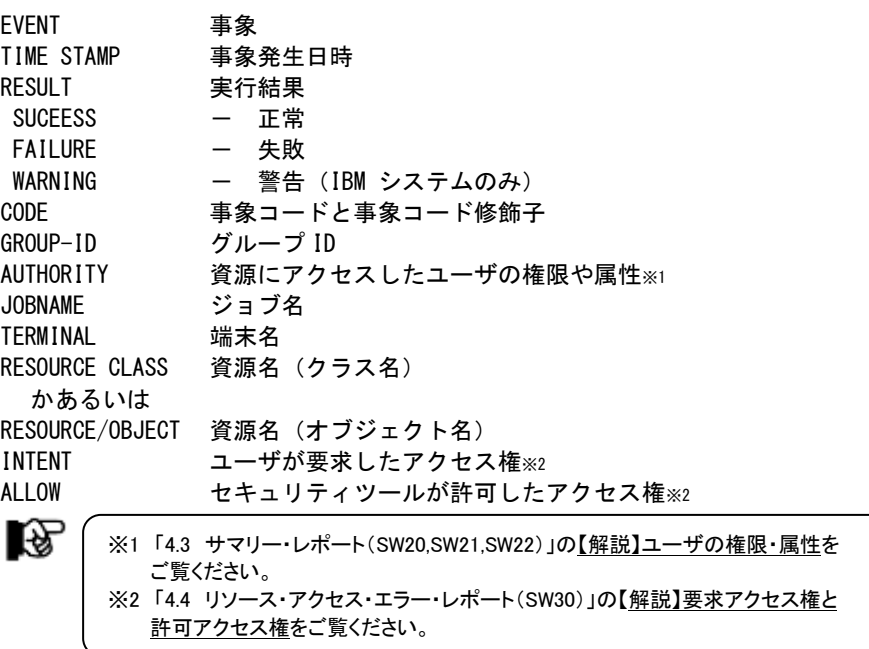

### ■IBM システムの場合

USER NAME ユーザ名 (ACEE)

IBMと富士通システムでジョブ開始・終了レコードが解析対象の場合、下記の項目だけが有効です。 EVENT

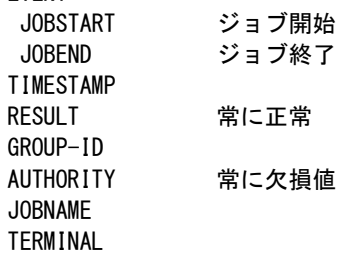

## ■富士通システムの場合

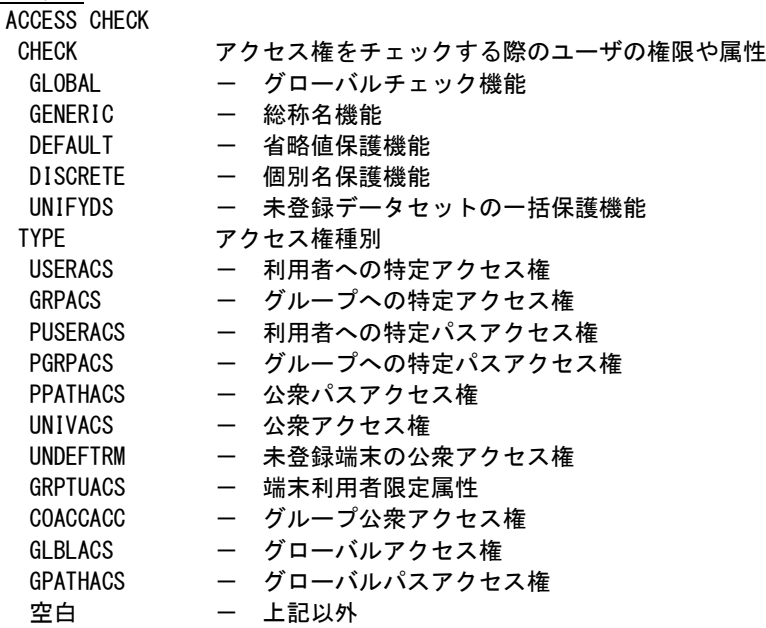

# 第5章 AUDITMON の使用方法

AUDITMONプロセジャは、セキュリティツールのログ情報を基に月次のレポートを作成・出力します。

また、このプロセジャを実行するにはMF-AUDITとMF-MAGIC、あるいはMF-SCOPEとMF-MAGICの契約が必要 となります。

> このプロセジャでは、下記に示すセキュリティツールのログ情報を処理対象としています。 IBM : RACF SMF タイプ80 富士通 : RACF SMF タイプ80 日 立 : TRUST E2 SMS タイプ118

隐

各システムでは、セキュリティツールのログ情報やジョブ情報を基にしたレポート機能を提供し ています。これらは、SMF/SMSデータセットに書き出されたログ情報を変換したレコードを入力 として各種レポートを作成・出力します。 このAUDITMONプロセジャでは、SMF/SMSデータセットに書き出されたログ情報を入力としてい ますので注意してください。メーカツールにより変換されたデータは入力できません。

经

注意 このプロセジャでは、セキュリティツールのログ情報の量によっては大量のプロセッサ資源を使 用することがあります。
# 5.1 実行パラメータ

AUDITMONプロセジャ用サンプルジョブ制御文のDD文"PLATFORM"では、プロセジャの実行パラメータ指定部 とプロセジャ本体が連結データセットとして定義されています。実行パラメータでは、入力データの選択や出力レポー ト群の選択を行います。この実行パラメータには、セレクション・スイッチとコントロール・スイッチがあります。 富士通または日立システムの場合、DD文"CARDIN"をコメントアウトしてください。

```
//AUDITMON_JOB (ACCT), MSGLEVEL=(1,1), MSGCLASS=X, CLASS=A, NOTIFY=USERID
//JOBLIB DD DSN=CPE.LOAD,DISP=SHR
//*JOBCAT DD DSN=USER.CAT,DISP=SHR
//*********************************************************************
//* プロダクト名 : MF-SCOPE / AUDIT プロセジャ名 : AUDITMON *
//*-------------------------------------------------------------------*
//* JCLの以下のデータセット名を変更してください。 *
\frac{1}{4} ES/1 NEO LIBRARY<br>\frac{1}{4} - CPE LOAD
//*     - CPE. LOAD    ( ロードモジュールライブラリ )      *
//* - CPE.PARM ( ソースライブラリ ) *
//* INPUT - INPUT.DATA (解析対象のSMF(SMS)データ
//***************************************************** SINCE V5L02 ***
//SHELL EXEC PGM=CPESHELL,REGION=4096K,TIME=1440
//SYSPRINT DD SYSOUT=*
\sqrt{S}ysudump dd
//CARDIN DD DSN=CPE.PARM(@IBMRACF),DISP=SHR
//SYSUT1 DD UNIT=SYSDA,SPACE=(TRK,(10,10))
//INPUT DD DISP=SHR,DSN=INPUT.DATA
//PLATFORM DD **
* セレクション・スイッチ / コントロール・スイッチ
*
       DATESW = 0 日付制御 ( 0:YYDDD 1:YYMMDD )
SEL1 = 00000          解析開始日 ( YYDDD/YYMMDD )
SEL2 = 0000          解析開始時刻 ( HHMM )
SEL3 = 99999          解析終了日 ( YYDDD/YYMMDD )
SEL4 = 2400          解析終了時刻 ( HHMM )
      OSTYPE = 1 オペレーティングシステムの種別 (1:IBM 2:FUJI 3:HITC)
*
SW10 = 1            処理レコード・サマリー・レポート
SW20 = 1 コンプロ毎のサマリー・レポート
SW30 = 1 ショブグループ毎のサマリー・レポート
SW40 = 1           グループ毎のサマリー・レポート
      SW50 = 1 コーザ毎の不正アクセス・サマリー・レポート
* FOR SW20<br>TIMEBASE = 00
TIMEBASE = 00 7 1日の開始時刻(HH)<br>* FOR SW30 7 ジョブグループの定義
                                ジョブグループの定義<br>- 配列の定義
      DIM JOBGRP (100)<br>JOBGRP = 3<br>JOBGRP (1) = 'ABC*'<br>JOBGRP (2) = 'DEF*'<br>JOBGRP (3) = 'XYZ*'
 JOBGRP = 3 ジョブグループの数
 JOBGRP(1)= 'ABC*' ジョブ名によるジョブグループ1
 JOBGRP(2)= 'DEF*' ジョブ名によるジョブグループ2
 JOBGRP(3)= 'XYZ*' ジョブ名によるジョブグループ3
* FOR SW50
                                ユーザ名をキーとする(IBMのみ)<br>事象コードによる選択・除外
* FOR SW50 - SELECT / EXCLUDE 事象コードによる選択・除外
DIM SEVT(100),EEVT(100)       配列の定義
       SEVT = 0 選択する数
      SEVT (1) = 0101<br>SEVT (2) = 0102<br>事象コードの選択 2
SEVT(2) = '0102' 事象コードの選択2
EEVT = 0              除外する数
EEVT(1) = '0101' 事象コードの除外1
EEVT(2) = '0102' 事象コードの除外2
* FOR SW50 - SELECT / EXCLUDE         事象修飾子による選択・除外
DIM SEVQ(100),EEVQ(100)              配列の定義
SEVQ = 0 ついちの 選択する数
SEVQ(1) = 'INSAUTH' 事象修飾子の選択1
SEVQ(2) = 'WARNING' 事象修飾子の選択2
EEVQ = 0              除外する数
EEVQ(1) = 'INSAUTH' 事象修飾子の除外1
EEVQ(2) = 'WARNING' 事象修飾子の除外2
* FOR SW50 - THRESHOLD まり 事象コードによる閾値設定
DIM EVTNUM(100),EVTMAX(100)     配列の定義
       EVTNUM = 0 閾値を設定する事象コードの数
      EVTNUM(1) = '0101'E事象コード1の閾値<br>事象コード1の閾値<br>事象コード2
      EVTMAX (1) = 2<br>EVTNUM (2) = '0102'<br>EVTMAX (2) = 1
- FVTMAX(2)= 1 FOR SW50 - THRESHOLD - 事象コード2の閾値<br>* FOR SW50 - THRESHOLD - 事象修飾子による閾値
                                キチベコードとの場面<br>事象修飾子による閾値設定<br>配列の定義
      DIM EVQUAL (100), EVQMAX (100)
                                 閾値を設定する事象修飾子の数<br>事象修飾子1
      EVQUAL = 0<br>EVQUAL(1) = 'INSAUTH'<br>EVQMAX(1) = 0
                                 ・。<br>事象修飾子1の閾値<br>事象修飾子2
      EVQUAL(2) = 'WARNING'<br>EVQMAX(2) = 0
                                 事象修飾子2の閾値
```
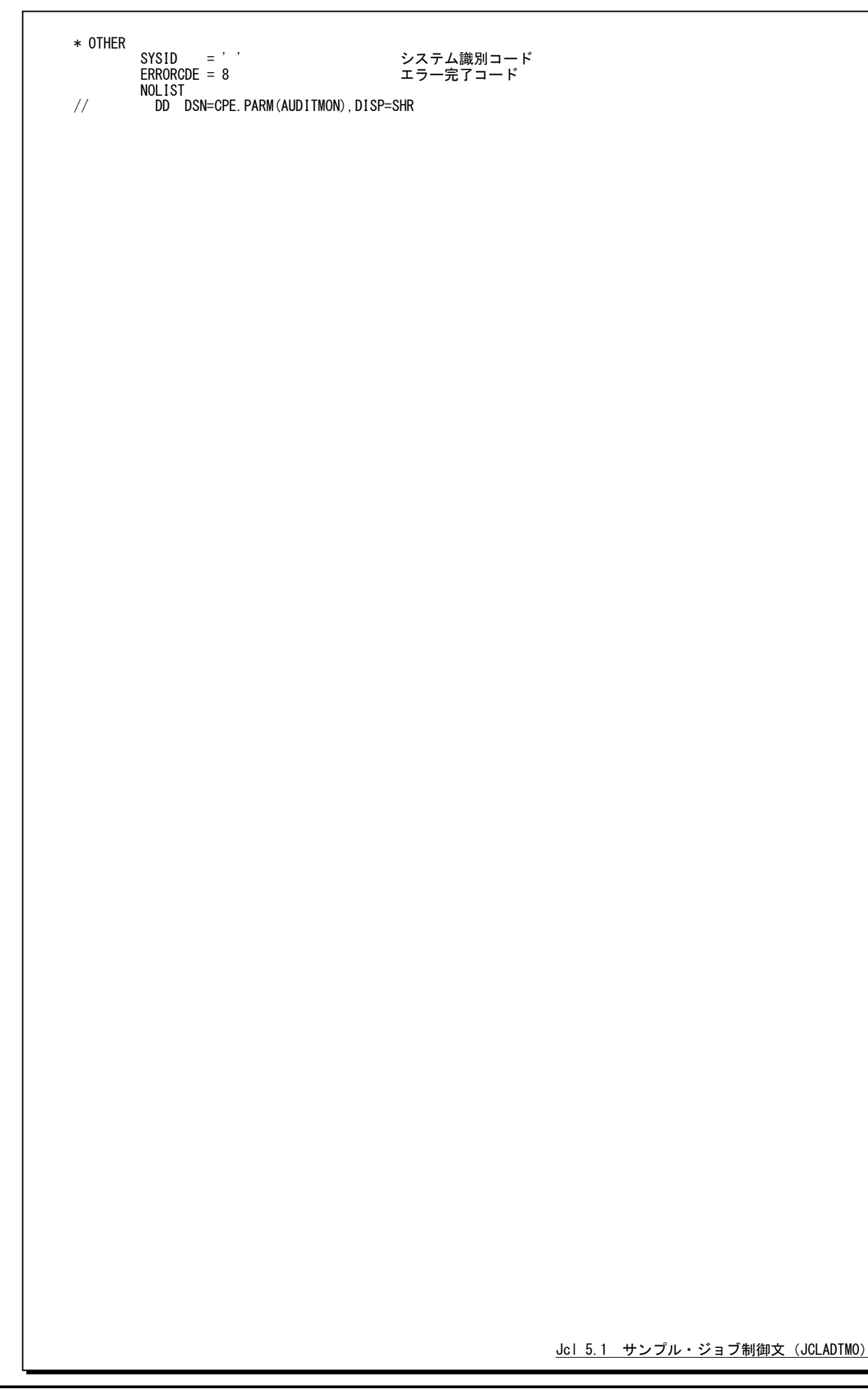

## 5.1.1. セレクション・スイッチ

セレクション・スイッチでは、解析対象とするべき時間帯を指定します。

### DATESW 日付形式

SEL1(開始日)とSEL3(終了日)で解析対象日を指定する際、DATESWを"1"に設定すると、SEL1とSEL3 の日付けをYYMMDD(グレゴリアン暦)で指定することができます。

#### SEL1~SEL4 入力データ・レンジ

解析対象とするべきSMF/SMSレコードの日時の範囲を指定します。

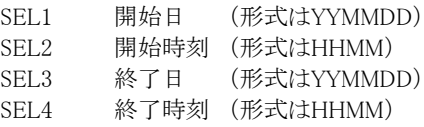

入力されたSMF/SMS レコード群の中から指定された時間帯に書き出されたレコードのみを抽出します。次 のような指定の場合には、入力された先頭レコードの日時から1ヶ月分が対象になります。

 $DATATESW = 0$ SEL1 =00000  $SEL2 = 0000$ SEL3 =99999  $SEL4 = 2400$ 

2000年以降の指定について

SEL1とSEL3で指定する日付は1900年代であっても2000年代であっても、下位2桁のみをYY部で指定しま す。この為、YY部が00~49の場合には2000~2049年、YY部が50~99の場合には1950~1999年の指定と して評価を行います。開始時刻(SEL2)と終了時刻(SEL4)のみの指定はできません。時間指定をする場 合は必ず日付を指定してください。

#### TIMEBASE 日の開始時刻

1日の開始時刻をTIMEBASEで指定します。省略値は次のようになっています。

TIMEBASE=00

このスイッチで指定された値は日毎のレポートを作成・出力する際に利用されます。

#### OSTYPE オペレーティング・システム識別

入力されるSMF/SMSレコード群が収集されたオペレーティング・システムの識別を指定してください。

OSTYPE=1: IBM システムの SMF レコード群

OSTYPE=2: 富士通システムの SMF レコード群

OSTYPE=3: 日立システムの SMS レコード群

### 5.1.2. コントロール・スイッチ

コントロール・スイッチでは、評価結果として出力する各種レポートの選択や入力データ群の選択などを指定します。

#### SW10 処理レコード・サマリー・レポート

 入力されたセキュリティツールのログ情報の中で処理対象となったデータをサマリーしたレポートが作成さ れます。SW10が"1"に設定されていれば、このレポートが出力されます。

#### SW20 日毎のサマリー・レポート

 セキュリティツール・ログに記録されている事象の発生回数を日毎にサマリーしたレポートが作成されます。 SW20が"1"に設定されていれば、このレポートが出力されます。

#### SW30 ジョブグループ毎のサマリー・レポート

 $\left(\begin{smallmatrix} 1 \\ 1 \end{smallmatrix}\right)$ 

(注)

ださい。

JOBGRP このレポートはJOBGRPスイッチで指定された分類方法に従ってグループを決定します。そのグループ毎 にセキュリティツールのログ情報をサマリーしたレポートが作成されます。SW30が "1"でJOBGRPが設定さ れていれば、このレポートが出力されます。ジョブ名による分類方法を定義する際には、定義を簡略化させ る為に比較制御文字を利用した指定が可能です。(注)

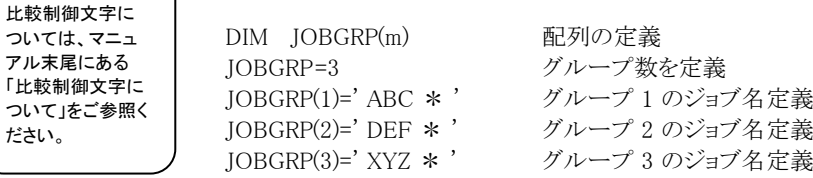

#### SW40 グループ毎のサマリー・レポート

 セキュリティツールではユーザをグループ化することができます。このレポートでは、セキュリティツールで 定義されているグループ毎に事象の発生回数をサマリーしたレポートが作成されます。SW40が"1"に設定 されていれば、このレポートが出力されます。

#### SW50 ユーザ毎の不正アクセス・サマリー・レポート

SELNMCHK セキュリティツールのログ情報には、正常なアクセス情報や不正アクセス情報が混在しています。このレポ ートでは、不正アクセスをユーザ単位にサマリーしたレポートが作成されます。 SW50が"1"に設定されてい れば、このレポートが出力されます。IBMシステムの場合、ユーザを特定するときにユーザ名を含めることも できます。これは、SELNMCHKスイッチで指定します。

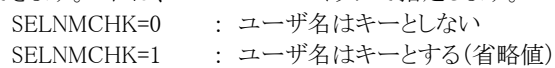

また、報告する事象の選択、除外や閾値の設定をすることもできます。これらの指定方法については、下 記の「事象の選択・除外」と「閾値の設定」を参照してください。

#### SEVT, EEVT 事象の選択・除外

SEVQ. EEVQ 不正アクセス・サマリー・レポート(SW50)を作成・出力する際に、対象とする事象を選択・除外する時に定 義します。事象の選択・除外の定義方法には事象コードと事象修飾子の2種類が用意されています。事象 修飾子はIBMシステムのみが有効です。

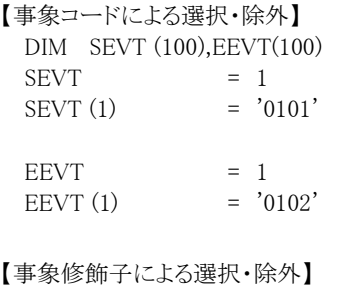

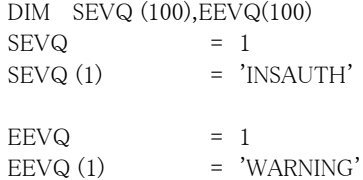

選択・除外機能は、最初に選択機能、その後で除外機能の順番で処理します。

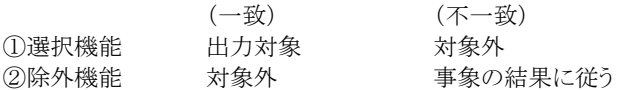

この為、選択と除外で同一事象を指定した際には対象外となります。また、選択された事象が正常の場合 でもレポート対象となります。

#### EVTNUM 関値の設定

EVTMAX EVQUAL EVQMAX

不正アクセス・サマリー・レポート(SW50)を作成・出力する際に、対象とする事象に閾値を設定する時に定 義します。この閾値は、1つの事象で同一ユーザが発生させた回数に対する限界値になり、その閾値を超 えた(≧閾値)ユーザの情報のみがレポートされます。事象修飾子はIBMシステムのみが有効です。

【事象コードによる閾値定義】

DIM EVTNUM(100),EVTMAX(100)  $EVTNUM = 1$ EVTNUM  $(1)$  = '0101' EVTMAX  $(1)$  = 2

【事象修飾子による閾値定義】IBMシステムのみ

DIM EVQUAL (100), EVQMAX (100)  $EVQUAL$  = 1  $EVQUAL (1) = 'INSAUTH'$  $EVQMAX(1) = 3$ 

#### SYSID システム識別コード

 入力として指定されたデータセットの中に、複数システムの稼働実績データが記録されている場合がありま す。このような場合、どのシステムの評価を行うべきかを指定する必要があります。SYSIDに評価対象とする べきシステムのシステム識別コードを指定してください。SYSIDがブランク(' ')の場合、最初に読み込ん だ稼働実績データのシステムが対象となります。

## 5.1.3. その他のプログラム・スイッチ

前述のセレクション・スイッチおよびコントロール・スイッチ以外に、サンプル・ジョブ制御文では次のスイッチを使用 することができます。このスイッチは、プロダクト・テープで提供されるサンプル・ジョブ制御文には定義されておりませ  $h_{\rm o}$ 

#### ERRORCDE リターン・コード

解析対象のパフォーマンス・データがない場合、もしくはプロセジャが出力すべきデータがない場合、以下 のメッセージを出力します。このときのリターン・コードを、ERRORCDEに任意の値を指定することで変更で きます。

指定できる値は0~4095の範囲の整数で、省略値は8です。

・解析対象のパフォーマンス・データがない場合のメッセージ

NO PERFORMANCE DATA IS FOUND.

・プロセジャが出力すべきデータがない場合のメッセージ

THERE WAS NO OUTPUT DATA.

¥PROCNM プロセジャ名

 各レポートのヘッダー部にはプロセジャ名が表示されるようになっています。このプロセジャ名を表示したく ない場合、「¥PROCNM= NULL 」を指定することにより表示が「PAGE」に変わります。

◆省略値(指定なし)

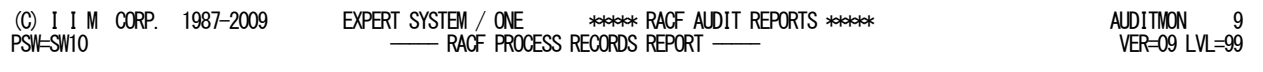

#### ◆指定あり(¥PROCNM=\_NULL\_)

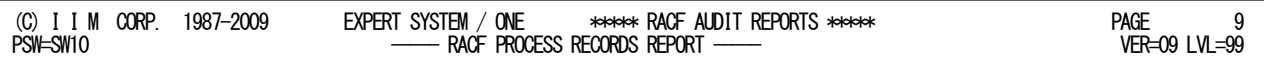

#### APARTD49 (注) 区切り文字(1文字)

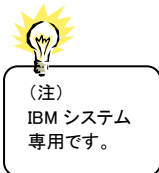

IBMシステムでユーザ名に空白や記号の桁を含む際には、特殊処理が必要になります。省略値で実行し た際に正しくユーザ名が出力されない場合にユーザ名の区切り文字を設定します。なお、設定する文字(1 文字)は、ユーザ名に使用されていない文字を設定してください。省略値はAPARTD49='?'です。

# 5.2 処理レコード・サマリー・レポート(SW10)

処理レコード・サマリー・レポートでは処理対象時間帯のセキュリティツール・ログ情報を事象毎に分類して出力しま す。これにより、ログ情報に記録されているデータの概要を知ることができます。

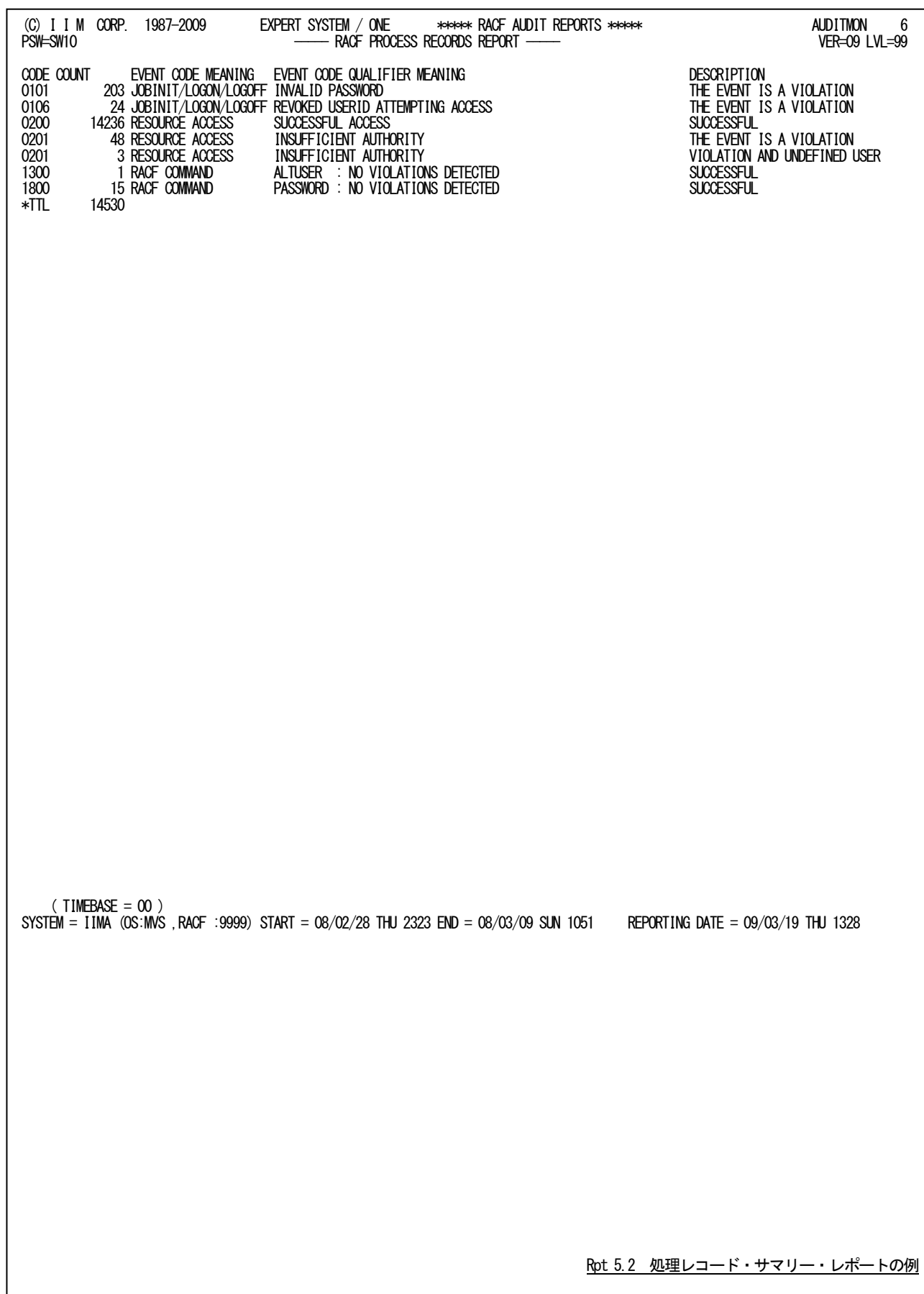

この処理レコード・サマリー・レポートの内容は次のようになっています。

CODE XXYY の 4 桁 XX:事象コード YY:事象コード修飾子 日立システムの TRUST の場合、事象コードと事象コード修飾子は次を意味しま す。 事象コード コマンドコード (16 進表示) 事象コード修飾子 エラー情報 (16 進表示) なお、擬似コマンド(JOB、LOGON、VERIFY)については、ユーザ検証時の事象と 重複しますが分類して報告します。 COUNT 件数 EVENT CODE MEANING 事象コードの説明 EVENT CODE QUALIFIER MEANING 事象コード修飾子の説明 DESCRIPTION 結果 'VIOLATION AND UNDEFINED USER' システムに未定義のユーザが不正アクセスを行った。 'THE EVENT IS A VIOLATION' 不正なアクセスを行った。 'USER IS NOT DEFINED TO RACF' システムに未定義のユーザがアクセスした。 'THE EVENT IS A WARNING' 警告 'SUCCESSFUL' 正常に処理された。

隐

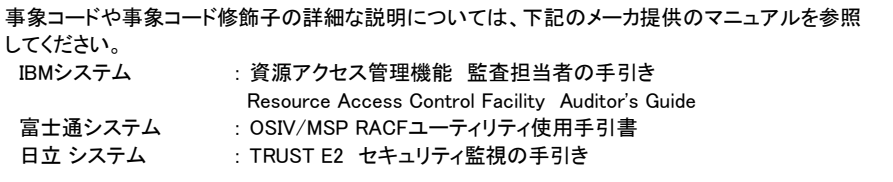

# 5.3 日毎のサマリー・レポート(SW20)

セキュリティツール・ログに記録されている事象の発生回数を日毎にサマリーしたレポートを示します。これにより、 日毎の不正アクセスの種類や件数を把握できます。事象が多く1ページに入らない場合は複数ページで出力されま す。

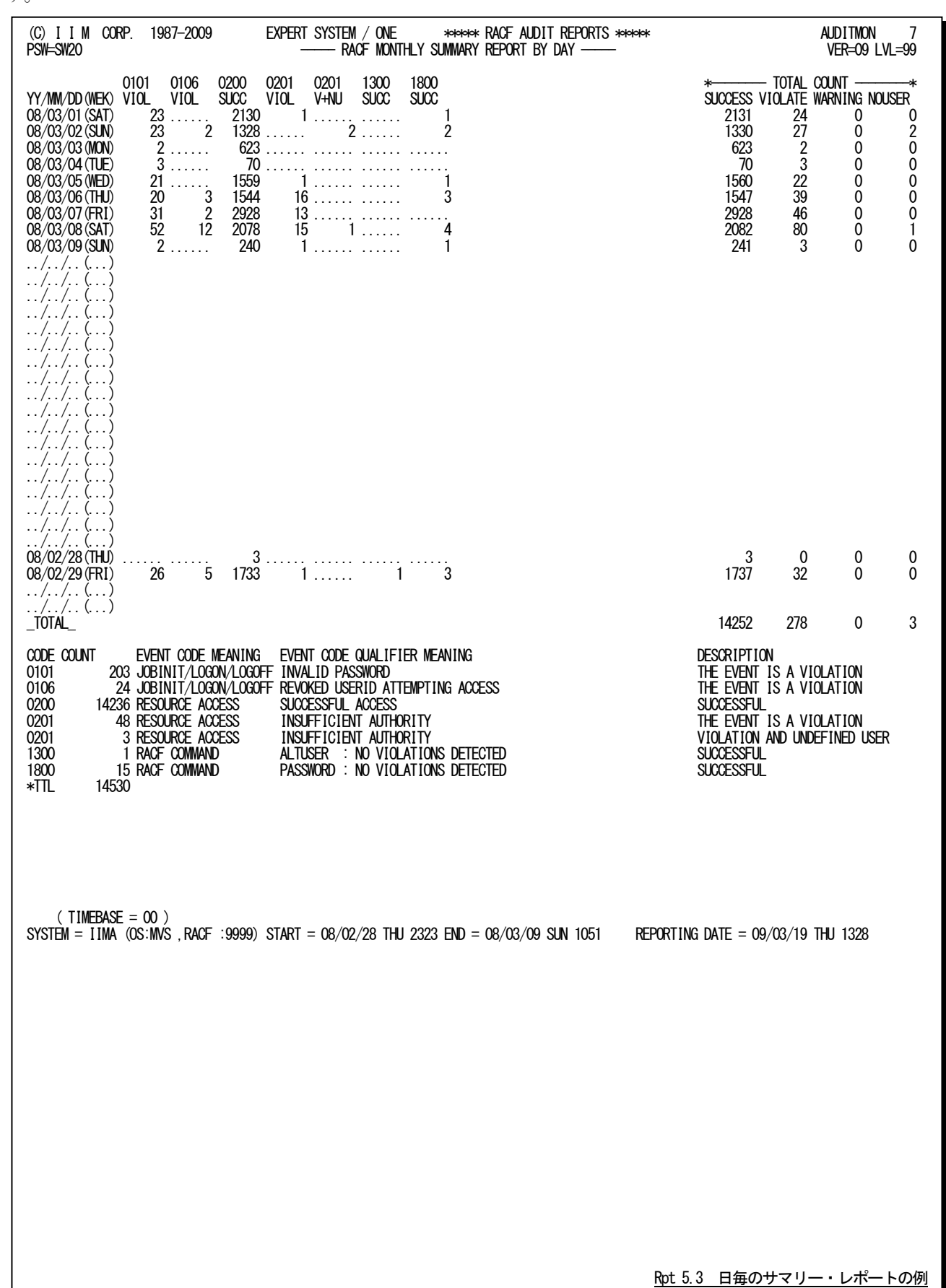

この日毎のサマリー・レポートの内容は次のようになっています。

#### (1)日毎の発生状況

- -
- YY/MM/DD(WEK) 日付(曜日)データが入力された日付は表示 XXYY 事象コードとその状態は2行で示されます。 STAT 状態は下記があります。 SUCC : 正常 VOIL : 不正 NUSR : 正常で未定義ユーザ V+NU : 不正で未定義ユーザ WARN : 警告 W+NU : 警告で未定義ユーザ ∎સ્ર 日立システムの場合、XXYY:Cと表示されることがあります。 これは、TRUSTコマンド(擬似コマンド含む)を意味します。
- TOTAL COUNT このページで報告されている事象の総数 SUCCESS 正堂 VIORATE 不正 WARNING 警告 NOUSER 未定義ユーザ 未定義ユーザのアクセス数は他の正常、不正、警告と重なることがあります。

#### (2)事象コードの詳細

形式及び内容は「処理レコード・サマリー・レポート(SW10)」に同じで、このページで報告された事象のみを 対象とします。 CODE XXYY の 4 桁 XX: 事象コード

YY: 事象コード修飾子 日立システムの TRUST の場合、事象コードと事象コード修飾子は次を意味しま す。 事象コード コマンドコード (16 進表示) 事象コード修飾子 エラー情報 (16 進表示) なお、擬似コマンド(JOB、LOGON、VERIFY)については、ユーザ検証時の事象と 重複しますが分類して報告します。 COUNT 件数 EVENT CODE MEANING 事象コードの説明 EVENT CODE QUALIFIER MEANING 事象コード修飾子の説明 DESCRIPTION 結果 'VIOLATION AND UNDEFINED USER' システムに未定義のユーザが不正アクセスを行った。 'THE EVENT IS A VIOLATION' 不正なアクセスを行った。 'USER IS NOT DEFINED TO RACF' システムに未定義のユーザがアクセスした。 'THE EVENT IS A WARNING' 警告 'SUCCESSFUL' 正常に処理された。

隐

事象コードや事象コード修飾子の詳細な説明については、下記のメーカ提供のマニュアルを参照 してください。 IBMシステム : 資源アクセス管理機能 監査担当者の手引き Resource Access Control Facility Auditor's Guide 富士通システム : OSIV/MSP RACFユーティリティ使用手引書 日立 システム : TRUST E2 セキュリティ監視の手引き

# 5.4 ジョブグループ毎のサマリー・レポート (SW30)

ジョブグループ毎のサマリー・レポートはセキュリティツールのログに記録されている事象の発生回数をJOBGRPス イッチで指定された分類方法に従ってジョブグループ単位に示します。

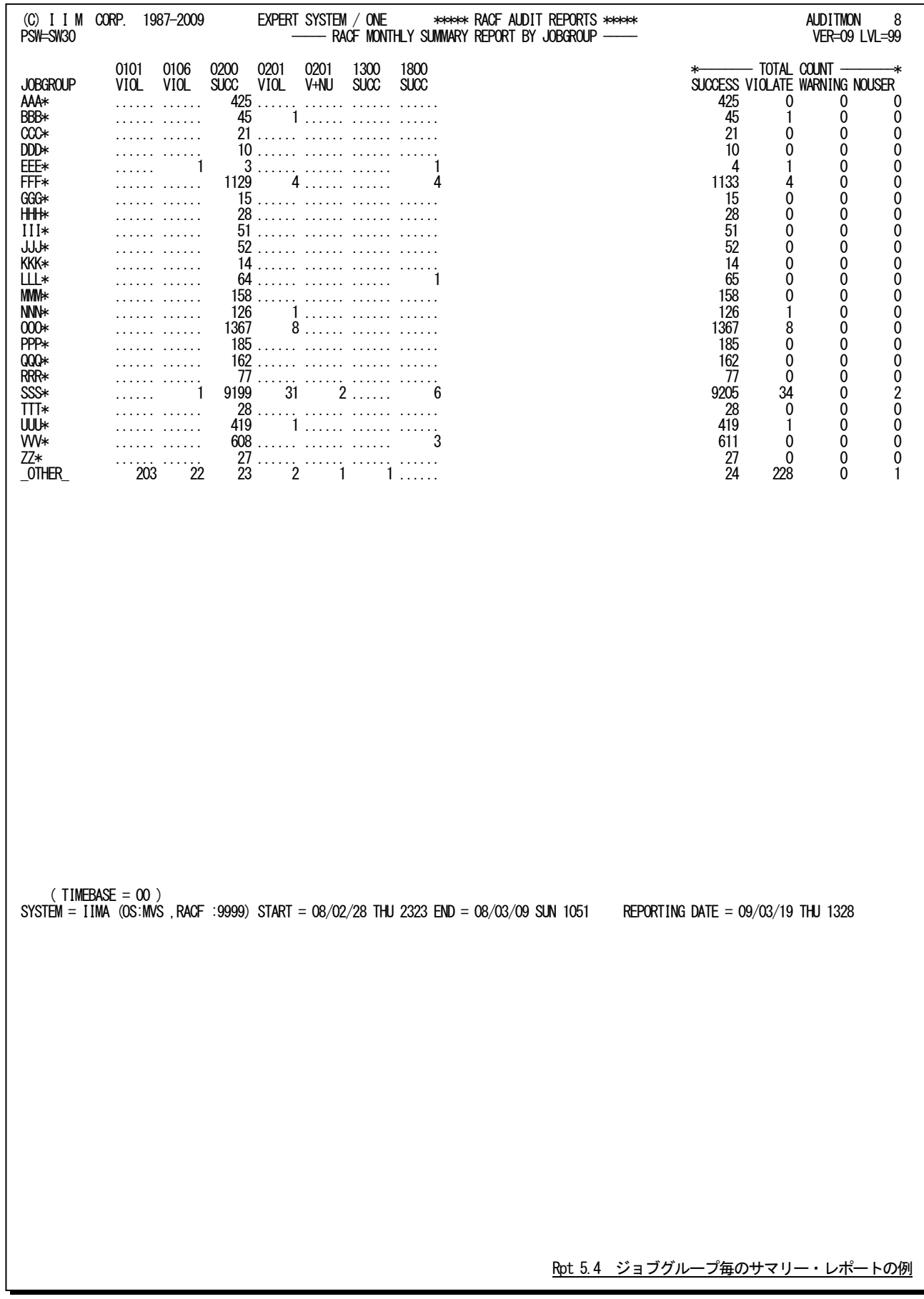

このジョブグループ毎のサマリー・レポートの内容は次のようになっています。

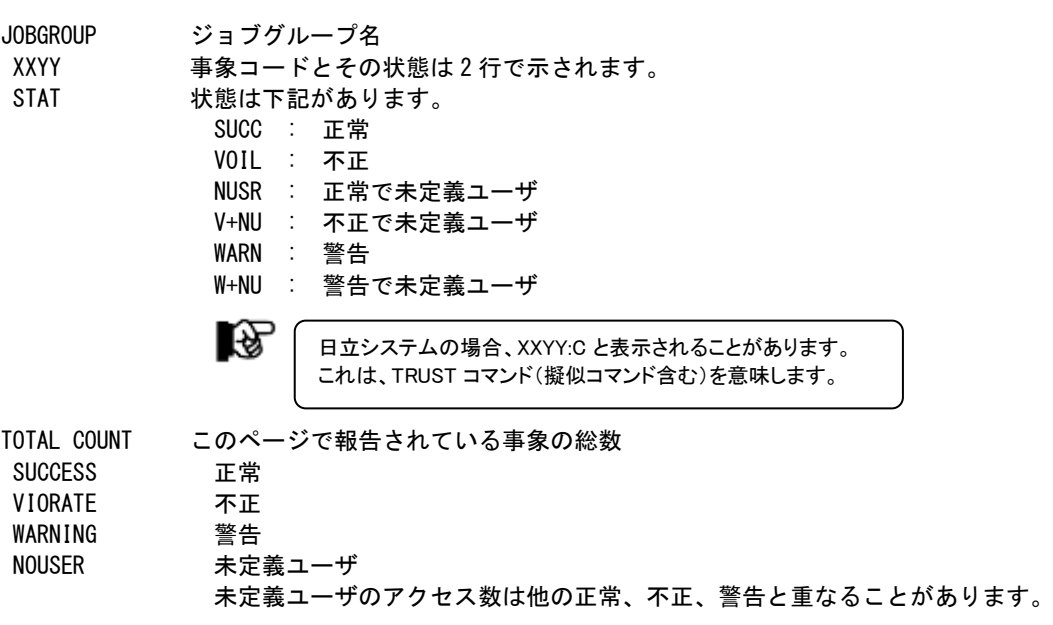

# 5.5 グループ毎のサマリー・レポート (SW40)

セキュリティツールではユーザをグループ化することができます。このレポートでは、セキュリティツールで定義され ているグループ毎に事象の発生回数をサマリーしたレポートが作成されます。SW40が"1"に設定されていれば、この レポートが出力されます。

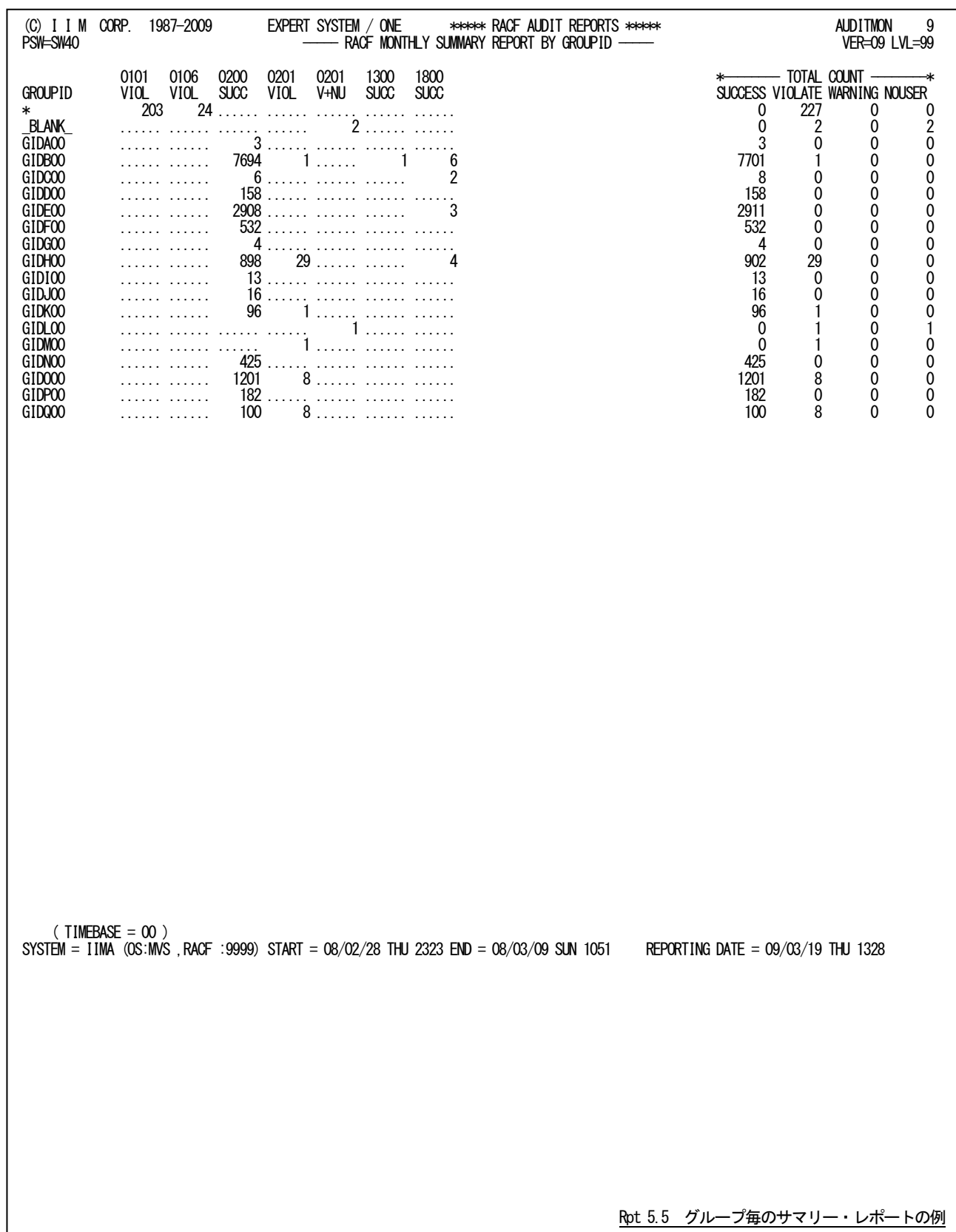

このグループ毎のサマリー・レポートの内容は次のようになっています。

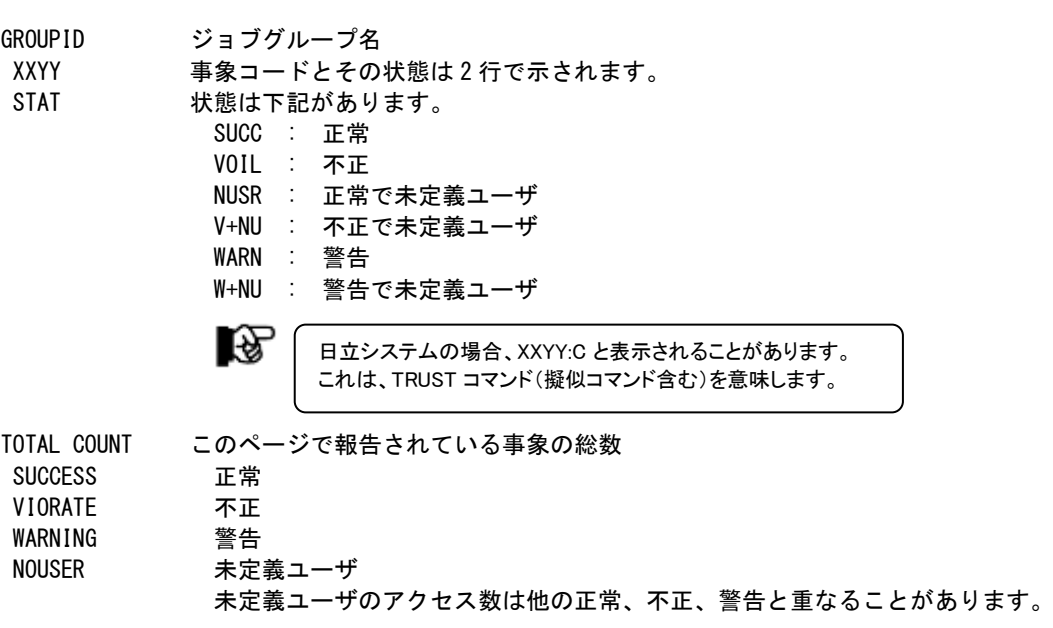

# 5.6 ユーザ毎の不正アクセス・サマリー・レポート(SW50)

セキュリティツールのログ情報には、正常なアクセス情報や不正アクセス情報が混在しています。このレポートでは、 不正アクセスをユーザ単位にサマリーした状況を示します。IBMシステムの場合、ユーザを特定するときにユーザ名を 含めることもできます。これは、SELNMCHKスイッチで指定します。また、報告する事象の選択、除外や閾値の設定を することもできます。

■IBMシステム:ユーザ名を含む場合

(C) I I M CORP. 1987-2010 EXPERT SYSTEM / ONE \*\*\*\*\* RACF AUDIT REPORTS \*\*\*\*\* AUDITMON 10 PSW=SW50 ----- RACF MONTHLY ERRORY REPORT ----- VER=09 LVL=99 GROUPID USERID :USER NAME FROM ACEE (COUNT) USERID :USER NAME FROM ACEE (COUNT) USERID :USER NAME FROM ACEE (COUNT) EVENT CODE = 0101(INVPSWD ) JOBINIT/LOGON/LOGOFF INVALID PASSWORD  $(LIMIT = 0, COUNT = 1)$ GR1 USER101 :USER\_NAME\_1 ( 1) EVENT CODE = 0109(UNDFUSER) JOBINIT/LOGON/LOGOFF UNDEFINED USERID  $(LIMIT = 0, QOUNT = 1)$ \_BLANK\_ USER102 : ( 1) EVENT CODE = 0125(PWDEXPR ) JOBINIT/LOGON/LOGOFF CURRENT PASSWORD HAS EXPIRED  $(LIMIT = 0, COUNT = 1)$ GR2 USER103 :USER\_NAME\_3 ( 2)  $($  TIMEBASE = 00  $)$ SYSTEM = IIMB (OS:MVS ,RACF :9999) START = 09/03/03 TUE 0635 END = 09/03/03 TUE 1203 REPORTING DATE = 10/04/15 THU 1120

■IBMシステム:ユーザ名を含まない場合

(C) I I M CORP. 1987-2010 EXPERT SYSTEM / ONE \*\*\*\*\* RACF AUDIT REPORTS \*\*\*\*\* AUDITMON 10 PSW=SW50 ----- RACF MONTHLY ERRORY REPORT ----- VER=09 LVL=99 GROUPID USERID (COUNT) USERID (COUNT) USERID (COUNT) USERID (COUNT) USERID (COUNT) USERID (COUNT) USERID (COUNT) EVENT CODE = 0201(INSAUTH ) RESOURCE ACCESS INSUFFICIENT AUTHORITY  $(LIMIT = 0, COUNT = 6)$ GRP1 USER001 ( 1) GRP2 USER002 ( 22) USER003 ( 5) USER004 ( 1) USER005 ( 1) USER006 ( 1) EVENT CODE = 0201(INSAUTH ) RESOURCE ACCESS INSUFFICIENT AUTHORITY (UNDEFINED USER) (  $LIMIT = 0$  ,  $COUNT = 2$  ) \_BLANK\_ USER014 ( GRP7 USER015 ( 1)  $($  TIMEBASE = 00  $)$ SYSTEM = IIMI (OS:MVS ,RACF :9999) START = 08/02/28 THU 2323 END = 08/03/09 SUN 1051 REPORTING DATE = 10/04/15 THU 1356

■富士通システムの場合

(C) I I M CORP. 1987-2010 EXPERT SYSTEM / ONE \*\*\*\*\* RACF AUDIT REPORTS \*\*\*\*\* AUDITMON 13 PSW=SW50 ------ PACF MONTHLY ERRORY REPORT -GROUPID USERID (COUNT) USERID (COUNT) USERID (COUNT) USERID (COUNT) USERID (COUNT) USERID (COUNT) USERID (COUNT) EVENT CODE = 0201 RESOURCE ACCESS INSUFFICIENT AUTHORITY  $(LIMIT = 0, COUNT = 10)$ GRP1 USER001 ( 3) USER002 ( 1) GRP2 USER003 (<br>GRP3 USER004 ( GRP3 USER004 ( 12) USER005 ( 10) USER006 ( 4) USER007 ( 1) USER008 ( 1)  $IISFR009$   $($  2) GRP5 USER010 ( 1) EVENT CODE = 1101 RACF COMMAND ALTDSD : INSUFFICIENT AUTHORITY  $(LIMIT = 0, \text{COUNT} = 1)$ <br>GRP6  $lISTRO11$  (150) USER011 ( 150)  $($  TIMEBASE =  $00$ SYSTEM = MSP1 (OS:MSP ,RACF :9999) START = 09/03/02 MON 0000 END = 09/03/02 THU 2351 REPORTING DATE = 10/04/15 THU 1356

■日立システムの場合

(C) I I M CORP. 1987-2010 EXPERT SYSTEM / ONE \*\*\*\*\* TRUST AUDIT REPORTS \*\*\*\*\* AUDITMON 11 PSW=SW50 ----- TRUST MONTHLY ERRORY REPORT ----- VER=09 LVL=99 GROUPID USERID (COUNT) USERID (COUNT) USERID (COUNT) USERID (COUNT) USERID (COUNT) USERID (COUNT) USERID (COUNT) EVENT CODE = 5001 LOGON INVALID PASSWORD (RP1 USEROO1 (LIMIT = 0, COUNT = 15) GRP1 USER001 ( 1) GRP2 USER002 ( 1) USER003 ( 1) USER004 ( 1) USER005 ( 1) USER006 ( 1) USER007 ( 1) USER008 ( 1) USER009 ( 1) USER010 ( 1) USER011 ( 1) USER012 ( 1) USER013 ( 1) USER014 ( 1) GRP3 USER009 (1)<br>GRP3 USER015 (4) EVENT CODE = 5003 LOGON INVALID USERID  $(LIMIT = 0, COUNT = 6)$ \_BLANK\_ USER016 ( 1) USER017 ( 1) USER018 ( 1) USER019 ( 1) USER020 ( 1) USER021 ( 1)  $($  TIMEBASE = 00  $)$ SYSTEM = VOS3 (OS:VOS3,TRUST:9999) START = 09/03/02 MON 0430 END = 09/03/02 MON 2252 REPORTING DATE = 10/04/15 THU 1657

このユーザ毎の不正アクセス・サマリー・レポートの内容は次のようになっています。

(1)事象の情報

EVENT CODE 事象コード (XXYY) 事象コードや事象コード修飾子の説明 事象コードの後の(事象修飾子)は IBM システムのみ表示 LIMIT 閾値 COUNT ユーザの数

(2)事象が発生したユーザ情報 GROUPID グループ ID USERID (COUNT) ユーザ ID (このユーザでの発生回数) USERID: USER NAME FROM ACEE (COUNT) ユーザ ID:ユーザの名前(このユーザでの発生回数) 閾値が設定されている場合、閾値を越えたユーザがいない時には下記が出力されます。 'NO EXCEED LIMIT VALUE'

# 5.7 添付資料:事象修飾子(@IBMRACF メンバー)

このプロセジャを実行する際にはDD名CARDINで事象修飾子を定義したメンバーを指定します。このメンバーでは、 各事象コードに対応する事象修飾子を定義しています。この定義を編集することで、事象修飾子をプロセジャの実行 結果に反映することもできます。

【@IBMRACFメンバーの内容】 \*XXYY EVENT QUALIFIER,EVENT CODE NAME,EVENT CODE,EVENT QUALIFIER NUMBER \*REFER TO Z/OS V1R10.0 SECURITY SERVER RACF MACROS AND INTERFACES '0100' 'SUCCESSI' JOBINIT 01 00 '0101' 'INVPSWD ' JOBINIT 01 01

先頭の2行はコメントですが編集しないでください。3行目以降が定義部分になり、次の形式です。 ' 事象コード' ' 事象修飾子' コメント

コメント部は事象コード名、事象コード、事象コード修飾子の順番です。

尚、事象修飾子については下記のメーカ提供マニュアルを参照してください。 「z/OS Security Server RACF マクロおよびインターフェース」

# 第6章 PNAVIADT の使用方法

PNAVIADTプロセジャは、セキュリティツールのログ情報を基に、システム資源に対するアクセス状況をCSV形式で 出力します。

このアクセス状況には、 ○不正アクセス

○未定義ユーザ

○警告

○正常アクセス

などが含まれます。

CSVファイルに出力する内容はユーザ/ジョブ名、およびボリューム名、データセット名などで選択することができ ます。

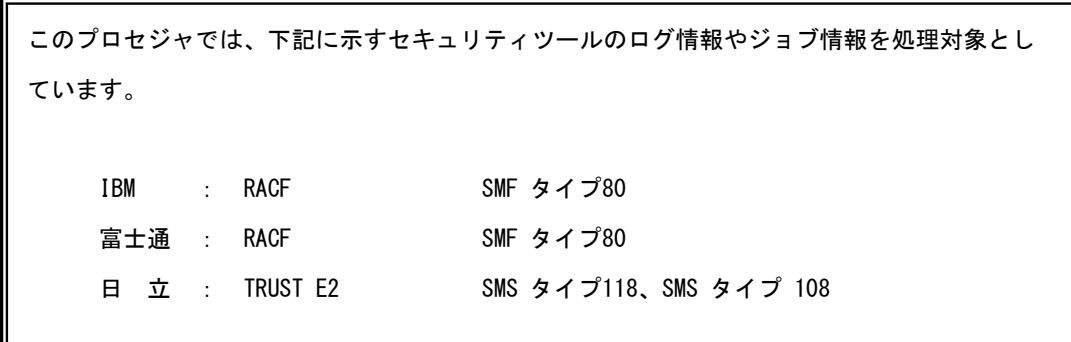

# 6.1 実行パラメータ

PNAVIADT提供されるサンプル・ジョブ制御文のは2つのジョブステップで構成されています。

```
1. CPEMACR0 : 設定されたパラメータによりプロセジャの実行に必要なスイッチ群を生成します。
```
2. CPESHELL : プロセジャを実行し、その結果をCSV形式のファイルに出力します。

```
富士通または日立システムの場合、DD文"CARDIN"をコメントアウトしてください。
```

```
//PNAVIADT JOB (ACCT),MSGLEVEL=(1,1),MSGCLASS=X,CLASS=A,NOTIFY=USERID
//JOBLIB DD DSN=CPE.LOAD,DISP=SHR
//*JOBCAT DD DSN=USER.CAT,DISP=SHR
//*********************************************************************
//* プロダクト名 : MF-SCOPE,AUDIT プロセジャ名 : PNAVIADT *
//*-------------------------------------------------------------------*
//* JCLの以下の部分を変更してください。<br>//* ES/1 NEO LIBRARY
//* ES/1 NEO LIBRARY *
//* - CPE.LOAD ( ロードモジュールライブラリ ) *
//* - CPE.PARM ( ソースライブラリ ) *
//* - CPE.PCGM ( マクロライブラリ ) *
//* SHELL - 環境にあわせてREGIONサイズを変更してください。 *
//* OSタイプを以下の中から選択してください。 *
//*     −  #OSTYPE     ( 実行環境OS         )     *<br>//*       (MVS, Z/OS, MSP, MSP-EX, VOS3)             *
//* INPUT - INPUT.DATA ( 解析すべき稼働実績データ ) *
//* BASICUT1- OUTPUT.CSVFILE( CSV出力ファイル)        *<br>//*                          VOLSER                               ( CSVファイル格納ボリューム )
//***************************************************** SINCE V5L03 ***
//MACRO EXEC PGM=CPEMACRO,REGION=4096K
//MACLIB DD DSN=CPE.PCGM,DISP=SHR
//SYSPRINT DD SYSOUT=*
//SYSUDUMP DD DUMMY
           DD UNIT=SYSDA, SPACE=(TRK, (10, 10))
//PLATFORM DD DSN=&PLATFORM,UNIT=SYSDA,SPACE=(TRK,(1,1)),
           DISP=(, PASS, DELETE)<br>DD *
\frac{1}{2} /sysin
          ALIST ON
* 日付選択(必須)
 %PNSELDT START=(00000,0000),
                     END=(99999,2400)
* 実行環境設定(必須)
* CSV形式での出力指定
          %PNADTDEF OUTPUT=CSV,
 OSTYPE
* OSTYPE=MVS,
* OSTYPE=Z/OS,
* OSTYPE=MSP,
* OSTYPE=MSP-EX,
                    OSTYPE=VOS3,
                    SYSTEM=
                    SUCC=YES, VIOL=YES, WARN=YES, NUSR=YES
*
* 資源の選択・排他
* %PNADTSEL SJOB=,EJOB=,
                    STRM=, ETRM=,
* SUID=,EUID=,
* SGID=,EGID=,
* SVOL=,EVOL=,
* %PNADTSEL SDSN=(A1-15,A16-30,A31-44)
* %PNADTSEL SDSN=(B1-15,B16-30,B31-44)
* %PNADTSEL EDSN=(C1-15,C16-30,C31-44)
         * %PNADTSEL EDSN=(D1-15,D16-30,D31-44)
*
* XNF/TCP情報の出力定義(日立のみ)
* %PNADTTCP FTP=YES,CS560=YES,XAPI=YES,ZENGIN=YES
*
* マクロ終了を告げる通知(必須)
          %PNEND
//*<br>//Shell
           EXEC PGM=CPESHELL, REGION=1024M, PARM=PARM, COND=(4, LT)
//SYSPRINT DD SYSOUT=*
//SYSUDUMP DD DUMMY
          DD UNIT=SYSDA, SPACE=(TRK, (10, 10))
//CPEPARM DD * OVER16=SYMBOL
    OSTYPE=#OSTYPE
//INPUT     DD DISP=SHR,DSN=INPUT.DATA<br>//CARDIN   DD DSN=CPE.PARM(@IBMRACF),DISP=SHR
//BASICUT1 DD DSN=OUTPUT.CSVFILE,DISP=(NEW,CATLG,DELETE),
// UNIT=SYSDA,SPACE=(CYL,(2,1),RLSE),VOL=SER=VOLSER
//PLATFORM DD DSN=&PLATFORM,DISP=(OLD,DELETE,DELETE)
           DD DSN=CPE. PCGM (PNAVIADT), DISP=SHR
```
# 6.1.1. PNSELDT (日付選択 (必須))

PNSELDTマクロでは、CPESHELLの入力データの範囲や、その際の日付形式を指定します。このマクロは他のす べてのマクロより先に定義しなければなりません。

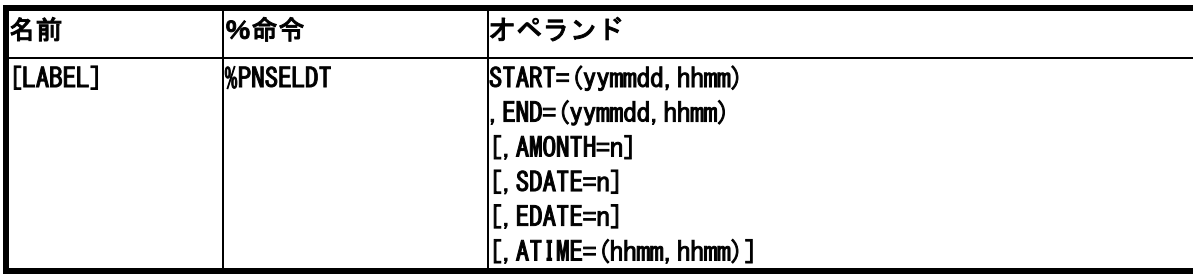

## START= (開始日付, 開始時刻), END= (終了日付, 終了時刻)

対象とするパフォーマンス・データの日時を指定します。日付の形式は、ジュリアンデート (yyddd)、またはグレゴリアンデート(yymmdd)で指定します。このとき、STARTとENDパラメータの日付形式は、 必ず一致するように指定する必要があります。

## $AMONTH=n$ .  $ATIME=$  (hhmm, hhmm)

毎月の定期的な作業として、前月分のデータ(1~末日)を解析対象としたい場合、「AMONTH」パラメータを使用しま す。

AMONTHで指定された数により、現在の月から最大12ヶ月の前月を指定することが可能です。なお、AMONTHパラ メータを使用して解析対象日を指定した場合、時間帯の指定には「ATIME」パラメータを指定します。

【例】 現在が1999年12月であり、前月(11月)のデータを指定。

AMONTH=1,ATIME=(0000,2400)

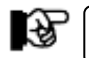

この指定はSUBSET=NOおよびSUBSET=SPECIALの時に有効です。

## $SDATE=n$ ,  $EDATE=n$ ,  $ATIME=$  (hhmm, hhmm)

AMONTH同様、日時処理として前日分のデータを解析対象としたい場合に使用します。 SDATE/EDATEに、n日前のデータを処理対象とするかを指定します。 【例1】日時処理で前日のデータを対象とする場合 SDATE=1,EDATE=1,ATIME=(0000,2400)

【例2】前日の8時から今日の8時までを対象とする場合 SDATE=1,EDATE=0,ATIME=(0800,0759)

Le∖

日付を跨ったデータを処理をする場合はCPEDBAMS(ES/1 NEO MF-MAGIC)のRANGE文で8時か ら7時59分のデータを抜き出す必要があります。

## 6.1.2. PNADTDEF(実行環境設定(必須))

PNAVIADTプロセジャを実行する上での実行環境を設定します。

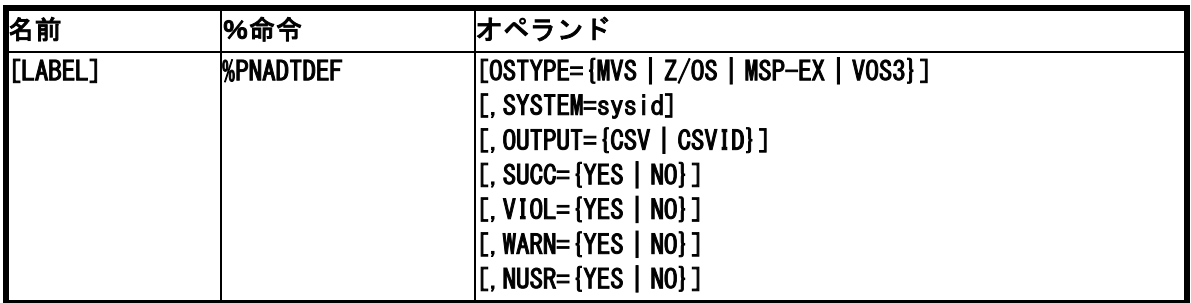

## OSTYPE={MVS | Z/OS | MSP-EX | VOS3}

解析対象のオペレーティング・システムに合わせてこのパラメータを設定します。

### SYSTEM=sysid

ES/1共通レコード形式が持つシステム識別子を設定します。

## $OUTPUT =$  $[CSV | CSVID]$

出力形式を指定します。

- CSV : レコード識別子なしのCSV形式で出力します。先頭行に各項目のラベル行が出力されます。 RACF/TRUST情報のみ出力の場合に選択可能です。
- CSVID : レコード識別子(SMF/SMSレコード番号)を付加したCSV形式で出力します。 先頭行に各項目のラベル行が出力されます。 複数の情報を出力する場合は、こちらを選択してください。

## $SUCC = {YES}$  | NO}  $VIOL = {YES}$  | NO}  $WARN = {YES}$  | NO}  $NUSR = {YES}$  | NO}

ī

セキュリティ(RACF/TRUST)レコードにおいて、事象の結果を選択して出力できます。

- SUCC : 正常
- VIOL : 不正アクセス
- WARN : 警告
- NUSR : 未定義ユーザ ※省略値はすべて"YES"(出力)です。

## 6.1.3. PNADTSEL(資源の選択・排他)

PNAVIADTプロセジャで出力される各要素毎に選択・排他による出力の絞込みを可能とします。

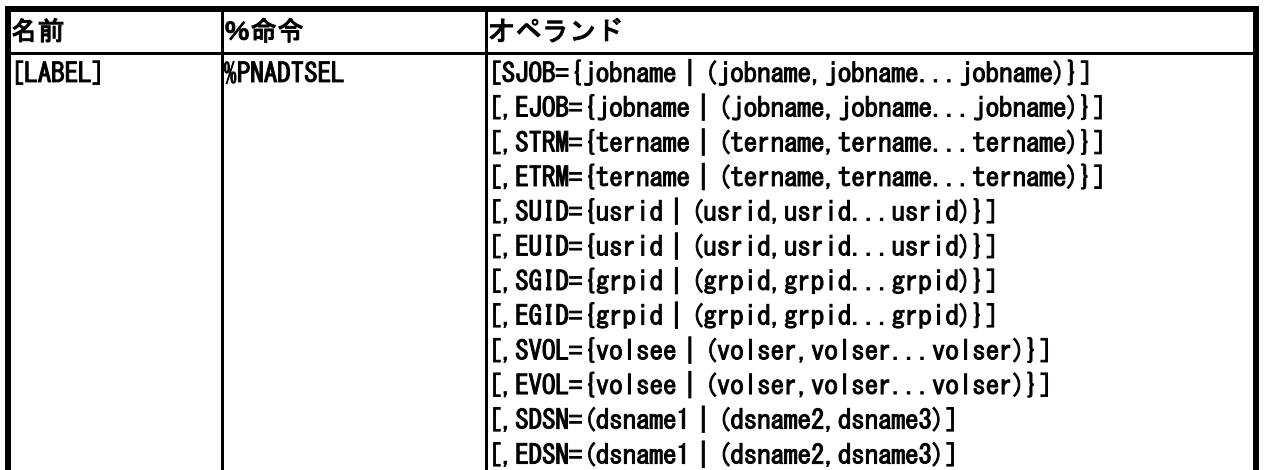

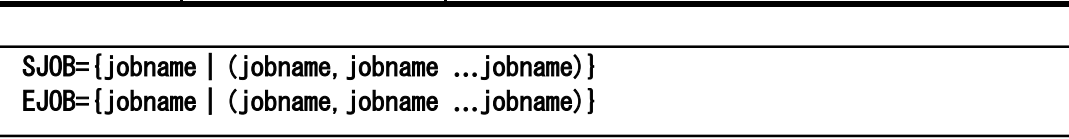

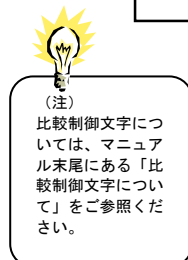

セキュリティレコードにおいて、出力対象、または対象外とするジョブ名を指定します。ジョブ名の指定には比較制御 文字を利用した指定が可能です。(注) SIOB=jobname : 出力対象とするジョブ名

EJOB=jobname : 出力対象外とするジョブ名

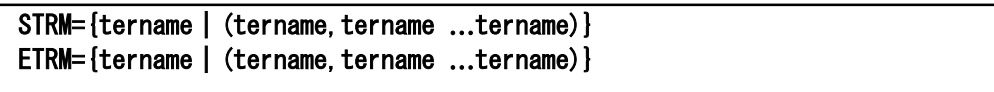

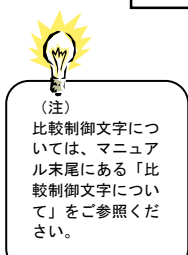

セキュリティレコードにおいて、出力対象、または対象外とする端末名を指定します。端末名の指定には比較制御文 字を利用した指定が可能です。(注) STRM=tername : 出力対象とする端末名

ETRM=tername : 出力対象外とする端末名

## SUID={usrid|(usrid,usrid …usrid)} EUID={usrid|(usrid,usrid …usrid)}

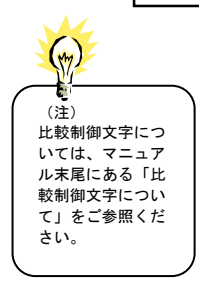

セキュリティレコードにおいて、出力対象、または対象外とするユーザIDを指定します。ユーザIDの指定には比較制 御文字を利用した指定が可能です。(注) SUID=usrid : 出力対象とするユーザID

EUID=usrid : 出力対象外とするユーザID

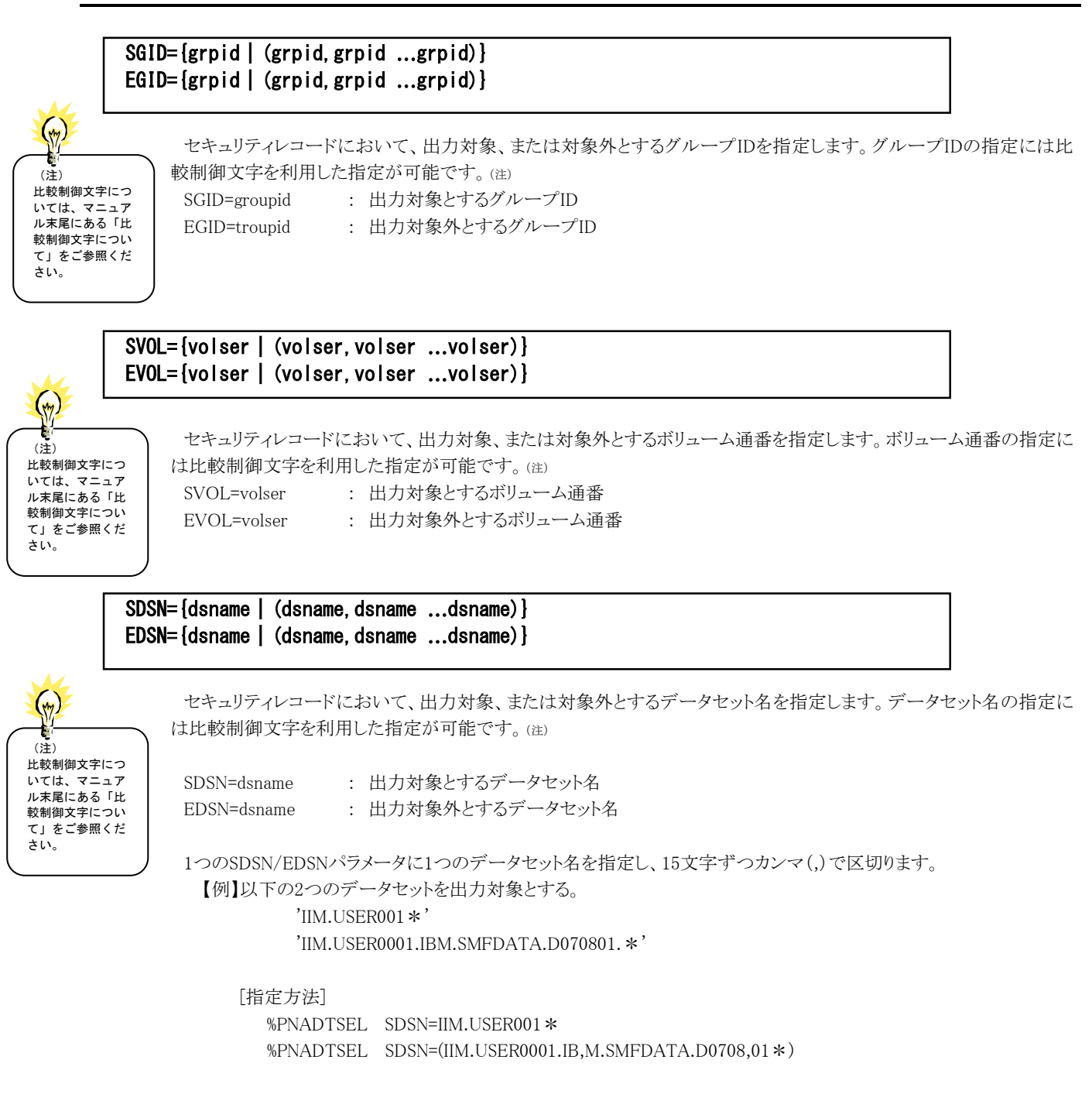

# 6.1.4. PNADTTCP(日立 XNF/TCP 情報の出力定義)

日立XNF/TCP情報の出力項目を設定します。

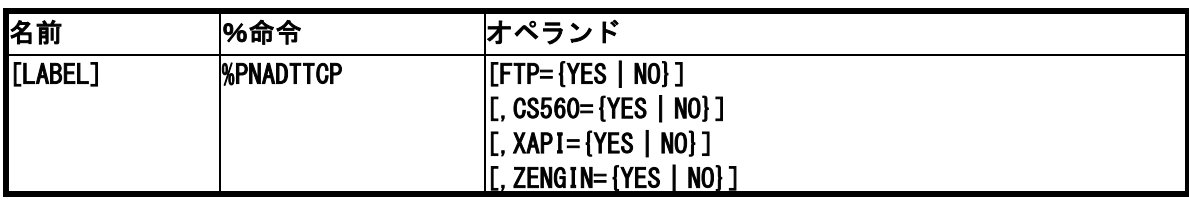

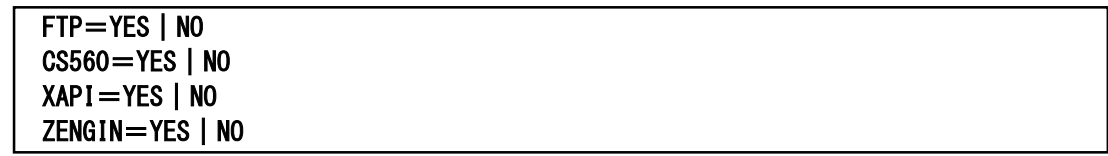

CSVフラットファイルに出力するレコード種別を選択します。

FTP : FTP関連レコードを出力します。(省略時=NO)

CS560 : C/S560関連レコードを出力します。(省略時=NO)

XAPI : XAPI,OSAS/TCP関連レコードを出力します。(省略時=NO)

ZENGIN: OSAS/TCP(全銀協(TCP/IP)手順)関連レコードを出力します。(省略時=NO)

晚

当レコードを出力するには%PNADTDEF マクロで"OUTPUT=CSVID"を指定する必要があります。

## 6.1.5. その他の制御スイッチ

### ERRORCDE リターン・コード

解析対象のパフォーマンス・データがない場合、もしくはプロセジャが出力すべきデータがない場合、以下 のメッセージを出力します。このときのリターン・コードを、ERRORCDEに任意の値を指定することで変更で きます。 指定できる値は0~4095の範囲の整数で、省略値は8です。

・解析対象のパフォーマンス・データがない場合のメッセージ

NO PERFORMANCE DATA IS FOUND.

・プロセジャが出力すべきデータがない場合のメッセージ

THERE WAS NO OUTPUT DATA.

# 6.2 出力レコード形式

PNAVIADTが出力するCSVファイルの項目一覧を示します。出力結果はユーザプログラムや表計算プログラムを 使用して処理することが可能です。

## 6.2.1. RACF | TRUST 情報

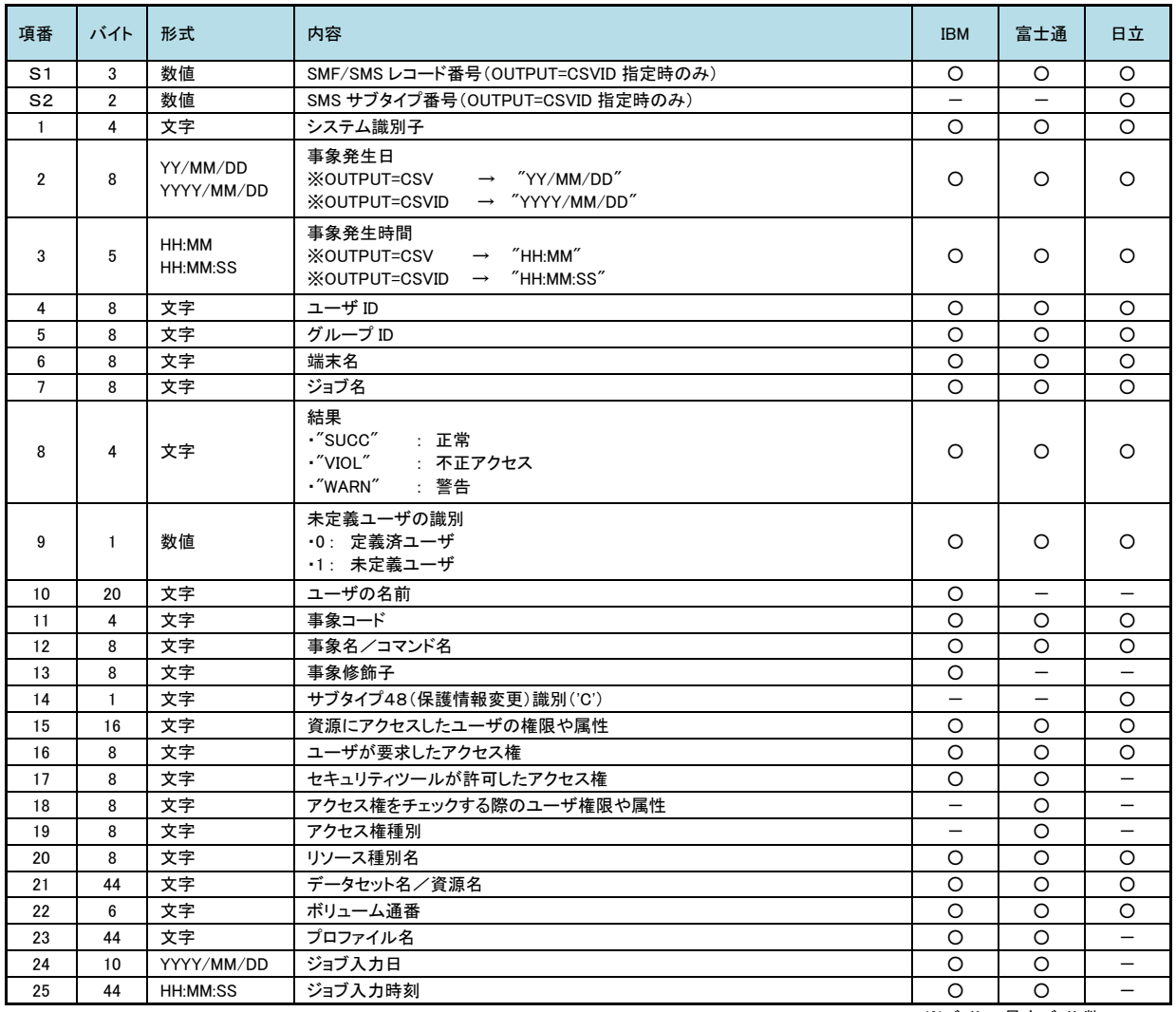

※バイト=最大バイト数

# 6.2.2. 日立 XNF/TCP 情報(SMS108)

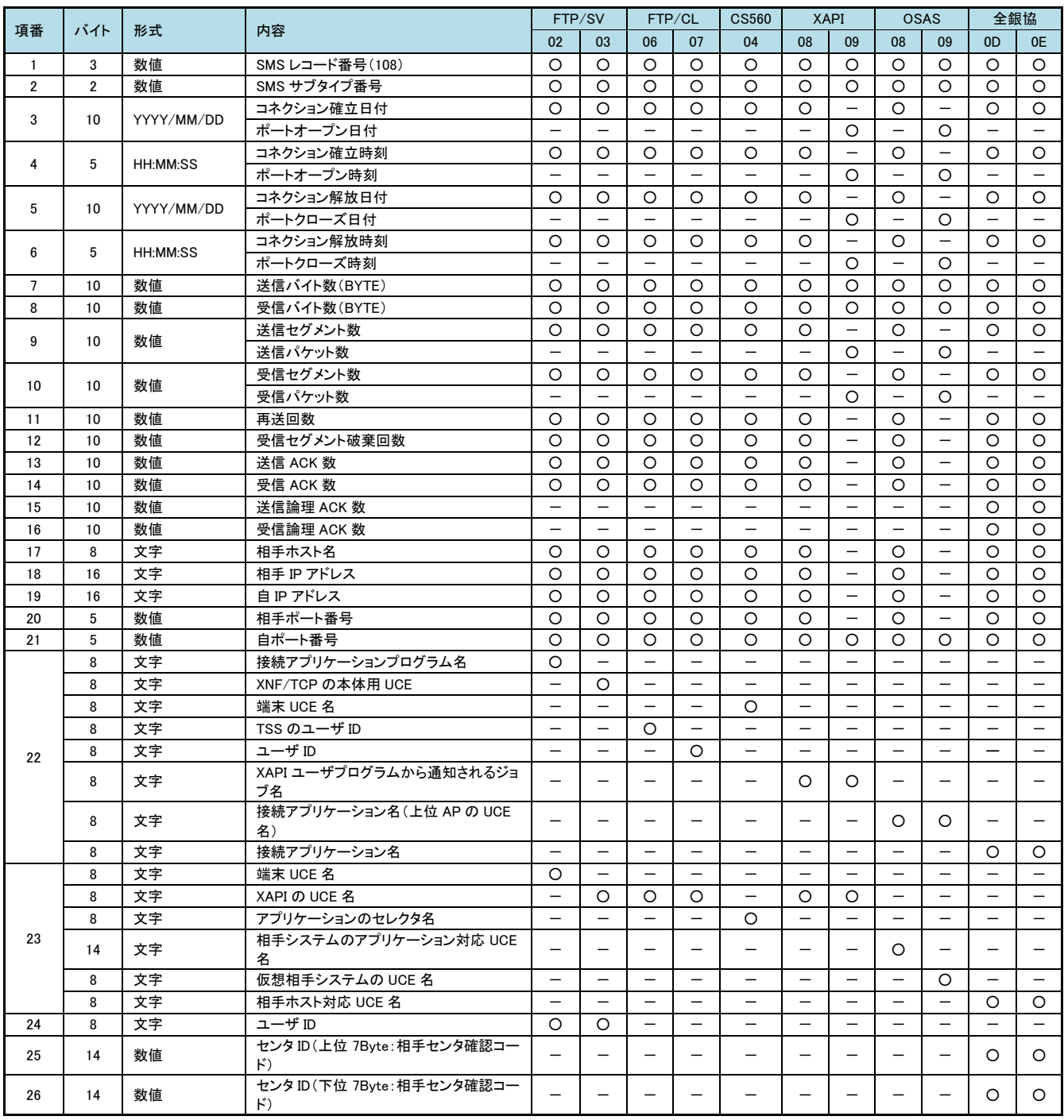

※バイト=最大バイト数

# 第7章 ボリューム通番表示機能

この機能は、プロセジャで出力される入出力情報に装置モデル名の代わりに実際のボリューム通番を表示させる 為のものです。対象となるのは、JOBANLSTとJOBDTL10プロセジャです。この機能を使用するには、次のようにしてく ださい。

# 7.1 JOBVOL00 プロセジャ

ボリューム通番と装置アドレスの対応表を準備する必要があります。これは、パフォーマンス計測ツールが収集した 入出力状況レコードを基にJOBVOL00プロセジャで作成することができます。

```
//JOBVOLOO JOB (ACCT),MSGLEVEL=(1,1),MSGCLASS=X,CLASS=A,NOTIFY=USERID
//JOBLIB DD DSN=CPE.LOAD,DISP=SHR 
//*JOBCAT DD DSN=USER.CAT,DISP=SHR 
//********************************************************************* 
     プロダクト名 : MF-SCOPE プロセジャ名 : JOBVOLOO *
//*-------------------------------------------------------------------* 
//* JCLの以下のデータセット名を変更してください。 * 
\frac{7}{*} ES/1 NEO LIBRARY<br>\frac{7}{*} - CPE. LOAD
//* - CPE.LOAD ( ロードモジュールライブラリ ) * 
//* - CPE.PARM ( ソースライブラリ ) * 
//* INPUT - INPUT.DATA ( 解析対象のパフォーマンスデータ ) * 
//* ( 富士通・日立システムをご使用の場合、最初に * 
//* CPECNVRTプログラムでコンバートしてください ) * 
//* BASICUT1- MATRIX.FLATFILE ( ボリューム通番と装置アドレスの * 
//* 対応表を出力するデータセット名 ) * 
//* - VOLSER ( ボリューム通番と装置アドレスの * 
//* しんじん しんじゅう あいのえを出力するボリューム ) しんきょう
//***************************************************** SINCE V2L95 *** 
//SHELL EXEC PGM=CPESHELL,REGION=4096K 
//SYSPRINT DD SYSOUT=*<br>//SYSUDUMP DD SYSOUT=*
//SYSUDUMP_DD<br>//SYSUT1   DD
//SYSUT1 DD UNIT=SYSDA, SPACE=(TRK, (10, 10))<br>//INPUT DD DISP=SHR_DSN=INPUT_DATA
//INPUT DD DISP=SHR,DSN=INPUT.DATA<br>//BASICUT1 DD DSN=MATRIX.FLATFILE.UNI
            DSN=MATRIX. FLATFILE, UNIT=SYSDA, VOL=SER=VOLSER,
            // DCB=(LRECL=80,BLKSIZE=3280,RECFM=FB), 
            SPACE=(TRK,(1,1)),DISP=(,CATLG)
//PLATFORM DD ** 
* セレクション・スイッチ / コントロール・スイッチ 
* 
DATESW = 1         日付制御スイッチ( 0:YYDDD 1:YYMMDD )
 SEL1 = YYMMDD 開始日付( YYDDD/YYMMDD ) 
      SEL2 = HHMM - 開始時刻(HHMM)<br>SFL3 = YYMMDD - 終了日付 (YYDD
SEL3 = YYMMDD      終了日付 ( YYDDD/YYMMDD )
 SEL4 = HHMM 終了時刻 ( HHMM ) 
       SYSID = ' ' システム識別コード 
       NOLIST 
// DD DSN=CPE.PARM(JOBVOL00),DISP=SHR 
                                                       Jcl B-1 サンプル・ジョブ制御文(JCLVOL00
```
# 7.2 対象プロセジャ

ボリューム通番表示機能の対象であるJOBANLSTとJOBDTL10を実行する際にDD名'CARDIN'と制御スイッチ'V OLNAME'を追加してください。この際、DD名'CARDIN'には、JOBVOL00プロセジャの出力結果を指定します。また、 VOLNAMEスイッチでは、ボリューム通番表示機能の使用の有無を指定します。

```
(例)
```

```
//JOBCARD JOB...
//SCOPE EXEC PGM=CPESHELL...
//STEPLIB DD DSN=CPE.LOAD...
//CARDIN DD DSN=VOLUME.NAME(IIM0),. |
//PLATFORM DD *
        VOLNAME=1
           |
/*
```
隐

VOLNAME=1 の際には、CARDIN ファイルを読み込む処理を行います。この際、CARDINファイルが 未指定の場合は、OS のエラーメッセージが出力されますが正常に動作します。 (IBM の例)

IEC130I CARDIN DD STATEMENT MISSING

# 7.3 出力レポート

出力レポートには次の2種類があります。

■JOBANLST入出力状況レポート

■JOBDTL10詳細レポート

# 7.3.1. JOBANLST 入出力状況レポート(SW092)

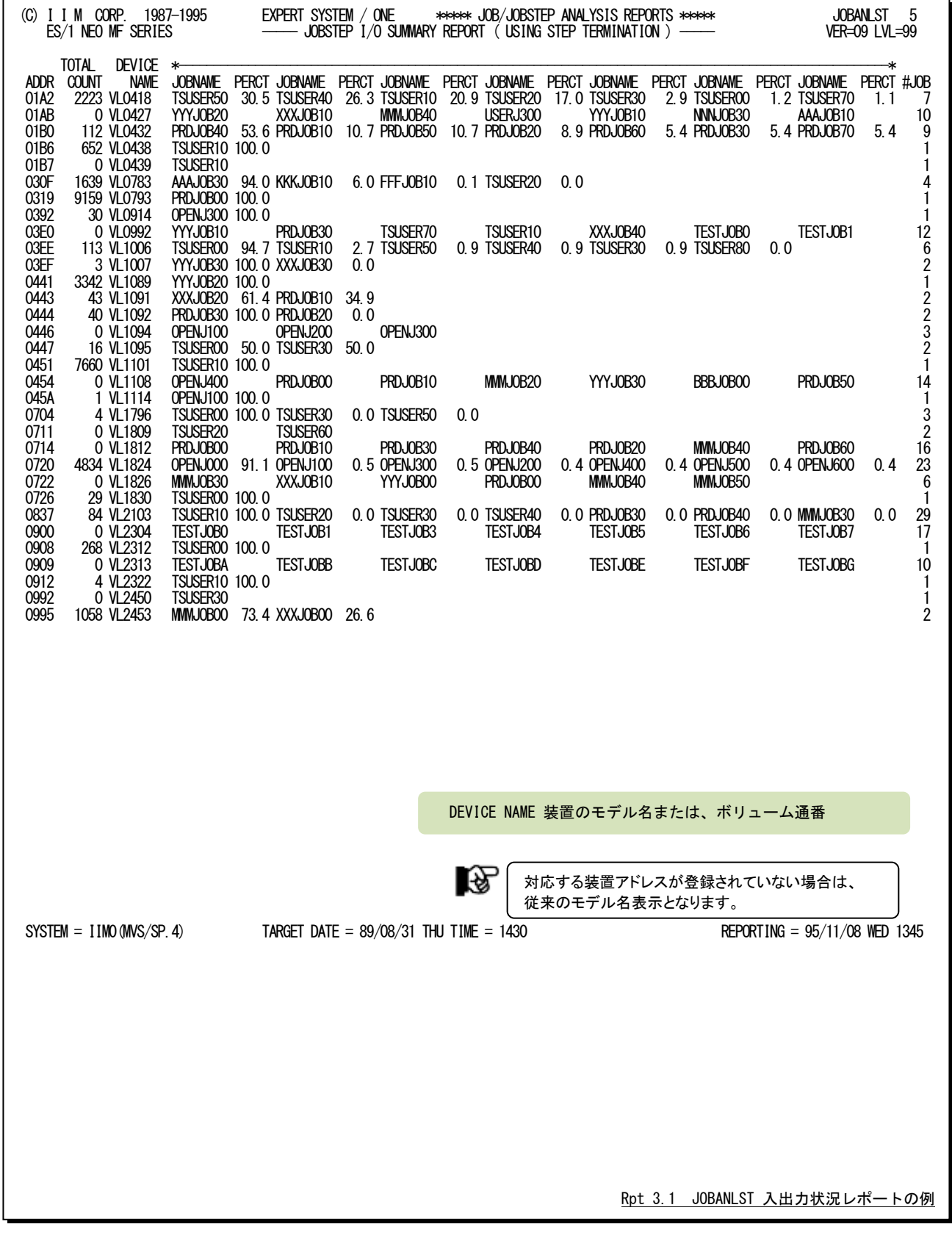

# 7.3.2. JOBDTL10 詳細レポート (SW2)

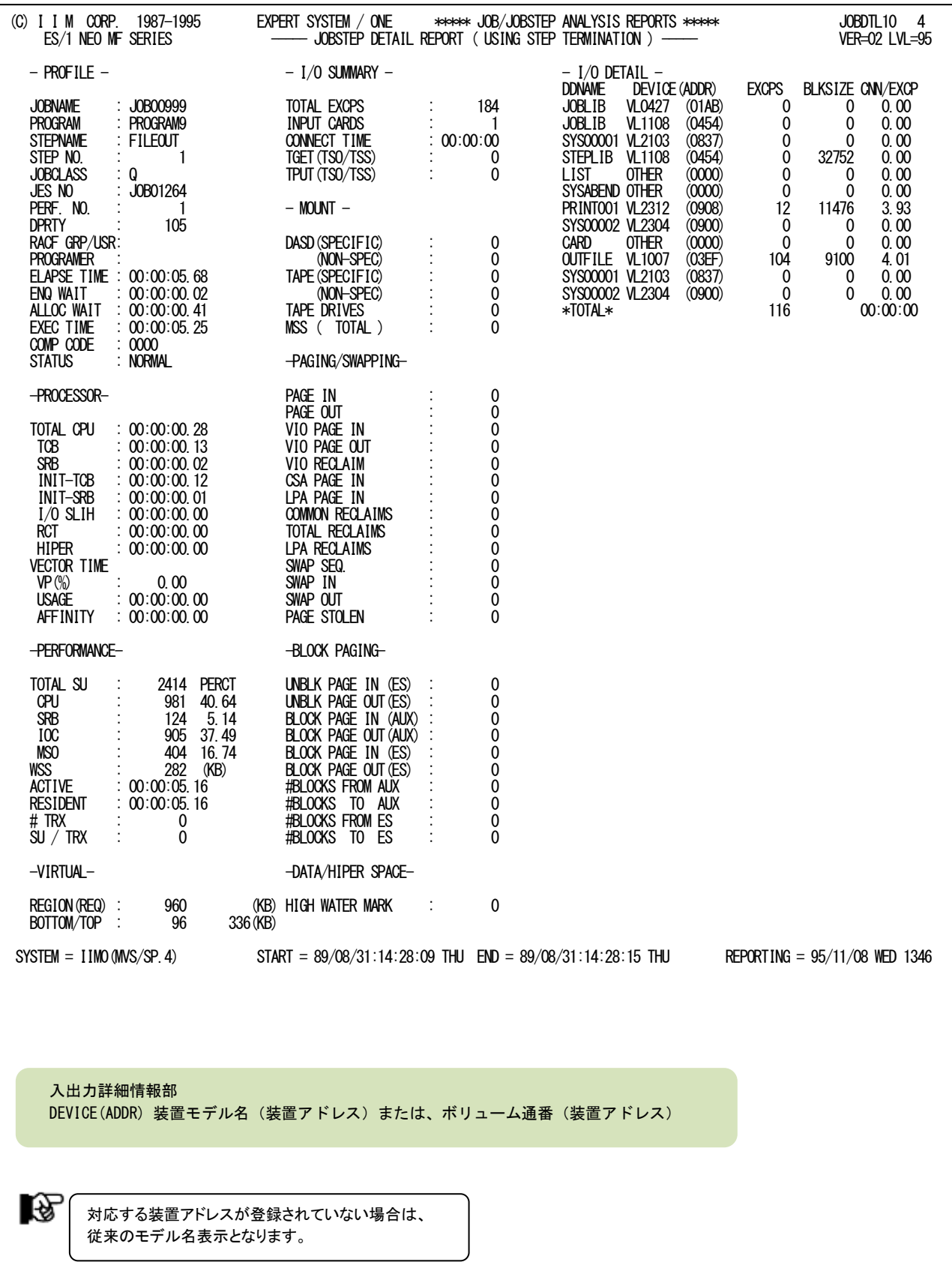

Rpt 3.2 JOBDTL10 詳細レポートの例

# \*比較制御文字について\*

ES/1 NEOでは、対象の絞り込み、またはグルーピングを行う場合などに以下の比較制御文字を使用することがで きます。

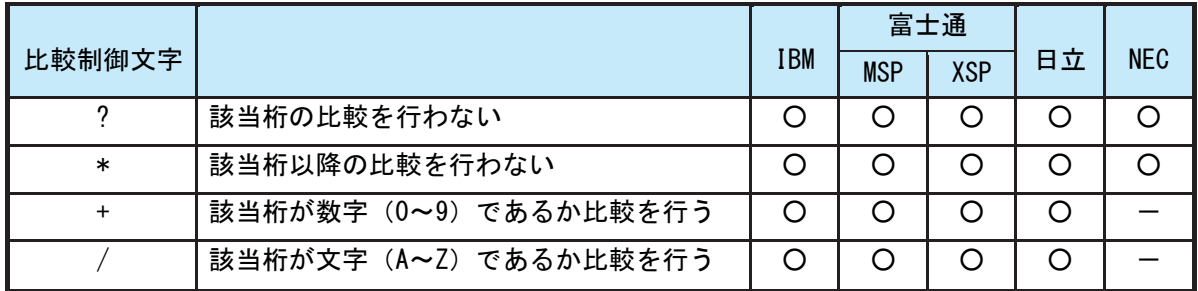

- 【例1】先頭3桁が「ABC」で始まるものを対象とする SELECT='ABC\* '
- 【例2】先頭から4桁目が「D」のものを対象とする SELECT='???D\* '
- 【例3】先頭3桁が「ABC」で始まり、5桁目が「数字」のものを対象とする SELECT='ABC?+\*'
- 【例4】先頭3桁が「ABC」で始まり、5桁目が「文字」のものを対象とする SELECT='ABC?/\*'

# \*ES/1 NEO MF シリーズ プロセジャ共通仕様\*

ここでは、全プロセジャ共通の仕様について記述します。

## ◆規定桁数を超える値の表示

プロセジャが出力するレポート中、表示する値が規定の桁数を超える場合には自動的に表示を変更します。

#### ○時間表示

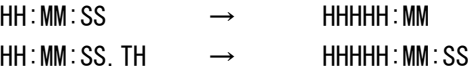

【例】111時間22分33秒44の場合 HH:MM:SS形式 → 00111:22 HH:MM:SS.TH形式 → 00111:22:34

## ○数値表示

- ・K(キロ=1000倍)
- ・M(メガ=1000000倍)
- ・G(ギガ=1000000000倍)
- 【例】表示桁数4桁の場合

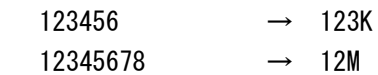